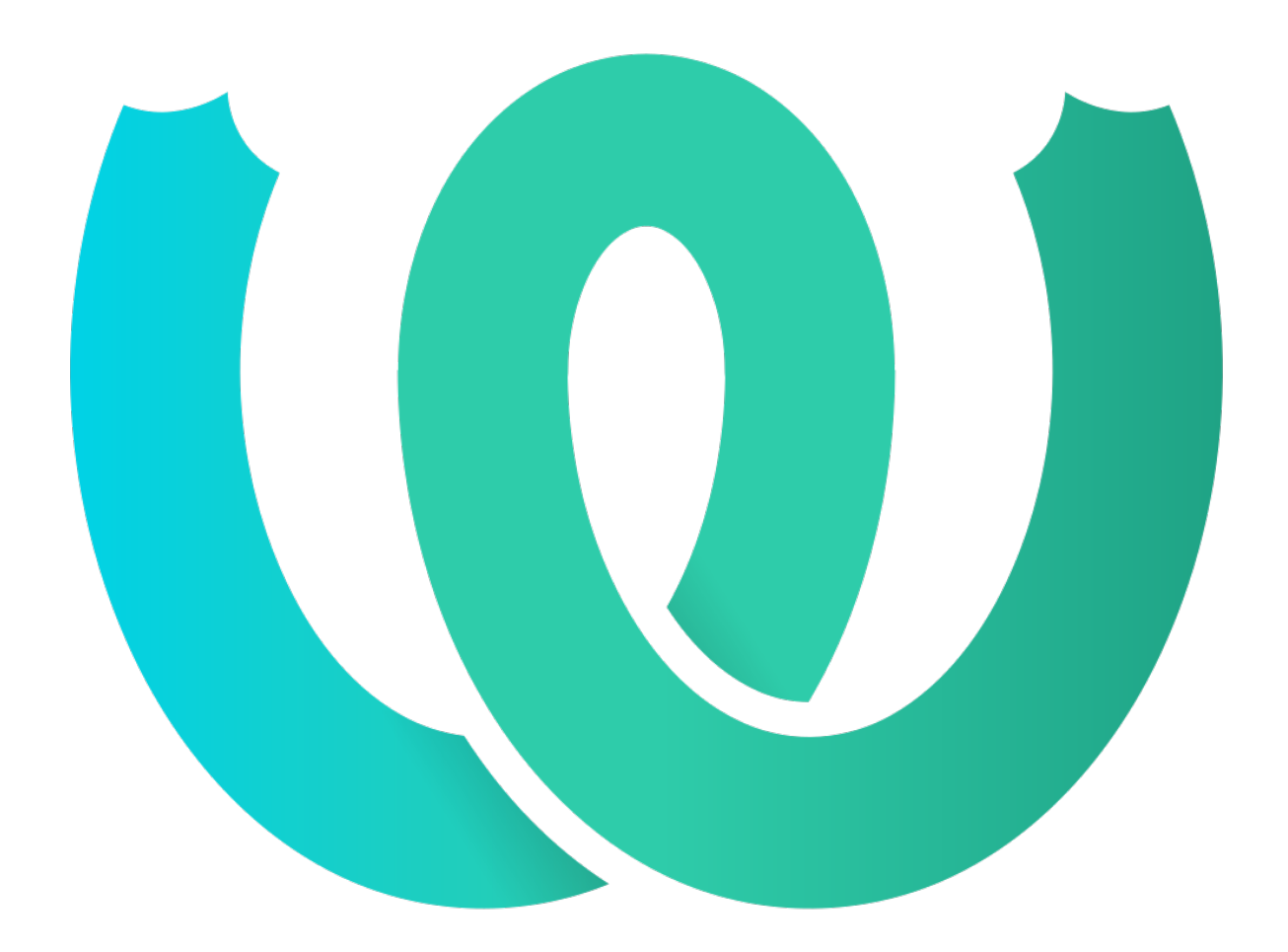

# **The Weblate Manual**

*Version 4.14.2*

**Michal Čihař**

**nov. 05, 2022**

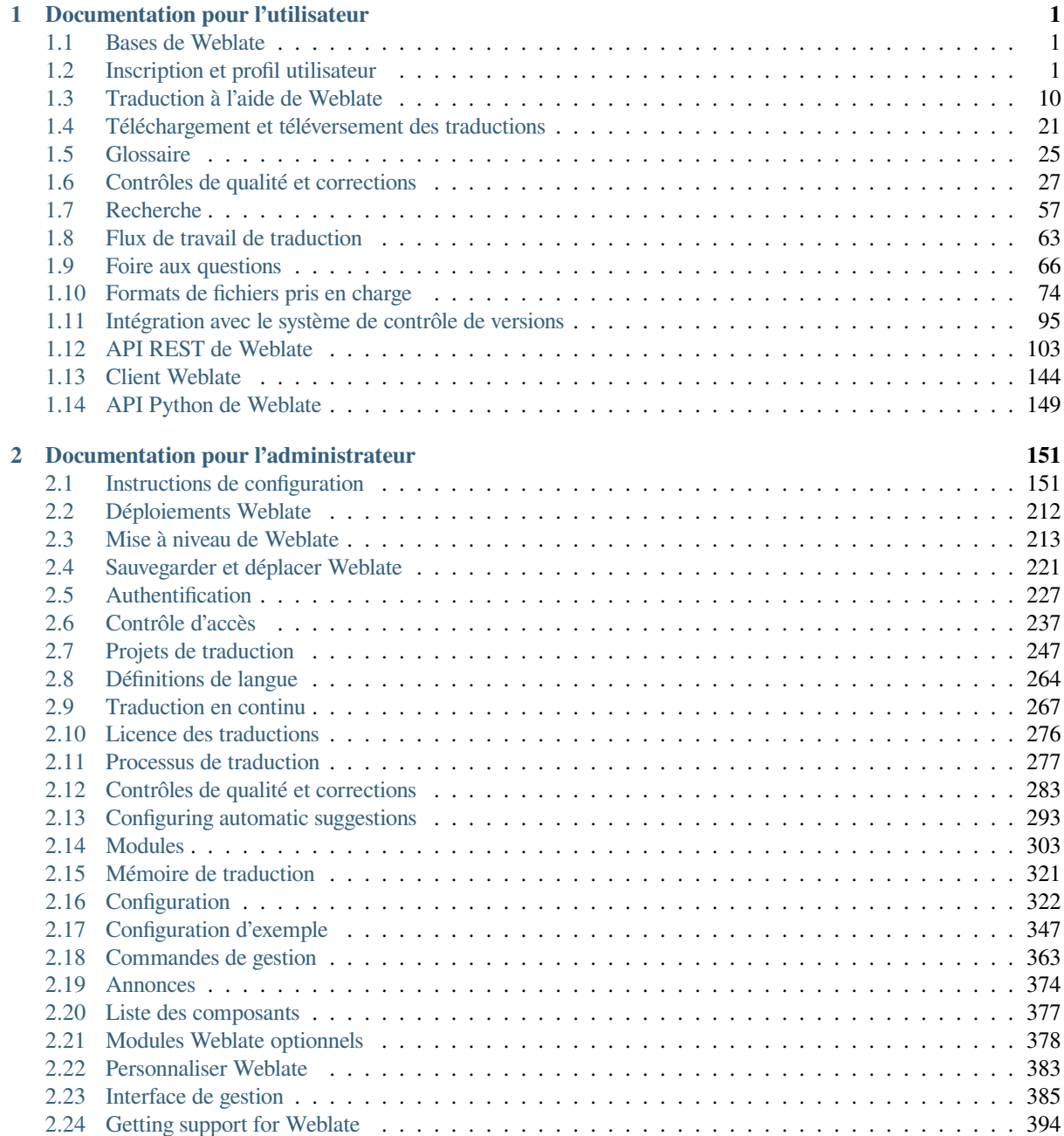

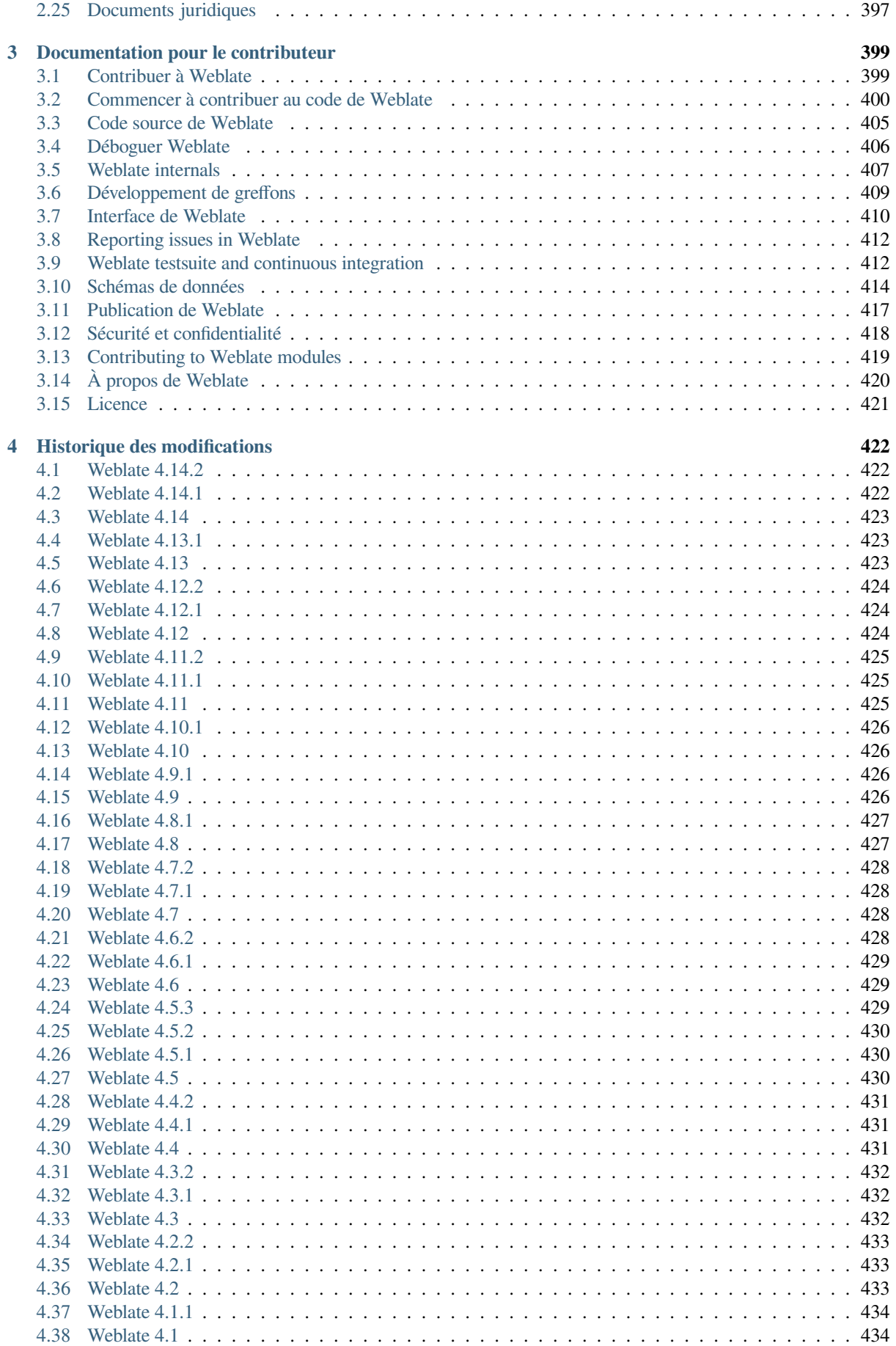

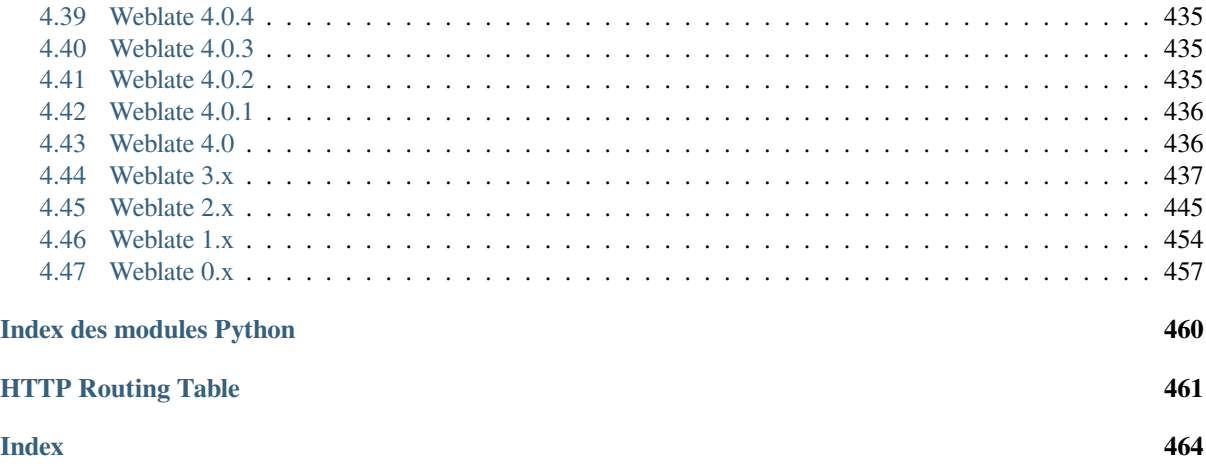

# CHAPITRE<sup>1</sup>

# Documentation pour l'utilisateur

# <span id="page-4-0"></span>**1.1 Bases de Weblate**

### <span id="page-4-1"></span>**1.1.1 Structure du projet et des composants**

Dans Weblate, les traductions sont organisées en projets et composants. Chaque projet peut contenir un certain nombre de composants et ceux-ci contiennent des traductions dans des langues individuelles. Le composant correspond à un fichier traduisible (par exemple *GNU gettext* ou *Android string resources*). Les projets sont là pour vous aider à organiser les composants en ensembles logiques (par exemple pour regrouper toutes les traductions utilisées dans une application).

En interne, chaque projet dispose par défaut de traductions de chaînes communes qui se propagent à travers les autres composants du projet. Cela allège le [fardeau de la](#page-80-0) tra[duction répétitive et multi](#page-86-0)version. La propagation de la traduction peut être désactivée par *Configuration des composants* en utilisant *Permettre la propagation de la traduction* au cas où les traductions devraient diverger.

### **Voir aussi :**

../devel/integration

# **1.2 Inscription et profil utilisateur**

### <span id="page-4-2"></span>**1.2.1 S'inscrire**

Tout le monde peut parcourir les projets, voir les traductions ou suggérer des traductions par défaut. Seuls les utilisateurs enregistrés sont autorisés à enregistrer les modifications et sont crédités pour chaque traduction effectuée.

Vous pouvez vous inscrire en suivant les étapes suivantes :

- 1. Remplissez le formulaire d'inscription avec vos informations d'identification.
- 2. Activez l'inscription en suivant le lien figurant dans le courriel que vous recevez.
- 3. Ajustez éventuellement votre profil pour choisir les langues que vous connaissez.

### **1.2.2 Tableau de bord**

Lorsque vous vous connectez, vous verrez un aperçu des projets et des composants, ainsi que leur progression respective en matière de traduction.

Nouveau dans la version 2.5.

Les composants des projets que vous regardez sont affichés par défaut et référencés avec vos langues préférées.

**Indication :** Vous pouvez passer d'une vue à l'autre en utilisant les onglets de navigation.

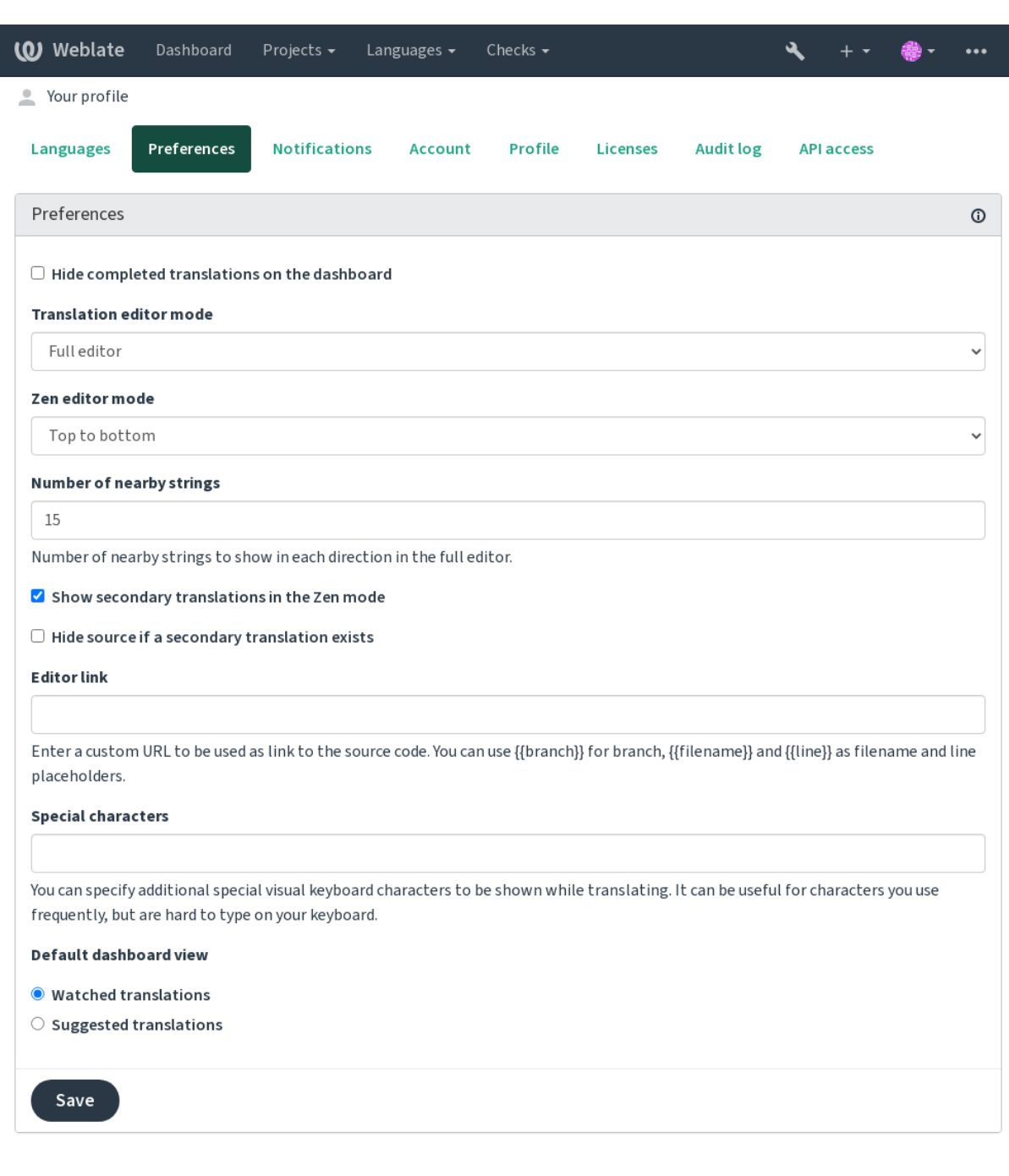

Powered by Weblate 4.14.2 About Weblate Legal Contact Documentation Donate to Weblate

Le menu comporte les options suivantes :

- *Projets* > *Parcourir tous les projets* dans le menu principal affichant l'état de la traduction pour chaque projet de l'instance Weblate.
- En sélectionnant une langue dans le menu principal *Langues*, vous verrez l'état de la traduction de tous les projets, filtrés par une de vos langues principales.
- *Traductions surveillées* dans le tableau de bord affichera l'état de la traduction des projets que vous surveillez, filtré par vos langues principales.

En outre, la liste déroulante peut également afficher un nombre quelconque de *liste de composants*, ensembles de composants de projet préconfigurés par l'administrateur Weblate, voir *Liste des composants*.

Vous pouvez configurer votre tableau de bord personnel dans la section *Préférences* des paramètres de votre profil d'utilisateur.

**Note :** Lorsque Weblate est configuré pour un seul projet en utilisant *[SINGLE\\_PR](#page-380-0)OJECT* dans le fichier settings.py (voir *Configuration*), le tableau de bord ne sera pas affiché, car l'utilisateur sera redirigé vers l'unique projet ou composant à la place.

### **1.2.3 Profil utili[sateur](#page-325-0)**

<span id="page-6-0"></span>Le profil utilisateur est accessible en cliquant sur l'icône d'utilisateur en haut à droite du menu supérieur, puis sur le menu *Paramètres*.

Le profil utilisateur contient vos préférences. Le nom et l'adresse courriel utilisés dans les archivages du système de contrôle des versions, alors conservez ces informations exactes.

**Note :** Toutes les sélections de langue ne proposent que les langues actuellement traduites.

**Indication :** Demandez ou ajoutez d'autres langues que vous souhaitez traduire en cliquant sur le bouton pour les rendre également disponibles.

### **Langues**

### **1.2.4 Interface language**

Choose the language you want to display the UI in.

### **Langues traduites**

Choisissez les langues que vous préférez traduire, et elles seront proposées sur la page principale des projets surveillés, afin que vous puissiez accéder plus facilement à toutes ces traductions dans chacune de ces langues.

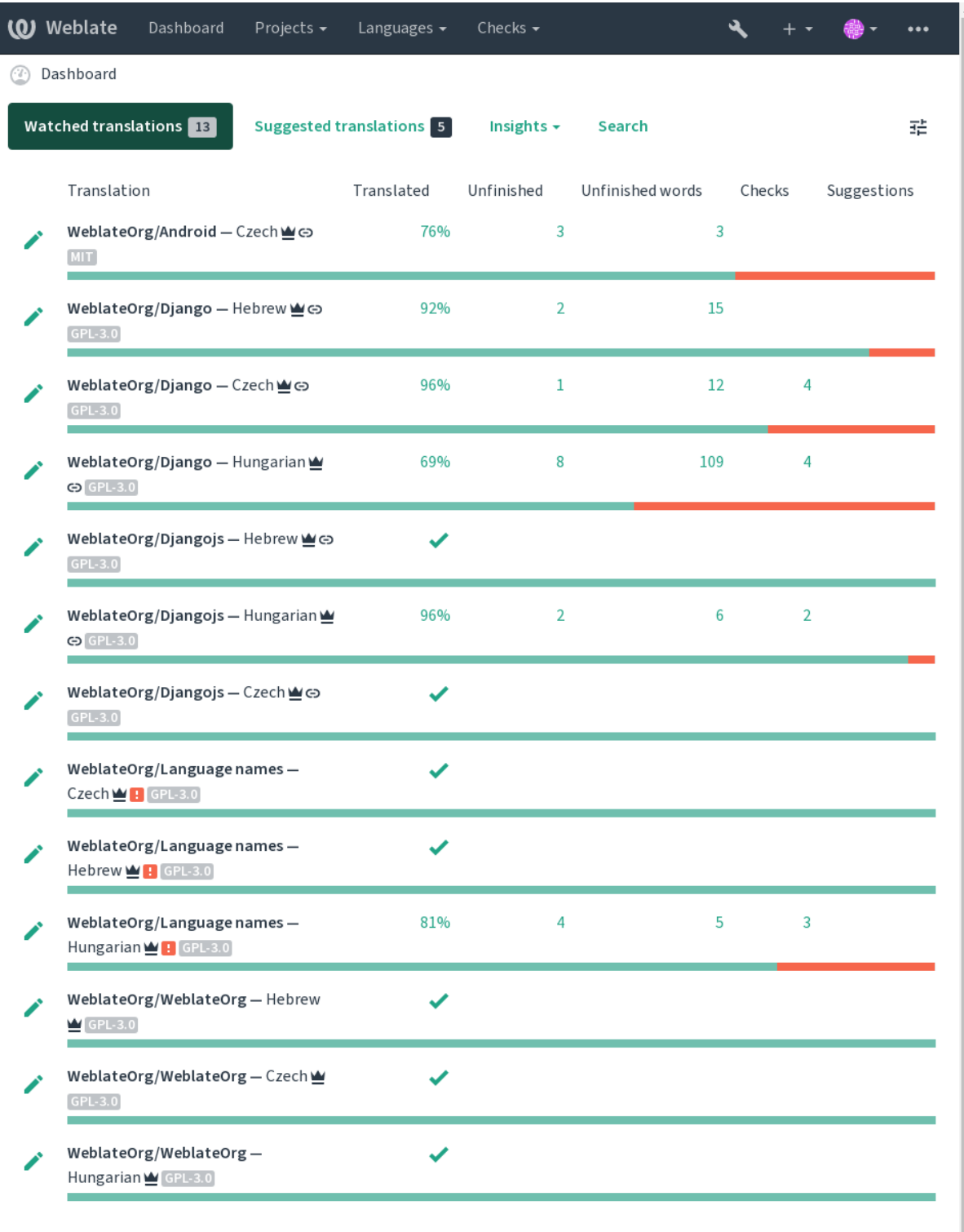

Powered by Weblate 4.14.2 About Weblate Legal Contact Documentation Donate to Weblate

### **Langues secondaires**

Vous pouvez définir les langues secondaires qui vous sont présentées à titre indicatif lors de la traduction. L'image suivante montre un exemple où l'hébreu est affiché comme langue secondaire :

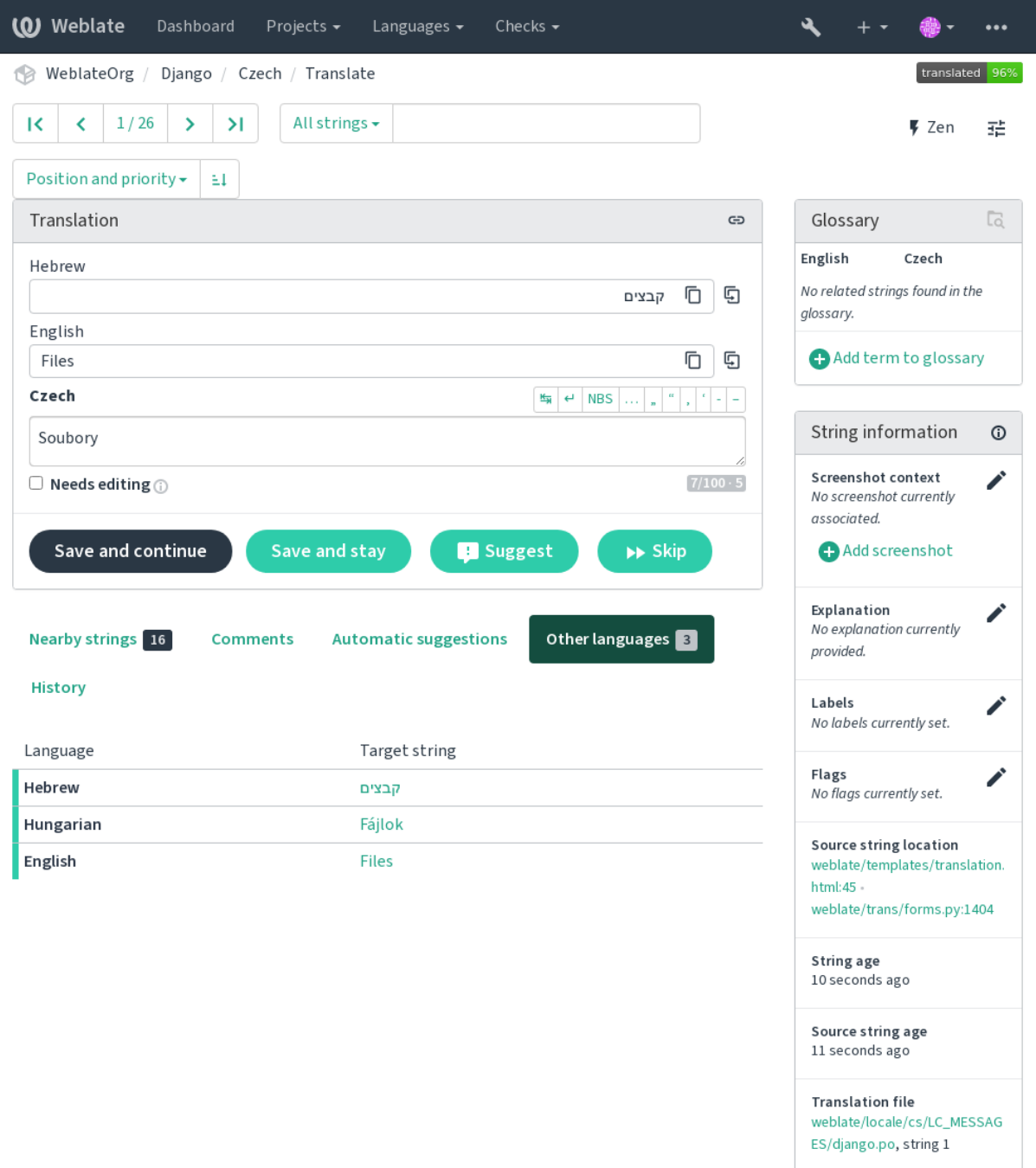

Powered by Weblate 4.14.2 About Weblate Legal Contact Documentation Donate to Weblate

### **1.2.5 Préférences**

### **Affichage du tableau de bord par défaut**

<span id="page-9-0"></span>Dans l'onglet *Préférences*, vous pouvez choisir laquelle des vues du tableau de bord disponibles doit être présentée par défaut. Si vous choisissez *Liste de composants*, vous devez sélectionner la liste des composants qui sera affichée dans la liste déroulante *Liste de composants par défaut*.

#### **Voir aussi :**

*Liste des composants*

### **Lien vers l'éditeur**

[Un lien vers le code](#page-380-0) source est affiché dans le navigateur web configuré dans la *Configuration des composants* par défaut.

**Indication :** En définissant *Lien vers l'éditeur*, vous utilisez votre éditeur local pour ouvrir le fichier de code source des chaînes traduites du système de contrôle des versions. Vous pouvez utiliser *Ba[lisage de modèle](#page-257-0)*.

En général, quelque chose comme editor://open/?file={{filename}}&line={{line}} est une bonne option.

#### **Voir aussi :**

Vous pouvez trouver plus d'informations sur l'enregistrement de protocoles URL personnalisés pour l'éditeur dans la documentation de Nette documentation.

### **Caractères spéciaux**

Additional special [characters to include](https://tracy.nette.org/en/open-files-in-ide) in the *Clavier visuel*.

### **1.2.6 Notifications**

Abonnez-vous aux différentes notifications de l'onglet *[Notific](#page-19-0)ations*. Les notifications pour les évènements sélectionnés sur les projets surveillés ou administrés vous seront envoyées par courriel.

Certaines notifications ne sont envoyées que pour des évènements dans vos langues (par exemple au sujet de nouvelles chaînes à traduire), tandis que d'autres se déclenchent au niveau des composants (par exemple des erreurs de fusion). Ces deux groupes de notifications sont visuellement séparés dans les paramètres.

Vous pouvez basculer les notifications pour les projets surveillés et les projets administrés et il est possible de les modifier (ou de les mettre en sourdine) pour chaque projet et chaque composant. Visitez la page d'aperçu du composant et sélectionnez le choix approprié dans le menu *Surveillé*.

In case *Automatically watch projects on contribution* is enabled you will automatically start watching projects upon translating a string. The default value depends on *DEFAULT\_AUTO\_WATCH*.

**Note :** Vous ne recevrez pas de notifications pour vos propres actions.

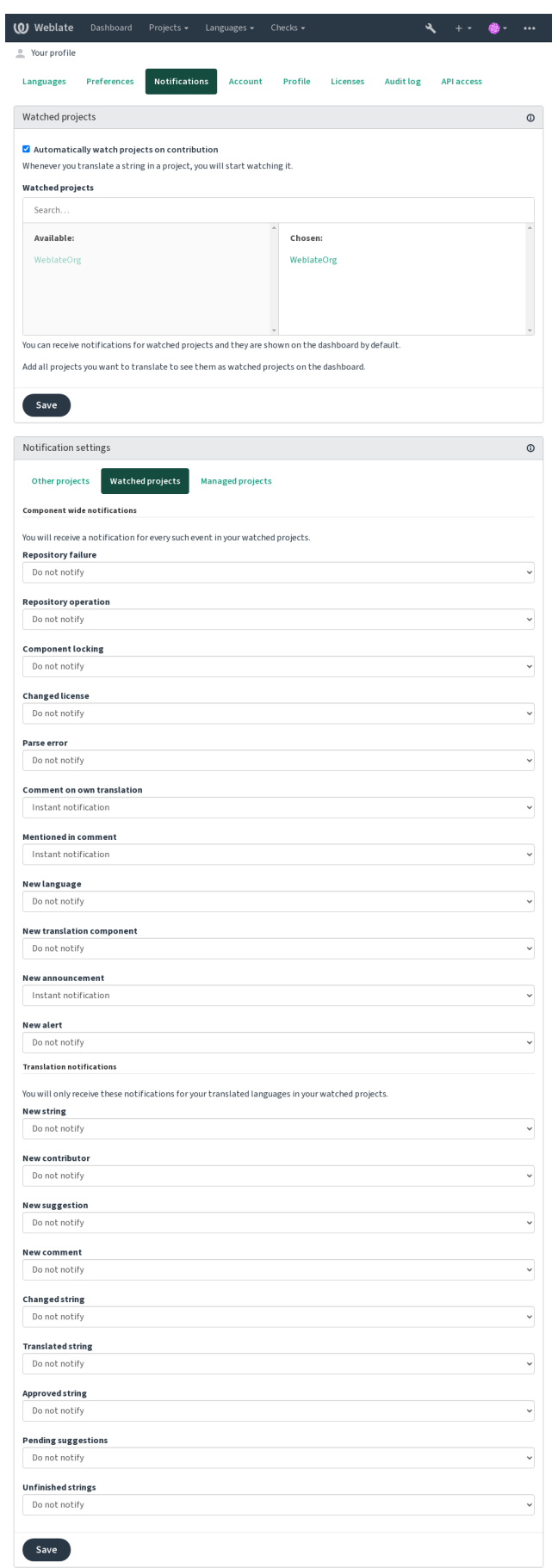

### **1.2.7 Compte**

L'onglet *Compte* vous permet de configurer les détails de base du compte, de connecter divers services que vous pouvez utiliser pour vous connecter à Weblate, de supprimer complètement votre compte ou de télécharger vos données utilisateur (voir *Export des données utilisateur Weblate*).

**Note :** La liste des services dépend de la configuration de votre Weblate, mais elle peut inclure des sites populaires tels que GitLab, GitHub[, Google, Facebook, Bitbucket, ainsi qu](#page-418-0)e d'autres fournisseurs OAuth 2.0.

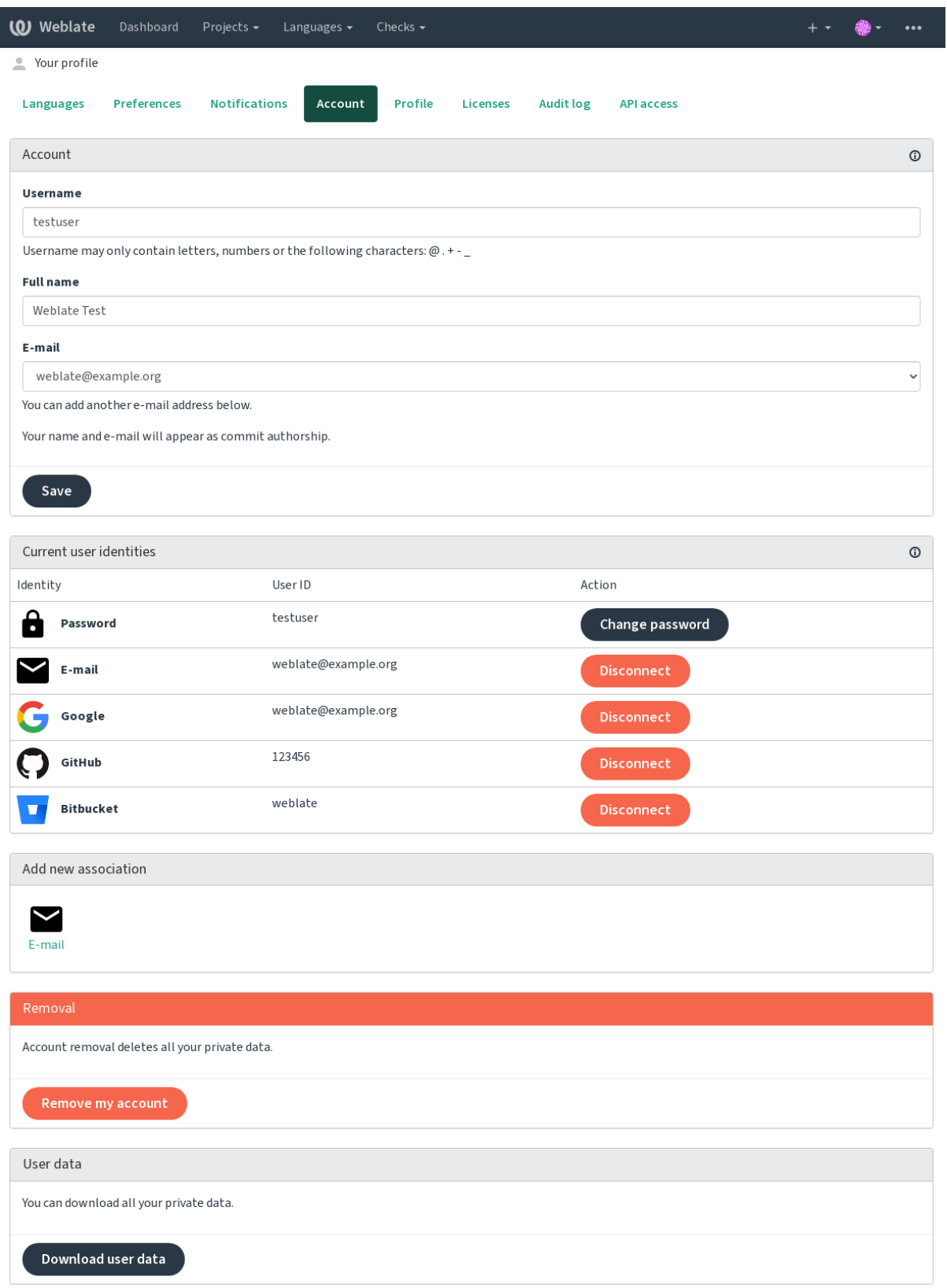

### **1.2.8 Profil**

Tous les champs de cette page sont facultatifs et peuvent être supprimés à tout moment, et en les remplissant, vous nous donnez votre accord pour partager ces données partout où votre profil utilisateur apparait.

L'avatar peut être affiché pour chaque utilisateur (en fonction du paramètre *ENABLE\_AVATARS*). Les images sont obtenues en utilisant https://gravatar.com/.

### **1.2.9 Licences**

### **1.2.10 Accès [par API](https://gravatar.com/)**

You can get or reset your API access token here.

### **1.2.11 Journal d'audit**

Le journal d'audit permet de suivre les actions effectuées avec votre compte. Il enregistre l'adresse IP et le navigateur pour chaque action importante effectuée avec votre compte. Les actions critiques déclenchent également une notification à l'adresse courriel principale.

### **Voir aussi :**

*Running behind reverse proxy*

# **1.3 [Traduction à](#page-198-0) l'aide de Weblate**

<span id="page-13-0"></span>Nous vous remercions de l'intérêt que vous portez à la traduction à l'aide de Weblate. Les projets peuvent être configurés pour une traduction directe ou en acceptant les suggestions faites par les utilisateurs sans compte.

Globalement, il existe deux modes de traduction :

- Le projet accepte les traductions directes
- The project only accepts suggestions, which are automatically validated once a defined number of votes is reached

Please see *Flux de travail de traduction* for more info on translation workflow.

Options pour la visibilité des projets de traduction :

- Publicly visible
- Vi[sible uniquement pour un cer](#page-66-0)tain groupe de traducteurs

### **Voir aussi :**

*Contrôle d'accès*, *Flux de travail de traduction*

### **1.3.1 Projets de traduction**

[Translation proje](#page-240-0)[cts hold related components;](#page-66-0) resources for the same software, book, or project.

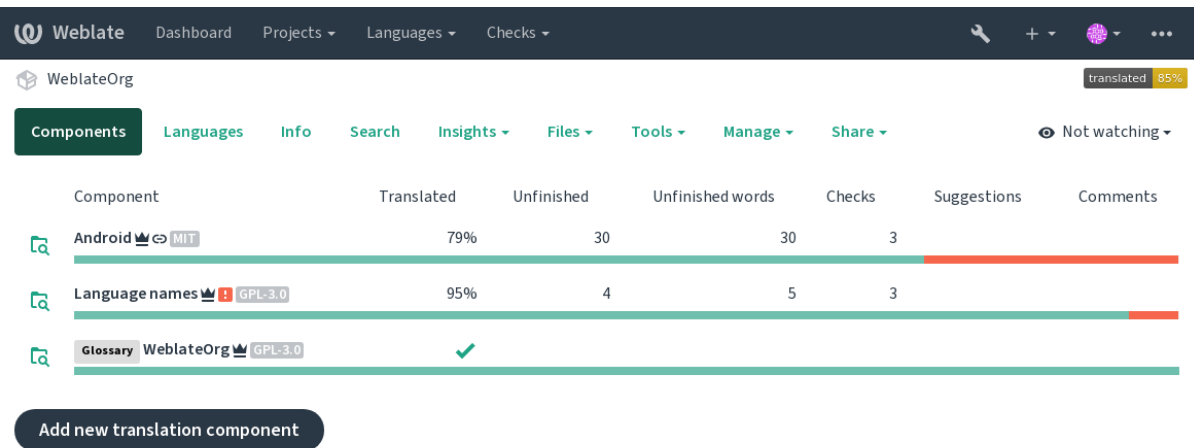

## **1.3.2 Liens de traduction**

Having navigated to a component, a set of links lead to its actual translation. The translation is further divided into individual checks, like *Untranslated strings* or *Unfinished strings*. If the whole project is translated, without error, *All strings* is still available. Alternatively you can use the search field to find a specific string or term.

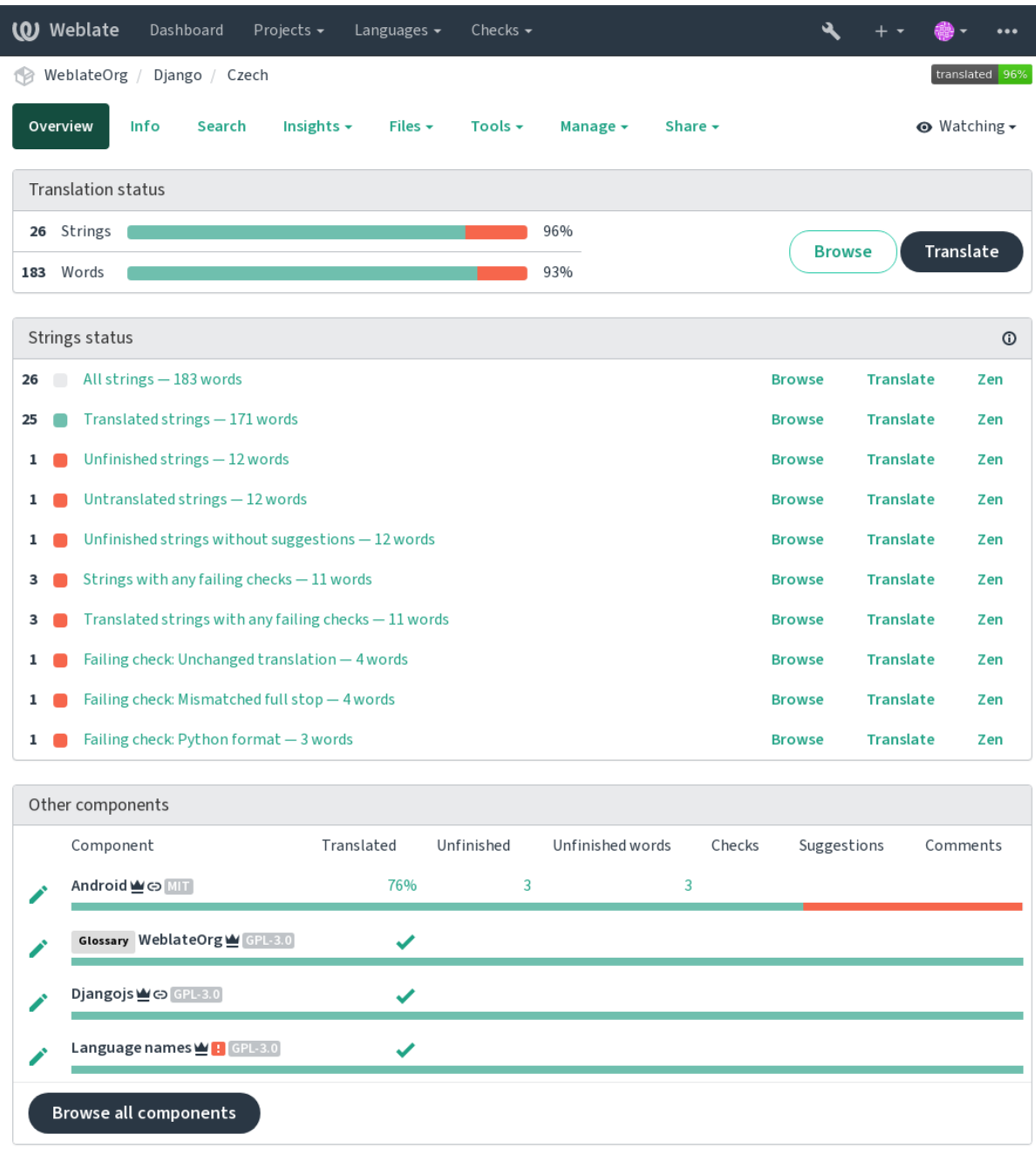

### **1.3.3 Suggestions**

**Note :** Les droits réels peuvent varier en fonction de la configuration de votre Weblate.

Anonymous users can only (by default) forward suggestions. Doing so is still available to signed-in users, in cases where uncertainty about the translation arises, prompting other translators to review it.

The suggestions are scanned on a daily basis to remove duplicates and suggestions matching the current translation.

### **1.3.4 Commentaires**

Three types of comments can be posted : for translations, source strings, or to report source string bugs when this functionality is turned on using *Activer la révision des chaînes sources*. Choose the one suitable to topic you want to discuss. Source string comments are in any event good for providing feedback on the original string, for example that it should be rephrased or to ask questions about it.

You can use Markdown syntax [in all comments and mention other use](#page-256-0)rs using @mention.

### **Voir aussi :**

report-source, *Relectures des chaînes sources*, *Activer la révision des chaînes sources*

### **1.3.5 Variantes**

Variants are u[sed to group different length va](#page-69-1)[riants of the string. The frontend of yo](#page-256-0)ur project can then use different strings depending on the screen or window size.

### **Voir aussi :**

variants, *Variantes*

### **1.3.6 Libellés**

Labels a[re used to](#page-30-1) categorize strings within a project to further customize the localization workflow (for example to define categories of strings).

Following labels are used by Weblate :

#### **Traduit automatiquement**

La chaîne a été traduite à l'aide de *Traduction automatique*.

#### **La source doit être vérifiée**

La chaîne a été marquée pour révision à l'aide de *Relectures des chaînes sources*.

**Voir aussi :**

labels

### **1.3.7 Traduction**

On the translation page, the source string and an editing area for its translation are shown. Should the translation be plural, multiple source strings and editing areas are shown, each described and labeled in the amount of plural forms the translated language has.

Tous les caractères blancs spéciaux sont soulignés en rouge et indiqués par des symboles gris. Les espaces consécutives sont également soulignées en rouge pour alerter le traducteur d'un éventuel problème de formatage.

Various bits of extra info can be shown on this page, most of which coming from the project source code (like context, comments or where the message is being used). Translation fields for any secondary languages translators select in the preferences will be shown (see *Langues secondaires*) above the source string.

Below the translation, translators will find suggestion made by others, to be accepted (✓), accepted with changes ( $\oplus$ ), or deleted  $(\sqrt{?})$ .

### **Pluriels**

Words changing form to account of their numeric designation are called plurals. Each language has its own definition of plurals. English, for example, supports one. In the singular definition of for example « car », implicitly one car is referenced, in the plural definition, « cars » two or more cars are referenced (or the concept of cars as a noun). Languages like for example Czech or Arabic have more plurals and also their rules for plurals are different.

Weblate has full support for each of these forms, in each respective language (by translating every plural separately). The number of fields and how it is in turn used in the translated application or project depends on the configured plural formula. Weblate shows the basic info, and the Language Plural Rules by the Unicode Consortium is a more detailed description.

### **Voir aussi :**

*Forme plurielle*

### **Alternative translations**

[Nouveau dans l](#page-268-0)a version 4.13.

**Note :** This is currently only supported with *Multivalue CSV file*.

With some formats, it is possible to have more translations for a single string. You can add more alternative translations using the *Tools* menu. Any blank alternativet[ranslations will be a](#page-92-0)utomatically removed upon saving.

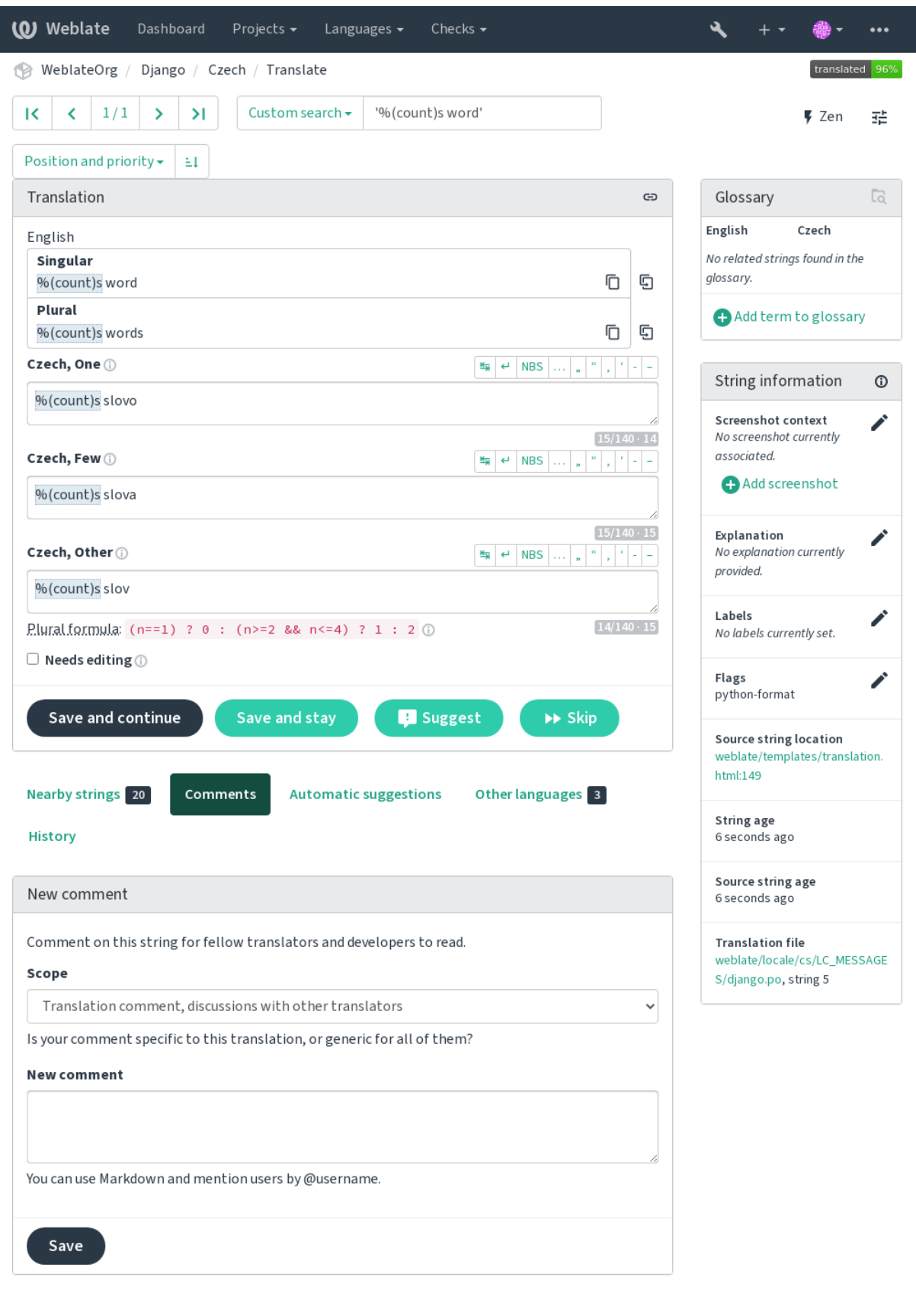

### **Raccourcis clavier**

Modifié dans la version 2.18 : Les raccourcis clavier ont été réorganisés dans la version 2.18 pour éviter toute collision avec les paramètres par défaut du navigateur ou du système d'exploitation.

Les raccourcis clavier suivants peuvent être utilisés lors de la traduction :

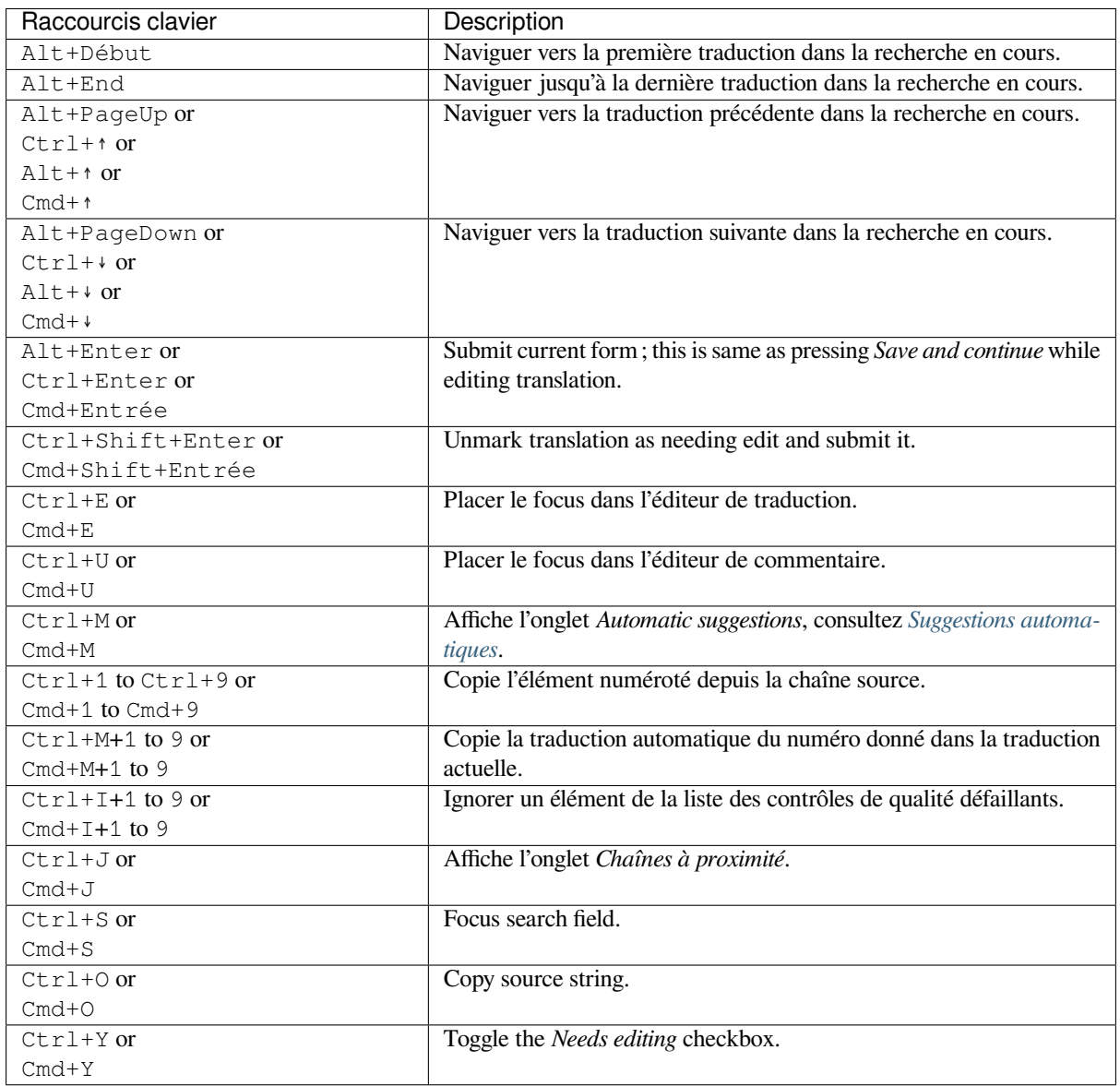

### **Clavier visuel**

A small visual keyboard row is shown just above the translation field. This can be useful to keep local punctuation in mind (as the row is local to each language), or have characters otherwise hard to type handy.

<span id="page-19-0"></span>Les symboles affichés se répartissent en trois catégories :

- User configured *Caractères spéciaux* defined in the *Profil utilisateur*
- Les caractères par langue fournis par Weblate (par exemple, les guillemets ou les caractères spécifiques à RTL)
- Les caractères configurés en utilisant *SPECIAL\_CHARS*

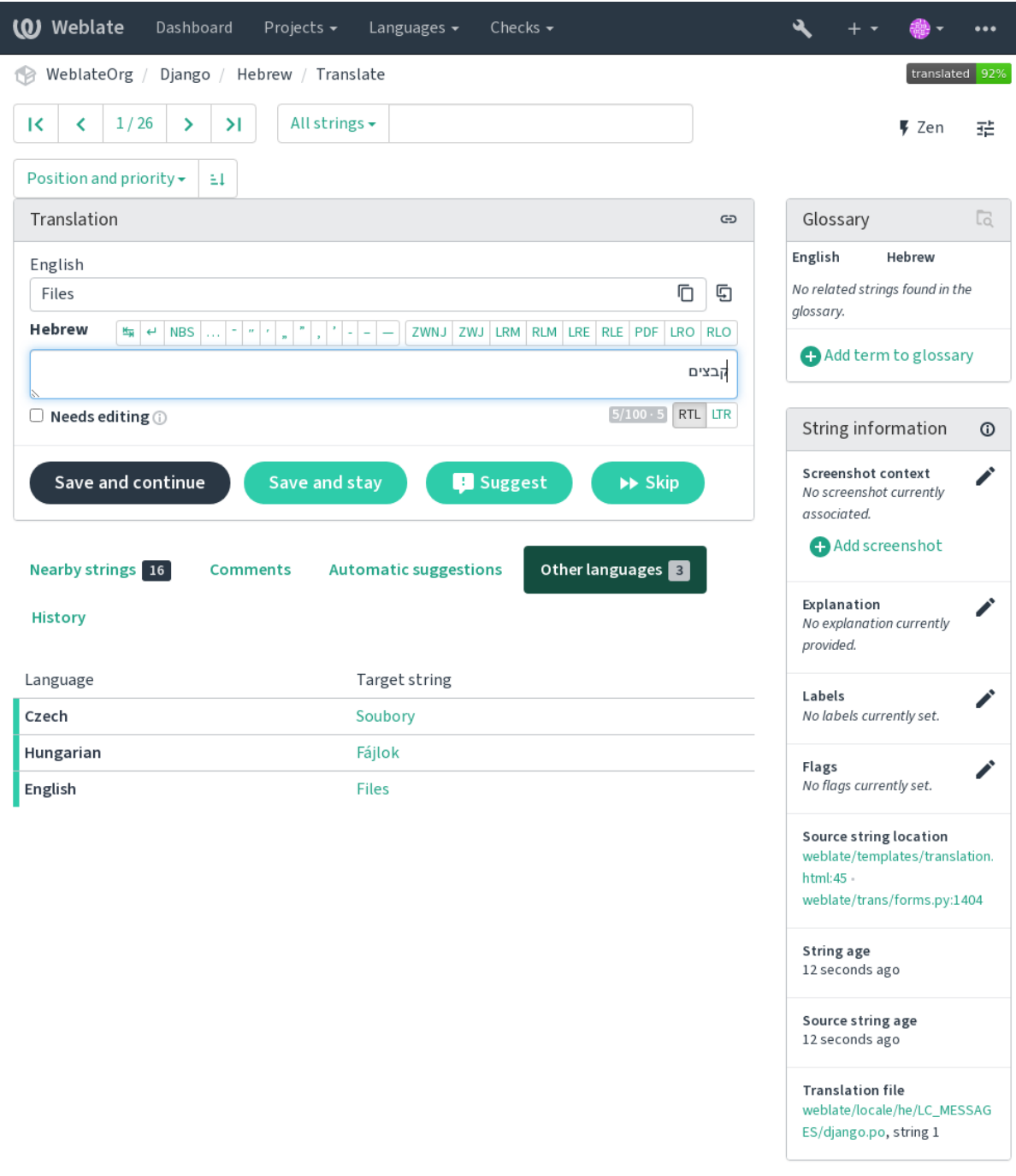

Powered by Weblate 4.14.2 About Weblate Legal Contact Documentation Donate to Weblate

### **Contexte de traduction**

This contextual description provides related info about the current string.

#### **Attributs de la chaîne**

Des éléments comme l'ID de message, le contexte (msgctxt) ou l'emplacement dans le code source.

### **Captures d'écran**

Des captures d'écran peuvent être téléversées sur Weblate pour mieux informer les traducteurs sur l'endroit et de la manière dont la chaîne est utilisée, voir *Visual context for strings*.

### **Chaînes à proximité**

Affiche les messages à proximité dans le fichier de traduction. Ils sont généralement utilisés dans un contexte similaire et s'avèrent utiles pour maintenir la co[hérence de la traduction.](#page-283-0)

### **Autres occurrences**

Dans le cas où un message apparaît à plusieurs endroits (par exemple, plusieurs composants), cet onglet les affiche tous s'ils sont jugés incohérents (voir *Incohérence*). Vous pouvez choisir lequel utiliser.

#### **Mémoire de traduction**

Regarder les chaînes de caractères similaires traduites dans le passé, voir *Mémoire de traduction*.

### **Glossaire**

Affiche les termes du glossaire du projet util[isés dans le m](#page-46-0)essage actuel.

### **Modifications récentes**

Liste des personnes qui ont récemment modifié ce message en utilisant [Weblate.](#page-324-0)

### **Projet**

Project info like instructions for translators, or a directory or link to the string in the version control system repository the project uses.

If you want direct links, the translation format has to support it.

### **Historique de la traduction**

Chaque modification est enregistrée par défaut (sauf si désactivé dans les paramètres du composant) dans la base de données, et peut être annulée. En option, il est également possible d'annuler toute modification dans le système de contrôle de version sous-jacent.

### **Longueur de la chaîne traduite**

Weblate can limit the length of a translation in several ways to ensure the translated string is not too long :

- The default limitation for translation is ten times longer than the source string. This can be turned off by *LIMIT\_TRANSLATION\_LENGTH\_BY\_SOURCE\_LENGTH*. In case you are hitting this, it might be also caused by a monolingual translation erroneously set up as bilingual one, making Weblate mistaking the translation key for the actual source string. See *Formats monolingues et bilingues* for more info.
- Longueur maximale en caractères définie par le fichier de traduction ou le drapeau, voir *Taille maximum de [la traduction](#page-340-0)*.
- Taille maximale du rendu en pixels définie par des drapeaux, voir *Taille maximale de la traduction*.

### **1.3.8 [Suggest](#page-48-0)ions automatiques**

Based on configuration and your translated language, Weblate provides su[ggestions from several machine t](#page-49-0)ranslation tools and *Mémoire de traduction*. All machine translations are available in a single tab of each translation page.

#### <span id="page-21-0"></span>**Voir aussi :**

Vous pouvez trouver la liste des outils pris en charge dans *Configuring automatic suggestions*.

### **1.3.9 Traduction automatique**

Vous pouvez utiliser la traduction automatique pour amorcer une traduction basée sur des sources externes. Cet outil s'appelle *Traduction automatique* accessible dans le menu *Outils*, une fois que vous avez sélectionné un composant et une langue :

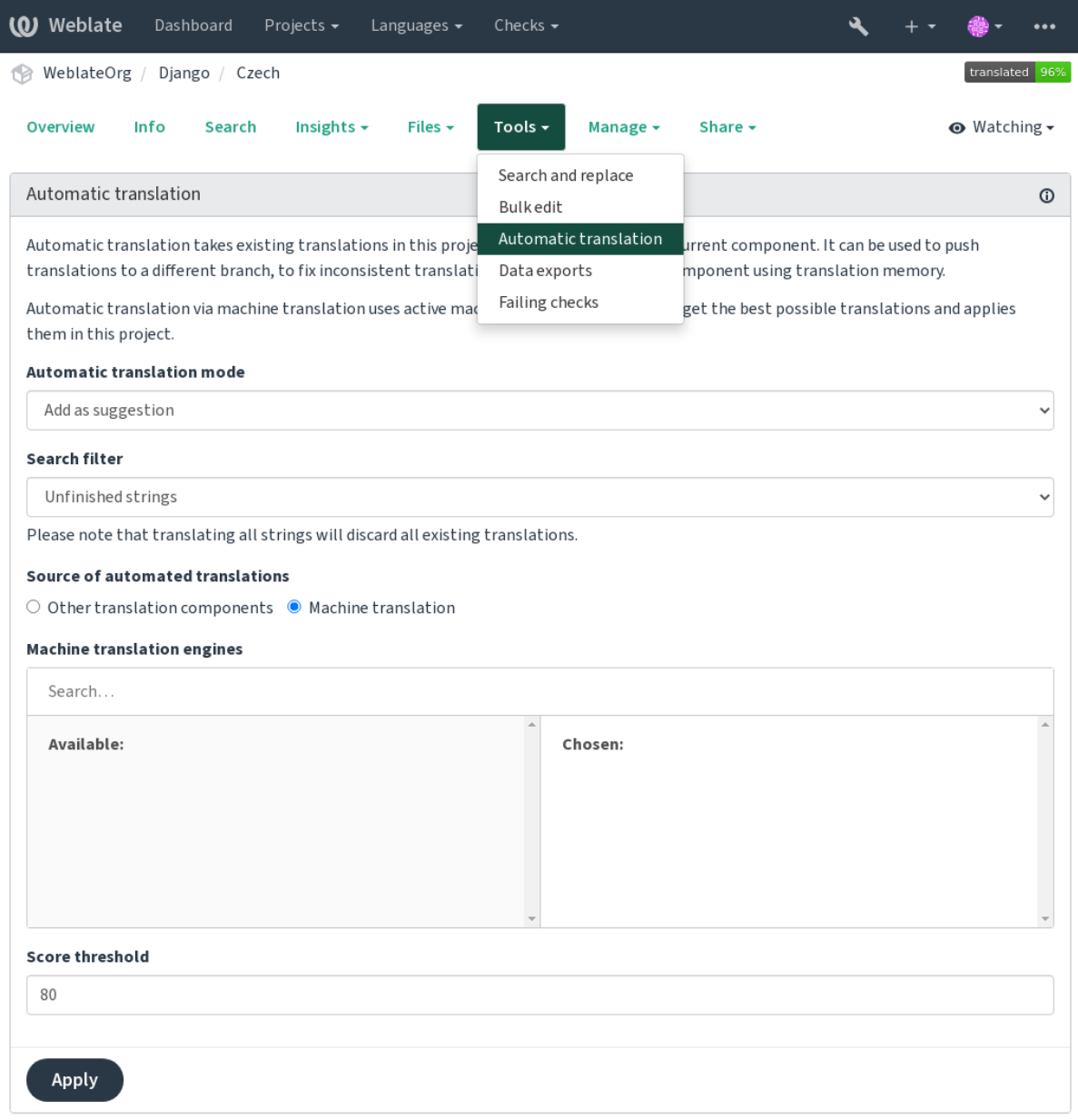

Powered by Weblate 4.14.2 About Weblate Legal Contact Documentation Donate to Weblate

Deux modes de fonctionnement sont possibles :

- Utilisation d'autres composants Weblate comme source de traduction.
- Utilisation de services de traduction automatique sélectionnés avec des traductions atteignant un certain seuil de qualité.

Vous pouvez également choisir les chaînes de caractères qui doivent être traduites automatiquement.

**Avertissement :** Soyez conscient que cela remplacera les traductions existantes si elles sont utilisées avec des filtres larges tels que *Toutes les chaînes*.

Useful in several situations like consolidating translation between different components (for example the application and its website) or when bootstrapping a translation for a new component using existing translations (translation memory).

The automatically translated strings are labelled *Automatically translated*.

### **Voir aussi :**

*Keeping translations same across components*

### **1.3.10 Limite de requêtes**

[To avoid abuse of the interface, rate limiting](#page-278-0) is applied to several operations like searching, sending contact forms or translating. If affected by it, you are blocked for a certain period until you can perform the operation again.

Default limits and fine-tuning is described in the administrative manual, see *Limite de requêtes*.

### **1.3.11 Rechercher et remplacer**

Change terminology effectively or perform bulk fixing of the strings using *S[earch and replace](#page-385-0)* in the *Tools* menu.

**Indication :** Rassurez-vous, il n'y a aucun risque de causer des dommages. Il s'agit d'un processus à deux étapes affichant d'abord un aperçu des chaînes modifiées avant que les modifications ne soient confirmées.

### **1.3.12 Modification en masse**

Bulk editing allows performing one operation on number of strings. You define strings by searching for them and set up something to be done for matching ones. The following operations are supported :

- Changement de l'état des chaînes (par exemple pour approuver toutes les chaînes non révisées).
- Ajustement des drapeaux de traduction (voir *Customizing behavior using flags*)
- Ajustement des libellés de chaînes de caractères (voir labels)

**Indication :** This tool is called *Bulk edit* accessible in the *Tools* menu of each project, component or translation.

### **Voir aussi :**

*Bulk edit add-on*

### **1.3.13 Matrix View**

[To compare diffe](#page-313-0)rent languages efficiently you can use the matrix view. It is available on every component page under the *Tools* menu. First select all languages you want to compare and confirm your selection, after that you can click on any translation to open and edit it quickly.

The matrix view is also a very good starting point to find missing translations in different languages and quickly add them from one view.

### **1.3.14 Zen Mode**

The Zen editor can be enabled by clicking the *Zen* button on the top right while translating a component. It simplifies the layout and removes additional UI elements such as *Nearby strings* or the *Glossary*.

You can select the Zen editor as your default editor using the *Préférences* tab on your *Profil utilisateur*. Here you can also choose between having translations listed *Top to bottom* or *Side by side* depending on your personal preference.

# **1.4 Téléchargement et téléversem[ent des](#page-9-0) tradu[ctions](#page-6-0)**

<span id="page-24-0"></span>You can export files from a translation, make changes, and import them again. This allows working offline, and then merging changes back into the existing translation. This works even if it has been changed in the meantime.

**Note :** Available options might be limited by *access control* settings.

### **1.4.1 Downloading translations**

From the project or component dashboard, translatable files can be downloaded in the *Files* menu.

The first option is to download the file in the original format as it is stored in the repository. In this case, any pending changes in the translation are getting committed and the up-to-date file is yield without any conversions.

You can also download the translation converted into one of the widely used localization formats. The converted files will be enriched with data provided in Weblate; such as additional context, comments or flags. Several file formats are available via the *Files* ↓ *Customize download* menu :

- gettext PO
- XLIFF avec extensions gettext
- XLIFF 1.1
- TermBase eXchange
- Translation Memory eXchange
- gettext MO (only available when translation is using gettext PO)
- CSV
- Excel Open XML
- JSON (uniquement disponible pour les traductions mono-langues)
- Ressource Android (uniquement disponible pour les traductions mono-langues)
- Chaînes iOS (uniquement disponible pour les traductions mono-langues)

**Indication :** The content available in the converted files differs based on file format features, you can find overview in *Fonctionnalités des types de traduction*.

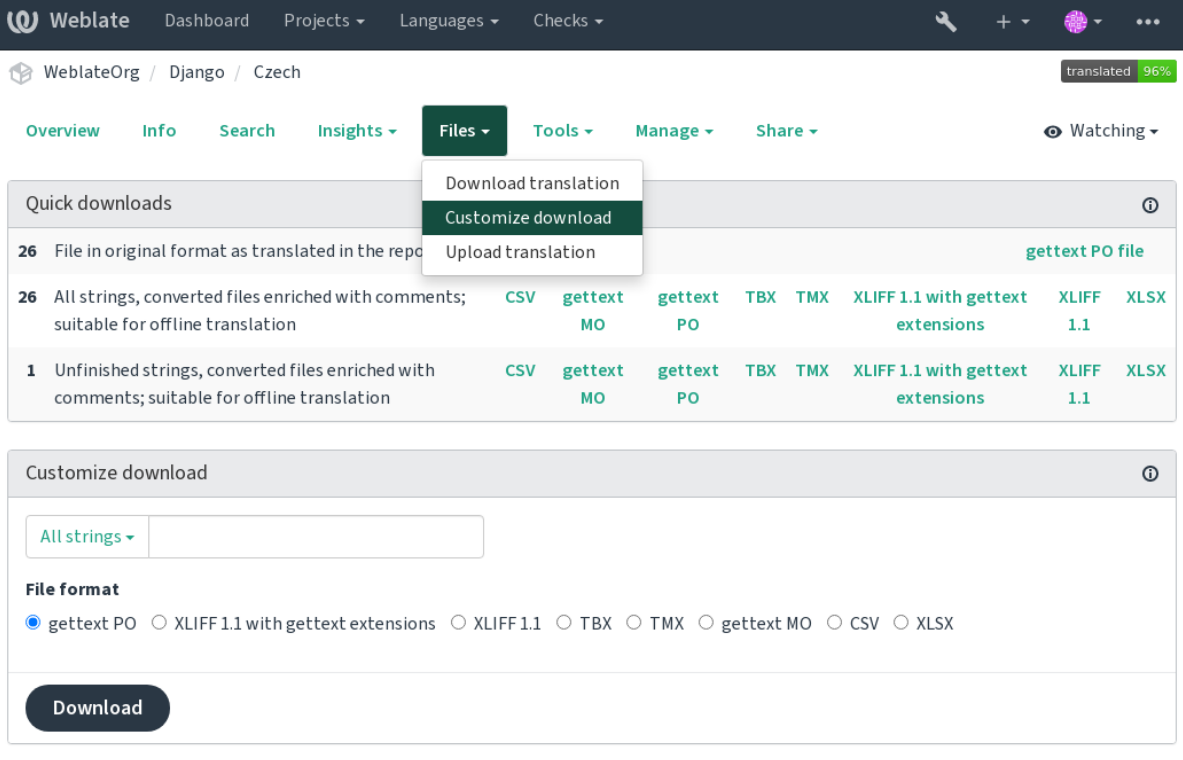

### **Voir aussi :**

*GET /api/translations/(string:project)/(string:component)/ (string:language)/file/*

# **1.4.2 [Uploading translations](#page-134-0)**

[When you have made your changes](#page-134-0), use *Upload translation* in the *Files* menu.

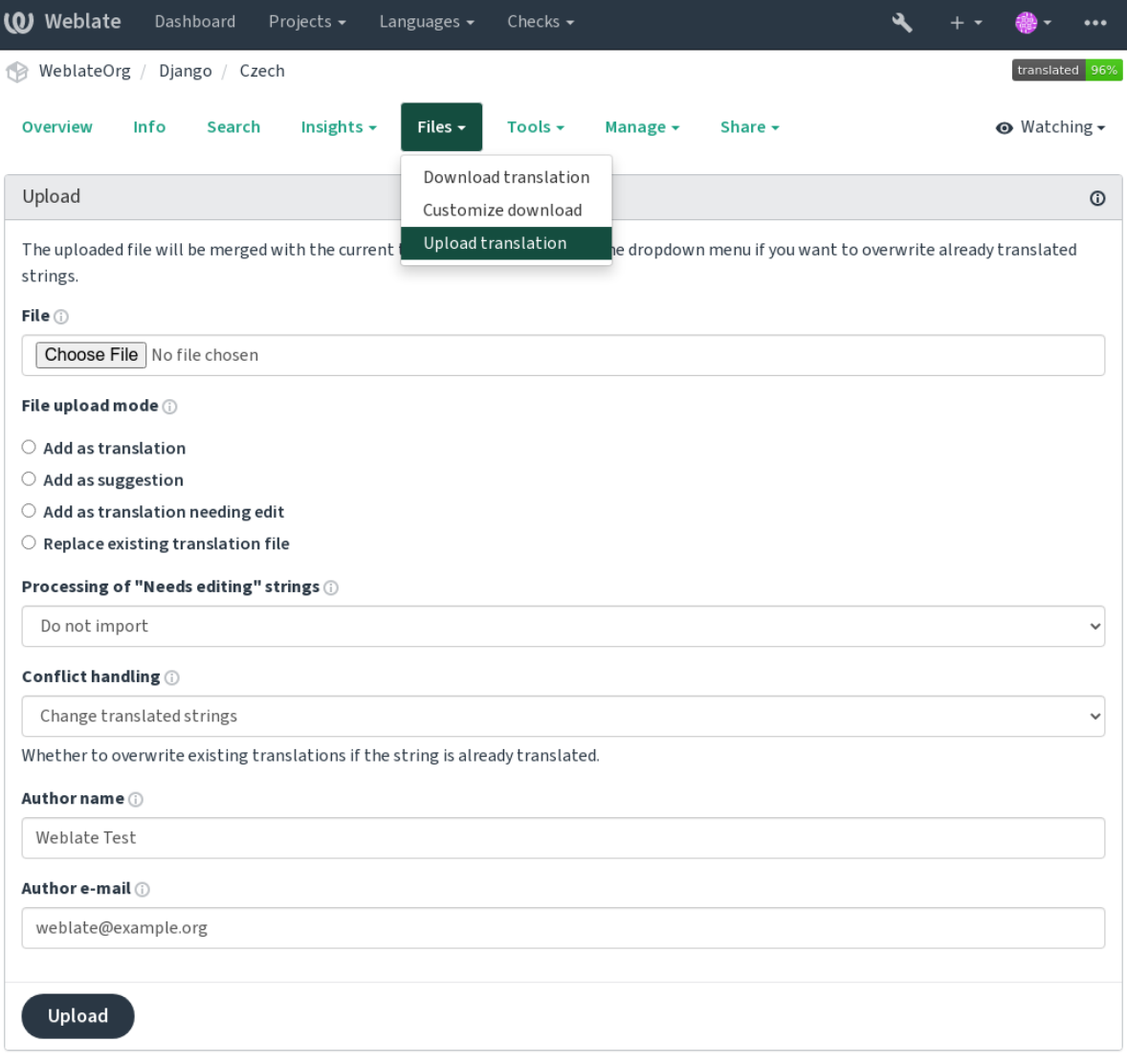

### **Formats de fichiers pris en charge**

Any file in a supported file format can be uploaded, but it is still recommended to use the same file format as the one used for translation, otherwise some features might not be translated properly.

### **Voir aussi :**

*Formats de fichiers pris en charge*, *Téléchargement et téléversement des traductions*

### **Import methods**

These are the choices presented when uploading translation files :

### **Ajouter comme traduction (translate)**

Imported strings are added as translations to existing strings. This is the most common usecase, and the default behavior.

Only translations are used from the uploaded file and no additional content.

#### **Ajouter comme suggestion (suggest)**

Imported strings are added as suggestions, do this when you want to have your uploaded strings reviewed. Only translations are used from the uploaded file and no additional content.

### **Ajouter comme traduction à vérifier (fuzzy)**

Imported strings are added as translations needing edit. This can be useful when you want translations to be used, but also reviewed.

Only translations are used from the uploaded file and no additional content.

#### **Remplacer le fichier de traduction existant (replace)**

Existing file is replaced with new content. This can lead to loss of existing translations, use with caution.

#### **Mettre à jour les chaînes sources (source)**

Updates source strings in bilingual translation file. This is similar to what *Mettre à jour les fichiers PO afin qu'ils correspondent au POT (msgmerge)* does.

This option is supported only for some file formats.

#### **Add new strings (add)**

Adds new strings to the translation. It skips the one which already exist.

[In case you want to both add new string](#page-318-0)s and update existing translations, upload the file second time with *Add as translation*.

This option is available only with *Gérer les chaînes* turned on.

Only source, translation and key (context) are used from the uploaded file.

#### **Voir aussi :**

*POST /api/[translations](#page-261-0)/(string:project)/(string:component)/ (string:language)/file/*

### **[Conflicts handling](#page-135-0)**

[Defines how to deal with uploaded s](#page-135-0)trings which are already translated.

### **Strings needing edit**

There is also an option for how to handle strings needing edit in the imported file. Such strings can be handle in one of the three following ways : « Do not import », « Import as string needing edit », or « Import as translated ».

### **Overriding authorship**

With admin permissions, you can also specify authorship of uploaded file. This can be useful in case you've received the file in another way and want to merge it into existing translations while properly crediting the actual author.

# **1.5 Glossaire**

Each project can include one or more glossaries as a shorthand for storing terminology. Glossary easify maintaining consistency of the translation.

<span id="page-28-0"></span>A glossary for each language can be managed on its own, but they are stored together as a single component which helps project admins and multilingual translators to maintain some cross-language consistency as well. Terms from the glossary containing words from the currently translated string are displayed in the sidebar of the translation editor.

### **1.5.1 Gestion des glossaires**

Modifié dans la version 4.5 : Glossaries are now regular translation components and you can use all Weblate features on them — commenting, storing in a remote repository, or adding explanations.

Use any component as a glossary by turning on *Utiliser comme glossaire*. You can create multiple glossaries for one project.

An empty glossary for a given project is automatically created with the project. Glossaries are shared among all components of the same project, and optionally [with other projects using](#page-264-0) *Partager dans les projets* from the respective glossary component.

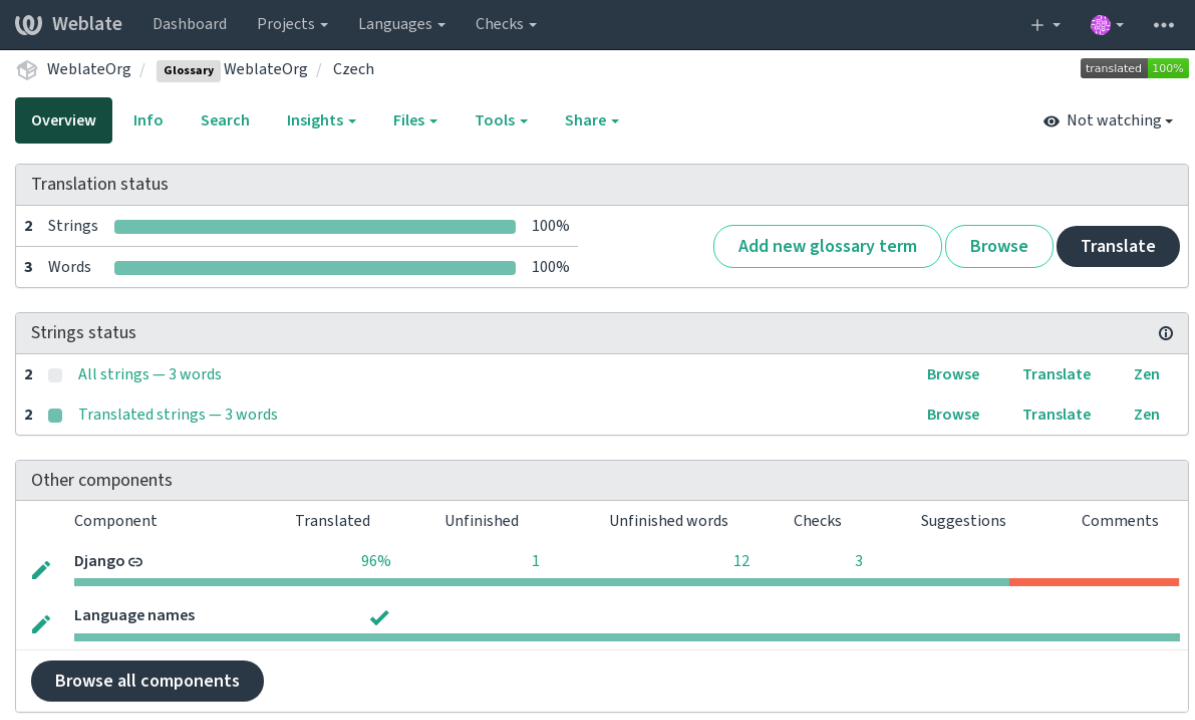

The glossary component looks like any other component in Weblate with added colored label :

Powered by Weblate 4.14.2 About Weblate Legal Contact Documentation Donate to Weblate

Vous pouvez parcourir tous les termes du glossaire :

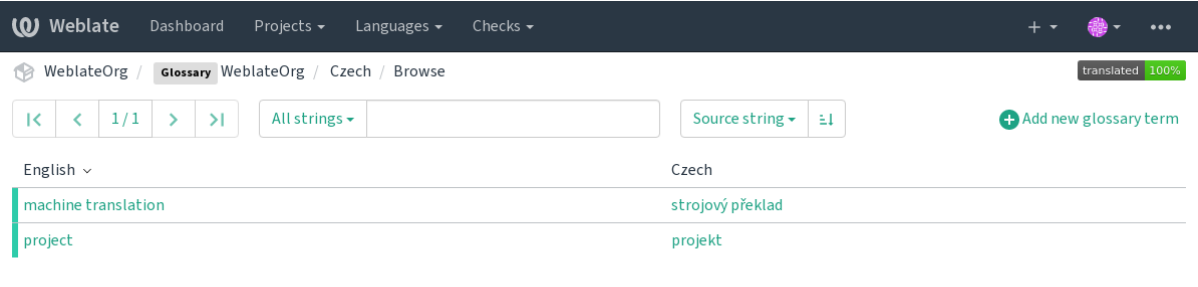

ou les modifier comme n'importe quelle traduction.

### **1.5.2 Glossary terms**

Les termes du glossaire sont traduits de la même manière que les chaînes de caractères ordinaires. Vous pouvez activer des fonctionnalités supplémentaires en utilisant le menu *Outils* pour chaque terme.

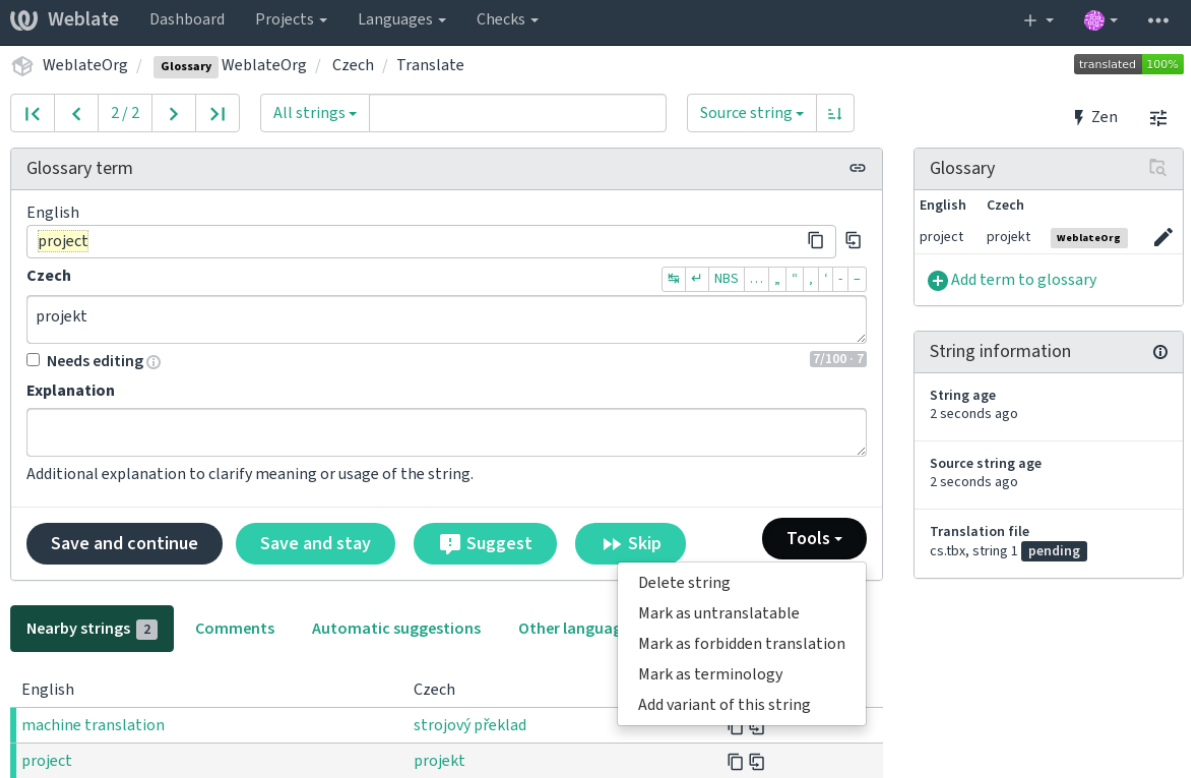

Powered by Weblate 4.14.2 About Weblate Legal Contact Documentation Donate to Weblate

### **Untranslatable terms**

Nouveau dans la version 4.5.

Flagging certain glossary term translations read-only by bulk-editing, typing in the flag, or by using *Tools* ↓ *Mark as untranslatable* means they can not be translated. Use this for brand names or other terms that should not be changed in other languages. Such terms are visually highlighted in the glossary sidebar.

#### **Voir aussi :**

*Customizing behavior using flags*

### **Forbidden translations**

[Nouveau dans la version 4.5.](#page-287-0)

Flagging certain glossary term translations as forbidden, by bulk-editing, typing in the flag, or by using *Tools* ↓ *Mark as forbidden translation* means they are **not** to be used. Use this to clarify translation when some words are ambiguous or could have unexpected meanings.

#### **Voir aussi :**

*Customizing behavior using flags*

#### **Terminologie**

[Nouveau dans la version 4.5.](#page-287-0)

Flagging certain glossary terms as terminology by bulk-editing, typing in the flag, or by using *Tools* ↓ *Mark as terminology* adds entries for them to all languages in the glossary. Use this for important terms that should be well thought out, and retain a consistent meaning across all languages.

#### **Voir aussi :**

*Customizing behavior using flags*

### **Variantes**

<span id="page-30-1"></span>[Variants are a generic way to gro](#page-287-0)up strings together. All term variants are listed in the glossary sidebar when translating.

**Indication :** You can use this to add abbreviations or shorter expressions for a term.

#### **Voir aussi :**

variants

## **1.6 Contrôles de qualité et corrections**

<span id="page-30-0"></span>The quality checks help catch common translator errors, ensuring the translation is in good shape. The checks can be ignored in case of false positives.

Once submitting a translation with a failing check, this is immediately shown to the user :

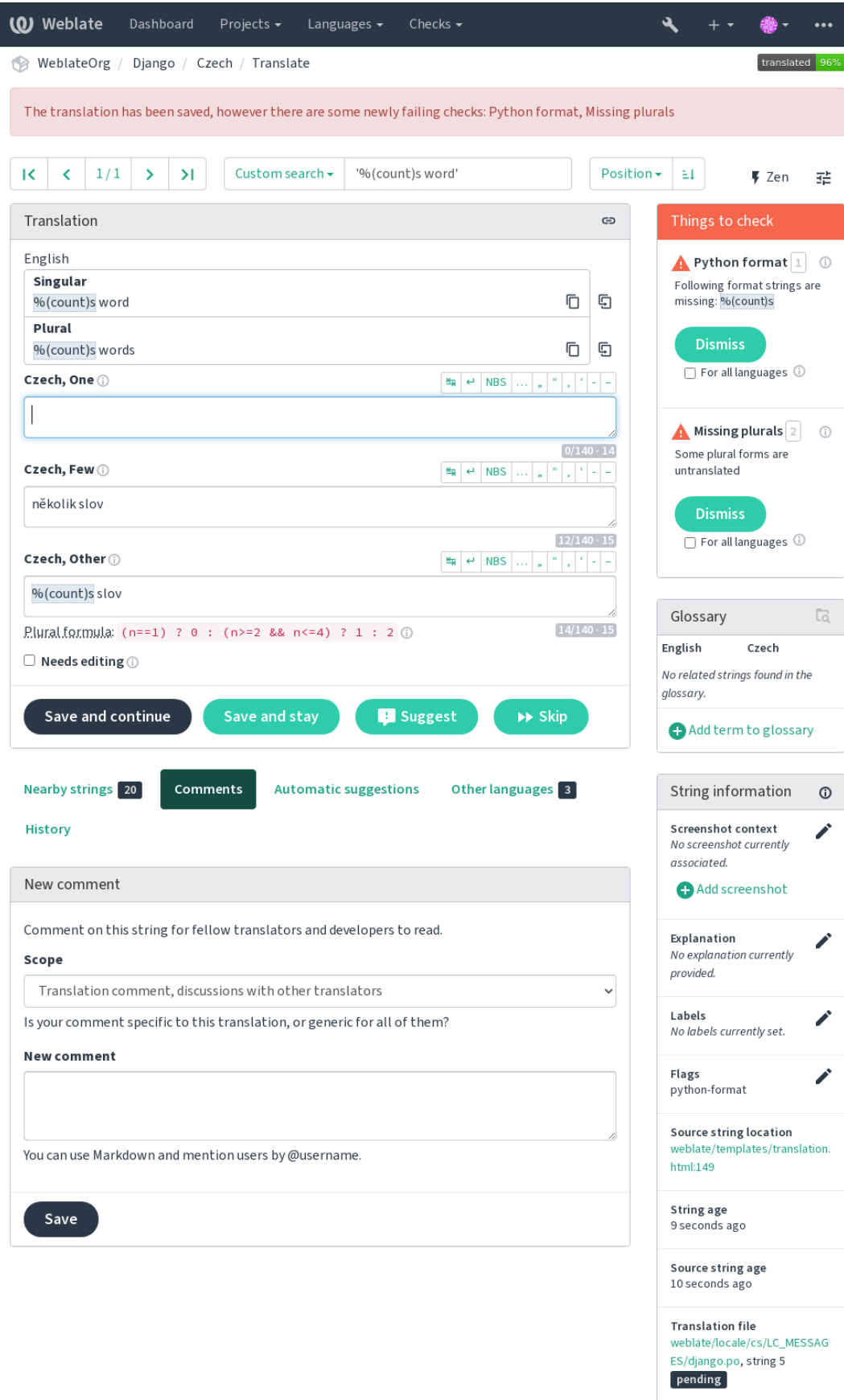

### **1.6.1 Automatic fixups**

In addition to *Quality checks*, Weblate can fix some common errors in translated strings automatically. Use it with caution to not have it add errors.

#### **Voir aussi :**

*AUTOFIX\_L[IST](#page-32-0)*

### **1.6.2 Quality checks**

<span id="page-32-0"></span>[Weblate employs a](#page-327-0) wide range of quality checks on strings. The following section describes them all in further detail. There are also language specific checks. Please file a bug if anything is reported in error.

### **Voir aussi :**

*CHECK\_LIST*, *Customizing behavior using flags*

### **1.6.3 Translation checks**

[Executed upon](#page-329-0) [every translation change, helping t](#page-287-0)ranslators maintain good quality translations.

### **Balisage BBCode**

#### **Summary**

Les BBCodes dans la traduction ne correspondent pas à la source

**Portée**

translated strings

#### **Check class**

weblate.checks.markup.BBCodeCheck

**Check identifier** bbcode

**Flag to ignore** ignore-bbcode

BBCode represents simple markup, like for example highlighting important parts of a message in bold font, or italics.

This check ensures they are also found in translation.

**Note :** The method for detecting BBCode is currently quite simple so this check might produce false positives.

### **Répétition de mots**

Nouveau dans la version 4.1.

### **Summary**

Le texte contient une répétition du même mot deux fois de suite :

### **Portée**

translated strings

### **Check class**

weblate.checks.duplicate.DuplicateCheck

#### **Check identifier**

duplicate

#### **Flag to ignore**

ignore-duplicate

Checks that no consecutive duplicate words occur in a translation. This usually indicates a mistake in the translation.

**Indication :** This check includes language specific rules to avoid false positives. In case it triggers falsely in your case, let us know. See *Reporting issues in Weblate*.

### **Non conforme au [glossaire](#page-415-0)**

Nouveau dans la version 4.5.

### **Summary**

La traduction ne respecte pas les termes du glossaire.

#### **Portée**

translated strings

### **Check class**

weblate.checks.glossary.GlossaryCheck

### **Check identifier**

check\_glossary

#### **Flag to enable**

check-glossary

#### **Flag to ignore**

ignore-check-glossary

This check has to be turned on using check-glossary flag (see *Customizing behavior using flags*). Please consider following prior to enabling it :

- It does exact string matching, the glossary is expected to contain terms in all variants.
- Checking each string against glossary is expensive, it will slow down any operation in Weblate which involves running checks like importing strings or translating.

### **Voir aussi :**

*Glossaire*, *Customizing behavior using flags*, *Drapeaux de traduction*

### **Double espace**

### **[Su](#page-28-0)[mmary](#page-287-0)**

La traduction contient un double espace

#### **Portée**

translated strings

#### **Check class**

weblate.checks.chars.DoubleSpaceCheck

#### **Check identifier**

double\_space

### **Flag to ignore**

ignore-double-space

Checks that double space is present in translation to avoid false positives on other space-related checks.

Check is false when double space is found in source meaning double space is intentional.

### **Formatted strings**

Checks that formatting in strings are replicated between both source and translation. Omitting format strings in translation usually causes severe problems, so the formatting in strings should usually match the source.

Weblate supports checking format strings in several languages. The check is not enabled automatically, only if a string is flagged appropriately (e.g. *c-format* for C format). Gettext adds this automatically, but you will probably have to add it manually for other file formats or if your PO files are not generated by **xgettext**.

This can be done per unit (see *Additional info on source strings*) or in *Configuration des composants*. Having it defined per component is simpler, but can lead to false positives in case the string is not interpreted as a formatting string, but format string syntax happens to be used.

**Indication :** In case specific [format check is not available in W](#page-281-0)eblat[e, you can use generic](#page-257-0) *Balises de remplacement*.

Besides checking, this will also highlight the formatting strings to easily insert them into translated strings :

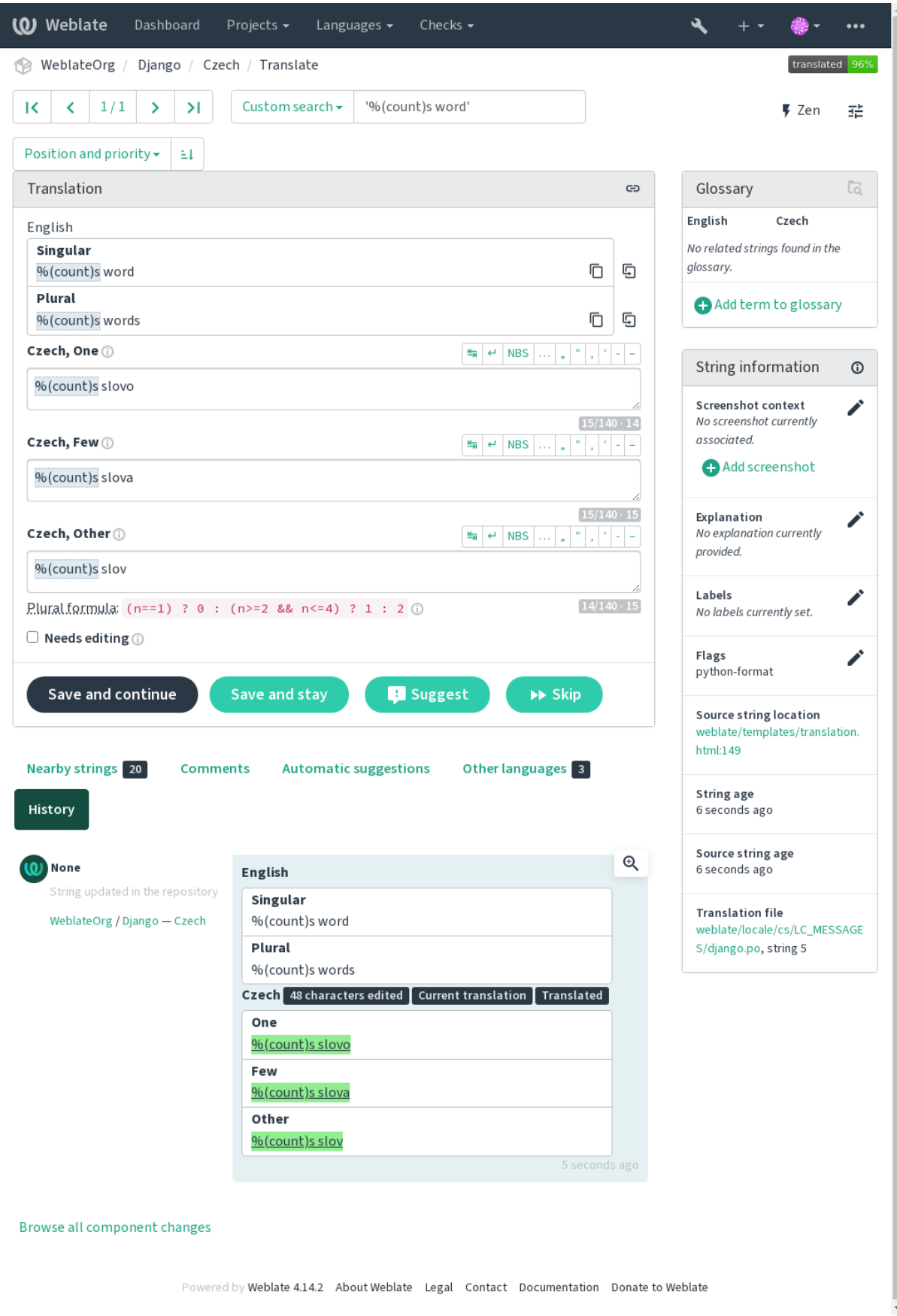
# **Chaîne d'interpolation AngularJS**

#### **Summary**

Les chaînes d'interpolation AngularJS ne correspondent pas à la source

#### **Portée**

translated strings

## **Check class**

weblate.checks.angularjs.AngularJSInterpolationCheck

### **Check identifier**

angularjs\_format

### **Flag to enable**

angularjs-format

## **Flag to ignore**

ignore-angularjs-format

## **Named format string example**

Votre solde est {{amount}} {{ currency }}

## **Voir aussi :**

*Formatted strings*, AngularJS text interpolation

## **Format C**

#### **Summary**

La chaîne de format C ne correspond pas à celle de la source

**Portée**

translated strings

## **Check class**

weblate.checks.format.CFormatCheck

#### **Check identifier**

c\_format

# **Flag to enable**

c-format

#### **Flag to ignore**

ignore-c-format

# **Simple format string example**

Il y a %d pommes

#### **Position format string example**

Votre solde est %1\$d %2\$s

## **Voir aussi :**

*Formatted strings***,** C format strings, C printf format

# **Format C#**

#### **Summary**

La chaîne au format C# ne correspond pas à celle de la source

#### **Portée**

translated strings

## **Check class**

weblate.checks.format.CSharpFormatCheck

#### **Check identifier**

c\_sharp\_format

## **Flag to enable**

c-sharp-format

#### **Flag to ignore**

ignore-c-sharp-format

## **Position format string example**

Il y a {0} pommes

# **Voir aussi :**

*Formatted strings*, C# String Format

## **Modèle de littéraux ECMAScript**

#### **Summary**

Les modèles littéraux ECMAScript ne correspondent pas à la source

**Portée**

translated strings

# **Check class**

weblate.checks.format.ESTemplateLiteralsCheck

# **Check identifier**

es\_format

# **Flag to enable**

es-format

# **Flag to ignore**

ignore-es-format

### **Interpolation example**

Il y a \${number} pommes

#### **Voir aussi :**

*Formatted strings*, Template literals

### **Interpolation i18next**

```
Nouveau dans la version 4.0.
     Summary
        L'interpolation i18next ne correspond pas à la source
     Portée
        translated strings
     Check class
        weblate.checks.format.I18NextInterpolationCheck
     Check identifier
        i18next_interpolation
```
#### **Flag to enable**

i18next-interpolation

#### **Flag to ignore**

ignore-i18next-interpolation

#### **Interpolation example**

Il y a {{number}} pommes

## **Nesting example**

Il y a \$t(number) pommes

# **Voir aussi :**

*Formatted strings*, i18next interpolation

# **ICU MessageFormat**

<span id="page-38-0"></span>Nouveau dans la version 4.9.

### **Summary**

Erreurs de syntaxe et/ou incohérence de caractère de remplacement dans les chaînes ICU Message-Format.

#### **Portée**

translated strings

### **Check class**

weblate.checks.icu.ICUMessageFormatCheck

#### **Check identifier**

icu\_message\_format

### **Flag to enable**

icu-message-format

#### **Flag to ignore**

ignore-icu-message-format

### **Interpolation example**

There {number, plural, one {is one apple} other {are # apples}}.

This check has support for both pure ICU MessageFormat messages as well as ICU with simple XML tags. You can configure the behavior of this check by using  $icu-flags.*$ , either by opting into XML support or by disabling certain sub-checks. For example, the following flag enables XML support while disabling validation of plural submessages :

icu-message-format, icu-flags:xml:-plural\_selectors

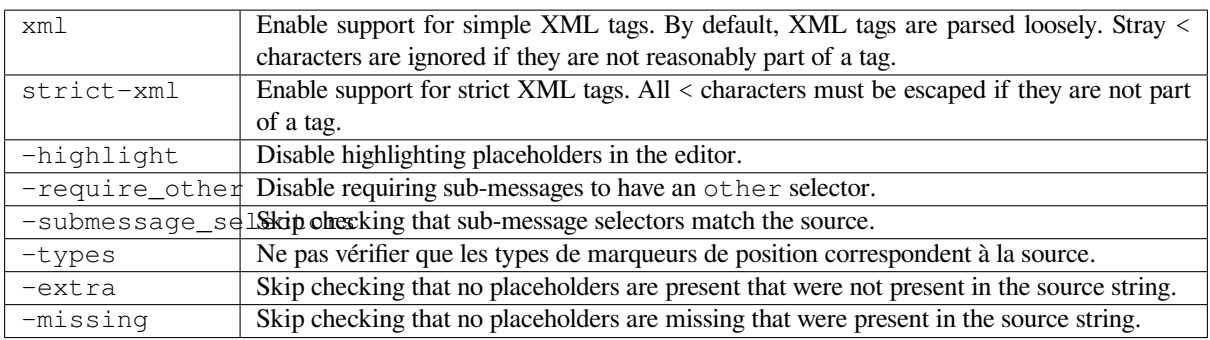

Additionally, when strict-xml is not enabled but xml is enabled, you can use the icu-tag-prefix:PREFIX flag to require that all XML tags start with a specific string. For example, the following flag will only allow XML tags to be matched if they start with  $\langle x: \cdot \rangle$ 

This would match  $\langle x: \text{link}\rangle$  click here $\langle x: \text{link}\rangle$  but not  $\langle \text{strong}\rangle$ this $\langle \text{strong}\rangle$ .

#### **Voir aussi :**

*Syntaxe ICU MessageFormat*, *Formatted strings*, ICU : Formatting Messages, Format.JS : Message Syntax

# **Format Java**

### **Summary**

La chaîne au format Java ne correspond pas à celle de la source

#### **Portée**

translated strings

# **Check class**

weblate.checks.format.JavaFormatCheck

# **Check identifier**

java\_printf\_format

## **Flag to enable**

java-printf-format

#### **Flag to ignore**

ignore-java-printf-format

## **Simple format string example**

Il y a %d pommes

#### **Position format string example**

Votre solde est %1\$d %2\$s

Modifié dans la version 4.14 : This used to be toggled by  $j$ ava-format flag, it was changed for consistency with GNU gettext.

# **Voir aussi :**

*Formatted strings*, Java Format Strings

## **MessageFormat Java**

#### **Summary**

La chaîne MessageFormat Java ne correspond pas à celle de la source

#### **Portée**

translated strings

#### **Check class**

weblate.checks.format.JavaMessageFormatCheck

## **Check identifier**

java\_format

## **Flag to enable unconditionally**

java-format

#### **Flag to enable autodetection**

auto-java-messageformat enables check only if there is a format string in the source

# **Flag to ignore**

ignore-java-format

## **Position format string example**

Il y a {0} pommes

Modifié dans la version 4.14 : This used to be toggled by java-messageformat flag, it was changed for consistency with GNU gettext.

## **Voir aussi :**

*Formatted strings*, Java MessageFormat

# **Format JavaScript**

## **Summary**

La chaîne de format JavaScript ne correspond pas à celle de la source

#### **Portée**

translated strings

#### **Check class**

weblate.checks.format.JavaScriptFormatCheck

### **Check identifier**

javascript\_format

#### **Flag to enable**

javascript-format

#### **Flag to ignore**

ignore-javascript-format

**Simple format string example**

Il y a %d pommes

#### **Voir aussi :**

*Formatted strings*, JavaScript formatting strings

# **Format Lua**

#### **Summary**

La chaîne de format Lua ne correspond pas à celle de la source

#### **Portée**

translated strings

## **Check class**

weblate.checks.format.LuaFormatCheck

### **Check identifier**

lua\_format

### **Flag to enable**

lua-format

### **Flag to ignore**

ignore-lua-format

#### **Simple format string example**

Il y a %d pommes

# **Voir aussi :**

*Formatted strings*, Lua formatting strings

## **Format Pascal objet**

#### **Summary**

La chaîne au format Pascal objet ne correspond pas à la source

#### **Portée**

translated strings

## **Check class**

weblate.checks.format.ObjectPascalFormatCheck

#### **Check identifier**

object\_pascal\_format

#### **Flag to enable**

object-pascal-format

#### **Flag to ignore**

ignore-object-pascal-format

#### **Simple format string example**

Il y a %d pommes

### **Voir aussi :**

*Formatted strings*, Object Pascal formatting strings, Free Pascal formatting strings Delphi formatting strings

## **Balises de remplacement par caractères pour cent**

Nouveau dans la version 4.0.

#### **Summary**

Les balises de remplacement par caractères pour cent ne correspondent pas à la source

#### **Portée**

translated strings

#### **Check class**

weblate.checks.format.PercentPlaceholdersCheck

#### **Check identifier**

percent\_placeholders

### **Flag to enable**

percent-placeholders

#### **Flag to ignore**

ignore-percent-placeholders

#### **Simple format string example**

Il y a %number% pommes

## **Voir aussi :**

*Formatted strings*,

# **Format Perl**

#### **Summary**

La chaîne au format Perl ne correspond pas à la source

#### **Portée**

translated strings

## **Check class**

weblate.checks.format.PerlFormatCheck

## **Check identifier**

perl\_format

#### **Flag to enable**

perl-format

## **Flag to ignore**

ignore-perl-format

#### **Simple format string example**

Il y a %d pommes

**Position format string example** Votre solde est %1\$d %2\$s

#### **Voir aussi :**

*Formatted strings*, Perl sprintf, Perl Format Strings

## **Format PHP**

#### **Summary**

La chaîne de format PHP ne correspond pas à celle de la source

#### **Portée**

translated strings

## **Check class**

weblate.checks.format.PHPFormatCheck

### **Check identifier**

php\_format

**Flag to enable** php-format

**Flag to ignore** ignore-php-format

# **Simple format string example**

Il y a %d pommes

# **Position format string example**

Votre solde est %1\$d %2\$s

## **Voir aussi :**

*Formatted strings*, PHP sprintf documentation, PHP Format Strings

## **Format d'accolade Python**

```
Summary
```
La chaîne de format python ne correspond pas à celui de la source

#### **Portée**

translated strings

## **Check class**

weblate.checks.format.PythonBraceFormatCheck

## **Check identifier**

python\_brace\_format

#### **Flag to enable**

python-brace-format

#### **Flag to ignore**

ignore-python-brace-format

### **Simple format string**

Il y a {} pommes

#### **Named format string example**

Votre solde est {amount} {currency}

#### **Voir aussi :**

*Formatted strings*, Python brace format, Python Format Strings

# **Format Python**

#### **Summary**

La chaîne de format Python ne correspond pas à celle de la source

#### **Portée**

translated strings

### **Check class**

weblate.checks.format.PythonFormatCheck

## **Check identifier**

python\_format

# **Flag to enable**

python-format

## **Flag to ignore**

ignore-python-format

# **Simple format string**

Il y a %d pommes

# **Named format string example**

Your balance is  $%$  (amount)d  $%$  (currency)s

## **Voir aussi :**

*Formatted strings*, Python string formatting, Python Format Strings

# **Format Qt**

#### **Summary**

La chaîne de format Qt ne correspond pas à la source

#### **Portée**

translated strings

#### **Check class**

weblate.checks.qt.QtFormatCheck

#### **Check identifier**

qt\_format

# **Flag to enable**

qt-format

#### **Flag to ignore**

ignore-qt-format

#### **Position format string example**

Il y a %1 pommes

## **Voir aussi :**

*Formatted strings*, Qt QString ::arg()

## **Forme plurielle Qt**

#### **Summary**

La chaîne au format Qt pluriel ne correspond pas à la source

#### **Portée**

translated strings

#### **Check class**

weblate.checks.qt.QtPluralCheck

#### **Check identifier**

qt\_plural\_format

### **Flag to enable**

qt-plural-format

# **Flag to ignore**

ignore-qt-plural-format

## **Plural format string example**

Il y a %Ln pomme(s)

# **Voir aussi :**

*Formatted strings*, Qt i18n guide

# **Format Ruby**

#### **Summary**

La chaîne de format Ruby ne correspond pas à la source

**Portée**

translated strings

## **Check class**

weblate.checks.ruby.RubyFormatCheck

#### **Check identifier**

ruby\_format

## **Flag to enable**

ruby-format

### **Flag to ignore**

ignore-ruby-format

### **Simple format string example**

Il y a %d pommes

#### **Position format string example**

Votre solde est %1\$f %2\$s

## **Named format string example**

Votre solde est %+.2<amount>f %<currency>s

# **Named template string**

Votre solde est %{amount} %{currency}

## **Voir aussi :**

*Formatted strings*, Ruby Kernel#sprintf

# **Format Scheme**

#### **Summary**

La chaîne de format Scheme ne correspond pas à la source

#### **Portée**

translated strings

### **Check class**

weblate.checks.format.SchemeFormatCheck

## **Check identifier**

scheme\_format

## **Flag to enable**

scheme-format

# **Flag to ignore**

ignore-scheme-format

## **Simple format string example**

There are ~d apples

### **Voir aussi :**

*Formatted strings*, Srfi 28, Chicken Scheme format, Guile Scheme formatted output

## **Formatage Vue I18n**

#### **Summary**

Le formatage Vue I18n ne correspond pas à celui de la source

**Portée**

translated strings

## **Check class**

weblate.checks.format.VueFormattingCheck

#### **Check identifier**

vue\_format

## **Flag to enable**

vue-format

## **Flag to ignore**

ignore-vue-format

### **Formatage nommé**

Il y a {count} pommes

#### **Formatage Rails I18n**

Il y a %{count} pommes

#### **Messages de paramètres régionaux liés**

@:message.dio @:message.the\_world!

#### **Voir aussi :**

*Formatted strings*, Vue I18n Formatting, Vue I18n Linked locale messages

# **A déjà été traduit**

## **Summary**

Cette chaîne a été traduite par le passé

### **Portée**

all strings

## **Check class**

weblate.checks.consistency.TranslatedCheck

## **Check identifier**

translated

## **Flag to ignore**

ignore-translated

Means a string has been translated already. This can happen when the translations have been reverted in VCS or lost otherwise.

# **Incohérence**

### **Summary**

Cette chaîne a différentes traductions dans ce projet ou n'est pas traduite dans certains composants.

#### **Portée**

all strings

# **Check class**

weblate.checks.consistency.ConsistencyCheck

### **Check identifier**

inconsistent

#### **Flag to ignore**

ignore-inconsistent

Weblate checks translations of the same string across all translation within a project to help you keep consistent translations.

The check fails on differing translations of one string within a project. This can also lead to inconsistencies in displayed checks. You can find other translations of this string on the *Other occurrences* tab.

Cette vérification s'applique à tous les composants d'un projet dont l'option *Permettre la propagation de la traduction* est activée.

**Indication :** For performance reasons, the check might not find all inconsi[stencies, it limits number of matches.](#page-260-0)

**Note :** This check also fires in case the string is translated in one component and not in another. It can be used as a quick way to manually handle strings which are untranslated in some components just by clicking on the *Use this translation* button displayed on each line in the *Other occurrences* tab.

You can use *Traduction automatique* add-on to automate translating of newly added strings which are already translated in another component.

### **Voir aussi :**

*Keeping tran[slations same across com](#page-308-0)ponents*

# **Présence d'un caractère kashida**

Nouveau dans la version 3.5.

#### **Summary**

Les lettres décoratives kashida ne doivent pas être utilisées

#### **Portée**

translated strings

# **Check class**

weblate.checks.chars.KashidaCheck

# **Check identifier**

kashida

# **Flag to ignore**

ignore-kashida

The decorative Kashida letters should not be used in translation. These are also known as Tatweel.

## **Voir aussi :**

Kashida sur Wikipédia

# **Liens Markdown**

[Nouveau dans la version](https://en.wikipedia.org/wiki/Kashida) 3.5.

# **Summary**

Les liens Markdown ne correspondent pas à la source

## **Portée**

translated strings

# **Check class**

weblate.checks.markup.MarkdownLinkCheck

# **Check identifier**

md-link

**Flag to enable**

md-text

## **Flag to ignore** ignore-md-link

Markdown links do not match source.

# **Voir aussi :**

Markdown links

# **Références Markdown**

[Nouveau dans la](https://daringfireball.net/projects/markdown/syntax#link) version 3.5.

## **Summary**

Les références de liens Markdown ne correspondent pas à la source

## **Portée**

translated strings

## **Check class**

weblate.checks.markup.MarkdownRefLinkCheck

## **Check identifier**

md-reflink

# **Flag to enable**

md-text

#### **Flag to ignore**

ignore-md-reflink

Markdown link references do not match source.

#### **Voir aussi :**

Markdown links

## **Syntaxe Markdown**

[Nouveau dans la](https://daringfireball.net/projects/markdown/syntax#link) version 3.5.

# **Summary**

La syntaxe Markdown ne correspond pas à la source

#### **Portée**

translated strings

**Check class** weblate.checks.markup.MarkdownSyntaxCheck

**Check identifier**

md-syntax

## **Flag to enable**

md-text

# **Flag to ignore**

ignore-md-syntax

La syntaxe Markdown ne correspond pas à la source

## **Voir aussi :**

Markdown span elements

# **Taille maximum de la traduction**

#### **[Summary](https://daringfireball.net/projects/markdown/syntax#span)**

La traduction ne doit pas dépasser la taille indiquée

### **Portée**

translated strings

## **Check class**

weblate.checks.chars.MaxLengthCheck

## **Check identifier**

max-length

## **Flag to enable**

max-length

# **Flag to ignore**

ignore-max-length

Checks that translations are of acceptable length to fit available space. This only checks for the length of translation characters.

Unlike the other checks, the flag should be set as a key: value pair like  $max-length:100$ .

**Indication :** This check looks at number of chars, what might not be the best metric when using proportional fonts to render the text. The *Taille maximale de la traduction* check does check actual rendering of the text.

The replacements: flag might be also useful to expand placeables before checking the string.

When  $xml-text$  flag is also used, the length calculation ignores XML tags.

## **Taille maximale de la traduction**

#### **Summary**

Le texte traduit ne doit pas dépasser une taille donnée

#### **Portée**

translated strings

## **Check class**

weblate.checks.render.MaxSizeCheck

# **Check identifier**

max-size

# **Flag to enable**

max-size

# **Flag to ignore**

ignore-max-size

Nouveau dans la version 3.7.

Translation rendered text should not exceed given size. It renders the text with line wrapping and checks if it fits into given boundaries.

This check needs one or two parameters - maximal width and maximal number of lines. In case the number of lines is not provided, one line text is considered.

You can also configure used font by  $font-x$  directives (see *Customizing behavior using flags*), for example following translation flags say that the text rendered with ubuntu font size 22 should fit into two lines and 500 pixels :

max-size:500:2, font-family:ubuntu, font-size:22

**Indication :** You might want to set font-\* directives in *Configuration des composants* to have the same font configured for all strings within a component. You can override those values per string in case you need to customize it per string.

The replacements: flag might be also useful to expand p[laceables before checking the s](#page-257-0)tring.

When  $xml-text$  flag is also used, the length calculation ignores XML tags.

### **Voir aussi :**

*Gestion des polices*, *Customizing behavior using flags*, *Taille maximum de la traduction*

## **Pas de correspondance \n**

# **[Summary](#page-292-0)**

Number of \n literals in translation does not match source

### **Portée**

translated strings

# **Check class**

weblate.checks.chars.EscapedNewlineCountingCheck

# **Check identifier**

escaped\_newline

# **Flag to ignore**

ignore-escaped-newline

Usually escaped newlines are important for formatting program output. Check fails if the number of  $\n\times$  literals in translation do not match the source.

## **Incohérence de caractère deux-points**

#### **Summary**

La chaîne source et la traduction ne finissent pas toutes les deux par deux-points

#### **Portée**

translated strings

## **Check class**

weblate.checks.chars.EndColonCheck

### **Check identifier**

end\_colon

## **Flag to ignore**

ignore-end-colon

Checks that colons are replicated between both source and translation. The presence of colons is also checked for various languages where they do not belong (Chinese or Japanese).

#### **Voir aussi :**

Colon on Wikipedia

## **Incohérence de points de suspension**

#### **[Summary](https://en.wikipedia.org/wiki/Colon_(punctuation))**

La chaîne source et la traduction ne se finissent pas toutes les deux par des points de suspension

#### **Portée**

translated strings

```
Check class
```
weblate.checks.chars.EndEllipsisCheck

# **Check identifier**

end\_ellipsis

### **Flag to ignore**

ignore-end-ellipsis

Checks that trailing ellipses are replicated between both source and translation. This only checks for real ellipsis (…) not for three dots (...).

An ellipsis is usually rendered nicer than three dots in print, and sounds better with text-to-speech.

#### **Voir aussi :**

Ellipsis on Wikipedia

## **Incohérence de point d'exclamation**

### **[Summary](https://en.wikipedia.org/wiki/Ellipsis)**

La source et la traduction ne finissent pas toutes les deux par un point d'exclamation

### **Portée**

translated strings

# **Check class**

weblate.checks.chars.EndExclamationCheck

#### **Check identifier**

end\_exclamation

## **Flag to ignore**

ignore-end-exclamation

Checks that exclamations are replicated between both source and translation. The presence of exclamation marks is also checked for various languages where they do not belong (Chinese, Japanese, Korean, Armenian, Limbu, Myanmar or Nko).

# **Voir aussi :**

Point d'exclamation sur Wikipédia

# **Incohérence de point final**

# **[Summary](https://en.wikipedia.org/wiki/Exclamation_mark)**

La chaîne source et la traduction ne finissent pas toutes les deux par un point final

**Portée**

translated strings

```
Check class
  weblate.checks.chars.EndStopCheck
```
**Check identifier**

# end\_stop **Flag to ignore**

ignore-end-stop

Checks that full stops are replicated between both source and translation. The presence of full stops is checked for various languages where they do not belong (Chinese, Japanese, Devanagari or Urdu).

# **Voir aussi :**

Point final sur Wikipédia

# **Incohérence de point d'interrogation**

## **[Summary](https://en.wikipedia.org/wiki/Full_stop)**

La source et la traduction ne finissent pas toutes les deux par un point d'interrogation

# **Portée**

translated strings

# **Check class**

weblate.checks.chars.EndQuestionCheck

# **Check identifier**

end\_question

# **Flag to ignore**

ignore-end-question

Checks that question marks are replicated between both source and translation. The presence of question marks is also checked for various languages where they do not belong (Armenian, Arabic, Chinese, Korean, Japanese, Ethiopic, Vai or Coptic).

# **Voir aussi :**

Point d'interrogation sur Wikipédia

## **Incohérence de point-virgule**

#### **Summary**

La chaîne source et la traduction ne finissent pas toutes les deux par un point-virgule

#### **Portée**

translated strings

#### **Check class**

weblate.checks.chars.EndSemicolonCheck

#### **Check identifier**

end\_semicolon

## **Flag to ignore**

ignore-end-semicolon

Checks that semicolons at the end of sentences are replicated between both source and translation.

#### **Voir aussi :**

Point-virgule sur Wikipedia

## **Incohérence dans les sauts de ligne**

#### **[Summary](https://en.wikipedia.org/wiki/Semicolon)**

Le nombre de lignes de la traduction n'est pas identique à la source

#### **Portée**

translated strings

# **Check class**

weblate.checks.chars.NewLineCountCheck

# **Check identifier**

newline-count

# **Flag to ignore**

ignore-newline-count

Usually newlines are important for formatting program output. Check fails if the number of  $\ln$  literals in translation do not match the source.

## **Pluriels manquants**

**Summary**

Certaines formes plurielles n'ont pas été traduites

**Portée** translated strings

#### **Check class**

weblate.checks.consistency.PluralsCheck

# **Check identifier**

plurals

# **Flag to ignore** ignore-plurals

Checks that all plural forms of a source string have been translated. Specifics on how each plural form is used can be found in the string definition.

Failing to fill in plural forms will in some cases lead to displaying nothing when the plural form is in use.

## **Balises de remplacement**

Nouveau dans la version 3.9.

### **Summary**

Balises de remplacement absentes de la traduction

# **Portée**

translated strings

# **Check class**

```
weblate.checks.placeholders.PlaceholderCheck
```
#### **Check identifier**

placeholders

#### **Flag to enable**

placeholders

## **Flag to ignore**

ignore-placeholders

Modifié dans la version 4.3 : Vous pouvez utiliser des expressions rationnelles comme substitut.

Modifié dans la version 4.13 : With the case-insensitive flag, the placeholders are not case-sensitive.

Translation is missing some placeholders. These are either extracted from the translation file or defined manually using placeholders flag, more can be separated with colon, strings with space can be quoted :

placeholders:\$URL\$:\$TARGET\$:"some long text"

In case you have some syntax for placeholders, you can use a regular expression :

placeholders:r"%[^% ]%"

You can also have case insensitive placeholders :

```
placeholders:$URL$:$TARGET$,case-insensitive
```
### **Voir aussi :**

*Customizing behavior using flags*

# **Espacement de ponctuation**

[Nouveau dans la version 3.9.](#page-287-0)

#### **Summary**

Espace insécable manquante devant le signe de ponctuation double

#### **Portée**

translated strings

# **Check class**

weblate.checks.chars.PunctuationSpacingCheck

### **Check identifier**

punctuation\_spacing

## **Flag to ignore**

ignore-punctuation-spacing

Checks that there is non breakable space before double punctuation sign (exclamation mark, question mark, semicolon and colon). This rule is used only in a few selected languages like French or Breton, where space before double punctuation sign is a typographic rule.

### **Voir aussi :**

Espacement français et anglais sur Wikipédia

## **Expression rationnelle**

Nouveau dans la version 3.9.

## **Summary**

La traduction ne respecte pas l'expression rationnelle

**Portée**

translated strings

# **Check class**

weblate.checks.placeholders.RegexCheck

**Check identifier**

regex

**Flag to enable** regex

## **Flag to ignore**

ignore-regex

Translation does not match regular expression. The expression is either extracted from the translation file or defined manually using regex flag :

regex:^foo|bar\$

# **Pluriel identique**

#### **Summary**

Les traductions au singulier et au pluriel sont identiques

#### **Portée**

translated strings

## **Check class**

weblate.checks.consistency.SamePluralsCheck

## **Check identifier**

same-plurals

## **Flag to ignore**

ignore-same-plurals

Check that fails if some plural forms are duplicated in the translation. In most languages they have to be different.

# **Nouvelle ligne au début**

#### **Summary**

La chaîne source et la traduction ne commencent pas toutes les deux par un saut de ligne

#### <span id="page-54-0"></span>**Portée**

translated strings

## **Check class**

weblate.checks.chars.BeginNewlineCheck

#### **Check identifier**

begin\_newline

# **Flag to ignore**

ignore-begin-newline

Newlines usually appear in source strings for good reason, omissions or additions can lead to formatting problems when the translated text is put to use.

#### **Voir aussi :**

*Saut de ligne à la fin*

## **Espaces au début**

# **Summary**

La chaîne source et la traduction ne commencent pas toutes les deux par le même nombre d'espaces

### **Portée**

translated strings

## **Check class**

weblate.checks.chars.BeginSpaceCheck

### **Check identifier**

begin\_space

### **Flag to ignore**

ignore-begin-space

A space in the beginning of a string is usually used for indentation in the interface and thus important to keep.

# **Saut de ligne à la fin**

#### **Summary**

La chaîne source et la traduction ne finissent pas toutes les deux par un saut de ligne

### **Portée**

translated strings

#### **Check class**

weblate.checks.chars.EndNewlineCheck

**Check identifier** end\_newline

#### **Flag to ignore**

ignore-end-newline

Newlines usually appear in source strings for good reason, omissions or additions can lead to formatting problems when the translated text is put to use.

## **Voir aussi :**

*Nouvelle ligne au début*

# **Espace à la fin**

#### **[Summary](#page-54-0)**

La chaîne source et la traduction ne finissent pas toutes les deux par un espace

## **Portée**

translated strings

### **Check class**

weblate.checks.chars.EndSpaceCheck

# **Check identifier**

end\_space

# **Flag to ignore**

ignore-end-space

Checks that trailing spaces are replicated between both source and translation.

Trailing space is usually utilized to space out neighbouring elements, so removing it might break layout.

# **Traduction inchangée**

## **Summary**

La chaîne source et la chaîne traduite sont identiques

#### **Portée**

translated strings

# **Check class**

weblate.checks.same.SameCheck

# **Check identifier** same

# **Flag to ignore**

ignore-same

Happens if the source and corresponding translation strings is identical, down to at least one of the plural forms. Some strings commonly found across all languages are ignored, and various markup is stripped. This reduces the number of false positives.

This check can help find strings mistakenly untranslated.

The default behavior of this check is to exclude words from the built-in blacklist from the checking. These are words which are frequently not being translated. This is useful to avoid false positives on short strings, which consist only of single word which is same in several languages. This blacklist can be disabled by adding strict-same flag to string or component.

# **Voir aussi :**

*Configuration des composants*, *Customizing behavior using flags*

# **HTML non sûr**

[Nouveau dans la version 3.9.](#page-257-0)

**Summary** La traduction utilise du code HTML non sûr

### **Portée**

translated strings

**Check class** weblate.checks.markup.SafeHTMLCheck

# **Check identifier**

safe-html

# **Flag to enable**

safe-html

# **Flag to ignore**

ignore-safe-html

The translation uses unsafe HTML markup. This check has to be enabled using safe-html flag (see *Customizing behavior using flags*). There is also accompanied autofixer which can automatically sanitize the markup.

**Indication :** When md-text flag is also used, the Markdown style links are also allowed.

# **[Voir aussi :](#page-287-0)**

The HTML check is performed by the Bleach library developed by Mozilla.

# **URL**

Nouveau dans la version 3.5.

#### **Summary**

La traduction ne contient pas d'URL

**Portée**

translated strings

# **Check class**

weblate.checks.markup.URLCheck

# **Check identifier**

url

# **Flag to enable**

url

## **Flag to ignore** ignore-url

The translation does not contain an URL. This is triggered only in case the unit is marked as containing URL. In that case the translation has to be a valid URL.

## **Balisage XML**

#### **Summary**

Les balises XML dans la traduction ne correspondent pas à la source

**Portée**

translated strings

# **Check class**

weblate.checks.markup.XMLTagsCheck

**Check identifier**

xml-tags

# **Flag to ignore**

ignore-xml-tags

This usually means the resulting output will look different. In most cases this is not a desired result from changing the translation, but occasionally it is.

Checks that XML tags are replicated between both source and translation.

**Note :** This check is disabled by the safe-html flag as the HTML cleanup done by it can produce HTML markup which is not valid XML.

# **Syntaxe XML**

Nouveau dans la version 2.8.

#### **Summary**

Cette traduction n'est pas un XML valide

**Portée**

# translated strings

**Check class**

weblate.checks.markup.XMLValidityCheck

### **Check identifier**

xml-invalid

**Flag to ignore**

ignore-xml-invalid

The XML markup is not valid.

**Note :** This check is disabled by the safe-html flag as the HTML cleanup done by it can produce HTML markup which is not valid XML.

## **Espace sans chasse**

#### **Summary**

La traduction contient un caractère espace sans chasse

#### **Portée**

translated strings

## **Check class** weblate.checks.chars.ZeroWidthSpaceCheck

**Check identifier**

zero-width-space

#### **Flag to ignore**

ignore-zero-width-space

Zero-width space (<U+200B>) characters are used to break messages within words (word wrapping).

As they are usually inserted by mistake, this check is triggered once they are present in translation. Some programs might have problems when this character is used.

#### **Voir aussi :**

Zero width space on Wikipedia

# **1.6.4 Source checks**

[Source checks can help develop](https://en.wikipedia.org/wiki/Zero-width_space)ers improve the quality of source strings.

# **Points de suspension**

# **Summary** Cette chaîne contient trois points (…) au lieu du caractère points de suspension (…) **Portée** chaînes sources **Check class**

weblate.checks.source.EllipsisCheck

**Check identifier**

```
ellipsis
```

```
Flag to ignore
   ignore-ellipsis
```
This fails when the string uses three dots  $(\ldots)$  when it should use an ellipsis character  $(\ldots)$ .

Using the Unicode character is in most cases the better approach and looks better rendered, and may sound better with text-to-speech.

## **Voir aussi :**

Ellipsis on Wikipedia

# **Syntaxe ICU MessageFormat**

Nouveau dans la version 4.9.

### **Summary**

Erreurs de syntaxe dans les chaines ICU MessageFormat.

# **Portée**

chaînes sources

# **Check class**

weblate.checks.icu.ICUSourceCheck

### **Check identifier**

icu\_message\_format\_syntax

#### **Flag to enable**

icu-message-format

## **Flag to ignore**

ignore-icu-message-format

## **Voir aussi :**

*ICU MessageFormat*

# **Ancienne chaîne non traduite**

[Nouveau dans la ver](#page-38-0)sion 4.1.

# **Summary**

Cette chaîne n'a pas été traduite depuis longtemps

## **Portée**

chaînes sources

## **Check class**

weblate.checks.source.LongUntranslatedCheck

# **Check identifier**

long\_untranslated

#### **Flag to ignore**

ignore-long-untranslated

When the string has not been translated for a long time, it can indicate a problem in a source string making it hard to translate.

## **Plusieurs vérifications en échec**

### **Summary**

Les traductions dans plusieurs langues ont des vérifications échouées

#### **Portée**

chaînes sources

## **Check class**

weblate.checks.source.MultipleFailingCheck

#### **Check identifier**

multiple\_failures

### **Flag to ignore**

ignore-multiple-failures

Numerous translations of this string have failing quality checks. This is usually an indication that something could be done to improve the source string.

This check failing can quite often be caused by a missing full stop at the end of a sentence, or similar minor issues which translators tend to fix in translation, while it would be better to fix it in the source string.

#### **Multiples variables non nommées**

Nouveau dans la version 4.1.

#### **Summary**

Il y a plusieurs variables non nommées dans la chaîne, ce qui rend impossible leur réorganisation par les traducteurs

# **Portée**

chaînes sources

## **Check class**

weblate.checks.format.MultipleUnnamedFormatsCheck

#### **Check identifier**

unnamed\_format

#### **Flag to ignore**

ignore-unnamed-format

There are multiple unnamed variables in the string, making it impossible for translators to reorder them.

Consider using named variables instead to allow translators to reorder them.

## **Non pluralisé**

#### **Summary**

Cette chaîne est utilisée comme un pluriel, sans utiliser les formes plurielles

#### **Portée**

chaînes sources

#### **Check class**

weblate.checks.source.OptionalPluralCheck

#### **Check identifier**

optional\_plural

#### **Flag to ignore**

ignore-optional-plural

The string is used as a plural, but does not use plural forms. In case your translation system supports this, you should use the plural aware variant of it.

For example with Gettext in Python it could be :

```
from gettext import ngettext
print(ngettext("Selected %d file", "Selected %d files", files) % files)
```
# **1.7 Recherche**

Nouveau dans la version 3.9.

Des requêtes avancées utilisant des opérations booléennes, des parenthèses ou une recherche par champ spécifique peuvent être utilisées pour trouver les chaînes de caractères que vous souhaitez.

When no field is defined, the lookup happens on source, target, and context strings.

| <b>(O)</b> Weblate<br>Projects -<br>Dashboard<br>Languages $\blacktriangleright$ | Checks $\sim$                                            |     |         |
|----------------------------------------------------------------------------------|----------------------------------------------------------|-----|---------|
| <b><i><sup>2</sup></i></b> Dashboard                                             |                                                          |     |         |
| <b>Watched translations</b> 0<br><b>Suggested translations</b> 0                 | Insights $\star$<br>Search                               |     | 喆       |
| Search                                                                           |                                                          |     | $\odot$ |
| All strings +                                                                    | Sort By +<br>EI.                                         |     |         |
| Advanced query builder                                                           |                                                          |     |         |
| Source strings $\sim$<br>Search for                                              | $\Box$ Exact<br>Add<br>Strings with suggestions -<br>Add |     |         |
| String changed after <del>▼</del><br>$\Box$<br>Add<br>mm/dd/yyyy                 |                                                          |     |         |
| Query examples                                                                   |                                                          |     |         |
| Review strings changed by other users                                            | changed: >=2022-10-05 AND NOT changed_by: testuser       | Add |         |
| <b>Translated strings</b>                                                        | state: >=translated                                      | Add |         |
| <b>Strings with comments</b>                                                     | has:comment                                              | Add |         |
| Strings with any failing checks                                                  | has:check                                                | Add |         |
| Strings with suggestions from others                                             | has: suggestion AND NOT suggestion_author: testuser      | Add |         |
| Approved strings with suggestions                                                | state: approved AND has: suggestion                      | Add |         |
| All untranslated strings added the past month                                    | added: >=2022-10-05 AND state: <=needs-editing           | Add |         |
| Translated strings in a certain language                                         | is:translated AND language:cs                            | Add |         |
|                                                                                  |                                                          |     |         |
| Search                                                                           |                                                          |     |         |

Powered by Weblate 4.14.2 About Weblate Legal Contact Documentation Donate to Weblate

# **1.7.1 Recherche simple**

Toute phrase entrée dans la boîte de recherche est divisée en mots. Les chaînes de caractères contenant l'un d'eux sont affichées. Pour rechercher une phrase exacte, mettez la « phrase recherchée » entre guillemets (les guillemets simples (") et doubles ( ») fonctionneront) : "ceci est une chaîne entre guillemets" ou 'une autre chaîne entre guillemets'.

# **1.7.2 Champs**

# **source:TEXTE**

Source string case-insensitive search.

## **target:TEXTE**

Target string case-insensitive search.

## **context:TEXTE**

Context string case-insensitive search.

#### **key:TEXTE**

Key string case-insensitive search.

#### **note:TEXTE**

Source string description case-insensitive search.

#### **location:TEXTE**

Location string case-insensitive search.

### **priority:NUMÉRO**

Priorité de chaîne de caractères.

#### **added:DATEHEURE**

Horodatage de la date à laquelle la chaîne a été ajoutée dans Weblate.

#### **state:TEXTE**

Search for string states (approved, translated, needs-editing, empty, read-only), supports *Opérateurs de champs*.

## **pending:BOOLÉEN**

Chaîne en attente d'archivage dans le système de contrôle des versions.

#### **has:TEXTE**

[Search for string h](#page-63-0)aving attributes - plural, context, suggestion, comment, check, dismissed-check, translation, variant, screenshot, flags, explanation, glossary, note, label.

## **is:TEXTE**

Search for pending translations (pending). Can also search for all string states (approved, translated, untranslated, needs-editing, read-only).

## **language:TEXTE**

Langue cible de la chaîne.

## **component:TEXTE**

Component slug or name case-insensitive search, see *Identifiant du composant* and *Nom du composant*.

# **project:TEXTE**

Identifiant du projet, voir *Abrégé de l'URL*.

## **changed\_by:TEXTE**

La chaîne a été modifiée par l'auteur avec le nom d'u[tilisateur fourni.](#page-257-1)

## **changed:DATEHEURE**

Le contenu de la chaînea [été modifiée à la](#page-255-0) date fournie, prend en charge *Opérateurs de champs*.

#### **change\_time:DATETIME**

String was changed on date, supports *Opérateurs de champs*, unlike changed this includes event which don't change content and you can apply custom action filtering using change\_action.

# **change\_action:TEXT**

Filters on change action, useful together with change time. Accepts English name of the change action, either quoted and with spaces or low[ercase and spaces repla](#page-63-0)ced by a hyphen. See *Recherche de modifications* for examples.

# **check:TEXTE**

String has failing check, see *Contrôles de qualité et corrections* for check identifiers.

## **dismissed\_check:TEXTE**

String has dismissed check, see *Contrôles de qualité et corrections* for check identifiers.

## **comment:TEXTE**

Recherche dans les commen[taires des utilisateurs.](#page-30-0)

### **resolved\_comment:TEXT**

Search in resolved comments.

#### **comment\_author:TEXTE**

Filtrer par auteur de commentaire.

# **suggestion:TEXTE**

Recherche dans les suggestions.

#### **suggestion\_author:TEXTE**

Filtrer par auteur de suggestion.

#### **explanation:TEXT**

Rechercher dans les explications.

#### **label:TEXT**

Search in labels.

#### **screenshot:TEXT**

Search in screenshots.

# **1.7.3 Opérateurs booléens**

Vous pouvez combiner des recherches en utilisant AND, OR, NOT et des parenthèses pour former des requêtes complexes. Par exemple : state:translated AND (source:hello OR source:bar)

# <span id="page-63-0"></span>**1.7.4 Opérateurs de champs**

Vous pouvez spécifier des opérateurs, des plages ou des recherches partielles pour les recherches de date ou numériques :

```
state:>=translated
```
L'état est translated (traduit) ou mieux (approved (approuvé)).

```
changed:2019
```
Modifié durant l'année 2019.

```
changed:[2019-03-01 to 2019-04-01]
      Modifié entre les deux dates fournies.
```
# **1.7.5 Opérateurs exacts**

Vous pouvez effectuer une recherche de correspondance exacte sur différents champs de chaîne de caractères en utilisant l'opérateur =. Par exemple, pour rechercher toutes les chaînes de caractères source correspondant exactement à hello world, utilisez source:="hello world". Pour la recherche d'expressions d'un seul mot, vous pouvez sauter les guillemets. Par exemple, pour rechercher toutes les chaînes de caractères source correspondants à hello, vous pouvez utiliser source:=hello.

# **1.7.6 Recherche de modifications**

Nouveau dans la version 4.4.

Searching for history events can be done using change\_action and change\_time operators.

For example, searching for strings marked for edit in 2018 can be entered as change time:2018 AND change action:marked-for-edit or change time:2018 AND change action: "Marked for edit".

# **1.7.7 Expressions rationnelles**

Partout où le texte est accepté, vous pouvez également spécifier une expression rationnelle sous la forme r" reqexp".

Par exemple, pour rechercher toutes les chaînes de caractères source qui contiennent un chiffre compris entre 2 et 5, utilisez source:r"[2-5]".

# **1.7.8 Requêtes prédéfinies**

Vous pouvez choisir parmi un certain nombre de requêtes prédéfinies sur la page de recherche, ce qui vous permet d'accéder rapidement aux recherches les plus fréquentes :

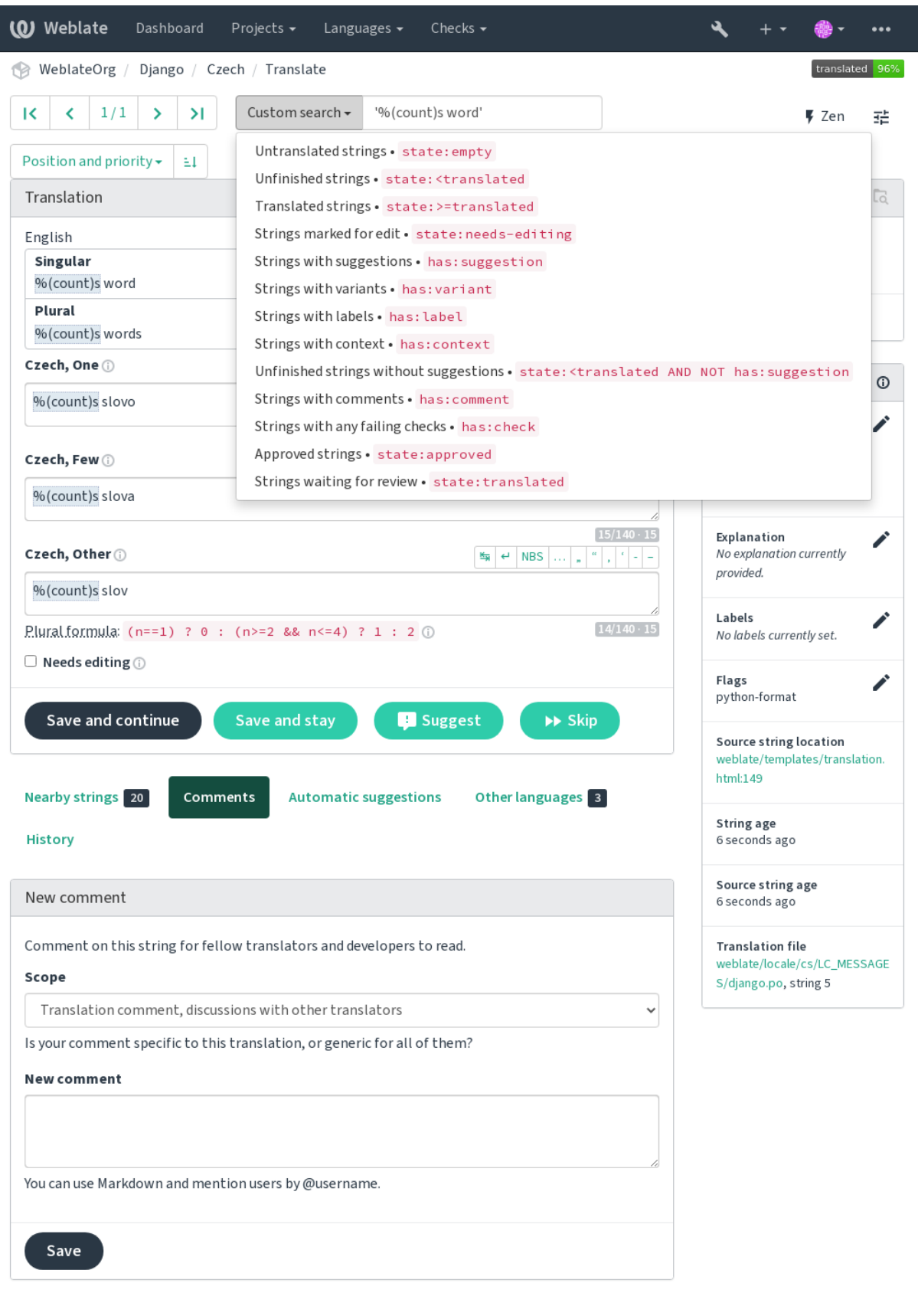

Powered by Weblate 4.14.2 About Weblate Legal Contact Documentation Donate to Weblate

# **1.7.9 Ordre des résultats**

Il existe de nombreuses options pour ordonner les chaînes en fonction de vos besoins :

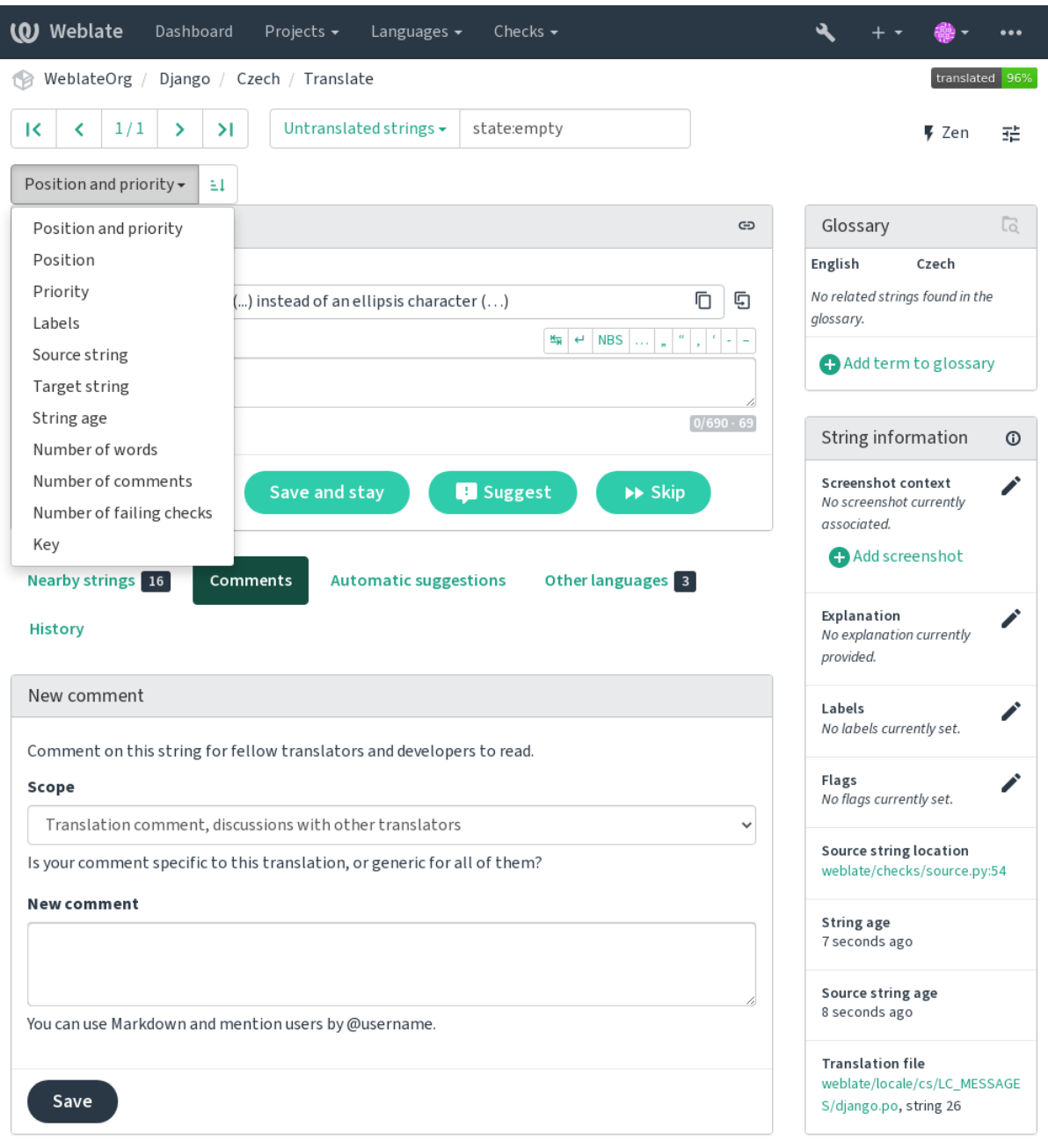

Powered by Weblate 4.14.2 About Weblate Legal Contact Documentation Donate to Weblate

# **1.8 Flux de travail de traduction**

L'utilisation de Weblate est un processus qui rapproche vos utilisateurs de vous, en vous rapprochant de vos traducteurs. C'est à vous de décider du nombre de fonctionnalités que vous souhaitez utiliser.

<span id="page-66-0"></span>The following is not a complete list of ways to configure Weblate. You can base other workflows on the most usual examples listed here.

# **1.8.1 Accès à la traduction**

The *access control* is not discussed in detail as a whole in the workflows, as most of its options can be applied to any workflow. Please consult the respective documentation on how to manage access to translations.

In the following chapters, *any user* means a user who has access to the translation. It can be any authenticated user if the [project is publi](#page-240-0)c, or a user that has a *Translate* permission for the project.

# **1.8.2 États de traduction**

Chaque chaîne traduite peut être dans l'un des états suivants :

### **Non traduit**

La traduction est vide. Selon le format du fichier, elle peut être stockée ou non.

### **À vérifier**

Translation needs editing, this is usually the result of a source string change, fuzzy matching or translator action. The translation is stored in the file, depending on the file format it might be marked as needing edit (for example as it gets a fuzzy flag in the Gettext file).

# **En attente de révision**

La traduction est effectuée, mais non relue. Elle est stockée dans le fichier comme une traduction valide.

### **Approuvé**

Translation has been approved in the review. It can no longer be changed by translators, but only by reviewers. Translators can only add suggestions to it.

This state is only available when reviews are enabled.

### **Suggestions**

Suggestions are stored in Weblate only and not in the translation file.

The states are represented in the translation files when possible.

**Indication :** In case file format you use does not support storing states, you might want to use *Marquer les traductions inchangées comme « À vérifier »* add-on to flag unchanged strings as needing editing.

# **Voir aussi :**

*[Fonctionnalités des types de trad](#page-314-0)uction*, *Flux de travail de traduction*

# **1.8.3 Traduction directe**

[This is most usual setup for smaller tea](#page-78-0)[ms, anybody can directly tran](#page-66-0)slate. This is also the default setup in Weblate.

- *Any user* can edit translations.
- Suggestions are optional ways to suggest changes, when translators are not sure about the change.

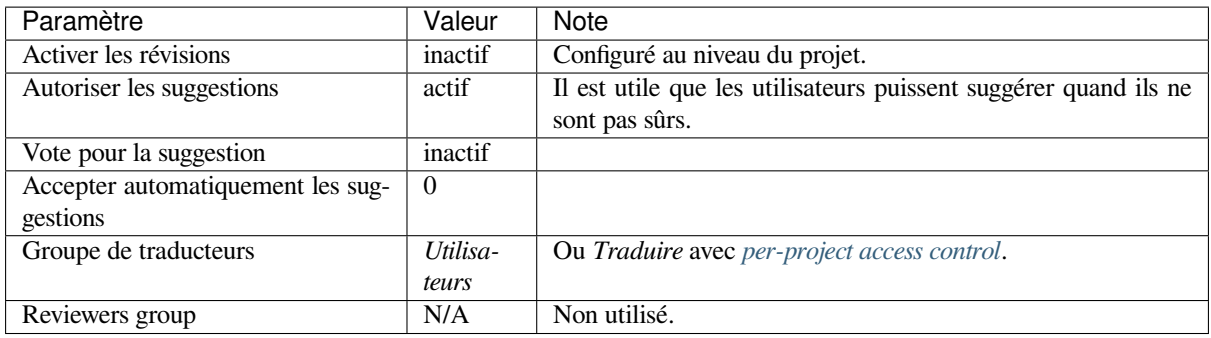

# **1.8.4 Peer review**

With this workflow, anybody can add suggestions, and need approval from additional member(s) before it is accepted as a translation.

- *Any user* can add suggestions.
- *Any user* can vote for suggestions.
- Les suggestions deviennent des traductions lorsqu'elles reçoivent un nombre prédéterminé de votes.

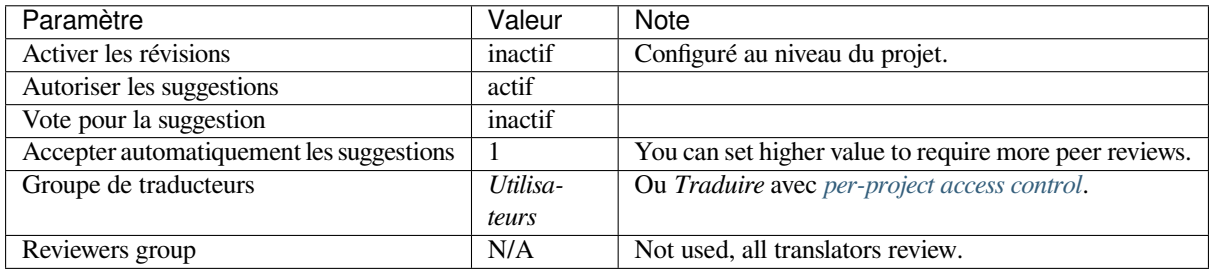

# **1.8.5 Dedicated reviewers**

Nouveau dans la version 2.18 : The proper review workflow is supported since Weblate 2.18.

<span id="page-67-0"></span>With dedicated reviewers you have two groups of users, one able to submit translations, and one able to review them to ensure translations are consistent and that the quality is good.

- *Any user* can edit unapproved translations.
- Le *réviseur* peut approuver/désapprouver des chaînes.
- *Reviewer* can edit all translations (including approved ones).
- Les suggestions permettent également de suggérer des modifications pour les chaînes approuvées.

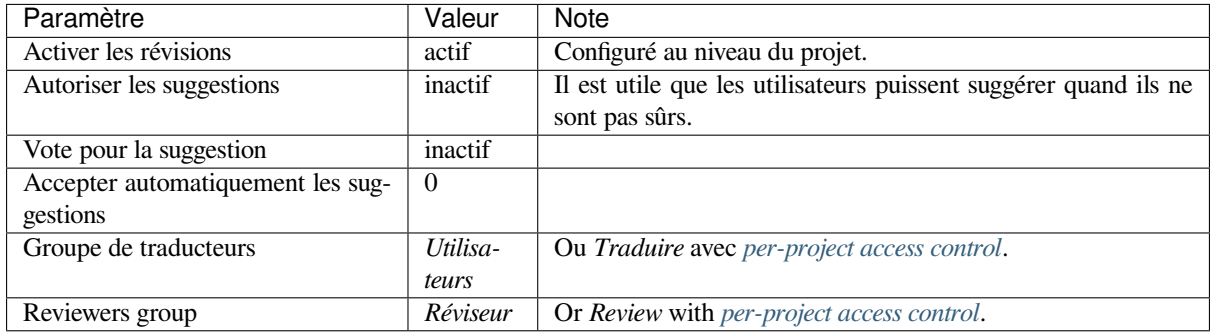

# **1.8.6 Turning on reviews**

Reviews can be turned on in the project configuration, from the *Workflow* subpage of project settings (to be found in the *Manage* → *Settings* menu) :

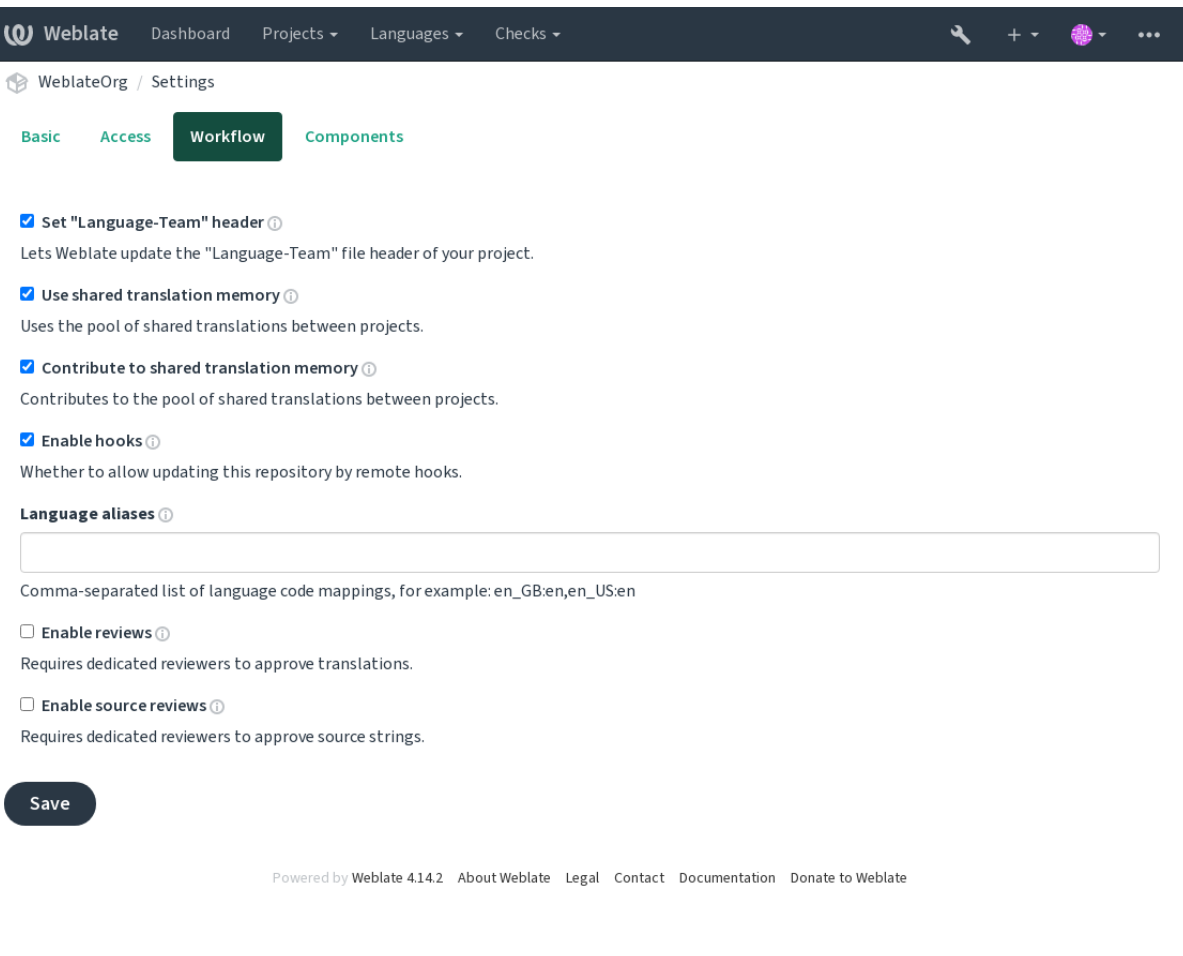

**Note :** Depending on Weblate configuration, the setting might not be available to you. For example on Hosted Weblate this is not available for projects hosted for free.

# **1.8.7 Quality gateway for the source strings**

In many cases the original source language strings are coming from developers, because they write the code and provide initial strings. However developers are often not a native speakers in the source language and do not provide desired quality of the source strings. The intermediate translation can help you in addressing this - there is additional quality gateway for the strings between developers and translators and users.

By setting *Fichier de langue intermédiaire*, this file will be used as source for the strings, but it will be edited to source language to polish it. Once the string is ready in the source language, it will be also available for translators to translate into additional languages.

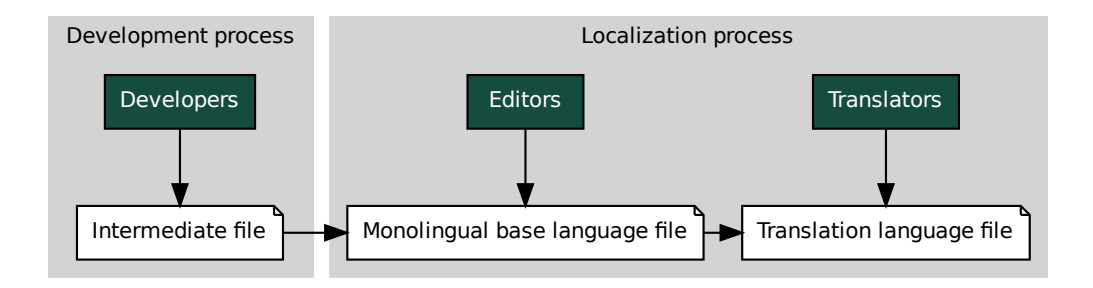

## **Voir aussi :**

*Fichier de langue intermédiaire*, *Fichier de langue de base mono-langue*, *Formats monolingues et bilingues*

# **1.8.8 Relectures des chaînes sources**

termediate [fi](#page-270-0)le<br> *Le intermédiaire, Fichier de langue de base mono-langue.*<br> *Le intermédiaire, Fichier de langue de base mono-langue.*<br> **Change of the complex control and the complex set of the complex of the source strin** le<br>gues<br>e strir<br>se bil<br>nce is<br>irectly<br>a shou With *[Activer la révision des cha](#page-259-0)înes sources* [enabled, the review proces](#page-259-1)s [can be applied on the source str](#page-77-0)ings. Once enabled, users can report issues in the source strings. The actual process depends on whether you use bilingual or monolingual formats.

For monolingual formats, the source string review behaves similarly as with *Dedicated reviewers* - once issue is reporte[d on the source string, it is marked as](#page-256-0) *Needs editing*.

The bilingual formats do not allow direct editing of the source strings (these are typically extracted directly from the source code). In this case *Source needs review* label is attached to strings rep[orted by translators. Y](#page-67-0)ou should review such strings and either edit them in the source or remove the label.

# **Voir aussi :**

*Formats monolingues et bilingues*, *Dedicated reviewers*, labels, *Commentaires*

# **1.9 [Foire aux ques](#page-77-0)[tions](#page-67-0)**

# **1.9.1 Configuration**

## **Comment créer un flux de travail automatisé ?**

Weblate can handle all the translation things semi-automatically for you. If you give it push access to your repository, the translations can happen without interaction, unless some merge conflict occurs.

- 1. Set up your Git repository to tell Weblate when there is any change, see *Déclencheurs de notification* for info on how to do it.
- 2. Set a push URL at your *Configuration des composants* in Weblate, this allows Weblate to push changes to your repository.
- 3. Turn on *Pousser lors du commit* on your *Configuration des composants* [in Weblate, this will make](#page-143-0) Weblate push changes to your re[pository whenever they happe](#page-257-0)n at Weblate.

## **Voir aussi :**

*Traduction en continu*, *[Avoiding merge co](#page-262-0)nflicts*

#### **How to access repositories over SSH ?**

Please see *Accessing repositories* for info on setting up SSH keys.

#### **How to fix merge conflicts in translations ?**

Merge co[nflicts happen from tim](#page-98-0)e to time when the translation file is changed in both Weblate and the upstream repository concurrently. You can usually avoid this by merging Weblate translations prior to making changes in the translation files (e.g. before running msgmerge). Just tell Weblate to commit all pending translations (you can do it in *Repository maintenance* in the *Manage* menu) and merge the repository (if automatic push is not on).

If you've already encountered a merge conflict, the easiest way to solve all conflicts locally on your machine, is to add Weblate as a remote repository, merge it into upstream and fix any conflicts. Once you push changes back, Weblate will be able to use the merged version without any other special actions.

**Note :** Depending on your setup, access to the Weblate repository might require authentication. When using the built-in *Exportateur Git* in Weblate, you authenticate with your username and the API key.

```
# Commit all pending changes in Weblate, you can do this in the UI as well:
wlc commit
# Lock the translation in Weblate, again this can be done in the UI as well:
wlc lock
# Add Weblate as remote:
git remote add weblate https://hosted.weblate.org/git/project/component/
# You might need to include credentials in some cases:
git remote add weblate https://username:APIKEY@hosted.weblate.org/git/project/
,→component/
# Update weblate remote:
git remote update weblate
# Merge Weblate changes:
git merge weblate/main
# Resolve conflicts:
edit …
git add …
…
git commit
# Push changes to upstream repository, Weblate will fetch merge from there:
git push
# Open Weblate for translation:
wlc unlock
```
If you're using multiple branches in Weblate, you can do the same to all of them :

```
# Add and update Weblate remotes
git remote add weblate-one https://hosted.weblate.org/git/project/one/
git remote add weblate-second https://hosted.weblate.org/git/project/second/
git remote update weblate-one weblate-second
# Merge QA_4_7 branch:
git checkout QA_4_7
git merge weblate-one/QA_4_7
... # Resolve conflicts
git commit
```
(suite sur la page suivante)

```
# Merge main branch:
git checkout main
git merge weblates-second/main
... # Resolve conflicts
git commit
# Push changes to the upstream repository, Weblate will fetch the merge from there:
git push
```
In case of gettext PO files, there is a way to merge conflicts in a semi-automatic way :

Fetch and keep a local clone of the Weblate Git repository. Also get a second fresh local clone of the upstream Git repository (i. e. you need two copies of the upstream Git repository : An intact and a working copy) :

```
# Add remote:
git remote add weblate /path/to/weblate/snapshot/
# Update Weblate remote:
git remote update weblate
# Merge Weblate changes:
git merge weblate/main
# Resolve conflicts in the PO files:
for PO in `find . -name '*.po'` ; do
   msgcat --use-first /path/to/weblate/snapshot/$PO\
              /path/to/upstream/snapshot/$PO -o $PO.merge
   msgmerge --previous --lang=${PO%.po} $PO.merge domain.pot -o $PO
   rm $PO.merge
   git add $PO
done
git commit
# Push changes to the upstream repository, Weblate will fetch merge from there:
git push
```
### **Voir aussi :**

*How to export the Git repository that Weblate uses ?*, *Traduction en continu*, *Avoiding merge conflicts*, *Client Weblate*

### **How do I translate several branches at once ?**

[Weblate supports pushing translation changes with](#page-72-0)in one *[Configuration du](#page-270-0) projet*[. For every](#page-271-0) *Config[uration des com](#page-147-0)posants* which has it turned on (the default behavior), the change made is automatically propagated to others. This way translations are kept synchronized even if the branches themselves have already diverged quite a lot, and it is not possible to simply merge translation changes between them.

Once you merge changes from Weblate, you might have [to merge these branche](#page-255-1)s (dependi[ng on your development](#page-257-0) [workflo](#page-257-0)w) discarding differences :

git merge -s ours origin/maintenance

#### **Voir aussi :**

*Keeping translations same across components*
### **How to translate multi-platform projects ?**

Weblate supports a wide range of file formats (see *Formats de fichiers pris en charge*) and the easiest approach is to use the native format for each platform.

Once you have added all platform translation files as components in one project (see *Adding translation projects and components*), you can utilize the translation propagation feature (turned on by default, and can be turned off in the *Configuration des composants*) to translate strings f[or all platforms at once.](#page-77-0)

#### **Voir aussi :**

*[Keeping tran](#page-250-0)slations same across components*

### **How to export the Git repository that Weblate uses ?**

[There is nothing special about the reposit](#page-278-0)ory, it lives under the *DATA DIR* directory and is named vcs/ <project>/<component>/. If you have SSH access to this machine, you can use the repository directly.

For anonymous access, you might want to run a Git server and let it serve the repository to the outside world.

Alternatively, you can use *Exportateur Git* inside Weblate to automate [this.](#page-330-0)

#### **What are the options for pushing changes back upstream ?**

This heavily depends on y[our setup, Webla](#page-382-0)te is quite flexible in this area. Here are examples of some workflows used with Weblate :

- Weblate automatically pushes and merges changes (see *Comment créer un flux de travail automatisé ?*).
- You manually tell Weblate to push (it needs push access to the upstream repository).
- Somebody manually merges changes from the Weblate git repository into the upstream repository.
- Somebody rewrites history produced by Weblate (e.g. by eliminating merge commits), merges changes, and tells Weblate to reset the content in the upstream repos[itory.](#page-69-0)

Of course you are free to mix all of these as you wish.

### **How can I limit Weblate access to only translations, without exposing source code to it ?**

You can use git submodule for separating translations from source code while still having them under version control.

- 1. Create a repository with your translation files.
- 2. Add this as a submodule to your code :

```
git submodule add git@example.com:project-translations.git path/to/
,→translations
```
- 3. Link Weblate to this repository, it no longer needs access to the repository containing your source code.
- 4. You can update the main repository with translations from Weblate by :

git submodule update --remote path/to/translations

Please consult the git submodule documentation for more details.

### **How can I check whether my Weblate is set up properly ?**

Weblate includes a set of configuration checks which you can see in the admin interface, just follow the *Performance report* link in the admin interface, or open the /manage/performance/ URL directly.

#### **Voir aussi :**

*Surveiller Weblate*, *Monitoring Celery status*

### **Why are all commits committed by Weblate <noreply@weblate.org> ?**

[This is the d](#page-214-0)[efault committer nam](#page-214-1)e, configured by *DEFAULT\_COMMITER\_EMAIL* and *DE-FAULT\_COMMITER\_NAME*.

The author of every commit (if the underlying VCS supports it) is still recorded correctly as the user that made the translation.

[For commits where no autho](#page-333-0)rship is known (for example anonym[ous suggestions or machine transl](#page-332-0)ation res[ults\),](#page-333-0) the authorship is credited to the anonymous user (see *ANONYMOUS\_USER\_NAME*). You can change the name and e-mail in the management interface.

#### **Voir aussi :**

#### *Configuration des composants*

### **How to move files in the repository without losing history in Weblate ?**

[To keep the history, commen](#page-257-0)ts, or screenshots linked to strings after changing the files location you need to ensure that these strings are never deleted in Weblate. These removals can happen in case the Weblate repository is updated, but the component configuration still points to the old files. This makes Weblate assume that it should delete all the translations.

The solution to this is to perform the operation in sync with Weblate :

- 1. Verrouiller le composant dans Weblate.
- 2. Valider et fusionner les modifications en attente dans le dépôt.
- 3. Disable receiving webhooks the *Configuration du projet* ; this prevents Weblate from immediately seeing changes in the repository.
- 4. Do any needed changes in the repo (for example using **git mv**), push them to the upstream repository.
- 5. Change the *Configuration des composants* to match the new setup; upon changing configuration, Weblate will fetch the updated repository and [notice the changed locati](#page-255-0)ons while keeping existing strings.
- 6. Unlock the component and re-enable hooks in the project configuration.

## **1.9.2 Utilisation**

### **How do I review the translations of others ?**

- There are several review based workflows available in Weblate, see *Flux de travail de traduction*.
- You can subscribe to any changes made in *Notifications* and then check others contributions as they come in by e-mail.
- There is a review tool available at the bottom of the translation view, where you can choose to browse translations made by others since a given date.

#### **Voir aussi :**

#### *Flux de travail de traduction*

### **How do I provide feedback on a source string ?**

On context tabs below translation, you can use the *Comments* tab to provide feedback on a source string, or discuss it with other translators.

#### **Voir aussi :**

report-source, *Commentaires*

### **How can I use existing translations while translating ?**

- Toutes [les contributio](#page-16-0)ns dans Weblate peuvent être utilisées grâce au mémoire de traduction partagé.
- Vous pouvez importer un fichier de mémoire de traduction existant dans Weblate.
- Use the import functionality to load compendium as translations, suggestions or translations needing review. This is the best approach for a one-time translation using a compendium or a similar translation database.
- You can set up *tmserver* with all databases you have and let Weblate use it. This is good when you want to use it several times during translation.
- Another option is to translate all related projects in a single Weblate instance, which will make it automatically pick up translations from other projects as well.

#### **Voir aussi :**

*Configuring automatic suggestions*, *Suggestions automatiques*, *Mémoire de traduction*

### **Does Weblate update translation files besides translations ?**

[Weblate tries to limit changes in t](#page-296-0)[ranslation files to a minim](#page-21-0)[um. For some file form](#page-324-0)ats it might unfortunately lead to reformatting the file. If you want to keep the file formatted your way, please use a pre-commit hook for that.

### **Voir aussi :**

updating-target-files

### **Where do language definitions come from and how can I add my own ?**

The basic set of language definitions is included within Weblate and Translate-toolkit. This covers more than 150 languages and includes info about plural forms or text direction.

You are free to define your own languages in the administrative interface, you just need to provide info about it.

**Voir aussi :**

*Définitions de langue*

### **Can Weblate highlight changes in a fuzzy string ?**

[Weblate supports this](#page-267-0), however it needs the data to show the difference.

For Gettext PO files, you have to pass the parameter --previous to **msgmerge** when updating PO files, for example :

msgmerge --previous -U po/cs.po po/phpmyadmin.pot

For monolingual translations, Weblate can find the previous string by ID, so it shows the differences automatically.

### **Why does Weblate still show old translation strings when I've updated the template ?**

Weblate does not try to manipulate the translation files in any way other than allowing translators to translate. So it also does not update the translatable files when the template or source code have been changed. You simply have to do this manually and push changes to the repository, Weblate will then pick up the changes automatically.

**Note :** It is usually a good idea to merge changes done in Weblate before updating translation files, as otherwise you will usually end up with some conflicts to merge.

For example with gettext PO files, you can update the translation files using the **msgmerge** tool :

msgmerge -U locale/cs/LC\_MESSAGES/django.mo locale/django.pot

In case you want to do the update automatically, you can install add-on *Mettre à jour les fichiers PO afin qu'ils correspondent au POT (msgmerge)*.

#### **Voir aussi :**

updating-target-files

## **1.9.3 Dépannage**

#### **Requests sometimes fail with « too many open files » error**

This happens sometimes when your Git repository grows too much and you have many of them. Compressing the Git repositories will improve this situation.

The easiest way to do this is to run :

```
# Go to DATA_DIR directory
cd data/vcs
# Compress all Git repositories
for d in */* ; do
   pushd $d
    git gc
    popd
done
```
#### **Voir aussi :**

*DATA\_DIR*

#### **When accessing the site I get a « Bad Request (400) » error**

[This is most](#page-330-0) likely caused by an improperly configured *ALLOWED\_HOSTS*. It needs to contain all hostnames you want to access on your Weblate. For example :

ALLOWED\_HOSTS = ["weblate.example.com", "weblate", "localhost"]

**Voir aussi :**

*Allowed hosts setup*

### **What does mean « There are more files for the single language (en) » ?**

This typically happens when you have translation file for source language. Weblate keeps track of source strings and reserves source language for this. The additional file for same language is not processed.

- Si la traduction vers la langue source est souhaitée, veuillez modifier le *Langue source* dans les paramètres du composant.
- Si le fichier de traduction de la langue source n'est pas nécessaire, veuillez le supprimer du dépôt.
- Si le fichier de traduction de la langue source est nécessaire, mais qu'il doit être ignoré par Weblate, veuillez ajuster le *Filtre sur la langue* pour l'exclure.

**Indication :** You might get similar error message for other languages as well. In that case the most likely reason is that several files map to single language in Weblate.

This can be caus[ed by using obsolete](#page-263-0) language codes together with new one (ja and jp for Japanese) or including both country specific and generic codes (fr and fr\_FR). See *Parsing language codes* for more details.

## **1.9.4 Fonctionnalités**

#### **Does Weblate support other VCSes than Git and Mercurial ?**

Weblate currently does not have native support for anything other than *Git* (with extended support for *Requêtes de fusion GitHub*, *Gerrit* and *Subversion*) and *Mercurial*, but it is possible to write backends for other VCSes.

You can also use *Assistants distants Git* in Git to access other VCSes.

Weblate also supports VCS-less operation, see *Fichiers locaux*.

**Note :** For nativ[e support of other VC](#page-103-0)Ses, Weblate requires using distributed VCS, and could probably be adjusted to work with anything other than Git and Mer[curial, but someb](#page-106-0)ody has to implement this support.

#### **Voir aussi :**

*Intégration avec le système de contrôle de versions*

#### **How does Weblate credit translators ?**

[Every change made in Weblate is committed into](#page-98-0) VCS under the translators name. This way every single change has proper authorship, and you can track it down using the standard VCS tools you use for code.

Additionally, when the translation file format supports it, the file headers are updated to include the translator's name.

#### **Voir aussi :**

*list\_translators*, ../devel/reporting

#### **Why does Weblate force showing all PO files in a single tree ?**

[Weblate was designed in a](#page-374-0) way that every PO file is represented as a single component. This is beneficial for translators, so they know what they are actually translating.

Modifié dans la version 4.2 : Les traducteurs peuvent traduire l'ensemble des composants d'un projet dans une langue spécifique.

### **Why does Weblate use language codes such sr\_Latn or zh\_Hant ?**

These are language codes defined by **RFC 5646** to better indicate that they are really different languages instead previously wrongly used modifiers (for @latin variants) or country codes (for Chinese).

Weblate still understands legacy language codes and will map them to current one - for example  $sr@latin$  will be handled as sr\_Latn or zh@CN as z[h\\_Hans](https://datatracker.ietf.org/doc/html/rfc5646.html).

**Note :** Weblate defaults to POSIX style language codes with underscore, see *Définitions de langue* for more details.

#### **Voir aussi :**

*Définitions de langue*, *Style de code-langue*, *Adding new translations*

# **1.10 [Format](#page-267-0)[s de fichiers](#page-262-0) [pris en charge](#page-269-0)**

<span id="page-77-0"></span>Weblate prend en charge la plupart des formats de traduction compris par translate-toolkit, cependant chaque format étant légèrement différent, certains problèmes peuvent survenir avec des formats peu testés.

#### **Voir aussi :**

#### Translation Related File Formats

**Note :** Lorsque vous choisissez un format de fichier pour votre demande, il est préférable de conserver un format bien établi dans la boîte à outils/plateforme que vous utilisez. De cette façon, vos traducteurs pourront utiliser les [outils auxquels ils sont habitués e](http://docs.translatehouse.org/projects/translate-toolkit/en/latest/formats/index.html)t contribueront plus probablement à votre projet.

## **1.10.1 Formats monolingues et bilingues**

<span id="page-77-1"></span>Les formats monolingual et bilingual sont pris en charge. Les formats bilingues stockent deux langues dans un seul fichier — source et traduction (exemples principaux *GNU gettext*, *XLIFF* ou *Apple iOS strings*). A l'opposé, les formats mono-langue identifient la chaîne par un identifiant, et chaque fichier de langue contient uniquement la traduction correspondante pour une langue donnée (exemple *Android string resources*). Certains formats de fichiers sont utilisés dans les deux variantes, veuillez consulter la description détaillée ci-dessous.

Pour une utilisation correcte des fichiers monolingue[s, Weblate n](#page-80-0)[écessite](#page-81-0) l'a[ccès à un fichier co](#page-86-0)ntenant la liste complète des chaînes de caractères à traduire avec leur source — ce fichier est appelé *Fichier de langue de base mono-langue* dans Weblate, bien que le nom puisse varier selon [votre paradigme.](#page-86-1)

De plus, ce flux de travail peut être étendu en utilisant un *Fichier de langue intermédiaire* pour inclure des chaînes fournies par les développeurs, mais qui ne doivent pas être utilisées telles qu[elles dans les chaînes finales.](#page-259-0)

## **1.10.2 Détection automatique**

Weblate peut détecter automatiquement plusieurs formats de fichiers répandus, mais cette détection peut nuire aux performances et limitera les fonctionnalités spécifiques à un format de fichier donné (par exemple l'ajout automatique de nouvelles traductions).

# **1.10.3 Fonctionnalités des types de traduction**

Fonctionnalités de chacun des formats pris en charge :

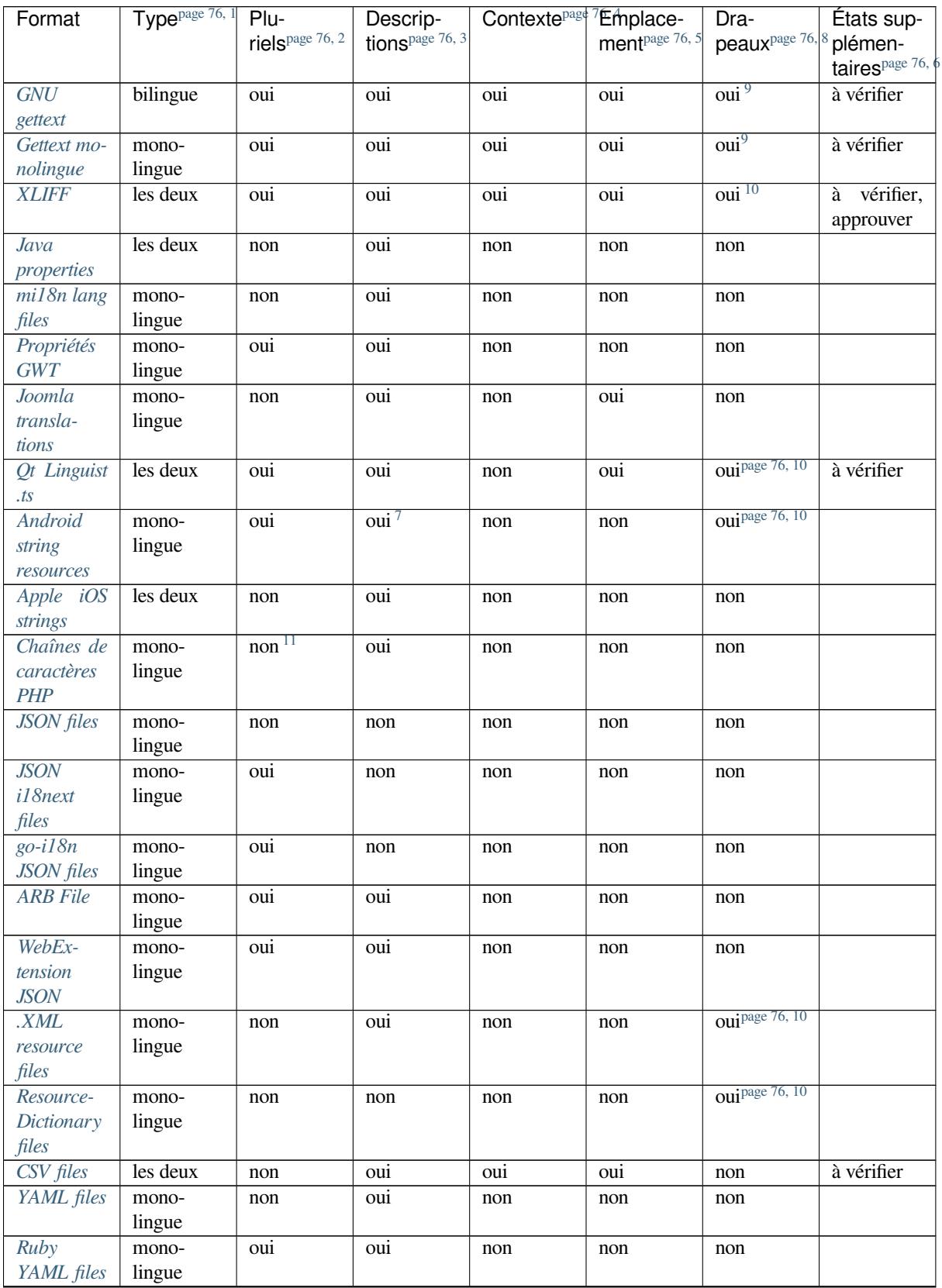

suite sur la page suivante

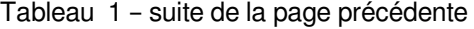

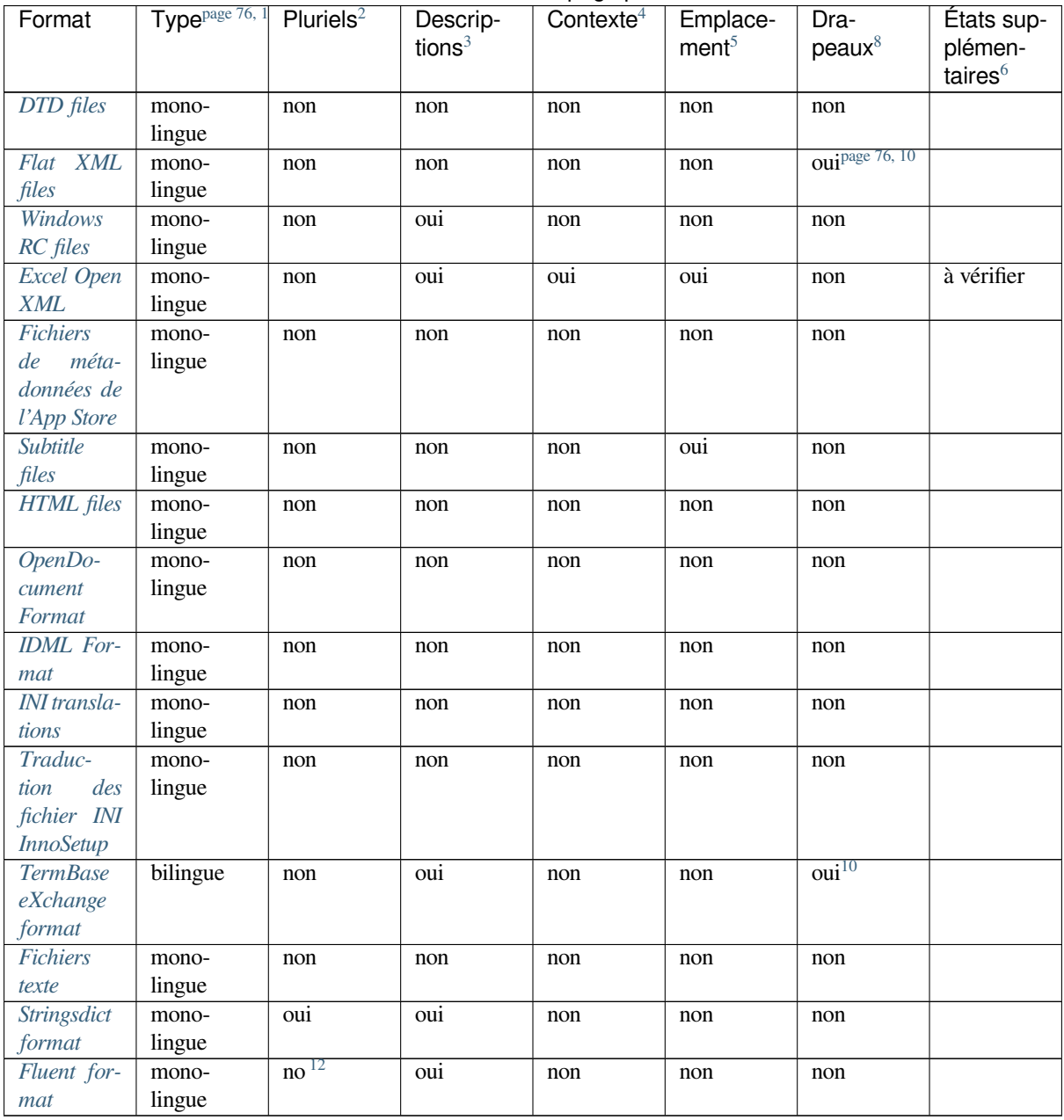

1. [Voi](#page-97-2)r *Formats monolingues et bilingues*

2. [Les pluri](#page-98-1)els sont nécessaires pour [tra](#page-79-5)duire correctement les chaînes de caractères à nombre variable.

[3.](#page-98-1) Source string descriptions can be used to pass additional info about the string to translate.

4. Le contexte est utilisé pour différencier des chaînes identiques utilisées dans des endroits différents (par exemple *Mer* peut être utilisé comme abrégé de « mercredi » ou comme nom pour une étendue d'eau).

<span id="page-79-3"></span>5. L'e[mplacement d'une chaîne dans le c](#page-77-1)ode source peut aider les traducteurs compétents à comprendre comment la chaîne est utilisée.

8. Voir *Customizing behavior using flags*

6. Additional states supported by the file format in addition to « Untranslated » and « Translated ».

9. Les commentaires de type gettext sont utilisés comme des drapeaux.

10. Les drapeaux sont extraits de l'attribut non standard weblate-flags pour tous les formats basés sur XML. En outre, l'attribut max-length:N est pris en charge à travers l'attribut maxwidth attribute tel que défini dans la norme XLIFF, voir *Specifying translation flags*.

<span id="page-79-4"></span><span id="page-79-1"></span>7. XM[L comment placed before the](#page-287-0)  $\langle \text{string} \rangle$  element, parsed as a source string description.

<span id="page-79-0"></span>11. Les pluriels ne sont pris en charge que pour Laravel qui les utilise dans la syntaxe des chaînes de caractères pour les définir, voir Localization in Laravel.

<span id="page-79-5"></span><span id="page-79-2"></span>12. Plurals are handled in the syntax of the strings and not expose[d as plura](http://docs.oasis-open.org/xliff/v1.2/os/xliff-core.html#maxwidth)ls in Weblate.

#### **Chaînes en lecture seule**

Nouveau dans la version 3.10.

Read-only strings from translation files will be included, but can not be edited in Weblate. This feature is natively supported by few formats (*XLIFF* and *Android string resources*), but can be emulated in others by adding a read-only flag, see *Customizing behavior using flags*.

## **1.10.4 GNU get[text](#page-81-0)**

Formatl[e plus largement utilisé pour la tr](#page-287-0)aduction des logiciels libres.

<span id="page-80-0"></span>Les informations contextuelles stockées dans le fichier sont prises en charge en ajustant ses en-têtes ou en établissant des liens avec les fichiers sources correspondants.

Un fichier PO gettext bilingue ressemble généralement à ceci :

```
#: weblate/media/js/bootstrap-datepicker.js:1421
msgid "Monday"
msgstr "Pondělí"
#: weblate/media/js/bootstrap-datepicker.js:1421
msgid "Tuesday"
msgstr "Úterý"
#: weblate/accounts/avatar.py:163
msgctxt "No known user"
msgid "None"
msgstr "Žádný"
```
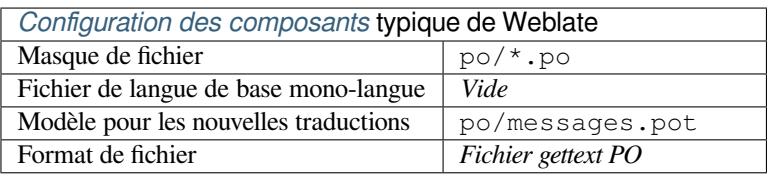

### **Voir aussi :**

devel/gettext, devel/sphinx, Gettext on Wikipedia, PO Files, *Mettre à jour la variable ALL\_LINGUAS dans le fichier « configure »*, *Personnaliser la sortie gettext*, *Mettre à jour le fichier LINGUAS*, *Générer des fichiers MO*, *Mettre à jour les fichiers PO afin qu'ils correspondent au POT (msgmerge)*

#### **[Gettext m](#page-317-0)[onolingue](#page-317-1)**

<span id="page-80-1"></span>[Certains projets décident d'utiliser gettext comme format mo](#page-318-0)nolingue — ils codifient uniquement les identifiants dans leur code source et la chaîne doit ensuite être traduite dans toutes les langues, y compris en anglais. Cela est pris en charge, mais il est nécessaire d'explicitement choisir ce format de fichier lors de l'importation du composant dans Weblate.

Un fichier gettext PO monolingue ressemble généralement à ceci :

```
#: weblate/media/js/bootstrap-datepicker.js:1421
msgid "day-monday"
msgstr "Pondělí"
#: weblate/media/js/bootstrap-datepicker.js:1421
msgid "day-tuesday"
msgstr "Úterý"
```
(suite sur la page suivante)

```
#: weblate/accounts/avatar.py:163
msgid "none-user"
msgstr "Žádný"
```
Tandis que le fichier de langue de base ressemblera à ceci :

```
#: weblate/media/js/bootstrap-datepicker.js:1421
msgid "day-monday"
msgstr "Monday"
#: weblate/media/js/bootstrap-datepicker.js:1421
msgid "day-tuesday"
msgstr "Tuesday"
#: weblate/accounts/avatar.py:163
msgid "none-user"
msgstr "None"
```
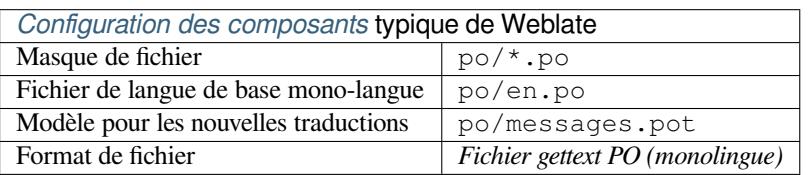

## **1.10.5 XLIFF**

<span id="page-81-0"></span>Format basé sur XML créé pour normaliser les fichiers de traduction, mais en fin de compte, ce n'est qu'une des trop nombreuses normes du domaine.

*XML Localization Interchange File Format (XLIFF)* est généralement utilisé comme fichier bilingue, mais Weblate prend également en charge la version monolingue.

[Weblate supporte le](https://xkcd.com/927/) format XLIFF dans plusieurs variantes :

#### *XLIFF translation file*

Simple XLIFF file where content of the elements is stored as plain text (all XML elements being escaped).

#### *XLIFF with placeables support*

Standard XLIFF supporting placeables and other XML elements.

#### *XLIFF with gettext extensions*

XLIFF enriched by XLIFF 1.2 Representation Guide for Gettext PO to support plurals.

#### **Voir aussi :**

XML Localization Interchange File Format (XLIFF) specification, XLIFF 1.2 Representation Guide for Gettext PO

### **États de traduction**

[Modifié dans la version 3.3 : Weblate ignored the](http://docs.oasis-open.org/xliff/v1.2/os/xliff-core.html) state attribute [prior to the 3.3 release.](https://docs.oasis-open.org/xliff/v1.2/xliff-profile-po/xliff-profile-po-1.2-cd02.html)

The state attribute in the file is partially processed and mapped to the « Needs edit » state in Weblate (the following states are used to flag the string as needing edit if there is a target present : new, needs-translation, needs-adaptation, needs-l10n). Should the state attribute be missing, a string is considered translated as soon as a <target> element exists.

If the translation string has approved="yes", it will also be imported into Weblate as « Approved », anything else will be imported as « Waiting for review » (which matches the XLIFF specification).

While saving, Weblate doesn't add those attributes unless necessary :

— The state attribute is only added in case string is marked as needing edit.

— The approved attribute is only added in case string has been reviewed.

— In other cases the attributes are not added, but they are updated in case they are present.

That means that when using the XLIFF format, it is strongly recommended to turn on the Weblate review process, in order to see and change the approved state of strings.

Similarly upon importing such files (in the upload form), you should choose *Import as translated* under *Processing of strings needing edit*.

**Voir aussi :**

*Dedicated reviewers*

#### **Whitespace and newlines in XLIFF**

[Generally types or a](#page-67-0)mounts of whitespace is not differentiated between in XML formats. If you want to keep it, you have to add the  $xml:space="preserve"$  flag to the string.

Par exemple :

```
<trans-unit id="10" approved="yes">
        <source xml:space="preserve">hello</source>
        <target xml:space="preserve">Hello, world!
</target>
    </trans-unit>
```
### **Specifying translation flags**

You can specify additional translation flags (see *Customizing behavior using flags*) by using the weblate-flags attribute. Weblate also understands maxwidth and font attributes from the XLIFF specification :

```
<trans-unit id="10" maxwidth="100" size-unit="pixel" font="ubuntu;22;bold">
  <source>Hello %s</source>
</trans-unit>
<trans-unit id="20" maxwidth="100" size-unit="char" weblate-flags="c-format">
  <source>Hello %s</source>
</trans-unit>
```
The font attribute is parsed for font family, size and weight, the above example shows all of that, though only font family is required. Any whitespace in the font family is converted to underscore, so Source Sans Pro becomes Source\_Sans\_Pro, please keep that in mind when naming the font group (see *Gestion des polices*).

### **Clés de chaîne**

Weblate identifies the units in the XLIFF file by resname attribute in case it is pre[sent and falls back t](#page-292-0)o id (together with file tag if present).

The resname attribute is supposed to be human friendly identifier of the unit making it more suitable for Weblate to display instead of id. The resname has to be unique in the whole XLIFF file. This is required by Weblate and is not covered by the XLIFF standard - it does not put any uniqueness restrictions on this attribute.

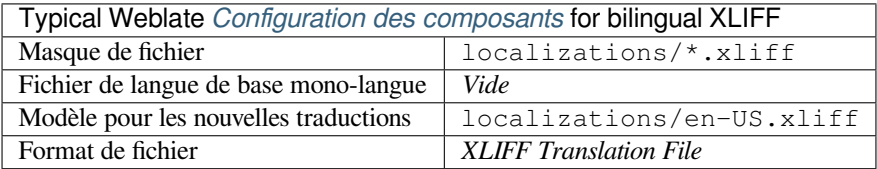

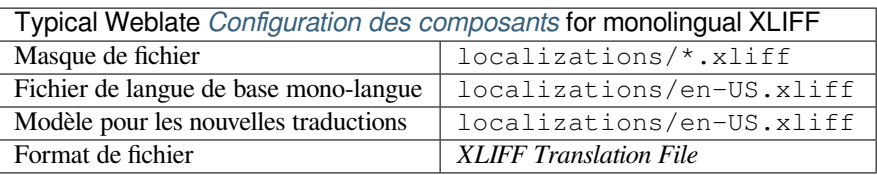

XLIFF on Wikipedia, XLIFF, font attribute in XLIFF 1.2, maxwidth attribute in XLIFF 1.2

## **1.10.6 Java properties**

[Native Java format for](https://en.wikipedia.org/wiki/XLIFF) [translat](http://docs.translatehouse.org/projects/translate-toolkit/en/latest/formats/xliff.html)i[ons.](http://docs.oasis-open.org/xliff/v1.2/os/xliff-core.html#font)

<span id="page-83-0"></span>Java properties are usually used as monolingual translations.

Weblate supports ISO-8859-1, UTF-8 and UTF-16 variants of this format. All of them support storing all Unicode characters, it is just differently encoded. In the ISO-8859-1, the Unicode escape sequences are used (for example zkou\u0161ka), all others encode characters directly either in UTF-8 or UTF-16.

**Note :** Loading escape sequences works in UTF-8 mode as well, so please be careful choosing the correct encoding set to match your application needs.

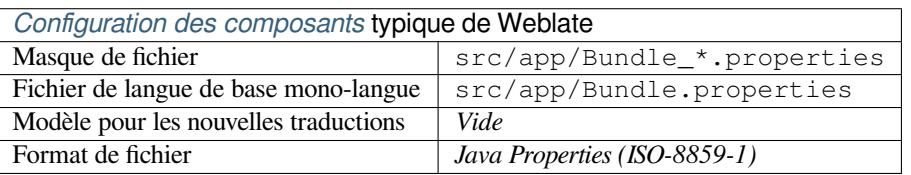

### **Voir aussi :**

Java properties on Wikipedia, Mozilla and Java properties files, *mi18n lang files*, *Propriétés GWT*, updating-targetfiles, *Formater le fichier de propriétés Java*, *Nettoyer les fichiers de traduction*

## **1.10.7 [mi18n lang fil](https://en.wikipedia.org/wiki/.properties)[es](http://docs.translatehouse.org/projects/translate-toolkit/en/latest/formats/properties.html)**

Nou[veau dans la version 4.7.](#page-319-0)

<span id="page-83-1"></span>File format used for JavaScript localization by mi18n. Syntactically it matches *Java properties*.

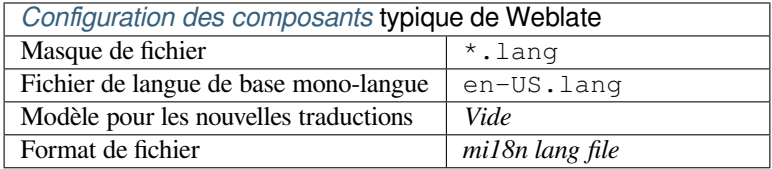

### **Voir aussi :**

mi18n, Mozilla and Java properties files, *Java properties*, updating-target-files, *Formater le fichier de propriétés Java*, *Nettoyer les fichiers de traduction*

## **1.10.8 Propriétés GWT**

Native GWT format for translations.

<span id="page-84-0"></span>GWT properties are usually used as monolingual translations.

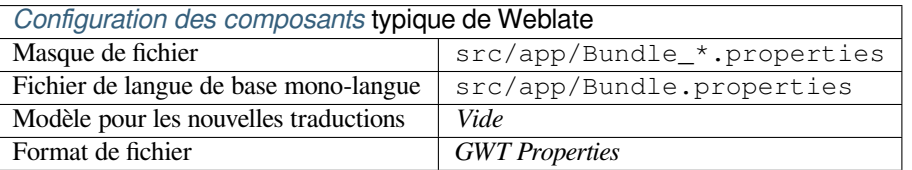

### **Voir aussi :**

GWT localization guide, GWT Internationalization Tutorial, Mozilla and Java properties files, updating-target-files, *Formater le fichier de propriétés Java*, *Nettoyer les fichiers de traduction*

## **1.10.9 [INI transla](https://www.gwtproject.org/doc/latest/DevGuideI18n.html)[tions](https://www.gwtproject.org/doc/latest/tutorial/i18n.html)**

[Nouveau dans la version 4.1.](#page-319-0)

<span id="page-84-1"></span>INI file format for translations.

INI translations are usually used as monolingual translations.

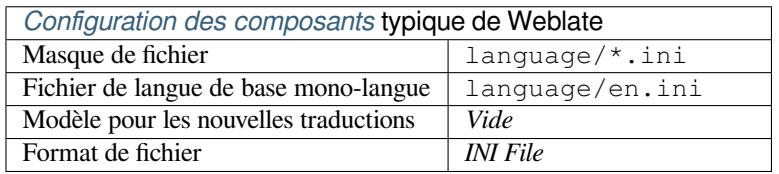

**Note :** Weblate only extracts keys from sections within an INI file. In case your INI file lacks sections, you might want to use *Joomla translations* or *Java properties* instead.

#### **Voir aussi :**

INI Files, *J[ava properties](#page-85-0)*, *Joomla [translations](#page-83-0)*, *Traduction des fichier INI InnoSetup*

## **1.10.10 Traduction des fichier INI InnoSetup**

[Nouveau](http://docs.translatehouse.org/projects/translate-toolkit/en/latest/formats/ini.html) [dans la version 4](#page-83-0)[.1.](#page-85-0)

<span id="page-84-2"></span>Format des fichiers Inno Setup INI pour les traductions.

Les traductions de fichiers Inno Setup INI sont généralement utilisées comme des traductions mono-langue.

**Note :** The only notable difference to *INI translations* is in supporting %n and %t placeholders for line break and tab.

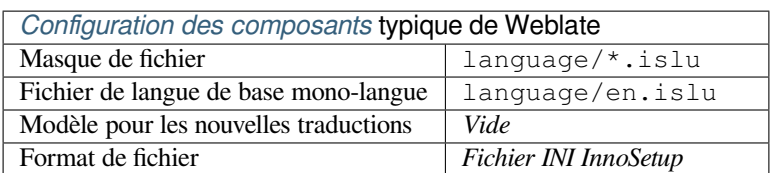

INI Files, *Joomla translations*, *INI translations*

## **1.10.11 Joomla translations**

[Nouveau](http://docs.translatehouse.org/projects/translate-toolkit/en/latest/formats/ini.html) [dans la version 2.12.](#page-85-0)

<span id="page-85-0"></span>Native Joomla format for translations.

Joomla translations are usually used as monolingual translations.

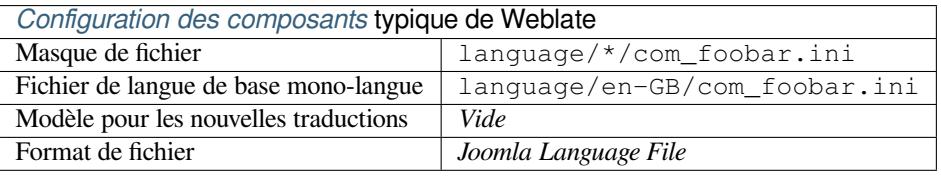

### **Voir aussi :**

Mozilla and Java properties files, *INI translations*, *Traduction des fichier INI InnoSetup*

## **1.10.12 Qt Linguist .ts**

[Translation format used in Qt ba](http://docs.translatehouse.org/projects/translate-toolkit/en/latest/formats/properties.html)[sed applications.](#page-84-1)

<span id="page-85-1"></span>Qt Linguist files are used as both bilingual and monolingual translations.

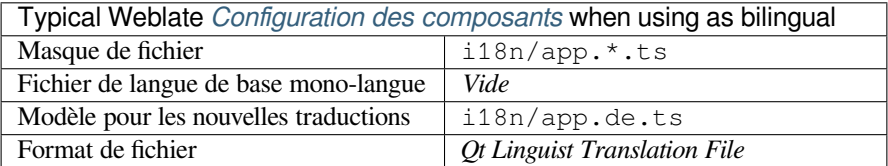

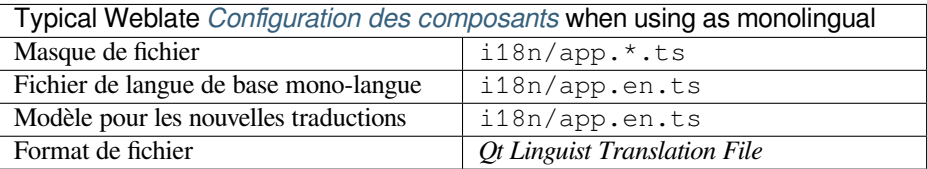

#### **Voir aussi :**

Qt Linguist manual, Qt .ts, *Formats monolingues et bilingues*

## **1.10.13 Android string resources**

Android specific file format for translating applications.

<span id="page-86-1"></span>Android string resources are monolingual, the *Fichier de langue de base mono-langue* is stored in a different location from the other files – res/values/strings.xml.

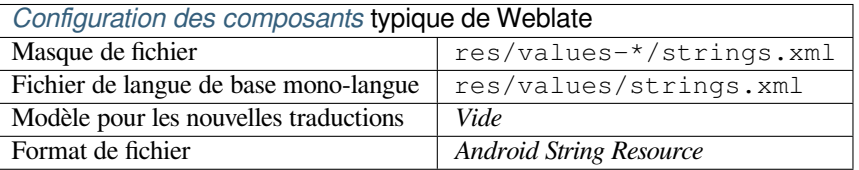

#### **Voir aussi :**

Android string resources documentation, Android string resources

**Note :** Android *string-array* structures are not currently supported. To work around this, you can break your string [arrays apart :](https://developer.android.com/guide/topics/resources/string-resource)

```
<string-array name="several_strings">
    <item>First string</item>
    <item>Second string</item>
</string-array>
```
devient :

```
<string-array name="several_strings">
    <item>@string/several_strings_0</item>
    <item>@string/several_strings_1</item>
</string-array>
<string name="several_strings_0">First string</string>
<string name="several_strings_1">Second string</string>
```
The *string-array* that points to the *string* elements should be stored in a different file, and not be made available for translation.

This script may help pre-process your existing strings.xml files and translations : https://gist.github.com/paour/ 11291062

**Indication :** To avoid translating some strings, these can be marked as non-translatabl[e. This can be especially useful](https://gist.github.com/paour/11291062) [for string r](https://gist.github.com/paour/11291062)eferences :

**<string** name="foobar" translatable="false"**>**@string/foo**</string>**

## **1.10.14 Apple iOS strings**

<span id="page-86-0"></span>File format typically used for translating Apple iOS applications, but also standardized by PWG 5100.13 and used on NeXTSTEP/OpenSTEP.

Apple iOS strings are usually used as monolingual.

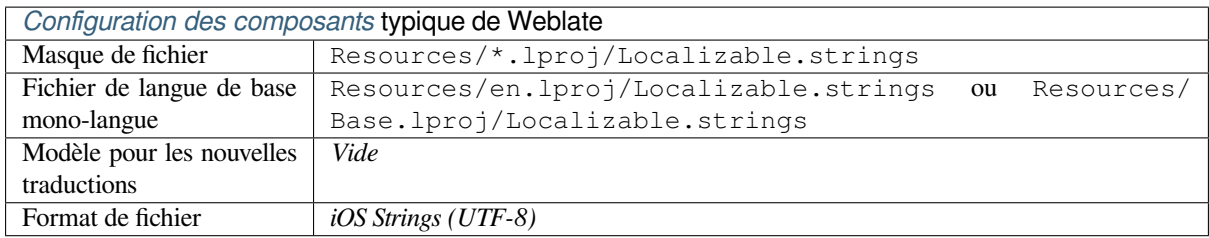

*Stringsdict format*, Apple « strings files » documentation, Message Catalog File Format in PWG 5100.13, Mac OSX strings

## **[1.10.15](#page-97-2) Chaî[nes de caractères PHP](https://developer.apple.com/library/archive/documentation/MacOSX/Conceptual/BPInternational/MaintaingYourOwnStringsFiles/MaintaingYourOwnStringsFiles.html)**

[PHP tr](http://docs.translatehouse.org/projects/translate-toolkit/en/latest/formats/strings.html)anslations are usually monolingual, so it is recommended to specify a base file with (what is most often the) English strings.

<span id="page-87-0"></span>Example file :

```
<?php
$LANG['foo'] = 'bar';
$LANG['foo1'] = 'foo bar';
$LANG['foo2'] = 'foo bar baz';
$LANG['foo3'] = 'foo bar baz bag';
```
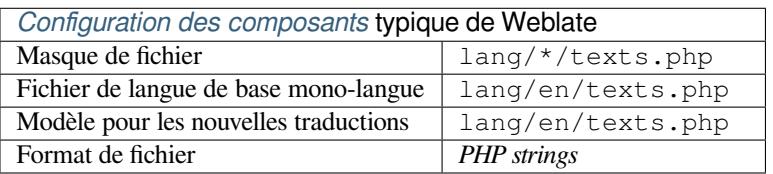

### **Chaînes de caractères PHP Laravel**

Modifié dans la version 4.1.

The Laravel PHP localization files are supported as well with plurals :

```
<?php
return [
    'welcome' => 'Welcome to our application',
    'apples' => 'There is one apple|There are many apples',
];
```
### **Voir aussi :**

PHP, Localisation dans Laravel

## **1.10.16 JSON files**

Nouveau dans la version 2.0.

<span id="page-88-0"></span>Modifié dans la version 2.16 : Since Weblate 2.16 and with translate-toolkit at-least 2.2.4, nested structure JSON files are supported as well.

Modifié dans la version 4.3 : The structure of JSON file is properly preserved even for complex situations which were broken in prior releases.

JSON format is used mostly for translating applications i[mplemented in Jav](https://toolkit.translatehouse.org/)aScript.

Weblate currently supports several variants of JSON translations :

— Simple key / value files, used for example by *vue-i18n* or *react-intl*.

- Files with nested keys.
- *JSON i18next files*
- *go-i18n JSON files*
- *WebExtension JSON*
- *ARB File*

JSONt[ranslations are usu](#page-89-0)ally monolingual, so it is recommended to specify a base file with (what is most often the) English [strings.](#page-89-1)

Examp[le file :](#page-90-1)

{

}

```
"Hello, world!\n": "Ahoj světe!\n",
"Orangutan has %d banana.\n": "",
"Try Weblate at https://demo.weblate.org/!\n": "",
"Thank you for using Weblate.": ""
```
Nested files are supported as well (see above for requirements), such a file can look like :

```
{
  "weblate": {
    "hello": "Ahoj světe!\n",
    "orangutan": "",
    "try": "",
    "thanks": ""
  }
}
```
**Indication :** The *JSON file* and *JSON nested structure file* can both handle same type of files. Both preserve existing JSON structure when translating.

The only difference between them is when adding new strings using Weblate. The nested structure format parses the newly added key and inserts the new string into the matching structure. For example app.name key is inserted as :

```
{
   "app": {
      "name": "Weblate"
   }
}
```
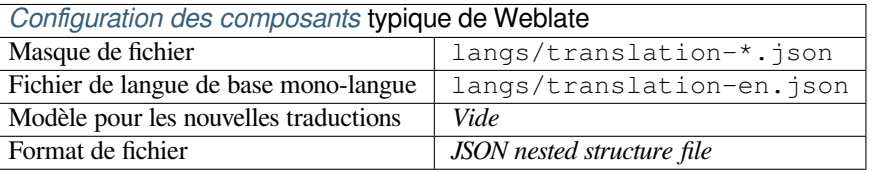

JSON, updating-target-files, *Personnaliser la sortie JSON*, *Nettoyer les fichiers de traduction*,

## **1.10.17 JSON i18next files**

[Modifi](http://docs.translatehouse.org/projects/translate-toolkit/en/latest/formats/json.html)é dans la version 2.1[7 : Since Weblate 2.17 and w](#page-319-1)ith [translate-toolkit](#page-310-0) at-least 2.2.5, i18next JSON files with plurals are supported as well.

<span id="page-89-0"></span>i18next is an internationalization framework written in and for JavaScript. Weblate supports its localization files with features such as plurals.

i18next translations are monolingual, so it is recommended t[o specify a base fi](https://toolkit.translatehouse.org/)le with (what is most often the) English [strings.](https://www.i18next.com/)

**Note :** Weblate supports the i18next JSON v3 format. The v2 and v1 variants are mostly compatible, with exception of how plurals are handled.

The v4 variant uses different approach for storing plurals and is currently not supported.

Example file :

```
{
  "hello": "Hello",
  "apple": "I have an apple",
  "apple_plural": "I have {{count}} apples",
  "apple_negative": "I have no apples"
}
```
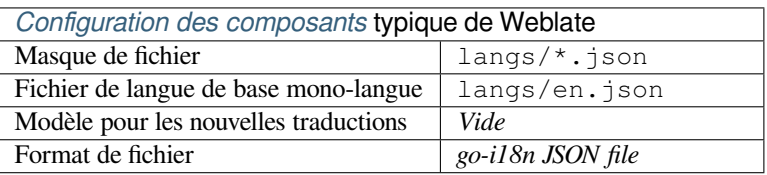

### **Voir aussi :**

JSON, i18next JSON Format, updating-target-files, *Personnaliser la sortie JSON*, *Nettoyer les fichiers de traduction*

## **1.10.18 go-i18n JSON files**

[Nouve](http://docs.translatehouse.org/projects/translate-toolkit/en/latest/formats/json.html)[au dans la version 4.1.](https://www.i18next.com/misc/json-format)

<span id="page-89-1"></span>go-i18n translations are monolingual, so it is recommended to specify a base file with (what is most often the) English strings.

**Note :** Weblate supports the go-i18n JSON v1 format, for flat JSON formats please use *JSON files*. The v2 format with hash is currently not supported.

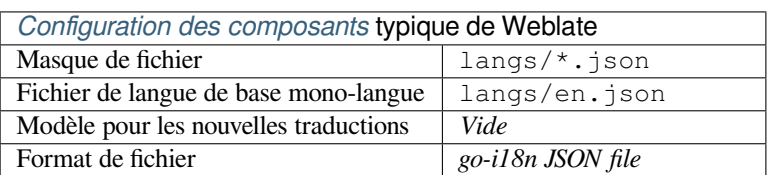

JSON, go-i18n, updating-target-files, *Personnaliser la sortie JSON*, *Nettoyer les fichiers de traduction*,

## **1.10.19 ARB File**

[Nouve](http://docs.translatehouse.org/projects/translate-toolkit/en/latest/formats/json.html)[au dans l](https://github.com/nicksnyder/go-i18n)a version 4.1.

<span id="page-90-0"></span>ARB translations are monolingual, so it is recommended to specify a base file with (what is most often the) English strings.

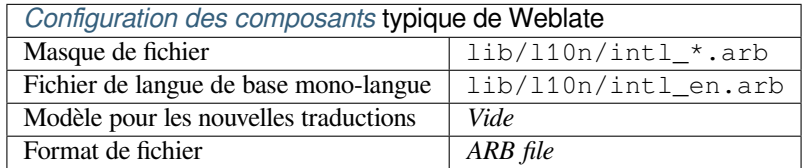

#### **Voir aussi :**

JSON, Application Resource Bundle Specification, Internationalizing Flutter apps, updating-target-files, *Personnaliser la sortie JSON*, *Nettoyer les fichiers de traduction*

## **[1.10.](http://docs.translatehouse.org/projects/translate-toolkit/en/latest/formats/json.html)20 [WebExtension JSON](https://github.com/google/app-resource-bundle/wiki/ApplicationResourceBundleSpecification)**

[Nouveau dans la v](#page-319-1)[ersion 2.16 : This is supported sin](#page-310-0)ce Weblate 2.16 and with translate-toolkit at-least 2.2.4.

<span id="page-90-1"></span>File format used when translating extensions for Mozilla Firefox or Google Chromium.

**Note :** While this format is called JSON, its specification allows to include c[omments, which](https://toolkit.translatehouse.org/) are not part of JSON specification. Weblate currently does not support file with comments.

Example file :

```
{
  "hello": {
    "message": "Ahoj světe!\n",
    "description": "Description",
    "placeholders": {
      "url": {
        "content": "$1",
        "example": "https://developer.mozilla.org"
      }
    }
 },
  "orangutan": {
    "message": "Orangutan has $coUnT$ bananas",
    "description": "Description",
    "placeholders": {
      "count": {
        "content": "$1",
        "example": "5"
      }
    }
 },
  "try": {
    "message": "",
    "description": "Description"
  },
```
(suite sur la page suivante)

```
"thanks": {
    "message": "",
    "description": "Description"
  }
}
```
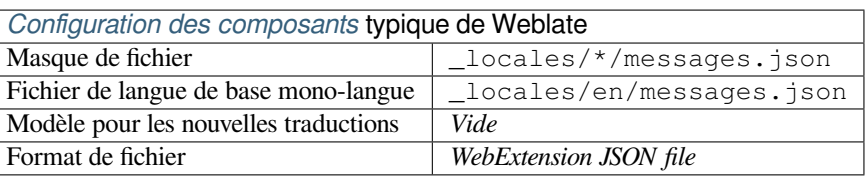

JSON, Google chrome.i18n, Mozilla Extensions Internationalization

## **1.10.21 .XML resource files**

[Nouve](http://docs.translatehouse.org/projects/translate-toolkit/en/latest/formats/json.html)[au dans la version 2.3](https://developer.chrome.com/docs/extensions/reference/i18n/).

<span id="page-91-0"></span>A .XML resource (.resx) file employs a monolingual XML file format used in Microsoft .NET applications. It is interchangeable with .resw, when using identical syntax to .resx.

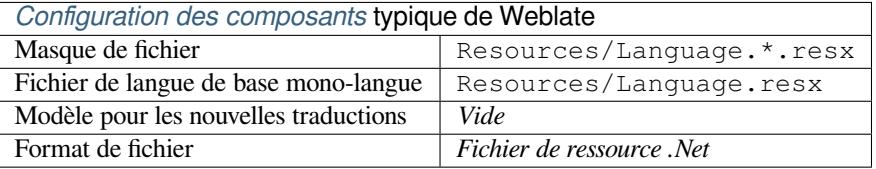

### **Voir aussi :**

.NET Resource files (.resx), updating-target-files, *Nettoyer les fichiers de traduction*

## **1.10.22 ResourceDictionary files**

[Nouveau dans la version 4.1](http://docs.translatehouse.org/projects/translate-toolkit/en/latest/formats/resx.html)3.

<span id="page-91-1"></span>ResourceDictionary is a monolingual XML file format used to package localizable string resources for Windows Presentation Foundation (WPF) applications.

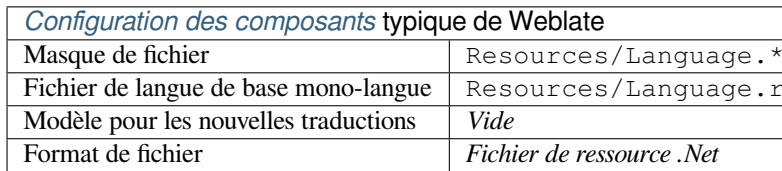

### **Voir aussi :**

Flat XML, *Flat XML files*, updating-target-files, *Nettoyer les fichiers de traduction*

## **1.10.23 CSV files**

Nouveau dans la version 2.4.

<span id="page-92-0"></span>CSV files can contain a simple list of source and translation. Weblate supports the following files :

- Files with header defining fields (location, source, target, ID, fuzzy, context, translator comments, developer comments). This is the recommended approach, as it is the least error prone. Choose *CSV file* as a file format.
- Files with two fields—source and translation (in this order). Choose *Simple CSV file* as a file format.
- Headerless files with fields in order defined by the translate-toolkit : location, source, target, ID, fuzzy, context, translator\_comments, developer\_comments. Choose *CSV file* as a file format.
- Remember to define *Fichier de langue de base mono-langue* when your files are monolingual (see *Formats monolingues et bilingues*).

**Indication :** By default, the CSV format does autodetection of file encoding. This can be unreliable in some corner cases and causes performanc[e penalty. Please choose file format varian](#page-259-0)t with encoding to avoid this (for example *[CSV](#page-77-1) file (U[TF-8\)](#page-77-1)*).

**Avertissement :** The CSV format currently automatically detects the dialect of the CSV file. In some cases the automatic detection might fail and you will get mixed results. This is especially true for CSV files with newlines in the values. As a workaround it is recommended to omit quoting characters.

Example file :

Thank you for using Weblate.,Děkujeme za použití Weblate.

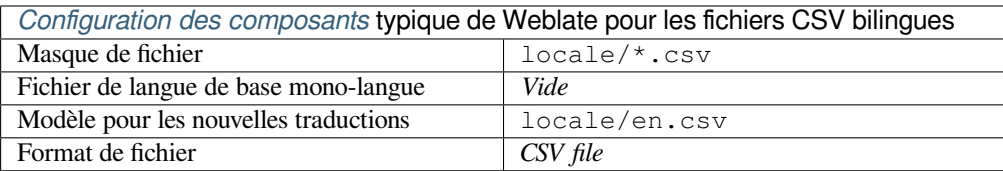

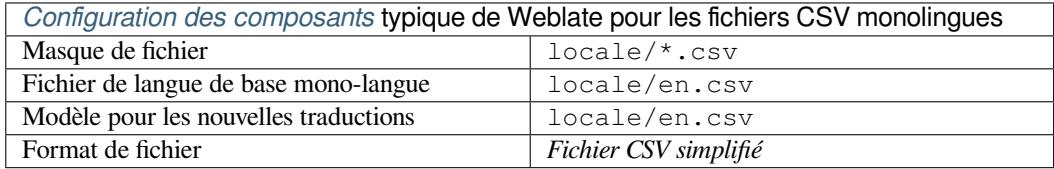

### **Multivalue CSV file**

Nouveau dans la version 4.13.

This variant of the CSV files allows storing multiple translations per string.

#### **Voir aussi :**

**CSV** 

## **1.10.24 YAML files**

Nouveau dans la version 2.9.

The plain YAML files with string keys and values. Weblate also extract strings from lists or dictionaries.

Example of a YAML file :

```
weblate:
 hello: ""
 orangutan": ""
 try": ""
  thanks": ""
```
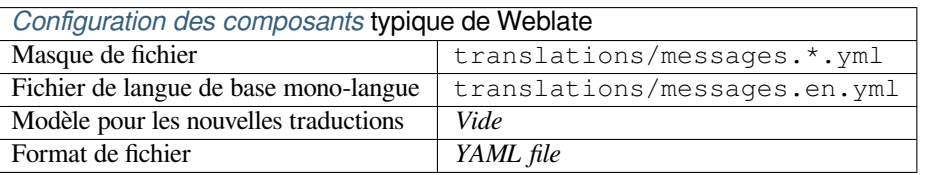

### **Voir aussi :**

YAML, *Ruby YAML files*

# **1.10.25 Ruby YAML files**

[Nouvea](http://docs.translatehouse.org/projects/translate-toolkit/en/latest/formats/yaml.html)[u dans la version 2](#page-93-0).9.

<span id="page-93-0"></span>Ruby i18n YAML files with language as root node.

Example Ruby i18n YAML file :

```
cs:
  weblate:
   hello: ""
   orangutan: ""
   try: ""
   thanks: ""
```
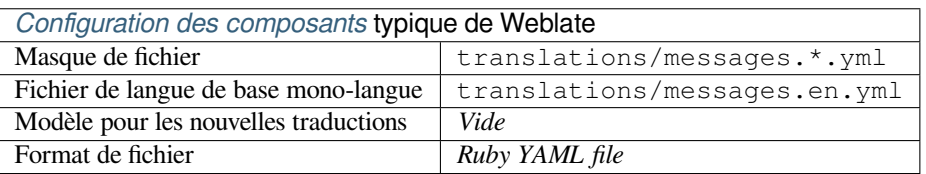

### **Voir aussi :**

YAML, *YAML files*

## **1.10.26 DTD files**

Nouveau dans la version 2.18.

<span id="page-94-0"></span>Example DTD file :

```
<!ENTITY hello "">
<!ENTITY orangutan "">
<!ENTITY try "">
<!ENTITY thanks "">
```
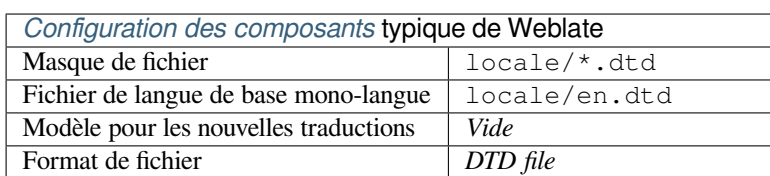

#### **Voir aussi :**

Mozilla DTD format

## **1.10.27 Flat XML files**

[Nouveau dans la vers](http://docs.translatehouse.org/projects/translate-toolkit/en/latest/formats/dtd.html)ion 3.9.

<span id="page-94-1"></span>Example of a flat XML file :

```
<?xml version='1.0' encoding='UTF-8'?>
<root>
 <str key="hello_world">Hello World!</str>
 <str key="resource_key">Translated value.</str>
</root>
```
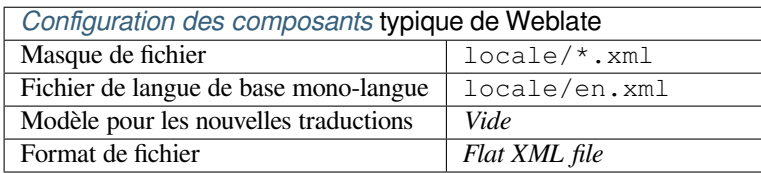

### **Voir aussi :**

Flat XML

## **1.10.28 Windows RC files**

<span id="page-94-2"></span>[Modifié da](http://docs.translatehouse.org/projects/translate-toolkit/en/latest/formats/flatxml.html)ns la version 4.1 : Support for Windows RC files has been rewritten.

**Note :** Support for this format is currently in beta, feedback from testing is welcome.

```
Example Windows RC file :
```

```
LANGUAGE LANG_CZECH, SUBLANG_DEFAULT
STRINGTABLE
BEGIN
   IDS_MSG1 "Hello, world!\n"
```
(suite sur la page suivante)

IDS MSG2 "Orangutan has %d banana.\n" IDS\_MSG3 "Try Weblate at http://demo.weblate.org/!\n" IDS\_MSG4 "Thank you for using Weblate."

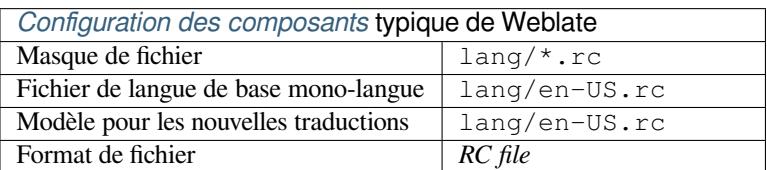

#### **Voir aussi :**

Windows RC files

## **1.10.29 Fichiers de métadonnées de l'App Store**

#### [Nouveau dans la v](http://docs.translatehouse.org/projects/translate-toolkit/en/latest/formats/rc.html)ersion 3.5.

<span id="page-95-0"></span>Metadata used for publishing apps in various app stores can be translated. Currently the following tools are compatible :

— Triple-T gradle-play-publisher

- Fastlane
- F-Droid

The metadata consists of several textfiles, which Weblate will present as separate strings to translate.

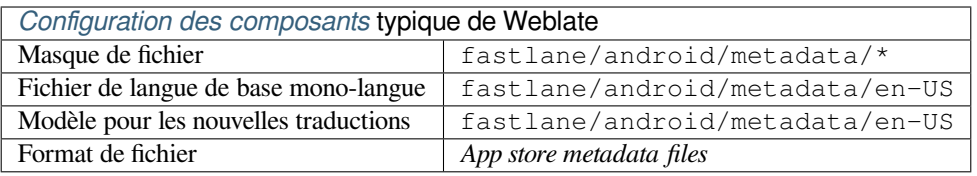

**Indication :** In case you don't want to translate certain strings (for example changelogs), mark them read-only (see *Customizing behavior using flags*). This can be automated by the *Modification en masse*.

## **1.10.30 [Subtitle files](#page-287-0)**

Nouveau dans la version 3.7.

<span id="page-95-1"></span>Weblate peut traduire divers fichiers de sous-titres :

- SubRip subtitle file (\*.srt)
- MicroDVD subtitle file (\*.sub)
- Advanced Substation Alpha subtitles file (\*.ass)
- Substation Alpha subtitle file (\*.ssa)

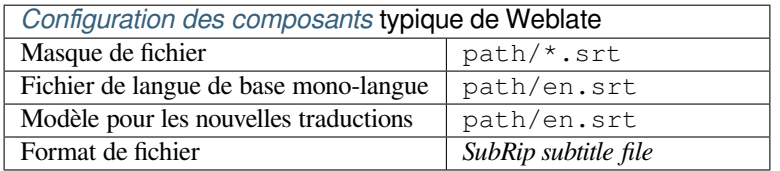

### **Voir aussi :**

Subtitles

## **1.10.31 Excel Open XML**

Nouveau dans la version 3.2.

<span id="page-96-0"></span>Excel Open XML (.xlsx) files can be imported and exported.

When uploading XLSX files for translation, be aware that only the active worksheet is considered, and there must be at least a column called source (which contains the source string) and a column called target (which contains the translation). Additionally there should be the column called context (which contains the context path of the translation string). If you use the XLSX download for exporting the translations into an Excel workbook, you already get a file with the correct file format.

## **1.10.32 HTML files**

Nouveau dans la version 4.1.

<span id="page-96-1"></span>**Note :** Support for this format is currently in beta, feedback from testing is welcome.

The translatable content is extracted from the HTML files and offered for the translation.

#### **Voir aussi :**

**HTML** 

## **1.10.33 Fichiers texte**

<span id="page-96-3"></span>[Nouvea](http://docs.translatehouse.org/projects/translate-toolkit/en/latest/formats/html.html)u dans la version 4.6.

**Note :** Support for this format is currently in beta, feedback from testing is welcome.

The translatable content is extracted from the plain text files and offered for the translation. Each paragraph is translated as a separate string.

Il existe trois variantes de ce format :

- Fichier texte brut
- Fichier texte DokuWiki
- Fichier texte MediaWiki

**Voir aussi :**

Simple Text Documents

## **1.10.34 OpenDocument Format**

[Nouveau dans la version](http://docs.translatehouse.org/projects/translate-toolkit/en/latest/formats/text.html) 4.1.

<span id="page-96-2"></span>**Note :** Support for this format is currently in beta, feedback from testing is welcome.

The translatable content is extracted from the OpenDocument files and offered for the translation.

**Voir aussi :**

OpenDocument Format

## **1.10.35 IDML Format**

Nouveau dans la version 4.1.

<span id="page-97-0"></span>**Note :** Support for this format is currently in beta, feedback from testing is welcome.

The translatable content is extracted from the Adobe InDesign Markup Language files and offered for the translation.

## **1.10.36 TermBase eXchange format**

Nouveau dans la version 4.5.

<span id="page-97-1"></span>TBX is an XML format for the exchange of terminology data.

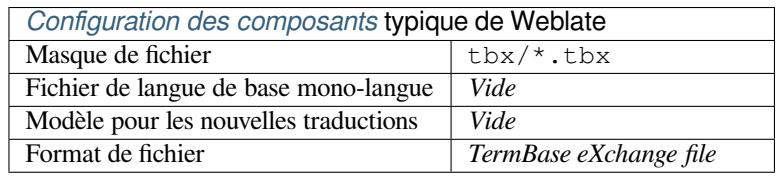

#### **Voir aussi :**

TBX on Wikipedia, TBX, *Glossaire*

## **1.10.37 Stringsdict format**

[Nouveau dans la ve](https://en.wikipedia.org/wiki/TermBase_eXchange)r[sion 4](http://docs.translatehouse.org/projects/translate-toolkit/en/latest/formats/tbx.html).[8.](#page-28-0)

<span id="page-97-2"></span>**Note :** Support for this format is currently in beta, feedback from testing is welcome.

XML based format used by Apple which is able to store plural forms of a string.

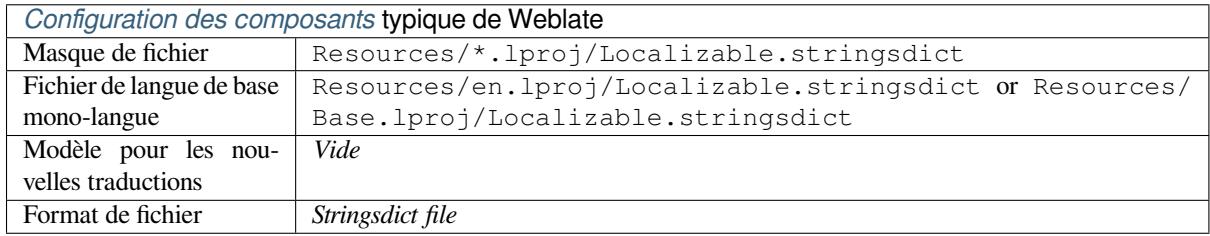

### **Voir aussi :**

*Apple iOS strings*, Stringsdict File Format

## **1.10.38 Fluent format**

Nouveau dans la version 4.8.

<span id="page-98-1"></span>**Note :** Support for this format is currently in beta, feedback from testing is welcome.

Fluent is a monolingual text format that focuses on asymmetric localization : a simple string in one language can map to a complex multi-variant translation in another language.

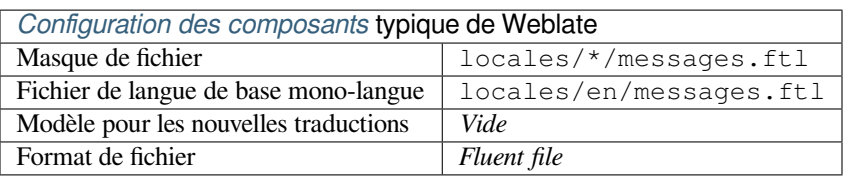

#### **Voir aussi :**

Project Fluent website

## **1.10.39 Supporting other formats**

[Most formats supporte](https://projectfluent.org/)d by translate-toolkit which support serializing can be easily supported, but they did not (yet) receive any testing. In most cases some thin layer is needed in Weblate to hide differences in behavior of different translate-toolkit storages.

To add support for a new f[ormat, the preferr](https://toolkit.translatehouse.org/)ed approach is to first implement support for it in the translate-toolkit.

#### **Voir aussi :**

[Translation Rela](https://toolkit.translatehouse.org/)ted File Formats

# **1.11 [Intégration av](http://docs.translatehouse.org/projects/translate-toolkit/en/latest/formats/index.html)ec le système de contrôle de versions**

<span id="page-98-0"></span>Weblate currently supports *Git* (with extended support for *Requêtes de fusion GitHub*, *Requêtes de fusion GitLab*, *Gitea pull requests*, *Gerrit* and *Subversion*) and *Mercurial* as version control back-ends.

## **1.11.1 Accessingr[epo](#page-103-1)sitories**

<span id="page-98-3"></span>[The VCS reposito](#page-104-0)r[y you](#page-105-0) want [to use has](#page-105-1) to b[e accessibl](#page-105-2)e to Weblate. With a publicly available repository you just need to enter the correct URL (for example https://github.com/WeblateOrg/weblate.git), but for private repositories or for push URLs the setup is more complex and requires authentication.

### **Accessing repositories from Hosted Weblate**

<span id="page-98-2"></span>For Hosted Weblate there is a dedicated push user registered on GitHub, Bitbucket, Codeberg and GitLab (with the username *weblate*, e-mail hosted@weblate.org and, named *Weblate push user*). You need to add this user as a collaborator and give it appropriate permission to your repository (read-only is okay for cloning, write is required for pushing). Depending on service and your organization settings, this happens immediately, or requires confirmation on the Weblate side.

The *weblate* user on GitHub accepts invitations automatically within five minutes. Manual processing might be needed on the other services, so please be patient.

Once the *weblate* user is added, you can configure *Dépôt du code source* and *URL pour l'envoi du dépôt* using the SSH protocol (for example git@github.com:WeblateOrg/weblate.git).

### **SSH repositories**

The most frequently used method to access private repositories is based on SSH. Authorize the public Weblate SSH key (see *Weblate SSH key*) to access the upstream repository this way.

<span id="page-99-0"></span>**Avertissement :** On GitHub, each key can only be used once, see *Dépôts GitHub* and *Accessing repositories from Hosted [Weblate](#page-100-0)*.

Weblate also stores the host key fingerprint upon first connection, an[d fails to connec](#page-101-0)t to [the host should it be change](#page-98-2)d later (see *[Verifyin](#page-98-2)g SSH host keys*).

In case adjustment is needed, do so from the Weblate admin interface :

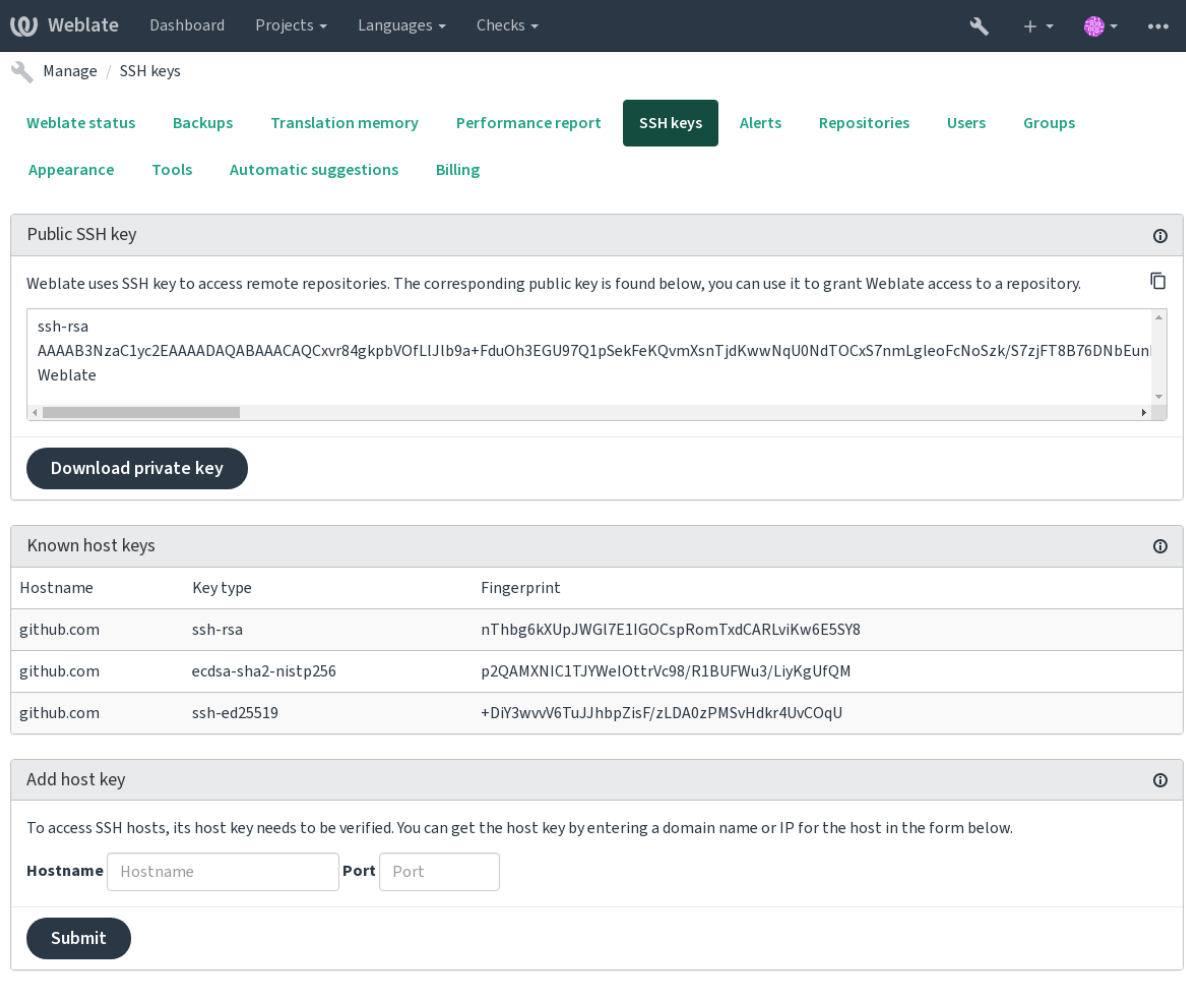

Powered by Weblate 4.14.2 About Weblate Legal Contact Documentation Donate to Weblate

### <span id="page-100-0"></span>**Weblate SSH key**

The Weblate public key is visible to all users browsing the *About* page.

Admins can generate or display the public key currently used by Weblate in the connection (from *SSH keys*) on the admin interface landing page.

**Note :** The corresponding private SSH key can not currently have a password, so make sure it is well protected.

**Indication :** Make a backup of the generated private Weblate SSH key.

### **Verifying SSH host keys**

Weblate automatically stores the SSH host keys on first access and remembers them for further use.

In case you want to verify the key fingerprint before connecting to the repository, add the SSH host keys of the servers you are going to access in *Add host key*, from the same section of the admin interface. Enter the hostname you are going to access (e.g. gitlab.com), and press *Submit*. Verify its fingerprint matches the server you added.

The added keys with fingerprints are shown in the confirmation message :

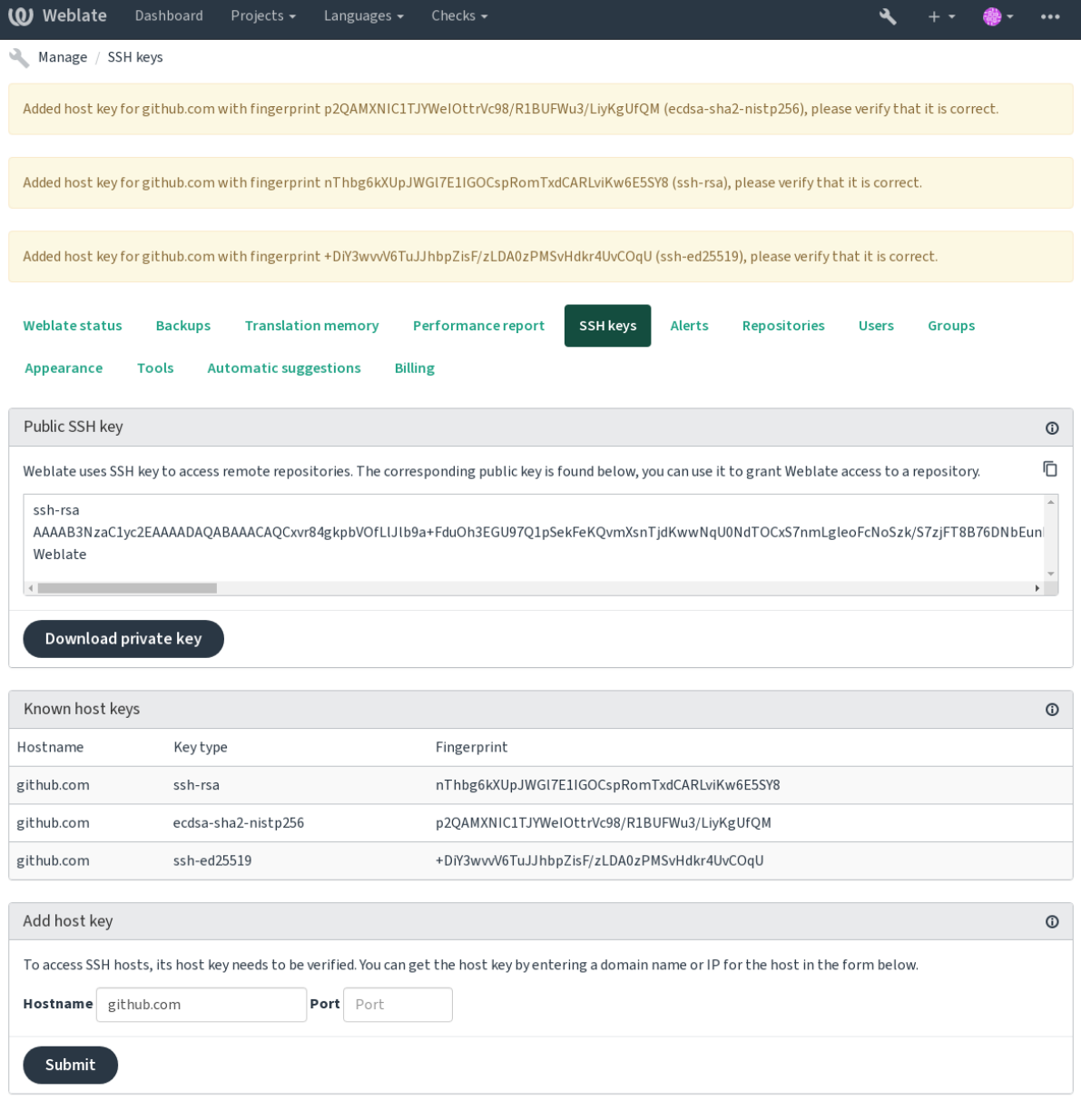

Powered by Weblate 4.14.2 About Weblate Legal Contact Documentation Donate to Weblate

### **Dépôts GitHub**

Access via SSH is possible (see *SSH repositories*), but in case you need to access more than one repository, you will hit a GitHub limitation on allowed SSH key usage (since each key can be used only once).

<span id="page-101-0"></span>In case the *Pousser la branche* is not set, the project is forked and changes pushed through a fork. In case it is set, changes are pushed to the upstr[eam repository an](#page-99-0)d chosen branch.

For smaller deployments, use HTTPS authentication with a personal access token and your GitHub account, see Creating an [access token for co](#page-258-0)mmand-line use.

For bigger setups, it is usually better to create a dedicated user for Weblate, assign it the public SSH key generated in Weblate (see *Weblate SSH key*) and grant it access to all the repositories you want to translate. This approach is also [used for Hosted Weblate, there is dedicated](https://docs.github.com/en/authentication/keeping-your-account-and-data-secure/creating-a-personal-access-token) *weblate* user for that.

### **Voir aussi :**

*Accessing rep[ositories from Ho](#page-100-0)sted Weblate*

### **URLs internes de Weblate**

Share one repository setup between different components by referring to its placement as weblate://project/ component in other(linked) components. This way linked components use the VCS repository configuration of the main(referenced) component.

**Avertissement :** La suppression du composant principal entraîne la suppression des composants liés.

Weblate ajuste automatiquement l'URL du dépôt lors de la création d'un composant s'il trouve un composant avec une configuration de dépôt correspondante. Vous pouvez la remplacer dans la dernière étape de la configuration.

Raisons de l'utiliser :

- Économise de l'espace disque sur le serveur, le dépôt n'est stocké qu'une seule fois.
- Rend les mises à jour plus rapides, un seul dépôt est mis à jour.
- Il n'y a qu'un seul dépôt exporté avec les traductions Weblate (voir *Exportateur Git*).
- Certains greffons peuvent fonctionner sur plusieurs composants partageant un référentiel, par exemple *Squasher les commits Git*.

#### **Dépôts HTTPS**

Pour ac[céder à des dépôts p](#page-318-1)rotégés en HTTPS, ajoutez le nom d'utilisateur et le mot de passe dans l'URL. Ne vous inquiétez pas, Weblate supprimera ces informations lorsque l'URL sera montrée aux utilisateurs (s'ils sont autorisés à voir l'URL du dépôt).

Par exemple, l'ajout de l'authentification dans l'URL de GitHub peut ressembler à : https:// user: your\_access\_token@github.com/WeblateOrg/weblate.git.

**Note :** Si votre nom d'utilisateur ou votre mot de passe contient des caractères spéciaux, ceux-ci doivent être codés en URL, par exemple https://user%40example.com:%24password%23@bitbucket.org/….

#### **Utilisation d'un proxy**

If you need to access HTTP/HTTPS VCS repositories using a proxy server, configure the VCS to use it.

This can be done using the http\_proxy, https\_proxy, and all\_proxy environment variables, (as described in the cURL documentation) or by enforcing it in the VCS configuration, for example :

git config --global http.proxy http://user:password@proxy.example.com:80

**Note :** [The proxy configura](https://curl.se/docs/)tion needs to be done under user running Weblate (see also *Permissions du système de fichiers*) and with HOME=\$DATA\_DIR/home (see *DATA\_DIR*), otherwise Git executed by Weblate will not use it.

**Voir aussi :**

[The cU](#page-194-0)RL manpage, Git config documentation

#### <span id="page-103-1"></span>**Indication :** Weblate nécessite Git 2.12 ou plus récent.

#### **Voir aussi :**

Voir *Accessing repositories* pour des informations sur la façon d'accéder aux différents types de dépôts.

### **Git avec force push**

This [behaves exactly like G](#page-98-3)it itself, the only difference being that it always force pushes. This is intended only in the case of using a separate repository for translations.

**Avertissement :** Use with caution, as this easily leads to lost commits in your upstream repository.

### **Personnalisation de la configuration Git**

Weblate invokes all VCS commands with HOME=\$DATA\_DIR/home (see *DATA\_DIR*), therefore editing the user configuration needs to be done in DATA\_DIR/home/.git.

### **Assistants distants Git**

You can also use Git remote helpers for additionally supporting other version control systems, but be prepared to debug problems this may lead to.

<span id="page-103-0"></span>At this time, helpers for Bazaar and Mercurial are available within separate repositories on GitHub : git-remote-hg and git-remote-bzr. Download them manually and put somewhere in your search path (for example ~/bin). Make sure you have the corr[esponding versi](https://git-scm.com/docs/gitremote-helpers)on control systems installed.

Une fois que vous les avez installés, ces commandes peuvent être utilisées pour spécifier un dépôt dan[s Weblate.](https://github.com/felipec/git-remote-hg)

Pou[r cloner le proje](https://github.com/felipec/git-remote-bzr)t gnuhello depuis Launchpad en utilisant Bazaar :

```
bzr::lp:gnuhello
```
Pour le dépôt hello de selenic.com en utilisant Mercurial :

hg::http://selenic.com/repo/hello

**Avertissement :** The inconvenience of using Git remote helpers is for example with Mercurial, the remote helper sometimes creates a new tip when pushing changes back.

# **1.11.3 Requêtes de fusion GitHub**

Nouveau dans la version 2.3.

<span id="page-103-2"></span>This adds a thin layer atop *Git* using the GitHub API to allow pushing translation changes as pull requests, instead of pushing directly to the repository.

*Git* pushes changes directly to a repository, while *Requêtes de fusion GitHub* creates pull requests. The latter is not needed for merely accessi[ng G](#page-103-1)it reposit[ories.](https://docs.github.com/en/rest)

You need to configure API credentials (*GITHUB* CREDENTIALS) in the Weblate settings to make this work. Once [con](#page-103-1)figured, you will see a *GitHub* option when selecting *[Système de contrôle d](#page-103-2)e version*.

## **1.11.4 Requêtes de fusion GitLab**

[Nouveau dans la version 3.9.](#page-275-0)

This just adds a thin layer atop *Git* using the GitLab API to allow pushing translation changes as merge requests instead of pushing directly to the repository.

There is no need to use this to access Git repositories, ordinary *Git* works the same, the only difference is how pushing to a repository is handled. With *[Git](#page-103-1)* changes a[re pushed dir](https://docs.gitlab.com/ee/api/)ectly to the repository, while *Requêtes de fusion GitLab* creates merge request.

You need to configure API credentials (*GITLAB\_CREDENTIALS*) in the Weblate settings to make this work. Once configured, you will see a *GitLab* [op](#page-103-1)tion when selecting *Systè[me d](#page-103-1)e contrôle de version*.

#### **Voir aussi :**

*Pushing changes from Weblate*, *GITL[AB\\_USERNAME](#page-335-0)*, *GITLAB\_TOKEN*, *GITLAB\_CREDENTIALS*

## **1.11.5 Gitea pull requests**

[Nouveau dans la version 4.12.](#page-275-0)

<span id="page-104-0"></span>This just adds a thin layer atop *Git* using the Gitea API to allow pushing translation changes as pull requests instead of pushing directly to the repository.

There is no need to use this to access Git repositories, ordinary *Git* works the same, the only difference is how pushing to a repository is handled. With *[G](#page-103-1)it* changes [are pushed](https://docs.gitea.io/en-us/api-usage/) directly to the repository, while *Gitea pull requests* creates pull requests.

You need to configure API credentials (*GITEA\_CREDENTIALS*) in the Weblate settings to make this work. Once configured, you will see a *Gitea* [optio](#page-103-1)n when selecting *Système [de](#page-103-1) contrôle de version*.

#### **Voir aussi :**

*Pushing changes from Weblate*, *GITEA[\\_USERNAME](#page-335-1)*, *GITEA\_TOKEN*, *GITEA\_CREDENTIALS*

## **1.11.6 Requêtes de fusion Pagure**

[Nouveau dans la version 4.3.2.](#page-275-0)

This just adds a thin layer atop *Git* using the Pagure API to allow pushing translation changes as merge requests instead of pushing directly to the repository.

There is no need to use this to access Git repositories, ordinary *Git* works the same, the only difference is how pushing to a repository is handled. With *[Git](#page-103-1)* changes a[re pushed dir](https://pagure.io/api/0/)ectly to the repository, while *Requêtes de fusion Pagure* creates merge request.

You need to configure API credentials (*PAGURE\_CREDENTIALS*) in the Weblate settings to make this work. Once configured, you will see a *Pagure* [op](#page-103-1)tion when selecting *Systè[me d](#page-103-1)e contrôle de version*.

#### **Voir aussi :**

*Pushing changes from Weblate*, *PAGU[RE\\_USERNAME](#page-342-0)*, *PAGURE\_TOKEN*, *PAGURE\_CREDENTIALS*

## **1.11.7 Gerrit**

Nouveau dans la version 2.2.

<span id="page-105-0"></span>Adds a thin layer atop *Git* using the git-review tool to allow pushing translation changes as Gerrit review requests, instead of pushing them directly to the repository.

The Gerrit documentation has the details on the configuration necessary to set up such repositories.

## **1.11.8 Mercurial**

Nouveau dans la version 2.1.

<span id="page-105-2"></span>Mercurial is another VCS you can use directly in Weblate.

**Note :** It should work with any Mercurial version, but there are sometimes incompatible changes to the command-line interface which breaks Weblate integration.

#### **Voir aussi :**

Voir *Accessing repositories* pour des informations sur la façon d'accéder aux différents types de dépôts.

## **1.11.9 Subversion**

Nou[veau dans la version 2.](#page-98-3)8.

<span id="page-105-1"></span>Weblate uses git-svn to interact with subversion repositories. It is a Perl script that lets subversion be used by a Git client, enabling users to maintain a full clone of the internal repository and commit locally.

**Note :** Weblate tries to detect Subversion repository layout automatically - it supports both direct URLs for branch or repositorie[s with s](https://git-scm.com/docs/git-svn)tandard layout([branches/,](https://subversion.apache.org/) tags/ and trunk/). More info about this is to be found in the git-svn documentation. If your repository does not have a standard layout and you encounter errors, try including the branch name in the repository URL and leaving branch empty.

[Modifié dans la](https://git-scm.com/docs/git-svn#Documentation/git-svn.txt---stdlayout) version 2.19 : Before this, only repositories using the standard layout were supported.

### **Identifiants pour Subversion**

Weblate expects you to have accepted the certificate up-front (and your credentials if needed). It will look to insert them into the *DATA\_DIR* directory. Accept the certificate by using *svn* once with the *\$HOME* environment variable set to the *DATA\_DIR* :

```
# Use DATA_DIR as configured in Weblate settings.py, it is /app/data in the Docker
HOME=${DATA_DIR}/home svn co https://svn.example.com/example
```
#### **Voir aus[si :](#page-330-0)**

*DATA\_DIR*

## **1.11.10 Fichiers locaux**

## **1.11.11 Git**

<span id="page-106-0"></span>**Indication :** Underneath, this uses *Git*. It requires Git installed and allows you to switch to using Git natively with full history of your translations.

Nouveau dans la version 3.8.

Weblate can also operate without a remote VCS. The initial translations are imported by uploading them. Later you can replace individual files by file upload, or add translation strings directly from Weblate (currently available only for monolingual translations).

In the background Weblate creates a Git repository for you and all changes are tracked in. In case you later decide to use a VCS to store the translations, you already have a repository within Weblate can base your integration on.

# **1.12 API REST de Weblate**

Nouveau dans la version 2.6 : The REST API is available since Weblate 2.6.

The API is accessible on the /api/ URL and it is based on Django REST framework. You can use it directly or by *Client Weblate*.

## **1.12.1 Authentification et paramètres gé[nériques](https://www.django-rest-framework.org/)**

[The public pro](#page-147-0)ject API is available without authentication, though unauthenticated requests are heavily throttled (by default to 100 requests per day), so it is recommended to use authentication. The authentication uses a token, which you can get in your profile. Use it in the Authorization header :

#### **ANY /**

Generic request behaviour for the API, the headers, status codes and parameters here apply to all endpoints as well.

#### **Paramètres de requête**

- **format** Response format (overrides Accept). Possible values depends on REST framework setup, by default json and api are supported. The latter provides web browser interface for API.
- **page** Returns given page of paginated results (use *next* and *previous* fields in response to automate the navigation).

#### **En-têtes de requête**

- Accept the response content type depends on Accept header
- Authorization optional token to authenticate as Authorization: Token YOUR-TOKEN

#### **En-têtes de réponse**

- [Conten](https://tools.ietf.org/html/rfc7231#section-5.3.2)t-Type this depends on Accept header [of requ](https://tools.ietf.org/html/rfc7231#section-5.3.2)est
- Allow  [list of](https://tools.ietf.org/html/rfc7235#section-4.2) allowed HTTP methods on object

#### **Response JSON Object**

- **detail** (*string*) verbose [descripti](https://tools.ietf.org/html/rfc7231#section-5.3.2)on of the result (for HTTP status codes other than [200 OK\)](https://tools.ietf.org/html/rfc7231#section-3.1.1.5)
- **[coun](https://tools.ietf.org/html/rfc7231#section-7.4.1)t** (*int*) total item count for object lists
- **next** (*string*) next page URL for object lists
- **previous** (*string*) previous page URL for object lists
- **[result](https://www.w3.org/Protocols/rfc2616/rfc2616-sec10.html#sec10.2.1)s** (*array*) results for object lists
- **url** (*string*) URL to access this resource using API
- **web\_url** (*string*) URL to access this resource using web browser

#### **Codes d'état**

- 200 OK when request was correctly handled
- 201 Created when a new object was created successfully
- 204 No Content when an object was deleted successfully
- 400 Bad Request when form parameters are missing
- [403 Forb](https://www.w3.org/Protocols/rfc2616/rfc2616-sec10.html#sec10.2.1)idden when access is denied
- [429 Too Ma](https://www.w3.org/Protocols/rfc2616/rfc2616-sec10.html#sec10.2.2)ny Requests when throttling is in place

### **Jetons d'authe[ntification](https://www.w3.org/Protocols/rfc2616/rfc2616-sec10.html#sec10.4.4)**

Modifié dans la ver[sion 4.10 : Project scoped](https://tools.ietf.org/html/rfc6585#section-4) tokens were introduced in the 4.10 release.

Each user has his personal access token which can be obtained in the user profile. Newly generated user tokens have the wlu\_ prefix.

It is possible to create project scoped tokens for API access to given project only. These tokens can be identified by the wlp\_prefix.

### **Exemples d'authentification**

#### **Exemple de requête :**

```
GET /api/ HTTP/1.1
Host: example.com
Accept: application/json, text/javascript
Authorization: Token YOUR-TOKEN
```
#### **Exemple de réponse :**

```
HTTP/1.0 200 OK
Date: Fri, 25 Mar 2016 09:46:12 GMT
Server: WSGIServer/0.1 Python/2.7.11+
Vary: Accept, Accept-Language, Cookie
X-Frame-Options: SAMEORIGIN
Content-Type: application/json
Content-Language: en
Allow: GET, HEAD, OPTIONS
{
```

```
"projects":"http://example.com/api/projects/",
"components":"http://example.com/api/components/",
"translations":"http://example.com/api/translations/",
"languages":"http://example.com/api/languages/"
```
### **Exemple CURL :**

}

```
curl \
    -H "Authorization: Token TOKEN" \
   https://example.com/api/
```
## **Passing Parameters Examples**

For the POST method the parameters can be specified either as form submission (*application/ x-www-form-urlencoded*) or as JSON (*application/json*).

### **Form request example :**

```
POST /api/projects/hello/repository/ HTTP/1.1
Host: example.com
Accept: application/json
Content-Type: application/x-www-form-urlencoded
Authorization: Token TOKEN
```
operation=pull

### **JSON request example :**

```
POST /api/projects/hello/repository/ HTTP/1.1
Host: example.com
Accept: application/json
Content-Type: application/json
Authorization: Token TOKEN
Content-Length: 20
```
{**"operation"**:"pull"}

# **Exemple CURL :**

```
curl \
    -d operation=pull \
    -H "Authorization: Token TOKEN" \
   http://example.com/api/components/hello/weblate/repository/
```
### **CURL JSON example :**

```
curl \
   --data-binary '{"operation":"pull"}' \
   -H "Content-Type: application/json" \
   -H "Authorization: Token TOKEN" \
   http://example.com/api/components/hello/weblate/repository/
```
# **API rate limiting**

The API requests are rate limited; the default configuration limits it to 100 requests per day for anonymous users and 5000 requests per hour for authenticated users.

Rate limiting can be adjusted in the settings.py; see Throttling in Django REST framework documentation for more details how to configure it.

In the Docker container this can be configured using *WEBLATE\_API\_RATELIMIT\_ANON* and *WE-BLATE\_API\_RATELIMIT\_USER*.

The status of rate limiting is reported in following headers :

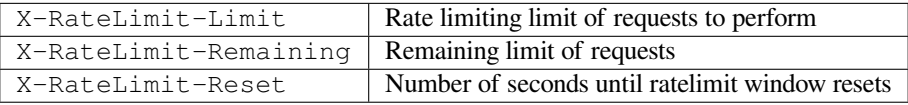

Modifié dans la version 4.1 : Added ratelimiting status headers.

# **1.12.2 [API Entry Po](#page-385-0)int**

## **GET /api/**

The API root entry point. **Exemple de requête :**

```
GET /api/ HTTP/1.1
Host: example.com
Accept: application/json, text/javascript
Authorization: Token YOUR-TOKEN
```
#### **Exemple de réponse :**

```
HTTP/1.0 200 OK
Date: Fri, 25 Mar 2016 09:46:12 GMT
Server: WSGIServer/0.1 Python/2.7.11+
Vary: Accept, Accept-Language, Cookie
X-Frame-Options: SAMEORIGIN
Content-Type: application/json
Content-Language: en
Allow: GET, HEAD, OPTIONS
{
```

```
"projects":"http://example.com/api/projects/",
"components":"http://example.com/api/components/",
"translations":"http://example.com/api/translations/",
"languages":"http://example.com/api/languages/"
```
# **1.12.3 Utilisateurs**

}

Nouveau dans la version 4.0.

### **GET /api/users/**

Returns a list of users if you have permissions to see manage users. If not, then you get to see only your own details.

#### **Voir aussi :**

Users object attributes are documented at *GET /api/users/(str:username)/*.

#### **POST /api/users/**

Creates a new user.

#### **Paramètres**

- **username** (*string*) Nom d'utilisateur
- **full\_name** (*string*) User full name
- **email** (*string*) Courriel utilisateur
- **is\_superuser** (*boolean*) Is user superuser ? (optional)
- **is\_active** (*boolean*) Is user active ? (optional)
- **is\_bot** (*boolean*) Is user bot ? (optional) (used for project scoped tokens)

### **GET /api/users/**(**str:** *username*)**/**

Returns information about users.

#### **Paramètres**

— **username** (*string*) – Nom d'utilisateur de l'utilisateur

**Response JSON Object**

- **username** (*string*) username of a user
- **full\_name** (*string*) full name of a user
- **email** (*string*) email of a user
- **is\_superuser** (*boolean*) whether the user is a super user
- **is\_active** (*boolean*) whether the user is active
- $\frac{1}{2}$  **is bot** (*boolean*) whether the user is bot (used for project scoped tokens)
- **date\_joined** (*string*) date the user is created
- **groups** (*array*) link to associated groups; see *GET /api/groups/(int:id)/*

**Example JSON data :**

```
{
    "email": "user@example.com",
    "full_name": "Example User",
    "username": "exampleusername",
    "groups": [
        "http://example.com/api/groups/2/",
        "http://example.com/api/groups/3/"
    \,,
    "is_superuser": true,
    "is_active": true,
    "is_bot": false,
    "date_joined": "2020-03-29T18:42:42.617681Z",
    "url": "http://example.com/api/users/exampleusername/",
    "statistics_url": "http://example.com/api/users/exampleusername/statistics/
,→"
}
```
### **PUT /api/users/**(**str:** *username*)**/**

Changes the user parameters.

**Paramètres**

— **username** (*string*) – Nom d'utilisateur de l'utilisateur

### **Response JSON Object**

- **username** (*string*) username of a user
- **full\_name** (*string*) full name of a user
- **email** (*string*) email of a user
- **is\_superuser** (*boolean*) whether the user is a super user
- **is\_active** (*boolean*) whether the user is active
- **is\_bot** (*boolean*) whether the user is bot (used for project scoped tokens)
- **date\_joined** (*string*) date the user is created

### **PATCH /api/users/**(**str:** *username*)**/**

Changes the user parameters.

### **Paramètres**

— **username** (*string*) – Nom d'utilisateur de l'utilisateur

### **Response JSON Object**

- **username** (*string*) username of a user
- **full\_name** (*string*) full name of a user
- **email** (*string*) email of a user
- **is\_superuser** (*boolean*) whether the user is a super user
- **is\_active** (*boolean*) whether the user is active
- **is\_bot** (*boolean*) whether the user is bot (used for project scoped tokens)
- **date\_joined** (*string*) date the user is created

### **DELETE /api/users/**(**str:** *username*)**/**

Deletes all user information and marks the user inactive.

#### **Paramètres**

— **username** (*string*) – Nom d'utilisateur de l'utilisateur

### **POST /api/users/**(**str:** *username*)**/groups/**

Associate groups with a user.

**Paramètres**

— **username** (*string*) – Nom d'utilisateur de l'utilisateur

- **Paramètres de formulaire**
	- **string group\_id** The unique group ID

#### **DELETE /api/users/**(**str:** *username*)**/groups/**

Nouveau dans la version 4.13.1.

Retirer l'utilisateur d'un groupe.

#### **Paramètres**

— **username** (*string*) – Nom d'utilisateur de l'utilisateur

#### **Paramètres de formulaire**

— **string group\_id** – The unique group ID

### **GET /api/users/**(**str:** *username*)**/statistics/**

List statistics of a user.

**Paramètres**

— **username** (*string*) – Nom d'utilisateur de l'utilisateur

## **Response JSON Object**

- **translated** (*int*) Nombre de traductions par utilisateur
- **suggested** (*int*) Nombre de suggestions par utilisateur
- **uploaded** (*int*) Nombre de téléversements par utilisateur
- **commented** (*int*) Nombre de commentaires par utilisateur
- **languages** (*int*) Nombre de langues que l'utilisateur peut traduire

#### **GET /api/users/**(**str:** *username*)**/notifications/**

List subscriptions of a user.

#### **Paramètres**

— **username** (*string*) – Nom d'utilisateur de l'utilisateur

#### **POST /api/users/**(**str:** *username*)**/notifications/**

Associate subscriptions with a user.

#### **Paramètres**

— **username** (*string*) – Nom d'utilisateur de l'utilisateur

### **Request JSON Object**

- **notification** (*string*) Name of notification registered
- **scope** (*int*) Scope of notification from the available choices
- **frequency** (*int*) Frequency choices for notifications
- **GET /api/users/**(**str:** *username*)**/notifications/**
	- **int:** *subscription\_id***/**

Get a subscription associated with a user.

# **Paramètres**

- **username** (*string*) Nom d'utilisateur de l'utilisateur
- **subscription\_id** (*int*) ID de notification enregistré

#### **PUT /api/users/**(**str:** *username*)**/notifications/**

**int:** *subscription\_id***/**

Edit a subscription associated with a user.

### **Paramètres**

— **username** (*string*) – Nom d'utilisateur de l'utilisateur

— **subscription\_id** (*int*) – ID de notification enregistré

# **Request JSON Object**

- **notification** (*string*) Name of notification registered
- **scope** (*int*) Scope of notification from the available choices

— **frequency** (*int*) – Frequency choices for notifications

#### **PATCH /api/users/**(**str:** *username*)**/notifications/**

**int:** *subscription\_id***/**

Edit a subscription associated with a user.

#### **Paramètres**

- **username** (*string*) Nom d'utilisateur de l'utilisateur
- **subscription\_id** (*int*) ID de notification enregistré

#### **Request JSON Object**

- **notification** (*string*) Name of notification registered
- **scope** (*int*) Scope of notification from the available choices
- **frequency** (*int*) Frequency choices for notifications

#### **DELETE /api/users/**(**str:** *username*)**/notifications/**

#### **int:** *subscription\_id***/**

Delete a subscription associated with a user.

#### **Paramètres**

- **username** (*string*) Nom d'utilisateur de l'utilisateur
- **subscription\_id** Name of notification registered
- **subscription\_id** entier

# **1.12.4 Groupes**

Nouveau dans la version 4.0.

#### **GET /api/groups/**

Returns a list of groups if you have permissions to see manage groups. If not, then you get to see only the groups the user is a part of.

#### **Voir aussi :**

Group object attributes are documented at *GET /api/groups/(int:id)/*.

#### **POST /api/groups/**

Creates a new group.

**Paramètres**

- **name** (*string*) Nom du [groupe](#page-112-0)
- **project\_selection** (*int*) Group of project selection from given options
- **language\_selection** (*int*) Group of languages selected from given options
- **defining\_project** (*str*) link to the defining project, used for *Gestion du contrôle d'accès par projet* ; see *GET /api/projects/(string:project)/*

#### **GET /api/groups/**(**int:** *id*)**/**

<span id="page-112-0"></span>Returns information about group.

#### **Param[ètres](#page-242-0)**

— **id** (*int*) – ID du groupe

#### **Response JSON Object**

- **name** (*string*) name of a group
- **project\_selection** (*int*) integer corresponding to group of projects
- **language\_selection** (*int*) integer corresponding to group of languages
- **roles** (*array*) link to associated roles; see *GET /api/roles/(int:id)/*
- **projects** (*array*) link to associated projects; see *GET /api/projects/ (string:project)/*
- **components** (*array*) link to associated components; see *GET /api/ components/(string:project)/(st[ring:component\)/](#page-115-0)*
- **componentlists** (*array*) link to associated componentlist; see *[GET /api/](#page-117-0) [component-lists/\(](#page-117-0)str:slug)/*
- **defining\_project** (*str*) link to the defining project, used for *G[estion du contrôle](#page-123-0) d'accès par projet* ; see *[GET /api/projects/\(string:project](#page-123-0))/*

**Example JSON data :**

{

}

```
"name": "Guests",
"defining_project": null,
"project_selection": 3,
"language_selection": 1,
"url": "http://example.com/api/groups/1/",
"roles": [
    "http://example.com/api/roles/1/",
    "http://example.com/api/roles/2/"
\vert,
"languages": [
    "http://example.com/api/languages/en/",
    "http://example.com/api/languages/cs/",
\vert,
"projects": [
    "http://example.com/api/projects/demo1/",
    "http://example.com/api/projects/demo/"
\frac{1}{2},
"componentlist": "http://example.com/api/component-lists/new/",
"components": [
    "http://example.com/api/components/demo/weblate/"
]
```
**PUT /api/groups/**(**int:** *id*)**/**

Changes the group parameters.

### **Paramètres**

— **id** (*int*) – ID du groupe

### **Response JSON Object**

- **name** (*string*) name of a group
- **project\_selection** (*int*) integer corresponding to group of projects
- **language\_selection** (*int*) integer corresponding to group of Languages

# **PATCH /api/groups/**(**int:** *id*)**/**

Changes the group parameters.

#### **Paramètres**

— **id** (*int*) – ID du groupe

#### **Response JSON Object**

- **name** (*string*) name of a group
- **project\_selection** (*int*) integer corresponding to group of projects
- **language\_selection** (*int*) integer corresponding to group of languages

# **DELETE /api/groups/**(**int:** *id*)**/**

Deletes the group.

**Paramètres**

— **id** (*int*) – ID du groupe

**POST /api/groups/**(**int:** *id*)**/roles/**

Associate roles with a group.

#### **Paramètres**

— **id** (*int*) – ID du groupe

**Paramètres de formulaire**

— **string role\_id** – The unique role ID

#### **POST /api/groups/**(**int:** *id*)**/components/**

# Associate components with a group.

— **id** (*int*) – ID du groupe **Paramètres de formulaire** — **string component\_id** – The unique component ID **DELETE /api/groups/**(**int:** *id*)**/components/ int:** *component\_id* Delete component from a group. **Paramètres**  $\overline{\mathbf{d}}$  (*int*) – ID du groupe — **component\_id** (*int*) – The unique component ID **POST /api/groups/**(**int:** *id*)**/projects/** Associate projects with a group. **Paramètres** — **id** (*int*) – ID du groupe **Paramètres de formulaire** — **string project\_id** – The unique project ID **DELETE /api/groups/**(**int:** *id*)**/projects/ int:** *project\_id* Delete project from a group. **Paramètres** — **id** (*int*) – ID du groupe — **project\_id** (*int*) – The unique project ID **POST /api/groups/**(**int:** *id*)**/languages/** Associate languages with a group. **Paramètres** — **id** (*int*) – ID du groupe **Paramètres de formulaire** — **string language\_code** – The unique language code **DELETE /api/groups/**(**int:** *id*)**/languages/ string:** *language\_code* Delete language from a group. **Paramètres** — **id** (*int*) – ID du groupe — **language\_code** (*string*) – The unique language code **POST /api/groups/**(**int:** *id*)**/componentlists/**

Associate componentlists with a group.

# **Paramètres**

 $\overline{\mathbf{d}} \cdot (\mathbf{i} n t) - \mathbf{I} \cdot \mathbf{D} \cdot \mathbf{d} \cdot \mathbf{d}$  groupe

**Paramètres de formulaire**

— **string component\_list\_id** – The unique componentlist ID

# **DELETE /api/groups/**(**int:** *id*)**/componentlists/**

**int:** *component\_list\_id*

Delete componentlist from a group.

# **Paramètres**

— **id** (*int*) – ID du groupe

— **component\_list\_id** (*int*) – The unique componentlist ID

# **1.12.5 Rôles**

## **GET /api/roles/**

Returns a list of all roles associated with user. If user is superuser, then list of all existing roles is returned. **Voir aussi :**

Roles object attributes are documented at *GET /api/roles/(int:id)/*.

## **POST /api/roles/**

Creates a new role.

### **Paramètres**

— **name** (*string*) – Nom du rôle

— **permissions** (*array*) – List of codenames of permissions

### **GET /api/roles/**(**int:** *id*)**/**

<span id="page-115-0"></span>Returns information about a role.

## **Paramètres**

— **id** (*int*) – ID de rôle

- **Response JSON Object**
	- **name** (*string*) Nom du rôle
	- **permissions** (*array*) list of codenames of permissions

**Example JSON data :**

```
{
    "name": "Access repository",
    "permissions": [
        "vcs.access",
        "vcs.view"
    \frac{1}{2},
    "url": "http://example.com/api/roles/1/",
}
```
### **PUT /api/roles/**(**int:** *id*)**/**

Changes the role parameters.

### **Paramètres**

— **id** (*int*) – ID du rôle

# **Response JSON Object**

— **name** (*string*) – Nom du rôle

— **permissions** (*array*) – list of codenames of permissions

# **PATCH /api/roles/**(**int:** *id*)**/**

Changes the role parameters.

### **Paramètres**

— **id** (*int*) – ID du rôle

#### **Response JSON Object**

— **name** (*string*) – Nom du rôle

— **permissions** (*array*) – list of codenames of permissions

## **DELETE /api/roles/**(**int:** *id*)**/**

Deletes the role.

#### **Paramètres**

— **id** (*int*) – ID du rôle

# **1.12.6 Langues**

#### **GET /api/languages/**

Returns a list of all languages.

**Voir aussi :**

Language object attributes are documented at *GET /api/languages/(string:language)/*.

### **POST /api/languages/**

Creates a new language.

#### **Paramètres**

- **code** (*string*) Nom de la langue
- **name** (*string*) Nom de la langue
- **direction** (*string*) Orientation du texte
- **population** (*int*) Nombre de locuteurs
	- **plural** (*object*) Language plural formula and number

### **GET /api/languages/**(**string:** *language*)**/**

<span id="page-116-0"></span>Returns information about a language.

## **Paramètres**

— **language** (*string*) – Code langue

#### **Response JSON Object**

- **code** (*string*) Code langue
- **direction** (*string*) Orientation du texte
- **plural** (*object*) Object of language plural information
- **aliases** (*array*) Array of aliases for language

#### **Request JSON Object**

— **population** (*int*) – Nombre de locuteurs

## **Example JSON data :**

```
{
    "code": "en",
    "direction": "ltr",
    "name": "English",
    "population": 159034349015,
    "plural": {
        "id": 75,
        "source": 0,
        "number": 2,
        "formula": "n != 1",
        "type": 1
    },
    "aliases": [
       "english",
        "en_en",
        "base",
        "source",
        "eng"
    \frac{1}{2},
    "url": "http://example.com/api/languages/en/",
    "web_url": "http://example.com/languages/en/",
    "statistics_url": "http://example.com/api/languages/en/statistics/"
}
```
- **PUT /api/languages/**(**string:** *language*)**/**
	- Changes the language parameters.

#### **Paramètres**

— **language** (*string*) – Code de la langue

```
Request JSON Object
```
- **name** (*string*) Nom de la langue
- **direction** (*string*) Orientation du texte
- **population** (*int*) Nombre de locuteurs
- **plural** (*object*) Language plural details

# **PATCH /api/languages/**(**string:** *language*)**/**

Changes the language parameters.

- **Paramètres**
	- **language** (*string*) Code de la langue

#### **Request JSON Object**

- **name** (*string*) Nom de la langue
- **direction** (*string*) Orientation du texte
- **population** (*int*) Nombre de locuteurs
- **plural** (*object*) Language plural details

#### **DELETE /api/languages/**(**string:** *language*)**/**

Deletes the language.

### **Paramètres**

— **language** (*string*) – Code de la langue

#### **GET /api/languages/**(**string:** *language*)**/statistics/**

Returns statistics for a language.

#### **Paramètres**

— **language** (*string*) – Code langue

# **Response JSON Object**

- **total** (*int*) total number of strings
- **total\_words** (*int*) total number of words
- **last\_change** (*timestamp*) last changes in the language
- $\frac{1}{\sqrt{1-\frac{1}{\pi}}}$  **recent** changes (*int*) total number of changes
- **translated** (*int*) nombre de chaînes traduites
- **translated\_percent** (*float*) pourcentage de chaînes traduites
- **translated\_words** (*int*) number of translated words
- **translated\_words\_percent** (*int*) percentage of translated words
- **translated\_chars** (*int*) number of translated characters
- **translated\_chars\_percent** (*int*) percentage of translated characters
- **total\_chars** (*int*) number of total characters
- **fuzzy** (*int*) nombre de chaînes à vérifier
- **fuzzy\_percent** (*int*) percentage of fuzzy (marked for edit) strings
- **failing** (*int*) number of failing strings
- **failing** percentage of failing strings

# **1.12.7 Projets**

#### **GET /api/projects/**

Returns a list of all projects.

**Voir aussi :**

Project object attributes are documented at *GET /api/projects/(string:project)/*.

# **POST /api/projects/**

Nouveau dans la version 3.9.

Creates a new project.

- **name** (*string*) Nom du projet
- **slug** (*string*) Identifiant du projet
- <span id="page-117-0"></span>— **web** (*string*) – Site Web du projet

### **GET /api/projects/**(**string:** *project*)**/**

Returns information about a project.

### **Paramètres**

— **project** (*string*) – URL abrégée du projet

**Response JSON Object**

- **name** (*string*) Nom du projet
- **slug** (*string*) Projet abrégé
- **web** (*string*) Site Web du projet
- **components\_list\_url** (*string*) URL to components list; see *GET /api/ projects/(string:project)/components/*
- **repository\_url** (*string*) URL to repository status; see *GET /api/ projects/(string:project)/repository/*
- **changes\_list\_url** (*string*) URL to changes list; see *GET /api[/projects/](#page-119-0) [\(string:project\)/changes/](#page-119-0)*
- **translation\_review** (*boolean*) *Activer les révisions*
- **source\_review** (*boolean*) *[Activer la révision des](#page-118-0) chaînes sources*
- **set\_language\_team** (*boolean*) *Définir l'en-tête « Lan[guage-Team »](#page-118-1)*
- **[enable\\_hooks](#page-118-1)** (*boolean*) *Activer les points d'ancrage*
- **instructions** (*string*) *Directives [de traduction](#page-256-0)*
- **language\_aliases** (*string*) *[Alias de langue](#page-256-1)*

**Example JSON data :**

{

}

```
"name": "Hello",
"slug": "hello",
"url": "http://example.com/api/projects/hello/",
"web": "https://weblate.org/",
"web_url": "http://example.com/projects/hello/"
```
### **PATCH /api/projects/**(**string:** *project*)**/**

Nouveau dans la version 4.3.

Edit a project by a PATCH request.

#### **Paramètres**

- **project** (*string*) URL abrégée du projet
- **component** (*string*) URL abrégée du composant

# **PUT /api/projects/**(**[str](https://tools.ietf.org/html/rfc5789#section-2)ing:** *project*)**/**

Nouveau dans la version 4.3.

Edit a project by a PUT request.

#### **Paramètres**

— **project** (*string*) – URL abrégée du projet

### **DELETE /api/proj[ects](https://tools.ietf.org/html/rfc7231#section-4.3.4)/**(**string:** *project*)**/**

Nouveau dans la version 3.9.

Deletes a project.

**Paramètres**

— **project** (*string*) – URL abrégée du projet

#### **GET /api/projects/**(**string:** *project*)**/changes/**

<span id="page-118-1"></span>Returns a list of project changes. This is essentially a project scoped *GET /api/changes/* accepting same params.

**Paramètres**

— **project** (*string*) – URL abrégée du projet

#### **Response JSON Object**

<span id="page-118-0"></span>— **results** (*array*) – array of component objects; see *GET /api/changes/ (int:id)/*

### **GET /api/projects/**(**string:** *project*)**/repository/**

Returns information about VCS repository status. This endpoint contains only an overall summary for all repositories for the project. To get more detailed status use *GET /api/components/(string:project)/ (string:component)/repository/*.

#### **Paramètres**

— **project** (*string*) – URL abrégée du projet

#### **Response JSON Object**

- **[needs\\_commit](#page-128-0)** (*boolean*) whether there are any pending changes to commit
- **needs\_merge** (*boolean*) whether there are any upstream changes to merge
- **needs\_push** (*boolean*) whether there are any local changes to push

#### **Example JSON data :**

{

}

```
"needs_commit": true,
"needs_merge": false,
"needs_push": true
```
### **POST /api/projects/**(**string:** *project*)**/repository/**

<span id="page-119-1"></span>Performs given operation on the VCS repository.

# **Paramètres**

— **project** (*string*) – URL abrégée du projet

#### **Request JSON Object**

— **operation** (*string*) – Operation to perform : one of push, pull, commit, reset, cleanup, file-sync

#### **Response JSON Object**

— **result** (*boolean*) – result of the operation

#### **Exemple CURL :**

```
curl \
   -d operation=pull \
   -H "Authorization: Token TOKEN" \
   http://example.com/api/projects/hello/repository/
```
# **JSON request example :**

```
POST /api/projects/hello/repository/ HTTP/1.1
Host: example.com
Accept: application/json
Content-Type: application/json
Authorization: Token TOKEN
Content-Length: 20
```
{**"operation"**:"pull"}

### **JSON response example :**

```
HTTP/1.0 200 OK
Date: Tue, 12 Apr 2016 09:32:50 GMT
Server: WSGIServer/0.1 Python/2.7.11+
Vary: Accept, Accept-Language, Cookie
X-Frame-Options: SAMEORIGIN
Content-Type: application/json
Content-Language: en
Allow: GET, POST, HEAD, OPTIONS
```
#### **GET /api/projects/**(**string:** *project*)**/components/**

Returns a list of translation components in the given project.

#### **Paramètres**

— **project** (*string*) – URL abrégée du projet

#### **Response JSON Object**

```
— results (array) – array of component objects; see GET /api/components/
   (string:project)/(string:component)/
```
### **POST /api/projects/**(**string:** *project*)**/components/**

Nouveau dans la version 3.9.

<span id="page-120-0"></span>Modifié dans [la version 4.3 : The](#page-123-0) zipfile and docfile parameters [are now accepted for VCS-less](#page-123-0) components, see *Fichiers locaux*.

Modifié dans la version 4.6 : The cloned repositories are now automatically shared within a project using *URLs internes de Weblate*. Use disable autoshare to turn off this.

Creates translation components in the given project.

**[Indication :](#page-102-0)** Use *URLs internes de Weblate* when creating multiple components from a single VCS repo[sitory.](#page-102-0)

**Note :** Most of the component creation happens in the background. Check the task url attribute of created component and fo[llow the progress there.](#page-102-0)

#### **Paramètres**

— **project** (*string*) – URL abrégée du projet

**Paramètres de formulaire**

- **file zipfile** ZIP file to upload into Weblate for translations initialization
- **file docfile** Document à traduire
- **boolean disable\_autoshare** Disables automatic repository sharing via *URLs internes de Weblate*.

#### **Request JSON Object**

— **object** – Component parameters, see *GET /api/components/ (string:project)/(string:component)/*

#### **Respo[nse JSON Object](#page-102-0)**

— **result** (*object*) – Created component object; see *GET /api/components/ (string:project)/(string:component[\)/](#page-123-0)*

JSON can no[t be used when uploading the files using the](#page-123-0) zipfile and docfile parameters. The data has to be uploaded as *multipart/form-data*.

# **CURL form [request example :](#page-123-0)**

```
curl \
    --form docfile=@strings.html \
    --form name=Weblate \
   --form slug=weblate \
    --form file_format=html \
    --form new_lang=add \
    -H "Authorization: Token TOKEN" \
   http://example.com/api/projects/hello/components/
```
### **CURL JSON request example :**

```
curl \
    --data-binary '{
        "branch": "main",
        "file_format": "po",
        "filemask": "po/*.po",
        "name": "Weblate",
```
(suite sur la page suivante)

(suite de la page précédente)

```
"slug": "weblate",
    "repo": "https://github.com/WeblateOrg/hello.git",
    "template": "",
    "new_base": "po/hello.pot",
    "vcs": "git"
}' \
-H "Content-Type: application/json" \
-H "Authorization: Token TOKEN" \
http://example.com/api/projects/hello/components/
```
#### **JSON request to create a new component from Git :**

```
POST /api/projects/hello/components/ HTTP/1.1
Host: example.com
Accept: application/json
Content-Type: application/json
Authorization: Token TOKEN
Content-Length: 20
{
    "branch": "main",
    "file_format": "po",
    "filemask": "po/*.po",
    "name": "Weblate",
    "slug": "weblate",
    "repo": "https://github.com/WeblateOrg/hello.git",
    "template": "",
    "new_base": "po/hello.pot",
    "vcs": "git"
}
```
#### **JSON request to create a new component from another one :**

```
POST /api/projects/hello/components/ HTTP/1.1
Host: example.com
Accept: application/json
Content-Type: application/json
Authorization: Token TOKEN
Content-Length: 20
{
    "file_format": "po",
    "filemask": "po/*.po",
    "name": "Weblate",
    "slug": "weblate",
    "repo": "weblate://weblate/hello",
    "template": "",
    "new_base": "po/hello.pot",
    "vcs": "git"
}
```
#### **JSON response example :**

```
HTTP/1.0 200 OK
Date: Tue, 12 Apr 2016 09:32:50 GMT
Server: WSGIServer/0.1 Python/2.7.11+
Vary: Accept, Accept-Language, Cookie
X-Frame-Options: SAMEORIGIN
Content-Type: application/json
Content-Language: en
Allow: GET, POST, HEAD, OPTIONS
```
(suite sur la page suivante)

(suite de la page précédente)

```
"branch": "main",
"file_format": "po",
"filemask": "po/*.po",
"git_export": "",
"license": "",
"license_url": "",
"name": "Weblate",
"slug": "weblate",
"project": {
    "name": "Hello",
    "slug": "hello",
    "source_language": {
       "code": "en",
        "direction": "ltr",
         "population": 159034349015,
        "name": "English",
        "url": "http://example.com/api/languages/en/",
        "web_url": "http://example.com/languages/en/"
    },
    "url": "http://example.com/api/projects/hello/",
    "web": "https://weblate.org/",
    "web_url": "http://example.com/projects/hello/"
},
"repo": "file:///home/nijel/work/weblate-hello",
"template": "",
"new_base": "",
"url": "http://example.com/api/components/hello/weblate/",
"vcs": "git",
"web_url": "http://example.com/projects/hello/weblate/"
```
## **GET /api/projects/**(**string:** *project*)**/languages/**

Returns paginated statistics for all languages within a project. Nouveau dans la version 3.8.

# **Paramètres**

}

{

— **project** (*string*) – URL abrégée du projet

### **Response JSON Object**

- **results** (*array*) array of translation statistics objects
- **language** (*string*) Nom de la langue
- **code** (*string*) Code de la langue
- **total** (*int*) total number of strings
- **translated** (*int*) nombre de chaînes traduites
- **translated\_percent** (*float*) pourcentage de chaînes traduites
- **total\_words** (*int*) total number of words
- **translated\_words** (*int*) number of translated words
- **words\_percent** (*float*) percentage of translated words

### **GET /api/projects/**(**string:** *project*)**/statistics/**

Returns statistics for a project.

Nouveau dans la version 3.8.

#### **Paramètres**

— **project** (*string*) – URL abrégée du projet

#### **Response JSON Object**

- **total** (*int*) total number of strings
- **translated** (*int*) nombre de chaînes traduites
- **translated\_percent** (*float*) pourcentage de chaînes traduites
- **total\_words** (*int*) total number of words

# **1.12.8 Composants**

**Indication :** Utiliser *POST /api/projects/(string:project)/components/* pour créer des composants.

<span id="page-123-0"></span>**GET /api/components/** Returns a list o[f translation components.](#page-120-0) **Voir aussi :** Component object attributes are documented at *GET /api/components/(string:project)/ (string:component)/*. **GET /api/components/**(**string:** *project*)**/ string:** *component***/** [Returns information about tra](#page-123-0)nslation component. **Paramètres** — **project** (*string*) – URL abrégée du projet — **component** (*string*) – URL abrégée du composant **Response JSON Object** — **project** (*object*) – the translation project; see *GET /api/projects/ (string:project)/* — **name** (*string*) – *Nom du composant* — **slug** (*string*) – *Identifiant du composant* — **vcs** (*string*) – *Système de contrôle de version* — **repo** (*[string](#page-117-0)*) – *Dépôt du code source* — **git\_export** (*string*) – *[URL de dé](#page-257-0)pôt exportée* — **branch** (*string*) – *[Branche du dépôt](#page-257-1)* — **push\_branch** (*string*) – *[Pousser la branch](#page-257-2)e* — **filemask** (*string*) – *[Masque de fich](#page-257-3)ier* — **template** (*string*) – *Fi[chier de langue de base](#page-258-0) mono-langue* — **edit\_template** (*s[tring](#page-258-1)*) – *Modifier le fichier de base* — **intermediate** (*string*) – *[Fichier de langue](#page-258-2) intermédiaire* — **new\_base** (*string*) – *[Modèle pour les no](#page-259-0)uvelles traductions* — **file\_format** (*string*) – *[Format de fichier](#page-259-1)* — **license** (*string*) – *Licence [associée à cette traduction](#page-259-2)* — **agreement** (*string*) – *Acc[ord de contribution](#page-259-3)* — **new\_lang** (*string*) – *[Ajouter une nouvelle traduction](#page-259-4)* — **language\_code\_style** (*[string](#page-260-0)*) – *Style de code-langue* — **source\_language** (*object*[\) – source language](#page-261-0) object; see *GET /api/ languages/(string:[language\)/](#page-261-1)* — **push** (*string*) – *URL [pour l'envoi du dépôt](#page-261-2)* — **check\_flags** (*string*) – *Drapeaux d[e traduction](#page-262-0)* — **priority** (*string*) – *Priorité* — **[enforced\\_checks](#page-116-0)** (*string*) – *Vérifications forcées* — **restricted** (*string*) – *[Accès restreint](#page-258-3)* — **repoweb** (*string*) – *Explo[rateur de dépôt](#page-260-1)* — **report\_source\_bugs** (*[str](#page-264-0)ing*) – *Adresse pour signaler une anomalie de chaîne source* — **merge\_style** (*string*) – *[Style de fusio](#page-264-1)[n](#page-260-2)* — **commit\_message** (*string*) – *[Commit, a](#page-258-4)dd, delete, merge, add-on, and merge request messages* — **[add\\_m](#page-260-3)essage** (*string*) – *Commit, ad[d, delete, merge, add-on, and merge request mes](#page-260-3)sages*

- **delete\_message** (*string*) *Commit, add, delete, merge, add-on, and merge request messages*
- **merge\_message** (*string*) *Commit, add, delete, merge, add-on, and merge request messages*
- **addon\_message** (*string*) *[Commit, add, delete, merge, add-on, and merge request](#page-262-1) [messages](#page-262-1)*
- **pull\_message** (*string*) *C[ommit, add, delete, merge, add-on, and merge request mes](#page-262-1)[sages](#page-262-1)*
- **allow\_translation\_propagation** (*string*) *[Permettre la propagation de la](#page-262-1) [traduction](#page-262-1)*
- **enable\_suggestions** (*string*) *[Autoriser les suggestions](#page-262-1)*
- **[sugg](#page-262-1)estion\_voting** (*string*) *Vote pour la suggestion*
- **suggestion\_autoaccept** (*string*) *Accepter aut[omatiquement les suggestions](#page-260-4)*
- **[push\\_on](#page-260-4)\_commit** (*string*) *Pousser lors du commit*
- **commit\_pending\_age** (*string*) *[Âge des modifications à](#page-260-5) commiter*
- **auto\_lock\_error** (*string*) *Ve[rrouiller en cas d'erreur](#page-260-6)*
- **language\_regex** (*string*) *Filtre surl[a langue](#page-260-7)*
- **variant\_regex** (*string*) *E[xpression rationnelle de](#page-262-2)s variantes*
- **repository\_url** (*string*) U[RL to repository status; see](#page-262-3) *GET /api/ components/(string:proje[ct\)/\(string:compon](#page-263-0)ent)/repository/*
- **translations\_url** (*string*[\) URL to t](#page-263-1)ranslations list; see *GET / api/components/(string[:project\)/\(string:compon](#page-263-2)ent)/ translations/*
- **lock\_url** (*string*[\) URL to lock status; see](#page-128-0) *GET /api/components/ (string:project)/(string:component)/lock/*
- **changes\_list\_url** (*string*[\) URL to changes list; see](#page-129-0) *GET [/api/](#page-129-0) [components/\(s](#page-129-0)tring:project)/(string:component)/changes/*
- **task\_url** (*string*) URL to a background task (if any); see *[GET /api/tasks/](#page-127-0) [\(str:uuid\)/](#page-127-0)*

**Example JSON data :**

```
{
    "branch": "main",
    "file_format": "po",
    "filemask": "po/*.po",
    "git_export": "",
    "license": "",
    "license_url": "",
    "name": "Weblate",
    "slug": "weblate",
    "project": {
        "name": "Hello",
        "slug": "hello",
        "source_language": {
            "code": "en",
            "direction": "ltr",
            "population": 159034349015,
            "name": "English",
            "url": "http://example.com/api/languages/en/",
            "web_url": "http://example.com/languages/en/"
        },
        "url": "http://example.com/api/projects/hello/",
        "web": "https://weblate.org/",
        "web_url": "http://example.com/projects/hello/"
    },
    "source_language": {
        "code": "en",
        "direction": "ltr",
        "population": 159034349015,
        "name": "English",
```
(suite sur la page suivante)

```
"url": "http://example.com/api/languages/en/",
    "web_url": "http://example.com/languages/en/"
},
"repo": "file:///home/nijel/work/weblate-hello",
"template": "",
"new_base": "",
"url": "http://example.com/api/components/hello/weblate/",
"vcs": "git",
"web_url": "http://example.com/projects/hello/weblate/"
```
### **PATCH /api/components/**(**string:** *project*)**/**

**string:** *component***/**

Edit a component by a PATCH request.

**Paramètres**

- **project** (*string*) URL abrégée du projet
- **component** (*string*) URL abrégée du composant
- **source[\\_langu](https://tools.ietf.org/html/rfc5789#section-2)age** (*string*) Project source language code (optional)

**Request JSON Object**

- **name** (*string*) name of component
- **slug** (*string*) slug of component
- **repo** (*string*) VCS repository URL

**Exemple CURL :**

```
curl \
```
}

}

```
--data-binary '{"name": "new name"}' \
-H "Content-Type: application/json" \
-H "Authorization: Token TOKEN" \
PATCH http://example.com/api/projects/hello/components/
```
**JSON request example :**

```
PATCH /api/projects/hello/components/ HTTP/1.1
Host: example.com
Accept: application/json
Content-Type: application/json
Authorization: Token TOKEN
Content-Length: 20
{
    "name": "new name"
```
**JSON response example :**

```
HTTP/1.0 200 OK
Date: Tue, 12 Apr 2016 09:32:50 GMT
Server: WSGIServer/0.1 Python/2.7.11+
Vary: Accept, Accept-Language, Cookie
X-Frame-Options: SAMEORIGIN
Content-Type: application/json
Content-Language: en
Allow: GET, POST, HEAD, OPTIONS
{
    "branch": "main",
    "file_format": "po",
    "filemask": "po/*.po",
    "git_export": "",
    "license": "",
```
(suite sur la page suivante)

```
"license_url": "",
"name": "new name",
"slug": "weblate",
"project": {
   "name": "Hello",
    "slug": "hello",
    "source_language": {
        "code": "en",
        "direction": "ltr",
        "population": 159034349015,
        "name": "English",
        "url": "http://example.com/api/languages/en/",
        "web_url": "http://example.com/languages/en/"
    },
    "url": "http://example.com/api/projects/hello/",
    "web": "https://weblate.org/",
    "web_url": "http://example.com/projects/hello/"
},
"repo": "file:///home/nijel/work/weblate-hello",
"template": "",
"new_base": "",
"url": "http://example.com/api/components/hello/weblate/",
"vcs": "git",
"web_url": "http://example.com/projects/hello/weblate/"
```
# **PUT /api/components/**(**string:** *project*)**/**

```
string: component/
```
}

Edit a component by a PUT request.

### **Paramètres**

- **project** (*string*) URL abrégée du projet
- **component** (*string*) URL abrégée du composant

### **Request JSON [Objec](https://tools.ietf.org/html/rfc7231#section-4.3.4)t**

— **branch** (*string*) – VCS repository branch

- **file\_format** (*string*) file format of translations
- **filemask** (*string*) mask of translation files in the repository
- **name** (*string*) name of component
- **slug** (*string*) slug of component
- **repo** (*string*) VCS repository URL
- **template** (*string*) base file for monolingual translations
- **new\_base** (*string*) base file for adding new translations
- **vcs** (*string*) système de contrôle des versions

# **DELETE /api/components/**(**string:** *project*)**/**

**string:** *component***/**

Nouveau dans la version 3.9.

Deletes a component.

### **Paramètres**

— **project** (*string*) – URL abrégée du projet

— **component** (*string*) – URL abrégée du composant

# **GET /api/components/**(**string:** *project*)**/**

**string:** *component***/changes/**

Returns a list of component changes. This is essentially a component scoped *GET /api/changes/* accepting same params.

- **project** (*string*) URL abrégée du projet
- **component** (*string*) URL abrégée du composant

### **Response JSON Object**

— **results** (*array*) – array of component objects; see *GET /api/changes/ (int:id)/*

### **GET /api/components/**(**string:** *project*)**/**

**string:** *component***/file/**

# Nouveau dan[s la version 4.9](#page-138-0).

Downloads all available translations associated with the component as an archive file using the requested format.

#### **Paramètres**

— **project** (*string*) – URL abrégée du projet

— **component** (*string*) – URL abrégée du composant

### **Paramètres de requête**

— **format** (*string*) – The archive format to use ; If not specified, defaults to zip; Supported formats : zip

## **GET /api/components/**(**string:** *project*)**/**

**string:** *component***/screenshots/**

Returns a list of component screenshots.

#### **Paramètres**

- **project** (*string*) URL abrégée du projet
- **component** (*string*) URL abrégée du composant

### **Response JSON Object**

```
— results (array) – array of component screenshots; see GET /api/
  screenshots/(int:id)/
```
### **GET /api/components/**(**string:** *project*)**/**

**string:** *component***/lock/**

<span id="page-127-0"></span>Returns com[ponent lock status.](#page-139-0)

### **Paramètres**

- **project** (*string*) URL abrégée du projet
- **component** (*string*) URL abrégée du composant

### **Response JSON Object**

— **locked** (*boolean*) – whether component is locked for updates

**Example JSON data :**

{

}

```
"locked": false
```
# **POST /api/components/**(**string:** *project*)**/**

### **string:** *component***/lock/**

Sets component lock status.

Response is same as *GET /api/components/(string:project)/(string:component)/ lock/*.

### **Paramètres**

- **project** (*string*) URL abrégée du projet
- **component** (*string*[\) URL abrégée du composant](#page-127-0)

**[Re](#page-127-0)quest JSON Object**

— **lock** – Boolean whether to lock or not.

# **Exemple CURL :**

```
curl \
   -d lock=true \
   -H "Authorization: Token TOKEN" \
   http://example.com/api/components/hello/weblate/repository/
```
**JSON request example :**

```
POST /api/components/hello/weblate/repository/ HTTP/1.1
Host: example.com
Accept: application/json
Content-Type: application/json
Authorization: Token TOKEN
Content-Length: 20
```
{**"lock"**: **true**}

**JSON response example :**

```
HTTP/1.0 200 OK
Date: Tue, 12 Apr 2016 09:32:50 GMT
Server: WSGIServer/0.1 Python/2.7.11+
Vary: Accept, Accept-Language, Cookie
X-Frame-Options: SAMEORIGIN
Content-Type: application/json
Content-Language: en
Allow: GET, POST, HEAD, OPTIONS
```
{**"locked"**:**true**}

```
GET /api/components/(string: project)/
```
**string:** *component***/repository/**

Returns information about VCS repository status.

<span id="page-128-0"></span>The response is same as for *GET /api/projects/(string:project)/repository/*.

**Paramètres**

- **project** (*string*) URL abrégée du projet
- **component** (*string*) URL abrégée du composant

**Response JSON Obj[ect](#page-118-0)**

- **needs\_commit** (*boolean*) whether there are any pending changes to commit
- **needs\_merge** (*boolean*) whether there are any upstream changes to merge
- **needs\_push** (*boolean*) whether there are any local changes to push
- **remote\_commit** (*string*) Remote commit information
- **status** (*string*) VCS repository status as reported by VCS
- **merge\_failure** Text describing merge failure or null if there is none

### **POST /api/components/**(**string:** *project*)**/**

**string:** *component***/repository/**

Performs the given operation on a VCS repository.

See *POST /api/projects/(string:project)/repository/* for documentation.

## **Paramètres**

- **project** (*string*) URL abrégée du projet
- **component** (*string*) URL abrégée du composant

### **[Request JSON Object](#page-119-1)**

— **operation** (*string*) – Operation to perform : one of push, pull, commit, reset, cleanup

**Response JSON Object**

— **result** (*boolean*) – result of the operation

**Exemple CURL :**

```
curl \
    -d operation=pull \
    -H "Authorization: Token TOKEN" \
    http://example.com/api/components/hello/weblate/repository/
```
### **JSON request example :**

```
POST /api/components/hello/weblate/repository/ HTTP/1.1
Host: example.com
Accept: application/json
Content-Type: application/json
Authorization: Token TOKEN
Content-Length: 20
```
{**"operation"**:"pull"}

**JSON response example :**

```
HTTP/1.0 200 OK
Date: Tue, 12 Apr 2016 09:32:50 GMT
Server: WSGIServer/0.1 Python/2.7.11+
Vary: Accept, Accept-Language, Cookie
X-Frame-Options: SAMEORIGIN
Content-Type: application/json
Content-Language: en
Allow: GET, POST, HEAD, OPTIONS
```
{**"result"**:**true**}

**GET /api/components/**(**string:** *project*)**/ string:** *component***/monolingual\_base/**

Downloads base file for monolingual translations.

**Paramètres**

- **project** (*string*) URL abrégée du projet
- **component** (*string*) URL abrégée du composant

```
GET /api/components/(string: project)/
```
**string:** *component***/new\_template/**

Downloads template file for new translations.

#### **Paramètres**

- **project** (*string*) URL abrégée du projet
- **component** (*string*) URL abrégée du composant

```
GET /api/components/(string: project)/
```
**string:** *component***/translations/**

<span id="page-129-0"></span>Returns a list of translation objects in the given component.

### **Paramètres**

- **project** (*string*) URL abrégée du projet
- **component** (*string*) URL abrégée du composant
- **Response JSON Object**

```
— results (array) – array of translation objects; see GET /api/translations/
   (string:project)/(string:component)/(string:language)/
```
### **POST /api/components/**(**string:** *project*)**/**

### **string:** *component***/translations/**

Creates new [translation in the given component.](#page-131-0)

#### **Paramètres**

- **project** (*string*) URL abrégée du projet
- **component** (*string*) URL abrégée du composant
- **Request JSON Object**
	- **language\_code** (*string*) translation language code; see *GET /api/ languages/(string:language)/*

### **Response JSON Object**

— **result** (*object*) – new translation object created

**Exemple C[URL :](#page-116-0)**

```
curl \
```

```
-d language_code=cs \
-H "Authorization: Token TOKEN" \
http://example.com/api/projects/hello/components/
```
### **JSON request example :**

```
POST /api/projects/hello/components/ HTTP/1.1
Host: example.com
Accept: application/json
Content-Type: application/json
Authorization: Token TOKEN
Content-Length: 20
```
{**"language\_code"**: "cs"}

```
JSON response example :
```

```
HTTP/1.0 200 OK
Date: Tue, 12 Apr 2016 09:32:50 GMT
Server: WSGIServer/0.1 Python/2.7.11+
Vary: Accept, Accept-Language, Cookie
X-Frame-Options: SAMEORIGIN
Content-Type: application/json
Content-Language: en
Allow: GET, POST, HEAD, OPTIONS
{
    "failing_checks": 0,
    "failing_checks_percent": 0,
    "failing_checks_words": 0,
    "filename": "po/cs.po",
    "fuzzy": 0,
    "fuzzy_percent": 0.0,
    "fuzzy_words": 0,
    "have_comment": 0,
    "have_suggestion": 0,
    "is_template": false,
    "is_source": false,
    "language": {
        "code": "cs",
        "direction": "ltr",
        "population": 1303174280
        "name": "Czech",
        "url": "http://example.com/api/languages/cs/",
        "web_url": "http://example.com/languages/cs/"
    },
    "language_code": "cs",
    "id": 125,
    "last_author": null,
    "last_change": null,
    "share_url": "http://example.com/engage/hello/cs/",
    "total": 4,
    "total_words": 15,
    "translate_url": "http://example.com/translate/hello/weblate/cs/",
    "translated": 0,
    "translated_percent": 0.0,
    "translated_words": 0,
    "url": "http://example.com/api/translations/hello/weblate/cs/",
    "web_url": "http://example.com/projects/hello/weblate/cs/"
}
```
**GET /api/components/**(**string:** *project*)**/ string:** *component***/statistics/**

Returns paginated statistics for all translations within component. Nouveau dans la version 2.7.

**Paramètres**

- **project** (*string*) URL abrégée du projet
- **component** (*string*) URL abrégée du composant
- **Response JSON Object**

```
— results (array) – array of translation statistics objects; see GET /
  api/translations/(string:project)/(string:component)/
   (string:language)/statistics/
```
### **GET /api/components/**(**string:** *project*)**/**

### **string:** *component***/links/**

Retourne les [projets liés à un composant.](#page-136-0)

Nouveau dans la version 4.5.

### **Paramètres**

- **project** (*string*) URL abrégée du projet
- **component** (*string*) URL abrégée du composant

### **Response JSON Object**

```
— projects (array) – associated projects; see GET /api/projects/
  (string:project)/
```
## **POST /api/components/**(**string:** *project*)**/**

**string:** *component***/links/**

Associe un p[rojet à un composant.](#page-117-0)

Nouveau dans la version 4.5.

# **Paramètres**

- **project** (*string*) URL abrégée du projet
- **component** (*string*) URL abrégée du composant
- **Paramètres de formulaire**
	- **string project\_slug** Identifiant du projet

# **DELETE /api/components/**(**string:** *project*)**/**

**string:** *component***/links/string:** *project\_slug***/**

Remove association of a project with a component.

Nouveau dans la version 4.5.

### **Paramètres**

- **project** (*string*) URL abrégée du projet
- **component** (*string*) URL abrégée du composant
- **project\_slug** (*string*) L'identifiant du projet à supprimer

# **1.12.9 Traductions**

```
GET /api/translations/
```
Returns a list of translations.

**Voir aussi :**

```
Translation object attributes are documented at GET /api/translations/(string:project)/
(string:component)/(string:language)/.
```

```
GET /api/translations/(string: project)/
```
**string:** *component***/string:** *language***/**

<span id="page-131-0"></span>[Returns information about a translation.](#page-131-0)

- **project** (*string*) URL abrégée du projet
- **component** (*string*) URL abrégée du composant
- **language** (*string*) Translation language code
- **Response JSON Object**
	- **component** (*object*) component object; see *GET /api/components/ (string:project)/(string:component)/*
	- **failing\_checks** (*int*) nombre de chaînes qui échouent aux contrôles
	- **failing\_checks\_percent** (*float*) pourcentage de chaînes qui échouent aux contrôles
	- **[failing\\_checks\\_words](#page-123-0)** (*int*) nombre de mots avec des contrôles échoués
	- **filename** (*string*) Nom du fichier de traduction
	- **fuzzy** (*int*) nombre de chaînes à vérifier
	- **fuzzy\_percent** (*float*) percentage of fuzzy (marked for edit) strings
	- **fuzzy\_words** (*int*) number of words in fuzzy (marked for edit) strings
	- $\frac{d}{dx}$  **have** comment (*int*) number of strings with comment
	- **have\_suggestion** (*int*) number of strings with suggestion
	- **is\_template** (*boolean*) si la traduction a une base mono-langue
	- **language** (*object*) source language object; see *GET /api/languages/ (string:language)/*
	- **language\_code** (*string*) language code used in the repository; this can be different from language code in the language object
	- **last\_author** (*string*) name of last author
	- **[last\\_change](#page-116-0)** (*timestamp*) last change timestamp
	- **revision** (*string*) revision hash for the file
	- **share**  $url$  ( $strinq$ ) URL for sharing leading to engagement page
	- **total** (*int*) total number of strings
	- **total\_words** (*int*) total number of words
	- **translate\_url** (*string*) URL for translating
	- **translated** (*int*) nombre de chaînes traduites
	- **translated\_percent** (*float*) pourcentage de chaînes traduites
	- **translated\_words** (*int*) number of translated words
	- **repository\_url** (*string*) URL to repository status; see *GET / api/translations/(string:project)/(string:component)/ (string:language)/repository/*
	- **file\_url** (*string*) URL to file object; see *GET /api/translations/ (string:project)/(string:component)/(string:languag[e\)/](#page-135-0) [file/](#page-135-0)*
	- **[changes\\_list\\_url](#page-135-0)** (*string*) URL to changes list; see *GET / api/translations/(string:project)/(s[tring:component\)/](#page-134-0) [\(string:language\)/changes/](#page-134-0)*
	- **[units\\_](#page-134-0)list\_url** (*string*) URL to strings list; see *GET /api/ translations/(string:project)/(string:component)/ [\(string:language\)/units/](#page-133-0)*

**Example JS[ON data :](#page-133-0)**

```
{
    "component": {
        "branch": "main",
        "file_format": "po",
        "filemask": "po/*.po",
        "git_export": "",
        "license": "",
        "license_url": "",
        "name": "Weblate",
        "new_base": "",
        "project": {
            "name": "Hello",
            "slug": "hello",
            "source_language": {
                "code": "en",
                "direction": "ltr",
```
(suite sur la page suivante)

(suite de la page précédente)

```
"population": 159034349015,
            "name": "English",
            "url": "http://example.com/api/languages/en/",
            "web_url": "http://example.com/languages/en/"
        },
        "url": "http://example.com/api/projects/hello/",
        "web": "https://weblate.org/",
        "web_url": "http://example.com/projects/hello/"
    },
    "repo": "file:///home/nijel/work/weblate-hello",
    "slug": "weblate",
    "template": "",
    "url": "http://example.com/api/components/hello/weblate/",
    "vcs": "git",
    "web_url": "http://example.com/projects/hello/weblate/"
},
"failing_checks": 3,
"failing_checks_percent": 75.0,
"failing_checks_words": 11,
"filename": "po/cs.po",
"fuzzy": 0,
"fuzzy_percent": 0.0,
"fuzzy_words": 0,
"have_comment": 0,
"have_suggestion": 0,
"is_template": false,
"language": {
    "code": "cs",
    "direction": "ltr",
    "population": 1303174280
    "name": "Czech",
    "url": "http://example.com/api/languages/cs/",
    "web_url": "http://example.com/languages/cs/"
},
"language_code": "cs",
"last_author": "Weblate Admin",
"last_change": "2016-03-07T10:20:05.499",
"revision": "7ddfafe6daaf57fc8654cc852ea6be212b015792",
"share_url": "http://example.com/engage/hello/cs/",
"total": 4,
"total_words": 15,
"translate_url": "http://example.com/translate/hello/weblate/cs/",
"translated": 4,
"translated_percent": 100.0,
"translated_words": 15,
"url": "http://example.com/api/translations/hello/weblate/cs/",
"web_url": "http://example.com/projects/hello/weblate/cs/"
```
# **DELETE /api/translations/**(**string:** *project*)**/**

**string:** *component***/string:** *language***/**

Nouveau dans la version 3.9.

Deletes a translation.

}

- **project** (*string*) URL abrégée du projet
- **component** (*string*) URL abrégée du composant
- **language** (*string*) Translation language code

```
GET /api/translations/(string: project)/
    string: component/string: language/changes/
```
Returns a list of translation changes. This is essentially a translations-scoped *GET /api/changes/* accepting the same parameters.

**Paramètres**

- **project** (*string*) URL abrégée du projet
- **component** (*string*) URL abrégée du composant
- **language** (*string*) Translation language code

### **Response JSON Object**

— **results** (*array*) – array of component objects; see *GET /api/changes/ (int:id)/*

# **GET /api/translations/**(**string:** *project*)**/**

**string:** *component***/string:** *language***/units/**

<span id="page-134-1"></span>Returns a list [of translation](#page-138-0) units.

### **Paramètres**

- **project** (*string*) URL abrégée du projet
- **component** (*string*) URL abrégée du composant
- **language** (*string*) Translation language code
- **q** (*string*) Search query string *Recherche* (optional)

### **Response JSON Object**

— **results** (*array*) – array of component objects; see *GET /api/units/ (int:id)/*

# **POST /api/translations/**(**string:** *project*[\)](#page-60-0)**/**

**string:** *component***/string:** *language***/units/**

Ajouter une [nouvelle unité.](#page-137-0)

## **Paramètres**

- **project** (*string*) URL abrégée du projet
- **component** (*string*) URL abrégée du composant
- **language** (*string*) Translation language code

### **Request JSON Object**

- **key** (*string*) Name of translation unit (used as key or context)
- **value** (*array*) Source strings (use single string if not creating plural)

### **Response JSON Object**

— **unit** (*object*) – newly created unit; see *GET /api/units/(int:id)/*

### **Voir aussi :**

*Gérer les chaînes*, adding-new-strings

## **POST /api/translations/**(**string:** *project*)**/**

### **string:** *component***/string:** *language***/autotr[anslate/](#page-137-0)**

[Trigger automatic](#page-261-3) translation.

### **Paramètres**

- **project** (*string*) URL abrégée du projet
- **component** (*string*) URL abrégée du composant
- **language** (*string*) Translation language code

### **Request JSON Object**

- **mode** (*string*) Mode de traduction automatique
- **filter\_type** (*string*) Automatic translation filter type
- **auto\_source** (*string*) Automatic translation source mt or others
- **component** (*string*) Activez la contribution au mémoire de traduction partagé du projet afin d'avoir accès aux composants supplémentaires.
- **engines** (*array*) Moteurs de traduction automatisée
- **threshold** (*string*) Seuil de score

### **GET /api/translations/**(**string:** *project*)**/**

<span id="page-134-0"></span>**string:** *component***/string:** *language***/file/**

Download current translation file as it is stored in the VCS (without the format parameter) or converted to another format (see *Downloading translations*).

**Note :** This API endpoint uses different logic for output than rest of API as it operates on whole file rather than on data. Set of accepted format parameter differs and without such parameter you get translation file as stored in VCS.

### **Paramètres de requête**

- **format** File format to use ; if not specified no format conversion happens; supported file formats : po, mo, xliff, xliff11, tbx, csv, xlsx, json, aresource, strings
- **q** (*string*) Filter downloaded strings, see search.

### **Paramètres**

- **project** (*string*) URL abrégée du projet
- **component** (*string*) URL abrégée du composant
- **language** (*string*) Translation language code

# **POST /api/translations/**(**string:** *project*)**/**

**string:** *component***/string:** *language***/file/**

Upload new file with translations.

## **Paramètres**

- **project** (*string*) URL abrégée du projet
- **component** (*string*) URL abrégée du composant
- **language** (*string*) Translation language code

## **Paramètres de formulaire**

- **string conflicts** How to deal with conflicts (ignore,
- replace-translated or replace-approved)
- **file file** Fichier téléversé
- **string email** Adresse courriel de l'auteur
- **string author** Nom de l'auteur
- **string method** Upload method (translate, approve, suggest, fuzzy, replace, source, add), see *Import methods*
- **string fuzzy** Fuzzy (marked for edit) strings processing (*empty*, process, approve)

# **Exemple CURL :**

```
curl -X POST \
   -F file=@strings.xml \
   -H "Authorization: Token TOKEN" \
   http://example.com/api/translations/hello/android/cs/file/
```
# **GET /api/translations/**(**string:** *project*)**/**

# **string:** *component***/string:** *language***/repository/**

Returns information about VCS repository status.

```
The response is same as for GET /api/components/(string:project)/
(string:component)/repository/.
```
## **Paramètres**

- **project** (*string*) URL abrégée du projet
- **component** (*string*) UR[L abrégée du composant](#page-128-0)
- **[language](#page-128-0)** (*string*) Translation language code

# **POST /api/translations/**(**string:** *project*)**/**

# **string:** *component***/string:** *language***/repository/**

Performs given operation on the VCS repository.

See *POST /api/projects/(string:project)/repository/* for documentation.

- **project** (*string*) URL abrégée du projet
- **component** (*string*) URL abrégée du composant
- **language** (*string*) Translation language code
- **Request JSON Object**
	- **operation** (*string*) Operation to perform : one of push, pull, commit, reset, cleanup
- **Response JSON Object**
	- **result** (*boolean*) result of the operation

### **GET /api/translations/**(**string:** *project*)**/**

#### **string:** *component***/string:** *language***/statistics/**

Returns detailed translation statistics.

<span id="page-136-0"></span>Nouveau dans la version 2.7.

#### **Paramètres**

- **project** (*string*) URL abrégée du projet
- **component** (*string*) URL abrégée du composant
- **language** (*string*) Translation language code

#### **Response JSON Object**

- **code** (*string*) Code de la langue
- **failing** (*int*) number of failing checks
- **failing\_percent** (*float*) percentage of failing checks
- **fuzzy** (*int*) nombre de chaînes à vérifier
- **fuzzy\_percent** (*float*) percentage of fuzzy (marked for edit) strings
- **total\_words** (*int*) total number of words
- **translated\_words** (*int*) number of translated words
- **last\_author** (*string*) name of last author
- **last\_change** (*timestamp*) date of last change
- **name** (*string*) Nom de la langue
- **total** (*int*) total number of strings
- **translated** (*int*) nombre de chaînes traduites
- **translated\_percent** (*float*) pourcentage de chaînes traduites
- **url** (*string*) URL to access the translation (engagement URL)
- **url\_translate** (*string*) URL to access the translation (real translation URL)

# **1.12.10 Mémoire**

Nouveau dans la version 4.14.

```
GET /api/memory/
```
Returns a list of memory results.

**DELETE /api/memory/**(**int:** *memory\_object\_id*)**/**

Deletes a memory object

**Paramètres**

— **memory\_object\_id** – Memory Object ID

# **1.12.11 Unités**

A *unit* is a single piece of a translation which pairs a source string with a corresponding translated string and also contains some related metadata. The term is derived from the Translate Toolkit and XLIFF.

Nouveau dans la version 2.10.

**GET /api/units/**

Returns list of translation units.

— **q** (*string*) – Search query string *Recherche* (optional)

### **Voir aussi :**

Unit object attributes are documented at *GET /api/units/(int:id)/*.

### **GET /api/units/**(**int:** *id*)**/**

<span id="page-137-0"></span>Modifié dans la version 4.3 : The target and source are now arrays to properly handle plural strings. Returns information about translation un[it.](#page-137-0)

#### **Paramètres**

— **id** (*int*) – ID d'unité

#### **Response JSON Object**

- **translation** (*string*) URL of a related translation object
- **source** (*array*) Chaîne source
- **previous\_source** (*string*) previous source string used for fuzzy matching
- **target** (*array*) Chaîne cible
- **id\_hash** (*string*) unique identifier of the unit
- **content\_hash** (*string*) unique identifier of the source string
- **location** (*string*) location of the unit in source code
- **context** (*string*) translation unit context
- **note** (*string*) translation unit note
- **flags** (*string*) translation unit flags
- **state** (*int*) unit state, 0 untranslated, 10 needs editing, 20 translated, 30 approved, 100 - read only
- **fuzzy** (*boolean*) si l'unité est approximative ou marquée pour révision
- **translated** (*boolean*) si l'unité est traduite
- **approved** (*boolean*) si la traduction est approuvée
- **position** (*int*) unit position in translation file
- **has\_suggestion** (*boolean*) si l'unité a des suggestions
- **has\_comment** (*boolean*) si l'unité a des commentaires
- **has\_failing\_check** (*boolean*) si l'unité a échoué aux contrôles
- **num\_words** (*int*) number of source words
- **priority** (*int*) translation priority; 100 is default
- **id** (*int*) Identifiant d'unité
- **explanation** (*string*) String explanation, available on source units, see *Additional info on source strings*
- **extra\_flags** (*string*) Drapeaux de chaîne supplémentaires, disponibles sur les unités sources, voir *Customizing behavior using flags*
- **web\_url** (*string*) URL where the unit can be edited
- **[source\\_unit](#page-281-0)** (*string*) Source unit link; see *GET /api/units/(i[nt:id\)/](#page-281-0)*
- **pending** (*boolean*) whether the unit is pending for write
- **timestamp** (*timestamp*[\) string age](#page-287-0)

### **PATCH /api/units/**(**int:** *id*)**/**

Nouveau dans la version 4.3.

Réaliser une mise à jour partielle sur l'unité de traduction.

### **Paramètres**

— **id** (*int*) – ID d'unité

### **Request JSON Object**

- **state** (*int*) unit state, 0 untranslated, 10 needs editing, 20 translated, 30 approved (need review workflow enabled, see *Dedicated reviewers*)
- **target** (*array*) Chaîne cible
- **explanation** (*string*) String explanation, available on source units, see *Additional info on source strings*
- **extra\_flags** (*string*) Drap[eaux de chaîne suppl](#page-67-0)émentaires, disponibles sur les unités sources, voir *Customizing behavior using flags*

### **PUT /api/units/**(**int:** *id*)**/**

Nouveau dan[s la version 4.3.](#page-281-0)

Réaliser une mise à jour com[plète sur l'unité de traduction.](#page-287-0)

#### **Paramètres**

— **id** (*int*) – ID d'unité

# **Request JSON Object**

- **state** (*int*) unit state, 0 untranslated, 10 needs editing, 20 translated, 30 approved (need review workflow enabled, see *Dedicated reviewers*)
- **target** (*array*) Chaîne cible
- **explanation** (*string*) String explanation, available on source units, see *Additional info on source strings*
- **extra\_flags** (*string*) Drap[eaux de chaîne suppl](#page-67-0)émentaires, disponibles sur les unités sources, voir *Customizing behavior using flags*

### **DELETE /api/units/**(**int:** *id*)**/**

Nouveau dan[s la version 4.3.](#page-281-0)

Supprime une unité de traduc[tion.](#page-287-0)

#### **Paramètres**

— **id** (*int*) – ID d'unité

# **1.12.12 Modifications**

Nouveau dans la version 2.10.

## **GET /api/changes/**

Modifié dans la version 4.1 : Filtering of changes was introduced in the 4.1 release. Returns a list of translation changes.

# **Voir aussi :**

Change object attributes are documented at *GET /api/changes/(int:id)/*.

#### **Paramètres de requête**

- **user** (*string*) Username of user to filters
- **action** (*int*) Action to filter, can be used several times
- **timestamp\_after** (*timestamp*[\) ISO 8601 formatted timesta](#page-138-0)mp to list changes after
- **timestamp\_before** (*timestamp*) ISO 8601 formatted timestamp to list changes before

#### **GET /api/changes/**(**int:** *id*)**/**

<span id="page-138-0"></span>Returns information about translation change.

#### **Paramètres**

— **id** (*int*) – ID de la modification

#### **Response JSON Object**

- **unit** (*string*) URL of a related unit object
- **translation** (*string*) URL of a related translation object
- **component** (*string*) URL of a related component object
- **user** (*string*) URL of a related user object
- **author** (*string*) URL of a related author object
- **timestamp** (*timestamp*) Horodatage de l'événement
- **action** (*int*) numeric identification of action
- **action\_name** (*string*) text description of action
- **target** (*string*) event changed text or detail
- **id** (*int*) Identifiant de l'événement

# **1.12.13 Captures d'écran**

Nouveau dans la version 2.14.

## **GET /api/screenshots/**

Returns a list of screenshot string information.

**Voir aussi :**

Screenshot object attributes are documented at *GET /api/screenshots/(int:id)/*.

## **GET /api/screenshots/**(**int:** *id*)**/**

<span id="page-139-0"></span>Returns information about screenshot information.

**Paramètres**

— **id** (*int*) – ID de la capture d'éc[ran](#page-139-0)

### **Response JSON Object**

- **name** (*string*) name of a screenshot
- **component** (*string*) URL of a related component object
- **file\_url** (*string*) URL to download a file; see *GET /api/screenshots/ (int:id)/file/*
- **units** (*array*) link to associated source string information; see *GET /api/units/ (int:id)/*

## **GET /api/screenshots/**(**int:** *id*)**/file/**

Download th[e screenshot image.](#page-139-1)

### **Param[ètres](#page-137-0)**

— **id** (*int*) – ID de la capture d'écran

### <span id="page-139-1"></span>**POST /api/screenshots/**(**int:** *id*)**/file/**

Replace screenshot image.

# **Paramètres**

— **id** (*int*) – ID de la capture d'écran

## **Paramètres de formulaire**

— **file image** – Fichier téléversé

### **Exemple CURL :**

```
curl -X POST \
   -F image=@image.png \
    -H "Authorization: Token TOKEN" \
   http://example.com/api/screenshots/1/file/
```
### **POST /api/screenshots/**(**int:** *id*)**/units/**

Associate source string with screenshot.

### **Paramètres**

— **id** (*int*) – ID de la capture d'écran

### **Paramètres de formulaire**

— **string unit\_id** – ID d'unité

### **Response JSON Object**

- **name** (*string*) name of a screenshot
- **translation** (*string*) URL of a related translation object
- **file\_url** (*string*) URL to download a file; see *GET /api/screenshots/ (int:id)/file/*
- **units** (*array*) link to associated source string information; see *GET /api/units/ (int:id)/*

# **DELETE /api/[screenshots/](#page-139-1)**(**int:** *id*)**/units/**

## **int:** *unit\_id*

Supprimer l'[association de l](#page-137-0)a chaîne source avec la capture d'écran.

— **id** (*int*) – ID de la capture d'écran

— **unit\_id** – ID de l'unité de la chaîne source

## **POST /api/screenshots/**

Creates a new screenshot.

**Paramètres de formulaire**

- **file image** Fichier téléversé
- **string name** Nom de la capture d'écran
- **string project\_slug** Identifiant du projet
- **string component\_slug** Identifiant du composant
- **string language\_code** Code langue

# **Response JSON Object**

- **name** (*string*) name of a screenshot
- **component** (*string*) URL of a related component object
- **file\_url** (*string*) URL to download a file; see *GET /api/screenshots/ (int:id)/file/*
- **units** (*array*) link to associated source string information; see *GET /api/units/ (int:id)/*

## **PATCH /api/screenshots/**(**int:** *id*)**/**

Modifier les [informations partielles](#page-139-1) sur la capture d'écran.

## **Param[ètres](#page-137-0)**

— **id** (*int*) – ID de la capture d'écran

# **Response JSON Object**

- **name** (*string*) name of a screenshot
- **component** (*string*) URL of a related component object
- **file\_url** (*string*) URL to download a file; see *GET /api/screenshots/ (int:id)/file/*
- **units** (*array*) link to associated source string information; see *GET /api/units/ (int:id)/*

# **PUT /api/screenshots/**(**int:** *id*)**/**

Modifier les [informations complète](#page-139-1)s sur la capture d'écran.

# **Param[ètres](#page-137-0)**

— **id** (*int*) – ID de la capture d'écran

### **Response JSON Object**

- **name** (*string*) name of a screenshot
- **component** (*string*) URL of a related component object
- **file\_url** (*string*) URL to download a file; see *GET /api/screenshots/ (int:id)/file/*
- **units** (*array*) link to associated source string information; see *GET /api/units/ (int:id)/*

# **DELETE /api/screenshots/**(**int:** *id*)**/**

Supprimer la [capture d'écran.](#page-139-1)

# **Param[ètres](#page-137-0)**

— **id** (*int*) – ID de la capture d'écran

# **1.12.14 Modules**

Nouveau dans la version 4.4.1.

```
GET /api/addons/
```
Returns a list of add-ons.

**Voir aussi :**

Add-on object attributes are documented at *GET /api/addons/(int:id)/*.

### **GET /api/addons/**(**int:** *id*)**/**

Returns information about add-on information.

**Paramètres**

— **id** (*int*) – ID du module

# **Response JSON Object**

— **name** (*string*) – name of an add-on

- **component** (*string*) URL of a related component object
- **configuration** (*object*) Optional add-on configuration

# **Voir aussi :**

*Modules*

```
POST /api/components/(string: project)/
```
**string:** *component***/addons/**

[Creates a](#page-306-0) new add-on.

**Paramètres**

— **project\_slug** (*string*) – Identifiant du projet

— **component\_slug** (*string*) – Identifiant du composant

### **Request JSON Object**

— **name** (*string*) – name of an add-on

— **configuration** (*object*) – Optional add-on configuration

### **PATCH /api/addons/**(**int:** *id*)**/**

Edit partial information about add-on.

# **Paramètres**

— **id** (*int*) – ID du module

#### **Response JSON Object**

— **configuration** (*object*) – Optional add-on configuration

# **PUT /api/addons/**(**int:** *id*)**/**

Edit full information about add-on.

#### **Paramètres**

— **id** (*int*) – ID du module

## **Response JSON Object**

— **configuration** (*object*) – Optional add-on configuration

# **DELETE /api/addons/**(**int:** *id*)**/**

Delete add-on.

# **Paramètres**

— **id** (*int*) – ID du module

# **1.12.15 Listes de composants**

Nouveau dans la version 4.0.

### **GET /api/component-lists/**

Returns a list of component lists.

**Voir aussi :**

Component list object attributes are documented at *GET /api/component-lists/(str:slug)/*.

#### **GET /api/component-lists/**(**str:** *slug*)**/**

<span id="page-142-0"></span>Returns information about component list.

**Paramètres**

— **slug** (*string*) – Component list sl[ug](#page-142-0)

#### **Response JSON Object**

- **name** (*string*) name of a component list
- **slug** (*string*) slug of a component list
- **show\_dashboard** (*boolean*) whether to show it on a dashboard
- **components** (*array*) link to associated components; see *GET /api/ components/(string:project)/(string:component)/*
- **auto\_assign** (*array*) automatic assignment rules

#### **PUT /api/component-lists/**(**str:** *slug*)**/**

Changes the [component list parameters.](#page-123-0)

#### **Paramètres**

— **slug** (*string*) – Component list slug

#### **Request JSON Object**

— **name** (*string*) – name of a component list

- **slug** (*string*) slug of a component list
- **show\_dashboard** (*boolean*) whether to show it on a dashboard

### **PATCH /api/component-lists/**(**str:** *slug*)**/**

Changes the component list parameters.

#### **Paramètres**

— **slug** (*string*) – Component list slug

#### **Request JSON Object**

— **name** (*string*) – name of a component list

- **slug** (*string*) slug of a component list
- **show\_dashboard** (*boolean*) whether to show it on a dashboard

#### **DELETE /api/component-lists/**(**str:** *slug*)**/**

Deletes the component list.

#### **Paramètres**

— **slug** (*string*) – Component list slug

#### **POST /api/component-lists/**(**str:** *slug*)**/components/**

Associate component with a component list.

#### **Paramètres**

— **slug** (*string*) – Component list slug

#### **Paramètres de formulaire**

— **string component\_id** – ID du composant

### **DELETE /api/component-lists/**(**str:** *slug*)**/components/**

**str:** *component\_slug*

Disassociate a component from the component list.

#### **Paramètres**

— **slug** (*string*) – Component list slug

— **component\_slug** (*string*) – Identifiant du composant

# **1.12.16 Glossaire**

Modifié dans la version 4.5 : Glossaries are now stored as regular components, translations and strings, please use respective API instead.

# **1.12.17 Tâches**

Nouveau dans la version 4.4.

#### **GET /api/tasks/**

L'affichage de la liste des tâches est actuellement non disponible.

```
GET /api/tasks/(str: uuid)/
```
<span id="page-143-0"></span>Renvoie des informations à propos d'une tâche

#### **Paramètres**

— **uuid** (*string*) – Task UUID

#### **Response JSON Object**

- **completed** (*boolean*) Si la tâche est achevée
- **progress** (*int*) Task progress in percent
- **result** (*object*) Task result or progress details

— **log** (*string*) – Journal des tâches

# **1.12.18 Metrics**

#### **GET /api/metrics/**

Returns server metrics.

### **Response JSON Object**

- **units** (*int*) Number of units
- **units\_translated** (*int*) Number of translated units
- **users** (*int*) Number of users
- **changes** (*int*) Nombre de modifications
- **projects** (*int*) Number of projects
- **components** (*int*) Nombre de composants
- **translations** (*int*) Number of translations
- **languages** (*int*) Number of used languages
- **checks** (*int*) Number of triggered quality checks
- **configuration\_errors** (*int*) Number of configuration errors
- **suggestions** (*int*) Number of pending suggestions
- **celery\_queues** (*object*) Lengths of Celery queues, see *Background tasks using Celery*
- **name** (*string*) Nom du serveur configuré

# **1.12.19 Décl[enche](#page-212-0)urs de notification**

Notification hooks allow external applications to notify Weblate that the VCS repository has been updated.

You can use repository endpoints for projects, components and translations to update individual repositories; see *POST /api/projects/(string:project)/repository/* for documentation.

**GET /hooks/update/**(**string:** *project*)**/ string:** *component***/**

> [Obsolète depuis la version 2.6 : Please use](#page-119-1) *POST /api/components/(string:project)/ (string:component)/repository/* instead which works properly with authentication for ACL limited projects.

Triggers update of a component (pulling from VCS and scanning for translation changes).
#### **GET /hooks/update/**(**string:** *project*)**/**

Obsolète depuis la version 2.6 : Please use *POST /api/projects/(string:project)/ repository/* instead which works properly with authentication for ACL limited projects. Triggers update of all components in a project (pulling from VCS and scanning for translation changes).

#### **POST /hooks/github/**

[Special hook for](#page-119-0) handling GitHub notifications and [automatically updating matching components.](#page-119-0)

**Note :** GitHub includes direct support for notifying Weblate : enable Weblate service hook in repository settings and set the URL to the URL of your Weblate installation.

#### **Voir aussi :**

## *Automatically receiving changes from GitHub*

For instruction on setting up GitHub integration

## **https://docs.github.com/en/get-started/customizing-your-github-workflow/exploring-integrations/ about-webhooks**

[Generic information about GitHub Webhoo](#page-272-0)ks

#### *ENABLE\_HOOKS*

[For enabling hooks for whole Weblate](https://docs.github.com/en/get-started/customizing-your-github-workflow/exploring-integrations/about-webhooks)

## **POST [/hooks/gitl](https://docs.github.com/en/get-started/customizing-your-github-workflow/exploring-integrations/about-webhooks)ab/**

[Special hook for ha](#page-334-0)ndling GitLab notifications and automatically updating matching components. **Voir aussi :**

## *Automatically receiving changes from GitLab*

For instruction on setting up GitLab integration

#### **https://docs.gitlab.com/ee/user/project/integrations/webhooks.html**

Generic information about GitLab Webhooks

#### *[ENABLE\\_HOOKS](#page-273-0)*

For enabling hooks for whole Weblate

#### **POST [/hooks/bitbucket/](https://docs.gitlab.com/ee/user/project/integrations/webhooks.html)**

[Special hook for ha](#page-334-0)ndling Bitbucket notifications and automatically updating matching components. **Voir aussi :**

*Automatically receiving changes from Bitbucket* For instruction on setting up Bitbucket integration

#### **https://support.atlassian.com/bitbucket-cloud/docs/manage-webhooks/**

Generic information about Bitbucket Webhooks

#### *[ENABLE\\_HOOKS](#page-273-1)*

For enabling hooks for whole Weblate

#### **POST [/hooks/pagure/](https://support.atlassian.com/bitbucket-cloud/docs/manage-webhooks/)**

[Nouveau dans la ve](#page-334-0)rsion 3.3.

Special hook for handling Pagure notifications and automatically updating matching components.

## **Voir aussi :**

#### *Automatically receiving changes from Pagure*

For instruction on setting up Pagure integration

## **https://docs.pagure.org/pagure/usage/using\_webhooks.html**

Generic information about Pagure Webhooks

## *[ENABLE\\_HOOKS](#page-273-2)*

[For enabling hooks for whole Weblate](https://docs.pagure.org/pagure/usage/using_webhooks.html)

## **POST /hooks/azure/**

Nouveau dans la version 3.8.

Special hook for handling Azure DevOps notifications and automatically updating matching components.

**Note :** Please make sure that *Resource details to send* is set to *All*, otherwise Weblate will not be able to match your Azure repository.

#### **Voir aussi :**

*Automatically receiving changes from Azure Repos*

For instruction on setting up Azure integration

#### **https:**

**//learn.microsoft.com/en-us/azure/devops/service-hooks/services/webhooks?view=azure-devops** [Generic information about Azure DevOps Web H](#page-274-0)ooks

## *ENABLE\_HOOKS*

[Fo](https://learn.microsoft.com/en-us/azure/devops/service-hooks/services/webhooks?view=azure-devops)r enabling hooks for whole Weblate

## **POST [/hooks/gitea/](https://learn.microsoft.com/en-us/azure/devops/service-hooks/services/webhooks?view=azure-devops)**

[Nouveau dans la ve](#page-334-0)rsion 3.9.

Special hook for handling Gitea Webhook notifications and automatically updating matching components. **Voir aussi :**

*Automatically receiving changes from Gitea Repos*

For instruction on setting up Gitea integration

**https://docs.gitea.io/en-us/webhooks/**

Generic information about Gitea Webhooks

*[ENABLE\\_HOOKS](#page-275-0)*

For enabling hooks for whole Weblate

#### **POST [/hooks/gitee/](https://docs.gitea.io/en-us/webhooks/)**

[Nouveau dans la ve](#page-334-0)rsion 3.9.

Special hook for handling Gitee Webhook notifications and automatically updating matching components. **Voir aussi :**

*Automatically receiving changes from Gitee Repos*

For instruction on setting up Gitee integration

## **https://gitee.com/help/categories/40**

Generic information about Gitee Webhooks

## *[ENABLE\\_HOOKS](#page-275-1)*

[For enabling hooks for whole Webl](https://gitee.com/help/categories/40)ate

# **1.12.20 [Exportati](#page-334-0)ons**

Weblate provides various exports to allow you to further process the data.

```
GET /exports/stats/(string: project)/
    string: component/
```
#### **Paramètres de requête**

— **format** (*string*) – Output format : either json or csv

Obsolète depuis la version 2.6 : Please use *GET /api/components/(string:project)/ (string:component)/statistics/* and *GET /api/translations/ (string:project)/(string:component)/(string:language)/statistics/* instead; it allows access to ACL controlled projects as well.

Retrieves statistics for given component in givenf[ormat.](#page-130-0)

**[Exemple de requête :](#page-130-0)**

```
GET /exports/stats/weblate/main/ HTTP/1.1
Host: example.com
Accept: application/json, text/javascript
```
**Exemple de réponse :**

```
HTTP/1.1 200 OK
Vary: Accept
Content-Type: application/json
\sqrt{2}{
        "code": "cs",
        "failing": 0,
        "failing_percent": 0.0,
        "fuzzy": 0,
        "fuzzy_percent": 0.0,
        "last_author": "Michal Čihař",
        "last_change": "2012-03-28T15:07:38+00:00",
        "name": "Czech",
        "total": 436,
        "total_words": 15271,
        "translated": 436,
        "translated_percent": 100.0,
        "translated_words": 3201,
        "url": "http://hosted.weblate.org/engage/weblate/cs/",
        "url_translate": "http://hosted.weblate.org/projects/weblate/main/cs/"
    },
    {
        "code": "nl",
        "failing": 21,
        "failing_percent": 4.8,
        "fuzzy": 11,
        "fuzzy_percent": 2.5,
        "last_author": null,
        "last_change": null,
        "name": "Dutch",
        "total": 436,
        "total_words": 15271,
        "translated": 319,
        "translated_percent": 73.2,
        "translated_words": 3201,
        "url": "http://hosted.weblate.org/engage/weblate/nl/",
        "url_translate": "http://hosted.weblate.org/projects/weblate/main/nl/"
    },
    {
        "code": "el",
        "failing": 11,
        "failing_percent": 2.5,
        "fuzzy": 21,
        "fuzzy_percent": 4.8,
        "last_author": null,
        "last_change": null,
        "name": "Greek",
        "total": 436,
        "total_words": 15271,
        "translated": 312,
        "translated_percent": 71.6,
        "translated_words": 3201,
        "url": "http://hosted.weblate.org/engage/weblate/el/",
        "url_translate": "http://hosted.weblate.org/projects/weblate/main/el/"
    }
]
```
# **1.12.21 Flux RSS**

Changes in translations are exported in RSS feeds.

- **GET /exports/rss/**(**string:** *project*)**/ string:** *component***/string:** *language***/** Retrieves RSS feed with recent changes for a translation.
- **GET /exports/rss/**(**string:** *project*)**/ string:** *component***/** Retrieves RSS feed with recent changes for a component.
- **GET /exports/rss/**(**string:** *project*)**/** Retrieves RSS feed with recent changes for a project.
- **GET /exports/rss/language/**(**string:** *language*)**/** Retrieves RSS feed with recent changes for a language.
- **GET /exports/rss/**

Retrieves RSS feed with recent changes for Weblate instance.

**Voir aussi :**

RSS on Wikipedia

# **1.13 [Client](https://en.wikipedia.org/wiki/RSS) Weblate**

Nouveau dans la version 2.7 : There has been full wlc utility support ever since Weblate 2.7. If you are using an older version some incompatibilities with the API might occur.

# **1.13.1 Installation**

The Weblate Client is shipped separately and includes the Python module. To use the commands below, you need to install *wlc* :

pip install wlc

# **1.13.[2](#page-152-0) Utilisation de Docker**

Le client Weblate est également disponible sous forme d'image Docker.

The image is published on Docker Hub : https://hub.docker.com/r/weblate/wlc

Installation :

docker pull weblate/wlc

The Docker container uses Weblate's default settings and connects to the API deployed in localhost. The API URL and API\_KEY can be configured through the arguments accepted by Weblate.

La commande pour lancer le conteneur utilise la syntaxe suivante :

docker run --rm weblate/wlc [WLC\_ARGS]

Exemple :

docker run --rm weblate/wlc --url https://hosted.weblate.org/api/ list-projects

You might want to pass your *Fichiers de configuration* to the Docker container, the easiest approach is to add your current directory as /home/weblate volume :

docker run --volume \$PWD:/home/weblate --rm weblate/wlc show

# **1.13.3 Pour commencer**

The wlc configuration is stored in ~/.config/weblate (see *Fichiers de configuration* for other locations), please create it to match your environment :

```
[weblate]
url = https://hosted.weblate.org/api/
[keys]
https://hosted.weblate.org/api/ = APIKEY
```
Vous pouvez alors invoquer des commandes sur le serveur par défaut :

```
wlc ls
wlc commit sandbox/hello-world
```
#### **Voir aussi :**

*Fichiers de configuration*

# **1.13.4 Synopsis**

wlc [arguments] <command> [options]

Commands actually indicate which operation should be performed.

# **1.13.5 Description**

Weblate Client is a Python library and command-line utility to manage Weblate remotely using *API REST de Weblate*. The command-line utility can be invoked as **wlc** and is built-in on *wlc*.

## **Arguments**

The program accepts the following arguments which define output [form](#page-152-0)at or which Weblate instance to use. These must be entered before any command.

--format {csv, json, text, html}

Spécifiez le format de sortie.

```
--url URL
```
Specify the API URL. Overrides any value found in the configuration file, see *Fichiers de configuration*. The URL should end with /api/, for example https://hosted.weblate.org/api/.

```
--key KEY
```
Specify the API user key to use. Overrides any value found in the configuration file, see *[Fichiers de configura](#page-150-0)tion*. You can find your key in your profile on Weblate.

```
--config PATH
```
Surcharge le chemin du fichier d'utilisation, voir *Fichiers de configuration*.

```
--config-section SECTION
```
Surcharge la section du fichier d'utilisation en cours d'utilisation, voir *Fichiers de configuration*.

# **Commandes**

Les commandes suivantes sont disponibles :

## **version**

Imprime la version actuelle.

## **list-languages**

Liste les langues utilisées dans Weblate.

## **list-projects**

Liste des projets dans Weblate.

## **list-components**

Liste les composants dans Weblate.

## **list-translations**

Liste les traductions dans Weblate.

## **show**

Affiche l'objet Weblate (traduction, composant ou projet).

## **ls**

Liste les objets Weblate (traduction, composant ou projet).

## **commit**

Commits changes made in a Weblate object (translation, component or project).

## **pull**

Met à jour Weblate avec les modifications du dépôt distant (traduction, composant ou projet).

## **push**

Pousse les modifications Weblate vers le dépôt distant (traduction, composant ou projet).

## **reset**

Nouveau dans la version 0.7 : Supporté depuis wlc 0.7. Annule les modifications Weblate pour correspondre au dépôt distant (traduction, composant,ou projet).

## **cleanup**

Nouveau dans la version 0.9 : Supporté depuis wlc 0.9.

Removes any untracked changes in a Weblate object to match the remote repository (translation, component or project).

## **repo**

Displays repository status for a given Weblate object (translation, component or project).

## **stats**

Affiche les statistiques détaillées d'un objet Weblate (traduction, composant ou projet).

# **lock-status**

Nouveau dans la version 0.5 : Supporté depuis wlc 0.5. Affiche l'état du verrouillage.

# **lock**

Nouveau dans la version 0.5 : Supporté depuis wlc 0.5. Locks component from further translation in Weblate.

# **unlock**

Nouveau dans la version 0.5 : Supporté depuis wlc 0.5. Déverrouille la traduction d'un composant Weblate.

#### **changes**

Nouveau dans la version 0.7 : Supporté depuis wlc 0.7 et Weblate 2.10. Affiche les modifications d'un objet.

## **download**

Nouveau dans la version 0.7 : Supporté depuis wlc 0.7.

Télécharge un fichier de traduction.

# **--convert**

Converts file format, if unspecified no conversion happens on the server and the file is downloaded as is to the repository.

## **--output**

Specifies file to save output in, if left unspecified it is printed to stdout.

#### **upload**

Nouveau dans la version 0.9 : Supporté depuis wlc 0.9.

Charge un fichier de traduction.

# **--overwrite**

Overwrite existing translations upon uploading.

**--input**

Fichier à partir duquel le contenu est lu. S'il n'est pas spécifié, le contenu est lu à partir de l'entrée standard *stdin*.

## **--method**

Upload method to use, see *Import methods*.

**--fuzzy**

Fuzzy (marked for edit) strings processing (*empty*, process, approve)

**--author-name**

Nom de l'auteur, pour surc[harger l'utilisate](#page-27-0)ur actuellement connecté

**--author-email**

Auteur du courriel, pour surcharger l'utilisateur actuellement connecté

**Indication :** Vous pouvez obtenir plus d'informations sur la commande en l'appelant avec l'option --help, par exemple : wlc ls --help.

# **1.13.6 Fichiers de configuration**

## <span id="page-150-0"></span>**.weblate, .weblate.ini, weblate.ini**

Modifié dans la version 1.6 : Les fichiers avec l'extension *.ini* sont également acceptés.

Fichier de configuration par projet

## **C:\Users\NAME\AppData\weblate.ini**

Nouveau dans la version 1.6.

Fichier de configuration utilisateur sous Windows.

## **~/.config/weblate**

Fichier de configuration utilisateur

## **/etc/xdg/weblate**

System wide configuration file

The program follows the XDG specification, so you can adjust placement of config files by environment variables XDG\_CONFIG\_HOME or XDG\_CONFIG\_DIRS. On Windows APPDATA directory is preferred location for the configuration file.

Following settings can be configured in the [weblate] section (you can customize this by *--config-section*) :

## **key**

Clé d'API pour accéder à Weblate.

## **url**

URL du serveur API, par défaut http://127.0.0.1:8000/api/.

#### **translation**

Chemin vers la traduction par défaut - composant ou projet.

Le fichier de configuration est un fichier INI, par exemple :

```
[weblate]
url = https://hosted.weblate.org/api/
key = APIKEY
translation = weblate/application
```
Additionally API keys can be stored in the [keys] section :

```
[keys]
https://hosted.weblate.org/api/ = APIKEY
```
This allows you to store keys in your personal settings, while using the .weblate configuration in the VCS repository so that wlc knows which server it should talk to.

# **1.13.7 Exemples**

Imprimer la version actuelle du programme :

```
$ wlc version
version: 0.1
```
Lister tous les projets :

```
$ wlc list-projects
name: Hello
slug: hello
url: http://example.com/api/projects/hello/
web: https://weblate.org/
web url: http://example.com/projects/hello/
```
Téléverser un fichier de traduction :

\$ wlc upload project/component/language --input /tmp/hello.po

You can also designate what project wlc should work on :

```
$ cat .weblate
[weblate]
url = https://hosted.weblate.org/api/
translation = weblate/application
$ wlc show
branch: main
file_format: po
source_language: en
filemask: weblate/locale/*/LC_MESSAGES/django.po
git_export: https://hosted.weblate.org/git/weblate/application/
license: GPL-3.0+
license_url: https://spdx.org/licenses/GPL-3.0+
name: Application
new_base: weblate/locale/django.pot
```
(suite sur la page suivante)

```
project: weblate
repo: git://github.com/WeblateOrg/weblate.git
slug: application
template:
url: https://hosted.weblate.org/api/components/weblate/application/
vcs: git
web_url: https://hosted.weblate.org/projects/weblate/application/
```
With this setup it is easy to commit pending changes in the current project :

```
$ wlc commit
```
# **1.14 API Python de Weblate**

# **1.14.1 Installation**

The Python API is shipped separately, you need to install the *Client Weblate* (wlc) to have it.

```
pip install wlc
```
# **1.14.2 wlc**

## <span id="page-152-0"></span>**WeblateException**

#### **exception** wlc.**WeblateException**

Base class for all exceptions.

## **Weblate**

**class** wlc.**Weblate**(*key=''*, *url=None*, *config=None*)

#### **Paramètres**

- **key** (*str*) User key
- **url** (*str*) API server URL, if not specified default is used
- **config** (wlc.config.WeblateConfig) Configuration object, overrides any other parameters.

Access class to the API, define API key and optionally API URL.

**get**(*path*)

## **Paramètres**

**path** (*str*) – Request path

**Type renvoyé**

```
object
```
Performs a single API GET call.

**post**(*path*, *\*\*kwargs*)

**Paramètres path** (*str*) – Request path **Type renvoyé**

object

Performs a single API GET call.

# **1.14.3 wlc.config**

## **WeblateConfig**

**class** wlc.config.**WeblateConfig**(*section='wlc'*)

## **Paramètres**

**section**  $(str)$  – Configuration section to use

Configuration file parser following XDG specification.

**load**(*path=None*)

## **Paramètres**

**path** (*str*) – Path from which to load configuration.

Loads configuration from a file, if none is specified, it loads from the *wlc* configuration file  $(\sim)$ . config/ wlc) placed in your XDG configuration path (/etc/xdg/wlc).

# **1.14.4 wlc.main**

wlc.main.**main**(*settings=None*, *stdout=None*, *args=None*)

## **Paramètres**

— **settings** (*list*) – Settings to override as list of tuples

— **stdout** (*object*) – stdout file object for printing output, uses sys.stdout as default

— **args** (*list*) – Command-line arguments to process, uses sys.args as default

Main entry point for command-line interface.

@wlc.main.**register\_command**(*command*)

Decorator to register *Command* class in main parser used by *main()*.

## **Commande**

**class** wlc.main.**Com[mand](#page-153-0)**(*args*, *config*, *stdout=None*)

<span id="page-153-0"></span>Main class for invoking commands.

# CHAPITRE 2

# Documentation pour l'administrateur

# **2.1 Instructions de configuration**

# **2.1.1 Installer Weblate**

# **Installing using Docker**

With dockerized Weblate deployment you can get your personal Weblate instance up and running in seconds. All of Weblate's dependencies are already included. PostgreSQL is set up as the default database.

# **Exigences matérielles**

Weblate should run on any contemporary hardware without problems, the following is the minimal configuration required to run Weblate on a single host (Weblate, database and webserver) :

- 2 GB of RAM
- 2 CPU cores
- 1 GB of storage space

The more memory the better - it is used for caching on all levels (filesystem, database and Weblate).

Many concurrent users increases the amount of needed CPU cores. For hundreds of translation components at least 4 GB of RAM is recommended.

The typical database storage usage is around 300 MB per 1 million hosted words. Storage space needed for cloned repositories varies, but Weblate tries to keep their size minimal by doing shallow clones.

**Note :** Actual requirements for your installation of Weblate vary heavily based on the size of the translations managed in it.

## **Installation**

The following examples assume you have a working Docker environment, with docker-compose installed. Please check the Docker documentation for instructions.

1. Clone the weblate-docker repo :

```
git clone https://github.com/WeblateOrg/docker-compose.git weblate-docker
cd weblate-docker
```
2. Create a docker-compose.override.yml file with your settings. See *Docker environment variables* for full list of environment variables.

```
version: '3'
services:
 weblate:
   ports:
     - 80:8080
   environment:
     WEBLATE_EMAIL_HOST: smtp.example.com
     WEBLATE_EMAIL_HOST_USER: user
     WEBLATE_EMAIL_HOST_PASSWORD: pass
     WEBLATE_SERVER_EMAIL: weblate@example.com
     WEBLATE_DEFAULT_FROM_EMAIL: weblate@example.com
     WEBLATE_SITE_DOMAIN: weblate.example.com
     WEBLATE_ADMIN_PASSWORD: password for the admin user
     WEBLATE_ADMIN_EMAIL: weblate.admin@example.com
```
**Note :** If *WEBLATE\_ADMIN\_PASSWORD* is not set, the admin user is created with a random password shown on first startup.

The provided example makes Weblate listen on port 80, edit the port mapping in the docker-compose. override.yml file to change it.

3. Start Weblate containers :

docker-compose up

Enjoy your Weblate deployment, it's accessible on port 80 of the weblate container.

Modifié dans la version 2.15-2 : The setup has changed recently, priorly there was separate web server container, since 2.15-2 the web server is embedded in the Weblate container.

Modifié dans la version 3.7.1-6 : In July 2019 (starting with the 3.7.1-6 tag), the containers are not running as a root user. This has changed the exposed port from 80 to 8080.

#### **Voir aussi :**

*Invoking management commands*

## **Choosing Docker hub tag**

[You can use following tags on Doc](#page-366-0)ker hub, see https://hub.docker.com/r/weblate/weblate/tags/for full list of available ones.

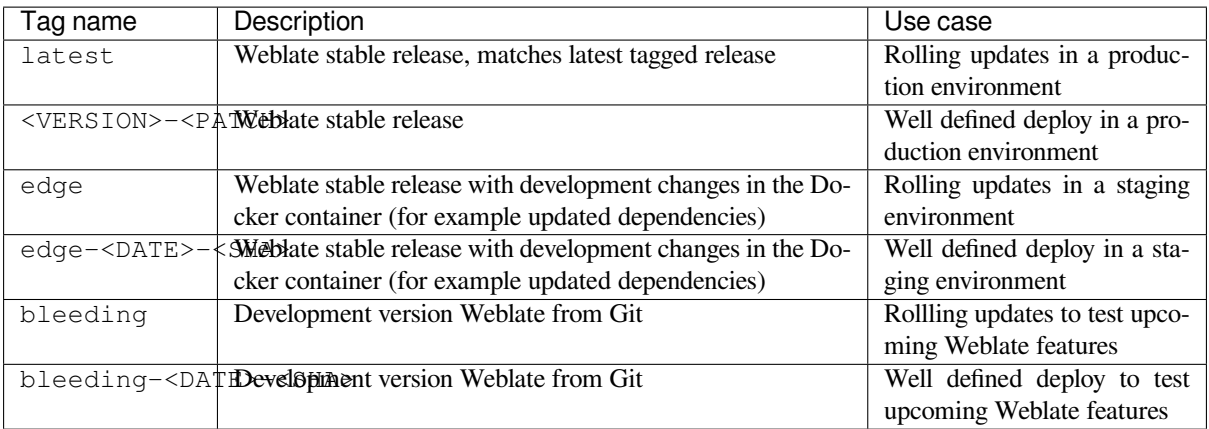

Every image is tested by our CI before it gets published, so even the *bleeding* version should be quite safe to use.

## **Docker container with HTTPS support**

<span id="page-156-0"></span>Please see *Installation* for generic deployment instructions, this section only mentions differences compared to it.

## **Using own SSL certificates**

Nouveau dans la version 3.8-3.

In case you have own SSL certificate you want to use, simply place the files into the Weblate data volume (see *Docker container volumes*) :

— ssl/fullchain.pem containing the certificate including any needed CA certificates

— ssl/privkey.pem containing the private key

Both of these files must be owned by the same user as the one starting the docker container and have file ma[sk set to](#page-175-0) 600 [\(readable and](#page-175-0) writable only by the owning user).

Additionally, Weblate container will now accept SSL connections on port 4443, you will want to include the port forwarding for HTTPS in docker compose override :

```
version: '3'
services:
 weblate:
   ports:
      - 80:8080-443:4443
```
If you already host other sites on the same server, it is likely ports 80 and 443 are used by a reverse proxy, such as NGINX. To pass the HTTPS connection from NGINX to the docker container, you can use the following configuration :

```
server {
   listen 443;
   listen [::]:443;
   server_name <SITE_URL>;
   ssl_certificate /etc/letsencrypt/live/<SITE>/fullchain.pem;
   ssl_certificate_key /etc/letsencrypt/live/<SITE>/privkey.pem;
   location / {
           proxy_set_header HOST $host;
           proxy_set_header X-Forwarded-Proto https;
           proxy_set_header X-Real-IP $remote_addr;
```
(suite sur la page suivante)

```
proxy_set_header X-Forwarded-For $proxy_add_x_forwarded_for;
proxy_set_header X-Forwarded-Host $server_name;
proxy_pass https://127.0.0.1:<EXPOSED_DOCKER_PORT>;
```
Replace <SITE\_URL>, <SITE> and <EXPOSED\_DOCKER\_PORT> with actual values from your environment.

## **Automatic SSL certificates using Let's Encrypt**

}

}

In case you want to use Let's Encrypt automatically generated SSL certificates on public installation, you need to add a reverse HTTPS proxy an additional Docker container, https-portal will be used for that. This is made use of in the docker-compose-https.yml file. Then create a docker-compose-https.override.yml file with your settings :

```
version: '3'
services:
  weblate:
    environment:
     WEBLATE_EMAIL_HOST: smtp.example.com
     WEBLATE_EMAIL_HOST_USER: user
      WEBLATE_EMAIL_HOST_PASSWORD: pass
      WEBLATE_SITE_DOMAIN: weblate.example.com
     WEBLATE_ADMIN_PASSWORD: password for admin user
  https-portal:
    environment:
      DOMAINS: 'weblate.example.com -> http://weblate:8080'
```
Whenever invoking **docker-compose** you need to pass both files to it, and then do:

```
docker-compose -f docker-compose-https.yml -f docker-compose-https.override.yml␣
,→build
docker-compose -f docker-compose-https.yml -f docker-compose-https.override.yml up
```
## **Upgrading the Docker container**

Usually it is good idea to only update the Weblate container and keep the PostgreSQL container at the version you have, as upgrading PostgreSQL is quite painful and in most cases does not bring many benefits.

Modifié dans la version 4.10-1 : Since Weblate 4.10-1, the Docker container uses Django 4.0 what requires PostgreSQL 10 or newer, please upgrade it prior to upgrading Weblate. See *Upgrade from 4.9 to 4.10* and *Upgrading PostgreSQL container*.

You can do this by sticking with the existing docker-compose and just pull the latest images and then restart :

```
# Fetch latest versions of the images
docker-compose pull
# Stop and destroy the containers
docker-compose down
# Spawn new containers in the background
docker-compose up -d
# Follow the logs during upgrade
docker-compose logs -f
```
The Weblate database should be automatically migrated on first startup, and there should be no need for additional manual actions.

**Note :** Upgrades across major versions are not supported by Weblate. For example, if you are on 3.x series and want to upgrade to 4.x, first upgrade to the latest 4.0.x-y image (at time of writing this it is the  $4.0.4-5$ ), which will do the migration and then continue upgrading to newer versions.

You might also want to update the docker-compose repository, though it's not needed in most case. See *Upgrading PostgreSQL container* for upgrading the PostgreSQL server.

# **Upgrading PostgreSQL container**

<span id="page-158-0"></span>PostgreSQL containers do not support automatic upgrading between version, you need to perform the upgrade manually. Following steps show one of the options of upgrading.

## **Voir aussi :**

https://github.com/docker-library/postgres/issues/37

1. Arrêtez le conteneur Weblate :

[docker-compose stop weblate cache](https://github.com/docker-library/postgres/issues/37)

2. Backup the database :

```
docker-compose exec database pg_dumpall --clean --username weblate > backup.
,→sql
```
3. Stop the database container :

docker-compose stop database

4. Supprimer le volume PostgreSQL :

docker-compose rm -v database docker volume remove weblate\_postgres-data

- 5. Adjust docker-compose.yml to use new PostgreSQL version.
- 6. Start the database container :

docker-compose up -d database

7. Restaurer la base de données à partir de la sauvegarde :

```
cat backup.sql | docker-compose exec -T database psql --username weblate --
,→dbname postgres
```
8. Démarrer tous les conteneurs restants :

docker-compose up -d

## **Connexion en tant qu'administrateur**

<span id="page-158-1"></span>After container setup, you can sign in as *admin* user with password provided in *WEBLATE\_ADMIN\_PASSWORD*, or a random password generated on first start if that was not set.

To reset *admin* password, restart the container with *WEBLATE\_ADMIN\_PASSWORD* set to new password.

#### **Voir aussi :**

*WEBLATE\_ADMIN\_PASSWORD*, *WEBLATE\_ADMIN\_NAME*, *WEBLATE\_ADMIN\_EMAIL*

## **Number of processes and memory consumption**

The number of worker processes for both uWSGI and Celery is determined automatically based on number of CPUs. This works well for most cloud virtual machines as these typically have few CPUs and good amount of memory.

In case you have a lot of CPU cores and hit out of memory issues, try reducing number of workers :

```
environment:
 WEBLATE_WORKERS: 2
```
You can also fine-tune individual worker categories :

```
environment:
 WEB_WORKERS: 4
 CELERY MAIN OPTIONS: --concurrency 2
 CELERY_NOTIFY_OPTIONS: --concurrency 1
 CELERY_TRANSLATE_OPTIONS: --concurrency 1
```
#### **Voir aussi :**

```
WEBLATE_WORKERS CELERY_MAIN_OPTIONS, CELERY_NOTIFY_OPTIONS, CE-
LERY_MEMORY_OPTIONS, CELERY_TRANSLATE_OPTIONS, CELERY_BACKUP_OPTIONS, CE-
LERY_BEAT_OPTIONS, WEB_WORKERS
```
## **[Scaling horizontally](#page-174-1)**

Nouveau dans la version 4.6.

<span id="page-159-0"></span>You can run multiple Weblate containers to scale the service horizontally. The /app/data volume has to be shared by all containers, it is recommended to use cluster filesystem such as GlusterFS for this. The  $/$ app $/$ cache volume should be separate for each container.

Each Weblate container has defined role using *WEBLATE\_SERVICE* environment variable. Please follow carefully the documentation as some of the services should be running just once in the cluster and the ordering of the services matters as well.

You can find example setup in the docker-c[ompose](#page-175-1) repo as docker-compose-split.yml.

## **Docker environment variables**

Many of Weblate's *Configuration* can be set in the Docker container using environment variables :

## **Paramètres génériques**

#### **WEBLATE\_DEBUG**

Configures Django debug mode using *DEBUG*.

```
Exemple :
```
**environment**: **WEBLATE\_DEBUG**: 1

**Voir aussi :** *Disable debug mode*

# **WEBLATE\_LOGLEVEL**

Configures the logging verbosity.

### **WEBLATE\_LOGLEVEL\_DATABASE**

Configures the logging of the database queries verbosity.

## **WEBLATE\_SITE\_TITLE**

Changes the site-title shown in the header of all pages.

## **WEBLATE\_SITE\_DOMAIN**

Configures the site domain. This parameter is required.

## **Voir aussi :**

*Set correct site domain*, *SITE\_DOMAIN*

### **WEBLATE\_ADMIN\_NAME**

#### <span id="page-160-1"></span>**WEBLATE\_ADMIN\_EMAIL**

[Configures the site-ad](#page-201-0)[min's name and e-m](#page-346-0)ail. It is used for both *ADMINS* setting and creating *admin* user (see *WEBLATE\_ADMIN\_PASSWORD* for more info on that).

## **Exemple :**

```
environment:
 WEBLATE_ADMIN_NAME: Weblate admin
 WEBLATE_ADMIN_EMAIL: noreply@example.com
```
#### **Voir aussi :**

*Connexion en tant qu'administrateur*, *Properly configure admins*, *ADMINS*

#### **WEBLATE\_ADMIN\_PASSWORD**

Sets the password for the *admin* user.

- [If not set and](#page-158-1) *admin* user does [not exist, it is created with](#page-201-1) [a random](#page-199-0) password shown on first container startup.
- <span id="page-160-0"></span>— If not set and *admin* user exists, no action is performed.
- If set the *admin* user is adjusted on every container startup to match *WEBLATE\_ADMIN\_PASSWORD*, *WEBLATE\_ADMIN\_NAME* and *WEBLATE\_ADMIN\_EMAIL*.

**Avertissement :** It might be a security risk to store password in the configuration file. Consider using this variable only for initial setup (or let Weblate generate random password [on initial startup\) or for password](#page-160-0) re[covery.](#page-160-1)

#### **Voir aussi :**

*Connexion en tant qu'administrateur*, *WEBLATE\_ADMIN\_PASSWORD*, *WE-BLATE\_ADMIN\_PASSWORD\_FILE*, *WEBLATE\_ADMIN\_NAME*, *WEBLATE\_ADMIN\_EMAIL*

## **WEBLATE\_ADMIN\_PASSWORD\_FILE**

[Sets the path to a file containing the password for the](#page-158-1) *admin* us[er.](#page-160-0)

**[Voir aussi :](#page-160-2)**

*WEBLATE\_ADMIN\_PASSWORD*

## <span id="page-160-2"></span>**WEBLATE\_SERVER\_EMAIL**

The email address that error messages are sent from.

**[Voir aussi :](#page-160-0)**

**[Voir aussi :](https://docs.djangoproject.com/fr/stable/ref/settings/#std-setting-SERVER_EMAIL)**

SERVER\_EMAIL, *Configure e-mail sending*

## **WEBLATE\_DEFAULT\_FROM\_EMAIL**

Configures the address for outgoing e-mails.

DEFAULT\_FROM\_EMAIL, *Configure e-mail sending*

#### **WEBLATE\_CONTACT\_FORM**

Configures contact form behavior, see *CONTACT\_FORM*.

#### **WEBLATE\_ALLOWED\_HOSTS**

Configures allowed HTTP hostnames using *ALLOWED\_HOSTS*. Defaults to \* which allows all hostnames.

# **Exemple :**

**environment**:

**WEBLATE\_ALLOWED\_HOSTS**: weblat[e.example.com,ex](#page-199-1)ample.com

#### **Voir aussi :**

*ALLOWED\_HOSTS*, *Allowed hosts setup*, *Set correct site domain*

## **WEBLATE\_REGISTRATION\_OPEN**

Configures whether registrations are open by toggling *REGISTRATION\_OPEN*.

#### **[Exemple :](#page-199-1)**

**environment**: **WEBLATE\_REGISTRATION\_OPEN**: 0

#### **WEBLATE\_REGISTRATION\_ALLOW\_BACKENDS**

Configure which authentication methods can be used to create new account via *REGISTRA-TION\_ALLOW\_BACKENDS*.

**Exemple :**

```
environment:
 WEBLATE_REGISTRATION_OPEN: 0
 WEBLATE_REGISTRATION_ALLOW_BACKENDS: azuread-oauth2,azuread-tenant-
,→oauth2
```
#### **WEBLATE\_TIME\_ZONE**

Configures the used time zone in Weblate, see TIME\_ZONE.

**Note :** To change the time zone of the Docker container itself, use the TZ environment variable.

#### **Exemple :**

```
environment:
 WEBLATE_TIME_ZONE: Europe/Prague
```
#### **WEBLATE\_ENABLE\_HTTPS**

Makes Weblate assume it is operated behind a reverse HTTPS proxy, it makes Weblate use HTTPS in e-mail and API links or set secure flags on cookies.

**Indication :** Please see *ENABLE\_HTTPS* documentation for possible caveats.

**Note :** This does not make the Weblate container accept HTTPS connections, you need to configure that as well, see *Docker contain[er with HTTPS supp](#page-334-1)ort* for examples.

**Exemple :**

```
environment:
 WEBLATE_ENABLE_HTTPS: 1
```
#### **Voir aussi :**

*ENABLE\_HTTPS Set correct site domain*, *WEBLATE\_SECURE\_PROXY\_SSL\_HEADER*

## **WEBLATE\_INTERLEDGER\_PAYMENT\_POINTERS**

Nouveau dans la version 4.12.1.

Lets Weblate set the *meta[name=monetization]* field in the head of the document. If multiple are specified, chooses one randomly.

#### **Voir aussi :**

*INTERLEDGER\_PAYMENT\_POINTERS*

## **WEBLATE\_IP\_PROXY\_HEADER**

Lets Weblate fetch the IP address from any given HTTP header. Use this when using a reverse proxy in front of the Weblate container.

Enables *[IP\\_BEHIND\\_REVERSE\\_PROXY](#page-338-0)* and sets *IP\_PROXY\_HEADER*.

**Note :** The format must conform to Django's expectations. Django transforms raw HTTP header names as follows :

- con[verts all characters to uppercase](#page-338-1)
- replaces any hyphens with underscores
- prepends HTTP\_ prefix

So X-Forwarded-For would be mapped to HTTP\_X\_FORWARD[ED\\_FOR](https://docs.djangoproject.com/en/2.2/ref/request-response/#django.http.HttpRequest.META).

## **Exemple :**

```
environment:
```
**WEBLATE\_IP\_PROXY\_HEADER**: HTTP\_X\_FORWARDED\_FOR

## **WEBLATE\_SECURE\_PROXY\_SSL\_HEADER**

A tuple representing a HTTP header/value combination that signifies a request is secure. This is needed when Weblate is running behind a reverse proxy doing SSL termination which does not pass standard HTTPS headers. **Exemple :**

```
environment:
 WEBLATE_SECURE_PROXY_SSL_HEADER: HTTP_X_FORWARDED_PROTO,https
```
#### **Voir aussi :**

SECURE\_PROXY\_SSL\_HEADER

## **WEBLATE\_REQUIRE\_LOGIN**

Enables *REQUIRE\_LOGIN* to enforce authentication on whole Weblate.

**[Exemple :](https://docs.djangoproject.com/fr/stable/ref/settings/#std-setting-SECURE_PROXY_SSL_HEADER)**

```
environment:
  WEBLATE_REQUIRE_LOGIN: 1
```
## **WEBLATE\_LOGIN\_REQUIRED\_URLS\_EXCEPTIONS**

## **WEBLATE\_ADD\_LOGIN\_REQUIRED\_URLS\_EXCEPTIONS**

## **WEBLATE\_REMOVE\_LOGIN\_REQUIRED\_URLS\_EXCEPTIONS**

Adds URL exceptions for authentication required for the whole Weblate installation using *LO-GIN\_REQUIRED\_URLS\_EXCEPTIONS*.

You can either replace whole settings, or modify default value using ADD and REMOVE variables.

## **WEBLATE\_GOOGLE\_ANALYTICS\_ID**

[Configures ID for Google Analytics by chan](#page-341-0)ging *GOOGLE\_ANALYTICS\_ID*.

## **WEBLATE\_GITHUB\_USERNAME**

## **WEBLATE\_GITHUB\_TOKEN**

## **WEBLATE\_GITHUB\_HOST**

<span id="page-162-0"></span>Configures GitHub pull-requests integration by changing *GITHUB\_CREDENTIALS* (if *WE-BLATE\_GITHUB\_HOST* is set), or *GITHUB\_USERNAME* and *GITHUB\_TOKEN*. **Voir aussi :** *Requêtes de fusion GitHub*

#### **WEBLATE\_GITLAB\_USERNAME**

#### **WEBLATE\_GITLAB\_TOKEN**

## **WEBLATE\_GITLAB\_HOST**

Configures GitLab merge-requests integration by changing *GITLAB\_CREDENTIALS* (if *WE-BLATE\_GITLAB\_HOST* is set), or *GITLAB\_USERNAME* and *GITLAB\_TOKEN*.

#### <span id="page-163-0"></span>**Voir aussi :**

*Requêtes de fusion GitLab*

## **WEBL[ATE\\_GITEA\\_USERNAME](#page-163-0)**

## **WEBL[ATE\\_GITEA\\_TOKEN](#page-104-0)**

#### **WEBLATE\_GITEA\_HOST**

Configures Gitea pull-requests integration by changing *GITEA\_CREDENTIALS* (if *WE-BLATE\_GITEA\_HOST* is set), or *GITEA\_USERNAME* and *GITEA\_TOKEN*.

## <span id="page-163-1"></span>**Voir aussi :**

*Gitea pull requests*

## **WEBL[ATE\\_PAGURE\\_USERNA](#page-163-1)ME**

## **WEBLATE\_PAGURE\_TOKEN**

#### **WEBLATE\_PAGURE\_HOST**

Configures Pagure merge-requests integration by changing *PAGURE\_CREDENTIALS* (if *WE-BLATE\_PAGURE\_HOST* is set), or *PAGURE\_USERNAME* and *PAGURE\_TOKEN*.

## <span id="page-163-2"></span>**Voir aussi :**

*Requêtes de fusion Pagure*

#### **WEBL[ATE\\_DEFAULT\\_PULL\\_M](#page-163-2)ESSAGE**

Configures the default title and message for pull requests via API by changing *DEFAULT\_PULL\_MESSAGE* **[Voir aussi :](#page-104-1)**

*DEFAULT\_PULL\_MESSAGE*

## **WEBLATE\_SIMPLIFY\_LANGUAGES**

Configures the language simplification policy, see *SIMPLIFY\_LANGUAGES*[.](#page-334-2)

#### **WEBL[ATE\\_DEFAULT\\_ACCESS\\_C](#page-334-2)ONTROL**

Configures the default *Contrôle d'accès* for new projects, see *DEFAULT\_ACCESS\_CONTROL*.

#### **WEBLATE\_DEFAULT\_RESTRICTED\_COMPONENT**

Configures the default value for *Accès restreint* for new components, see *DE-FAULT\_RESTRICT[ED\\_COMPONENT](#page-256-0)*.

## **WEBLATE\_DEFAULT\_TRANSLATION\_PROPAGATION**

Configures the default value for *Permettre la [propagation de l](#page-264-0)a traduction* for new components, see *[DE-](#page-332-0)[FAULT\\_TRANSLATION\\_PROPAGAT](#page-332-0)ION*.

## **WEBLATE\_DEFAULT\_COMMITER\_EMAIL**

Configures *DEFAULT\_COMMIT[ER\\_EMAIL](#page-260-0)*.

#### **WEBL[ATE\\_DEFAULT\\_COMMITER\\_NAME](#page-333-0)**

Configures *DEFAULT\_COMMITER\_NAME*.

#### **WEBLATE\_DEF[AULT\\_SHARED\\_TM](#page-332-1)**

Configures *DEFAULT\_SHARED\_TM*.

## **WEBLATE\_AKI[SMET\\_API\\_KEY](#page-333-1)**

Configures the Akismet API key, see *AKISMET\_API\_KEY*.

#### **WEBLATE\_GPG\_IDENTITY**

Configures GPG signing of commits, see *WEBLATE\_GPG\_IDENTITY*. **Voir aussi :**

*Signing Git commits with GnuPG*

## **WEBLATE\_URL\_PREFIX**

Configures URL prefix where Weblate is running, see *URL\_PREFIX*.

## **WEBL[ATE\\_SILENCED\\_SYSTEM\\_CH](#page-384-0)ECKS**

Configures checks which you do not want to be displayed, see SILENCED\_SYSTEM\_CHECKS.

**WEBLATE\_CSP\_SCRIPT\_SRC**

## **WEBLATE\_CSP\_IMG\_SRC**

**WEBLATE\_CSP\_CONNECT\_SRC**

#### **WEBLATE\_CSP\_STYLE\_SRC**

## **WEBLATE\_CSP\_FONT\_SRC**

Allows to customize Content-Security-Policy HTTP header.

### **Voir aussi :**

*Content security policy*, *CSP\_SCRIPT\_SRC*, *CSP\_IMG\_SRC*, *CSP\_CONNECT\_SRC*, *CSP\_STYLE\_SRC*, *CSP\_FONT\_SRC*

## **WEBLATE\_LICENSE\_FILTER**

Configure *[LICENSE\\_](#page-206-0)[FILTER](#page-329-0)*.

## **WEBL[ATE\\_LICENSE\\_R](#page-329-1)EQUIRED**

Configure *LICENSE\_REQUIRED*

## **WEBLATE\_WEB[SITE\\_REQUIRED](#page-339-0)**

Configure *WEBSITE\_REQUIRED*

## **WEBLATE\_HID[E\\_VERSION](#page-340-0)**

Configure *HIDE\_VERSION*.

## **WEBLATE\_BAS[IC\\_LANGUAGES](#page-350-0)**

Configure *BASIC\_LANGUAGES*.

## **WEBLATE\_DEF[AULT\\_AUTO\\_WAT](#page-337-0)CH**

Configures *DEFAULT\_AUTO\_WATCH*.

## **WEBLATE\_RAT[ELIMIT\\_ATTEMPTS](#page-328-0)**

# **WEBLATE\_RATELIMIT\_LOCKOUT**

## **WEBLATE\_RAT[ELIMIT\\_WINDOW](#page-331-0)**

Nouveau dans la version 4.6. Configures rate limiter.

**Indication :** You can set configuration for any rate limiter scopes. To do that add WEBLATE\_ prefix to any of setting described in *Limite de requêtes*.

## **Voir aussi :**

*Limite de requêtes*, *RATELIMIT\_ATTEMPTS*, *RATELIMIT\_WINDOW*, *RATELIMIT\_LOCKOUT*

#### **WEBLATE\_API\_RATELIM[IT\\_ANON](#page-385-0)**

## **WEBLATE\_API\_RATELIMIT\_USER**

Nouveau dans la version 4.11. Configures API rate limiting. Defaults to 100/day for anonymous and 5000/hour for authenticated users. **Voir aussi :**

*API rate limiting*

# **WEBLATE\_ENABLE\_HOOKS**

Nouveau dans la version 4.13. [Configures](#page-108-0) *ENABLE\_HOOKS*.

# **WEBLATE\_ENABLE\_AVATARS**

Nouveau dans la version 4.6.1. Configures *[ENABLE\\_AVATA](#page-334-0)RS*.

# **WEBLATE\_LIMIT\_TRANSLATION\_LENGTH\_BY\_SOURCE\_LENGTH**

Nouveau dans la version 4.9. Configure *[LIMIT\\_TRANSLATI](#page-334-3)ON\_LENGTH\_BY\_SOURCE\_LENGTH*.

# **WEBLATE\_SSH\_EXTRA\_ARGS**

Nouveau dans la version 4.9. Configures *[SSH\\_EXTRA\\_ARGS](#page-340-1)*.

# **WEBLATE\_BORG\_EXTRA\_ARGS**

Nouveau dans la version 4.9. Configures *[BORG\\_EXTRA\\_ARG](#page-347-0)S*.

# **WEBLATE\_ENABLE\_SHARING**

Nouveau dans la version 4.14.1. Configures *[ENABLE\\_SHARING](#page-329-2)*.

# **Automatic suggestion settings**

Modifié dans la version 4.13 : Automatic suggestion services are now configured in the user interface, see *Configuring automatic suggestions*.

The existing environment variables are imported during the migration to Weblate 4.13, but changing them will not have any further effect.

# **Paramètres d'authentification**

**LDAP**

**WEBLATE\_AUTH\_LDAP\_SERVER\_URI**

**WEBLATE\_AUTH\_LDAP\_USER\_DN\_TEMPLATE**

**WEBLATE\_AUTH\_LDAP\_USER\_ATTR\_MAP**

**WEBLATE\_AUTH\_LDAP\_BIND\_DN**

**WEBLATE\_AUTH\_LDAP\_BIND\_PASSWORD**

# **WEBLATE\_AUTH\_LDAP\_BIND\_PASSWORD\_FILE**

Path to the file containing the LDAP server bind password. **Voir aussi :** *WEBLATE\_AUTH\_LDAP\_BIND\_PASSWORD*

**WEBLATE\_AUTH\_LDAP\_CONNECTION\_OPTION\_REFERRALS**

**WEBLATE\_AUTH\_LDAP\_USER\_SEARCH**

```
WEBLATE_AUTH_LDAP_USER_SEARCH_FILTER
```
#### **WEBLATE\_AUTH\_LDAP\_USER\_SEARCH\_UNION**

#### **WEBLATE\_AUTH\_LDAP\_USER\_SEARCH\_UNION\_DELIMITER**

LDAP authentication configuration.

**Example for direct bind :**

```
environment:
 WEBLATE_AUTH_LDAP_SERVER_URI: ldap://ldap.example.org
 WEBLATE_AUTH_LDAP_USER_DN_TEMPLATE: uid=%(user)s,ou=People,dc=example,dc=net
 # map weblate 'full_name' to ldap 'name' and weblate 'email' attribute to
,→'mail' ldap attribute.
  # another example that can be used with OpenLDAP: 'full_name:cn,email:mail'
 WEBLATE_AUTH_LDAP_USER_ATTR_MAP: full_name:name,email:mail
```
**Example for search and bind :**

```
environment:
```

```
WEBLATE_AUTH_LDAP_SERVER_URI: ldap://ldap.example.org
WEBLATE_AUTH_LDAP_BIND_DN: CN=ldap,CN=Users,DC=example,DC=com
WEBLATE_AUTH_LDAP_BIND_PASSWORD: password
WEBLATE_AUTH_LDAP_USER_ATTR_MAP: full_name:name,email:mail
WEBLATE_AUTH_LDAP_USER_SEARCH: CN=Users,DC=example,DC=com
```
**Example for union search and bind :**

```
environment:
 WEBLATE_AUTH_LDAP_SERVER_URI: ldap://ldap.example.org
 WEBLATE_AUTH_LDAP_BIND_DN: CN=ldap,CN=Users,DC=example,DC=com
 WEBLATE_AUTH_LDAP_BIND_PASSWORD: password
 WEBLATE_AUTH_LDAP_USER_ATTR_MAP: full_name:name,email:mail
 WEBLATE_AUTH_LDAP_USER_SEARCH_UNION: ou=users,dc=example,
,→dc=com|ou=otherusers,dc=example,dc=com
```
**Example with search and bind against Active Directory :**

```
environment:
 WEBLATE_AUTH_LDAP_BIND_DN: CN=ldap,CN=Users,DC=example,DC=com
 WEBLATE_AUTH_LDAP_BIND_PASSWORD: password
 WEBLATE_AUTH_LDAP_SERVER_URI: ldap://ldap.example.org
 WEBLATE_AUTH_LDAP_CONNECTION_OPTION_REFERRALS: 0
 WEBLATE_AUTH_LDAP_USER_ATTR_MAP: full_name:name,email:mail
 WEBLATE_AUTH_LDAP_USER_SEARCH: CN=Users,DC=example,DC=com
 WEBLATE AUTH LDAP USER SEARCH FILTER: (sAMAccountName=%(user)s)
```
**Voir aussi :** *S'authentifier avec LDAP*

## **GitHub**

**WEBLATE\_SOCIAL\_AUTH\_GITHUB\_KEY WEBLATE\_SOCIAL\_AUTH\_GITHUB\_SECRET WEBLATE\_SOCIAL\_AUTH\_GITHUB\_ORG\_KEY WEBLATE\_SOCIAL\_AUTH\_GITHUB\_ORG\_SECRET WEBLATE\_SOCIAL\_AUTH\_GITHUB\_ORG\_NAME WEBLATE\_SOCIAL\_AUTH\_GITHUB\_TEAM\_KEY WEBLATE\_SOCIAL\_AUTH\_GITHUB\_TEAM\_SECRET WEBLATE\_SOCIAL\_AUTH\_GITHUB\_TEAM\_ID** Active *S'authentifier avec GitHub*.

## **Bitbucket**

**WEBLATE\_SOCIAL\_AUTH\_BITBUCKET\_OAUTH2\_KEY WEBLATE\_SOCIAL\_AUTH\_BITBUCKET\_OAUTH2\_SECRET**

**WEBLATE\_SOCIAL\_AUTH\_BITBUCKET\_KEY**

**WEBLATE\_SOCIAL\_AUTH\_BITBUCKET\_SECRET** Active *S'authentifier avec Bitbucket*.

## **Facebook**

## **WEBLATE\_SOCIAL\_AUTH\_FACEBOOK\_KEY**

**WEBLATE\_SOCIAL\_AUTH\_FACEBOOK\_SECRET** Active *Facebook OAuth 2*.

## **Google**

**WEBLATE\_SOCIAL\_AUTH\_GOOGLE\_OAUTH2\_KEY**

**WEBLATE\_SOCIAL\_AUTH\_GOOGLE\_OAUTH2\_SECRET**

**WEBLATE\_SOCIAL\_AUTH\_GOOGLE\_OAUTH2\_WHITELISTED\_DOMAINS**

**WEBLATE\_SOCIAL\_AUTH\_GOOGLE\_OAUTH2\_WHITELISTED\_EMAILS** Active *Google OAuth 2*.

## **GitLab**

## **WEBLATE\_SOCIAL\_AUTH\_GITLAB\_KEY**

# **WEBLATE\_SOCIAL\_AUTH\_GITLAB\_SECRET**

## **WEBLATE\_SOCIAL\_AUTH\_GITLAB\_API\_URL**

Active *GitLab OAuth 2*.

## **Azure Active Directory**

#### **WEBLATE\_SOCIAL\_AUTH\_AZUREAD\_OAUTH2\_KEY**

## **WEBLATE\_SOCIAL\_AUTH\_AZUREAD\_OAUTH2\_SECRET**

Enables Azure Active Directory authentication, see *Active Directory Microsoft Azure*.

## **Azure Active Directory with Tenant support**

**WEBLATE\_SOCIAL\_AUTH\_AZUREAD\_TENANT\_OAUTH2\_KEY**

## **WEBLATE\_SOCIAL\_AUTH\_AZUREAD\_TENANT\_OAUTH2\_SECRET**

## **WEBLATE\_SOCIAL\_AUTH\_AZUREAD\_TENANT\_OAUTH2\_TENANT\_ID**

Enables Azure Active Directory authentication with Tenant support, see *Active Directory Microsoft Azure*.

## **Keycloak**

**WEBLATE\_SOCIAL\_AUTH\_KEYCLOAK\_KEY**

**WEBLATE\_SOCIAL\_AUTH\_KEYCLOAK\_SECRET**

**WEBLATE\_SOCIAL\_AUTH\_KEYCLOAK\_PUBLIC\_KEY**

**WEBLATE\_SOCIAL\_AUTH\_KEYCLOAK\_ALGORITHM**

**WEBLATE\_SOCIAL\_AUTH\_KEYCLOAK\_AUTHORIZATION\_URL**

**WEBLATE\_SOCIAL\_AUTH\_KEYCLOAK\_ACCESS\_TOKEN\_URL**

## WEBLATE SOCIAL AUTH KEYCLOAK TITLE

## **WEBLATE\_SOCIAL\_AUTH\_KEYCLOAK\_IMAGE**

Enables Keycloak authentication, see documentation.

## **Fournisseurs Linux**

You can enable authentication using Linux vendors authentication services by setting following variables to any value.

**WEBLATE\_SOCIAL\_AUTH\_FEDORA**

## **WEBLATE\_SOCIAL\_AUTH\_OPENSUSE**

**WEBLATE\_SOCIAL\_AUTH\_UBUNTU**

## **Slack**

## **WEBLATE\_SOCIAL\_AUTH\_SLACK\_KEY**

#### **SOCIAL\_AUTH\_SLACK\_SECRET**

Enables Slack authentication, see *Slack*.

## **OpenID Connect**

Nouveau dans la version 4.13-1.

**WEBLATE\_SOCIAL\_AUTH\_OIDC\_OIDC\_ENDPOINT**

**WEBLATE\_SOCIAL\_AUTH\_OIDC\_KEY**

#### **WEBLATE\_SOCIAL\_AUTH\_OIDC\_SECRET**

# **WEBLATE\_SOCIAL\_AUTH\_OIDC\_USERNAME\_KEY** Configures generic OpenID Connect intergration. **Voir aussi :** OIDC (OpenID Connect)

# **SAML**

Self-s[igned SAML keys are auto](https://python-social-auth.readthedocs.io/en/latest/backends/oidc.html)matically generated on first container startup. In case you want to use own keys, place the certificate and private key in /app/data/ssl/saml.crt and /app/data/ssl/saml.key.

## **WEBLATE\_SAML\_IDP\_ENTITY\_ID**

**WEBLATE\_SAML\_IDP\_URL**

**WEBLATE\_SAML\_IDP\_X509CERT**

**WEBLATE\_SAML\_IDP\_IMAGE**

## **WEBLATE\_SAML\_IDP\_TITLE**

SAML Identity Provider settings, see *S'authentifier avec SAML*.

## **Other authentication settings**

## **WEBLATE\_NO\_EMAIL\_AUTH**

Disables e-mail authentication when set to any value. See *Désactiver l'authentification par mot de passe*.

## **PostgreSQL database setup**

The database is created by  $\text{docker-compose }$ . yml, so these [settings affect both Weblate and PostgreSQL](#page-236-0) containers.

#### **Voir aussi :**

*Database setup for Weblate*

## **POSTGRES\_PASSWORD**

Mot de passe PostgreSQL.

## **[POSTGRES\\_PASSWORD\\_](#page-195-0)FILE**

Path to the file containing the PostgreSQL password. Use as an alternative to POSTGRES\_PASSWORD.

#### **POSTGRES\_USER**

Nom d'utilisateur PostgreSQL.

## **POSTGRES\_DATABASE**

PostgreSQL database name.

# **POSTGRES\_HOST**

PostgreSQL server hostname or IP address. Defaults to database.

# **POSTGRES\_PORT**

PostgreSQL server port. Defaults to none (uses the default value).

## **POSTGRES\_SSL\_MODE**

Configure how PostgreSQL handles SSL in connection to the server, for possible choices see SSL Mode Descriptions

## **POSTGRES\_ALTER\_ROLE**

Configures name of role to alter during migrations, see *Configuring Weblate to use PostgreSQL*[.](https://www.postgresql.org/docs/11/libpq-ssl.html#LIBPQ-SSL-SSLMODE-STATEMENTS)

## **POST[GRES\\_C](https://www.postgresql.org/docs/11/libpq-ssl.html#LIBPQ-SSL-SSLMODE-STATEMENTS)ONN\_MAX\_AGE**

Nouveau dans la version 4.8.1.

The lifetime of a database connection, as an integer ofs[econds. Use 0 to close database connec](#page-196-0)tions at the end of each request (this is the default behavior).

Enabling connection persistence will typically, cause more open connection to the database. Please adjust your database configuration prior enabling.

Exemple de configuration :

#### **environment**: **POSTGRES\_CONN\_MAX\_AGE**: 3600

## **Voir aussi :**

CONN\_MAX\_AGE, Connexions persistantes

## **POSTGRES\_DISABLE\_SERVER\_SIDE\_CURSORS**

Nouveau dans la version 4.9.1.

[Disable server side](https://docs.djangoproject.com/fr/stable/ref/settings/#std-setting-CONN_MAX_AGE) [cursors in the database. T](https://docs.djangoproject.com/fr/stable/ref/databases/#persistent-database-connections)his is necessary in some **pgbouncer** setups.

Exemple de configuration :

```
environment:
   POSTGRES_DISABLE_SERVER_SIDE_CURSORS: 1
```
## **Voir aussi :**

DISABLE\_SERVER\_SIDE\_CURSORS, Transactions groupées et curseurs côté serveur

## **Database backup settings**

## **Voir aussi :**

*Données supprimées pour les sauvegardes*

## **WEBLATE\_DATABASE\_BACKUP**

Configures the daily database dump using *DATABASE\_BACKUP*. Defaults to plain.

## **Caching server setup**

Using Redis is strongly recommended by Weblate and you have to provide a Redis instance when running Weblate in Docker.

#### **Voir aussi :**

*Activer la mise en cache*

## **REDIS\_HOST**

The Redis server hostname or IP address. Defaults to cache.

## **[REDIS\\_PORT](#page-202-0)**

The Redis server port. Defaults to 6379.

#### **REDIS\_DB**

The Redis database number, defaults to 1.

## **REDIS\_PASSWORD**

The Redis server password, not used by default.

## <span id="page-171-0"></span>**REDIS\_PASSWORD\_FILE**

Path to the file containing the Redis server password.

**Voir aussi :**

*REDIS\_PASSWORD*

## **REDIS\_TLS**

Enables using SSL for Redis connection.

## **REDI[S\\_VERIFY\\_SSL](#page-171-0)**

Can be used to disable SSL certificate verification for Redis connection.

#### **Email server setup**

To make outgoing e-mail work, you need to provide a mail server.

Example TLS configuration :

```
environment:
   WEBLATE_EMAIL_HOST: smtp.example.com
   WEBLATE_EMAIL_HOST_USER: user
   WEBLATE_EMAIL_HOST_PASSWORD: pass
```
Example SSL configuration :

```
environment:
   WEBLATE_EMAIL_HOST: smtp.example.com
   WEBLATE_EMAIL_PORT: 465
   WEBLATE_EMAIL_HOST_USER: user
   WEBLATE_EMAIL_HOST_PASSWORD: pass
   WEBLATE_EMAIL_USE_TLS: 0
   WEBLATE_EMAIL_USE_SSL: 1
```
## **Voir aussi :**

*Configuring outgoing e-mail*

## **WEBLATE\_EMAIL\_HOST**

<span id="page-171-1"></span>Mail server hostname or IP address. **[Voir aussi :](#page-198-0)** *WEBLATE\_EMAIL\_PORT*, *WEBLATE\_EMAIL\_USE\_SSL*, *WEBLATE\_EMAIL\_USE\_TLS*, EMAIL\_HOST

### **WEBLATE\_EMAIL\_PORT**

Mail server port, defaults to 25. **Voir aussi :**

EMAIL\_PORT

## **WEBLATE\_EMAIL\_HOST\_USER**

Utilisateur authentifié par adresse courriel.

#### **[Voir aussi :](https://docs.djangoproject.com/fr/stable/ref/settings/#std-setting-EMAIL_PORT)**

EMAIL\_HOST\_USER

## **WEBLATE\_EMAIL\_HOST\_PASSWORD**

Mot de passe d'authentification par adresse courriel.

**[Voir aussi :](https://docs.djangoproject.com/fr/stable/ref/settings/#std-setting-EMAIL_HOST_USER)**

EMAIL\_HOST\_PASSWORD

## <span id="page-172-2"></span>WEBLATE\_EMAIL\_HOST\_PASSWORD\_FILE

Path to the file containing the e-mail authentication password.

**[Voir aussi :](https://docs.djangoproject.com/fr/stable/ref/settings/#std-setting-EMAIL_HOST_PASSWORD)**

*WEBLATE\_EMAIL\_HOST\_PASSWORD*

## **WEBLATE\_EMAIL\_USE\_SSL**

Whether to use an implicit TLS (secure) connection when talking to the SMTP server. In most e-mail do[cumentation, this type of TLS connection](#page-172-2) is referred to as SSL. It is generally used on port 465. If you are experiencing problems, see the explicit TLS setting *WEBLATE\_EMAIL\_USE\_TLS*.

<span id="page-172-0"></span>Modifié dans la version 4.11 : The SSL/TLS support is automatically enabled based on the *WE-BLATE\_EMAIL\_PORT*.

## **Voir aussi :**

*WEBLATE\_EMAIL\_PORT*, *WEBLATE\_EMAIL\_USE\_TLS*, [EMAIL\\_USE\\_SSL](#page-172-1)

## **WEBL[ATE\\_EMAIL\\_USE\\_TLS](#page-171-1)**

Whether to use a TLS (secure) connection when talking to the SMTP server. This is used for explicit TLS [connections, generally on po](#page-171-1)[rt 587 or 25. If you are experienc](#page-172-1)[ing connections that](https://docs.djangoproject.com/fr/stable/ref/settings/#std-setting-EMAIL_USE_SSL) hang, see the implicit TLS setting *WEBLATE\_EMAIL\_USE\_SSL*.

<span id="page-172-1"></span>Modifié dans la version 4.11 : The SSL/TLS support is automatically enabled based on the *WE-BLATE\_EMAIL\_PORT*.

#### **Voir aussi :**

*WEBL[ATE\\_EMAIL\\_PORT](#page-172-0)*, *WEBLATE\_EMAIL\_USE\_SSL*, EMAIL\_USE\_TLS

### **WEBL[ATE\\_EMAIL\\_BACKEND](#page-171-1)**

Configures Django back-end to use for sending e-mails.

## **[Voir aussi :](#page-171-1)**

*Configure e-mail sending*, EMAIL\_BACKEND

#### **WEBLATE\_AUTO\_UPDATE**

Configures if and how Weblate should update repositories.

#### **[Voir aussi :](#page-203-0)**

*AUTO\_UPDATE*

Note: This is a Boolean setting (use "true" or "false").

## **Site integration**

## **WEBLATE\_GET\_HELP\_URL**

Configures *GET\_HELP\_URL*.

## **WEBLATE\_STATUS\_URL**

Configures *STATUS\_URL*.

## **WEBLATE\_LEG[AL\\_URL](#page-334-4)**

Configures *LEGAL\_URL*.

## **WEBLATE\_PRI[VACY\\_URL](#page-347-1)**

Configures *PRIVACY\_URL*.

## **Déclaration d'erreurs**

It is recommende[d to collect errors](#page-343-0) from the installation systematically, see *Collecting error reports*.

To enable support for Rollbar, set the following :

#### **ROLLBAR\_KEY**

Your Rollbar post server access token.

#### **ROLLBAR\_ENVIRONMENT**

Your Rollbar environment, defaults to production.

To enable support for Sentry, set following :

#### **SENTRY\_DSN**

Your Sentry DSN.

#### **SENTRY\_ENVIRONMENT**

Your Sentry Environment (optional).

# **CDN de localisation**

## **WEBLATE\_LOCALIZE\_CDN\_URL**

## **WEBLATE\_LOCALIZE\_CDN\_PATH**

Nouveau dans la version 4.2.1.

Configuration for *JavaScript localisation CDN*.

<span id="page-173-0"></span>The *WEBLATE\_LOCALIZE\_CDN\_PATH* is path within the container. It should be stored on the persistent volume and not in the transient storage.

One of possibiliti[es is storing that inside the W](#page-309-0)eblate data dir :

```
environment:
 WEBLATE_LOCALIZE_CDN_URL: https://cdn.example.com/
 WEBLATE_LOCALIZE_CDN_PATH: /app/data/l10n-cdn
```
**Note :** You are responsible for setting up serving of the files generated by Weblate, it only does stores the files in configured location.

# **Voir aussi :**

weblate-cdn, *LOCALIZE\_CDN\_URL*, *LOCALIZE\_CDN\_PATH*

## **Changing enabled apps, checks, add-ons or autofixes**

Nouveau dans la version 3.8-5.

The built-in configuration of enabled checks, add-ons or autofixes can be adjusted by the following variables :

**WEBLATE\_ADD\_APPS**

**WEBLATE\_REMOVE\_APPS**

**WEBLATE\_ADD\_CHECK**

**WEBLATE\_REMOVE\_CHECK**

**WEBLATE\_ADD\_AUTOFIX**

**WEBLATE\_REMOVE\_AUTOFIX**

**WEBLATE\_ADD\_ADDONS**

**WEBLATE\_REMOVE\_ADDONS**

**Exemple :**

```
environment:
 WEBLATE_REMOVE_AUTOFIX: weblate.trans.autofixes.whitespace.
,→SameBookendingWhitespace
 WEBLATE_ADD_ADDONS: customize.addons.MyAddon,customize.addons.OtherAddon
```
#### **Voir aussi :**

*CHECK\_LIST*, *AUTOFIX\_LIST*, *WEBLATE\_ADDONS*, INSTALLED\_APPS

#### **Paramètres du conteneur**

#### **WEBLATE\_WORKERS**

Nouveau dans la version 4.6.1.

Base number of worker processes running in the container. When not set it is determined automatically on container startup based on number of CPU cores available.

<span id="page-174-0"></span>It is used to determine *CELERY\_MAIN\_OPTIONS*, *CELERY\_NOTIFY\_OPTIONS*, *CE-LERY\_MEMORY\_OPTIONS*, *CELERY\_TRANSLATE\_OPTIONS*, *CELERY\_BACKUP\_OPTIONS*, *CELERY\_BEAT\_OPTIONS*, and *WEB\_WORKERS*. You can use these settings to fine-tune.

## **CELERY\_MAIN\_OPTIONS**

**CELE[RY\\_NOTIFY\\_OPTIONS](#page-174-1)**

**CELERY\_MEMORY\_OPTIONS**

**CELERY\_TRANSLATE\_OPTIONS**

#### <span id="page-174-1"></span>**CELERY\_BACKUP\_OPTIONS**

#### **CELERY\_BEAT\_OPTIONS**

These variables allow you to adjust Celery worker options. It can be useful to adjust concurrency (--concurrency 16) or use different pool implementation (--pool=gevent).

By default, the number of concurrent workers is based on *WEBLATE\_WORKERS*.

## **Exemple :**

```
environment:
  CELERY_MAIN_OPTIONS: --concurrency 16
```
**Voir aussi :**

Celery worker options, *Background tasks using Celery*

## **WEB\_WORKERS**

Configure how many uWSGI workers should be executed.

[It defaults to](https://docs.celeryq.dev/en/stable/reference/celery.bin.worker.html) *WEBLAT[E\\_WORKERS](#page-212-0)*.

# **Exemple :**

**environment**: **WEB\_WOR[KERS](#page-174-0)**: 32

## **WEBLATE\_SERVICE**

Defines which services should be executed inside the container. Use this for *Scaling horizontally*. Following services are defined :

## <span id="page-175-1"></span>**celery-beat**

Celery task scheduler, only one instance should be running. This contain[er is also responsible](#page-159-0) for the database structure migrations and it should be started prior others.

## **celery-backup**

Celery worker for backups, only one instance should be running.

## **celery-celery**

Generic Celery worker.

# **celery-memory**

Mémoire de traduction Celery worker.

## **celery-notify**

Notification de Celery worker.

## **celery-translate**

Traduction automatique de Celery worker.

#### **web**

Serveur web.

# **Docker container volumes**

<span id="page-175-0"></span>There are two volumes (data and cache) exported by the Weblate container. The other service containers (PostgreSQL or Redis) have their data volumes as well, but those are not covered by this document.

The data volume is used to store Weblate persistent data such as cloned repositories or to customize Weblate installation.

The placement of the Docker volume on host system depends on your Docker configuration, but usually it is stored in /var/lib/docker/volumes/weblate-docker\_weblate-data/\_data/ (the path consist of name of your docker-compose directory, container, and volume names). In the container it is mounted as /app/data.

The cache volume is mounted as /app/cache and is used to store static files. Its content is recreated on container startup and the volume can be mounted using ephemeral filesystem such as *tmpfs*.

When creating the volumes manually, the directories should be owned by UID 1000 as that is user used inside the container.

## **Voir aussi :**

Docker volumes documentation

## **Further configuration customization**

You can further customize Weblate installation in the data volume, see *Docker container volumes*.

## **Fichiers de configuration personnalisés**

You can additionally override the configuration in /app/data/settings-override.py (see *Docker container volumes*). This is executed at the end of built-in settings, after all environment settings are loaded, and you can adjust or override them.

## **[Replacing](#page-175-0) logo and other static files**

Nouveau dans la version 3.8-5.

The static files coming with Weblate can be overridden by placing into /app/data/python/customize/ static (see *Docker container volumes*). For example creating /app/data/python/customize/static/ favicon.ico will replace the favicon.

**Indication :** The files are copied to the corresponding location upon container startup, so a restart of Weblate is needed afterc[hanging the content of the](#page-175-0) volume.

This approach can be also used to override Weblate templates. For example *Mentions légales* documents can be placed into /app/data/python/customize/templates/legal/documents.

Alternatively you can also include own module (see *Personnaliser Weblate*) and add it as separate volume to the Docker container, for example :

```
weblate:
 volumes:
    - weblate-data:/app/data
    - ./weblate_customization/weblate_customization:/app/data/python/weblate_
,→customization
 environment:
   WEBLATE_ADD_APPS: weblate_customization
```
## **Ajouter ses propres modules Python**

Nouveau dans la version 3.8-5.

You can place own Python modules in /app/data/python/ (see *Docker container volumes*) and they can be then loaded by Weblate, most likely by using *Fichiers de configuration personnalisés*.

## **Voir aussi :**

*Personnaliser Weblate*

## **Configuring PostgreSQL server**

The PostgtreSQL container uses default PostgreSQL configuration and it won't effectively utilize your CPU cores or memory. It is recommended to customize the configuration to improve the performance.

The configuration can be adjusted as described in *Database Configuration* at https://hub.docker.com/\_/postgres. The configuration matching your environment can be generated using https://pgtune.leopard.in.ua/.

## **Installation sur Debian et Ubuntu**

#### **Exigences matérielles**

Weblate should run on any contemporary hardware without problems, the following is the minimal configuration required to run Weblate on a single host (Weblate, database and webserver) :

- 2 GB of RAM
- 2 CPU cores
- 1 GB of storage space

The more memory the better - it is used for caching on all levels (filesystem, database and Weblate).

Many concurrent users increases the amount of needed CPU cores. For hundreds of translation components at least 4 GB of RAM is recommended.

The typical database storage usage is around 300 MB per 1 million hosted words. Storage space needed for cloned repositories varies, but Weblate tries to keep their size minimal by doing shallow clones.

**Note :** Actual requirements for your installation of Weblate vary heavily based on the size of the translations managed in it.

## **Installation**

## **Exigences du système**

Installez les dépendances nécessaires à la construction des modules Python (voir *Exigences logicielles*) :

```
apt install -y \
  libxml2-dev libxslt-dev libfreetype6-dev libjpeg-dev libz-dev libyaml-dev \
  libffi-dev libcairo-dev gir1.2-pango-1.0 libgirepository1.0-dev \
  libacl1-dev libssl-dev libpq-dev libjpeg-dev build-essential \
  python3-gdbm python3-dev python3-pip python3-virtualenv virtualenv git
```
Install wanted optional dependencies depending on features you intend to use (see *Optional dependencies*) :

```
apt install -y \
  tesseract-ocr libtesseract-dev libleptonica-dev \
   libldap2-dev libldap-common libsasl2-dev \
   libxmlsec1-dev
```
Optionally install software for running production server, see *Exécuter un serveur*, *Database setup for Weblate*, *Background tasks using Celery*. Depending on size of your installation you might want to run these components on dedicated servers.

The local installation instructions :

```
# Web server option 1: NGINX and uWSGI
apt install -y nginx uwsgi uwsgi-plugin-python3
# Web server option 2: Apache with ``mod_wsgi``
```
(suite sur la page suivante)

```
apt install -y apache2 libapache2-mod-wsgi-py3
# Caching backend: Redis
apt install -y redis-server
# Database server: PostgreSQL
apt install -y postgresql postgresql-contrib
# SMTP server
apt install -y exim4
```
## **Modules Python**

**Indication :** We're using virtualenv to install Weblate in a separate environment from your system. If you are not familiar with it, check virtualenv User Guide.

1. Create the virtualenv for Weblate :

```
virtualenv ~/weblate-env
```
2. Activate the virtualenv for Weblate :

. ~/weblate-env/bin/activate

3. Install Weblate including all optional dependencies :

```
# Install Weblate with all optional dependencies
pip install "Weblate[all]"
```
Please check *Optional dependencies* for fine-tuning of optional dependencies.

**Note :** On some Linux distributions running Weblate fails with libffi error :

```
closure(): bad user_data (it seems that the version of the libffi_
,→library seen at runtime is different from the 'ffi.h' file seen at compile-
,→time)
```
This is caused by incompatibility of binary packages distributed via PyPI with the distribution. To address this, you need to rebuild the package on your system :

pip install --force-reinstall --no-binary :all: cffi

## **Configurer Weblate**

**Note :** The following assumes the virtualenv used by Weblate is activated (by executing . ~/weblate-env/ bin/activate). If not, specify the full path to the **weblate** command as ~/weblate-env/bin/weblate.

- 1. Copy the file ~/weblate-env/lib/python3.9/site-packages/weblate/ settings\_example.py to ~/weblate-env/lib/python3.9/site-packages/ weblate/settings.py.
- 2. Adjust the values in the new settings.py file to your liking. You will need to provide at least the database credentials and Django secret key, but you will want more changes for production setup, see *Ajuster la configuration*.

3. Create the database and its structure for Weblate (the example settings use PostgreSQL, check *Database setup for Weblate* for a production-ready setup) :

weblate migrate

4. [Create an ac](#page-195-0)count for the administrator user and copy its password to the clipboard, and also [save it for later](#page-195-0) use :

weblate createadmin

5. Collect the static files for your web server (see *Exécuter un serveur* and *Serving static files*) :

weblate collectstatic

6. Compress the JavaScript and CSS files (optional, see *[Compressing](#page-205-0) clien[t assets](#page-206-1)*) :

weblate compress

7. Start the Celery workers. This is not necessary for de[velopment purposes, but](#page-205-1) strongly recommended otherwise. *Background tasks using Celery* has more info :

~/weblate-env/lib/python3.9/site-packages/weblate/examples/celery start

8. Start [the development server \(](#page-212-0)*Exécuter un serveur* details a production setup) :

weblate runserver

## **Après installation**

Congratulations, your Weblate server is now running and you can start using it.

- You can now access Weblate on http://localhost:8000/.
- Sign in with admin credentials obtained during installation or register with new users.
- You can now run Weblate commands using **weblate** command when Weblate virtualenv is active, see *Commandes de gestion*.
- You can stop the test server with Ctrl+C.
- Review potential issues with your installation either on /manage/performance/ URL (see *Interface de gestion*) or using **weblate check --deploy**, see *Configuration de production*.

## **Ajouter une traduction**

1. Open the admin interface (http://localhost:8000/create/project/) and create the project you want to translate. See *Configuration du projet* for more details.

All you need to specify here is the project name and its website.

2. Create a component which is the real object for translation - it points to the VCS repository, and selects which files to translate. See *Configuration des composants* for more details.

The important fields here are : *[Nom du composan](#page-255-0)t*, *Dépôt du code source*, and *Masque de fichier* for finding translatable files. Weblate supports a wide range of formats including *GNU gettext*, *Android string resources*, *Apple iOS strings*, *Java properties*, *Stringsdict format* or *Fluent format*, see *Formats de fichiers pris en charge* for more details.

3. Once the above is completed([it can be lengthy pro](#page-257-0)[cess depending on the](#page-257-1) [size](#page-80-0) [of your VCS repo](#page-259-0)[sitory, and](#page-86-0) [number of messa](#page-86-1)[ges to translate\),](#page-83-0) [you can start trans](#page-97-0)lati[ng.](#page-98-0)
#### **Installation sur SUSE et openSUSE**

#### **Exigences matérielles**

<span id="page-180-0"></span>Weblate should run on any contemporary hardware without problems, the following is the minimal configuration required to run Weblate on a single host (Weblate, database and webserver) :

- 2 GB of RAM
- 2 CPU cores
- 1 GB of storage space

The more memory the better - it is used for caching on all levels (filesystem, database and Weblate).

Many concurrent users increases the amount of needed CPU cores. For hundreds of translation components at least 4 GB of RAM is recommended.

The typical database storage usage is around 300 MB per 1 million hosted words. Storage space needed for cloned repositories varies, but Weblate tries to keep their size minimal by doing shallow clones.

**Note :** Actual requirements for your installation of Weblate vary heavily based on the size of the translations managed in it.

#### **Installation**

## **Exigences du système**

Installez les dépendances nécessaires à la construction des modules Python (voir *Exigences logicielles*) :

```
zypper install \
  libxslt-devel libxml2-devel freetype-devel libjpeg-devel zlib-devel \
  libyaml-devel libffi-devel cairo-devel pango-devel \
  gobject-introspection-devel libacl-devel python3-pip python3-virtualenv \
  python3-devel git
```
Install wanted optional dependencies depending on features you intend to use (see *Optional dependencies*) :

```
zypper install tesseract-ocr tesseract-devel leptonica-devel
zypper install libldap2-devel libsasl2-devel
zypper install libxmlsec1-devel
```
Optionally install software for running production server, see *Exécuter un serveur*, *Database setup for Weblate*, *Background tasks using Celery*. Depending on size of your installation you might want to run these components on dedicated servers.

The local installation instructions :

```
# Web server option 1: NGINX and uWSGI
zypper install nginx uwsgi uwsgi-plugin-python3
# Web server option 2: Apache with ``mod_wsgi``
zypper install apache2 apache2-mod_wsgi
# Caching backend: Redis
zypper install redis-server
# Database server: PostgreSQL
zypper install postgresql postgresql-contrib
# SMTP server
zypper install postfix
```
**Indication :** We're using virtualenv to install Weblate in a separate environment from your system. If you are not familiar with it, check virtualenv User Guide.

1. Create the virtualenv for Weblate :

```
virtualenv ~/weblate-env
```
2. Activate the virtualenv for Weblate :

```
. ~/weblate-env/bin/activate
```
3. Install Weblate including all optional dependencies :

```
# Install Weblate with all optional dependencies
pip install "Weblate[all]"
```
Please check *Optional dependencies* for fine-tuning of optional dependencies.

**Note :** On some Linux distributions running Weblate fails with libffi error :

```
closure(): bad user_data (it seems that the version of the libffi_
,→library seen at runtime is different from the 'ffi.h' file seen at compile-
,→time)
```
This is caused by incompatibility of binary packages distributed via PyPI with the distribution. To address this, you need to rebuild the package on your system :

pip install --force-reinstall --no-binary :all: cffi

#### **Configurer Weblate**

**Note :** The following assumes the virtualenv used by Weblate is activated (by executing . ~/weblate-env/ bin/activate). If not, specify the full path to the **weblate** command as ~/weblate-env/bin/weblate.

- 1. Copy the file ~/weblate-env/lib/python3.9/site-packages/weblate/ settings\_example.py to ~/weblate-env/lib/python3.9/site-packages/ weblate/settings.py.
- 2. Adjust the values in the new settings.py file to your liking. You will need to provide at least the database credentials and Django secret key, but you will want more changes for production setup, see *Ajuster la configuration*.
- 3. Create the database and its structure for Weblate (the example settings use PostgreSQL, check *Database setup for Weblate* for a production-ready setup) :

[weblate mi](#page-199-0)grate

4. [Create an ac](#page-195-0)count for the administrator user and copy its password to the clipboard, and also [save it for later](#page-195-0) use :

weblate createadmin

5. Collect the static files for your web server (see *Exécuter un serveur* and *Serving static files*) :

weblate collectstatic

6. Compress the JavaScript and CSS files (optional, see *Compressing client assets*) :

weblate compress

7. Start the Celery workers. This is not necessary for de[velopment purposes, but](#page-205-1) strongly recommended otherwise. *Background tasks using Celery* has more info :

~/weblate-env/lib/python3.9/site-packages/weblate/examples/celery start

8. Start [the development server \(](#page-212-0)*Exécuter un serveur* details a production setup) :

weblate runserver

#### **Après installation**

Congratulations, your Weblate server is now running and you can start using it.

- You can now access Weblate on http://localhost:8000/.
- Sign in with admin credentials obtained during installation or register with new users.
- You can now run Weblate commands using **weblate** command when Weblate virtualenv is active, see *Commandes de gestion*.
- You can stop the test server with Ctrl+C.
- Review potential issues with your installation either on /manage/performance/ URL (see *Interface de gestion*) or using **weblate check --deploy**, see *Configuration de production*.

#### **Ajouter une traduction**

1. [Open t](#page-388-0)he admin interface (http://localhost:8[000/create/project/](#page-200-0)) and create the project you want to translate. See *Configuration du projet* for more details.

All you need to specify here is the project name and its website.

- 2. Create a component which is the real object for translation it points to the VCS repository, and selects which files to translate. See *Configuration des composants* for more details. The important fields here are : *[Nom du composan](#page-255-0)t*, *Dépôt du code source*, and *Masque de fichier* for finding translatable files. Weblate supports a wide range of formats including *GNU gettext*, *Android string resources*, *Apple iOS strings*, *Java properties*, *Stringsdict format* or *Fluent format*, see *Formats de fichiers pris en charge*
- 3. Once the above is completed([it can be lengthy pro](#page-257-0)[cess depending on the](#page-257-1) [size](#page-80-0) [of your VCS repo](#page-259-0)[sitory, and](#page-86-0) [number of messa](#page-86-1)[ges to translate\),](#page-83-0) [you can start trans](#page-97-0)lati[ng.](#page-98-0)

#### **Installing on RedHat, Fedora and CentOS**

# **Exigences matérielles**

for more details.

<span id="page-182-0"></span>Weblate should run on any contemporary hardware without problems, the following is the minimal configuration required to run Weblate on a single host (Weblate, database and webserver) :

- 2 GB of RAM
- 2 CPU cores
- 1 GB of storage space

The more memory the better - it is used for caching on all levels (filesystem, database and Weblate).

Many concurrent users increases the amount of needed CPU cores. For hundreds of translation components at least 4 GB of RAM is recommended.

The typical database storage usage is around 300 MB per 1 million hosted words. Storage space needed for cloned repositories varies, but Weblate tries to keep their size minimal by doing shallow clones.

**Note :** Actual requirements for your installation of Weblate vary heavily based on the size of the translations managed in it.

### **Installation**

#### **Exigences du système**

Installez les dépendances nécessaires à la construction des modules Python (voir *Exigences logicielles*) :

```
dnf install \
  libxslt-devel libxml2-devel freetype-devel libjpeg-devel zlib-devel \
  libyaml-devel libffi-devel cairo-devel pango-devel \
  gobject-introspection-devel libacl-devel python3-pip python3-virtualenv \
  python3-devel git
```
Install wanted optional dependencies depending on features you intend to use (see *Optional dependencies*) :

```
dnf install tesseract-langpack-eng tesseract-devel leptonica-devel
dnf install libldap2-devel libsasl2-devel
dnf install libxmlsec1-devel
```
Optionally install software for running production server, see *Exécuter un serveur*, *Database setup for Weblate*, *Background tasks using Celery*. Depending on size of your installation you might want to run these components on dedicated servers.

The local installation instructions :

```
# Web server option 1: NGINX and uWSGI
dnf install nginx uwsgi uwsgi-plugin-python3
# Web server option 2: Apache with ``mod_wsgi``
dnf install apache2 apache2-mod_wsgi
# Caching backend: Redis
dnf install redis
# Database server: PostgreSQL
dnf install postgresql postgresql-contrib
# SMTP server
dnf install postfix
```
#### **Modules Python**

**Indication :** We're using virtualenv to install Weblate in a separate environment from your system. If you are not familiar with it, check virtualenv User Guide.

1. Create the virtualenv for Weblate :

virtualenv ~/webla[te-env](https://virtualenv.pypa.io/en/stable/user_guide.html)

- 2. Activate the virtualenv for Weblate :
	- . ~/weblate-env/bin/activate

3. Install Weblate including all optional dependencies :

```
# Install Weblate with all optional dependencies
pip install "Weblate[all]"
```
Please check *Optional dependencies* for fine-tuning of optional dependencies.

**Note :** On some Linux distributions running Weblate fails with libffi error :

```
closure(): bad user_data (it seems that the version of the libffi_
,→library seen at runtime is different from the 'ffi.h' file seen at compile-
,→time)
```
This is caused by incompatibility of binary packages distributed via PyPI with the distribution. To address this, you need to rebuild the package on your system :

pip install --force-reinstall --no-binary :all: cffi

#### **Configurer Weblate**

**Note :** The following assumes the virtualenv used by Weblate is activated (by executing . ~/weblate-env/ bin/activate). If not, specify the full path to the **weblate** command as ~/weblate-env/bin/weblate.

- 1. Copy the file ~/weblate-env/lib/python3.9/site-packages/weblate/ settings\_example.py to ~/weblate-env/lib/python3.9/site-packages/ weblate/settings.py.
- 2. Adjust the values in the new settings.py file to your liking. You will need to provide at least the database credentials and Django secret key, but you will want more changes for production setup, see *Ajuster la configuration*.
- 3. Create the database and its structure for Weblate (the example settings use PostgreSQL, check *Database setup for Weblate* for a production-ready setup) :

[weblate mi](#page-199-0)grate

4. Create an account for the administrator user and copy its password to the clipboard, and also [save it for later](#page-195-0) [use :](#page-195-0)

weblate createadmin

5. Collect the static files for your web server (see *Exécuter un serveur* and *Serving static files*) :

weblate collectstatic

6. Compress the JavaScript and CSS files (optional, see *[Compressing](#page-205-0) clien[t assets](#page-206-0)*) :

weblate compress

7. Start the Celery workers. This is not necessary for de[velopment purposes, but](#page-205-1) strongly recommended otherwise. *Background tasks using Celery* has more info :

~/weblate-env/lib/python3.9/site-packages/weblate/examples/celery start

8. Start [the development server \(](#page-212-0)*Exécuter un serveur* details a production setup) :

weblate runserver

# **Après installation**

Congratulations, your Weblate server is now running and you can start using it.

- You can now access Weblate on http://localhost:8000/.
- Sign in with admin credentials obtained during installation or register with new users.
- You can now run Weblate commands using **weblate** command when Weblate virtualenv is active, see *Commandes de gestion*.
- You can stop the test server with Ctrl+C.
- Review potential issues with your installation either on /manage/performance/ URL (see *Interface de gestion*) or using **weblate check --deploy**, see *Configuration de production*.

# **Ajouter une traduction**

- 1. Open the admin interface (http://localhost:8000/create/project/) and create the project you want to translate. See *Configuration du projet* for more details. All you need to specify here is the project name and its website.
- 2. Create a component which is the real object for translation it points to the VCS repository, and selects which files to translate. See *Configuration des composants* for more details.

The important fields here are : *[Nom du composan](#page-255-0)t*, *Dépôt du code source*, and *Masque de fichier* for finding translatable files. Weblate supports a wide range of formats including *GNU gettext*, *Android string resources*, *Apple iOS strings*, *Java properties*, *Stringsdict format* or *Fluent format*, see *Formats de fichiers pris en charge* for more details.

3. Once the above is completed([it can be lengthy pro](#page-257-0)[cess depending on the](#page-257-1) [size](#page-80-0) [of your VCS repo](#page-259-0)[sitory, and](#page-86-0) [number of messa](#page-86-1)[ges to translate\),](#page-83-0) [you can start trans](#page-97-0)lati[ng.](#page-98-0)

# **Installing on macOS**

# **Exigences matérielles**

Weblate should run on any contemporary hardware without problems, the following is the minimal configuration required to run Weblate on a single host (Weblate, database and webserver) :

- 2 GB of RAM
- 2 CPU cores
- 1 GB of storage space

The more memory the better - it is used for caching on all levels (filesystem, database and Weblate).

Many concurrent users increases the amount of needed CPU cores. For hundreds of translation components at least 4 GB of RAM is recommended.

The typical database storage usage is around 300 MB per 1 million hosted words. Storage space needed for cloned repositories varies, but Weblate tries to keep their size minimal by doing shallow clones.

**Note :** Actual requirements for your installation of Weblate vary heavily based on the size of the translations managed in it.

#### **Installation**

## **Exigences du système**

Installez les dépendances nécessaires à la construction des modules Python (voir *Exigences logicielles*) :

```
brew install python pango cairo gobject-introspection libffi glib libyaml
pip install virtualenv
```
Make sure pip will be able to find the libffi version provided by homebre[w — this will be nee](#page-191-0)ded during the installation build step.

export PKG\_CONFIG\_PATH="/usr/local/opt/libffi/lib/pkgconfig"

Install wanted optional dependencies depending on features you intend to use (see *Optional dependencies*) :

```
brew install tesseract
```
Optionally install software for running production server, see *Exécuter un serveur*, *[Database setup for Web](#page-192-0)late*, *Background tasks using Celery*. Depending on size of your installation you might want to run these components on dedicated servers.

The local installation instructions :

```
# Web server option 1: NGINX and uWSGI
brew install nginx uwsgi
# Web server option 2: Apache with ``mod_wsgi``
brew install httpd
# Caching backend: Redis
brew install redis
# Database server: PostgreSQL
brew install postgresql
```
# **Modules Python**

**Indication :** We're using virtualenv to install Weblate in a separate environment from your system. If you are not familiar with it, check virtualenv User Guide.

1. Create the virtualenv for Weblate :

virtualenv ~/webla[te-env](https://virtualenv.pypa.io/en/stable/user_guide.html)

2. Activate the virtualenv for Weblate :

```
. ~/weblate-env/bin/activate
```
3. Install Weblate including all optional dependencies :

```
# Install Weblate with all optional dependencies
pip install "Weblate[all]"
```
Please check *Optional dependencies* for fine-tuning of optional dependencies.

**Note :** On some Linux distributions running Weblate fails with libffi error :

```
ffi_prep_closure(): bad user_data (it seems that the version of the libffi_
,→library seen at runtime is different from the 'ffi.h' file seen at compile-
,→time)
```
This is caused by incompatibility of binary packages distributed via PyPI with the distribution. To address this, you need to rebuild the package on your system :

```
pip install --force-reinstall --no-binary :all: cffi
```
# **Configurer Weblate**

**Note :** The following assumes the virtualenv used by Weblate is activated (by executing . ~/weblate-env/ bin/activate). If not, specify the full path to the **weblate** command as ~/weblate-env/bin/weblate.

- 1. Copy the file ~/weblate-env/lib/python3.9/site-packages/weblate/ settings\_example.py to ~/weblate-env/lib/python3.9/site-packages/ weblate/settings.py.
- 2. Adjust the values in the new settings.py file to your liking. You will need to provide at least the database credentials and Django secret key, but you will want more changes for production setup, see *Ajuster la configuration*.
- 3. Create the database and its structure for Weblate (the example settings use PostgreSQL, check *Database setup for Weblate* for a production-ready setup) :

[weblate mi](#page-199-0)grate

4. Create an account for the administrator user and copy its password to the clipboard, and also [save it for later](#page-195-0) [use :](#page-195-0)

weblate createadmin

5. Collect the static files for your web server (see *Exécuter un serveur* and *Serving static files*) :

weblate collectstatic

6. Compress the JavaScript and CSS files (optional, see *[Compressing](#page-205-0) clien[t assets](#page-206-0)*) :

weblate compress

7. Start the Celery workers. This is not necessary for de[velopment purposes, but](#page-205-1) strongly recommended otherwise. *Background tasks using Celery* has more info :

~/weblate-env/lib/python3.9/site-packages/weblate/examples/celery start

8. Start [the development server \(](#page-212-0)*Exécuter un serveur* details a production setup) :

weblate runserver

# **Après installation**

Congratulations, your Weblate server is now running and you can start using it.

- You can now access Weblate on http://localhost:8000/.
- Sign in with admin credentials obtained during installation or register with new users.
- You can now run Weblate commands using **weblate** command when Weblate virtualenv is active, see *Commandes de gestion*.
- You can stop the test server with Ctrl+C.
- Review potential issues with your installation either on /manage/performance/ URL (see *Interface de gestion*) or using **weblate check --deploy**, see *Configuration de production*.

#### **Ajouter une traduction**

- 1. Open the admin interface (http://localhost:8000/create/project/) and create the project you want to translate. See *Configuration du projet* for more details. All you need to specify here is the project name and its website.
- 2. Create a component which is the real object for translation it points to the VCS repository, and selects which files to translate. See *Configuration des composants* for more details.

The important fields here are : *[Nom du composan](#page-255-0)t*, *Dépôt du code source*, and *Masque de fichier* for finding translatable files. Weblate supports a wide range of formats including *GNU gettext*, *Android string resources*, *Apple iOS strings*, *Java properties*, *Stringsdict format* or *Fluent format*, see *Formats de fichiers pris en charge* for more details.

3. Once the above is completed([it can be lengthy pro](#page-257-0)[cess depending on the](#page-257-1) [size](#page-80-0) [of your VCS repo](#page-259-0)[sitory, and](#page-86-0) [number of messa](#page-86-1)[ges to translate\),](#page-83-0) [you can start trans](#page-97-0)lati[ng.](#page-98-0)

#### **Installing from sources**

- <span id="page-188-0"></span>1. Please follow the installation instructions for your system first up to installing Weblate :
	- *Installation sur Debian et Ubuntu*
	- *Installation sur SUSE et openSUSE*
	- *Installing on RedHat, Fedora and CentOS*
- 2. Gra[b the latest Weblate sources using](#page-177-0) Git (or download a tarball and unpack that) :

```
git clone https://github.com/WeblateOrg/weblate.git weblate-src
```
Alt[ernatively you can use released archives. Y](#page-182-0)ou can download them from our website <https://weblate.org/>. Those downloads are cryptographically signed, please see *Verifying release signatures*.

3. Install current Weblate code into the virtualenv :

```
. ~/weblate-env/bin/activate
pip install -e weblate-src
```
- 4. Copy weblate/settings\_example.py to weblate/settings.py.
- 5. Adjust the values in the new settings.py file to your liking. You will need to provide at least the database credentials and Django secret key, but you will want more changes for production setup, see *Ajuster la configuration*.
- 6. Create the database used by Weblate, see *Database setup for Weblate*.
- 7. Build Django tables, static files and initial data (see *Filling up the database* and *Serving static files*) [:](#page-199-0)

```
weblate migrate
weblate collectstatic
weblate compress
```
**Note :** This step should be repeated whenever you update the repository.

# **Installing on OpenShift**

With the OpenShift Weblate template you can get your personal Weblate instance up and running in seconds. All of Weblate's dependencies are already included. PostgreSQL is set up as the default database and persistent volume claims are used.

<span id="page-189-0"></span>You can find the template at <https://github.com/WeblateOrg/openshift/>.

# **Installation**

The following examples assume you have a working OpenShift v3.x environment, with  $\circ \circ$  client tool installed. Please check the OpenShift documentation for instructions.

The template.yml is suited for running all components in OpenShift. There is also template-external-postgresql.yml which does not start a PostgreSQL server and allows you to configure external PostgreSQL server.

# **Web Console**

Copy the raw content from template.yml and import them into your project, then use the Create button in the OpenShift web console to create your application. The web console will prompt you for the values for all of the parameters used by the template.

# **CLI**

To upload the Weblate template to your current project's template library, pass the template.yml file with the following command :

```
$ oc create -f https://raw.githubusercontent.com/WeblateOrg/openshift/main/
,→template.yml \
  -n <PROJECT>
```
The template is now available for selection using the web console or the CLI.

# **Paramètres**

The parameters that you can override are listed in the parameters section of the template. You can list them with the CLI by using the following command and specifying the file to be used :

```
$ oc process --parameters -f https://raw.githubusercontent.com/WeblateOrg/
,→openshift/main/template.yml
# If the template is already uploaded
$ oc process --parameters -n <PROJECT> weblate
```
# **Approvisionnement**

You can also use the CLI to process templates and use the configuration that is generated to create objects immediately.

```
$ oc process -f https://raw.githubusercontent.com/WeblateOrg/openshift/main/
,→template.yml \
   -p APPLICATION_NAME=weblate \
   -p WEBLATE_VERSION=4.3.1-1 \
   -p WEBLATE_SITE_DOMAIN=weblate.app-openshift.example.com \
   -p POSTGRESQL_IMAGE=docker-registry.default.svc:5000/openshift/postgresql:9.6 \
   -p REDIS_IMAGE=docker-registry.default.svc:5000/openshift/redis:3.2 \
    | oc create -f
```
The Weblate instance should be available after successful migration and deployment at the specified WE-BLATE\_SITE\_DOMAIN parameter.

After container setup, you can sign in as *admin* user with password provided in WEBLATE\_ADMIN\_PASSWORD, or a random password generated on first start if that was not set.

To reset *admin* password, restart the container with WEBLATE\_ADMIN\_PASSWORD set to new password in the respective Secret.

**Éliminer**

```
$ oc delete all -l app=<APPLICATION_NAME>
$ oc delete configmap -l app= <APPLICATION_NAME>
$ oc delete secret -l app=<APPLICATION_NAME>
# ATTTENTION! The following command is only optional and will permanently delete␣
,→all of your data.
$ oc delete pvc -l app=<APPLICATION_NAME>
$ oc delete all -l app=weblate \
   && oc delete secret -l app=weblate \
    && oc delete configmap -l app=weblate \
    && oc delete pvc -l app=weblate
```
## **Configuration**

By processing the template a respective ConfigMap will be created and which can be used to customize the Weblate image. The ConfigMap is directly mounted as environment variables and triggers a new deployment every time it is changed. For further configuration options, see *Docker environment variables* for full list of environment variables.

# **Installing on Kubernetes**

**Note :** This guide is looking for contributors experienced with Kubernetes to cover the setup in more details.

With the Kubernetes Helm chart you can get your personal Weblate instance up and running in seconds. All of Weblate's dependencies are already included. PostgreSQL is set up as the default database and persistent volume claims are used.

You can find the chart at <https://github.com/WeblateOrg/helm/> and it can be displayed at <https://artifacthub.io/ packages/helm/weblate/weblate>.

```
helm repo add weblate https://helm.weblate.org
helm install my-release weblate/weblate
```
# **Configuration**

For further configuration options, see *Docker environment variables* for full list of environment variables.

Depending on your setup and experience, choose an appropriate installation method for you :

- *Installing using Docker*, recommandé pour les configurations de production.
- Virtualenv installation, recom[mended for production setups](#page-159-0) :
	- *Installation sur Debian et Ubuntu*
	- *Installation sur SUSE et openSUSE*
	- *[Installing on RedHa](#page-154-0)t, Fedora and CentOS*
	- *Installing on macOS*
- *Inst[alling from sources](#page-177-0)*, recommandé pour le développement.
- *Inst[alling on OpenShift](#page-180-0)*
- *Inst[alling on Kubernetes](#page-182-0)*

# **2.1.2 [Exigences logic](#page-189-0)ielles**

## **Système d'exploitation**

<span id="page-191-0"></span>Weblate est connu pour fonctionner sous Linux, FreeBSD et macOS. D'autres systèmes de type Unix fonctionneront très probablement aussi.

Weblate is not supported on Windows. But it may still work and patches are happily accepted.

### **Autres services**

Weblate is using other services for its operation. You will need at least following services running :

- PostgreSQL database server, see *Database setup for Weblate*.
- Redis server for cache and tasks queue, see *Background tasks using Celery*.
- SMTP server for outgoing e-mail, see *Configuring outgoing e-mail*.

# **Dépendances python**

Weblate is written in Python and supports Pyt[hon 3.6 or newer. You can i](#page-198-0)nstall dependencies using pip or from your distribution packages, full list is available in requirements.txt.

Most notable dependencies :

#### **Django**

https://www.[djangop](https://www.python.org/)roject.com/

#### **Celery**

https://docs.celeryq.dev/

**Boîte à outils de traduction** [https://toolkit.translatehouse.org/](https://www.djangoproject.com/)

# **translation-finder**

[https://github.com/Webl](https://docs.celeryq.dev/)ateOrg/translation-finder

#### **Python Social Auth**

[https://python-social-auth.readthe](https://toolkit.translatehouse.org/)docs.io/

#### **Django REST Framework**

[https://www.django-rest-framework.org/](https://github.com/WeblateOrg/translation-finder)

# **Optional dependencies**

Les modules suivants sont nécessaires pour certaines fonctionnalités de Weblate. Vous pouvez les trouver tous dans requirements-optional.txt.

<span id="page-192-0"></span>**Mercurial (optional for** *Mercurial* **repositories support)** https://www.mercurial-scm.org/

**phply (optional for** *Chaînes de caractères PHP***)** https://github.com/viraptor/phply

**tesserocr (optional for [OCR in](#page-105-0)** *Visual context for strings***)** [https://github.com/sirfz/tesseroc](https://www.mercurial-scm.org/)r

**python-akismet (optional for** *[Protection con](#page-87-0)tre le spam***)** [https://github.com/Nekmo/python](https://github.com/viraptor/phply)-akismet

**ruamel.yaml (facultatif pour** *Y[AML files](#page-283-0)***)** [https://pypi.org/project/ruamel.ya](https://github.com/sirfz/tesserocr)ml/

**Zeep (optional for** *Microsoft Ter[minology](#page-384-0)***)** [https://docs.python-zeep.org/](https://github.com/Nekmo/python-akismet)

**aeidon (facultatif pour** *Subtitl[e files](#page-93-0)***)** [https://pypi.org/project/aeidon/](https://pypi.org/project/ruamel.yaml/)

**fluent.syntax [\(optional for](#page-301-0)** *Fluent format***)** [https://projectfluent.org/](https://docs.python-zeep.org/)

**Indication :** [When installing using pip,](https://pypi.org/project/aeidon/) you can directly specify desired features when installing :

pip install ["Weblate\[PHP](https://projectfluent.org/),[Fluent\]"](#page-98-0)

Or you can install Weblate with all optional features :

pip install "Weblate[all]"

Or you can install Weblate without any optional features :

pip install Weblate

#### **Database backend dependencies**

Weblate supports PostgreSQL, MySQL and MariaDB, see *Database setup for Weblate* and backends documentation for more details.

#### **Autres exigences système requises**

The following dependencies have to be installed on the system :

**Git**

https://git-scm.com/

- **Pango, Cairo and related header files and GObject introspection data** https://cairographics.org/, https://pango.gnome.org/, see *Pango and Cairo*
- **git-review (facultatif pour la prise en charge de Gerrit)** [https://pypi.org/proj](https://git-scm.com/)ect/git-review/
- **git-svn (facultatif pour la pr[ise en charge de Subvers](https://pango.gnome.org/)ion)** [https://git-scm.com/docs/](https://cairographics.org/)git-svn
- **tesseract et ses données (facultatif pour la ROC des captures d'écran)** [https://github.com/tesseract-ocr/tes](https://pypi.org/project/git-review/)seract
- **licensee (facultatif pour la détection des licences lors de la création des composants)** [https://github.com/licensee/licen](https://git-scm.com/docs/git-svn)see

### **Build-time dependencies**

To build some of the *Dépendances python* you might need to install their dependencies. This depends on how you install them, so please consult individual packages for documentation. You won't need those if using prebuilt Wheels while installing using  $pip$  or when you use distribution packages.

# **Pango and Cairo**

Modifié dans la version 3.7.

Weblate uses Pango and Cairo for rendering bitmap widgets (see promotion) and rendering checks (see *Gestion des polices*). To properly install Python bindings for those you need to install system libraries first - you need both Cairo and Pango, which in turn need GLib. All those should be installed with development files and GObject introspection data.

# **[2.1.3](#page-292-0) Verifying release signatures**

Weblate release are cryptographically signed by the releasing developer. Currently this is Michal Čihař. Fingerprint of his PGP key is :

63CB 1DF1 EF12 CF2A C0EE 5A32 9C27 B313 42B7 511D

and you can get more identification information from <https://keybase.io/nijel>.

You should verify that the signature matches the archive you have downloaded. This way you can be sure that you are using the same code that was released. You should also verify the date of the signature to make sure that you downloaded the latest version.

Each archive is accompanied with . asc files which contain the PGP signature for it. Once you have both of them in the same folder, you can verify the signature :

```
$ gpg --verify Weblate-3.5.tar.xz.asc
gpg: assuming signed data in 'Weblate-3.5.tar.xz'
gpg: Signature made Ne 3. března 2019, 16:43:15 CET
gpg: using RSA key 87E673AF83F6C3A0C344C8C3F4AA229D4D58C245
gpg: Can't check signature: public key not found
```
As you can see GPG complains that it does not know the public key. At this point you should do one of the following steps :

— Use *wkd* to download the key :

```
$ gpg --auto-key-locate wkd --locate-keys michal@cihar.com
pub rsa4096 2009-06-17 [SC]
     63CB1DF1EF12CF2AC0EE5A329C27B31342B7511D
uid [ultimate] Michal Čihař <michal@cihar.com>
uid [ultimate] Michal Čihař <nijel@debian.org>
uid [ultimate] [jpeg image of size 8848]
uid [ultimate] Michal Čihař (Braiins) <michal.cihar@braiins.cz>
sub rsa4096 2009-06-17 [E]
sub rsa4096 2015-09-09 [S]
```
— Download the keyring from Michal's server, then import it with :

**\$** gpg --import wmxth3chu9jfxdxywj1skpmhsj311mzm

— Download and import the k[ey from one of t](https://cihar.com/.well-known/openpgpkey/hu/wmxth3chu9jfxdxywj1skpmhsj311mzm)he key servers :

```
$ gpg --keyserver hkp://pgp.mit.edu --recv-keys␣
,→87E673AF83F6C3A0C344C8C3F4AA229D4D58C245
gpg: key 9C27B31342B7511D: "Michal Čihař <michal@cihar.com>" imported
gpg: Total number processed: 1
gpg: unchanged: 1
```
This will improve the situation a bit - at this point you can verify that the signature from the given key is correct but you still can not trust the name used in the key :

```
$ gpg --verify Weblate-3.5.tar.xz.asc
gpg: assuming signed data in 'Weblate-3.5.tar.xz'
gpg: Signature made Ne 3. března 2019, 16:43:15 CET
gpg: using RSA key 87E673AF83F6C3A0C344C8C3F4AA229D4D58C245
gpg: Good signature from "Michal Čihař <michal@cihar.com>" [ultimate]
gpg: aka "Michal Čihař <nijel@debian.org>" [ultimate]
gpg: aka "[jpeg image of size 8848]" [ultimate]
gpg: aka "Michal Čihař (Braiins) <michal.cihar@braiins.cz>"␣
,→[ultimate]
gpg: WARNING: This key is not certified with a trusted signature!
           There is no indication that the signature belongs to the owner.
Primary key fingerprint: 63CB 1DF1 EF12 CF2A C0EE 5A32 9C27 B313 42B7 511D
```
The problem here is that anybody could issue the key with this name. You need to ensure that the key is actually owned by the mentioned person. The GNU Privacy Handbook covers this topic in the chapter Validating other keys on your public keyring. The most reliable method is to meet the developer in person and exchange key fingerprints, however you can also rely on the web of trust. This way you can trust the key transitively through signatures of others, who have met the developer in person.

[Once the key is trusted](https://www.gnupg.org/gph/en/manual.html#AEN335), the warning will not occur :

```
$ gpg --verify Weblate-3.5.tar.xz.asc
gpg: assuming signed data in 'Weblate-3.5.tar.xz'
gpg: Signature made Sun Mar 3 16:43:15 2019 CET
gpg: using RSA key 87E673AF83F6C3A0C344C8C3F4AA229D4D58C245
gpg: Good signature from "Michal Čihař <michal@cihar.com>" [ultimate]
gpg: aka "Michal Čihař <nijel@debian.org>" [ultimate]
gpg: aka "[jpeg image of size 8848]" [ultimate]
gpg: aka "Michal Čihař (Braiins) <michal.cihar@braiins.cz>"␣
,→[ultimate]
```
Should the signature be invalid (the archive has been changed), you would get a clear error regardless of the fact that the key is trusted or not :

```
$ gpg --verify Weblate-3.5.tar.xz.asc
gpg: Signature made Sun Mar 3 16:43:15 2019 CET
gpg: using RSA key 87E673AF83F6C3A0C344C8C3F4AA229D4D58C245
gpg: BAD signature from "Michal Čihař <michal@cihar.com>" [ultimate]
```
# **2.1.4 Permissions du système de fichiers**

<span id="page-194-0"></span>The Weblate process needs to be able to read and write to the directory where it keeps data - *DATA\_DIR*. All files within this directory should be owned and writable by the user running all Weblate processes (typically WSGI and Celery, see *Exécuter un serveur* and *Background tasks using Celery*).

The default configuration places them in the same tree as the Weblate sources, however you [might prefer](#page-330-0) to move these to a better location such as : /var/lib/weblate.

Weblate tri[es to create these dir](#page-205-0)ecto[ries automatically, but it will fa](#page-212-0)il when it does not have permissions to do so.

You should also take care when running *Commandes de gestion*, as they should be ran under the same user as Weblate itself is running, otherwise permissions on some files might be wrong.

In the Docker container, all files in the /app/data volume have to be owned by the weblate user inside the container (UID 1000).

## **Voir aussi :**

*Serving static files*

# **2.1.5 Database setup for Weblate**

[It is recommended](#page-206-0) to run Weblate with a PostgreSQL database server.

# <span id="page-195-0"></span>**Voir aussi :**

*Use a powerful database engine*, Bases de données, *Migrating from other databases to PostgreSQL*

# **PostgreSQL**

<span id="page-195-1"></span>[PostgreSQL is usually the best ch](#page-202-0)[oice for Django-ba](https://docs.djangoproject.com/fr/stable/ref/databases/)[sed sites. It's the reference database used for imp](#page-222-0)lementing Django database layer.

**Note :** Weblate uses trigram extension which has to be installed separately in some cases. Look for postgresql-contrib or a similarly named package.

## **Voir aussi :**

Notes sur PostgreSQL

# **Creating a database in PostgreSQL**

It is usually a good idea to run Weblate in a separate database, and separate user account :

```
# If PostgreSQL was not installed before, set the main password
sudo -u postgres psql postgres -c "\password postgres"
# Create a database user called "weblate"
sudo -u postgres createuser --superuser --pwprompt weblate
# Create the database "weblate" owned by "weblate"
sudo -u postgres createdb -E UTF8 -O weblate weblate
```
**Indication :** If you don't want to make the Weblate user a superuser in PostgreSQL, you can omit that. In that case you will have to perform some of the migration steps manually as a PostgreSQL superuser in schema Weblate will use :

**CREATE EXTENSION IF NOT EXISTS** pg\_trgm **WITH SCHEMA** weblate;

#### **Configuring Weblate to use PostgreSQL**

The settings.py snippet for PostgreSQL :

```
DATABASES = {"default": {
        # Database engine
        "ENGINE": "django.db.backends.postgresql",
        # Database name
        "NAME": "weblate",
        # Database user
        "USER": "weblate",
        # Name of role to alter to set parameters in PostgreSQL,
        # use in case role name is different than user used for authentication.
        # "ALTER_ROLE": "weblate",
        # Database password
        "PASSWORD": "password",
        # Set to empty string for localhost
        "HOST": "database.example.com",
        # Set to empty string for default
        "PORT": "",
    }
}
```
The database migration performs ALTER ROLE on database role used by Weblate. In most cases the name of the role matches username. In more complex setups the role name is different than username and you will get error about non-existing role during the database migration (psycopg2.errors.UndefinedObject: role "weblate@hostname" does not exist). This is known to happen with Azure Database for PostgreSQL, but it's not limited to this environment[. Please set](https://www.postgresql.org/docs/12/sql-alterrole.html) ALTER\_ROLE to change name of the role Weblate should alter during the database migration.

# **MySQL and MariaDB**

**Indication :** Some Weblate features will perform better with *PostgreSQL*. This includes searching and translation memory, which both utilize full-text features in the database and PostgreSQL implementation is superior.

Weblate can be also used with MySQL or MariaDB, please see Notes sur MySQL and Notes MariaDB for caveats using Django with those. Because of the limitations it is recom[mended to u](#page-195-1)se *PostgreSQL* for new installations.

Weblate requires MySQL at least 5.7.8 or MariaDB at least 10.2.7.

Following configuration is recommended for Weblate :

- Use the  $utf8mb4$  charset to allow representation of hig[her Unicode](https://docs.djangoproject.com/fr/stable/ref/databases/#mysql-notes) [planes \(for e](#page-195-1)[xample emojis](https://docs.djangoproject.com/fr/stable/ref/databases/#mariadb-notes)).
- Configure the server with innodb large prefix to allow longer indices on text fields.
- Set the isolation level to READ COMMITTED.
- The SQL mode should be set to STRICT\_TRANS\_TABLES.

MySQL 8.x, MariaDB 10.5.x or newer have reasonable default configuration so that no server tweaking should be necessary and all what is needed can be configured on the client side.

Below is an example /etc/my.cnf.d/server.cnf for a server with 8 GB of RAM. These settings should be sufficient for most installs. MySQL and MariaDB have tunables that will increase the performance of your server that are considered not necessary unless you are planning on having large numbers of concurrent users accessing the system. See the various vendors documentation on those details.

It is absolutely critical to reduce issues when installing that the setting innodb\_file\_per\_table is set properly and MySQL/MariaDB restarted before you start your Weblate install.

**[mysqld]** character-set-server = utf8mb4

(suite sur la page suivante)

```
character-set-client = utf8mb4
collation-server = utf8mb4_unicode_ci
datadir=/var/lib/mysql
log-error=/var/log/mariadb/mariadb.log
innodb_large_prefix=1
innodb_file_format=Barracuda
innodb_file_per_table=1
innodb_buffer_pool_size=2G
sql_mode=STRICT_TRANS_TABLES
```
**Indication :** In case you are getting #1071 - Specified key was too long; max key length is 767 bytes error, please update your configuration to include the innodb settings above and restart your install.

**Indication :** In case you are getting #2006 - MySQL server has gone away error, configuring CONN\_MAX\_AGE might help.

#### **[Configurer Web](https://docs.djangoproject.com/fr/stable/ref/settings/#std-setting-CONN_MAX_AGE)late pour utiliser MySQL/MariaDB**

The settings.py snippet for MySQL and MariaDB :

```
DATABASES = {
   "default": {
        # Database engine
        "ENGINE": "django.db.backends.mysql",
        # Database name
        "NAME": "weblate",
        # Database user
        "USER": "weblate",
        # Database password
        "PASSWORD": "password",
        # Set to empty string for localhost
        "HOST": "127.0.0.1",
        # Set to empty string for default
        "PORT": "3306",
        # In case you wish to use additional
        # connection options
        "OPTIONS": {},
    }
}
```
You should also create the weblate user account in MySQL or MariaDB before you begin the install. Use the commands below to achieve that :

GRANT ALL ON weblate.\* to 'weblate'@'localhost' IDENTIFIED BY 'password'; FLUSH PRIVILEGES;

# **2.1.6 Autres configurations**

# **Configuring outgoing e-mail**

Weblate sends out e-mails on various occasions - for account activation and on various notifications configured by users. For this it needs access to an SMTP server.

<span id="page-198-0"></span>The mail server setup is configured using these settings : EMAIL\_HOST, EMAIL\_HOST\_PASSWORD, EMAIL\_USE\_TLS, EMAIL\_USE\_SSL, EMAIL\_HOST\_USER and EMAIL\_PORT. Their names are quite selfexplanatory, but you can find more info in the Django documentation.

**Indication :** In case you get error about not supported authentication [\(for example](https://docs.djangoproject.com/fr/stable/ref/settings/#std-setting-EMAIL_HOST) SM[TP AUTH extension not](https://docs.djangoproject.com/fr/stable/ref/settings/#std-setting-EMAIL_HOST_PASSWORD) [supported by s](https://docs.djangoproject.com/fr/stable/ref/settings/#std-setting-EMAIL_USE_TLS)erver[\), it is most li](https://docs.djangoproject.com/fr/stable/ref/settings/#std-setting-EMAIL_USE_SSL)[kely caused by using inse](https://docs.djangoproject.com/fr/stable/ref/settings/#std-setting-EMAIL_HOST_USER)cure [connection and](https://docs.djangoproject.com/fr/stable/ref/settings/#std-setting-EMAIL_PORT) server refuses to authenticate this way. Try enabling EMAIL USE TLS in such case.

#### **Voir aussi :**

*Not receiving e-mails f[rom Weblate](https://docs.djangoproject.com/fr/stable/ref/settings/#std-setting-EMAIL_USE_TLS)*, *Configuration des courriels sortants dans le conteneur Docker*

## **Running behind reverse proxy**

[Several features in Weblate rely on](#page-410-0) [being able to get client IP address. This includes](#page-171-0) *Limite de requêtes*, *Protection contre le spam* or *Journal d'audit*.

In default configuration Weblate parses IP address from REMOTE\_ADDR which is set by the WSGI handler.

In case you are running a reverse proxy, this field will most likely contain its address. Yo[u need to configure](#page-385-0) [Weblate to](#page-384-0) [trust additiona](#page-384-0)l H[TTP headers and](#page-13-0) parse the IP address from these. This can not be enabled by default as it would allow IP address spoofing for installations not using a reverse proxy. Enabling *IP\_BEHIND\_REVERSE\_PROXY* might be enough for the most usual setups, but you might need to adjust *IP\_PROXY\_HEADER* and *IP\_PROXY\_OFFSET* as well.

Another thing to take care of is the Host header. It should match to whatever is configured as *SITE\_DOMAIN*. Additional configuration might be needed in your reverse prox[y \(for example use](#page-338-1) [ProxyPreserveHos](#page-338-0)[t On](#page-338-2) for Apache or proxy\_set\_header Host \$host; with nginx).

#### **Voir aussi :**

*Protection contre le spam*, *Li[mite](https://tools.ietf.org/html/rfc7230#section-5.4) de requêtes*, *Journal d'audit*, *IP\_BEHIND\_R[EVERSE\\_PROXY](#page-346-0)*, *IP\_PROXY\_HEADER*, *IP\_PROXY\_OFFSET*, SECURE\_PROXY\_SSL\_HEADER

#### **[Proxy HTTP](#page-384-0)**

[Weblate does execute V](#page-338-1)[CS commands and thos](#page-338-2)[e accept proxy configuration from e](https://docs.djangoproject.com/fr/stable/ref/settings/#std-setting-SECURE_PROXY_SSL_HEADER)nvironment. The recommended approach is to define proxy settings in settings.py :

#### **import os**

```
os.environ["http_proxy"] = "http://proxy.example.com:8080"
os.environ["HTTPS_PROXY"] = "http://proxy.example.com:8080"
```
#### **Voir aussi :**

Proxy Environment Variables

# **2.1.7 Ajuster la configuration**

#### **Voir aussi :**

## <span id="page-199-0"></span>*Configuration d'exemple*

Copy weblate/settings example.py to weblate/settings.py and adjust it to match your setup. You will probably want to adjust the following options : ADMINS

[List of site admin](#page-350-0)istrators to receive notifications when something goes wrong, for example notifications on failed merges, or Django errors.

#### **Voir aussi :**

ADMINS, *Properly configure admins*

#### ALLOWED\_HOSTS

You need to set this to list the hosts your site is supposed to serve. For example :

<span id="page-199-2"></span>[ALLOWED](https://docs.djangoproject.com/fr/stable/ref/settings/#std-setting-ADMINS)\_HOSTS = [\["demo.webl](#page-201-0)ate.org"]

Alternatively you can include wildcard :

ALLOWED HOSTS =  $["*"]$ 

#### **Voir aussi :**

ALLOWED\_HOSTS, *WEBLATE\_ALLOWED\_HOSTS*, *Allowed hosts setup*

#### SESSION\_ENGINE

Configure how your sessions will be stored. In case you keep the default database backend engine, you should schedule : **weblate clearsessions** to remove stale session data from the database. [If you are using Red](https://docs.djangoproject.com/fr/stable/ref/settings/#std-setting-ALLOWED_HOSTS)is as cache (see *[Activer la mise en](#page-160-0) cache*[\) it is recomme](#page-203-0)nded to use it for sessions as well :

SESSION\_ENGINE = "django.contrib.sessions.backends.cache"

#### **Voir aussi :**

Configuration du moteur de sessions, SESSION\_ENGINE

## DATABASES

Connectivity to database server, please check Django's documentation for more details.

#### **Voir aussi :**

*[Database setup for Weblate](https://docs.djangoproject.com/fr/stable/topics/http/sessions/#configuring-sessions)*, DATABASES, [Bases de donné](https://docs.djangoproject.com/fr/stable/ref/settings/#std-setting-SESSION_ENGINE)es

#### DEBUG

Disable this for any production server. With debug mode enabled, Django will show backtraces in case of error to users, when you disable it, errors will be sent per e-mail to ADMINS (see above).

<span id="page-199-1"></span>[Debug mode also slows dow](#page-195-0)[n Weblate, as](https://docs.djangoproject.com/fr/stable/ref/settings/#std-setting-DATABASES) [Django stores much](https://docs.djangoproject.com/fr/stable/ref/databases/) more info internally in this case.

#### **Voir aussi :**

DEBUG, *Disable debug mode*

DEFAULT\_FROM\_EMAIL

E-mail sender address for outgoing e-mail, for example registration e-mails.

#### **Voir aussi :**

[DEFAU](https://docs.djangoproject.com/fr/stable/ref/settings/#std-setting-DEBUG)[LT\\_FROM\\_EMAIL](#page-200-1)

#### SECRET\_KEY

Key used by Django to sign some info in cookies, see *Django secret key* for more info.

#### **Voir aussi :**

[SECRET\\_KEY](https://docs.djangoproject.com/fr/stable/ref/settings/#std-setting-DEFAULT_FROM_EMAIL)

#### <span id="page-199-3"></span>SERVER\_EMAIL

E-mail used as sender address for sending e-mailst[o the administrato](#page-203-1)r, for example notifications on failed merges.

#### **[Voir aussi :](https://docs.djangoproject.com/fr/stable/ref/settings/#std-setting-SECRET_KEY)**

SERVER\_EMAIL

# **2.1.8 Filling up the database**

After your configuration is ready, you can run weblate migrate to create the database structure. Now you should be able to create translation projects using the admin interface.

In case you want to run an installation non interactively, you can use weblate migrate --noinput, and then create an admin user using *createadmin* command.

Once you are done, you should also check the *Performance report* in the admin interface, which will give you hints of potential non optimal configuration on your site.

## **Voir aussi :**

*Configuration*, *Liste des privilèges et des rôles intégrés*

# **2.1.9 Configuration de production**

[For a producti](#page-325-0)[on setup you should carry out adjustmen](#page-248-0)ts described in the following sections. The most critical settings will trigger a warning, which is indicated by an exclamation mark in the top bar if signed in as a superuser :

<span id="page-200-0"></span>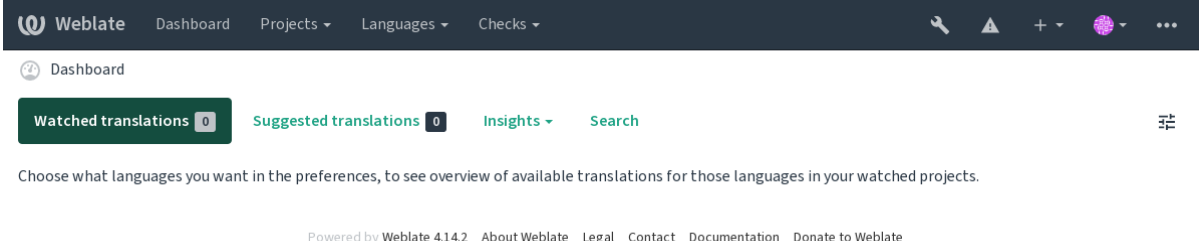

It is also recommended to inspect checks triggered by Django (though you might not need to fix all of them) :

```
weblate check --deploy
```
You can also review the very same checklist from the *Interface de gestion*.

#### **Voir aussi :**

Liste de contrôle de déploiement

# **Disable debug mode**

[Disable Django's debug mode \(](https://docs.djangoproject.com/fr/stable/howto/deployment/checklist/)*DEBUG*) by :

```
DEBUG = False
```
With debug mode on, Django [stores all](#page-199-1) executed queries and shows users backtraces of errors, which is not desired in a production setup.

#### **Voir aussi :**

*Ajuster la configuration*

# **Properly configure admins**

Set the correct admin addresses to the *ADMINS* setting to defining who will receive e-mails in case something goes wrong on the server, for example :

<span id="page-201-0"></span>ADMINS = (("Your Name", "your\_email@example.com"),)

#### **Voir aussi :**

*Ajuster la configuration*

# **Set correct site domain**

[Adjust site name and d](#page-199-0)omain in the admin interface, otherwise links in RSS or registration e-mails will not work. This is configured using *SITE\_DOMAIN* which should contain site domain name.

<span id="page-201-2"></span>Modifié dans la version 4.2 : Prior to the 4.2 release the Django sites framework was used instead, please see L'infrastructure des « sites ».

#### **Voir aussi :**

*Allowed hosts setup*, *Correctly configure HTTPS SITE\_DOMAIN*, *WEBLATE\_SITE\_DOMAIN*, *ENABLE\_HT[TPS](https://docs.djangoproject.com/fr/stable/ref/contrib/sites/)*

# **Correctly configure HTTPS**

[It is strongly recom](#page-203-0)[mended to run Weblate usi](#page-201-1)[ng the encrypted](#page-346-0) [HTTPS protocol. After enabli](#page-160-1)n[g it, you should se](#page-334-0)t *ENABLE\_HTTPS* in the settings :

<span id="page-201-1"></span>ENABLE\_HTTPS = **True**

**[Indication :](#page-334-0)** You might want to set up HSTS as well, see SSL/HTTPS for more details.

#### **Voir aussi :**

*ENABLE\_HTTPS*, *Allowed hosts setup*, *Set correct site do[main](https://docs.djangoproject.com/fr/stable/topics/security/#security-recommendation-ssl)*

# **Set properly SECURE\_HSTS\_SECONDS**

[If your site is ser](#page-334-0)[ved over SSL, you](#page-203-0) [have to consider setti](#page-201-2)ng a value for SECURE\_HSTS\_SECONDS in the settings.py to enable HTTP Strict Transport Security. By default it's set to 0 as shown below.

SECURE\_HSTS\_SECONDS = 0

If set to a non-zero integer value, the django.middleware.security[.SecurityMiddleware](https://docs.djangoproject.com/fr/stable/ref/settings/#std-setting-SECURE_HSTS_SECONDS) sets the Sécurité de transport HTTP stricte (HSTS) header on all responses that do not already have it.

**Avertissement :** Setting this incorr[ectly can irreversibly \(for some time\) break your site. Read the](https://docs.djangoproject.com/fr/stable/ref/middleware/#django.middleware.security.SecurityMiddleware) Sécurité de [transport HTTP stricte \(HSTS\)](https://docs.djangoproject.com/fr/stable/ref/middleware/#http-strict-transport-security) documentation first.

# **Use a powerful database engine**

- Please use PostgreSQL for a production environment, see *Database setup for Weblate* for more info.
- <span id="page-202-0"></span>— Use adjacent location for running the database server, otherwise the networking performance or reliability might ruin your Weblate experience.
- Check the database server performance or tweak its configuration, for example using PGTune.

#### **Voir aussi :**

*Database setup for Weblate*, *Migrating from other databases to PostgreSQL*, *Ajuster la configuration*, Bases de données

## **Activer la mise en cache**

[If possible, use Redis from](#page-195-0) [Django by adjusting the](#page-222-0) CACHES configuratio[n variable, for example](#page-199-0):

```
CACHES = \{"default": {
       "BACKEND": "django_redis.cache.RedisCache",
        "LOCATION": "redis://127.0.0.1:6379/0",
        # If redis is running on same host as Weblate, you might
        # want to use unix sockets instead:
        # 'LOCATION': 'unix:///var/run/redis/redis.sock?db=0',
        "OPTIONS": {
            "CLIENT_CLASS": "django_redis.client.DefaultClient",
            "PARSER_CLASS": "redis.connection.HiredisParser",
       },
    }
}
```
**Indication :** In case you change Redis settings for the cache, you might need to adjust them for Celery as well, see *Background tasks using Celery*.

#### **Voir aussi :**

*Cache Avatar*, [L'infrastructure](#page-212-0) de cache dans Django

## **Cache Avatar**

[In addition to](#page-202-1) [caching of Django, Weblate performs](https://docs.djangoproject.com/fr/stable/topics/cache/) caching of avatars. It is recommended to use a separate, filebacked cache for this purpose :

```
CACHES = f"default": {
        # Default caching backend setup, see above
        "BACKEND": "django_redis.cache.RedisCache",
        "LOCATION": "unix:///var/run/redis/redis.sock?db=0",
        "OPTIONS": {
            "CLIENT_CLASS": "django_redis.client.DefaultClient",
            "PARSER_CLASS": "redis.connection.HiredisParser",
       },
   },
    "avatar": {
        "BACKEND": "django.core.cache.backends.filebased.FileBasedCache",
        "LOCATION": os.path.join(DATA_DIR, "avatar-cache"),
        "TIMEOUT": 604800,
        "OPTIONS": {
            "MAX_ENTRIES": 1000,
        },
```
(suite sur la page suivante)

},

}

#### **Voir aussi :**

*ENABLE\_AVATARS*, *AVATAR\_URL\_PREFIX*, *Avatars*, *Activer la mise en cache*, L'infrastructure de cache dans Django

#### **[Configure e-mail s](#page-334-1)[ending](#page-327-0)**

[Weblate](https://docs.djangoproject.com/fr/stable/topics/cache/) needs to send out e-mails on several occasions, and these e-mails should have a correct sender address, please configure *SERVER\_EMAIL* and *DEFAULT\_FROM\_EMAIL* to match your environment, for example :

```
SERVER_EMAIL = "admin@example.org"
DEFAULT_FROM_EMAIL = "weblate@example.org"
```
**Note :** To disable sending e-mails by Weblate set EMAIL\_BACKEND to django.core.mail.backends. dummy.EmailBackend.

This will disable *all* e-mail delivery including registration or password reset e-mails.

#### **Voir aussi :**

*Ajuster la configuration*, *Configuring outgoing e-mail*, EMAIL\_BACKEND, DEFAULT\_FROM\_EMAIL, SER-VER\_EMAIL

#### **[Allowed hosts setup](#page-199-0)**

[Django require](https://docs.djangoproject.com/fr/stable/ref/settings/#std-setting-SERVER_EMAIL)s *ALLOWED\_HOSTS* to hold a list of domain names your site is allowed to serve, leaving it empty will block any requests.

<span id="page-203-0"></span>In case this is not configured to match your HTTP server, you will get errors like Invalid HTTP\_HOST header: '1.1.1.1'. [You may need](#page-199-2) to add '1.1.1.1' to ALLOWED\_HOSTS.

**Indication :** On Docker container, this is available as *WEBLATE\_ALLOWED\_HOSTS*.

#### **Voir aussi :**

*ALLOWED\_HOSTS*, *WEBLATE\_ALLOWED\_HOSTS*, *[Set correct site domain](#page-160-0)*

#### **Django secret key**

The *[SECRET\\_KEY](#page-199-2)* [setting is used by Django to sign](#page-160-0) [cookies, and you should](#page-201-2) really generate your own value rather than using the one from the example setup.

<span id="page-203-1"></span>You can generate a new key using **weblate-generate-secret-key** shipped with Weblate.

**Voi[r aussi :](#page-199-3)**

*SECRET\_KEY*

# **Running maintenance tasks**

For optimal performance, it is good idea to run some maintenance tasks in the background. This is now automatically done by *Background tasks using Celery* and covers following tasks :

- Configuration health check (hourly).
- Committing pending changes (hourly), see *Archivages lazy* and *commit\_pending*.
- Updating component alerts (daily).
- [Update remote branches \(nightl](#page-212-0)y), see *AUTO\_UPDATE*.
- Translation memory backup to JSON (daily), see *dump\_memory*.
- Fulltext and database maintenance tasks (d[aily and weekly](#page-277-0) tasks), see *[cleanuptra](#page-368-0)ns*.

Modifié dans la version 3.2 : Since version 3.2, the default way of executing these tasks is using Celery and Weblate already comes with proper configuration, see *[Background tasks](#page-326-0) using Celery*.

# **System locales and encoding**

The system locales should be configured to U[TF-8 capable ones. On most Lin](#page-212-0)ux distributions this is the default setting. In case it is not the case on your system, please change locales to UTF-8 variant.

<span id="page-204-0"></span>For example by editing /etc/default/locale and setting there LANG="C.UTF-8".

In some cases the individual services have separate configuration for locales. This varies between distribution and web servers, so check documentation of your web server packages for that.

Apache on Ubuntu uses /etc/apache2/envvars :

```
export LANG='en_US.UTF-8'
export LC_ALL='en_US.UTF-8'
```
Apache on CentOS uses /etc/sysconfig/httpd (or /opt/rh/httpd24/root/etc/sysconfig/ httpd) :

LANG='en\_US.UTF-8'

#### **Using custom certificate authority**

Weblate does verify SSL certificates during HTTP requests. In case you are using custom certificate authority which is not trusted in default bundles, you will have to add its certificate as trusted.

The preferred approach is to do this at system level, please check your distro documentation for more details (for example on debian this can be done by placing the CA certificate into /usr/local/share/ ca-certificates/ and running **update-ca-certificates**).

Once this is done, system tools will trust the certificate and this includes Git.

For Python code, you will need to configure requests to use system CA bundle instead of the one shipped with it. This can be achieved by placing following snippet to settings.py (the path is Debian specific) :

```
import os
```
os.environ["REQUESTS\_CA\_BUNDLE"] = "/etc/ssl/certs/ca-certificates.crt"

# **Compressing client assets**

<span id="page-205-1"></span>Weblate comes with a bunch of JavaScript and CSS files. For performance reasons it is good to compress them before sending to a client. In default configuration this is done on the fly at cost of little overhead. On big installations, it is recommended to enable offline compression mode. This needs to be done in the configuration and the compression has to be triggered on every Weblate upgrade.

The configuration switch is simple by enabling django.conf.settings.COMPRESS\_OFFLINE and configuring django.conf.settings.COMPRESS OFFLINE CONTEXT (the latter is already included in the example configuration) :

COMPRESS\_OFFLINE = **True**

On eac[h deploy you need to compress the files to match current version :](https://django-compressor.readthedocs.io/en/stable/settings.html#django.conf.settings.COMPRESS_OFFLINE_CONTEXT)

weblate compress

**Indication :** The official Docker image has this feature already enabled.

#### **Voir aussi :**

Common Deployment Scenarios, *Serving static files*

# **2.1.10 Exécuter un serveur**

<span id="page-205-0"></span>**Indication :** In case you are not experienced with services described below, you might want to try *Installing using Docker*.

You will need several services to run Weblate, the recommended setup consists of :

- Database server (see *Database setup for Weblate*)
- [—](#page-154-0) Cache server (see *Activer la mise en cache*)
- Frontend web server for static files and SSL termination (see *Serving static files*)
- WSGI server for dynamic content (see *Sample configuration for NGINX and uWSGI*)
- Celery for executing [background tasks \(see](#page-195-0) *Background tasks using Celery*)

Note : There are some dependencies between the services, for exam[ple cache and data](#page-206-0)base should be running when starting up Celery or uwsgi processes.

In most cases, you will run all services on single (virtual) server, but in case your installation is heavy loaded, you can split up the services. The only limitation on this is that Celery and Wsgi servers need access to *DATA\_DIR*.

**Note :** The WSGI process has to be executed under the same user the Celery process, otherwise files in the *DATA\_DIR* will be stored with mixed ownership, leading to runtime issues.

Voir aussi *Permissions du système de fichiers* et *Background tasks using Celery*.

## **Running web server**

Running Weblate is not different from running any other Django based program. Django is usually executed as uWSGI or fcgi (see examples for different webservers below).

For testing purposes, you can use the built-in web server in Django :

weblate runserver

**Avertissement :** DO NOT USE THIS SERVER IN A PRODUCTION SETTING. It has not gone through security audits or performance tests. See also Django documentation on runserver.

**Indication :** The Django built-in server serves static files only with *DEBUG* [enabled as it](https://docs.djangoproject.com/fr/stable/ref/django-admin/#django-admin-runserver) is intended for development only. For production use, please see wsgi setups in *Sample configuration for NGINX and uWSGI*, *Sample configuration for Apache*, *Sample configuration for Apache and Gunicorn*, and *Serving static files*.

# **[Serving s](#page-209-0)[tatic files](#page-210-0)**

Modifié dans la version 2.4 : Prior to version 2.4, Weblate didn't properly use the Django static files framework and the setup was more complex.

<span id="page-206-0"></span>Django needs to collect its static files in a single directory. To do so, execute weblate collectstatic --noinput. This will copy the static files into a directory specified by the STATIC\_ROOT setting (this defaults to a static directory inside *DATA\_DIR*).

It is recommended to serve static files directly from your web server, you should use that for the following paths :

#### **/static/**

Serves static files fo[r Weblate an](#page-330-0)d the admin interface (from defined by [STATIC\\_RO](https://docs.djangoproject.com/fr/stable/ref/settings/#std-setting-STATIC_ROOT)OT).

# **/media/**

Used for user media uploads (e.g. screenshots).

#### **/favicon.ico**

Should be rewritten to rewrite a rule to serve /static/favicon.ico.

#### **Voir aussi :**

*Sample configuration for NGINX and uWSGI*, *Sample configuration for Apache*, *Sample configuration for Apache and Gunicorn*, *Compressing client assets*, Comment déployer Django, Déploiement des fichiers statiques

# **[Content security policy](#page-207-0)**

[The defa](#page-210-0)[ult Weblate configuration](#page-205-1) enables [weblate.midd](https://docs.djangoproject.com/fr/stable/howto/deployment/)[leware.SecurityMiddlewa](https://docs.djangoproject.com/fr/stable/howto/static-files/deployment/)re middleware which sets security related HTTP headers like Content-Security-Policy or X-XSS-Protection. These are by default set up to work with Weblate and its configuration, but this might need customization for your environment.

#### **Voir aussi :**

*CSP\_SCRIPT\_SRC*, *CSP\_IMG\_SRC*, *CSP\_CONNECT\_SRC*, *CSP\_STYLE\_SRC*, *CSP\_FONT\_SRC*

# <span id="page-207-0"></span>**Sample configuration for NGINX and uWSGI**

To run production webserver, use the wsgi wrapper installed with Weblate (in virtual env case it is installed as  $\sim$ / weblate-env/lib/python3.9/site-packages/weblate/wsgi.py). Don't forget to set the Python search path to your virtualenv as well (for example using virtualenv = /home/user/weblate-env in uWSGI).

The following configuration runs Weblate as uWSGI under the NGINX webserver.

Configuration for NGINX (also available as weblate/examples/weblate.nginx.conf) :

```
#
# nginx configuration for Weblate
#
# You will want to change:
#
# - server_name
# - change /home/weblate/weblate-env to location where Weblate virtualenv is placed
# - change /home/weblate/data to match your DATA_DIR
# - change python3.9 to match your Python version
# - change weblate user to match your Weblate user
#
server {
   listen 80;
    server_name weblate;
    # Not used
   root /var/www/html;
    location ~ ^/favicon.ico$ {
        # DATA_DIR/static/favicon.ico
        alias /home/weblate/data/static/favicon.ico;
        expires 30d;
    }
    location /static/ {
        # DATA_DIR/static/
        alias /home/weblate/data/static/;
        expires 30d;
    }
    location /media/ {
        # DATA_DIR/media/
        alias /home/weblate/data/media/;
        expires 30d;
    }
    location / {
        include uwsgi_params;
        # Needed for long running operations in admin interface
        uwsgi_read_timeout 3600;
        # Adjust based to uwsgi configuration:
        uwsgi_pass unix:///run/uwsgi/app/weblate/socket;
        # uwsgi_pass 127.0.0.1:8080;
    }
}
```
Configuration for uWSGI (also available as weblate/examples/weblate.uwsgi.ini) :

```
#
# uWSGI configuration for Weblate
#
# You will want to change:
#
```
(suite sur la page suivante)

```
# - change /home/weblate/weblate-env to location where Weblate virtualenv is placed
# - change /home/weblate/data to match your DATA_DIR
# - change python3.9 to match your Python version
# - change weblate user to match your Weblate user
#
[uwsgi]
plugins = python3
master = true
protocol = uwsqi
socket = 127.0.0.1:8080wsgi-file = /home/weblate/weblate-env/lib/python3.9/site-packages/weblate/wsgi.
,→py
# Add path to Weblate checkout if you did not install
# Weblate by pip
# python-path = /path/to/weblate
# In case you're using virtualenv uncomment this:
virtualenv = /home/weblate/weblate-env
# Needed for OAuth/OpenID
buffer-size = 8192# Reload when consuming too much of memory
reload-on-rss = 250
# Increase number of workers for heavily loaded sites
workers = 8# Enable threads for Sentry error submission
enable-threads = true
# Child processes do not need file descriptors
close-on-exec = true
# Avoid default 0000 umask
umask = 0022# Run as weblate user
uid = weblate
qid = weblate# Enable harakiri mode (kill requests after some time)
# harakiri = 3600
# harakiri-verbose = true
# Enable uWSGI stats server
# stats = :1717
# stats-http = true
# Do not log some errors caused by client disconnects
ignore-sigpipe = true
ignore-write-errors = true
disable-write-exception = true
```
#### **Voir aussi :**

Déploiement de Django avec uWSGI

# **Sample configuration for Apache**

It is recommended to use prefork MPM when using WSGI with Weblate.

<span id="page-209-0"></span>The following configuration runs Weblate as WSGI, you need to have enabled mod\_wsgi (available as weblate/ examples/apache.conf) :

```
#
# VirtualHost for Weblate
#
# You will want to change:
#
# - ServerAdmin and ServerName
# - change /home/weblate/weblate-env to location where Weblate virtualenv is placed
# - change /home/weblate/data to match your DATA_DIR
# - change python3.9 to match your Python version
# - change weblate user to match your Weblate user
#
<VirtualHost *:80>
   ServerAdmin admin@weblate.example.org
   ServerName weblate.example.org
   # DATA_DIR/static/favicon.ico
   Alias /favicon.ico /home/weblate/data/static/favicon.ico
   # DATA_DIR/static/
   Alias /static/ /home/weblate/data/static/
   <Directory /home/weblate/data/static/>
       Require all granted
   </Directory>
   # DATA_DIR/media/
   Alias /media/ /home/weblate/data/media/
   <Directory /home/weblate/data/media/>
       Require all granted
   </Directory>
    # Path to your Weblate virtualenv
   WSGIDaemonProcess weblate python-home=/home/weblate/weblate-env user=weblate␣
,→request-timeout=600
   WSGIProcessGroup weblate
   WSGIApplicationGroup %{GLOBAL}
   WSGIScriptAlias / /home/weblate/weblate-env/lib/python3.9/site-packages/
,→weblate/wsgi.py process-group=weblate
   WSGIPassAuthorization On
   <Directory /home/weblate/weblate-env/lib/python3.9/site-packages/weblate/>
       <Files wsgi.py>
       Require all granted
       </Files>
   </Directory>
</VirtualHost>
```
**Note :** Weblate requires Python 3, so please make sure you are running Python 3 variant of the modwsgi. Usually it is available as a separate package, for example libapache2-mod-wsgi-py3.

#### **Voir aussi :**

*System locales and encoding*, Django avec Apache et mod\_wsgi

# **Sample configuration for Apache and Gunicorn**

The following configuration runs Weblate in Gunicorn and Apache 2.4 (available as weblate/examples/ apache.gunicorn.conf) :

```
#
# VirtualHost for Weblate using gunicorn on localhost:8000
#
# You will want to change:
#
# - ServerAdmin and ServerName
# - change /home/weblate/weblate-env to location where Weblate virtualenv is placed
# - change /home/weblate/data to match your DATA_DIR
# - change python3.9 to match your Python version
# - change weblate user to match your Weblate user
#
<VirtualHost *:443>
   ServerAdmin admin@weblate.example.org
   ServerName weblate.example.org
   # DATA_DIR/static/favicon.ico
   Alias /favicon.ico /home/weblate/data/static/favicon.ico
   # DATA_DIR/static/
   Alias /static/ /home/weblate/data/static/
   <Directory /home/weblate/data/static/>
       Require all granted
   </Directory>
   # DATA_DIR/media/
   Alias /media/ /home/weblate/data/media/
   <Directory /home/weblate/data/media/>
       Require all granted
   </Directory>
   SSLEngine on
   SSLCertificateFile /etc/apache2/ssl/https_cert.cert
   SSLCertificateKeyFile /etc/apache2/ssl/https_key.pem
   SSLProxyEngine On
   ProxyPass /favicon.ico !
   ProxyPass /static/ !
   ProxyPass /media/ !
   ProxyPass / http://localhost:8000/
   ProxyPassReverse / http://localhost:8000/
   ProxyPreserveHost On
</VirtualHost>
```
#### **Voir aussi :**

Déploiement de Django avec Gunicorn

# **Running Weblate under path**

Nouveau dans la version 1.3.

It is recommended to use prefork MPM when using WSGI with Weblate.

A sample Apache configuration to serve Weblate under /weblate. Again using mod\_wsgi (also available as weblate/examples/apache-path.conf) :

```
#
# VirtualHost for Weblate, running under /weblate path
#
# You will want to change:
#
# - ServerAdmin and ServerName
# - change /home/weblate/weblate-env to location where Weblate virtualenv is placed
# - change /home/weblate/data to match your DATA_DIR
# - change python3.9 to match your Python version
# - change weblate user to match your Weblate user
#
<VirtualHost *:80>
   ServerAdmin admin@weblate.example.org
   ServerName weblate.example.org
    # DATA_DIR/static/favicon.ico
   Alias /weblate/favicon.ico /home/weblate/data/static/favicon.ico
   # DATA_DIR/static/
   Alias /weblate/static/ /home/weblate/data/static/
   <Directory /home/weblate/data/static/>
       Require all granted
   </Directory>
   # DATA_DIR/media/
   Alias /weblate/media/ /home/weblate/data/media/
   <Directory /home/weblate/data/media/>
       Require all granted
   </Directory>
    # Path to your Weblate virtualenv
   WSGIDaemonProcess weblate python-home=/home/weblate/weblate-env user=weblate␣
,→request-timeout=600
   WSGIProcessGroup weblate
   WSGIApplicationGroup %{GLOBAL}
   WSGIScriptAlias /weblate /home/weblate/weblate-env/lib/python3.9/site-packages/
,→weblate/wsgi.py process-group=weblate
   WSGIPassAuthorization On
   <Directory /home/weblate/weblate-env/lib/python3.9/site-packages/weblate/>
       <Files wsgi.py>
       Require all granted
       </Files>
   </Directory>
</VirtualHost>
```
Additionally, you will have to adjust weblate/settings.py :

URL\_PREFIX = "/weblate"

# **2.1.11 Background tasks using Celery**

Nouveau dans la version 3.2.

<span id="page-212-0"></span>Weblate uses Celery to execute regular and background tasks. You are supposed to run a Celery service that will execute these. For example, it is responsible for handling following operations (this list is not complete) :

- Receiving webhooks from external services (see *Déclencheurs de notification*).
- Running regular maintenance tasks such as backups, cleanups, daily add-ons, or updates (see *Sauvegarder et déplacer Weblate*, *BACKGROUND\_TASKS*, *Modules*).
- Exécution de *Traduction automatique*.
- Envoi de notifications condensées.
- Offloading expensive operations from the wsgi p[rocess.](#page-143-0)
- [Validation des mo](#page-224-0)[difications en attente \(voi](#page-328-0)r *[Archiva](#page-306-0)ges lazy*).

A typical setup using [Redis as a backend look](#page-22-0)s like this :

```
CELERY_TASK_ALWAYS_EAGER = False
CELERY_BROKER_URL = "redis://localhost:6379"
CELERY_RESULT_BACKEND = CELERY_BROKER_URL
```
#### **Voir aussi :**

Configuration de Redis broker dans Celery

You should also start the Celery worker to process the tasks and start scheduled tasks, this can be done directly on the command-line (which is mostly useful when debugging or developing) :

```
./weblate/examples/celery start
./weblate/examples/celery stop
```
**Note :** The Celery process has to be executed under the same user as the WSGI process, otherwise files in the *DATA\_DIR* will be stored with mixed ownership, leading to runtime issues.

Voir aussi *Permissions du système de fichiers* et *Exécuter un serveur*.

# **Executi[ng Celery tasks in the wsgi u](#page-194-0)si[ng eager mode](#page-205-0)**

**Note :** This will have severe performance impact on the web interface, and will break features depending on regular trigger (for example committing pending changes, digest notifications, or backups).

For development, you might want to use eager configuration, which does process all tasks in place :

```
CELERY_TASK_ALWAYS_EAGER = True
CELERY_BROKER_URL = "memory://"
CELERY_TASK_EAGER_PROPAGATES = True
```
#### **Running Celery as system service**

Most likely you will want to run Celery as a daemon and that is covered by Daemonization. For the most common Linux setup using systemd, you can use the example files shipped in the examples folder listed below.

Systemd unit to be placed as /etc/systemd/system/celery-weblate.service :

```
[Unit]
Description=Celery Service (Weblate)
After=network.target
```
(suite sur la page suivante)

(suite de la page précédente)

```
[Service]
Type=forking
User=weblate
Group=weblate
EnvironmentFile=/etc/default/celery-weblate
WorkingDirectory=/home/weblate
RuntimeDirectory=celery
RuntimeDirectoryPreserve=restart
LogsDirectory=celery
ExecStart=/bin/sh -c '${CELERY_BIN} multi start ${CELERYD_NODES} \
 -A ${CELERY_APP} --pidfile=${CELERYD_PID_FILE} \
  --logfile=${CELERYD_LOG_FILE} --loglevel=${CELERYD_LOG_LEVEL} ${CELERYD_OPTS}'
ExecStop=/bin/sh -c '${CELERY_BIN} multi stopwait ${CELERYD_NODES} \
  --pidfile=${CELERYD_PID_FILE}'
ExecReload=/bin/sh -c '${CELERY_BIN} multi restart ${CELERYD_NODES} \
 -A ${CELERY_APP} --pidfile=${CELERYD_PID_FILE} \
  --logfile=${CELERYD_LOG_FILE} --loglevel=${CELERYD_LOG_LEVEL} ${CELERYD_OPTS}'
[Install]
```
WantedBy=multi-user.target

Environment configuration to be placed as /etc/default/celery-weblate :

```
# Name of nodes to start
CELERYD_NODES="celery notify memory backup translate"
# Absolute or relative path to the 'celery' command:
CELERY_BIN="/home/weblate/weblate-env/bin/celery"
# App instance to use
# comment out this line if you don't use an app
CELERY_APP="weblate.utils"
# Extra command-line arguments to the worker,
# increase concurrency if you get weblate.E019
CELERYD_OPTS="--beat:celery --queues:celery=celery --prefetch-multiplier:celery=4 \
    --queues:notify=notify --prefetch-multiplier:notify=10 \
    --queues:memory=memory --prefetch-multiplier:memory=10 \
    --queues:translate=translate --prefetch-multiplier:translate=4 \
    --concurrency:backup=1 --queues:backup=backup --prefetch-multiplier:backup=2"
# Logging configuration
# - %n will be replaced with the first part of the nodename.
# - %I will be replaced with the current child process index
# and is important when using the prefork pool to avoid race conditions.
CELERYD_PID_FILE="/run/celery/weblate-%n.pid"
CELERYD_LOG_FILE="/var/log/celery/weblate-%n%I.log"
CELERYD_LOG_LEVEL="INFO"
```
Additional configuration to rotate Celery logs using **logrotate** to be placed as /etc/logrotate.d/celery :

```
/var/log/celery/*.log {
        weekly
       missingok
       rotate 12
        compress
        notifempty
}
```
# **Periodic tasks using Celery beat**

Weblate comes with built-in setup for scheduled tasks. You can however define additional tasks in settings.py, for example see *Archivages lazy*.

The tasks are supposed to be executed by Celery beats daemon. In case it is not working properly, it might not be running or its database was corrupted. Check the Celery startup logs in such case to figure out root cause.

### **Monitoring Celery status**

<span id="page-214-2"></span>You can find current length of the Celery task queues in the *Interface de gestion* or you can use *celery\_queues* on the command-line. In case the queue will get too long, you will also get configuration error in the admin interface.

**Avertissement :** The Celery errors are by default only log[ged into Celery log](#page-388-0) and are not visi[ble to user. In case](#page-368-1) you want to have overview on such failures, it is recommended to configure *Collecting error reports*.

#### **Voir aussi :**

*Surveiller Weblate*, *How can I check whether my Weblate is set up properly ?*, [Configuration and de](#page-214-0)faults, Workers Guide, Daemonization, Monitoring and Management Guide, *celery\_queues*

# **[2.1.12](#page-214-1) Survei[ller Weblate](#page-73-0)**

<span id="page-214-1"></span>[Webla](https://docs.celeryq.dev/en/stable/userguide/workers.html)t[e provides the](https://docs.celeryq.dev/en/stable/userguide/daemonizing.html) /healthz/ [URL to be used in sim](https://docs.celeryq.dev/en/stable/userguide/monitoring.html)[ple health checks, fo](#page-368-1)r example using Kubernetes. The Docker container has built-in health check using this URL.

For monitoring metrics of Weblate you can use *GET /api/metrics/* API endpoint.

#### **Voir aussi :**

*How can I check whether my Weblate is set up properly ?*, *Monitoring Celery status*, Weblate plugin for Munin

# **2.1.13 Collecting error reports**

<span id="page-214-0"></span>[Weblate, as any other software, can fail. In order to co](#page-73-0)l[lect useful failure states](#page-214-2) [we recommend to use thir](https://github.com/WeblateOrg/munin)d party services to collect such information. This is especially useful in case of failing Celery tasks, which would otherwise only report error to the logs and you won't get notified on them. Weblate has support for the following services :

## **Sentinelle**

Weblate has built-in support for Sentry. To use it, it's enough to set *SENTRY DSN* in the settings.py:

```
SENTRY_DSN = "https://id@your.sentry.example.com/"
```
#### **Barre de rotation**

Weblate has built-in support for Rollbar. To use it, it's enough to follow instructions for Rollbar notifier for Python.

In short, you need to adjust settings.py :

```
# Add rollbar as last middleware:
MIDDI.EWARE = [
    # … other middleware classes …
    "rollbar.contrib.django.middleware.RollbarNotifierMiddleware",
]
```
(suite sur la page suivante)

```
# Configure client access
ROLLBAR = {"access_token": "POST_SERVER_ITEM_ACCESS_TOKEN",
   "client_token": "POST_CLIENT_ITEM_ACCESS_TOKEN",
    "environment": "development" if DEBUG else "production",
    "branch": "main",
    "root": "/absolute/path/to/code/root",
}
```
Everything else is integrated automatically, you will now collect both server and client side errors.

# **2.1.14 Migrating Weblate to another server**

Migrating Weblate to another server should be pretty easy, however it stores data in few locations which you should migrate carefully. The best approach is to stop Weblate for the migration.

#### **Migrer la base de données**

Depending on your database backend, you might have several options to migrate the database. The most straightforward one is to dump the database on one server and import it on the new one. Alternatively you can use replication in case your database supports it.

The best approach is to use database native tools, as they are usually the most effective (e.g. **mysqldump** or **pg\_dump**). If you want to migrate between different databases, the only option might be to use Django management to dump and import the database :

```
# Export current data
weblate dumpdata > /tmp/weblate.dump
# Import dump
weblate loaddata /tmp/weblate.dump
```
#### **Migrating VCS repositories**

The VCS repositories stored under *DATA\_DIR* need to be migrated as well. You can simply copy them or use **rsync** to do the migration more effectively.

#### **Autres notes**

Don't forget to move other services Weblate might have been using like Redis, Cron jobs or custom authentication backends.

# **2.2 Déploiements Weblate**

Weblate can be easily installed in your cloud. Please find detailed guide for your platform :

- *Installing using Docker*
- *Installing on OpenShift*
- *Installing on Kubernetes*
## **2.2.1 Third-party deployments for Weblate**

**Note :** Following deployments are not developed or supported by Weblate team. Parts of the setup might vary from what is described in this documentation.

### **Bitnami Weblate stack**

Bitnami provides a Weblate stack for many platforms at <https://bitnami.com/stack/weblate>. The setup will be adjusted during installation, see <https://bitnami.com/stack/weblate/README.txt> for more documentation.

### **Paquet Cloudron Weblate**

Cloudron is a platform for self-h[osting web applications. Weblate installed with Clo](https://bitnami.com/stack/weblate/README.txt)udron will be automatically kept up-to-date. The package is maintained by the Cloudron team at their Weblate package repo.

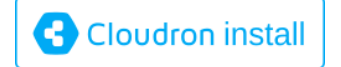

## **Weblate dans YunoHost**

The self-hosting project YunoHost provides a package for Weblate. Once you have your YunoHost installation, you may install Weblate as any other application. It will provide you with a fully working stack with backup and restoration, but you may still have to edit your settings file for specific usages.

You may use your admi[nistration in](https://yunohost.org/)terface, or this button (it will bring you to your server) :

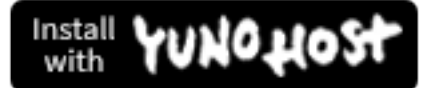

It also is possible to use the command-line interface :

yunohost app install https://github.com/YunoHost-Apps/weblate\_ynh

# **2.3 Mise à niveau de Weblate**

## **2.3.1 Docker image upgrades**

The official Docker image (see *Installing using Docker*) has all Weblate upgrade steps integrated. There are typically no manual steps needed besides pulling latest version.

**Voir aussi :**

*Upgrading the Docker containe[r](#page-154-0)*

## **2.3.2 Generic upgrade instructions**

Before upgrading, please check the current *Exigences logicielles* as they might have changed. Once all requirements are installed or updated, please adjust your settings.py to match changes in the configuration (consult settings\_example.py for correct values).

<span id="page-217-0"></span>Always check *Version specific instructions* before upgrade. In case you are skipping some versions, please follow instructions for all versions you are skipping [in the upgrade. Some](#page-191-0)times it's better to upgrade to some intermediate version to ensure a smooth migration. Upgrading across multiple releases should work, but is not as well tested as single version upgrades.

**Note :** It is recommended to perform a full database backup prior to upgrade so that you can roll back the database in case upgrade fails, see *Sauvegarder et déplacer Weblate*.

- 1. Stop wsgi and Celery processes. The upgrade can perform incompatible changes in the database, so it is always safer to avoid old [processes running while upgradi](#page-224-0)ng.
- 2. Upgrade Weblate code. For pip installs it can be achieved by :

pip install -U "Weblate[all]==version"

Or, if you just want to get the latest released version :

pip install -U "Weblate[all]"

If you don't want to install all of the optional dependencies do :

pip install -U Weblate

With Git checkout you need to fetch new source code and update your installation :

```
cd weblate-src
git pull
# Update Weblate inside your virtualenv
. ~/weblate-env/bin/pip install -e .
# Install dependencies directly when not using virtualenv
pip install --upgrade -r requirements.txt
# Install optional dependencies directly when not using virtualenv
pip install --upgrade -r requirements-optional.txt
```
- 3. New Weblate release might have new *Optional dependencies*, please check if they cover features you want.
- 4. Upgrade configuration file, refer to settings\_example.py or *Version specific instructions* for needed steps.
- 5. Upgrade database structure :

weblate migrate --noinput

6. Collect updated static files (see *Exécuter un serveur* and *Serving static files*) :

weblate collectstatic --noinput --clear

7. Compress JavaScript and CSS [files \(optional, see](#page-205-0) *Comp[ressing client assets](#page-206-0)*) :

weblate compress

8. If you are running version from Git, you should al[so regenerate locale files e](#page-205-1)very time you are upgrading. You can do this by invoking :

weblate compilemessages

9. Verify that your setup is sane (see also *Configuration de production*) :

10. Restart Celery worker (see *Background tasks using Celery*).

## **2.3.3 Version specific instructions**

## **Upgrade from 2.x**

If you are upgrading from 2.x release, always first upgrade to 3.0.1 and then continue upgrading in the 3.x series. Upgrades skipping this step are not supported and will break.

### **Voir aussi :**

Upgrade from 2.20 to 3.0 in Weblate 3.0 documentation

## **Upgrade from 3.x**

[If you are upgrading from 3.x release, always first upgra](https://docs.weblate.org/en/weblate-3.0.1/admin/upgrade.html#upgrade-3)de to 4.0.4 or 4.1.1 and then continue upgrading in the 4.x series. Upgrades skipping this step are not supported and will break.

#### **Voir aussi :**

Upgrade from 3.11 to 4.0 in Weblate 4.0 documentation

## **Upgrade from 4.0 to 4.1**

Please follow *[Generic upgrade instructions](https://docs.weblate.org/en/weblate-4.0.4/admin/upgrade.html#upgrade-from-3-11-to-4-0)* in order to perform update.

Notable configuration or dependencies changes :

- There are several changes in settings\_example.py, most notable middleware changes, please adjust your settings accordingly.
- There [are new file formats, you mig](#page-217-0)ht want to include them in case you modified the *WEBLATE\_FORMATS*.
- There are new quality checks, you might want to include them in case you modified the *CHECK\_LIST*.
- There is change in DEFAULT\_THROTTLE\_CLASSES setting to allow reporting of rate limiting in the API.
- There are some new and updated requirements.
- There is a change in INSTALLED\_APPS.
- The MT\_DEEPL\_API\_VERSION setting has been removed in Version 4.7. The *DeepL* [machine transl](#page-329-0)[ation](#page-350-0) now uses the new MT\_DEEPL\_API\_URL instead. You might need to adjust MT\_DEEPL\_API\_URL to match your subscription.

#### **Voir aussi :**

*Generic upgrade instructions*

## **Upgrade from 4.1 to 4.2**

Please follow *[Generic upgrad](#page-217-0)e instructions* in order to perform update.

Notable configuration or dependencies changes :

- Upgrade from 3.x releases is not longer supported, please upgrade to 4.0 or 4.1 first.
- There are some new and updated requirements.
- There [are several changes in](#page-217-0) settings\_example.py, most notable new middleware and changed application ordering.
- The keys for JSON based formats no longer include leading dot. The strings are adjusted during the database migration, but external components might need adjustment in case you rely on keys in exports or API.
- The Celery configuration was changed to no longer use memory queue. Please adjust your startup scripts and CELERY\_TASK\_ROUTES setting.
- The Weblate domain is now configured in the settings, see *SITE\_DOMAIN* (or *WE-BLATE\_SITE\_DOMAIN*). You will have to configure it before running Weblate.

— The username and email fields on user database now should be case insensitive unique. It was mistakenly not enforced with PostgreSQL.

#### **Voir aussi :**

*Generic upgrade instructions*

## **Upgrade from 4.2 to 4.3**

Please follow *[Generic upgrad](#page-217-0)e instructions* in order to perform update.

Notable configuration or dependencies changes :

- There are some changes in quality checks, you might want to include them in case you modified the *CHECK\_LIST*.
- The s[ource language attribute was](#page-217-0) moved from project to a component what is exposed in the API. You will need to update *Client Weblate* in case you are using it.
- The database migration to 4.3 might take long depending on number of strings you are translating (expect [around one hou](#page-329-0)r of migration time per 100,000 source strings).
- There is a change in INSTALLED\_APPS.
- There is an[ew setting](#page-147-0) *SESSION\_COOKIE\_AGE\_AUTHENTICATED* which complements SES-SION COOKIE AGE.
- In case you were using **hub** or **lab** to integrate with GitHub or GitLab, you will need to reconfigure this, see *GITHUB\_CREDENTIALS* and *[GITLAB\\_](https://docs.djangoproject.com/fr/stable/ref/settings/#std-setting-INSTALLED_APPS)CREDENTIALS*.

Modifié dans la version 4.3.1 :

— [The Celery configuratio](https://docs.djangoproject.com/fr/stable/ref/settings/#std-setting-SESSION_COOKIE_AGE)n was changed to add memory [queue. Please adjust](#page-345-0) your startup scripts and [CE-](https://docs.djangoproject.com/fr/stable/ref/settings/#std-setting-SESSION_COOKIE_AGE)LERY\_TASK\_ROUTES setting.

Modifi[é dans la version 4.3.2 :](#page-336-0)

— The post\_update method of [add-ons now takes extra](#page-335-0) skip\_push parameter.

### **Voir aussi :**

*Generic upgrade instructions*

## **Upgrade from 4.3 to 4.4**

Please follow *[Generic upgrad](#page-217-0)e instructions* in order to perform update.

Notable configuration or dependencies changes :

- There is a change in INSTALLED\_APPS, weblate.configuration has to be added there.
- Django 3.1 is now required.
- In cas[e you are using MySQL or M](#page-217-0)ariaDB, the minimal required versions have increased, see *MySQL and MariaDB*.

Modifié dans la version 4.4.[1 :](https://docs.djangoproject.com/fr/stable/ref/settings/#std-setting-INSTALLED_APPS)

— *Gettext monolingue* now uses both msgid and msgctxt when present. This will change identification of translation strings in such files breaking links to Weblate extended data such as screenshots orr[eview states.](#page-196-0) [Please ma](#page-196-0)ke sure you commit pending changes in such files prior upgrading and it is recommended to force loading of affected component using *loadpo*.

— [Increased minimal](#page-80-0) required version of translate-toolkit to address several file format issues.

## **Voir aussi :**

*Generic upgrade instructions*

## **Upgrade from 4.4 to 4.5**

Please follow *Generic upgrade instructions* in order to perform update.

Notable configuration or dependencies changes :

- The migration might take considerable time if you had big glossaries.
- Glossaries are now stored as regular components.
- The g[lossary API is removed, use r](#page-217-0)egular translation API to access glossaries.
- There is a change in INSTALLED APPS weblate.metrics should be added.

Modifié dans la version 4.5.1 :

— There is a new dependency on the *pyahocorasick* module.

**Voir aussi :**

*Generic upgrade instructions*

## **Upgrade from 4.5 to 4.6**

Please follow *[Generic upgrad](#page-217-0)e instructions* in order to perform update.

Notable configuration or dependencies changes :

- There are new file formats, you might want to include them in case you modified the *WEBLATE\_FORMATS*.
- API for creating components now automatically uses *URLs internes de Weblate*, see *POST /api/ proj[ects/\(string:projec](#page-217-0)t)/components/*.

— There is a change in dependencies and PASSWORD\_HASHERS to prefer Argon2 for passwords hashing.

**Voir aussi :**

*Generic [upgrade instructions](#page-120-0)*

## **Upgrade from 4.6 to 4.7**

Please follow *[Generic upgrad](#page-217-0)e instructions* in order to perform update.

Notable configuration or dependencies changes :

- There are several changes in settings\_example.py, most notable middleware changes (MIDDLE-WARE), please adjust your settings accordingly.
- The *DeepL* [machine translation no](#page-217-0)w has a generic MT\_DEEPL\_API\_URL setting to adapt to different subscription models more flexibly. The MT\_DEEPL\_API\_VERSION setting is no longer used.
- Django 3.2 is now required.

## **Voir a[ussi :](https://docs.djangoproject.com/fr/stable/ref/settings/#std-setting-MIDDLEWARE)**

*Generic upg[rade in](#page-299-0)structions*

## **Upgrade from 4.7 to 4.8**

Please follow *[Generic upgrad](#page-217-0)e instructions* in order to perform update.

There are no additional upgrade steps needed in this release.

**Voir aussi :**

*Generic upgr[ade instructions](#page-217-0)*

## **Upgrade from 4.8 to 4.9**

Please follow *Generic upgrade instructions* in order to perform update.

— There is a change in storing metrics, the upgrade can take long time on larger sites.

## **Voir aussi :**

*Generic upgr[ade instructions](#page-217-0)*

### **Upgrade from 4.9 to 4.10**

Please follow *[Generic upgrad](#page-217-0)e instructions* in order to perform update.

- There is a change in per-project groups, the upgrade can take long time on sites with thousands of projects.
- Django 4.0 has made some incompatible changes, see Changements incompatibles avec les anciennes versions dans Django 4.0. Weblate still supports Django 3.2 for now, in case any of these are problematic. Most notable chang[es which might affect Weblat](#page-217-0)e :
	- Dropped support for PostgreSQL 9.6, Django 4.0 supports PostgreSQL 10 and higher.
	- Format of CSRF\_TRUSTED\_ORIGINS was ch[anged.](https://docs.djangoproject.com/fr/stable/releases/4.0/#backwards-incompatible-4-0)
- [The Docker con](https://docs.djangoproject.com/fr/stable/releases/4.0/#backwards-incompatible-4-0)tainer now uses Django 4.0, see above for changes.

#### **Voir aussi :**

*Generic upgrade instr[uctions](https://docs.djangoproject.com/fr/stable/ref/settings/#std-setting-CSRF_TRUSTED_ORIGINS)*

### **Mise à niveau de la version 4.10 vers la version 4.11**

Please follow *[Generic upgrad](#page-217-0)e instructions* in order to perform update.

- Weblate now requires Python 3.7 or newer.
- The implementation of *Gestion du contrôle d'accès par projet* has changed, removing the project prefix from the group names. This affects API users.
- Weblate now uses [charset-nor](#page-217-0)malizer instead of chardet module for character set detection.
- **Changed in 4.11.1 :** There is a change in REST\_FRAMEWORK setting (removal of one of the backends in DEFAULT\_AUTHENT[ICATION\\_CLASSES](#page-242-0)).

### **Voir aussi :**

*Generic upgrade instructions*

## **Upgrade from 4.11 to 4.12**

Please follow *[Generic upgrad](#page-217-0)e instructions* in order to perform update.

— There are no special steps required.

### **Voir aussi :**

*Generic upgr[ade instructions](#page-217-0)*

## **Upgrade from 4.12 to 4.13**

Please follow *[Generic upgrad](#page-217-0)e instructions* in order to perform update.

- The *Définitions de langue* are now automatically updated on upgrade, use *UPDATE\_LANGUAGES* to disable that.
- Handling of context and location has been changed for *Windows RC files*, *HTML files*, *IDML Format*, and *Fichiers texte* [file formats. In most c](#page-217-0)ases the context is now shown as location.
- The [machine translation s](#page-267-0)ervices are now configured using the user interf[ace, settings from the con](#page-347-0)figuration file will be imported during the database migration.

#### **Voir aussi :**

*Generic [upgrade instr](#page-96-0)uctions*

### **Upgrade from 4.13 to 4.14**

Please follow *Generic upgrade instructions* in order to perform update.

- The Java formatting checks now match GNU gettext flags. The flags set in Weblate will be automatically migrated, but third-party scripts will need to use java-printf-format instead of java-format and java-format instead of java-messageformat.
- The *jellyfish* [dependency has been](#page-217-0) replaced by *rapidfuzz*.

**Voir aussi :**

*Generic upgrade instructions*

## **2.3.4 Upgrading from Python 2 to Python 3**

<span id="page-222-0"></span>[Weblate no longer supports](#page-217-0) Python older than 3.6. In case you are still running on older version, please perform migration to Python 3 first on existing version and upgrade later. See Upgrading from Python 2 to Python 3 in the Weblate 3.11.1 documentation.

## **2.3.5 Migrating from other databases to Postgr[eSQL](https://docs.weblate.org/en/weblate-3.11.1/admin/upgrade.html#upgrading-from-python-2-to-python-3)**

[If you are running Weblate on](https://docs.weblate.org/en/weblate-3.11.1/admin/upgrade.html#upgrading-from-python-2-to-python-3) other dabatase than PostgreSQL, you should consider migrating to PostgreSQL as Weblate performs best with it. The following steps will guide you in migrating your data between the databases. Please remember to stop both web and Celery servers prior to the migration, otherwise you might end up with inconsistent data.

### **Creating a database in PostgreSQL**

It is usually a good idea to run Weblate in a separate database, and separate user account :

```
# If PostgreSQL was not installed before, set the main password
sudo -u postgres psql postgres -c "\password postgres"
# Create a database user called "weblate"
sudo -u postgres createuser -D -P weblate
# Create the database "weblate" owned by "weblate"
sudo -u postgres createdb -E UTF8 -O weblate weblate
```
## **Migrating using Django JSON dumps**

The simplest approach for migration is to utilize Django JSON dumps. This works well for smaller installations. On bigger sites you might want to use pgloader instead, see *Migrating to PostgreSQL using pgloader*.

1. Add PostgreSQL as additional database connection to the settings.py :

```
DATABASES = {
    "default": {
       # Database engine
        "ENGINE": "django.db.backends.mysql",
        # Database name
        "NAME": "weblate",
        # Database user
        "USER": "weblate",
        # Database password
        "PASSWORD": "password",
        # Set to empty string for localhost
        "HOST": "database.example.com",
```
(suite sur la page suivante)

```
# Set to empty string for default
        "PORT": "",
        # Additional database options
        "OPTIONS": {
            # In case of using an older MySQL server, which has MyISAM as a␣
,→default storage
            # 'init_command': 'SET storage_engine=INNODB',
            # Uncomment for MySQL older than 5.7:
            # 'init_command': "SET sql_mode='STRICT_TRANS_TABLES'",
            # If your server supports it, see the Unicode issues above
            "charset": "utf8mb4",
            # Change connection timeout in case you get MySQL gone away error:
            "connect_timeout": 28800,
       },
   },
    "postgresql": {
        # Database engine
       "ENGINE": "django.db.backends.postgresql",
        # Database name
       "NAME": "weblate",
        # Database user
       "USER": "weblate",
        # Database password
       "PASSWORD": "password",
        # Set to empty string for localhost
       "HOST": "database.example.com",
        # Set to empty string for default
       "PORT": "",
   },
}
```
2. Run migrations and drop any data inserted into the tables :

```
weblate migrate --database=postgresql
weblate sqlflush --database=postgresql | weblate dbshell --database=postgresql
```
3. Dump legacy database and import to PostgreSQL

```
weblate dumpdata --all --output weblate.json
weblate loaddata weblate.json --database=postgresql
```
4. Adjust DATABASES to use just PostgreSQL database as default, remove legacy connection.

Weblate should be now ready to run from the PostgreSQL database.

### **Migrating to [PostgreSQ](https://docs.djangoproject.com/fr/stable/ref/settings/#std-setting-DATABASES)L using pgloader**

The pgloader is a generic migration tool to migrate data to PostgreSQL. You can use it to migrate Weblate database.

- 1. Adjust your settings.py to use PostgreSQL as a database.
- 2. Migrate the schema in the PostgreSQL database :

```
weblate migrate
weblate sqlflush | weblate dbshell
```
3. Run the pgloader to transfer the data. The following script can be used to migrate the database, but you might want to learn more about pgloader to understand what it does and tweak it to match your setup :

```
LOAD DATABASE
    FROM mysql://weblate:password@localhost/weblate
     INTO postgresql://weblate:password@localhost/weblate
WITH include no drop, truncate, create no tables, create no indexes, no␣
,→foreign keys, disable triggers, reset sequences, data only
ALTER SCHEMA 'weblate' RENAME TO 'public'
;
```
## **2.3.6 Migrating from Pootle**

<span id="page-224-1"></span>As Weblate was originally written as replacement from Pootle, it is supported to migrate user accounts from Pootle. You can dump the users from Pootle and import them using *importusers*.

# **2.4 Sauvegarder et déplacer Webl[ate](#page-373-0)**

## <span id="page-224-0"></span>**2.4.1 Project level backups**

Nouveau dans la version 4.14.

**Avertissement :** Restoring backups is only supported when using PostgreSQL or MariaDB 10.5+ as a database.

The project backups all translation content from Weblate (project, components, translations, string comments, suggestions or checks). It is suitable for transferring a project to another Weblate instance.

You can perform a project backup in *Manage* ↓ *Backups*. The backup can be restored when creating a project (see *Adding translation projects and components*).

The backups currently do not include access control information and history.

The comments and suggestions are backed up with an username of user who did create them. Upon import it is [assigned to a matching user. If there is no u](#page-250-0)ser with such username, it is assigned to anonymous user.

The generated backups are kept on the server as configured by *PROJECT\_BACKUP\_KEEP\_DAYS* and *PRO-JECT\_BACKUP\_KEEP\_COUNT* (it defaults to keep at most 3 backups for 30 days).

## **2.4.2 Sauvegarde automatique avec BorgBac[kup](#page-343-0)**

[Nouveau dans la version 3.9.](#page-343-1)

Weblate est conçu pour supporter la création de services de sauvegarde avec BorgBackup. Borg crée des sauvegardes chiffrées pouvant être stockées en sécurité dans le cloud. Ces sauvegardes peuvent être contrôlées depuis l'onglet *Backups* de l'interface de gestion.

Modifié dans la version 4.4.1 : Les bases de données PostgreSQL et MySQ[L/MariaDB s](https://www.borgbackup.org/)ont incluses dans les sauvegardes automatisées.

Les sauvegardes avec Borg sont incrémentales et Weblate est configuré pour conserver les sauvegardes suivantes :

- Sauvegardes quotidiennes des 14 derniers jours
- Sauvegardes hebdomadaires sur 8 semaines
- Sauvegardes mensuelles des 6 derniers mois

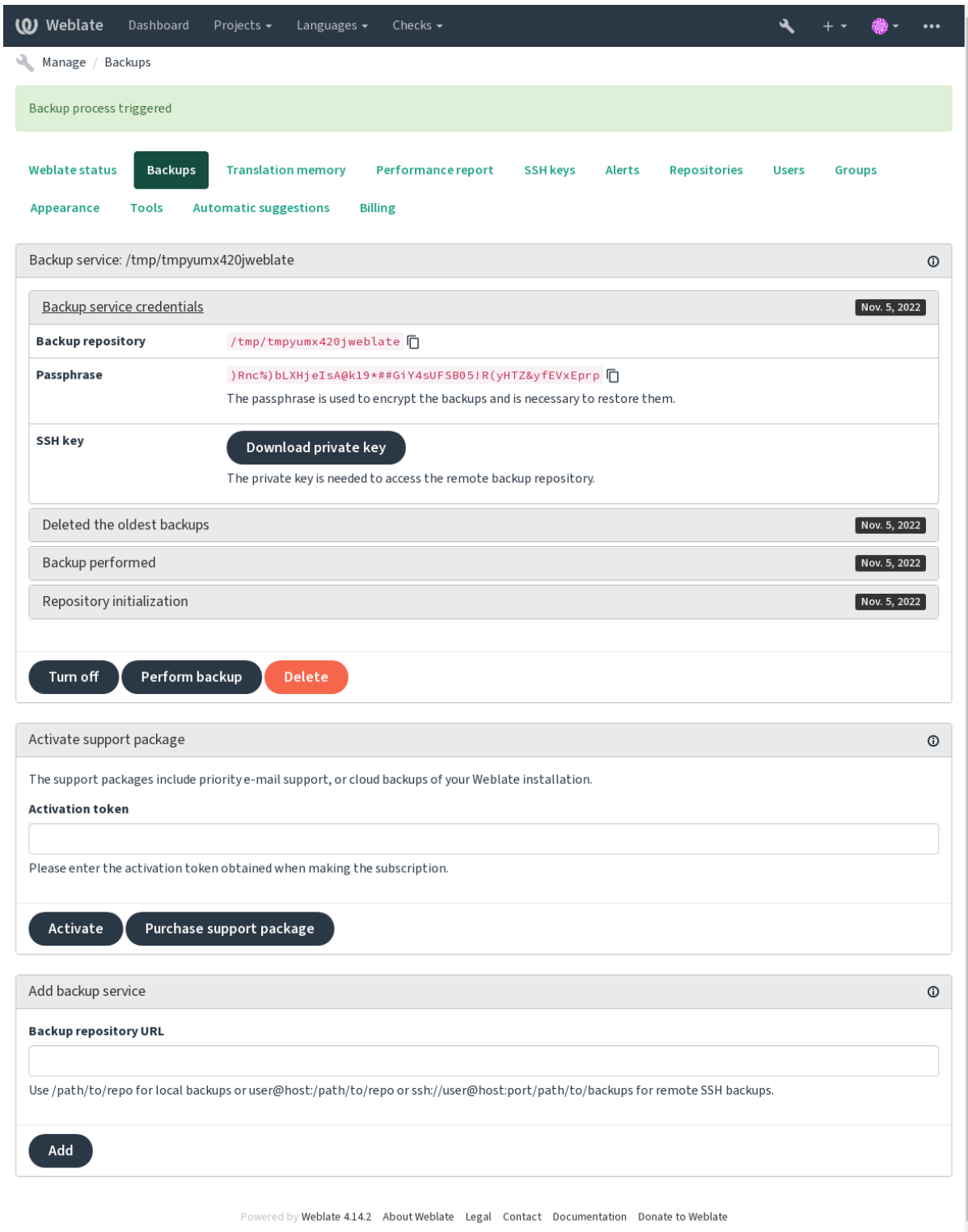

## **Clé de chiffrement Borg**

BorgBackup crée des sauvegardes chiffrées et, sans phrase de passe, vous ne serez pas en mesure de les restaurer. La phrase de passe est générée à l'ajout d'un nouveau service de sauvegarde. Vous devriez la copier et la conserver en lieu sûr.

Si jamais vous utilisez *Espace de sauvegarde provisionné par Weblate*, merci de sauvegarder aussi votre clé SSH privée [– elle est util](https://www.borgbackup.org/)isée pour accéder à vos sauvegardes.

#### **Voir aussi :**

borg init

### **Personnalisation de la sauvegarde**

- [—](https://borgbackup.readthedocs.io/en/stable/usage/init.html) La sauvegarde de la base de données peut être configurée avec *DEFAULT\_ACCESS\_CONTROL*.
- La création de la sauvegarde peut être personnalisée en utilisant *BORG\_EXTRA\_ARGS*.

## **2.4.3 Espace de sauvegarde provisionné par W[eblate](#page-331-0)**

<span id="page-226-0"></span>La manière la plus simple de sauvegarder votre instance Weblate est de s'offrir le [service de sauveg](#page-329-1)arde de weblate.org. La procédure d'activation peut être effectuée en quelques étapes :

- 1. Souscrivez au *Service de sauvegarde* sur https://weblate.org/support/#backup.
- 2. Entrez la clé obtenue dans l'interface de gestion, voir *Intégration de l'assistance*.
- 3. Weblate se connecte au service cloud pour obtenir les informations d'a[ccès pour les sauvegardes.](https://weblate.org/support/#backup)
- 4. Activez la nouvelle configuration de sau[vegarde sur l'onglet](https://weblate.org/support/#backup) *Backups*.
- 5. Sauvegarder les identifiants Borg pour être en mesure [de restaurer les sauvegard](#page-397-0)es. Voir : ref :*borg-keys*.

**Indication :** L'étape manuelle d'activation est nécessaire pour votre sécurité. Sans votre consentement, aucune donnée n'est envoyée au dépôt de sauvegarde obtenu par la procédure d'inscription.

## **2.4.4 Utiliser un espace de stockage personnalisé**

Vous pouvez aussi utiliser votre propre espace de stockage pour vos sauvegardes. SSH peut être utilisé pour stocker les sauvegardes à distance; dans ce cas, BorgBackup doit être installé sur le serveur cible.

#### **Voir aussi :**

General dans la documentation de Borg

#### **Système de fichiers local**

[Il est rec](https://borgbackup.readthedocs.io/en/stable/usage/general.html)ommandé de spécifier le chemin absolu de la sauvegarde locale, par exemple */chemin/vers/la/sauvegarde*. L'utilisateur qui fait tourner Weblate doit avoir les permissions d'écriture sur le répertoire. Voir *Permissions du système de fichiers*. Si le répertoire n'existe pas, Weblate essayera de le créer, mais devra disposer des permissions nécessaires pour ce faire.

**Indication :** When running Weblate in Docker, please ensure the backup location is expose[d as a volume from the](#page-194-0) [Weblate co](#page-194-0)ntainer. Otherwise the backups will be discarded by Docker upon restarting the container it is in.

One option is to place backups into an existing volume, for example /app/data/borgbackup. This is an existing volume in the container.

Vous pouvez aussi ajouter un nouveau conteneur pour les sauvegardes dans le fichier Docker Compose et utiliser par exemple /borgbackup :

```
services:
 weblate:
    volumes:
      - /home/weblate/data:/app/data
      - /home/weblate/borgbackup:/borgbackup
```
Le répertoire où seront enregistrées les sauvegardes doit avoir pour propriétaire UID 1000, sinon Weblate ne sera pas en mesure d'y écrire les sauvegardes.

## **Sauvegardes à distance**

Pour créer des sauvegardes distantes, vous devrez installer BorgBackup sur un autre serveur accessible par votre déploiement Weblate via SSH en utilisant la clé SSH de Weblate :

- 1. Préparez un serveur où seront stockées vos sauvegardes.
- 2. Installez le serveur SSH dessus (vous l'aurez par défa[ut avec la plu](https://www.borgbackup.org/)part des distributions Linux).
- 3. Installez BorgBackup sur ce serveur; la plupart des distributions Linux disposent des paquets nécessaires (voir Installation).
- 4. Choisissez un utilisateur existant ou créez-en un nouveau qui sera utilisé pour les sauvegardes.
- 5. Ajoutez [la clé SSH de](https://www.borgbackup.org/) Weblate à l'utilisateur pour que Weblate puisse se connecter en SSH au serveur sans [mot de pass](https://borgbackup.readthedocs.io/en/stable/installation.html)e (voir *Weblate SSH key*).
- 6. Configure the backup location in Weblate as user@host:/path/to/backups or ssh:// user@host:port/path/to/backups.

**Indication :** *Espace de sa[uvegarde provisio](#page-100-0)nné par Weblate* offre des sauvegardes distantes automatiques sans effort.

#### **Voir aussi :**

*Weblate SSH key*, [General](#page-226-0)

## **2.4.5 Restaurer une sauvegarde depuis BorgBackup**

- 1. [Restaurer](#page-100-0) [l'accès a](https://borgbackup.readthedocs.io/en/stable/usage/general.html)u répertoire de sauvegarde et préparer la phrase de passe.
- 2. Lister toutes les sauvegardes existantes sur le serveur avec borg list REPOSITORY.
- 3. Restore the desired backup to the current directory using borg extract REPOSITORY::ARCHIVE.
- 4. Restaurer la base de données depuis un dump SQL place dans le répertoire backup dans le répertoire de données de Weblate. Voir *Données supprimées pour les sauvegardes*).
- 5. Copy the Weblate configuration (backups/settings.py, see *Données supprimées pour les sauvegardes*) to the correct location, see *Ajuster la configuration*. Lorsque vous utilisez un conteneur Docker, le fichier de paramètres est déjà inclus dans le conteneur et vous

devez restaurer les variabl[es d'environnement d'origine. Le fichier](#page-229-0) environment.yml peut vous y aider (voir *Données supprimées pour les sauvegardes*).

6. Copy the whole restored d[ata dir to the location co](#page-199-0)nfigured by *DATA\_DIR*. Lorsque vous utilisez le conteneur Docker, placez les données dans le volume de données, voir *Docker container volumes*.

Assu[rez-vous que le propriétaire et les permiss](#page-229-0)ions des fichiers sont corrects, voir *Permissions du système de fichiers*.

The Bo[rg session m](#page-175-0)ight look like this :

```
$ borg list /tmp/xxx
Enter passphrase for key /tmp/xxx:
2019-09-26T14:56:08 Thu, 2019-09-26 14:56:08␣
,→[de0e0f13643635d5090e9896bdaceb92a023050749ad3f3350e788f1a65576a5]
$ borg extract /tmp/xxx::2019-09-26T14:56:08
Enter passphrase for key /tmp/xxx:
```
#### **Voir aussi :**

borg list, borg extract

## **2.4.6 Sauvegarde manuelle**

[Dependi](https://borgbackup.readthedocs.io/en/stable/usage/list.html)[ng on what y](https://borgbackup.readthedocs.io/en/stable/usage/extract.html)ou want to save, back up the type of data Weblate stores in each respective place.

**Indication :** If you are doing the manual backups, you might want to silence Weblate's warning about a lack of backups by adding weblate. 1028 to SILENCED SYSTEM CHECKS in settings.py or  $WE$ -*BLATE\_SILENCED\_SYSTEM\_CHECKS* for Docker.

```
SILENCED_SYSTEM_CHECKS.append("weblate.I028")
```
### **Base de données**

La destination de stockage utilisée dépend de la configuration de votre base de données.

**Indication :** The database is the most important storage. Set up regular backups of your database. Without the database, all the translations are gone.

#### **Sauvegarde native de base de données**

The recommended approach is to save a dump of the database using database-native tools such as **pg\_dump** or **mysqldump**. It usually performs better than Django backup, and it restores complete tables with all their data.

You can restore this backup in a newer Weblate release, it will perform all the necessary migrations when running in migrate. Please consult *Mise à niveau de Weblate* on more detailed info on how to upgrade between versions.

#### **Sauvegarde de base de données Django**

Alternatively, you can back up your database using Django's dumpdata command. That way the backup is database agnostic and can be used in case you want to change the database backend.

Prior to restoring the database you need to be running exactly the same Weblate version the backup was made on. This is necessary as the database structure does change between releases and you would end up corrupting the data in some way. After installing the same version, run all datab[ase migration](https://docs.djangoproject.com/fr/stable/ref/django-admin/#django-admin-dumpdata)s using migrate.

Afterwards some entries will already be created in the database and you will have them in the database backup as well. The recommended approach is to delete such entries manually using the management shell (see *Invoking management commands*) :

```
weblate shell
>>> from weblate.auth.models import User
>>> User.objects.get(username='anonymous').delete()
```
## **Fichiers**

If you have enough backup space, simply back up the whole *DATA\_DIR*. This is a safe bet even if it includes some files you don't want. The following sections describe what you should back up and what you can skip in detail.

## **Données supprimées pour les sauvegardes**

<span id="page-229-0"></span>Modifié dans la version 4.7 : The environment dump was added as environment. yml to help in restoring in the Docker environments.

Stocké dans *DATA\_DIR* /backups.

Weblate dépose diverses données ici, et vous pouvez inclure ces fichiers pour des sauvegardes plus complètes. Les fichiers sont mis à jour quotidiennement (nécessite un serveur Celery beats fonctionnel, voir *Background tasks using Celery*). Actuellement, ceci inclut :

- Les [paramètres](#page-330-0) Weblate comme settings.py (il existe aussi une version étendue dans settings-expanded.py).
- La sauvegarde de la base de données PostgreSQL comme database.sql.
- [—](#page-212-0) Environment dump as environment.yml.

The database backups are saved as plain text by default, but they can also be compressed or entirely skipped using *DATABASE\_BACKUP*.

To restore the database backup load it using database tools, for example :

psql --file=database.sql weblate

## **Dépôts des contrôles de version**

Stockés dans *DATA\_DIR* /vcs.

The version control repositories contain a copy of your upstream repositories with Weblate changes. If you have *Pousser lors du commit* enabled for all your translation components, all Weblate changes are included upstream. No need to back [up the repos](#page-330-0)itories on the Weblate side as they can be cloned again from the upstream location(s) with no data loss.

## **[Clés SSH et PGP](#page-262-0)**

Stocké dans *DATA\_DIR* /ssh et *DATA\_DIR* /home.

If you are using SSH or GPG keys generated by Weblate, you should back up these locations. Otherwise you will lose the private keys and you will have to regenerate new ones.

## **Fichiers téléversés par les utilisateurs**

Stocké dans *DATA\_DIR* /media.

You should back up all user uploaded files (e.g. *Visual context for strings*).

## **Tâches Celery**

The Celery task queue might contain some info, but is usually not needed for a backup. At most you will lose updates not yet been processed to translation memory. It is recommended to perform the fulltext or repository update upon restoration anyhow, so there is no problem in losing these.

### **Voir aussi :**

*Background tasks using Celery*

### **Sauvegarde manuelle en ligne de commande**

[Using a cron job, you can set u](#page-212-0)p a Bash command to be executed on a daily basis, for example :

```
$ XZ_OPT="-9" tar -Jcf ~/backup/weblate-backup-$(date -u +%Y-%m-%d_%H%M%S).xz␣
,→backups vcs ssh home media fonts secret
```
The string between the quotes after *XZ\_OPT* allows you to choose your xz options, for instance the amount of memory used for compression; see https://linux.die.net/man/1/xz

You can adjust the list of folders and files to your needs. To avoid saving the translation memory (in backups folder), you can use :

```
$ XZ_OPT="-9" tar -Jcf ~/backup/weblate-backup-$(date -u +%Y-%m-%d_%H%M%S).xz␣
,→backups/database.sql backups/settings.py vcs ssh home media fonts secret
```
## **2.4.7 Restaurer une sauvegarde mauelle**

- 1. Restaurer toutes les données que vous avez sauvegardées.
- 2. Mettre à jour tous les répertoires en utilisant *updategit*.

weblate updategit --all

## **2.4.8 Déplacer une installation Web[late](#page-377-0)**

Relocate your installation to a different system by following the backing up and restoration instructions above.

#### **Voir aussi :**

*Upgrading from Python 2 to Python 3*, *Migrating from other databases to PostgreSQL*

# **2.5 [Authentification](#page-222-0)**

## **2.5.1 Enregistrement utilisateur**

La configuration par défaut est d'utiliser python-social-auth, un formulaire web pour gérer les inscriptions de nouveaux utilisateurs. Après confirmation de son e-mail, on peut contribuer et s'authentifier en utilisant des services tiers.

Vous pouvez aussi désactiver les inscriptions de nouveaux utilisateurs en utilisant *REGISTRATION\_OPEN*.

Le nombre de tentatives d'authentification est sujet à *Limite de requêtes*.

## **2.5.2 Backends d'authentification**

La solution intégrée de Django est utilisée pour l'authentification, et inclue différents services sociaux pour le faire. Son utilisation signifie que vous pouvez importer la base de donnés d'utilisateurs d'autres projets basés sur Django (voir *Migrating from Pootle*).

De plus Django peut aussi être configuré pour utiliser d'autre méthodes d'authentification.

#### **Voir aussi :**

*Para[mètres d'authentificatio](#page-224-1)n* décrit comment configurer l'authentification sur l'image Docker officielle.

## **2.5.3 Authentification sociale**

Grâce à [Welcome to Python S](#page-165-0)ocial Auth's documentation !, Weblate supporte l'authentification par différents services tiers comme GitLab, Ubuntu, Fedora, etc.

Merci de consulter leur documentation pour des instructions de configuration générique dans Django Framework.

**Note :** [Par défaut, Weblate sur des services tiers d'auth](https://python-social-auth.readthedocs.io/en/latest/index.html)entification pour confirmer les adresses e-mail. Si certains services de votre choix ne le supportent pas, merci d'imposer la confirmation de [l'email en configur](https://python-social-auth.readthedocs.io/en/latest/configuration/django.html)ant FORCE\_EMAIL\_VALIDATION. Par exemple :

SOCIAL\_AUTH\_OPENSUSE\_FORCE\_EMAIL\_VALIDATION = **True**

#### **Voir aussi :**

Pipeline

Activer d'autres backends est plutôt simple, il suffit d'ajouter une ligne à AUTHENTICATION\_BACKENDS et les clefs nécessaires à une méthode d'authentification donnée. Notez que certains backends ne fournissent pas d'adresse [e-mail u](https://python-social-auth.readthedocs.io/en/latest/pipeline.html)tilisateur par défaut, vous devez la demander explicitement, sinon Weblate ne sera pas en mesure de créditer les contributions des utilisateurs comme il se doit.

**Indication :** Most of the authentication backends require HTTPS. Once HTTPS is enabled in your web server please configure Weblate to report it properly using *ENABLE\_HTTPS*, or by *WEBLATE\_ENABLE\_HTTPS* in the Docker container.

#### **Voir aussi :**

Python Social Auth backend

#### **Authentification OpenID**

[Pour les services reposant su](https://python-social-auth.readthedocs.io/en/latest/backends/index.html)r OpenID il n'y a généralement qu'à les activer. La section suivante activer l'authentification avec OpenID pour OpenSUSE, Fedora et Ubuntu :

```
# Authentication configuration
AUTHENTICATION_BACKENDS = (
    "social_core.backends.email.EmailAuth",
    "social_core.backends.suse.OpenSUSEOpenId",
    "social_core.backends.ubuntu.UbuntuOpenId",
    "social_core.backends.fedora.FedoraOpenId",
    "weblate.accounts.auth.WeblateUserBackend",
)
```
#### **Voir aussi :**

OpenID

### **S'authentifier avec GitHub**

Vous devez créer une application OAuth sur Github et confier à Weblate tous ses petits secrets :

```
# Authentication configuration
AUTHENTICATION_BACKENDS = (
    "social_core.backends.github.GithubOAuth2",
    "social_core.backends.email.EmailAuth",
    "weblate.accounts.auth.WeblateUserBackend",
)
# Social auth backends setup
SOCIAL_AUTH_GITHUB_KEY = "GitHub Client ID"
SOCIAL_AUTH_GITHUB_SECRET = "GitHub Client Secret"
SOCIAL_AUTH_GITHUB_SCOPE = ["user:email"]
```
Le compte GitHub doit avoir une callback URL configurée tel que : https://example.com/accounts/ complete/github/.

There are similar authentication backends for GitHub for Organizations and GitHub for Teams. Their settings are named SOCIAL\_AUTH\_GITHUB\_ORG\_\* and SOCIAL\_AUTH\_GITHUB\_TEAM\_\*, and they require additional setting of the scope - SOCIAL\_AUTH\_GITHUB\_ORG\_NAME or SOCIAL\_AUTH\_GITHUB\_TEAM\_ID. Their callback URLs are https://example.com/accounts/complete/github-org/ and https:/ /example.com/accounts/complete/github-teams/.

**Note :** La callback URL fournie par Weblate pendant l'authentification inclue le domaine configuré. En cas d'erreurs sur l'URL, vous devriez pouvoir arranger cela. Voir *Set correct site domain*.

### **Voir aussi :**

**GitHub** 

## **S'authentifier avec Bitbucket**

[Vous de](https://python-social-auth.readthedocs.io/en/latest/backends/github.html)vez créer une application sur Bitbucket et confier à Weblate tous ses petits secrets :

```
# Authentication configuration
AUTHENTICATION_BACKENDS = (
    "social_core.backends.bitbucket.BitbucketOAuth2",
    "social_core.backends.email.EmailAuth",
    "weblate.accounts.auth.WeblateUserBackend",
)
# Social auth backends setup
SOCIAL_AUTH_BITBUCKET_OAUTH2_KEY = "Bitbucket Client ID"
SOCIAL_AUTH_BITBUCKET_OAUTH2_SECRET = "Bitbucket Client Secret"
SOCIAL_AUTH_BITBUCKET_OAUTH2_VERIFIED_EMAILS_ONLY = True
```
**Note :** La callback URL fournie par Weblate pendant l'authentification inclue le domaine configuré. En cas d'erreurs sur l'URL, vous devriez pouvoir arranger cela. Voir *Set correct site domain*.

**Voir aussi :**

Bitbucket

## **Google OAuth 2**

Pour utiliser Google OAuth 2, vous devez enregistrer une application sur <https://console.developers.google.com/> et activer l'API Google+.

L'URL de redirection est https://WEBLATE SERVER/accounts/complete/google-oauth2/

```
# Authentication configuration
AUTHENTICATION_BACKENDS = (
    "social_core.backends.google.GoogleOAuth2",
    "social_core.backends.email.EmailAuth",
    "weblate.accounts.auth.WeblateUserBackend",
)
# Social auth backends setup
SOCIAL_AUTH_GOOGLE_OAUTH2_KEY = "Client ID"
SOCIAL_AUTH_GOOGLE_OAUTH2_SECRET = "Client secret"
```
**Note :** La callback URL fournie par Weblate pendant l'authentification inclue le domaine configuré. En cas d'erreurs sur l'URL, vous devriez pouvoir arranger cela. Voir *Set correct site domain*.

#### **Voir aussi :**

Google

## **Facebook OAuth 2**

[Comme](https://python-social-auth.readthedocs.io/en/latest/backends/google.html) d'habitude avec les services OAuth 2, vous devez enregistrer une application chez Facebook. Une fois que c'est fait, vous pouvez configurer Weblate pour l'utiliser :

L'URL de redirection est https://WEBLATE SERVER/accounts/complete/facebook/

```
# Authentication configuration
AUTHENTICATION_BACKENDS = (
    "social_core.backends.facebook.FacebookOAuth2",
    "social_core.backends.email.EmailAuth",
    "weblate.accounts.auth.WeblateUserBackend",
)
# Social auth backends setup
SOCIAL_AUTH_FACEBOOK_KEY = "key"
SOCIAL AUTH_FACEBOOK_SECRET = "secret"
SOCIAL_AUTH_FACEBOOK_SCOPE = ["email", "public_profile"]
```
**Note :** La callback URL fournie par Weblate pendant l'authentification inclue le domaine configuré. En cas d'erreurs sur l'URL, vous devriez pouvoir arranger cela. Voir *Set correct site domain*.

#### **Voir aussi :**

Facebook

## **GitLab OAuth 2**

Pour utiliser GitLab OAuth 2, vous devez enregistrer une application sur <https://gitlab.com/profile/applications>.

L'URL de redirection est https://WEBLATE SERVER/accounts/complete/gitlab/ and ensure you mark the *read\_user* scope.

```
# Authentication configuration
AUTHENTICATION_BACKENDS = (
    "social_core.backends.gitlab.GitLabOAuth2",
    "social_core.backends.email.EmailAuth",
    "weblate.accounts.auth.WeblateUserBackend",
)
# Social auth backends setup
SOCIAL_AUTH_GITLAB_KEY = "Application ID"
SOCIAL_AUTH_GITLAB_SECRET = "Secret"
SOCIAL_AUTH_GITLAB_SCOPE = ["read_user"]
# If you are using your own GitLab
# SOCIAL_AUTH_GITLAB_API_URL = 'https://gitlab.example.com/'
```
**Note :** La callback URL fournie par Weblate pendant l'authentification inclue le domaine configuré. En cas d'erreurs sur l'URL, vous devriez pouvoir arranger cela. Voir *Set correct site domain*.

#### **Voir aussi :**

**GitLab** 

### **Active Directory Microsoft Azure**

[Weblate](https://python-social-auth.readthedocs.io/en/latest/backends/gitlab.html) peut être configuré pour utiliser des tenants communs ou spécifiques à l'authentification.

L'URL de redirection est https://WEBLATE SERVER/accounts/complete/azuread-oauth2/ pour les communs et https://WEBLATE SERVER/accounts/complete/azuread-tenant-oauth2/ pour les tenants spécifiques à l'authentification.

```
# Azure AD common
# Authentication configuration
AUTHENTICATION_BACKENDS = (
    "social_core.backends.azuread.AzureADOAuth2",
    "social_core.backends.email.EmailAuth",
    "weblate.accounts.auth.WeblateUserBackend",
)
# OAuth2 keys
SOCIAL_AUTH_AZUREAD_OAUTH2_KEY = ""
SOCIAL_AUTH_AZUREAD_OAUTH2_SECRET = ""
```

```
# Azure AD Tenant
# Authentication configuration
AUTHENTICATION_BACKENDS = (
    "social_core.backends.azuread_tenant.AzureADTenantOAuth2",
    "social_core.backends.email.EmailAuth",
    "weblate.accounts.auth.WeblateUserBackend",
)
```
### *# OAuth2 keys*

(suite sur la page suivante)

```
SOCIAL AUTH AZUREAD TENANT OAUTH2 KEY = ""
SOCIAL_AUTH_AZUREAD_TENANT_OAUTH2_SECRET = ""
# Tenant ID
SOCIAL_AUTH_AZUREAD_TENANT_OAUTH2_TENANT_ID = ""
```
**Note :** La callback URL fournie par Weblate pendant l'authentification inclue le domaine configuré. En cas d'erreurs sur l'URL, vous devriez pouvoir arranger cela. Voir *Set correct site domain*.

#### **Voir aussi :**

Microsoft Azure Active Directory

### **Slack**

[Pour utiliser OAuth 2 avec Slack,](https://python-social-auth.readthedocs.io/en/latest/backends/azuread.html) vous devez enregistrer une application sur <https://api.slack.com/apps>.

L'URL de redirection est https://WEBLATE SERVER/accounts/complete/slack/.

```
# Authentication configuration
AUTHENTICATION_BACKENDS = (
    "social_core.backends.slack.SlackOAuth2",
    "social_core.backends.email.EmailAuth",
    "weblate.accounts.auth.WeblateUserBackend",
)
# Social auth backends setup
SOCIAL AUTH SLACK KEY = ""
SOCIAL_AUTH_SLACK_SECRET = ""
```
**Note :** La callback URL fournie par Weblate pendant l'authentification inclue le domaine configuré. En cas d'erreurs sur l'URL, vous devriez pouvoir arranger cela. Voir *Set correct site domain*.

#### **Voir aussi :**

Slack

### **Overriding authentication method names and icons**

[You](https://python-social-auth.readthedocs.io/en/latest/backends/slack.html) can override the authentication method display name and icon using using settings as SO-CIAL\_AUTH\_<NAME>\_IMAGE and SOCIAL\_AUTH\_<NAME>\_TITLE. For example overriding naming for Auth0 would look like :

```
SOCIAL AUTH AUTHO_IMAGE = "custom.svg"
SOCIAL_AUTH_AUTH0_TITLE = "Custom auth"
```
#### **Désactiver l'authentification par mot de passe**

L'authentification par e-mail et mot de passe peut être désactivée en supprimant social\_core.backends. email.EmailAuth de AUTHENTICATION\_BACKENDS. Conservez toujours weblate.accounts.auth. WeblateUserBackend là, c'est nécessaire pour les fonctionnalités essentielles de Weblate.

Disabling e-mail authentication will disable all e-mail related functionality – user invitation or password reset feature.

**Astuce :** Vous pouvez to[ujours utiliser l'authentification par e](https://docs.djangoproject.com/fr/stable/ref/settings/#std-setting-AUTHENTICATION_BACKENDS)-mail et mot de passe sur l'interface d'admin pour les utilisateurs créés manuellement. Allez simplement sur /admin/login/.

Par example, l'authentification utilisant seulement openSUSE OpenID peut être réalisée comme suit :

```
# Authentication configuration
AUTHENTICATION_BACKENDS = (
    "social_core.backends.suse.OpenSUSEOpenId",
    "weblate.accounts.auth.WeblateUserBackend",
)
```
## **2.5.4 S'authentifier par mot de passe**

Le fichier par défaut settings.py vient avec un ensemble raisonnable de AUTH\_PASSWORD\_VALIDATORS :

- Les mots de passent ne peuvent être similaires aux autres informations personnelles.
- Les mots de passe doivent contenir au moins 10 caractères.
- Les mots de passe ne peuvent être communément employés.
- Les mots de passe ne peuvent être entièrement numériques.
- Les mots de passe ne peuvent consister en un seul caractère ou que d[es espaces.](https://docs.djangoproject.com/fr/stable/ref/settings/#std-setting-AUTH_PASSWORD_VALIDATORS)
- Les mots de passe ne peuvent contenir un mot de passe utilisé dans le passé.

Vous pouvez personnaliser ces paramètres pour les faire correspondre à votre politique de mots de passe.

De plus vous pouvez aussi installer django-zxcvbn-password qui donne une estimation plutôt réaliste de la complexité d'un mot de passe et permet de les rejeter en dessous d'un certain seuil.

## **2.5.5 S'authentifier ave[c SAML](https://pypi.org/project/django-zxcvbn-password/)**

Nouveau dans la version 4.1.1.

Merci de suivre les instructions d'authentification sociale spécifiques à python pour la configuration. Differences notable :

- Weblate supporte single IDP qui doit être appelé weblate dans SO-CIAL\_AUTH\_SAML\_ENABLED\_IDPS.
- L'URL SAML de metadonnées XML est /accounts/metadata/saml/.
- Les paramètres suivants sont automatiquement remplis dans : SOCIAL\_AUTH\_SAML\_SP\_ENTITY\_ID, SOCIAL\_AUTH\_SAML\_TECHNICAL\_CONTACT, SOCIAL\_AUTH\_SAML\_SUPPORT\_CONTACT

Exemple de configuration :

```
# Authentication configuration
AUTHENTICATION_BACKENDS = (
    "social_core.backends.email.EmailAuth",
    "social_core.backends.saml.SAMLAuth",
    "weblate.accounts.auth.WeblateUserBackend",
)
# Social auth backends setup
SOCIAL_AUTH_SAML_SP_ENTITY_ID = f"https://{SITE_DOMAIN}/accounts/metadata/saml/"
SOCIAL_AUTH_SAML_SP_PUBLIC_CERT = "-----BEGIN CERTIFICATE-----"
SOCIAL_AUTH_SAML_SP_PRIVATE_KEY = "-----BEGIN PRIVATE KEY-----"
```
(suite sur la page suivante)

```
SOCIAL AUTH SAML ENABLED IDPS = \{"weblate": {
        "entity_id": "https://idp.testshib.org/idp/shibboleth",
        "url": "https://idp.testshib.org/idp/profile/SAML2/Redirect/SSO",
        "x509cert": "MIIEDjCCAvagAwIBAgIBADA ... 8Bbnl+ev0peYzxFyF5sQA==",
        "attr_name": "full_name",
        "attr_username": "username",
        "attr_email": "email",
    }
}
SOCIAL_AUTH_SAML_ORG_INFO = {
    "en-US": {
        "name": "example",
        "displayname": "Example Inc.",
        "url": "http://example.com"
    }
}
SOCIAL_AUTH_SAML_TECHNICAL_CONTACT = {
    "givenName": "Tech Gal",
    "emailAddress": "technical@example.com"
}
SOCIAL_AUTH_SAML_SUPPORT_CONTACT = {
    "givenName": "Support Guy",
    "emailAddress": "support@example.com"
}
```
The default configuration extracts user details from following attributes, configure your IDP to provide them :

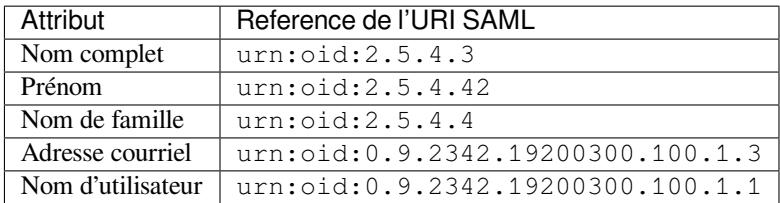

**Indication :** L'exemple ci-dessus et l'image Docker définissent un IDP appelé weblate. Vous devrez peut-être configurer cette chaîne en tant que *Relay* dans votre IDP (fournisseur d'identité).

#### **Voir aussi :**

*Configuring SAML in Docker*, SAML

## **2.5.6 S'authentifier avec LDAP**

<span id="page-237-0"></span>[C'est mieux de s'authentifier](#page-169-0) [avec L](https://python-social-auth.readthedocs.io/en/latest/backends/saml.html)DAP en utilisant le paquet *django-auth-ldap*. Vous pouvez l'installer comme d'habitude :

```
# Using PyPI
pip install django-auth-ldap>=1.3.0
# Using apt-get
apt-get install python-django-auth-ldap
```
**Indication :** Ce package est inclus dans le conteneur Docker, voir *Installing using Docker*.

**Note :** Des incompatibilités dans le module Python LDAP 3.1.0 peuvent vous empêcher d'utiliser cette version. Si vous obtenez l'erreur AttributeError : "module" object has no attribute "\_trace\_level", le retour à la version 3.0.0 de python-ldap pourrait résoudre le problème.

Une fois que le paqu[et est installé, vous pouvez le relier à l'authentification Django :](https://github.com/python-ldap/python-ldap/issues/226)

```
# Add LDAP backed, keep Django one if you want to be able to sign in
# even without LDAP for admin account
AUTHENTICATION_BACKENDS = (
    "django_auth_ldap.backend.LDAPBackend",
    "weblate.accounts.auth.WeblateUserBackend",
)
# LDAP server address
AUTH_LDAP_SERVER_URI = "ldaps://ldap.example.net"
# DN to use for authentication
AUTH_LDAP_USER_DN_TEMPLATE = "cn=%(user)s,o=Example"
# Depending on your LDAP server, you might use a different DN
# like:
# AUTH_LDAP_USER_DN_TEMPLATE = 'ou=users,dc=example,dc=com'
# List of attributes to import from LDAP upon sign in
# Weblate stores full name of the user in the full_name attribute
AUTH_LDAP_USER_ATTR_MAP = {
   "full_name": "name",
   # Use the following if your LDAP server does not have full name
    # Weblate will merge them later
    # 'first_name': 'givenName',
    # 'last_name': 'sn',
    # Email is required for Weblate (used in VCS commits)
    "email": "mail",
}
# Hide the registration form
REGISTRATION_OPEN = False
```
**Note :** Vous devriez supprimer 'social\_core.backends.email.EmailAuth' du paramètre AUTHEN-TICATION\_BACKENDS, sinon les utilisateurs seront en mesure de créer un mot de passe sur Weblate et de s'authentifier avec. Garder 'weblate.accounts.auth.WeblateUserBackend' est encore nécessaire pour gérer les permissions et permettre l'utilisation anonyme. Cela permet aussi de s'identifier avec un compte admin local, si vous en avez créé un (p. ex. en utilisant *createadmin*).

## **En utilisant le mot de passe bin[d](#page-369-0)**

Si vous ne pouvez pas utiliser la liaison directe pour l'authentification, vous devrez utiliser la recherche, et fournir un utilisateur à lier pour la recherche. Par exemple :

```
import ldap
from django_auth_ldap.config import LDAPSearch
AUTH LDAP BIND DN = " "AUTH_LDAP_BIND_PASSWORD = ""
AUTH_LDAP_USER_SEARCH = LDAPSearch(
    "ou=users,dc=example,dc=com", ldap.SCOPE_SUBTREE, "(uid=%(user)s)"
)
```

```
import ldap
from django_auth_ldap.config import LDAPSearch, NestedActiveDirectoryGroupType
AUTH_LDAP_BIND_DN = "CN=ldap,CN=Users,DC=example,DC=com"
AUTH_LDAP_BIND_PASSWORD = "password"
# User and group search objects and types
AUTH_LDAP_USER_SEARCH = LDAPSearch(
    "CN=Users,DC=example,DC=com", ldap.SCOPE_SUBTREE, "(sAMAccountName=%(user)s)"
)
# Make selected group a superuser in Weblate
AUTH_LDAP_USER_FLAGS_BY_GROUP = {
   # is_superuser means user has all permissions
    "is_superuser": "CN=weblate_AdminUsers,OU=Groups,DC=example,DC=com",
}
# Map groups from AD to Weblate
AUTH_LDAP_GROUP_SEARCH = LDAPSearch(
    "OU=Groups,DC=example,DC=com", ldap.SCOPE_SUBTREE, "(objectClass=group)"
)
AUTH_LDAP_GROUP_TYPE = NestedActiveDirectoryGroupType()
AUTH_LDAP_FIND_GROUP_PERMS = True
# Optionally enable group mirroring from LDAP to Weblate
# AUTH_LDAP_MIRROR_GROUPS = True
```
#### **Voir aussi :**

Django Authentication Using LDAP, Authentication

## **2.5.7 S'authentifier avec CAS**

[On peut s'authentifier avec CAS en u](https://django-auth-ldap.readthedocs.io/en/latest/index.html)t[ilisant un paque](https://django-auth-ldap.readthedocs.io/en/latest/authentication.html)t comme *django-cas-ng*.

<span id="page-239-0"></span>La première étape est de révéler le champ e-mail de l'utilisateur via CAS. Cela doit être configuré sur le serveur de CAS, et demande d'utiliser au moins CAS v2 vu que CAS v1 ne supporte pas du tout les attributs.

L'étape suivante est de mettre à jour Weblate pour utiliser votre server CAS et les attributs.

Pour installer *django-cas-ng* :

pip install django-cas-ng

Une fois que le paquet est installé vous pouvez relier au système d'authentification Django en modifiant le fichier settings.py :

```
# Add CAS backed, keep the Django one if you want to be able to sign in
# even without LDAP for the admin account
AUTHENTICATION_BACKENDS = (
    "django_cas_ng.backends.CASBackend",
    "weblate.accounts.auth.WeblateUserBackend",
)
# CAS server address
CAS_SERVER_URL = "https://cas.example.net/cas/"
# Add django_cas_ng somewhere in the list of INSTALLED_APPS
INSTALLED_APPS = (..., "django_cas_ng")
```
Au final, un signal peut être utiliser pour assigner le champ e-mail à l'objet utilisateur. Pour que cela fonctionne, vous devez importer le signal depuis le paquet *django-cas-ng* et connecter votre code à ce signal. Faire cette manipulation depuis les fichiers de configuration peut être problématique, alors on conseille de faire différemment :

- Dans la méthode django.apps.AppConfig.ready() de la configuration de l'application
- Dans le fichier urls.py du projet (quand il n'existe pas de modèle)

```
from django_cas_ng.signals import cas_user_authenticated
from django.dispatch import receiver
@receiver(cas_user_authenticated)
def update_user_email_address(sender, user=None, attributes=None, **kwargs):
    # If your CAS server does not always include the email attribute
    # you can wrap the next two lines of code in a try/catch block.
    user.email = attributes["email"]
    user.save()
```
## **Voir aussi :**

Django CAS NG

## **2.5.8 Configurer l'authentification Django avec des services tiers**

[Généralement n'im](https://github.com/django-cas-ng/django-cas-ng)porte quel module d'authentification Djano devrait fonctionner avec Weblate. Il suffit de suivre les instructions du module et de se rappeler de conserver le backend utilisateur de Weblate.

**Voir aussi :**

#### *S'authentifier avec LDAP*, *S'authentifier avec CAS*

Typiquement l'installation va consister à l'ajout d'un backend d'authentification à AUTHENTICATION\_BACKENDS et l'installation d'une app d'authentification (s'il y en une) dans INSTALLED\_APPS :

```
AUTHENTICATION_BACKENDS = (
    # Add authentication backend here
    "weblate.accounts.auth.WeblateUserBackend",
)
INSTALLED_APPS += (
    # Install authentication app here
)
```
# **2.6 Contrôle d'accès**

Weblate est doté d'un système de privilèges précis permettant d'attribuer des autorisations d'accès à l'ensemble de l'instance ou à une partie limitée de celle-ci.

Modifié dans la version 3.0 : Avant Weblate 3.0, le système de privilèges était uniquement basé sur celui de Django, mais il est maintenant spécifiquement construit pour Weblate. Si vous utilisez une version plus ancienne, veuillez consulter la documentation pour la version spécifique que vous utilisez.

## **2.6.1 Contrôle d'accès simple**

<span id="page-241-1"></span>Si vous n'administrez pas toute l'installation de Weblate et que vous avez juste accès à la gestion de certains projets (comme sur Weblate hébergé), vos options de gestion de contrôle d'accès sont limitées aux paramètres suivants. Si vous n'avez pas besoin d'une configuration complexe, ceux-ci sont suffisants pour vous.

## **Contrôle [d'accès au proj](https://hosted.weblate.org/)et**

<span id="page-241-0"></span>**Note :** Cette fonctionnalité n'est pas disponible pour les projets utilisant le plan « projet Libre » hébergé sur Hosted Weblate.

Vous pouvez limiter les accès d'un utilisateur à des projets individuels en sélectionnant un *Contrôle d'accès* différent. Les options disponibles sont :

#### **Public**

Visible publiquement, traduisible par les tous les utilisateurs connectés.

#### **Protégé**

Visible publiquement, mais traduisible uniquement pour les utilisateurs sélectionnés.

#### **Privé**

Visible et traduisible uniquement pour les utilisateurs sélectionnés.

#### **Personnalisé**

Les fonctionnalités *Gestion d'utilisateurs* seront désactivées; par défaut, les utilisateurs ne peuvent faire aucune action sur le projet. Vous devrez paramétrer toutes les autorisations en utilisant *Contrôle d'accès personnalisé*.

Les *Contrôles d'accès* peuvent être changés dans l'onglet *Accès* dans la configuration (*Gestion* ↓ *Paramètres*) de chaque projet.

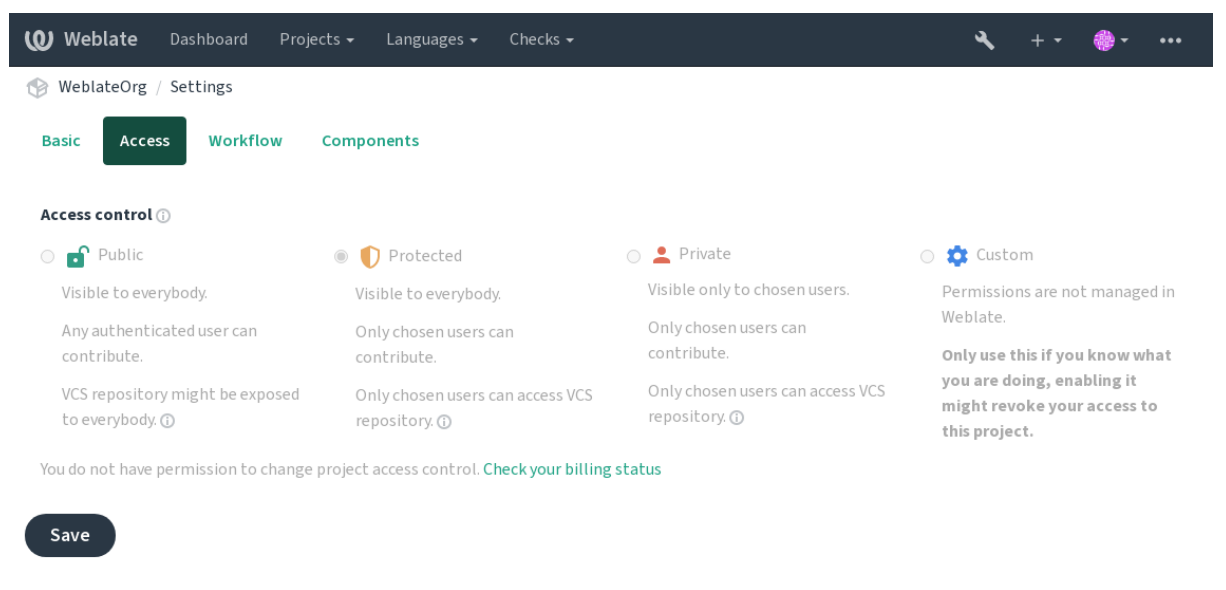

Powered by Weblate 4.14.2 About Weblate Legal Contact Documentation Donate to Weblate

La valeur par défaut peut être modifiée avec *DEFAULT\_ACCESS\_CONTROL*.

**Note :** Même pour les projets *Privés*, certaines informations sur votre projet seront exposées : les résumés de statistiques et de langage pour toute la session incluront les décomptes pour tous les projets malgré le paramètre de contrôle d'accès. Votre nom de projet et d'a[utres informations ne peuvent pas ê](#page-331-0)tre révélés par ce moyen.

**Note :** Les sets de permissions disponibles par défaut pour les utilisateurs dans les projets *Public*, *Protégé*, et *Privé* peuvent être redéfinis via l'instance administrateur de Weblate en utilisant *paramètres personnalisés*.

**Avertissement :** En activant la fonction de contrôle d'accès *personnalisée*[, Weblate supprimera to](#page-244-0)us les *groupes spéciaux* qu'il a créés pour le projet sélectionné. Si vous faites cela sans les droits d'administration de l'instance Weblate, vous perdrez instantanément votre accès pour gérer le projet.

#### **[Voir aussi](#page-242-0) :**

*Contrôle d'accès*

#### **Gestion du contrôle d'accès par projet**

<span id="page-242-0"></span>[Les utilisateurs a](#page-256-0)yant le privilège *Gérer l'accès au projet* (voir privilèges) peuvent gérer les utilisateurs dans les projets en les ajoutant aux équipes. La collection initiale d'équipes est fournie par Weblate, mais des équipes supplémentaires peuvent être définies pour fournir un contrôle d'accès plus fin. Vous pouvez limiter les équipes aux langues et leur attribuer des rôles d'accès désignés (voir privilèges).

Les équipes suivantes sont créées automatiquement pour chaque projet :

Pour les projets *Public*, *Protégé* et *Privé* :

#### **Administration**

Inclut toutes les autorisations disponibles pour le projet.

#### **Révision (seulement si :ref :réviser le processus <reviews>` est activé)**

Peut approuver les traductions lors de la révision.

Pour les projets *Protégés* et *Privés* uniquement :

#### **Traduire**

Peut traduire le projet et téléverser des traductions effectuées hors ligne.

#### **Sources**

Peut modifier des chaînes source (si authorisé par *project settings*) et les informations de chaîne source.

#### **Langues**

Peut gérer les langues traduites (ajouter ou supprimer des traductions).

#### **Glossaire**

Peut gérer le glossaire (ajouter ou supprimer dese[ntrées, ou télév](#page-261-0)erser).

#### **Mémoire**

Peut gérer le mémoire de traduction.

## **Captures d'écran**

Peut gérer les captures d'écran (les ajouter ou les supprimer, et les associer à des chaînes de caractères source).

#### **Traduction automatique**

Peut utiliser la traduction automatique.

#### **Système de contrôle de versions**

Peut gérer le système de contrôle des versions et accéder au dépôt exporté.

#### **Facturation**

Peut accéder aux informations et paramètres de facturation (voir *Facturation*).

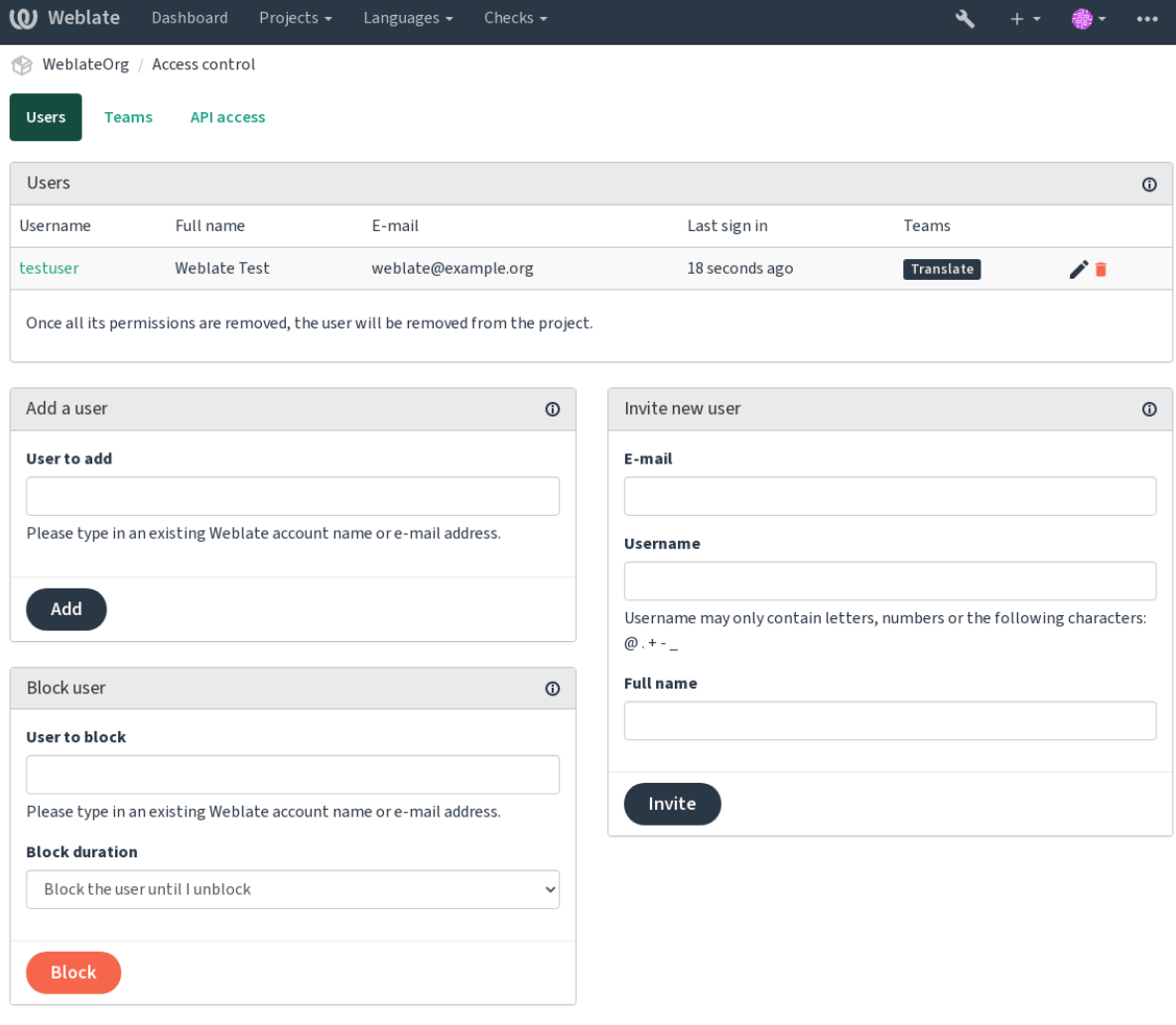

Powered by Weblate 4.14.2 About Weblate Legal Contact Documentation Donate to Weblate

Ces fonctionalités sont disponibles dans la page *Access control*, qui est accessible depuis le menu *Manage* ↓ *Users* du projet.

## **Invitation de nouvel utilisateur**

<span id="page-243-0"></span>En plus d'ajouter un utilisateur existant au projet, il est possible d'en inviter de nouveaux. Tout nouvel utilisateur sera créé immédiatement, mais son compte restera inactif jusqu'à ce qu'il se connecte à l'aide d'un lien contenu dans l'invitation envoyée par e-mail. Il n'est pas nécessaire d'avoir des privilèges à l'échelle du site pour cela, une autorisation de gestion d'accès sur le périmètre du projet (par exemple une appartenance au groupe *Administration*) serait suffisante.

**Indication :** Si l'utilisateur invité a manqué la validité de l'invitation, il peut définir son mot de passe à l'aide de l'adresse courriel invitée dans le formulaire de réinitialisation du mot de passe puisque le compte est déjà créé.

Nouveau dans la version 3.11 : Il est possible de renvoyer le courriel d'invitation aux utilisateurs (cet envoi annule toutes les invitations envoyées précédemment).

Le même type d'invitations sont disponible partout sur le site depuis *management interface* dans l'onglet *Users*.

## **Les utilisateurs bloqués**

Nouveau dans la version 4.7.

Dans certains cas, des utilisateurs ont un mauvais comportement. Vous avez la possibilité de les empêcher de contribuer. L'utilisateur bloqué pourra toujours voir le projet s'il a les autorisations, mais il ne pourra plus contribuer.

## **Gestion des droits par projet**

Réglez vos projets sur *Protégé* ou *Privé*, et gérez les utilisateurs par projet dans l'interface Weblate.

Par défaut, cela empêche Weblate d'accorder les accès fournis par les *Users* et les *Viewers default groups* en raison de la configuration propre de ces groupes. Cela ne vous empêche pas d'accorder des permissions à ces projets à l'échelle du site en modifiant les groupes par défaut, créer un nouveau, ou créer des paramètres personnalisés supplémentaires pour un composant individuel comme décrit dans *Contrôle d'accès personnalisé* ci-dessous.

L'un des principaux avantages de la gestion des permissions via l'interface utilisateur de [Weblate est que](#page-249-0) vous pouvez la déléguer à d'autres utilisateurs sans leur donner le privilège de super-utilisateur. Pour ce faire, ajoutez-les à l'équipe *Administration* du projet.

## **2.6.2 Contrôle d'accès personnalisé**

<span id="page-244-0"></span>**Note :** Cette fonctionnalité n'est pas disponible pour les projets utilisant le plan « projet Libre » hébergé sur Hosted Weblate.

Le système de permission est basé sur les groupes et les rôles, où les rôles définissent un ensemble de permissions, et les groupes les lient aux utilisateurs et aux traductions, consultez *Utilisateurs, rôles, groupes et droits* pour plus de détails.

Les fonctionnalités les plus puissantes du système de contrôle d'accès de Weblate ne sont pour l'instant disponibles qu'à travers l'interface d'administration *Django*. Vous pouvez l'utiliser pour gérer les permissions de n'importe quel projet. Vous n'avez pas nécessairement besoin de passer en mode *Custom [contrôle d'accès](#page-245-0)* pour l'utiliser. Cependant, vous devez avoir les privilèges de super-utilisateur pour l'utiliser.

Si vous n'êtes pas intéressé par les détails de l'implémentation et que vous voulez juste créer une configuration suffisamment simple, basée sur les valeur[s par dé](#page-389-0)faut, ou que vous n'avez pas accès à l'ensemble de l'installation de Weblate (comme sur Hosted Weblate), veuillez vous référer à la section *[Contrôle d'accès s](#page-241-0)imple*.

## **Configurations communes**

Cette section contien[t un aperçu de ce](https://hosted.weblate.org/)rtaines configurations courantes s[usceptibles de vous intér](#page-241-1)esser.

## **Gestion des droits à l'échelle du site**

Pour gérer les autorisations d'une instance entière en une seule fois, ajoutez des utilisateurs aux groupes appropriés *groupes par défaut* :

- *Users* (ceci est fait par défaut par la *attribution automatique des groupes*).
- *Reviewers* (si vous utilisez *review workflow* avec des réviseurs dédiés).
- *Gestionnaires* (si vous souhaitez déléguer la plupart des opérations de gestion à une autre personne).

[Vous devez garder](#page-249-0) tous les projets configurés en tant que *Public* (voir *Contrôle d'accès au projet*), sinon les autorisations pour tout le site fournies par l'appartenance [aux groupes](#page-247-0) *Users* et *Reviewers* n'auront aucun effet.

Vous pouvez également accorderd[es permissions su](#page-67-0)pplémentaires de votre choix aux groupes par défaut. Par exemple, vous pouvez donner une permission de gérer les captures d'écran à tous les *[Utilisateurs](#page-241-0)*.

Vous pouvez également définir de nouveaux groupes personnalisés. Si vous souhaitez continuer à gérer les permissions de ces groupes à l'échelle du site, choisissez une valeur appropriée pour le paramètre *Sélection du projet* (par exemple *Tous les projets* ou *Tous les projets publics*).

## **Autorisations personnalisées pour les langues, les composants ou les projets**

Vous pouvez créer vos propres groupes dédiés pour gérer les autorisations pour des objets distincts tels que des langages, des composants et des projets. Bien que ces groupes ne puissent accorder que des privilèges supplémentaires, vous ne pouvez révoquer aucune autorisation accordée par des groupes à l'échelle du site ou par projet en ajoutant un autre groupe personnalisé.

### **Exemple :**

Si vous souhaitez (peu importe la raison) autoriser la traduction vers une langue spécifique (par exemple « tchèque ») à un groupe restreint de traducteurs fiables tout en gardant publiques les traductions vers d'autres langues, vous devrez :

1. Retirer le droit de traduction en *Tchèque* pour tous les utilisateurs. Dans la configuration par défaut, cela peut être fait en modifiant *Users default group*.

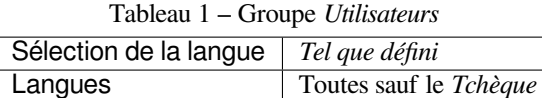

2. Ajouter un groupe spécifique pour les traducteurs en *Tchèque*.

| Rôles                  | Utilisateurs avancés     |
|------------------------|--------------------------|
| Sélection de projets   | Tous les projets publics |
| Sélection de la langue | Tel que défini           |
| Langues                | <i>Tchèque</i>           |

Tableau 2 – Groupe *Traducteurs tchèques*

3. Ajoutez les utilisateurs auxquels vous souhaitez accorder les autorisations dans ce groupe.

Comme vous pouvez le voir, la gestion des autorisations de cette façon est puissante, mais peut être un travail assez fastidieux. Vous ne pouvez pas le déléguer à un autre utilisateur, sauf en accordant des autorisations de super-utilisateur.

## **Utilisateurs, rôles, groupes et droits**

Les modèles d'authentification se composent de plusieurs éléments :

<span id="page-245-0"></span>*Droit*

Droit individuel. Les droits ne peuvent pas être attribués à un utilisateur. Ils doivent être attribués via des rôles.

*Rôle*

Un rôle définit un ensemble de droits. Ils peuvent être utilisés à plusieurs endroits pour faciliter l'administration.

*Utilisateur*

Un utilisateur peut être membre de plusieurs groupes.

#### *Groupe*

Un groupe relie les rôles, les utilisateurs et les éléments d'authentification (projets, langues et listes de composants).

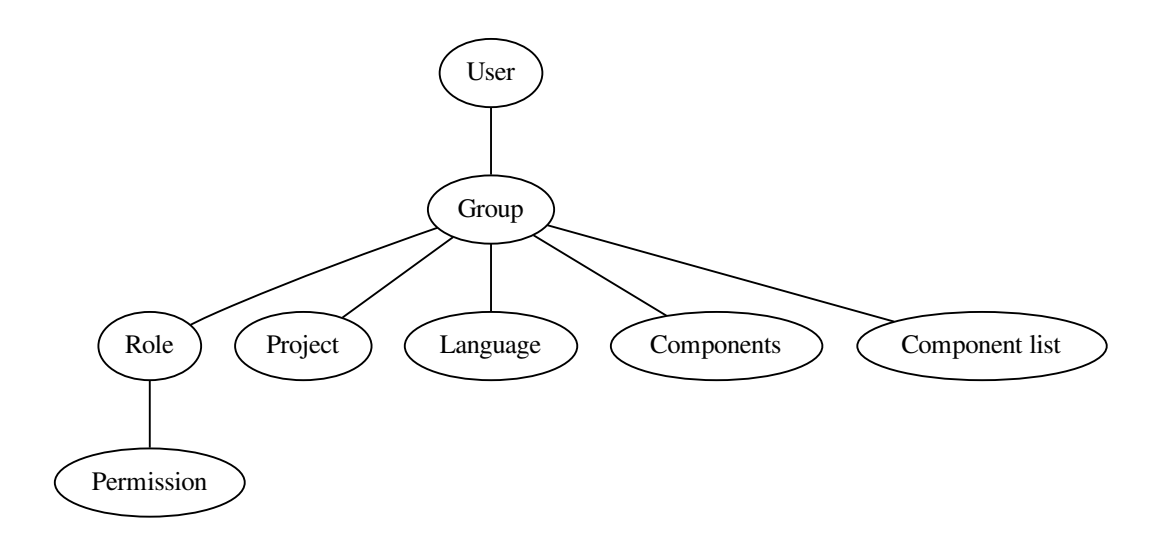

**Note :** Un groupe peut n'avoir aucun rôle assigné, dans ce cas l'accès à la navigation du projet par n'importe qui est supposé (voir ci-dessous).

## **Accès pour parcourir un projet**

Un utilisateur doit être membre d'un groupe lié au projet ou de l'un des composants. Il suffit d'être membre, aucune permission spécifique n'est nécessaire pour naviguer dans un projet (ceci est utilisé dans le groupe par défaut *Lecteurs*, voir *Liste de groupes*).

## **Accès pour parcourir un composant**

Un utilisateur peut accéder à des composants non restreints dès qu'il est en mesure d'accéder au projet des composants (et disposera de toutes les permissions qui lui ont été accordées pour le projet). Si l'option *Accès restreint* est activée, l'accès au composant nécessite des autorisations explicites pour le composant (ou une liste de composants dans laquelle se trouve le composant).

## **Portée des groupes**

L'étendue de l'autorisation attribuée par les rôles dans les groupes est appliquée par les règles suivantes :

- Si le groupe spécifie une :guilabel :*Component list*, toutes les autorisations accordées aux membres de ce groupe ont accordées pour tous les composants des listes de composants attachées au groupe, et un accès sans autorisation supplémentaire est donné pour tous les projets auxquels appartiennent ces composants. :guilabel : *Components* et ` :guilabel : *Projects* sont ignorés.
- Si le groupe spécifie un *Composants*, toutes les permissions données aux membres de ce groupe sont accordées pour tous les composants attachés au groupe et un accès sans permissions supplémentaires est accordé pour tous les projets dans lesquels ces composants se trouvent. *Projets* sont ignorés.
- Sinon, si le groupe spécifie des *Projets*, soit en les listant directement, soit en ayant *Sélection des projets* défini sur une valeur comme *Tous les projets publics*, toutes ces permissions sont appliquées à tous les projets, ce qui accorde effectivement les mêmes permissions d'accès à tous les projets *composants non restreints*.
- Les restrictions imposées par le *Langages* d'un groupe sont appliquées séparément, lorsqu'il est vérifié si un utilisateur a un accès pour effectuer certaines actions. En d'autres termes, elles ne sont appliquées qu'aux actions directement liées au processus de traduction proprement dit, comme la révision, l'enregistrement des traductions, l'ajout de suggestions, etc.

**Indication :** Utilisez *Sélection de la langue* ou *Sélection de projet* pour automatiser l'inclusion de toutes les langues ou projets.

### **Exemple :**

Disons qu'il y a un projet foo avec les composants : foo/bar et foo/baz et le groupe suivant :

| Rôles      | Réviser les chaînes, Gérer le dépôt |
|------------|-------------------------------------|
| Composants | foo/bar                             |
| Langues    | Espagnol                            |

Tableau 3 – Groupe *Admin-Réviseurs espagnols*

Les membres de ce groupe auront les autorisations suivantes (en supposant les paramètres de rôle par défaut) :

- Accès général (navigation) à l'ensemble du projet foo incluant les deux composants : foo/bar et``foo/baz``.
- Vérifier la traduction espagnole des chaînes de  $f \circ \circ / \bar{b}$  (pas ailleurs).
- Manage VCS for the whole  $f \circ \circ / \bar{b}$  are repository e.g. commit pending changes made by translators for all languages.

## **Affectations de groupe automatiques**

<span id="page-247-0"></span>En bas de la page d'édition *Group* dans l'interface d'administration *Django*, vous pouvez spécifier *Automatic group assignments*, qui est une liste d'expressions régulières utilisées pour affecter automatiquement les utilisateurs nouvellement créés à un groupe en fonction de leur adresse e-mail. Cette affectation ne se fait que lors de la création du compte.

The most common use-case for the feature is to assign all new userst[o some](#page-389-0) default group. In order to do so, you will probably want to keep the default value ( $\hat{ }$ ,  $\star$  $\hat{ }$ ) in the regular expression field. Another use-case for this option might be to give some additional privileges to employees of your company by default. Assuming all of them use corporate e-mail addresses on your domain, this can be accomplished with an expression like  $\hat{ }$ . \* @mycompany.com.

**Note :** L'affectation aux groupes *Utilisateurs* et *Lecteurs* est toujours réalisée automatiquement lors de la mise à niveau des versions de Weblate. Si vous souhaitez la désactiver, définissez l'expression régulière à ^\$ (qui ne correspondra à rien).

**Note :** Actuellement, il n'est pas possible d'ajouter en bloc des utilisateurs existants à un groupe via l'interface utilisateur. Pour cela, vous pouvez utiliser *REST API*.

## **Groupes et rôles par défaut**

Après l'installation, un ensemble de groupes par défaut est créé (voir *Liste de groupes*).

Ces rôles et groupes sont créés lors de l'installation. Les rôles intégrés sont toujours conservés lors de la mise à niveau de la base de données. Vous ne pouvez pas les modifier, veuillez définir un nouveau rôle si vous souhaitez définir votre propre ensemble d'autorisations.

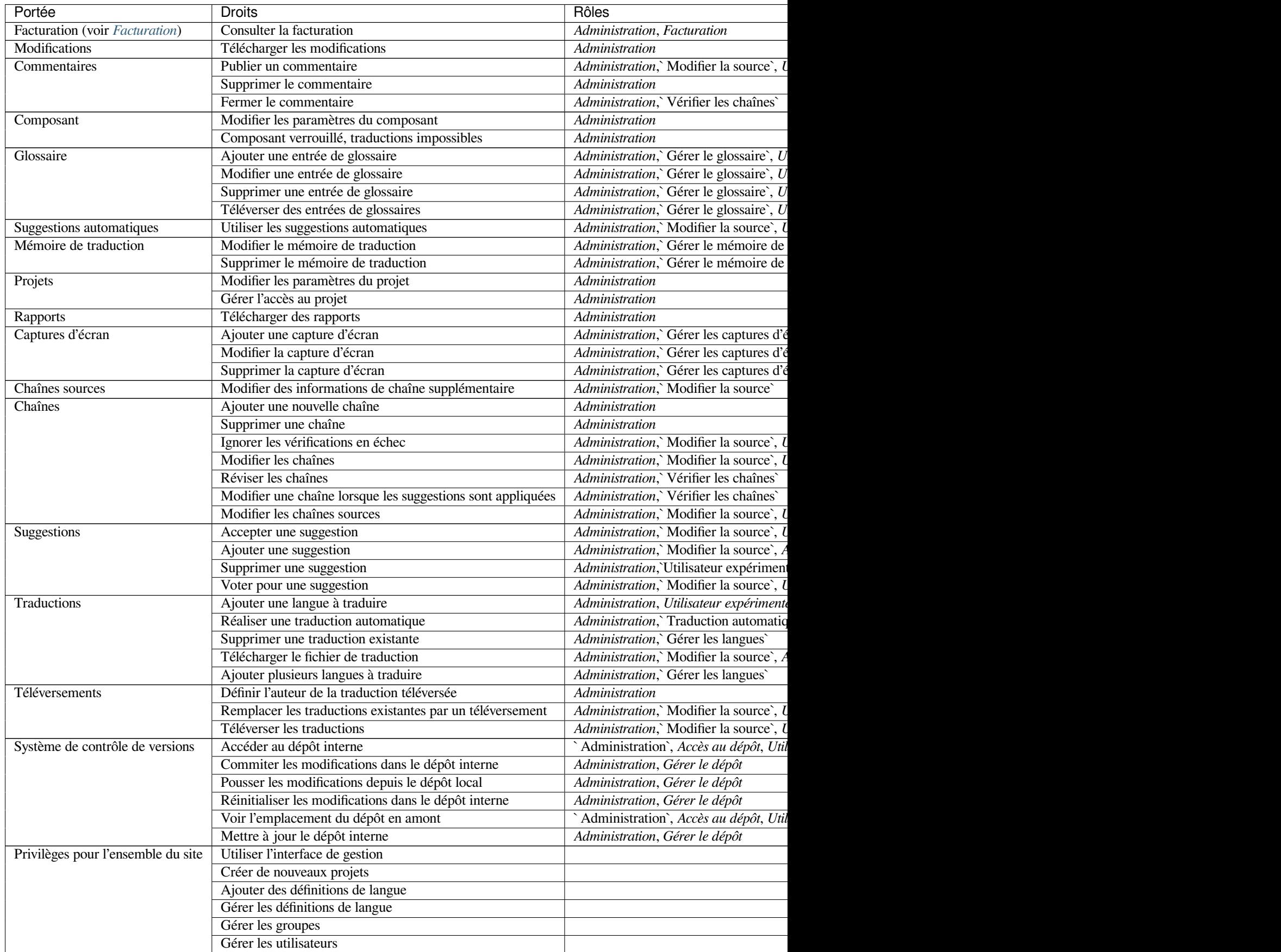

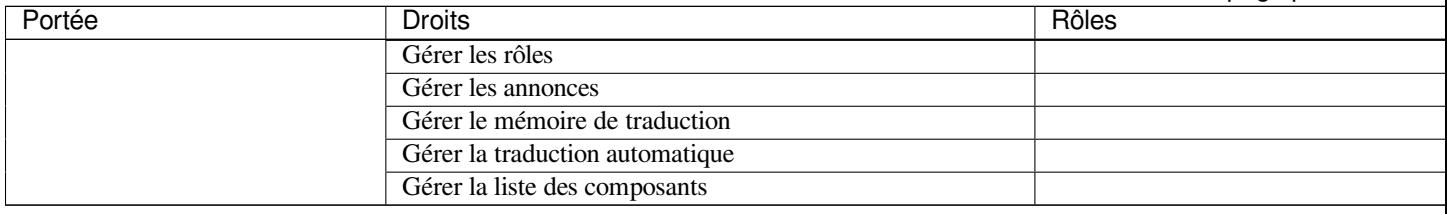

**Note :** Les privilèges du site ne sont accordés à aucun rôle par défaut. Ils sont puissants et assez proches du statut de super-utilisateur. La plupart d'entre eux affectent tous les projets de votre installation Weblate.

### **Liste de groupes**

<span id="page-249-0"></span>Les groupes suivants sont créés lors de l'installation (ou après l'exécution *setupgroups*) et vous êtes libre de les modifier. La migration les recréera toutefois si vous les supprimez ou les renommez.

#### *Invités*

Définit les droits pour les utilisateurs non authentifiés.

Ce groupe ne contient que des utilisateurs anonymes (voir *ANONY[MOUS\\_USER\\_NA](#page-376-0)ME*).

Vous pouvez supprimer des rôles de ce groupe pour limiter les droits pour les utilisateurs non authentifiés.

Rôles par défaut : *Ajouter une suggestion*, *Accès au dépôt*

#### *Lecteurs*

Ce rôle assure la visibilité des projets publics pour tous le[s utilisateurs. Par défaut, tous](#page-326-0) les utilisateurs sont membres de ce groupe.

By default, *automatic group assignment* makes all new accounts members of this group when they join. Rôles par défaut : aucun

### *Utilisateurs*

Groupe par défaut pour tous les utilisateurs.

By default, *[automatic group assignment](#page-247-0)* makes all new accounts members of this group when they join. Rôles par défaut : *Utilisateur expérimenté*

#### *Réviseur*

Groupe pour les réviseurs (voir *Flux de travail de traduction*). Rôles par défaut : *[Réviser les chaînes](#page-247-0)*

#### *Gestionnaires*

Groupe pour les administrateurs. Rôles par défaut : *Administratio[n](#page-66-0)*

**Avertissement :** Ne supprimez jamais les groupes et utilisateurs prédéfinis par Weblate car cela peut causer des problèmes inattendus. Si vous ne souhaitez pas utiliser ces éléments prédéfinis, il est préférable de retirer leurs droits.

## **2.6.3 Restrictions d'accès supplémentaires**

If you want to use your Weblate installation in a less public manner, i.e. allow new users on an invitational basis only, it can be done by configuring Weblate in such a way that only known users have an access to it. In order to do so, you can set *REGISTRATION\_OPEN* to False to prevent registrations of any new users, and set *REQUIRE\_LOGIN* to /.\* to require signing in to access all the site pages. This is basically the way to lock your Weblate installation.

**Indication :** [Vous pouvez utiliser](#page-345-1) la fonction intégrée *Invitation de nouvel utilisateur* pour ajou[ter de nouveaux uti](#page-345-2)lisateurs.

# **2.7 Projets de traduction**

## **2.7.1 Organisation de traduction**

Weblate organizes translatable VCS content of project/components into a tree-like structure.

- The bottom level object is *Configuration du projet*, which should hold all translations belonging together (for example translation of an application in several versions and/or accompanying documentation).
- On the level above, *Configuration des composants*, which is actually the component to translate, you define the VCS repository to use, and the mask of files to translate.
- Above *Configuration des composants* [there are ind](#page-255-0)ividual translations, handled automatically by Weblate as translation files (which match *Masque de fichier* defined in *Configuration des composants*) appear in the VCS repository.

Weblate supports a wide r[ange of translation formats \(bo](#page-257-0)th bilingual and monolingual ones) supported by Translate Toolkit, see *F[ormats de fichiers pris en charg](#page-257-0)e*.

**Note :** You can share cloned VCS repositories using *URLs internes de Weblate*. Using this feature is highly recommended wh[en you have many components sha](#page-77-0)ring the same VCS. It improves performance and decreases required disk space.

## **2.7.2 Adding translation projects and components**

<span id="page-250-0"></span>Modifié dans la version 3.2 : An interface for adding projects and components is included, and you no longer have to use *L'interface d'administration Django*.

Modifié dans la version 3.4 : The process of adding components is now multi staged, with automated discovery of most parameters.

Bas[ed on your permissions, new transla](#page-389-0)tion projects and components can be created. It is always permitted for users with the *Add new projects* permission, and if your instance uses billing (e.g. like https://hosted.weblate.org/ see *Facturation*), you can also create those based on your plans allowance from the user account that manages billing.

You can view your current billing plan on a separate page :

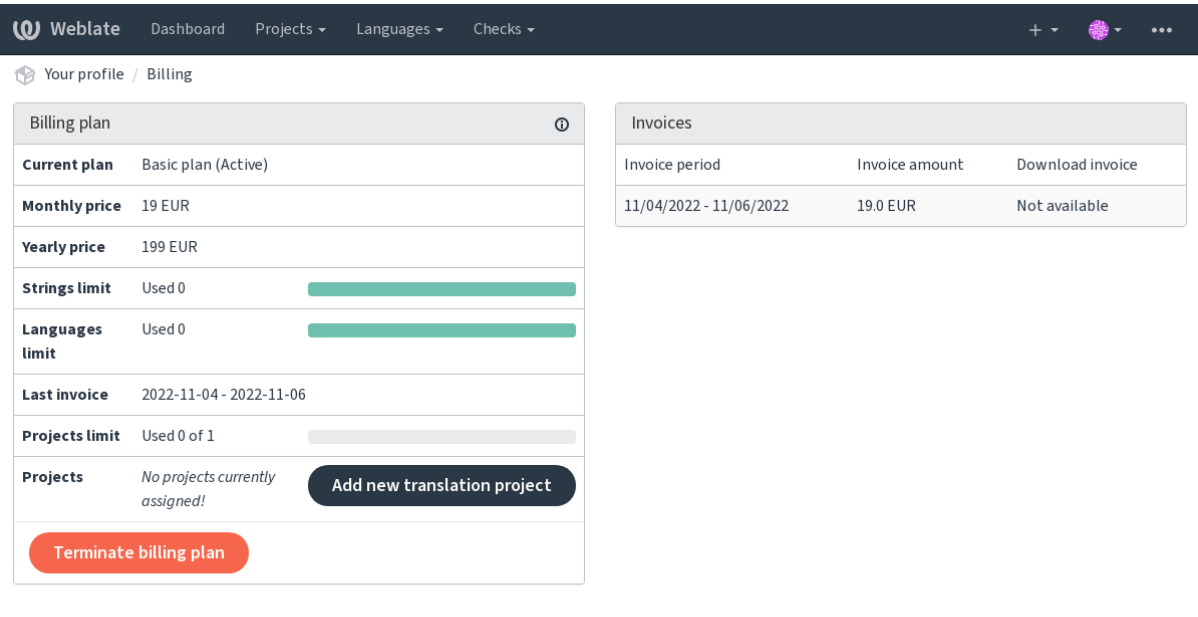

Powered by Weblate 4.14.2 About Weblate Legal Contact Documentation Donate to Weblate

The project creation can be initiated from there, or using the menu in the navigation bar, filling in basic info about the translation project to complete addition of it :

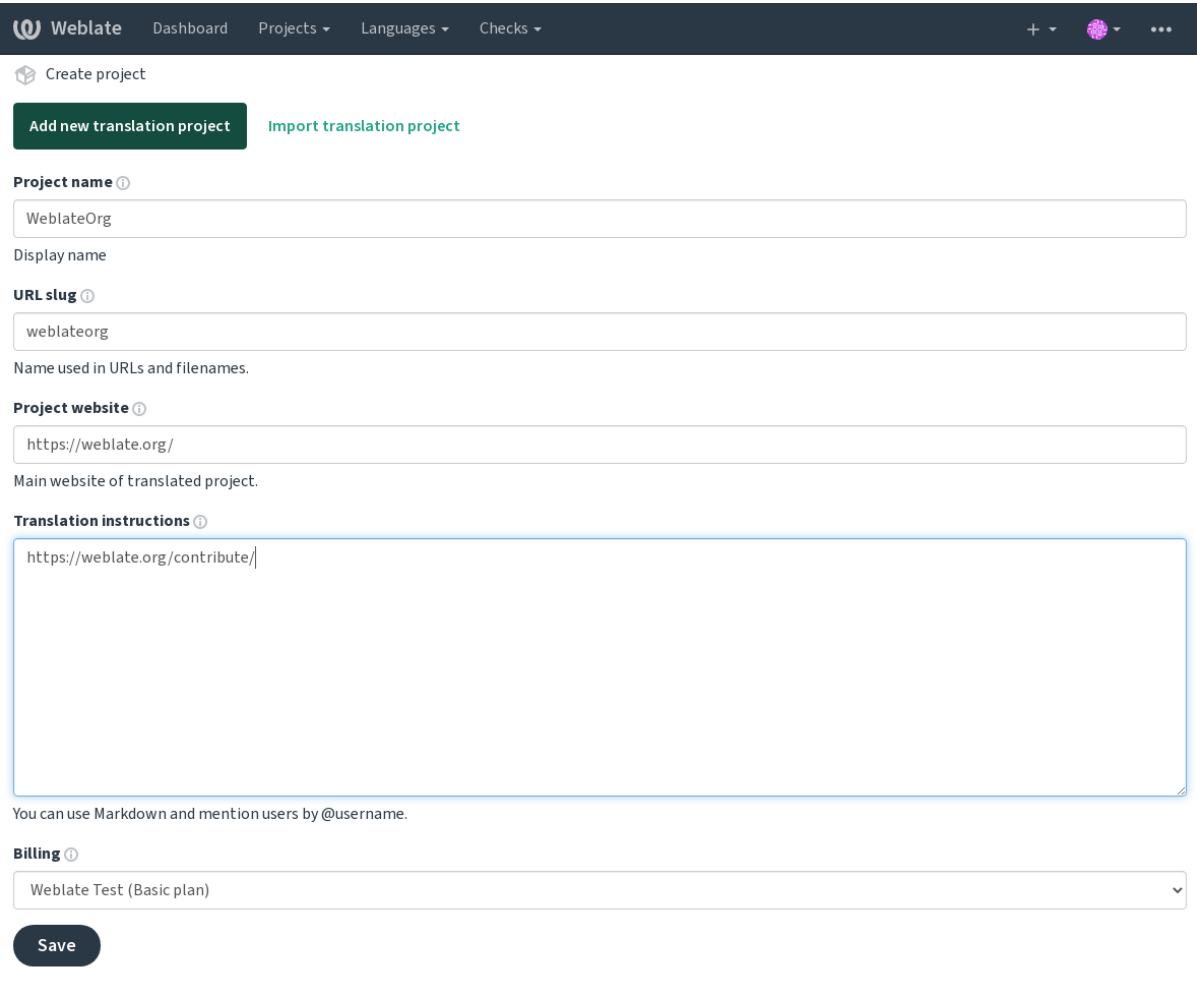

Powered by Weblate 4.14.2 About Weblate Legal Contact Documentation Donate to Weblate

After creating the project, you are taken directly to the project page :

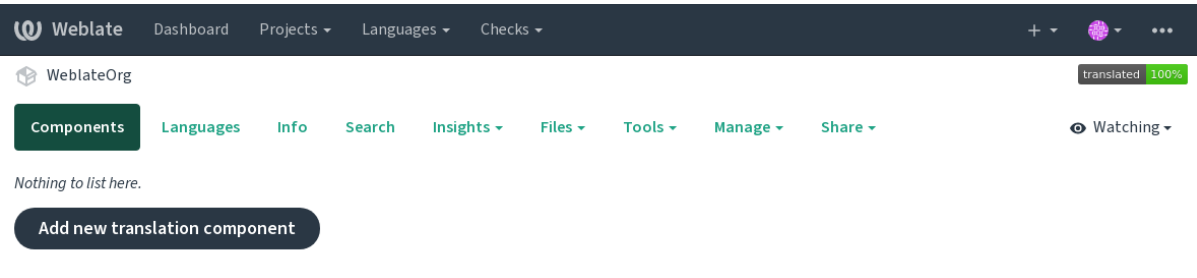

Powered by Weblate 4.14.2 About Weblate Legal Contact Documentation Donate to Weblate

Creating a new translation component can be initiated via a single click there. The process of creating a component is multi-staged and automatically detects most translation parameters. There are several approaches to creating component :

#### **Depuis le contrôle de version**

Creates component from remote version control repository.

### **Depuis un composant existant**

Creates additional component to existing one by choosing different files.

#### **Branche supplémentaire**

Creates additional component to existing one, just for different branch.
### **Téléverser les fichiers de traduction**

Upload translation files to Weblate in case you do not have version control or do not want to integrate it with Weblate. You can later update the content using the web interface or *API REST de Weblate*.

### **Traduire le document**

Upload single document or translation file and translate that.

### **Démarrer de zéro**

Create blank translation project and add strings manually.

Once you have existing translation components, you can also easily add new ones for additional files or branches using same repository.

First you need to fill in name and repository location :

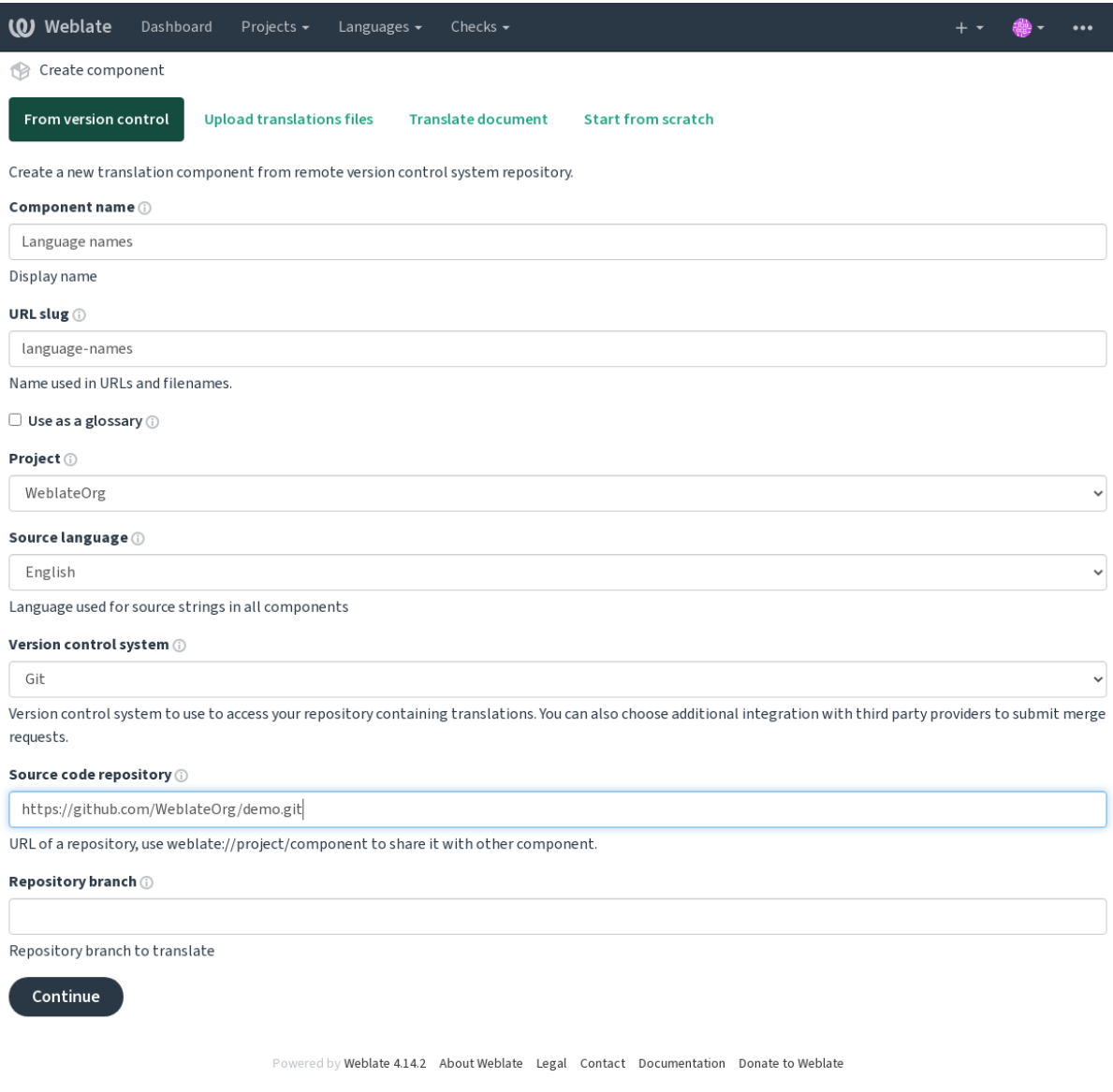

On the next page, you are presented with a list of discovered translatable resources :

| <b>(O)</b> Weblate<br>Dashboard<br>Projects $\sim$<br>Checks $\sim$<br>Languages $\sim$                  |  |            |
|----------------------------------------------------------------------------------------------------|--|------------|
| Create component                                                                                         |  |            |
| Add new translation component                                                                            |  | $^{\circ}$ |
| Choose translation files to import $\odot$                                                               |  |            |
| $\circlearrowright$ Specify configuration manually                                                       |  |            |
| $\circlearrowright$ File format Android String Resource, File mask app/src/main/res/values-*/strings.xml |  |            |
| File format gettext PO file, File mask weblate/langdata/locale/*/LC_MESSAGES/django.po<br>O              |  |            |
| $\circ$ File format gettext PO file, File mask weblate/locale/*/LC_MESSAGES/django.po                    |  |            |
| File format gettext PO file, File mask weblate/locale/*/LC_MESSAGES/djangojs.po                          |  |            |
| Continue                                                                                                 |  |            |

Powered by Weblate 4.14.2 About Weblate Legal Contact Documentation Donate to Weblate

As a last step, you review the translation component info and fill in optional details :

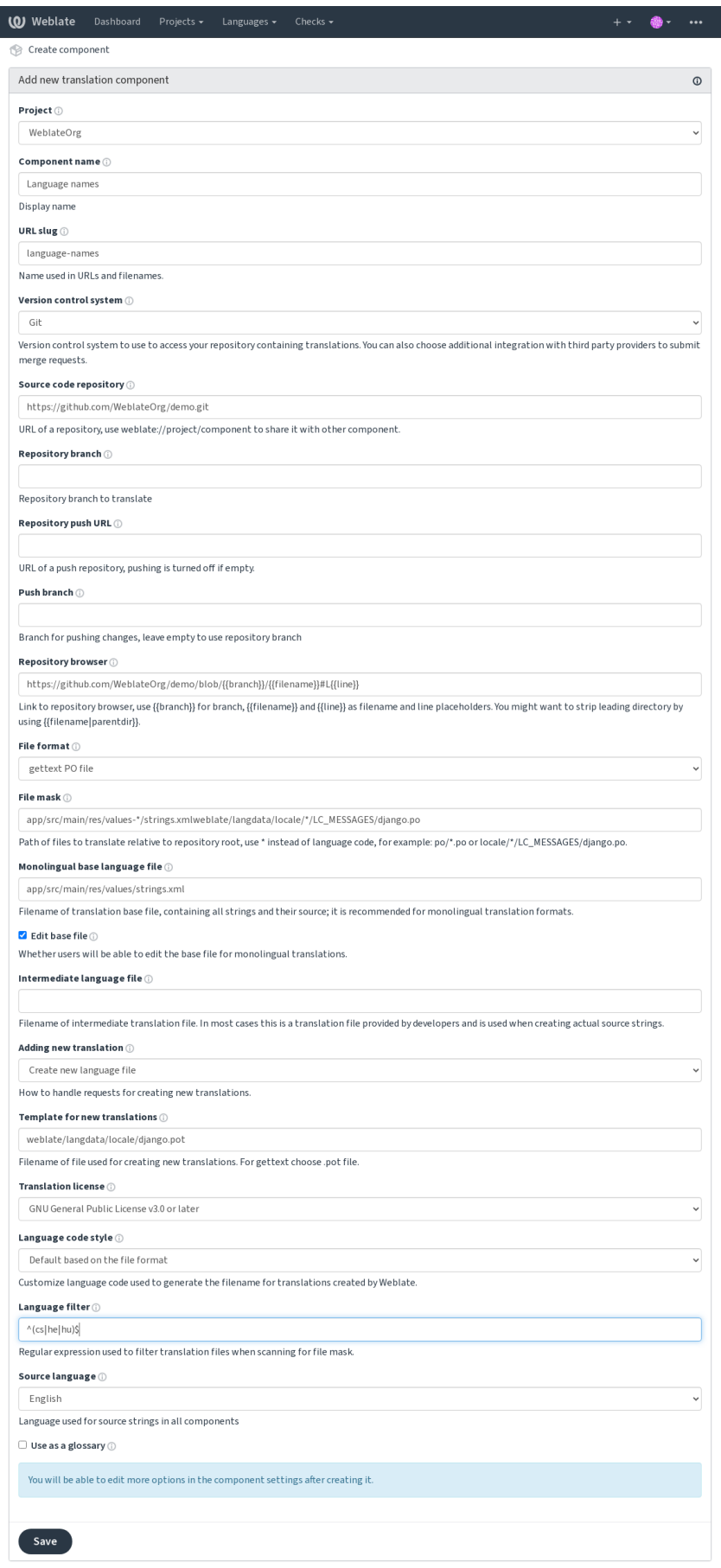

Powered by Weblate 4.14.2 About Weblate Legal Contact Documentation Donate to Weblate

*L'interface d'administration Django*, *Configuration du projet*, *Configuration des composants*

# **2.7.3 Configuration du projet**

<span id="page-255-0"></span>[Create a translation project and then](#page-389-0) [add a new component fo](#page-255-0)[r translation in it. The project i](#page-257-0)s like a shelf, in which real translations are stacked. All components in the same project share suggestions and their dictionary; the translations are also automatically propagated through all components in a single project (unless turned off in the component configuration), see *Mémoire de traduction*.

# **Voir aussi :**

/devel/integration

These basic attribu[tes set up and inform tr](#page-324-0)anslators of a project :

# **Nom du projet**

Verbose project name, used to display the project name.

# **Abrégé de l'URL**

Project name suitable for URLs.

# **Site Web du projet**

URL where translators can find more info about the project.

This is a required parameter unless turned off by *WEBSITE\_REQUIRED*.

# **Directives de traduction**

Text describing localization process in the proje[ct, and any other informa](#page-350-0)tion useful for translators. Markdown can be used for text formatting or inserting links.

# **Définir l'en-tête « Language-Team »**

Whether Weblate should manage the Language-Team header (this is a *GNU gettext* only feature right now).

# **Utiliser un mémoire de traduction partagé**

Whether to use shared translation memory, see *Mémoire de traduction partagé* [for mor](#page-80-0)e details.

The default value can be changed by *DEFAULT\_SHARED\_TM*.

### **Contribue au mémoire de traduction partagé**

Whether to contribute to shared translation memory, see *Mémoire de traduction partagé* for more details. The default value can be changed by *DEFAULT\_SHARED\_TM*.

# **Contrôle d'accès**

Configure per project access control, see *[Contrôle d'accès au pro](#page-333-0)jet* for more details. La valeur par défaut peut être modifiée avec *DEFAULT\_ACCESS\_CONTROL*.

# **Activer les révisions**

Enable review workflow for translations, see *[Dedicated reviewers](#page-331-0)*.

# **Activer la révision des chaînes sources**

Enable review workflow for source strings, see *[Relectures des cha](#page-67-0)înes sources*.

### **Voir aussi :**

report-source, *Commentaires*

# **Activer les points d'ancrage**

Whether unau[thenticated](#page-16-0) *Déclencheurs de notification* are to be used for this repository.

### **Voir aussi :**

*Fichier de langue intermédiaire*, *Quality gateway for the source strings*, *Formats monolingues et bilingues*, *Définitions de langue*

# **[Alias de langue](#page-259-0)**

[Define lan](#page-267-0)guage codes mapping when importing translations into Weblate. Use this when language codes are inconsistent in your repositories and you want to get a consistent view in Weblate or in case you want to use non-standard naming of your translation files.

The typical use case might be mapping American English to English : en\_US: en

Multiple mappings to be separated by comma : en\_GB:en, en\_US:en

Using non standard code : ia\_FOO:ia

**Indication :** The language codes are mapped when matching the translation files and the matches are case sensitive, so make sure you use the source language codes in same form as used in the filenames.

### **Voir aussi :**

*Parsing language codes*

# **2.7.4 Configuration des composants**

A component is a grouping of something for translation. You enter a VCS repository location and file mask for which files you want translated, and Weblate automatically fetches from this VCS, and finds all matching translatable files.

### <span id="page-257-0"></span>**Voir aussi :**

/devel/integration

You can find some examples of typical configurations in the *Formats de fichiers pris en charge*.

**Note :** It is recommended to keep translation components to a reasonable size - split the translation by anything that makes sense in your case (individual apps or add-ons, book [chapters or websites\).](#page-77-0)

Weblate easily handles translations with 10000s of strings, but it is harder to split work and coordinate among translators with such large translation components.

Should the language definition for a translation be missing, an empty definition is created and named as « cs\_CZ (generated) ». You should adjust the definition and report this back to the Weblate authors, so that the missing languages can be included in next release.

The component contains all important parameters for working with the VCS, and for getting translations out of it :

### **Nom du composant**

Verbose component name, used to display the component name.

### **Identifiant du composant**

Component name suitable for URLs.

### **Projet du composant**

*Configuration du projet* where the component belongs.

### **Système de contrôle de version**

[VCS to use, see](#page-255-0) *Intégration avec le système de contrôle de versions* for details.

#### <span id="page-257-1"></span>**Voir aussi :**

*Pushing changes from Weblate*

### **Dépôt du code source**

[VCS repository used to pull ch](#page-275-0)anges.

#### **Voir aussi :**

See *Accessing repositories* for more details on specifying URLs.

**Indication :** This can either be a real VCS URL or weblate://project/component indicating that the rep[ository should be share](#page-98-0)d with another component. See *URLs internes de Weblate* for more details.

# **URL pour l'envoi du dépôt**

Repository URL used for pushing. This setting is used only for *Git* and *Mercurial* and push support is turned off for these when this is empty.

<span id="page-258-1"></span>For linked repositories, this is not used and setting from linked component applies.

### **Voir aussi :**

See *Accessing repositories* for more details on how to specify a repository URL and *Pushing changes from Weblate* for more details on pushing changes from Weblate.

# **Ex[plorateur de dépôt](#page-98-0)**

URL of repository browser used to display source files (location of used messages). When empty, no such links will be generated. You can use *Balisage de modèle*.

For example on GitHub, use something like : https://github.com/WeblateOrg/hello/blob/ {{branch}}/{{filename}}#L{{line}}

In case your paths are rel[ative to different fo](#page-264-0)lder (path contains ..), you might want to strip leading directory by parentdir filter (see *Balisage de modèle*) : https://github.com/WeblateOrg/hello/blob/ {{branch}}/{{filename|parentdir}}#L{{line}}

# **URL de dépôt exportée**

URL where changes made by Weblate are exported. This is important when *Traduction en continu* is not used, or when there is a need to manually merge changes. You can use *Exportateur Git* to automate this for Git repositories.

# **Branche du dépôt**

Which branch to checkout from the VCS, and where to lookf[or translations.](#page-382-0)

<span id="page-258-0"></span>For linked repositories, this is not used and setting from linked component applies.

# **Pousser la branche**

Branch for pushing changes, leave empty to use *Branche du dépôt*.

<span id="page-258-2"></span>For linked repositories, this is not used and setting from linked component applies.

**Note :** This is currently only supported for Git, [GitLab and GitHu](#page-258-0)b, it is ignored for other VCS integrations.

### **Voir aussi :**

*Pushing changes from Weblate*

# **Masque de fichier**

Mask of files to translate, including path. It should include one « \* » replacing language code (see *Définitions de langue* for info on how this is processed). In case your repository contains more than one translation file (e.g. more gettext domains), you need to create a component for each of them.

<span id="page-259-3"></span>For example po/\*.po or locale/\*/LC\_MESSAGES/django.po.

[In case](#page-267-0) your filename contains special characters such as [, ], these need to be escaped as [[] or [][\]](#page-267-0).

### **Voir aussi :**

*Formats monolingues et bilingues*, *What does mean « There are more files for the single language (en) » ?*

### **Fichier de langue de base mono-langue**

[Base file containing string definit](#page-77-1)ions for *[Composants monolingues](#page-76-0)*.

#### <span id="page-259-1"></span>**Voir aussi :**

*Formats monolingues et bilingues*, *What does mean « There are more files for the single language (en) » ?*

### **Modifier le fichier de base**

[Whether to allow editing the bas](#page-77-1)e file for *[Composants monolingues](#page-76-0)*.

### **Fichier de langue intermédiaire**

Intermediate language file for *Composant[s monolingues](#page-395-0)*. In most cases this is a translation file provided by developers and is used when creating actual source strings.

<span id="page-259-0"></span>When set, the source strings are based on this file, but all other languages are based on *Fichier de langue de base mono-langue*. In case the string is not translated into the source language, translating to other languages is prohibited. This provides *Quality gatewa[y for the source strings](#page-395-0)*.

### **Voir aussi :**

*[Quality gatew](#page-259-1)ay for the source strings*, *Formats monolingues et bilingues*, *What does mean [« There are more files for](#page-259-1) the single lang[uage \(en\) » ?](#page-68-0)*

### **[Modèle pour les nouvelles trad](#page-68-0)[uctions](#page-77-1)**

[Base file used to generate n](#page-76-0)ew translations, e.g. . pot file with gettext.

<span id="page-259-2"></span>**Indication :** In many monolingual formats Weblate starts with empty file by default. Use this in case you want to have all strings present with empty value when creating new translation.

### **Voir aussi :**

adding-translation, *Adding new translations*, *Ajouter une nouvelle traduction*, *Formats monolingues et bilingues*, *What does mean « There are more files for the single language (en) » ?*

# **Format de fichier**

Translation file format, see also *Formats de fichiers pris en charge*.

### **Adresse pour signaler une anomalie de chaîne source**

Email address used for reportin[g upstream bugs. This address wi](#page-77-0)ll also receive notification about any source string comments made in Weblate.

### **Permettre la propagation de la traduction**

You can turn off propagation of translations to this component from other components within same project. This really depends on what you are translating, sometimes it's desirable to have make use of a translation more than once.

<span id="page-260-0"></span>It's usually a good idea to turn this off for monolingual translations, unless you are using the same IDs across the whole project.

Default value can be changed by *DEFAULT\_TRANSLATION\_PROPAGATION*.

#### **Voir aussi :**

*Keeping translations same across components*

### **Autoriser les suggestions**

[Whether translation suggestions are accepted](#page-278-0) for this component.

### **Vote pour la suggestion**

Turns on vote casting for suggestions, see *Vote pour la suggestion*.

### **Accepter automatiquement les suggestions**

Automatically accept voted suggestions, see *[Vote pour la suggestio](#page-280-0)n*.

### **Drapeaux de traduction**

Customization of quality checks and other [Weblate behavior, see](#page-280-0) *Customizing behavior using flags*.

### <span id="page-260-1"></span>**Vérifications forcées**

List of checks which can not be ignored, see *Exécution des contrô[les](#page-287-0)*.

**Note :** Enforcing the check does not automatically enable it, you still should enabled it using *Customizing behavior using flags* in *Drapeaux de traduction* or *Add[itional info on source str](#page-291-0)ings*.

# **Licence associée à cette traduction**

License of the translation (does not need to be the same as the source code license).

# **Accord de contribution**

Accord que l'utilisateur doit approuver avant de pouvoir traduire ce composant.

# **Ajouter une nouvelle traduction**

How to handle requests for creation of new languages. Available options :

### **Contacter les mainteneurs**

User can select desired language and the project maintainers will receive a notification about this. It is up to them to add (or not) the language to the repository.

### **Pointer vers l'URL des directives de traduction**

User is presented a link to page which describes process of starting new translations. Use this in case more formal process is desired (for example forming a team of people before starting actual translation).

### **Créer un fichier de nouvelle langue**

User can select language and Weblate automatically creates the file for it and translation can begin.

### **Désactiver l'ajout de nouvelles traductions**

There will be no option for user to start new translation.

**Indication :** The project admins can add new translations even if it is disabled here when it is possible (either *Modèle pour les nouvelles traductions* or the file format supports starting from an empty file).

### **Voir aussi :**

[adding-translation,](#page-259-2) *Adding new translations*

# **Gérer les chaînes**

Nouveau dans la v[ersion 4.5.](#page-269-0)

Configures whether users in Weblate will be allowed to add new strings and remove existing ones. Adjust this to match your localization workflow - how the new strings are supposed to be introduced.

For bilingual formats, the strings are typically extracted from the source code (for example by using **xgettext**) and adding new strings in Weblate should be disabled (they would be discarded next time you update the translation files). In Weblate you can manage strings for every translation and it does not enforce the strings in all translations to be consistent.

For monolingual formats, the strings are managed only on source language and are automatically added or removed in the translations. The strings appear in the translation files once they are translated.

### **Voir aussi :**

*Formats monolingues et bilingues*, adding-new-strings, *POST /api/translations/(string:project)/ (string:component)/(string:language)/units/*

### **Style de code-langue**

Personnaliser le code de langue utilisé pour générer le nom de fichier des traductions créées par Weblate.

# <span id="page-262-0"></span>**Voir aussi :**

*Adding new translations*, *Code langue*, *Parsing language codes*

### **Style de fusion**

[You can configure how](#page-269-0) [updates from](#page-268-0) [the upstream repository](#page-267-1) are handled. The actual implementation depends on VCS, see *Intégration avec le système de contrôle de versions*.

#### **Refonder**

Rebases Weblate commits on top of upstream repository on update. This provides clean history without extra merge commits.

R[ebasing can cause you trouble in case of complicat](#page-98-1)ed merges, so carefully consider whether or not you want to enable them.

You might need to enable force pushing by choosing *Git avec force push* as *Système de contrôle de version*, especially when pushing to a different branch.

### **Fusionner**

Upstream repository changes are merged into Weblate one. This setting utili[zes fast-forward when possible.](#page-257-1) This is the safest way, but might produce a lot of mer[ge commits.](#page-103-0)

### **Fusionner sans « fast-forward »**

Upstream repository changes are merged into Weblate one with doing a merge commit every time (even when fast-forward would be possible). Every Weblate change will appear as a merge commit in Weblate repository.

Default value can be changed by *DEFAULT\_MERGE\_STYLE*.

### **Commit, add, delete, merge, add-on, and merge request messages**

Message used when committing [a translation, see](#page-333-1) *Balisage de modèle*.

Les valeurs par défaut peuvent être changées par *DEFAULT\_ADD\_MESSAGE*, *DEFAULT\_ADDON\_MESSAGE*, *DEFAULT\_COMMIT\_MESSAGE*, *DEFAULT\_DELETE\_MESSAGE*, *DEFAULT\_MERGE\_MESSAGE*, *DE-FAULT\_PULL\_MESSAGE*.

### **[Pousser lors du commit](#page-332-0)**

<span id="page-262-1"></span>[Whether committed change](#page-334-0)s should be automatically pushed to the upstream repository. When enabled, the push is initiated once Weblate commits changes to its underlying repository (see *Archivages lazy*). To actually enable pushing *Repository push URL* has to be configured as well.

# **Âge des modifications à commiter**

Sets how old (in hours) changes have to be before they are committed by background task or the *commit\_pending* management command. All changes in a component are committed once there is at least one change older than this period.

Default value can be changed by *COMMIT\_PENDING\_HOURS*.

**Indication :** There are other situations where pending changes might be committed, see *Archivages lazy*.

### **Verrouiller en cas d'erreur**

Locks the component (and linked components, see *URLs internes de Weblate*) upon the first failed push or merge into its upstream repository, or pull from it. This avoids adding another conflicts, which would have to be resolved manually.

The component will be automatically unlocked once [there are no repository err](#page-102-0)ors left.

### **Langue source**

Language used for source strings. Change this if you are translating from something else than English.

**Indication :** In case you are translating bilingual files from English, but want to be able to do fixes in the English translation as well, choose *English (Developer)* as a source language to avoid conflict between the name of the source language and the existing translation.

For monolingual translations, you can use intermediate translation in this case, see *Fichier de langue intermédiaire*.

# **Filtre sur la langue**

Regular expression used to filter the translation when scanning for file mask. It can be used to limit the list of languages managed by Weblate.

**Note :** You need to list language codes as they appear in the filename.

Some examples of filtering :

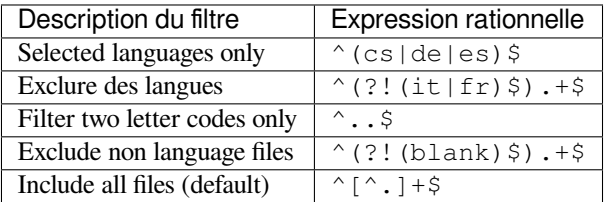

# **Expression rationnelle des variantes**

Regular expression used to determine the variants of a string, see variants.

**Note :** Most of the fields can be edited by project owners or administrators, in the Weblate interface.

### **Voir aussi :**

*Does Weblate support other VCSes than Git and Mercurial ?*, alerts

### **Priorité**

Les composants prioritaires sont proposés en premier à la traduction.

# **Accès restreint**

By default the component is visible to anybody who has access to the project, even if the person can not perform any changes in the component. This makes it easier to keep translation consistency within the project.

Restricting access at a component, or component-list level takes over access permission to a component, regardless of project-level permissions. You will have to grant access to it explicitly. This can be done through granting access to a new user group and putting users in it, or using the default *custom* or *private* access control groups.

The default value can be changed in *DEFAULT\_RESTRICTED\_COMPONENT*.

**Indication :** This applies to project admins as well — please make sure you will not loose access to the component after toggling the status.

# **Partager dans les projets**

You can choose additional projects where the component will be visible. Useful for shared libraries which you use in several projects.

**Note :** Sharing a component doesn't change its access control. It only makes it visible when browsing other projects. Users still need access to the actual component to browse or translate it.

### **Utiliser comme glossaire**

Nouveau dans la version 4.5.

Allows using this component as a glossary. You can configure how it will be listed using *Couleur du glossaire*.

The glossary will be accessible in all projects defined by *Partager dans les projets*.

It is recommended to enable *Gérer les chaînes* on glossaries in order to allow adding new words to them.

#### **Voir aussi :**

*Glossaire*

### **Couleur du glossaire**

[Display c](#page-28-0)olor for a glossary used when showing word matches.

# **2.7.5 Balisage de modèle**

<span id="page-264-0"></span>Weblate uses simple markup language in several places where text rendering is needed. It is based on Le langage de gabarit de Django, so it can be quite powerful.

Currently it is used in :

— Commit message formatting, see *Configuration des composants*

— **[Several ad](https://docs.djangoproject.com/fr/stable/ref/templates/language/)d-ons**

- *Découverte du composant*
- *Générateur de statistiques*
- *Exécution de scripts à part[ir du greffon](#page-257-0)*

There following variables are available in the component templates :

- **{{ language\_code }}** Code langue
- **{{ language\_name }}** Nom de la langue
- **{{ component\_name }}** Nom du composant
- **{{ component\_slug }}** Identifiant du composant
- **{{ project\_name }}** Nom du projet
- **{{ project\_slug }}** Identifiant du projet
- **{{ url }}** URL de traduction
- **{{ filename }}** Nom du fichier de traduction
- **{{ stats }}** Translation stats, this has further attributes, examples below.
- **{{ stats.all }}** Total strings count
- **{{ stats.fuzzy }}** Count of strings needing review
- **{{ stats.fuzzy\_percent }}** Percent of strings needing review
- **{{ stats.translated }}** Nombre de chaînes traduites
- **{{ stats.translated\_percent }}** Pourcentage des chaînes traduites
- **{{ stats.allchecks }}** Number of strings with failing checks
- **{{ stats.allchecks\_percent }}** Percent of strings with failing checks
- **{{ author }}**

Author of current commit, available only in the commit scope.

**{{ addon\_name }}**

Name of currently executed add-on, available only in the add-on commit message.

The following variables are available in the repository browser or editor templates :

### **{{branch}}**

branche actuelle

### **{{line}}**

line in file

### **{{filename}}**

filename, you can also strip leading parts using the parentdir filter, for example {{filename|parentdir}}

You can combine them with filters :

*{{* component|title *}}*

You can use conditions :

*{%* **if** stats.translated\_percent > 80 *%}*Well translated!*{%* **endif** *%}*

There is additional tag available for replacing characters :

*{%* **replace** component "-" " " *%}*

You can combine it with filters :

*{%* **replace** component|capfirst "-" " " *%}*

There are also additional filter to manipulate with filenames :

```
Directory of a file: {{ filename|dirname }}
File without extension: {{ filename|stripext }}
File in parent dir: {{ filename|parentdir }}
It can be used multiple times: {{ filename|parentdir|parentdir }}
```
…and other Django template features.

# **2.7.6 Vitesse d'importation**

Fetching VCS repository and importing translations to Weblate can be a lengthy process, depending on size of your translations. Here are some tips :

### **Optimiser la configuration**

The default configuration is useful for testing and debugging Weblate, while for a production setup, you should do some adjustments. Many of them have quite a big impact on performance. Please check *Configuration de production* for more details, especially :

- Configure Celery for executing background tasks (see *Background tasks using Celery*)
- *Activer la mise en cache*
- *Use a powerful database engine*
- *Disable debug mode*

### **Chec[k resource limits](#page-202-1)**

If you [are importing huge tr](#page-200-0)anslations or repositories, you might be hit by resource limitations of your server.

- Check the amount of free memory, having translation files cached by the operating system will greatly improve performance.
- Disk operations might be bottleneck if there is a lot of strings to process—the disk is pushed by both Weblate and the database.
- Additional CPU cores might help improve performance of background tasks (see *Background tasks using Celery*).

### **Disable unneeded checks**

Someq[uality c](#page-212-0)hecks can be quite expensive, and if not needed, can save you some time during import if omitted. See *CHECK\_LIST* for info on configuration.

# **2.7.7 Automatic creation of components**

In case your project has dozen of translation files (e.g. for different gettext domains, or parts of Android apps), you might want to import them automatically. This can either be achieved from the command-line by using *import\_project* or *import\_json*, or by installing the *Découverte du composant* add-on.

To use the add-on, you first need to create a component for one translation file (choose the one that is the least likely to be renamed or removed in future), and install the add-on on this component.

[For the manageme](#page-371-0)nt [commands, you n](#page-370-0)eed to create a proj[ect which will contain all](#page-310-0) components and then run *[im](#page-371-0)port\_project* or *import\_json*.

### **Voir aussi :**

*Commandes de gestion*, *Découverte du composant*

# **2.8 [Définition](#page-366-0)[s de langue](#page-310-0)**

<span id="page-267-0"></span>To present different translations properly, info about language name, text direction, plural definitions and language code is needed.

# **2.8.1 Définitions de langue intégrées**

Definitions for about 600 languages are included in Weblate and the list is extended in every release. Whenever Weblate is upgraded (more specifically whenever **weblate migrate** is executed, see *Generic upgrade instructions*) the database of languages is updated to include all language definitions shipped in Weblate.

This feature can be disable using *UPDATE\_LANGUAGES*. You can also enforce updating the database to match Weblate built-in data using *setuplang*.

### **Voir aussi :**

*Extending built-in language definitions*, [Current language defi](#page-347-0)nitions

# **2.8.2 Parsing language codes**

[While parsing translations, Weblate at](#page-403-0)t[empts to map language code](https://github.com/WeblateOrg/language-data/blob/main/languages.csv) (usually the ISO 639-1 one) from the *Masque de fichier* to any existing language object.

<span id="page-267-1"></span>You can further adjust this mapping at project level by *Alias de langue*.

If no exact match can be found, an attempt will be made to best fit it into an existing language. Followin[g steps are](#page-259-3) [tried :](#page-259-3)

- Recherches insensibles à la casse.
- Normalisation des tirets bas et des tirets.
- Looking up built-in language aliases.
- Recherche par nom de langue.
- Ignoring the default country code for a given language—choosing cs instead of cs\_CZ.

Should that also fail, a new language definition will be created using the defaults (left to right text direction, one plural). The automatically created language with code xx\_XX will be named as *xx\_XX (generated)*. You might want to change this in the admin interface later, (see *Changing language definitions*) and report it to the issue tracker (see *Contribuer à Weblate*), so that the proper definition can be added to the upcoming Weblate release.

**Indication :** In case you see something unwa[nted as a language, you might](#page-268-1) want to adjust *Filtre sur la langue* to [ignore such file when](#page-402-0) parsing translations.

# **Voir aussi :**

*Code langue*, *Adding new translations*

# **2.8.3 Changing language definitions**

You can change language definitions in the languages interface (/languages/ URL).

<span id="page-268-1"></span>While editing, make sure all fields are correct (especially plurals and text direction), otherwise translators will be unable to properly edit those translations.

# **2.8.4 Code langue ambigus et macrolangues**

In many cases it is not a good idea to use macrolanguage code for a translation. The typical problematic case might be Kurdish language, which might be written in Arabic or Latin script, depending on actual variant. To get correct behavior in Weblate, it is recommended to use individual language codes only and avoid macrolanguages.

### **Voir aussi :**

Macrolanguages definition, List of macrolanguages

# **2.8.5 Définitions de langue**

[Each language consists of](https://iso639-3.sil.org/about/scope#Macrolanguages)[f](https://iso639-3.sil.org/about/scope#Macrolanguages)[ollowing fields :](https://iso639-3.sil.org/code_tables/macrolanguage_mappings/data)

# **Code langue**

Code identifying the language. Weblate prefers two letter codes as defined by ISO 639-1, but uses ISO 639-2 or ISO 639-3 codes for languages that do not have two letter code. It can also support extended codes as defined by BCP 47.

### <span id="page-268-0"></span>**Voir aussi :**

*Parsing language codes*, *Adding new translations*

### **Nom de la langue**

[Visible name of the lan](#page-267-1)[guage. The language nam](#page-269-0)es included in Weblate are also being localized depending on user interface language.

# **Orientation du texte**

Determines whether language is written right to left or left to right. This property is autodetected correctly for most of the languages.

# **Nombre pluriel**

Number of plurals used in the language.

# **Forme plurielle**

Gettext compatible plural formula used to determine which plural form is used for given count.

# **Voir aussi :**

pluriels, GNU gettext utilitaires : Formes plurielles, Règles du pluriel en langue par le Consortium Unicode

# **2.8.6 Adding new translations**

Modifié dans la version 2.18 : In versions prior to 2.18 the behaviour of adding new translations was file format specific.

<span id="page-269-0"></span>Weblate can automatically start new translation for all of the file formats.

Some formats expect to start with an empty file and only translated strings to be included (for example *Android string resources*), while others expect to have all keys present (for example *GNU gettext*). The document-based formats (for example *OpenDocument Format*) start with a copy of the source document and all strings marked as needing editing. In some situations this really doesn't depend on the format, but rather on the framework you use to handle the translation (for example with *JSON files*).

[When yo](#page-86-0)u specify *Modèle pour les nouvelles traductions* in *Configuratio[n des compos](#page-80-0)ants*, Weblate will use this file to start new tran[slations. Any exiting tra](#page-96-0)nslations will be removed from the file when doing so.

When *Modèle pour les nouvelles [traductions](#page-88-0)* is empty and the file format supports it, an empty file is created where new strings will b[e added once they are translated.](#page-259-2)

The *Style de code-langue* allows you to customize language code used in generated filenames :

### **Par d[éfaut, basé sur le format de fichier](#page-259-2)**

Dependent on file format, for most of them POSIX is used.

### **Style POSIX utilisant le tiret du dessous en tant que séparateur**

[Typically used by](#page-262-0) gettext and related tools, produces language codes like  $pt$  BR.

**Style POSIX utilisant le tiret du bas comme séparateur et incluant le code pays** POSIX style language code including the country code even when not necessary (for example cs\_CZ).

### **Style BCP utilisant un trait d'union comme séparateur**

Typically used on web platforms, produces language codes like pt-BR.

**Style BCP utilisant un trait d'union comme séparateur et incluant le code pays**

BCP style language code including the country code even when not necessary (for example  $cs-CZ$ ).

**Style BCP utilisant un trait d'union comme séparateur, anciens codes de langue** Uses legacy codes for Chinese and BCP style notation.

### **Style BCP utilisant un trait d'union comme séparateur et en minuscules**

BCP style notation, all in lower case (for example  $cs-cz$ ).

### **Style de métadonnées de l'App Store**

Style suitable for uploading metadata to appstores. This should be suitable for both Apple App Store and Google Play Store.

### **Style Android**

Only used in Android apps, produces language codes like  $pt$ - $rbR$ .

### **Style Linux**

Locales as used by Linux, uses legacy codes for Chinese and POSIX style notation.

Additionally, any mappings defined in *Alias de langue* are applied in reverse.

**Note :** Weblate recognizes any of these when parsing translation files, the above settings only influences how new files are created.

### **Voir aussi :**

*Code langue*, *Parsing language codes*

# **2.9 Traduction en continu**

There is infrastructure in place so that your translation closely follows development. This way translators can work on translations the entire time, instead of working through huge amount of new text just prior to release.

### **Voir aussi :**

/devel/integration describes basic ways to integrate your development with Weblate.

This is the process :

- 1. Developers make changes and push them to the VCS repository.
- 2. Optionally the translation files are updated (this depends on the file format, see *Why does Weblate still show old translation strings when I've updated the template ?*).
- 3. Weblate pulls changes from the VCS repository, see *Mise à jour des dépôts*.
- 4. Once Weblate detects changes in translations, translators are notified based ont[heir subscription settings.](#page-75-0)
- 5. [Translators submit translations using the Weblate web](#page-75-0) interface, or upload offline changes.
- 6. Once the translators are finished, Weblate commits [the changes to the loca](#page-271-0)l repository (see *Archivages lazy*) and pushes them back if it has permissions to do so (see *Pushing changes from Weblate*).

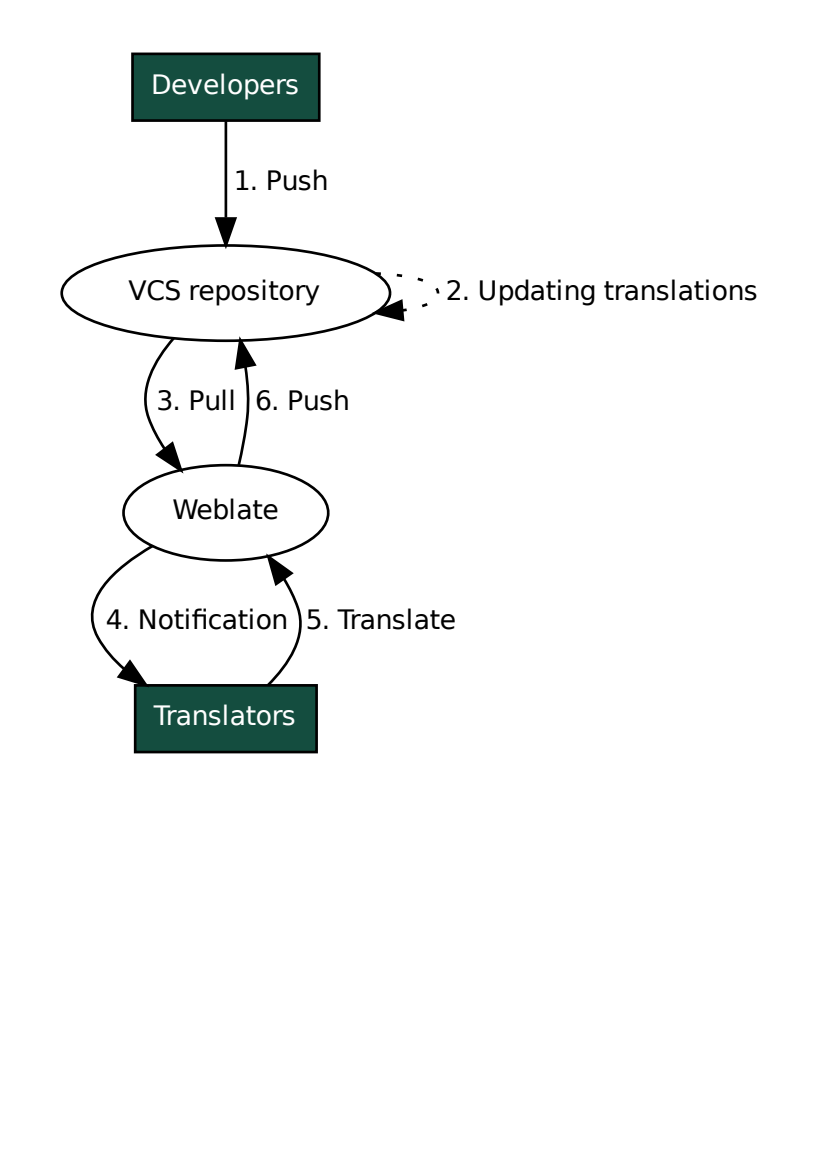

# **2.9.1 Mise à jour des dépôts**

You should set up some way of updating backend repositories from their source.

<span id="page-271-0"></span>— Use *Déclencheurs de notification* to integrate with most of common code hosting services :

- *Automatically receiving changes from GitHub*
- *Automatically receiving changes from GitLab*
- *Automatically receiving changes from Bitbucket*
- *[Automatically receiving chan](#page-143-0)ges from Pagure*
- *[Automatically receiving changes from Azure R](#page-272-0)epos*
- Ma[nually trigger update either in the repository m](#page-273-0)anagement or using *API REST de Weblate* or *Client Weblate*
- Enable *AUTO\_UPDATE* [to automatically update al](#page-273-1)l components on your Weblate instance
- Execute *updategit* [\(with selection of project](#page-273-2) or --all to update all)

Whenever [Weblate updates the repository, the post-update ad](#page-274-0)dons will be triggered, see *Modules*.

### **Avoiding m[er](#page-326-0)[ge conflict](#page-377-0)[s](#page-326-0)**

The merge conflicts from Weblate arise when same file was changed both in Weblate a[nd outsid](#page-306-0)e it. There are two approaches to deal with that - avoid edits outside Weblate or integrate Weblate into your updating process, so that it flushes changes prior to updating the files outside Weblate.

The first approach is easy with monolingual files - you can add new strings within Weblate and leave whole editing of the files there. For bilingual files, there is usually some kind of message extraction process to generate translatable files from the source code. In some cases this can be split into two parts - one for the extraction generates template (for example gettext POT is generated using **xgettext**) and then further process merges it into actual translations (the gettext PO files are updated using **msgmerge**). You can perform the second step within Weblate and it will make sure that all pending changes are included prior to this operation.

The second approach can be achieved by using *API REST de Weblate* to force Weblate to push all pending changes and lock the translation while you are doing changes on your side.

The script for doing updates can look like this :

```
# Lock Weblate translation
wlc lock
# Push changes from Weblate to upstream repository
wlc push
# Pull changes from upstream repository to your local copy
git pull
# Update translation files, this example is for Django
./manage.py makemessages --keep-pot -a
git commit -m 'Locale updates' -- locale
# Push changes to upstream repository
git push
# Tell Weblate to pull changes (not needed if Weblate follows your repo
# automatically)
wlc pull
# Unlock translations
wlc unlock
```
If you have multiple components sharing same repository, you need to lock them all separately :

wlc lock foo/bar wlc lock foo/baz wlc lock foo/baj

**Note :** The example uses *Client Weblate*, which needs configuration (API keys) to be able to control Weblate remotely. You can also achieve this using any HTTP client instead of wlc, e.g. curl, see *API REST de Weblate*.

# **Automatically receiving changes from GitHub**

[Weblate comes](#page-147-0) with native support for GitHub.

<span id="page-272-0"></span>If you are using Hosted Weblate, the recommended approach is to install the Weblate app, that way you will get the correct setup without having to set much up. It can also be used for pushing changes back.

To receive notifications on every push to a GitHub repository, add the Weblate Webhook in the repository settings (*Webhooks*) as shown on the image below :

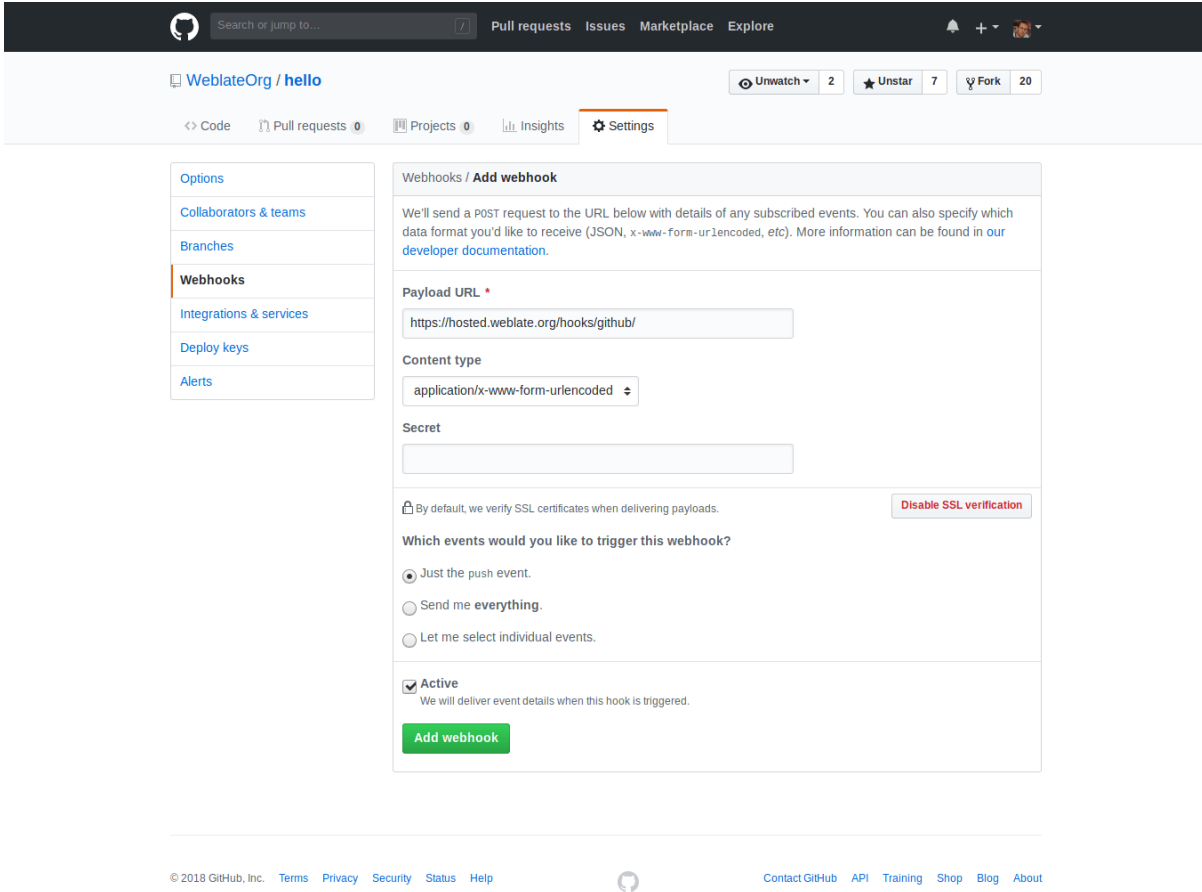

For the payload URL, append /hooks/github/ to your Weblate URL, for example for the Hosted Weblate service, this is https://hosted.weblate.org/hooks/github/.

You can leave other values at default settings (Weblate can handle both content types and consumes just the *push* event).

# **Voir aussi :**

*POST /hooks/github/*, *Accessing repositories from Hosted Weblate*

# **Automatically receiving changes from Bitbucket**

Weblate has support for Bitbucket webhooks, add a webhook which triggers upon repository push, with destination to /hooks/bitbucket/ URL on your Weblate installation (for example https://hosted.weblate.org/ hooks/bitbucket/).

<span id="page-273-1"></span>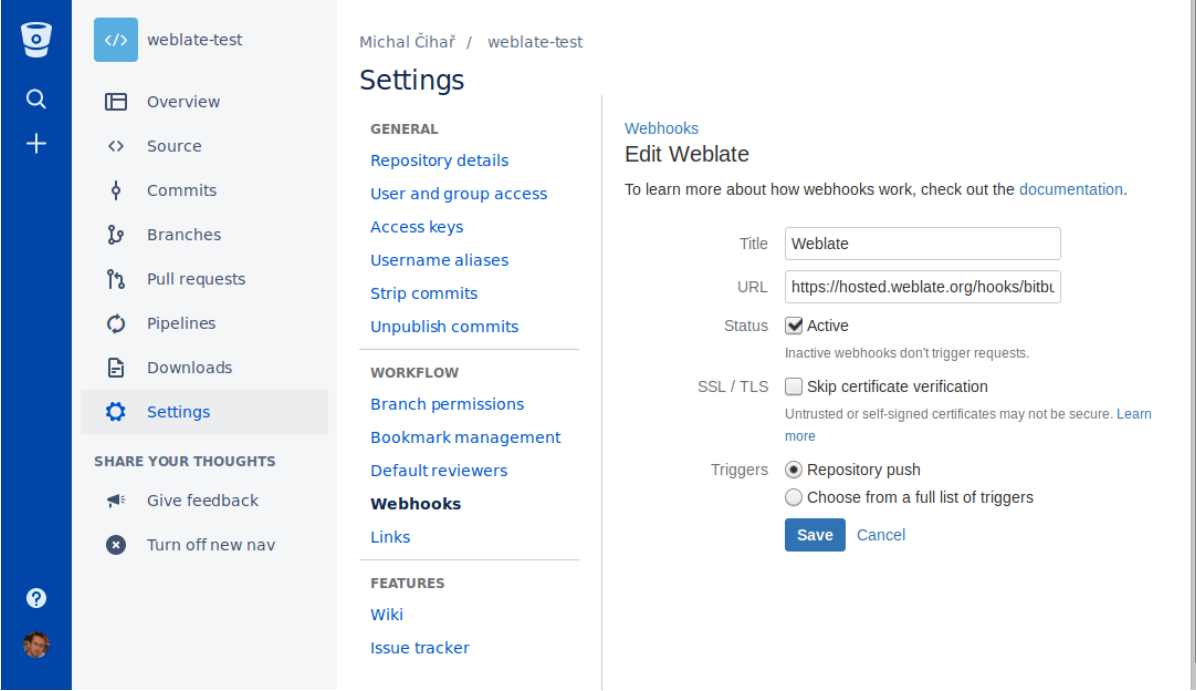

# **Voir aussi :**

*POST /hooks/bitbucket/*, *Accessing repositories from Hosted Weblate*

# **Automatically receiving changes from GitLab**

[Weblate has support for GitLab ho](#page-144-0)[oks, add a project webhook with destination](#page-98-2) to /hooks/gitlab/ URL on your Weblate installation (for example https://hosted.weblate.org/hooks/gitlab/).

### <span id="page-273-0"></span>**Voir aussi :**

*POST /hooks/gitlab/*, *Accessing repositories from Hosted Weblate*

# **Automatically receiving changes from Pagure**

[Nouveau dans la version 3.3.](#page-144-1)

<span id="page-273-2"></span>Weblate has support for Pagure hooks, add a webhook with destination to /hooks/pagure/ URL on your Weblate installation (for example https://hosted.weblate.org/hooks/pagure/). This can be done in *Activate Web-hooks* under *Project options* :

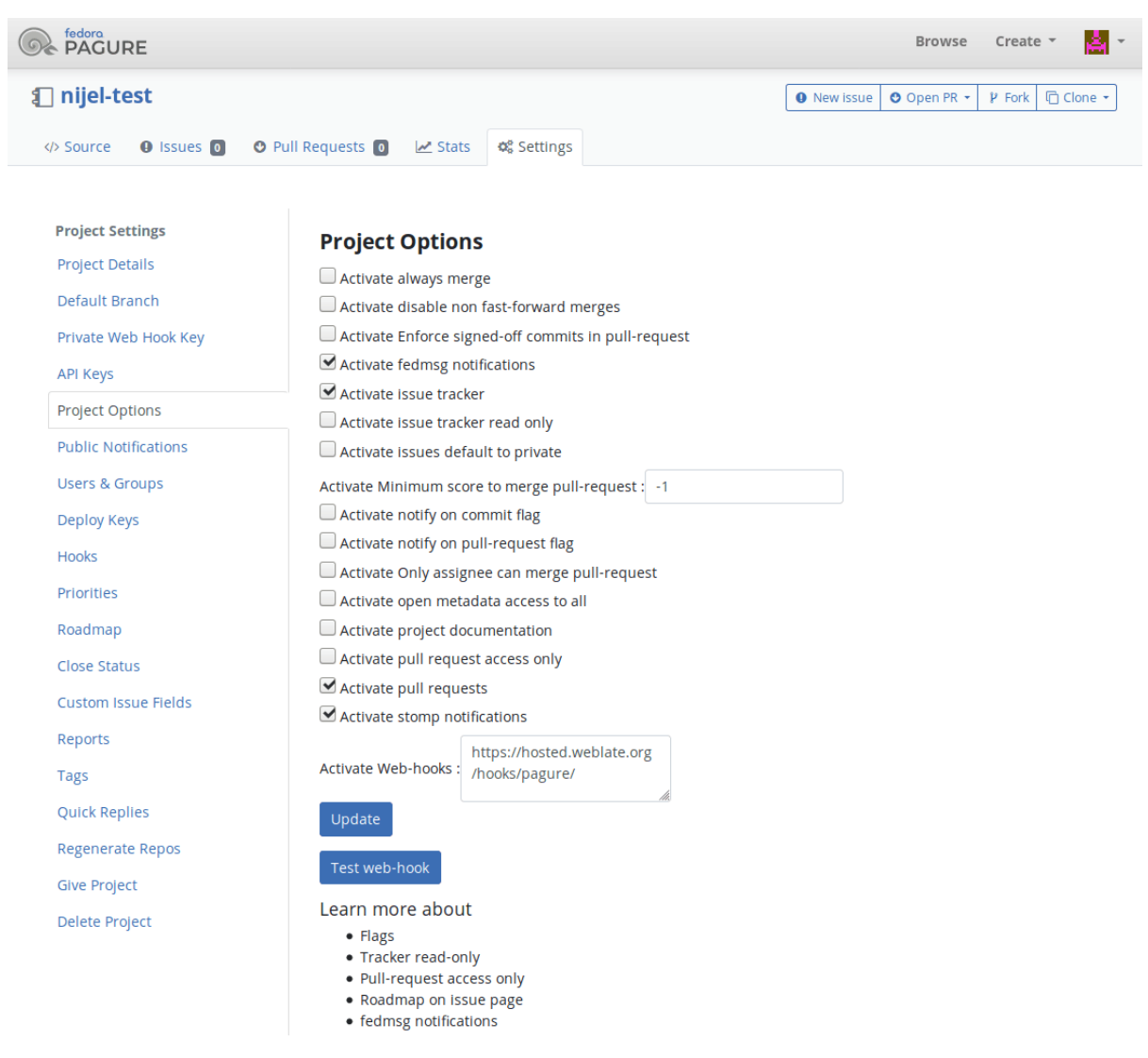

### **Voir aussi :**

*POST /hooks/pagure/*, *Accessing repositories from Hosted Weblate*

### **Automatically receiving changes from Azure Repos**

#### [Nouveau dans la version 3.8.](#page-144-2)

<span id="page-274-0"></span>Weblate has support for Azure Repos web hooks, add a webhook for *Code pushed* event with destination to /hooks/azure/ URL on your Weblate installation (for example https://hosted.weblate.org/ hooks/azure/). This can be done in *Service hooks* under *Project settings*.

### **Voir aussi :**

Web hooks in Azure DevOps manual, *POST /hooks/azure/*, *Accessing repositories from Hosted Weblate*

# **Automatically receiving changes from Gitea Repos**

Nouveau dans la version 3.9.

Weblate has support for Gitea webhooks, add a *Gitea Webhook* for *Push events* event with destination to /hooks/gitea/ URL on your Weblate installation (for example https://hosted.weblate.org/ hooks/gitea/). This can be done in *Webhooks* under repository *Settings*.

### **Voir aussi :**

Webhooks in Gitea manual, *POST /hooks/gitea/*, *Accessing repositories from Hosted Weblate*

### **Automatically receiving changes from Gitee Repos**

[Nouveau dans la version 3.9](https://docs.gitea.io/en-us/webhooks/)[.](#page-145-0)

Weblate has support for Gitee webhooks, add a *WebHook* for *Push* event with destination to /hooks/gitee/ URL on your Weblate installation (for example https://hosted.weblate.org/hooks/gitee/). This can be done in *WebHooks* under repository *Management*.

### **Voir aussi :**

Webhooks in Gitee manual, *POST /hooks/gitee/*, *Accessing repositories from Hosted Weblate*

### **Automatically updating repositories nightly**

[Weblate automatically fetch](https://gitee.com/help/categories/40)[es remote repositories nightly](#page-145-1) [to improve performance when merging cha](#page-98-2)nges later. You can optionally turn this into doing nightly merges as well, by enabling *AUTO\_UPDATE*.

# **2.9.2 Pushing changes from Weblate**

<span id="page-275-0"></span>Each translation component can have a push URL set up (see *URL p[our l'envoi du dép](#page-326-0)ôt*), and in that case Weblate will be able to push change to the remote repository. Weblate can be also be configured to automatically push changes on every commit (this is default, see *Pousser lors du commit*). If you do not want changes to be pushed automatically, you can do that manually under *Repository maintenance* or using API via *wlc push*.

The push options differ based on the *Intégration avec le systèm[e de contrôle de versions](#page-258-1)* used, more details are found in that chapter.

In case you do not want direct pushes by Weblate, there is support for *Re[quêtes de fusi](#page-149-0)on GitHub*, *Requêtes de fusion GitLab*, *Gitea pull requests*, *Requêtes de fusion Pagure* pull requests or *Gerrit* reviews, you can activate these by choosing *GitHub*, *GitLab*, *Gitea*, *Gerrit* or *Pagure* as *[Système de contrôle de version](#page-98-1)* in *Configuration des composants*.

Overall, following options are available with Git, GitHub and GitLab [:](#page-103-1)

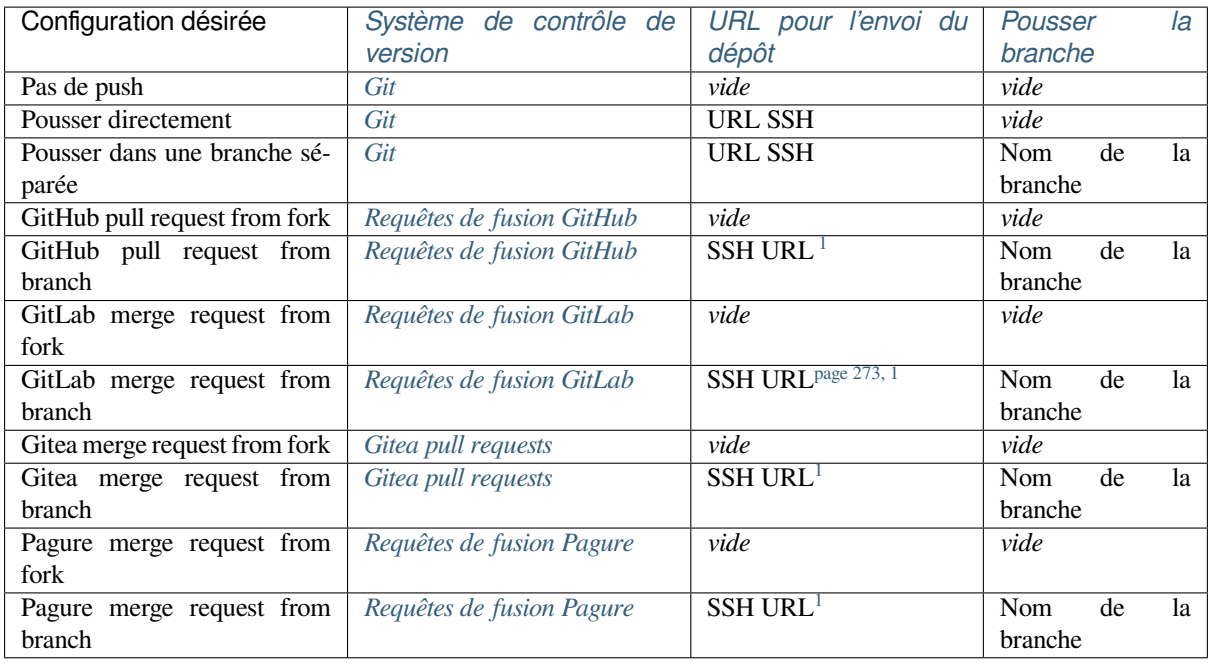

**Note :** You can also enable auto[matic pushing of changes a](#page-104-2)fter Weblate co[mm](#page-276-1)its, this can be done in *Pousser lors du commit*.

### **Voir aussi :**

See *[Access](#page-262-1)ing repositories* for setting up SSH keys, and *Archivages lazy* for info about when Weblate decid[es to commit](#page-262-1) changes.

# **Br[anches protégées](#page-98-0)**

If you are using Weblate on protected branch, you can configure it to use pull requests and perform actual review on the translations (what might be problematic for languages you do not know). An alternative approach is to waive this limitation for the Weblate push user.

For example on GitHub this can be done in the repository configuration :

<span id="page-276-1"></span><span id="page-276-0"></span><sup>1.</sup> Can be empty in case *Dépôt du code source* supports pushing.

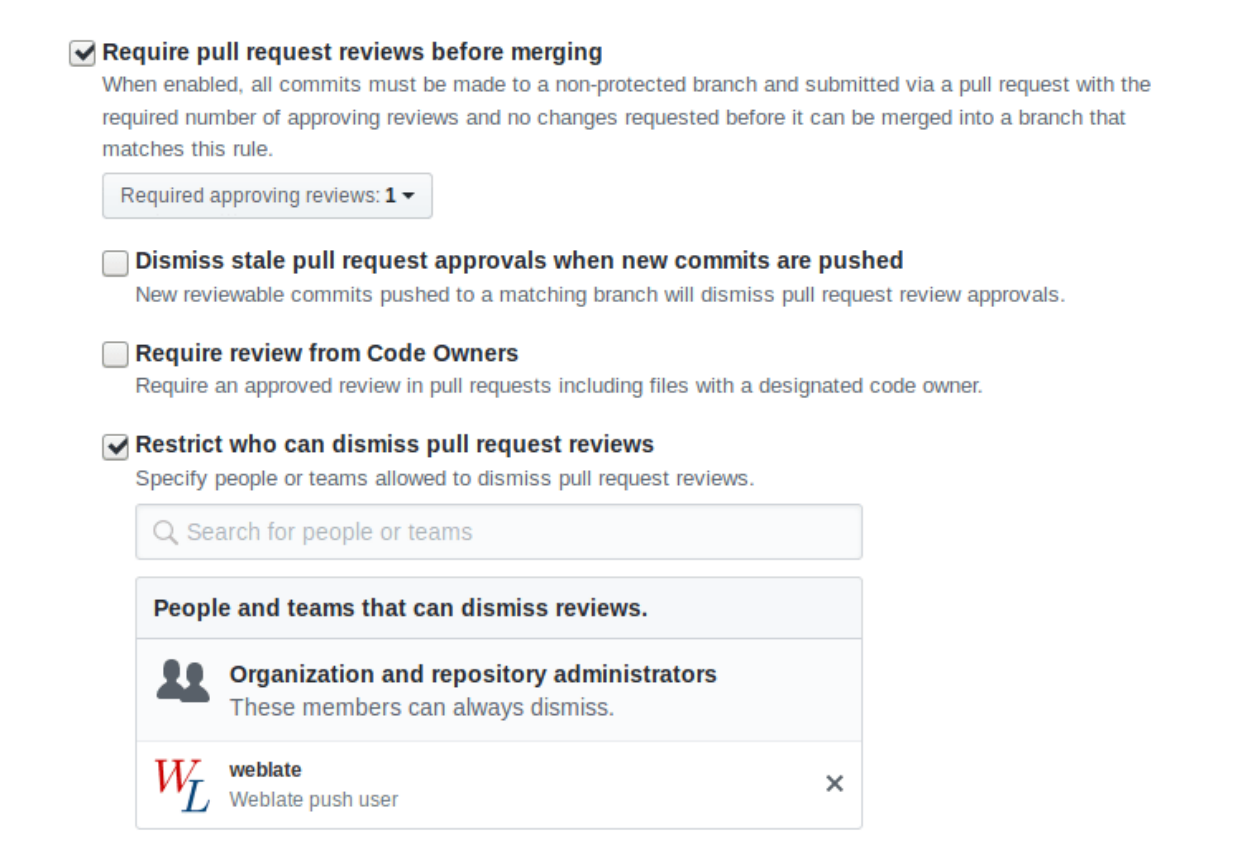

# **2.9.3 Interacting with others**

Weblate makes it easy to interact with others using its API.

### **Voir aussi :**

*API REST de Weblate*

# **2.9.4 Archivages lazy**

[The behaviour of Web](#page-106-0)late is to group commits from the same author into one commit if possible. This greatly reduces the number of commits, however you might need to explicitly tell it to do the commits in case you want to get the VCS repository in sync, e.g. for merge (this is by default allowed for the *Managers* group, see *Liste des privilèges et des rôles intégrés*).

The changes in this mode are committed once any of the following conditions are fulfilled :

- Somebody else changes an already changed string.
- A merge from upstream occurs.
- [An explic](#page-248-0)it commit is requested.
- A file download is requested.
- Change is older than period defined as *Âge des modifications à commiter* on *Configuration des composants*.

**Indication :** Commits are created for every component. So in case you have many components you will still see lot of commits. You might utilize *Squasher les commits Git* add-on in that case.

If you want to commit changes more frequently and without checking of age, you can schedule a regular task to perform a commit :

```
CELERY_BEAT_SCHEDULE = {
    # Unconditionally commit all changes every 2 minutes
    "commit": {
        "task": "weblate.trans.tasks.commit_pending",
        # Omitting hours will honor per component settings,
        # otherwise components with no changes older than this
        # won't be committed
        "kwargs": {"hours": 0},
        # How frequently to execute the job in seconds
        "schedule": 120,
    }
}
```
# **2.9.5 Processing repository with scripts**

The way to customize how Weblate interacts with the repository is *Modules*. Consult *Exécution de scripts à partir du greffon* for info on how to execute external scripts through add-ons.

# **2.9.6 Keeping translations same across com[ponent](#page-306-0)s**

<span id="page-278-0"></span>[Once y](#page-321-0)ou have multiple translation components, you might want to ensure that the same strings have same translation. This can be achieved at several levels.

# **Propagation des traductions**

With *Permettre la propagation de la traduction* enabled (what is the default, see *Configuration des composants*), all new translations are automatically done in all components with matching strings. Such translations are properly credited to currently translating user in all components.

**Note :** [The translation propagation requires th](#page-260-0)e key to be match for monoling[ual translation formats, so kee](#page-257-0)p that in mind when creating translation keys.

# **Contrôle de cohérence**

The *Incohérence* check fires whenever the strings are different. You can utilize this to review such differences manually and choose the right translation.

# **Tra[duction au](#page-46-0)tomatique**

Automatic translation based on different components can be way to synchronize the translations across components. You can either trigger it manually (see *Traduction automatique*) or make it run automatically on repository update using add-on (see *Traduction automatique*).

# **2.10 Licence des traductions**

You can specify which license translations are contributed under. This is especially important to do if translations are open to the public, to stipulate what they can be used for.

You should specify *Configuration des composants* license info. You should avoid requiring a contributor license agreement, though it is possible.

# **2.10.1 Infor[mations sur la licence](#page-257-0)**

Upon specifying license info (license name and URL), this info is shown in the translation info section of the respective *Configuration des composants*.

Usually this is best place to post licensing info if no explicit consent is required. If your project or translation is not libre you most probably need prior consent.

# **2.10.2 Accord de contribution**

If you specify a contributor license agreement, only users who have agreed to it will be able to contribute. This is a clearly visible step when accessing the translation :

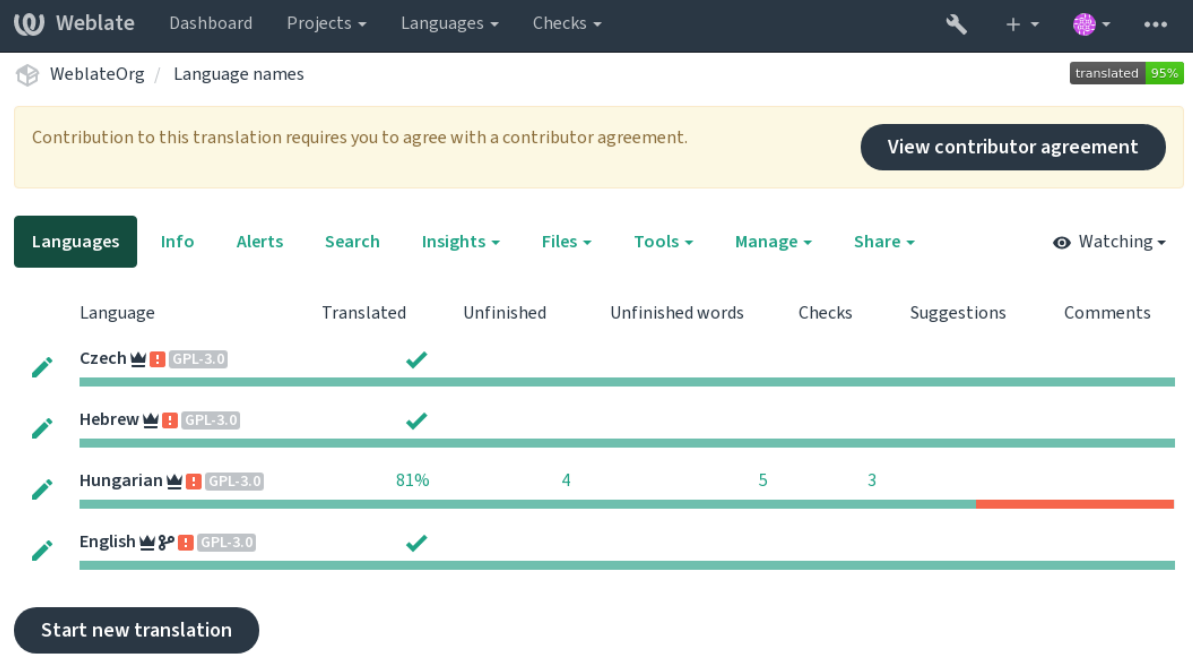

Powered by Weblate 4.14.2 About Weblate Legal Contact Documentation Donate to Weblate

The entered text is formatted into paragraphs and external links can be included. HTML markup can not be used.

# **2.10.3 Licences utilisateur**

Any user can review all translation licenses of all public projects on the instance from their profile :

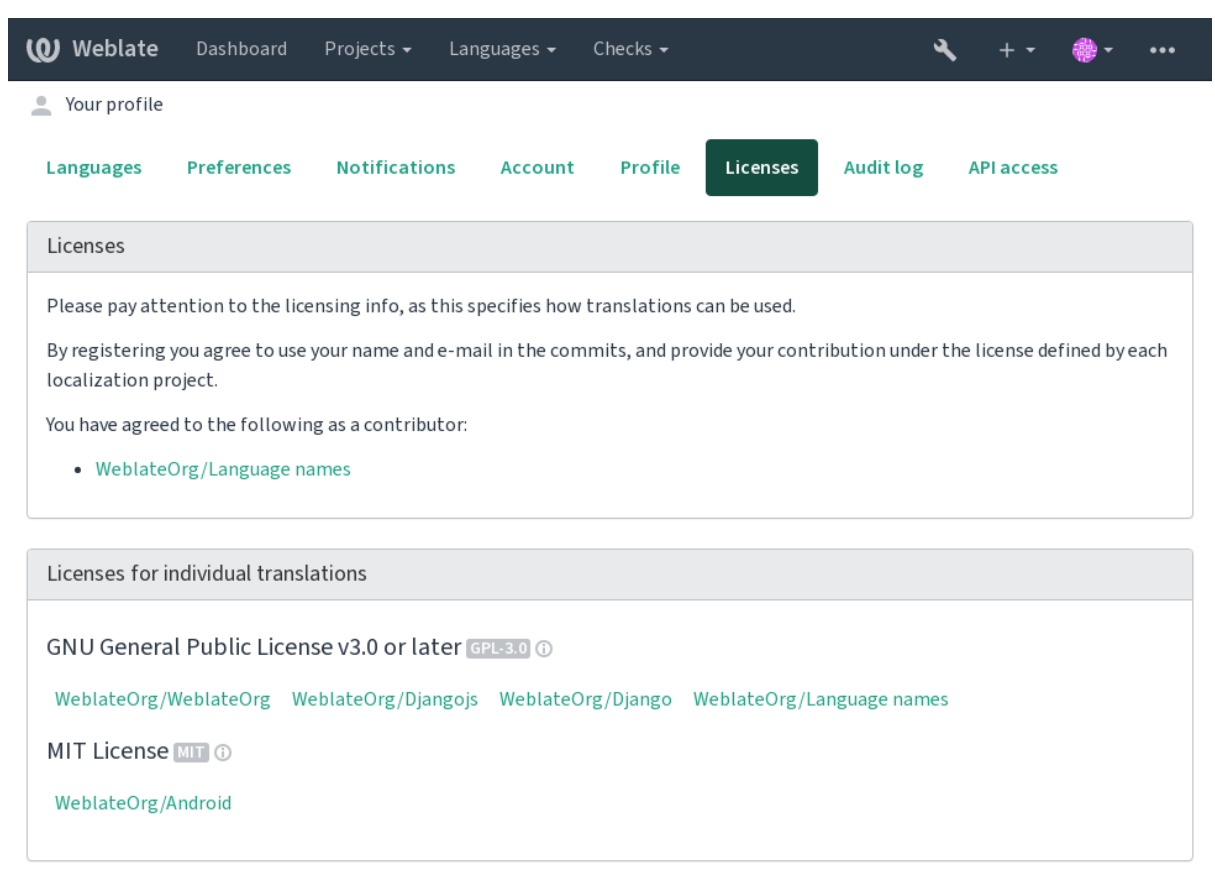

Powered by Weblate 4.14.2 About Weblate Legal Contact Documentation Donate to Weblate

# **2.11 Processus de traduction**

# **2.11.1 Vote pour la suggestion**

<span id="page-280-0"></span>Everyone can add suggestions by default, to be accepted by signed in users. Suggestion voting can be used to make use of a string when more than one signed-in user agrees, by setting up the *Configuration des composants* with *Suggestion voting* to turn on voting, and *Autoaccept suggestions* to set a threshold for accepted suggestions (this includes a vote from the user making the suggestion if it is cast).

**Note :** Once automatic acceptance is set up, normal users lose the p[rivilege to directly save transla](#page-257-0)tions or accept suggestions. This can be overridden with the *Edit string when suggestions are enforced permission*.

You can combine these with *access control* into one of the following setups :

- Users suggest and vote for suggestions and a limited group controls what is acc[epted. Tur](#page-248-0)n on voting. Turn off automatic acceptance. - Don't let users save translations.
- Users suggest and vote for suggestions with automatic acceptance once the defined number of them agree. Turn on voting. - Set [the desired nu](#page-240-0)mber of votes for automatic acceptance.
- Optional voting for suggestions. (Can optionally be used by users when they are unsure about a translation by making multiple suggestions.) - Only turn on voting.

# <span id="page-281-0"></span>**2.11.2 Additional info on source strings**

Enhance the translation process by adding additional info to the strings including explanations, string priorities, check flags and visual context. Some of that info may be extracted from the translation files and some may be added by editing the additional string info :

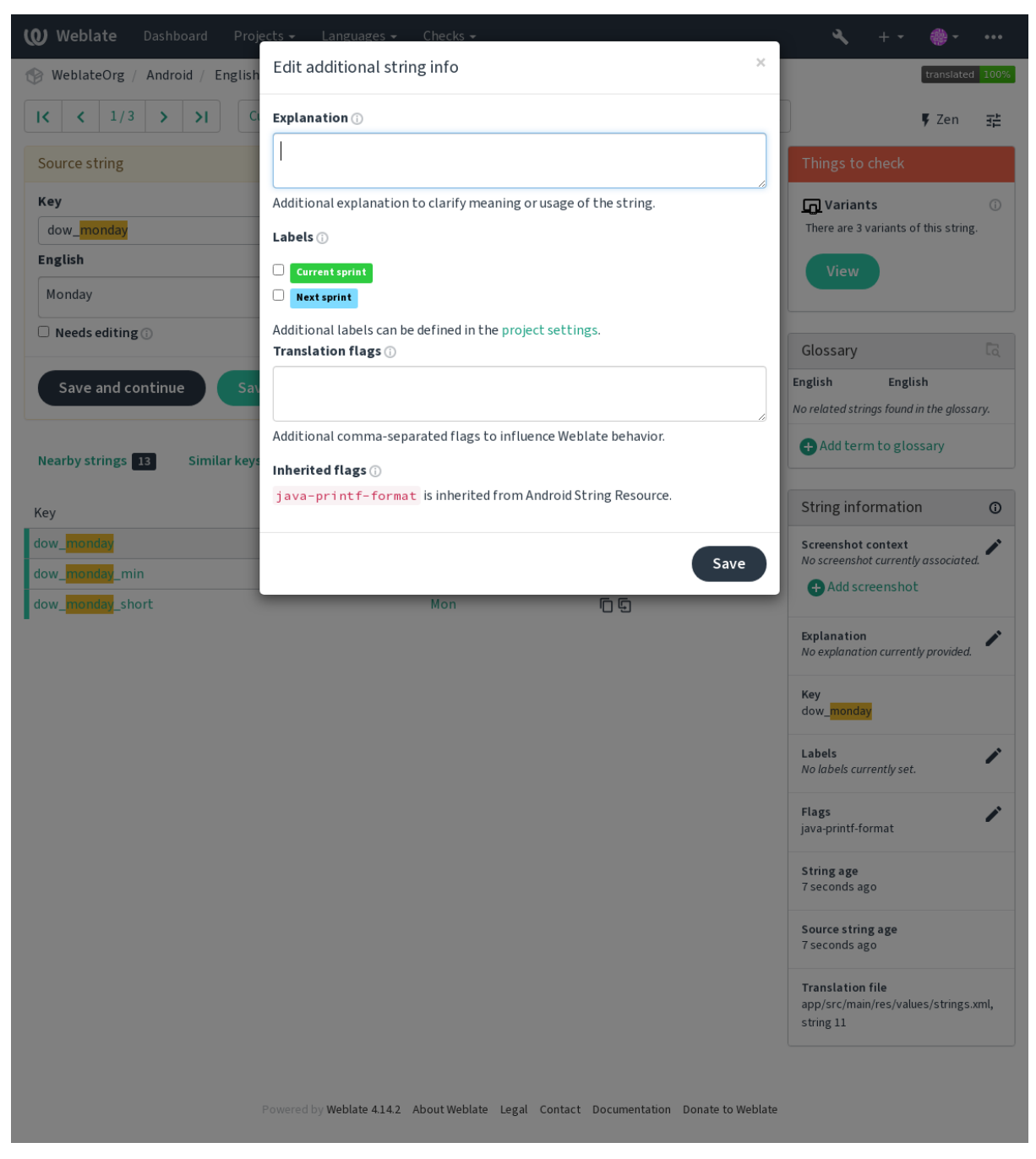

Access this directly from the translation interface by clicking the « Edit » icon next to *Screenshot context* or *Flags*.

 $\overline{\mathscr{L}}$ 

 $\begin{array}{c} \mathbf{r} \end{array}$ 

 $\mathcal{L}$ 

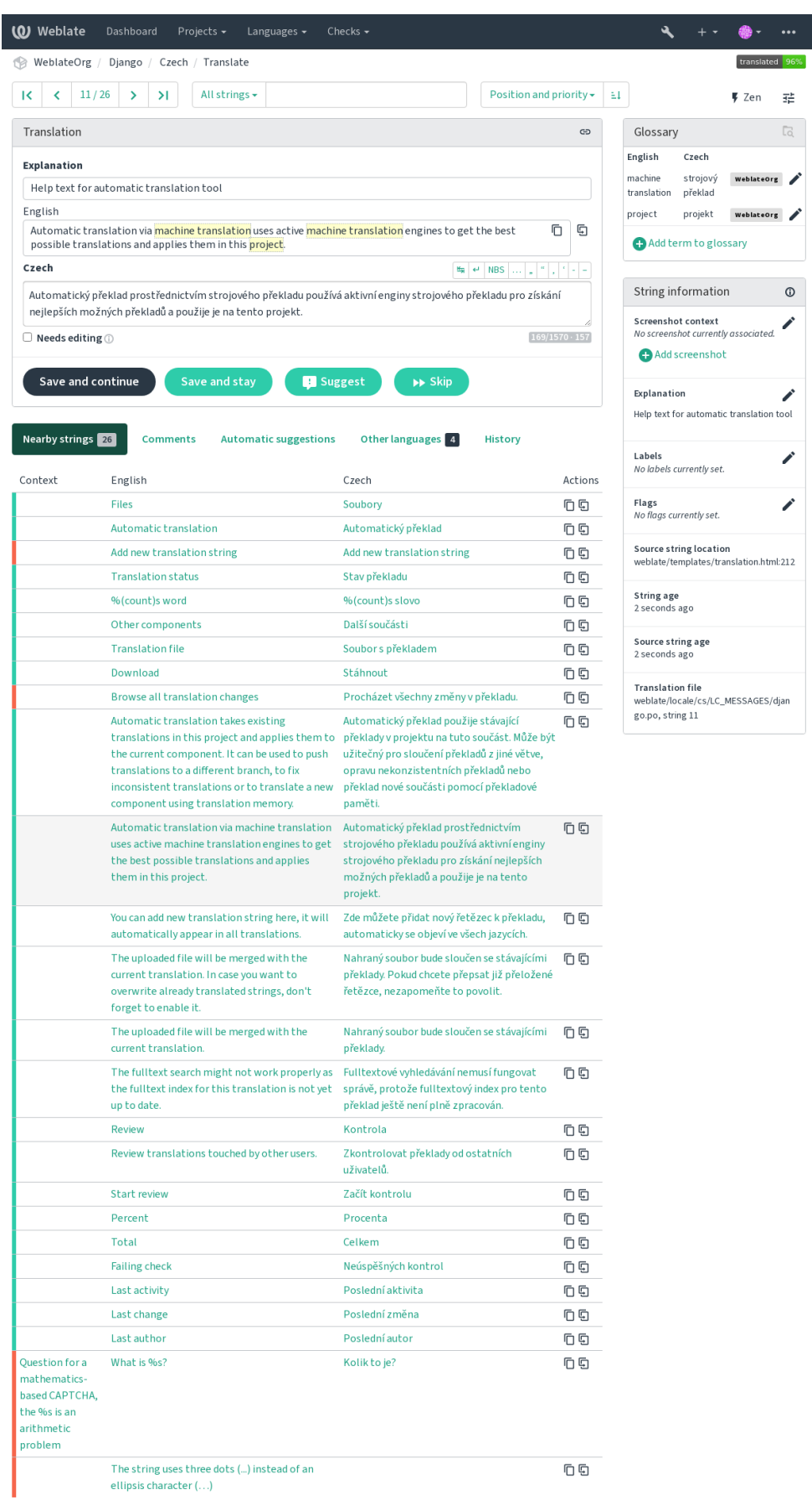

Powered by Weblate 4.14.2 About Weblate Legal Contact Documentation Donate to Weblate

# **Priorité de chaînes**

Nouveau dans la version 2.0.

String priority can be changed to offer higher priority strings for translation earlier by using the priority flag.

**Indication :** This can be used to order the flow of translation in a logical manner.

### **Voir aussi :**

*Quality checks*

# **Drapeaux de traduction**

[Nouveau dans](#page-32-0) la version 2.4.

Modifié dans la version 3.3 : Previously called *Quality checks flags*, it no longer configures only checks.

Customization of quality checks and other Weblate behavior, see *Customizing behavior using flags*.

The string flags are also inherited from the *Drapeaux de traduction* at *Configuration des composants* and flags from the translation file (see *Formats de fichiers pris en charge*).

### **Voir aussi :**

*Quality checks*, *Customizing behavior using [flags](#page-260-1)*

# **Explication**

[Modifié dans l](#page-32-0)a [version 4.1 : In previous version](#page-287-0)s this has been called *Extra context*.

Use the explanation to clarify scope or usage of the translation. You can use Markdown to include links and other markup.

# **Visual context for strings**

Nouveau dans la version 2.9.

You can upload a screenshot showing a given source string in use within your program. This helps translators understand where it is used, and how it should be translated.

The uploaded screenshot is shown in the translation context sidebar :

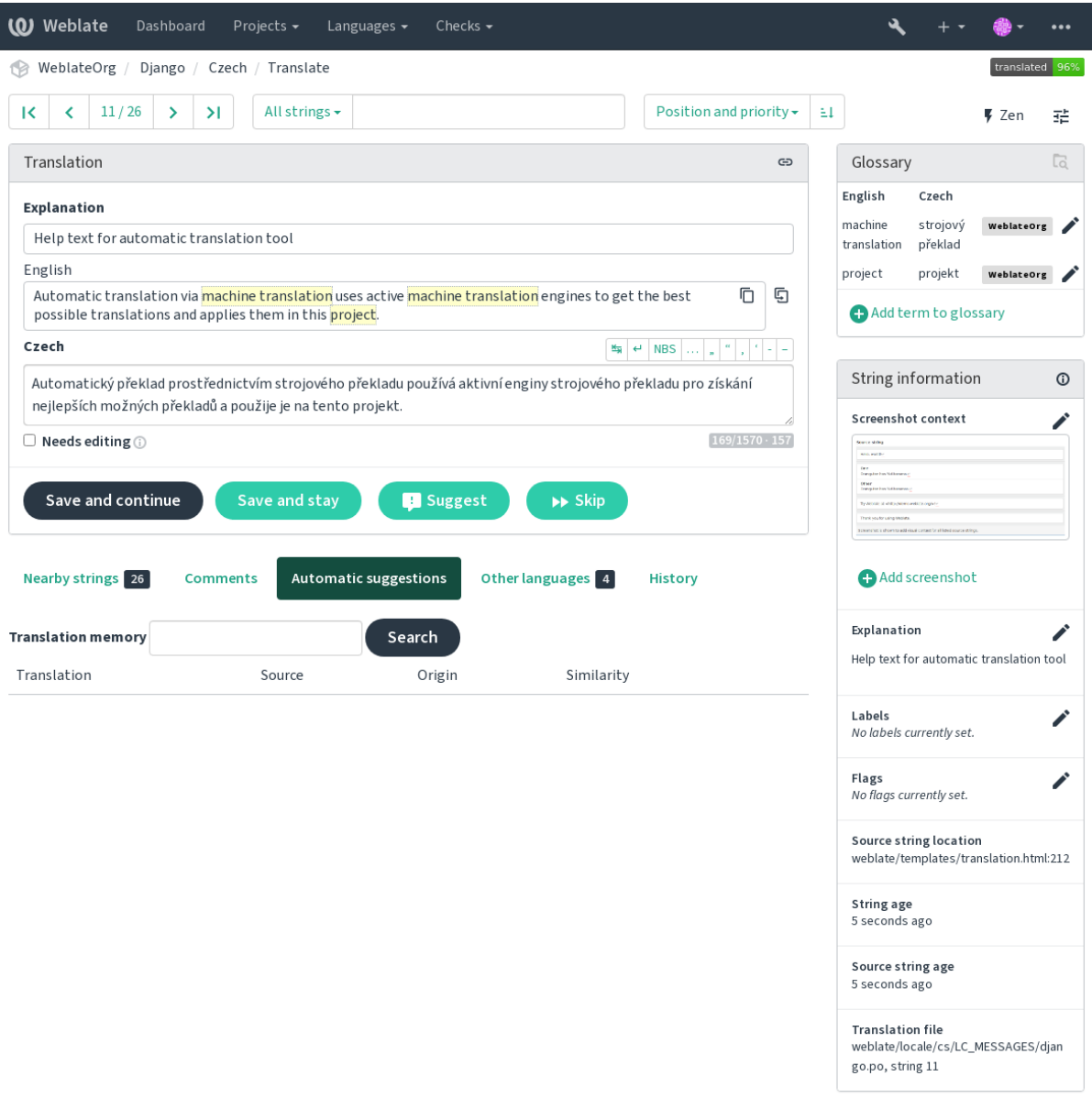

Powered by Weblate 4.14.2 About Weblate Legal Contact Documentation Donate to Weblate

In addition to *Additional info on source strings*, screenshots have a separate management interface under the *Tools* menu. Upload screenshots, assign them to source strings manually, or use optical character recognition to do so.

Once a screenshot is uploaded, this interface handles management and source string association :

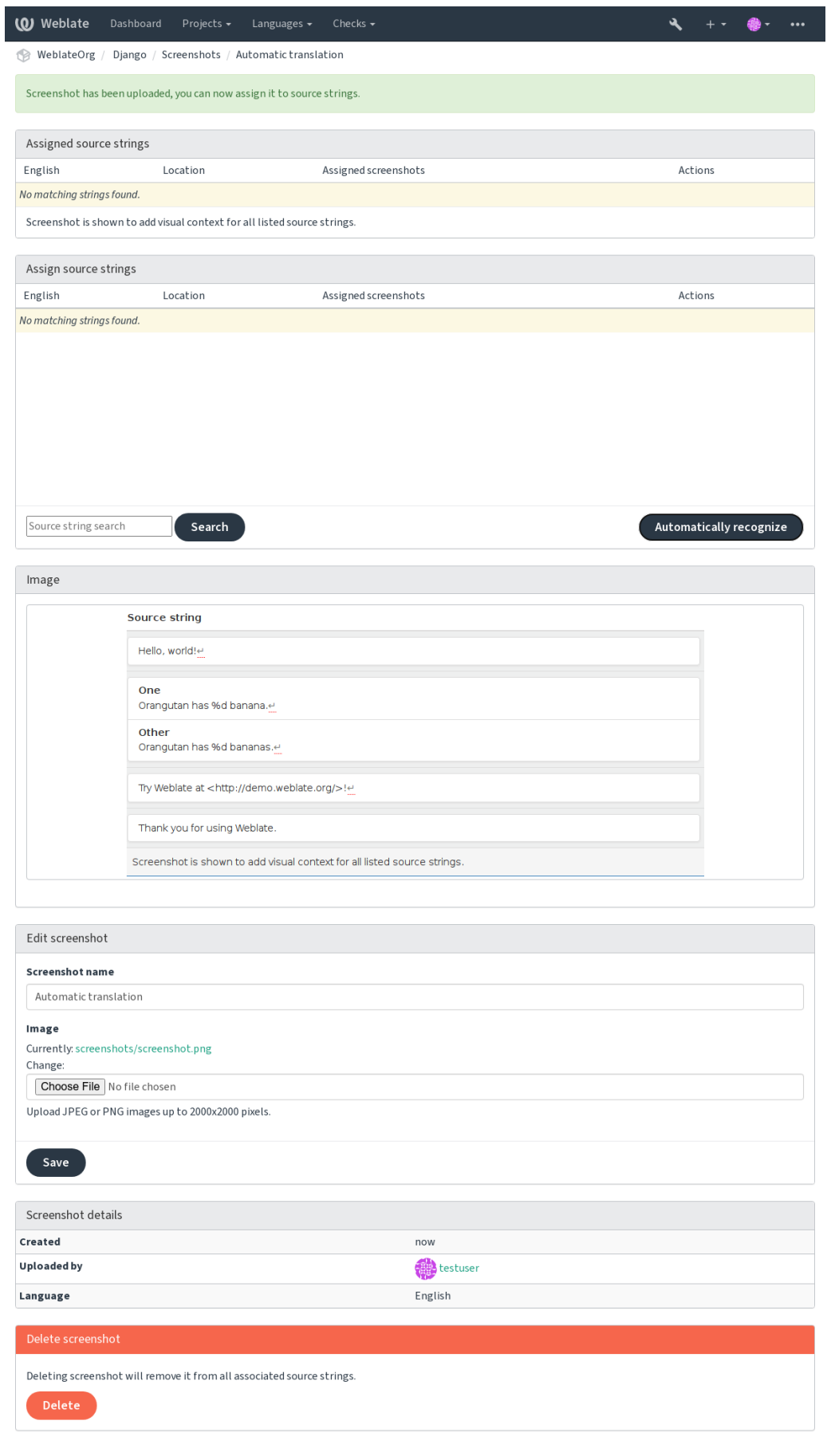

Powered by Weblate 4.14.2 About Weblate Legal Contact Documentation Donate to Weblate

# **2.12 Contrôles de qualité et corrections**

# **2.12.1 Personnaliser les réparations automatiques**

Vous pouvez aussi implémenter vos propres réparations automatiques en plus de celles standards et les inclure dans *AUTOFIX\_LIST*.

Les réparations automatiques sont puissantes, mais peuvent aussi causer des dommages ; soyez prudent quand vous en écrivez.

[Par exemple, la rép](#page-327-0)aration automatique suivante remplacerait chaque occurence de la chaîne foo dans une traduction par bar :

```
#
# Copyright © 2012–2022 Michal Čihař <michal@cihar.com>
#
# This file is part of Weblate <https://weblate.org/>
#
# This program is free software: you can redistribute it and/or modify
# it under the terms of the GNU General Public License as published by
# the Free Software Foundation, either version 3 of the License, or
# (at your option) any later version.
#
# This program is distributed in the hope that it will be useful,
# but WITHOUT ANY WARRANTY; without even the implied warranty of
# MERCHANTABILITY or FITNESS FOR A PARTICULAR PURPOSE. See the
# GNU General Public License for more details.
#
# You should have received a copy of the GNU General Public License
# along with this program. If not, see <https://www.gnu.org/licenses/>.
#
from django.utils.translation import gettext_lazy as _
from weblate.trans.autofixes.base import AutoFix
class ReplaceFooWithBar(AutoFix):
    """Replace foo with bar."""
   name = ("Foobar")def fix_single_target(self, target, source, unit):
       if "foo" in target:
            return target.replace("foo", "bar"), True
       return target, False
```
Pour installer des contrôles personnalisés, fournissez un chemin d'accès complet à la classe Python dans le fichier *AUTOFIX\_LIST*, voir *Custom quality checks, add-ons and auto-fixes*.

# **2.12.2 Customizing behavior using flags**

You can fine-tune the Weblate behavior by using flags. This can be done on the source string level (see *Additional info on source strings*), or in the *Configuration des composants* (*Drapeaux de traduction*). Some file formats also allow to specify flags directly in the format (see *Formats de fichiers pris en charge*).

<span id="page-287-0"></span>Les drapeaux sont séparés par des virgules, les paramètres sont séparés par deux points. Vous pouvez [utiliser des](#page-281-0) [guillemets pour inclu](#page-281-0)re des esp[aces ou des caractères spéciau](#page-257-0)x [dans la chaîne de carac](#page-260-1)tères. Par exemple :

placeholders:"special:value":"[other value", regex:.\\*](#page-77-0)

Both single and double quotes are accepted, special characters are being escaped using backslash :

placeholders:"quoted \"string\"":'single \'quoted\''

Voici une liste des drapeaux actuellement acceptés :

#### **rst-text**

Traiter le texte comme document reStructuredText, affecte *Traduction inchangée*.

#### **dos-eol**

Utilise les marqueurs de fin de ligne DOS au lieu de ceux d'Unix ( $\r \r \n$ n au lieu de  $\n$ n).

#### **read-only**

La chaîne est en lecture seule et ne devrait pas être modifié[e dans Weblate, voir](#page-56-0) *Chaînes en lecture seule*.

#### **priority:N**

Priorité de la chaîne. Les chaînes de priorité plus élevée sont présentées en premier lieu pour la traduction. La priorité par défaut est de 100, plus une chaîne est prioritaire, plus elle est pro[posée tôt pour la traduc](#page-80-1)tion.

#### **max-length:N**

Limiter la longueur maximale d'une chaîne à N caractères, voir *Taille maximum de la traduction*.

#### **xml-text**

Traiter le texte comme document XML, affecte *Syntaxe XML* et *Balisage XML*.

### **font-family:NAME**

Définir la famille de polices pour les contrôles de rendu, voir *G[estion des polices](#page-48-0)*.

#### **font-weight:WEIGHT**

Définir le poids des polices pour les contrôles d[e rendu, voir](#page-57-0) *Ges[tion des polices](#page-57-1)*.

### **font-size:SIZE**

Définir la taille des polices pour les contrôles de rendu, voir *[Gestion des polices](#page-292-0)*.

### **font-spacing:SPACING**

Définir l'espacement des caractères pour les contrôles du rendu, voir *[Gestion des](#page-292-0) polices*.

### **icu-flags:FLAGS**

Define flags for customizing the behavior of the *ICU MessageFormat* [quality ch](#page-292-0)eck.

### **icu-tag-prefix:PREFIX**

Set a required prefix for XML tags for the *ICU MessageFormat* quali[ty check.](#page-292-0)

### **placeholders:NAME:NAME2:...**

Chaînes de caractères de remplacement attendu[es dans la traduction,](#page-38-0) voir *Balises de remplacement*.

### **replacements:FROM:TO:FROM2:TO2...**

Remplacements à effectuer lors de la véri[fication des paramètr](#page-38-0)es du texte résultant (par exemple dans *Taille maximale de la traduction* ou *Taille maximum de la traduction*). Le cas d'utilisation typique est l'expansion des caractères à placer pour s'assurer que le texte s'adapte même aux gran[des valeurs, par exemple :](#page-53-0) replacements:%s : "John Doe".

### **variants:SOURCE**

[Marquez cette chaîne en ta](#page-49-0)nt [que variante de la chaîne avec la s](#page-48-0)ource correspondante. Voir variants.

#### **regex:REGEX**

Expression rationnelle correspondant à la traduction, voir *Expression rationnelle*.

# **forbidden**

Indique une traduction interdite dans un glossaire, voir *Forbidden translations*.
#### **strict-same**

Faire en sorte que les « Traductions inchangées » évitent d'utiliser la liste noire de mots intégrés, voir *Traduction inchangée*.

#### **check-glossary**

Enable the *Non conforme au glossaire* quality check.

## **angularjs-format**

[Enable the](#page-56-0) *Chaîne d'interpolation AngularJS* quality check.

### **c-format**

Enable the *Format C* [quality check.](#page-33-0)

#### **c-sharp-format**

Enable the *Format C#* [quality check.](#page-36-0)

### **es-format**

Enable the *[Modèle de](#page-36-1) littéraux ECMAScript* quality check.

#### **i18next-interpolation**

Enable the *[Interpolatio](#page-37-0)n i18next* quality check.

#### **icu-message-format**

Enable the *[ICU MessageFormat](#page-37-1)* quality check.

## **java-printf-format**

Enable the *[Format Java](#page-37-2)* quality check.

## **java-format**

Enable the *[MessageFormat Java](#page-38-0)* quality check.

#### **javascript-format**

Enable the *[Format Java](#page-39-0)Script* quality check.

**lua-format**

Enable the *[Format Lua](#page-39-1)* quality check.

#### **object-pascal-format**

Enable the *[Format Pascal obje](#page-40-0)t* quality check.

# **percent-placeholders**

Enable the *[Balises de re](#page-40-1)mplacement par caractères pour cent* quality check.

#### **perl-format**

Enable the *[Format Perl](#page-41-0)* quality check.

#### **php-format**

Enable the *Format PHP* [quality check.](#page-41-1)

#### **python-brace-format**

Enable the *[Format d'ac](#page-41-2)colade Python* quality check.

#### **python-format**

Enable the *[Format Pyth](#page-42-0)on* quality check.

#### **qt-format**

Enable the *Format Qt* [quality check.](#page-42-1)

#### **qt-plural-format**

Enable the *[Forme plurielle](#page-43-0) Qt* quality check.

#### **ruby-format**

Enable the *[Format Ru](#page-43-1)by* quality check.

#### **scheme-format**

Enable the *[Format Scheme](#page-44-0)* quality check.

#### **vue-format**

Enable the *[Formatage V](#page-44-1)ue I18n* quality check.

#### **md-text**

Treat texta[s a Markdown d](#page-45-0)ocument. Enable *Liens Markdown*, *Références Markdown*, and *Syntaxe Markdown* quality checks.

#### **case-insensi[tive](#page-45-1)**

Adjust checks behavior to be case-insensitive. Currently affects only *Balises de remplacement* quality check.

#### **safe-html**

Enable the *HTML non sûr* quality check.

#### **url**

The string should consist of only a URL. Enable the *URL* quality check.

#### **ignore-all-checks**

Ignorer tou[tes les vérificati](#page-56-1)ons de qualité.

#### **ignore-bbcode**

Skip the *Balisage BBCode* quality check.

## **ignore-duplicate**

Skip the *Répétition de mots* quality check.

# **ignore-check-glossary**

Skip the *[Non conforme au](#page-32-0) glossaire* quality check.

#### **ignore-double-space**

Skip the *[Double espace](#page-32-1)* quality check.

#### **ignore-angularjs-format**

Skip the *[Chaîne d'interpolation Ang](#page-33-0)ularJS* quality check.

#### **ignore-c-format**

Skip the *[Format C](#page-33-1)* quality check.

### **ignore-c-sharp-format**

Skip the *Format C#* [quality check.](#page-36-0)

#### **ignore-es-format**

Skip the *[Modèle de](#page-36-1) littéraux ECMAScript* quality check.

#### **ignore-i18next-interpolation**

Skip the *[Interpolatio](#page-37-0)n i18next* quality check.

#### **ignore-icu-message-format**

Skip the *[ICU MessageFormat](#page-37-1)* quality check.

## **ignore-java-format**

Skip the *[MessageFormat Java](#page-37-2)* quality check.

## **ignore-java-printf-format**

Skip the *[Format Java](#page-38-0)* quality check.

# **ignore-javascript-format**

Skip the *[Format JavaScript](#page-39-1)* quality check.

# **ignore-lua-format**

Skip the *[Format Lua](#page-39-0)* quality check.

# **ignore-object-pascal-format**

Skip the *[Format Pascal obj](#page-40-0)et* quality check.

## **ignore-percent-placeholders**

Skip the *[Balises de re](#page-40-1)mplacement par caractères pour cent* quality check.

# **ignore-perl-format**

Skip the *[Format Perl](#page-41-0)* quality check.

## **ignore-php-format**

Skip the *Format PHP* [quality check.](#page-41-1)

# **ignore-python-brace-format**

Skip the *[Format d'ac](#page-41-2)colade Python* quality check.

# **ignore-python-format**

Skip the *[Format Pyth](#page-42-0)on* quality check.

## **ignore-qt-format**

Skip the *Format Qt* [quality check.](#page-42-1)

## **ignore-qt-plural-format**

Skip the *[Forme plurielle](#page-43-0) Qt* quality check.

## **ignore-ruby-format**

Skip the *[Format Ru](#page-43-1)by* quality check.

#### **ignore-scheme-format**

Skip the *Format Scheme* quality check.

#### **ignore-vue-format**

Skip the *Formatage Vue I18n* quality check.

#### **ignore-translated**

Skip the *[A déjà été tradu](#page-45-0)it* quality check.

#### **ignore-inconsistent**

Skip the *[Incohérence](#page-45-1)* quality check.

#### **ignore-kashida**

Skip the *[Présence d'un car](#page-46-0)actère kashida* quality check.

#### **ignore-md-link**

Skip the *[Liens Markd](#page-46-1)own* quality check.

#### **ignore-md-reflink**

Skip the *[Références Markdown](#page-47-0)* quality check.

#### **ignore-md-syntax**

Skip the *[Syntaxe Markdow](#page-47-1)n* quality check.

#### **ignore-max-length**

Skip the *[Taille maximum de la](#page-47-2) traduction* quality check.

#### **ignore-max-size**

Skip the *[Taille maximale de](#page-48-0) la traduction* quality check.

#### **ignore-escaped-newline**

Skip the *Pas de correspondance*  $\ln$  quality check.

### **ignore-end-colon**

Skip the *[Incohérence de caractère deux-po](#page-49-0)ints* quality check.

#### **ignore-end-ellipsis**

Skip the *[Incohérence de points de su](#page-49-1)spension* quality check.

#### **ignore-end-exclamation**

Skip the *[Incohérence de point d'exclamation](#page-50-0)* quality check.

#### **ignore-end-stop**

Skip the *[Incohérence de point final](#page-50-1)* quality check.

### **ignore-end-question**

Skip the *[Incohérence de point d'interrogation](#page-50-2)* quality check.

### **ignore-end-semicolon**

Skip the *[Incohérence de point-virgu](#page-51-0)le* quality check.

## **ignore-newline-count**

Skip the *[Incohérence dans les sauts de ligne](#page-51-1)* quality check.

#### **ignore-plurals**

Skip the *[Pluriels manquants](#page-52-0)* quality check.

## **ignore-placeholders**

Skip the *[Balises de remplacement](#page-52-1)* quality check.

#### **ignore-punctuation-spacing**

Skip the *[Espacement de ponc](#page-52-2)tuation* quality check.

#### **ignore-regex**

Skip the *[Expression rationnelle](#page-53-0)* quality check.

#### **ignore-same-plurals**

Skip the *[Pluriel identique](#page-53-1)* quality check.

#### **ignore-begin-newline**

Skip the *[Nouvelle ligne au débu](#page-54-0)t* quality check.

#### **ignore-begin-space**

Skip the *[Espaces au débu](#page-54-1)t* quality check.

## **ignore-end-newline**

Skip the *[Saut de ligne à la fin](#page-54-2)* quality check.

```
ignore-end-space
      Skip the Espace à la fin quality check.
ignore-same
      Skip the Traduction inchangée quality check.
ignore-safe-html
      Skip the HTML non sûr quality check.
ignore-url
      Skip the URL quality check.
ignore-xml-tags
      Skip the Balisage XML quality check.
ignore-xml-invalid
      Skip the Syntaxe XML quality check.
ignore-zero-width-space
      Skip the Espace sans chasse quality check.
ignore-ellipsis
      Skip the Points de suspension quality check.
ignore-icu-message-format-syntax
      Skip the Syntaxe ICU MessageFormat quality check.
ignore-long-untranslated
      Skip the Ancienne chaîne non traduite quality check.
ignore-multiple-failures
      Skip the Plusieurs vérifications en échec quality check.
ignore-unnamed-format
      Skip the Multiples variables non nommées quality check.
ignore-optional-plural
      Skip the Non pluralisé quality check.
```
**Note :** En génér[al, la règle est nommée](#page-60-0) ignore-\* pour tout contrôle, en utilisant son identifiant, de sorte que vous pouvez l'utiliser, [même pour v](#page-60-1)os contrôles personnalisés.

Ces drapeaux sont compris à la fois dans les paramètres des *Configuration des composants*, par chaîne source et dans le fichier de traduction lui-même (par exemple dans GNU gettext).

# **2.12.3 Exécution des contrôles**

Nouveau dans la version 3.11.

You can configure a list of checks which can not be ignored by setting *Vérifications forcées* in *Configuration des composants*. Each listed check can not be dismissed in the user interface and any string failing this check is marked as *Needs editing* (see *États de traduction*).

**Note :** Turning on check enforcing doesn't enable it automatically. Th[e check can be turn](#page-260-0)ed [on by adding the](#page-257-0) [correspondi](#page-257-0)ng flag t[o string or compone](#page-66-0)nt flags.

## **Voir aussi :**

*Additional info on source strings*, *Drapeaux de traduction*

# **2.12.4 Gestion des polices**

Nouveau dans la version 3.7.

**Indication :** Les polices téléchargées dans Weblate sont utilisées uniquement pour la vérification *Taille maximale de la traduction*, elles n'ont pas d'effet sur l'interface utilisateur de Weblate.

La vérification check-max-size`est utilisée pour calculer les dimensions du texte rendu, la polic[e doit être chargée](#page-49-0) [dans Weblate](#page-49-0) et sélectionnée à l'aide d'une marque de traduction (voir :ref :`custom-checks).

L'outil de gestion des polices Weblate dans *Police de caractères* du menu *Gérer* de votre projet de traduction fournit une interface pour télécharger et gérer les polices. Vous pouvez téléverser des polices TrueType et OpenType, configurer des groupes de polices et les utiliser fans la vérification.

Les groupes de polices vous permettent de définir différentes polices pour différentes langues, ce qui est généralement nécessaire pour les langues non latines :

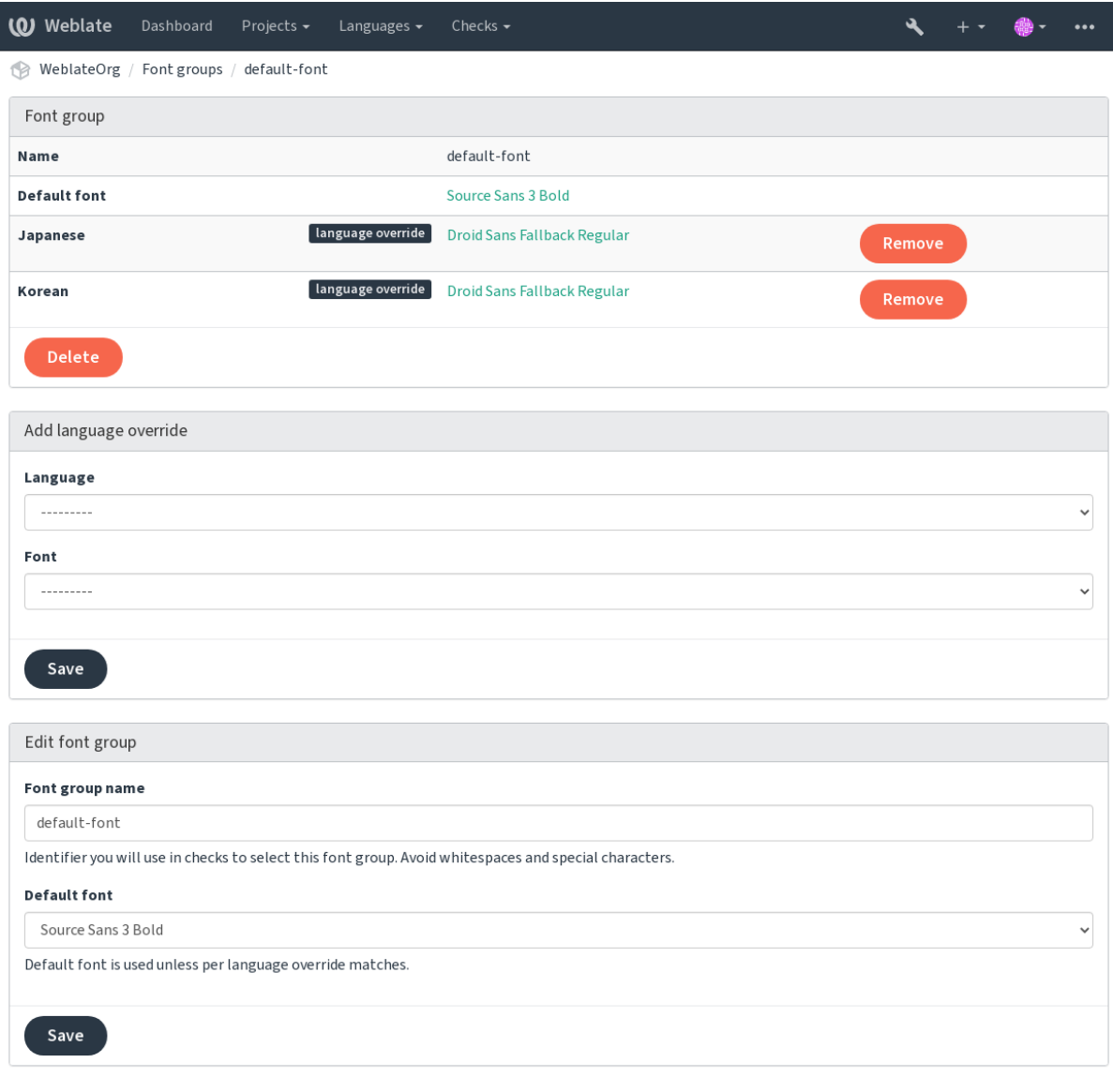

Powered by Weblate 4.14.2 About Weblate Legal Contact Documentation Donate to Weblate

Les groupes de polices sont identifiés par leur nom, qui ne peut pas contenir d'espace ni de caractères spéciaux, afin qu'il puisse être facilement utilisé dans la définition du contrôle :

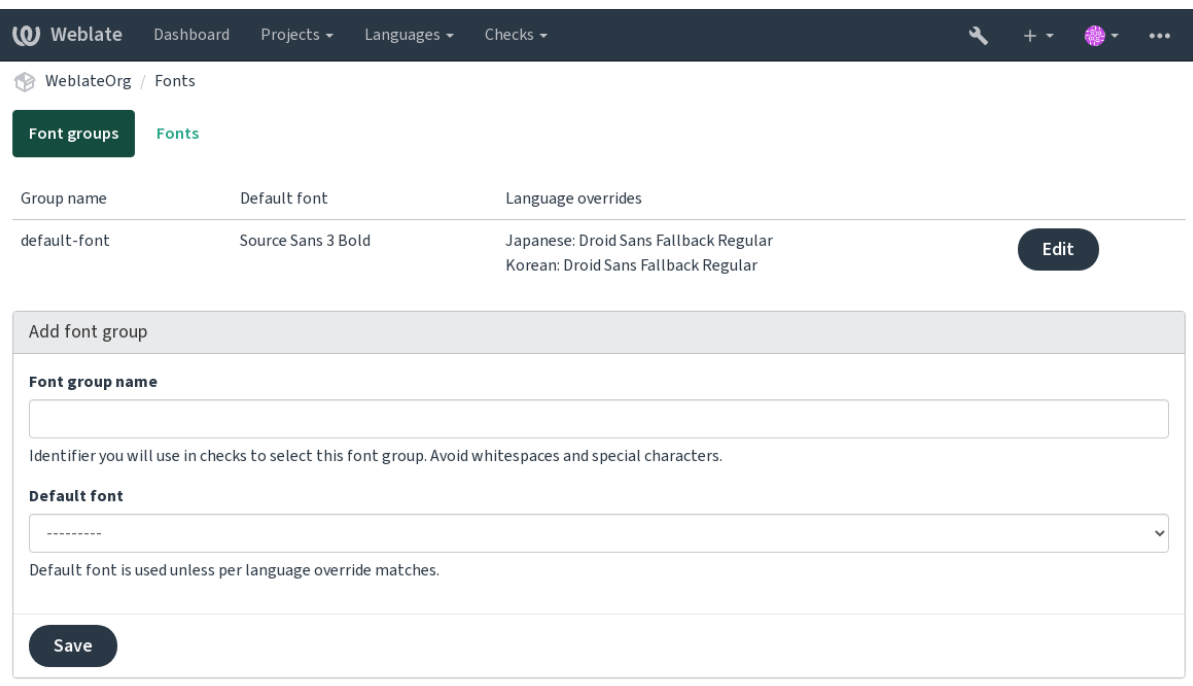

Powered by Weblate 4.14.2 About Weblate Legal Contact Documentation Donate to Weblate

La famille de caractères et le style sont automatiquement reconnus après leur téléchargement :

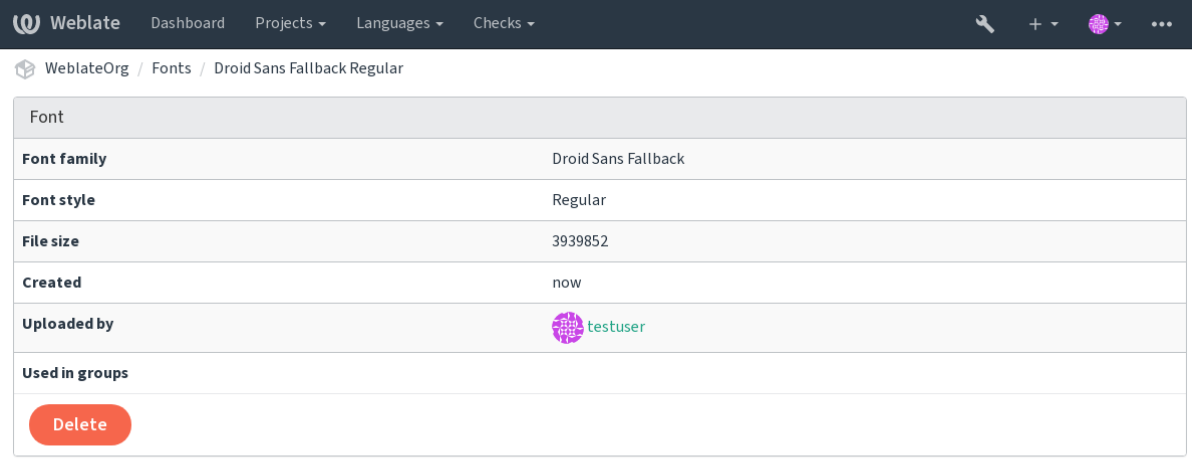

Powered by Weblate 4.14.2 About Weblate Legal Contact Documentation Donate to Weblate

Vous pouvez charger plusieurs polices dans Weblate :

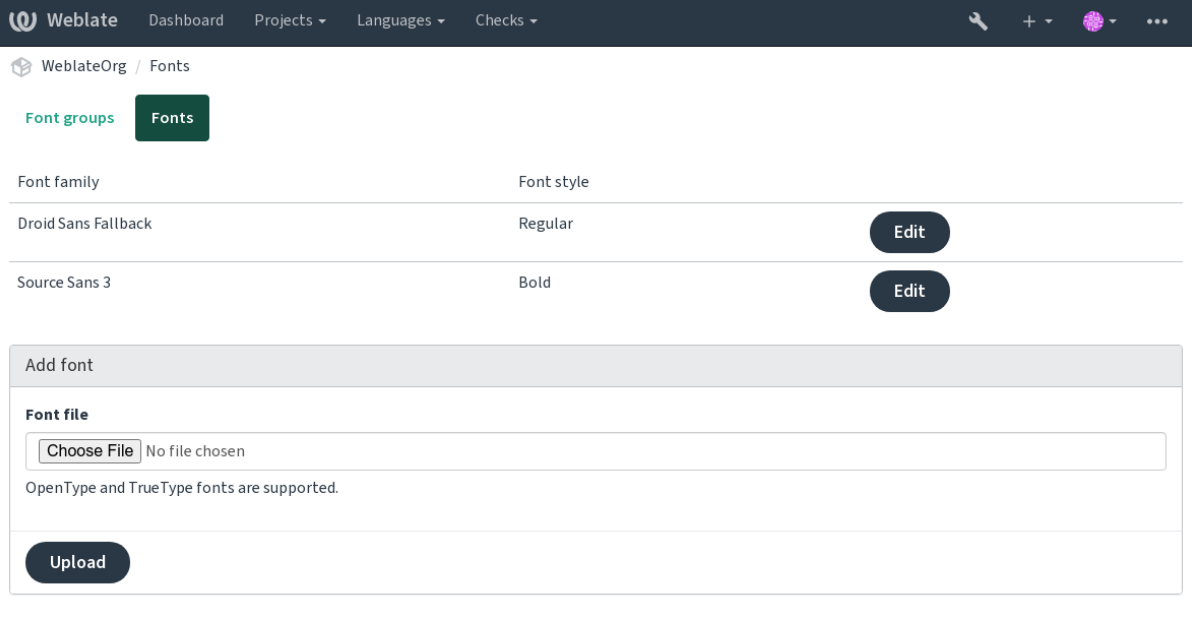

Powered by Weblate 4.14.2 About Weblate Legal Contact Documentation Donate to Weblate

Pour utiliser les polices afin de vérifier la longueur des chaînes, passez-lui les drapeaux appropriés (voir *Customizing behavior using flags*). Vous aurez probablement besoin des drapeaux suivants :

### **max-size:500**

Définit la largeur maximale en pixels.

#### **font-family:ubuntu**

[Définit le gro](#page-287-0)upe de polices à utiliser en spécifiant son identifiant.

#### **font-size:22**

Définit la taille de la police en pixels.

# **2.12.5 Rédiger ses propres contrôles**

A wide range of quality checks are built-in, (see *Quality checks*), though they might not cover everything you want to check. The list of performed checks can be adjusted using *CHECK\_LIST*, and you can also add custom checks.

- 1. Subclass the *weblate.checks.Check*
- 2. Définir certains attributs.
- 3. Implement either the check (if you wa[nt to deal w](#page-32-2)[ith plurals in you](#page-329-0)r code) or the check\_single method (which does it for you).

Quelques exemples :

To install custom checks, provide a fully-qualified path to the Python class in the *CHECK\_LIST*, see *Custom quality checks, add-ons and auto-fixes*.

### **Checking translation text does not contain « foo »**

[This is a pretty simple check w](#page-388-0)hich just checks whether the translation is missing the string « foo ».

```
#
# Copyright © 2012–2022 Michal Čihař <michal@cihar.com>
#
 # This file is part of Weblate <https://weblate.org/>
#
# This program is free software: you can redistribute it and/or modify
 # it under the terms of the GNU General Public License as published by
```
(suite sur la page suivante)

(suite de la page précédente)

```
# the Free Software Foundation, either version 3 of the License, or
# (at your option) any later version.
#
# This program is distributed in the hope that it will be useful,
# but WITHOUT ANY WARRANTY; without even the implied warranty of
# MERCHANTABILITY or FITNESS FOR A PARTICULAR PURPOSE. See the
# GNU General Public License for more details.
#
# You should have received a copy of the GNU General Public License
# along with this program. If not, see <https://www.gnu.org/licenses/>.
#
"""Simple quality check example."""
from django.utils.translation import gettext_lazy as _
from weblate.checks.base import TargetCheck
class FooCheck(TargetCheck):
    # Used as identifier for check, should be unique
    # Has to be shorter than 50 characters
   check_id = "foo"# Short name used to display failing check
   name = ("Foo check")# Description for failing check
   description = ("Your translation is foo")
    # Real check code
    def check_single(self, source, target, unit):
       return "foo" in target
```
## **Checking that Czech translation text plurals differ**

Check using language info to verify the two plural forms in Czech language are not same.

```
#
# Copyright © 2012–2022 Michal Čihař <michal@cihar.com>
#
# This file is part of Weblate <https://weblate.org/>
#
# This program is free software: you can redistribute it and/or modify
# it under the terms of the GNU General Public License as published by
# the Free Software Foundation, either version 3 of the License, or
# (at your option) any later version.
#
# This program is distributed in the hope that it will be useful,
# but WITHOUT ANY WARRANTY; without even the implied warranty of
# MERCHANTABILITY or FITNESS FOR A PARTICULAR PURPOSE. See the
# GNU General Public License for more details.
#
# You should have received a copy of the GNU General Public License
# along with this program. If not, see <https://www.gnu.org/licenses/>.
#
"""Quality check example for Czech plurals."""
from django.utils.translation import gettext_lazy as _
```
(suite sur la page suivante)

```
from weblate.checks.base import TargetCheck
class PluralCzechCheck(TargetCheck):
    # Used as identifier for check, should be unique
    # Has to be shorter than 50 characters
   check_id = "foo"# Short name used to display failing check
   name = ("Foo check")# Description for failing check
   description = ("Your translation is foo")
    # Real check code
   def check_target_unit(self, sources, targets, unit):
       if self.is_language(unit, ("cs",)):
           return targets[1] == targets[2]
       return False
   def check_single(self, source, target, unit):
        """We don't check target strings here."""
        return False
```
# **2.13 Configuring automatic suggestions**

Modifié dans la version 4.13 : Prior to Weblate 4.13, the services were configured in the *Configuration*.

The support for several machine translation and translation memory services is built-in. Each service can be turned on by the administrator for whole site or at the project settings :

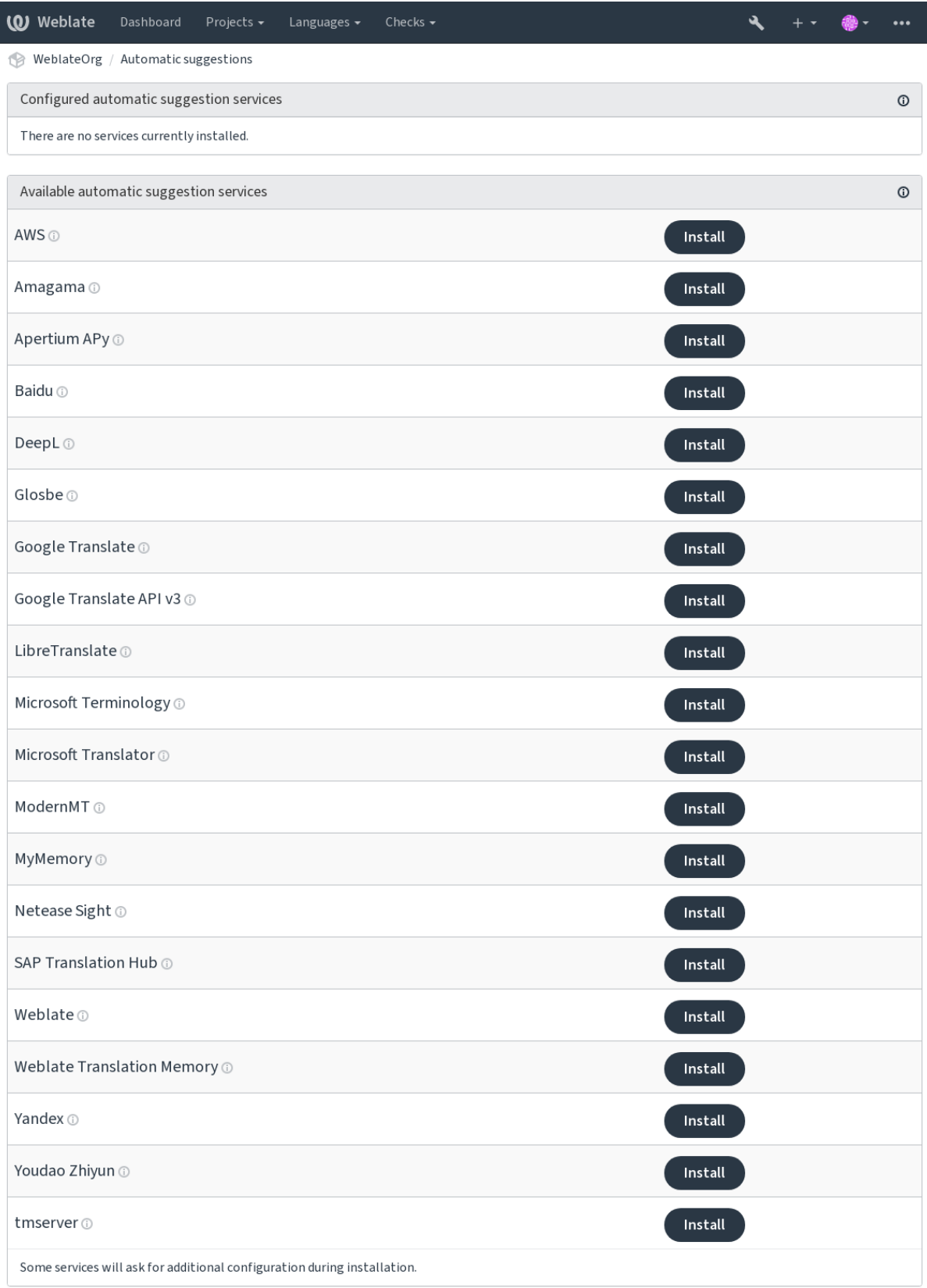

Powered by Weblate 4.14.2 About Weblate Legal Contact Documentation Donate to Weblate

**Note :** They come subject to their terms of use, so ensure you are allowed to use them how you want.

The services translate from the source language as configured at *Configuration des composants*, see *Langue source*.

#### **Voir aussi :**

*Suggestions automatiques*

# **2.13.1 Amagama**

### **Service ID**

amagama

## **Configuration**

*This service has no configuration.*

Special installation of *tmserver* run by the authors of Virtaal.

#### **Voir aussi :**

Installing amaGama, Amagama, amaGama Mémoire des traductions

# **2.13.2 Apertium APy**

**Service ID**

apertium-apy

## **Configuration**

url URL de l'API

A libre software machine translation platform providing translations to a limited set of languages.

The recommended way to use Apertium is to run your own Apertium-APy server.

#### **Voir aussi :**

Apertium website, Apertium APy documentation

# **2.13.3 AWS**

[Nouveau dans la v](https://www.apertium.org/)[ersion 3.1.](https://wiki.apertium.org/wiki/Apertium-apy)

## **Service ID**

aws

#### **Configuration**

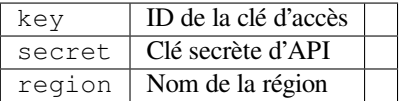

Amazon Translate is a neural machine translation service for translating text to and from English across a breadth of supported languages.

#### **Voir aussi :**

Amazon Translate Documentation

# **2.13.4 Baidu**

Nouveau dans la version 3.2.

**Service ID**

baidu

**Configuration**

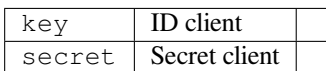

Machine translation service provided by Baidu.

This service uses an API and you need to obtain an ID and API key from Baidu to use it.

## **Voir aussi :**

Baidu Translate API

# **2.13.5 DeepL**

[Nouveau dans la vers](https://api.fanyi.baidu.com/api/trans/product/index)ion 2.20.

**Service ID** deepl **Configuration**

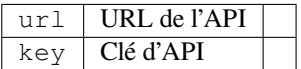

DeepL is paid service providing good machine translation for a few languages. You need to purchase *DeepL API* subscription or you can use legacy *DeepL Pro (classic)* plan.

API URL to use with the DeepL service. At the time of writing, there is the v1 API as well as a free and a paid version of the v2 API.

#### **https://api.deepl.com/v2/ (default in Weblate)**

Is meant for API usage on the paid plan, and the subscription is usage-based.

#### **https://api-free.deepl.com/v2/**

Is meant for API usage on the free plan, and the subscription is usage-based.

## **https://api.deepl.com/v1/**

Is meant for CAT tools and is usable with a per-user subscription.

Previously Weblate was classified as a CAT tool by DeepL, so it was supposed to use the v1 API, but now is supposed to use the v2 API. Therefore it defaults to v2, and you can change it to v1 in case you have an existing CAT subscription and want Weblate to use that.

The easiest way to find out which one to use is to open an URL like the following in your browser :

https://api.deepl.com/v2/translate?text=Hello&target\_lang=FR&auth\_key=XXX

Replace the XXX with your auth\_key. If you receive a JSON object which contains « Bonjour », you have the correct URL; if not, try the other three.

[Weblate supports DeepL formality, it will choose matching one based on the](https://api.deepl.com/v2/translate?text=Hello&target_lang=FR&auth_key=XXX) language (for example, there is de@formal and de@informal).

#### **Voir aussi :**

DeepL website, DeepL pricing, DeepL API documentation

# **2.13.6 Glosbe**

**Service ID**

glosbe

## **Configuration**

*This service has no configuration.*

Free dictionary and translation memory for almost every living language.

The API is gratis to use, but usage of the translations is subject to the license of the used data source. There is a limit of calls that may be done from one IP in a set period of time, to prevent abuse.

## **Voir aussi :**

Glosbe website

# **2.13.7 Google Traduction**

**Service ID**

google-translate

**Configuration**

key | Clé d'API

Machine translation service provided by Google.

This service uses the Google Translation API, and you need to obtain an API key and turn on billing in the Google API console.

## **Voir aussi :**

Google translate documentation

# **2.13.8 Google Translate API v3**

#### **Service ID**

google-translate-api-v3

#### **Configuration**

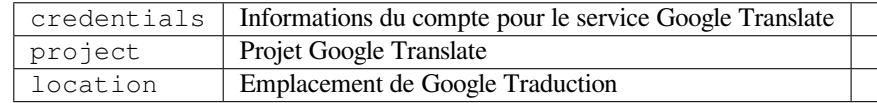

Machine translation service provided by Google Cloud services.

## **Voir aussi :**

Google translate documentation, Authenticate to Cloud services using client libraries, Creating Google Translate project, Google Cloud App Engine locations

# **2.13.9 LibreTranslate**

Nouveau dans la version 4.7.1.

**Service ID**

libretranslate

**Configuration**

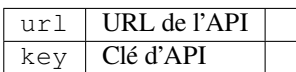

LibreTranslate is a free and open-source service for machine translations. The public instance requires an API key, but LibreTranslate can be self-hosted and there are several mirrors available to use the API for free.

# **https://libretranslate.com/ (official public instance)**

Requires an API key to use outside of the website.

**Voir aussi :**

LibreTranslate website, LibreTranslate repository, LibreTranslate mirrors

# **2.13.10 Microsoft Terminology**

[Nouveau dans la versio](https://libretranslate.com/)[n 2.19.](https://github.com/LibreTranslate/LibreTranslate)

**Service ID**

microsoft-terminology

## **Configuration**

*This service has no configuration.*

The Microsoft Terminology Service API allows you to programmatically access the terminology, definitions and user interface (UI) strings available in the Language Portal through a web service.

## **Voir aussi :**

Microsoft Terminology Service API

# **2.13.11 Microsoft Traduction**

[Nouveau dans la version 2.10.](https://www.microsoft.com/en-us/language/Microsoft-Terminology-API)

```
Service ID
  microsoft-translator
```
**Configuration**

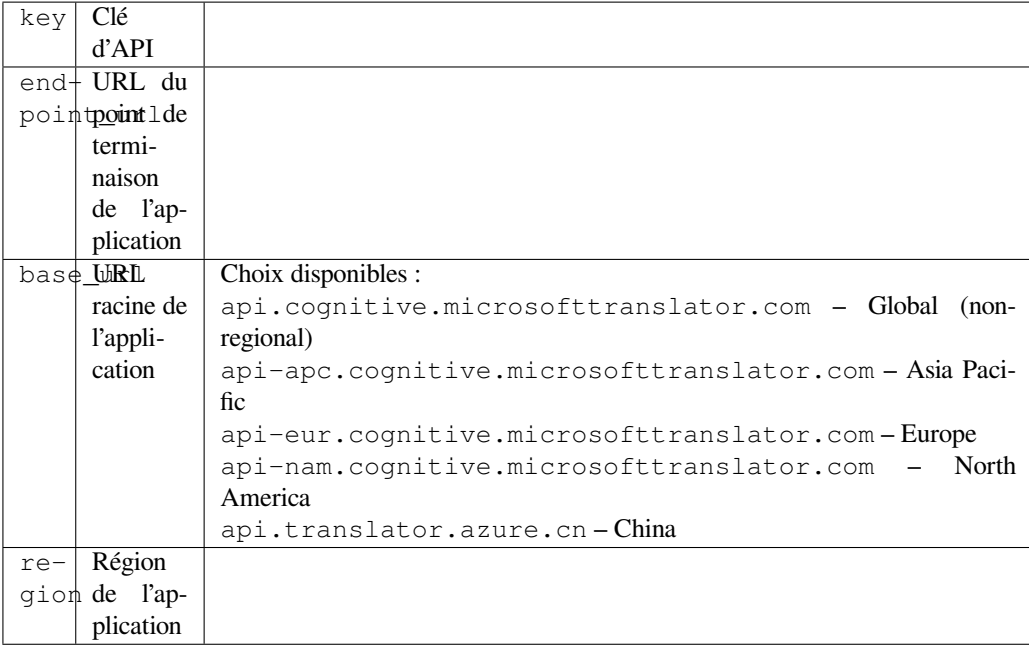

Machine translation service provided by Microsoft in Azure portal as a one of Cognitive Services.

Weblate implements Translator API V3.

# **Translator Text API V2**

The key you use with Translator API V2 can be used with API 3.

# **Translator Text API V3**

You need to register at Azure portal and use the key you obtain there. With new Azure keys, you also need to set region to locale of your service.

**Indication :** For Azure China, please use your endpoint from the Azure Portal.

## **Voir aussi :**

Cognitive Services - Text Translation API, Microsoft Azure Portal, Base URLs, « Authenticating with a Multi-service resource » « Authenticating with an access token » section

# **2.13.12 [ModernMT](https://azure.microsoft.com/en-us/products/cognitive-services/translator/)**

[Nouveau d](https://learn.microsoft.com/en-us/azure/cognitive-services/translator/reference/v3-0-reference#authenticating-with-a-multi-service-resource)[ans la version 4.2.](https://learn.microsoft.com/en-us/azure/cognitive-services/translator/reference/v3-0-reference#authenticating-with-an-access-token)

**Service ID**

modernmt

**Configuration**

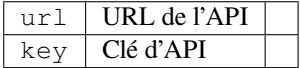

## **Voir aussi :**

ModernMT API,

# **2.13.13 MyMemory**

#### **Service ID**

mymemory

# **Configuration**

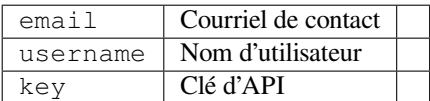

Huge translation memory with machine translation.

Free, anonymous usage is currently limited to 100 requests/day, or to 1000 requests/day when you provide a contact e-mail address in email. You can also ask them for more.

## **Voir aussi :**

MyMemory website

# **2.13.14 Netease Sight**

[Nouveau dans la vers](https://mymemory.translated.net/)ion 3.3.

**Service ID** netease-sight

**Configuration**

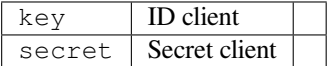

Service de traduction automatique fourni par NetEase.

This service uses an API, and you need to obtain key and secret from NetEase.

#### **Voir aussi :**

NetEase Sight Translation Platform

# **2.13.15 SAP Translation Hub**

### **Service ID**

sap-translation-hub

### **Configuration**

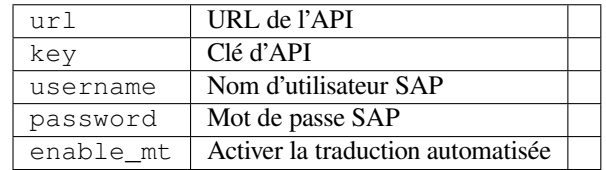

Machine translation service provided by SAP.

You need to have a SAP account (and the SAP Translation Hub enabled in the SAP Cloud Platform) to use this service.

You can also configure whether to also use machine translation services, in addition to the term database.

Note: To access the Sandbox API, you need to set url and key.

#### **Voir aussi :**

SAP Translation Hub API, Building the Base URL of SAP Translation Hub

# **2.13.16 tmserver**

**Service ID** tmserver

**Configuration**

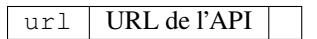

You can run your own translation memory server by using the one bundled with Translate-toolkit and let Weblate talk to it. You can also use it with an amaGama server, which is an enhanced version of tmserver.

1. First you will want to import some data to the translation memory :

```
build_tmdb -d /var/lib/tm/db -s en -t cs locale/cs/LC_MESSAGES/django.po
build_tmdb -d /var/lib/tm/db -s en -t de locale/de/LC_MESSAGES/django.po
build_tmdb -d /var/lib/tm/db -s en -t fr locale/fr/LC_MESSAGES/django.po
```
2. Start tmserver to listen to your requests :

tmserver -d /var/lib/tm/db

3. Configure Weblate to talk to it, the default URL is http://localhost:8888/tmserver/.

#### **Voir aussi :**

tmserver Installing amaGama, Amagama, Amagama Translation Memory

# **2.13.17 Weblate**

**Service ID**

weblate

#### **Configuration**

*This service has no configuration.*

Weblate machine translation service can provide translations for strings that are already translated inside Weblate. It looks for exact matches in the existing strings.

# **2.13.18 Weblate Translation Memory**

Nouveau dans la version 2.20.

#### **Service ID**

weblate-translation-memory

#### **Configuration**

*This service has no configuration.*

Use *Mémoire de traduction* as a machine translation service. Any string that has been translated in past (or uploaded to the translation memory) can be translated in this way.

**Service ID** yandex

**Configuration**

key Clé d'API

Machine translation service provided by Yandex.

This service uses a Translation API, and you need to obtain an API key from Yandex.

### **Voir aussi :**

Yandex Translate API, Powered by Yandex.Translate

# **2.13.20 Youdao Zhiyun**

[Nouveau dans la versio](https://yandex.com/dev/translate/)[n 3.2.](https://translate.yandex.com/)

# **Service ID**

youdao-zhiyun

## **Configuration**

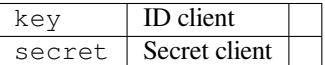

Machine translation service provided by Youdao.

This service uses an API, and you need to obtain an ID and an API key from Youdao.

#### **Voir aussi :**

Youdao Zhiyun Natural Language Translation Service

# **2.13.21 Custom machine translation**

[You can also implement your own machine translatio](https://ai.youdao.com/product-fanyi-text.s)n services using a few lines of Python code. This example implements machine translation in a fixed list of languages using dictionary Python module :

```
#
# Copyright © 2012–2022 Michal Čihař <michal@cihar.com>
#
# This file is part of Weblate <https://weblate.org/>
#
 # This program is free software: you can redistribute it and/or modify
# it under the terms of the GNU General Public License as published by
# the Free Software Foundation, either version 3 of the License, or
# (at your option) any later version.
#
# This program is distributed in the hope that it will be useful,
# but WITHOUT ANY WARRANTY; without even the implied warranty of
# MERCHANTABILITY or FITNESS FOR A PARTICULAR PURPOSE. See the
# GNU General Public License for more details.
#
# You should have received a copy of the GNU General Public License
# along with this program. If not, see <https://www.gnu.org/licenses/>.
#
"""Machine translation example."""
import dictionary
```
(suite sur la page suivante)

```
from weblate.machinery.base import MachineTranslation
class SampleTranslation(MachineTranslation):
    """Sample machine translation interface."""
   name = "Sample"
   def download_languages(self):
        """Return list of languages your machine translation supports."""
        return {"cs"}
   def download_translations(
       self,
       source,
       language,
       text: str,
       unit,
       user,
       search: bool,
       threshold: int = 75,
   ):
        """Return tuple with translations."""
        for t in dictionary.translate(text):
            yield {"text": t, "quality": 100, "service": self.name, "source": text}
```
You can list your own class in *WEBLATE\_MACHINERY* and Weblate will start using that.

# **2.14 Modules**

Nouveau dans la version 2.19.

Les greffons permettent de personnaliser et d'automatiser le flux de traduction. Les administrateurs peuvent ajouter et gérer des greffons à partir du menu *Gestion* ↓ *Greffons* de chaque composant de traduction.

**Indication :** Vous pouvez également configurer les greffons en utilisant *API*, *DEFAULT\_ADDONS*, ou *install\_addon*.

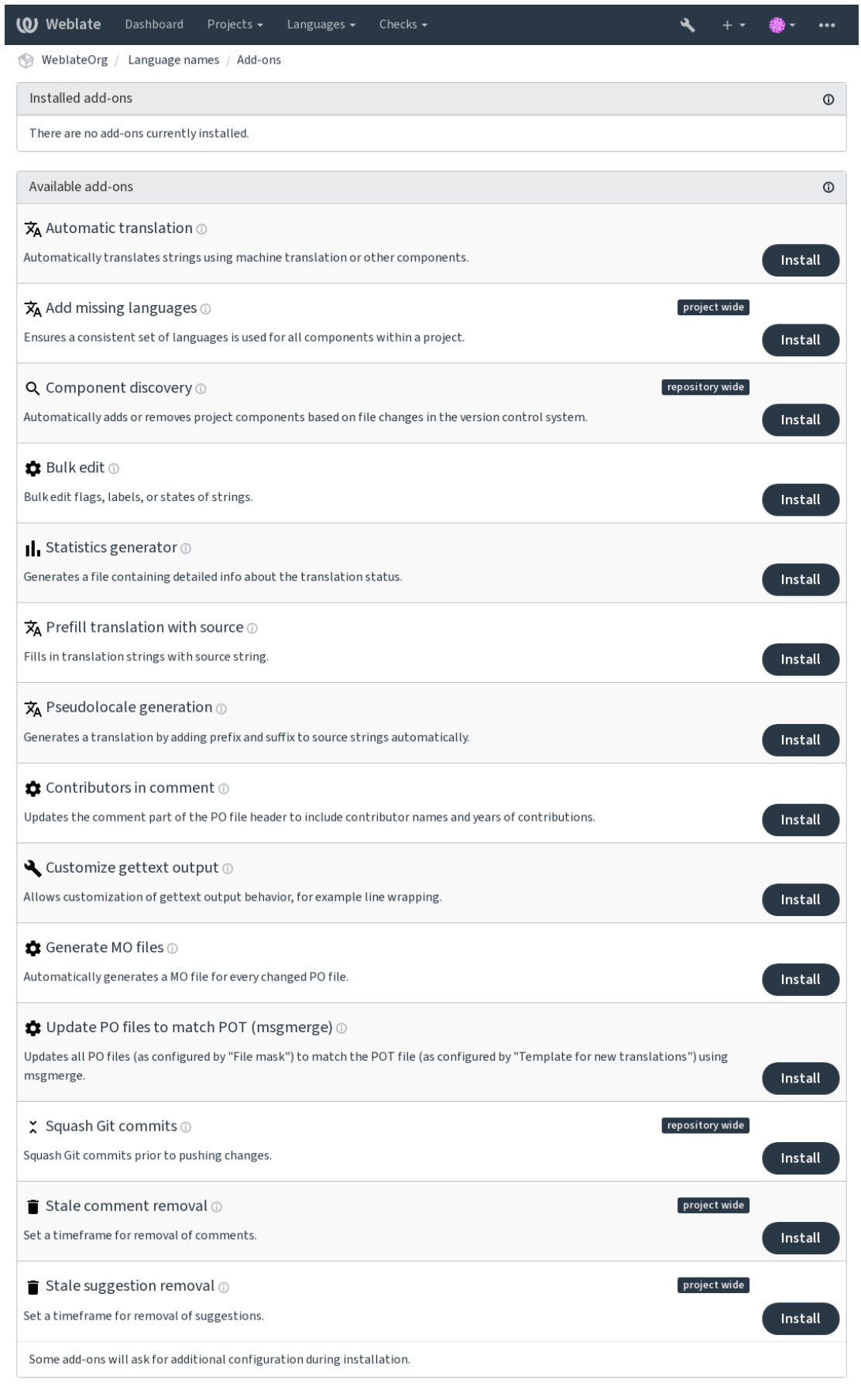

Powered by Weblate 4.14.2 About Weblate Legal Contact Documentation Donate to Weblate

# **2.14.1 Greffons intégrés**

# **Traduction automatique**

<span id="page-308-0"></span>Nouveau dans la version 3.9.

# **ID du module**

weblate.autotranslate.autotranslate

## **Configuration**

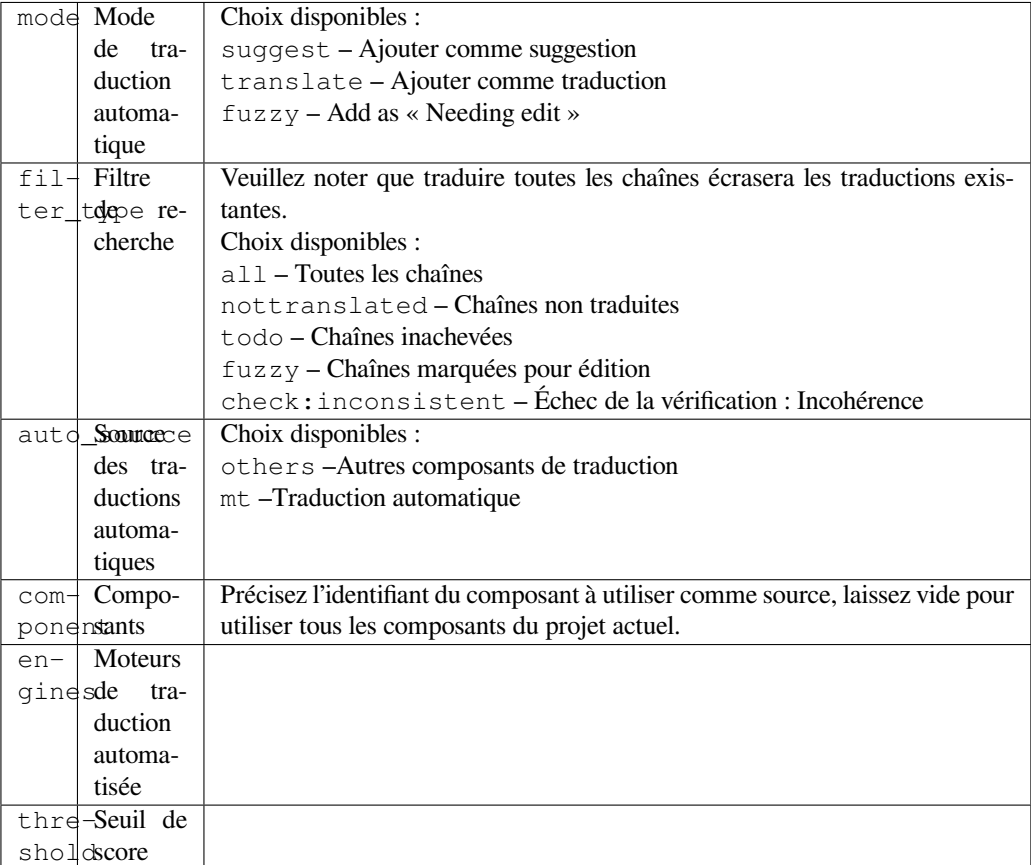

### **Déclencheurs**

Mise à jour des composants, quotidienne

Traduit automatiquement les chaînes en utilisant des services de traduction automatique ou les traductions dans d'autres composants.

Il est déclenché :

— Quand de nouvelles chaînes apparaissent dans un composant.

— Une fois par mois pour chaque composant, ceci peut être configuré en utilisant *BACKGROUND\_TASKS*.

## **Voir aussi :**

*Traduction automatique*, *Keeping translations same across components*

# **JavaScript localisation CDN**

Nouveau dans la version 4.2.

#### **ID du module**

weblate.cdn.cdnjs

#### **Configuration**

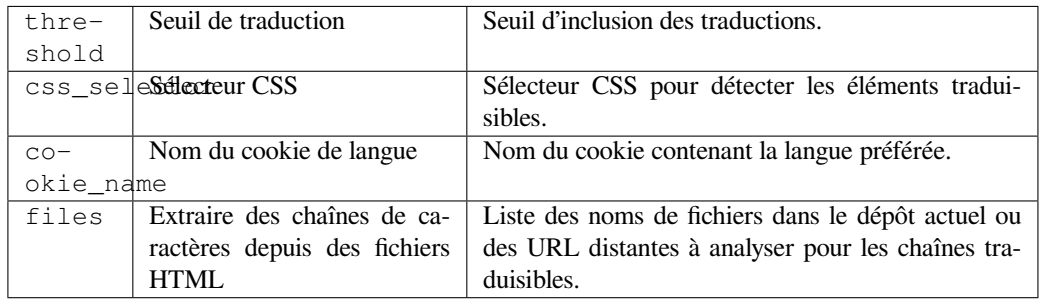

#### **Déclencheurs**

daily, repository post-commit, repository post-update

Publie les traductions dans le réseau de diffusion de contenu (CDN) pour utilisation dans la localisation JavaScript ou HTML.

Peut être utilisé pour localiser des pages HTML statiques ou pour charger la localisation dans le code JavaScript.

Génère une URL unique pour votre composant que vous pouvez inclure dans les documents HTML pour les localiser. Voir weblate-cdn pour plus de détails.

#### **Voir aussi :**

cdn-addon-config, weblate-cdn, cdn-addon-extract, cdn-addon-html

## **Supprimer les chaînes constituées d'espaces**

Nouveau dans la version 4.4.

### **ID du module**

weblate.cleanup.blank

#### **Configuration**

*Ce module ne possède aucun paramètre.*

#### **Déclencheurs**

repository post-commit, repository post-update

Supprime les chaînes sans traduction des fichiers de traduction.

À utiliser pour ne pas avoir de chaînes vides dans les fichiers de traduction (par exemple si votre bibliothèque de localisation les affiche comme manquantes au lieu de revenir au texte d'origine).

#### **Voir aussi :**

*Does Weblate update translation files besides translations ?*

## **Nettoyer les fichiers de traduction**

### **ID du module**

weblate.cleanup.generic

#### <span id="page-310-0"></span>**Configuration**

*Ce module ne possède aucun paramètre.*

#### **Déclencheurs**

repository pre-commit, repository post-update

Mettre à jour tous les fichiers de traduction pour qu'ils correspondent au fichier mono-langue de base. Pour la plupart des formats de fichier, cela signifie supprimer les clés de traduction désuètes.

#### **Voir aussi :**

*Does Weblate update translation files besides translations ?*

## **Ajouter les langues manquantes**

**[ID du module](#page-74-0)**

weblate.consistency.languages

**Configuration** *Ce module ne possède aucun paramètre.*

# **Déclencheurs**

daily, repository post-add

S'assure qu'un ensemble cohérent de langues est utilisé pour tous les composants d'un projet.

Les langues manquantes sont vérifiées toutes les 24 heures, et lorsque de nouvelles langues sont ajoutées dans Weblate.

Contrairement à d'habitude, ce module s'applique à l'ensemble du projet.

**Indication :** Traduisez automatiquement les chaînes de caractères nouvellement ajoutées avec *Traduction automatique*.

## **[Déco](#page-308-0)uverte du composant**

## **ID du module**

weblate.discovery.discovery

#### **Configuration**

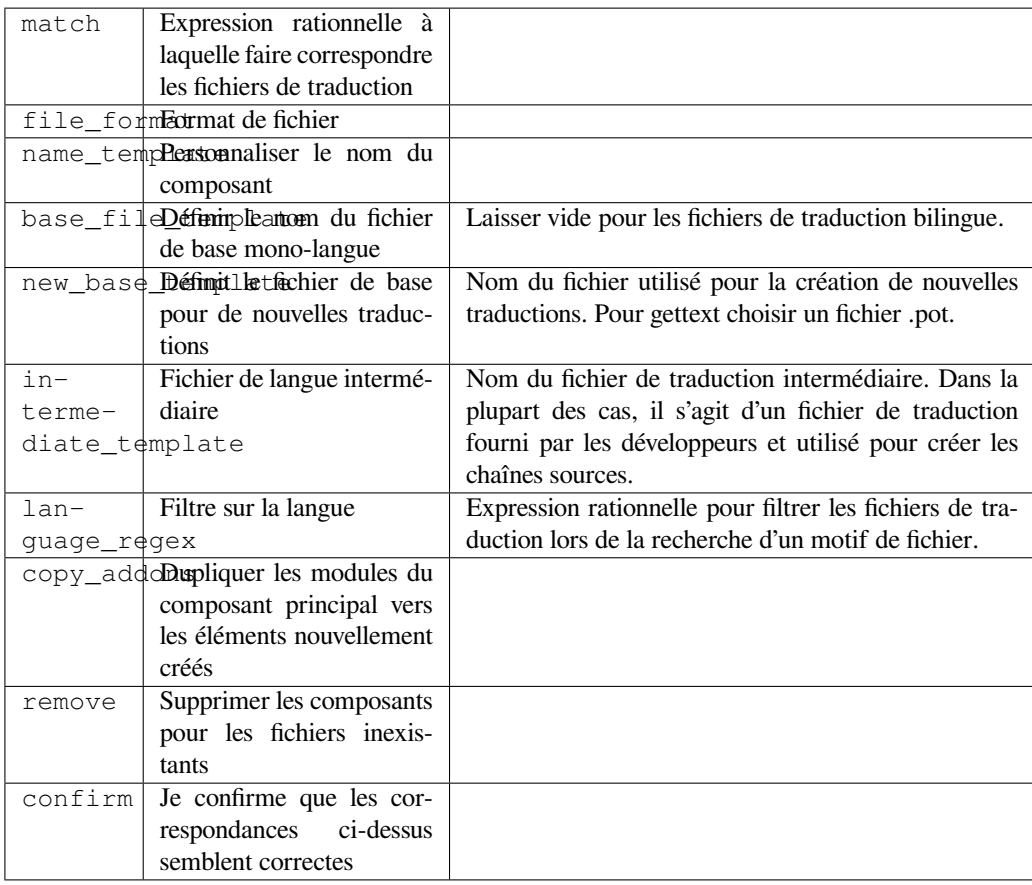

## **Déclencheurs**

mise à jour du dépôt de post

Ajoute ou supprime automatiquement des composants du projet en fonction des fichiers modifiés dans le système de contrôle de version.

Déclenchée à chaque mise à jour du système de contrôle des versions, et par ailleurs similaire à la commande de gestion *import\_project*. De cette façon, vous pouvez suivre plusieurs composants de traduction dans un seul système de contrôle des versions.

La mise en correspondance se fait à l'aide d'expressions régulières permettant une configuration complexe, mais nécessitant certaines connaissances. Quelques exemples de cas d'utilisation courants sont disponibles dans la section d'aided[u greffon.](#page-371-0)

Une fois que vous aurez cliqué sur *Enregistrer*, un aperçu des composants correspondants sera présenté, à partir duquel vous pourrez vérifier si la configuration correspond réellement à vos besoins :

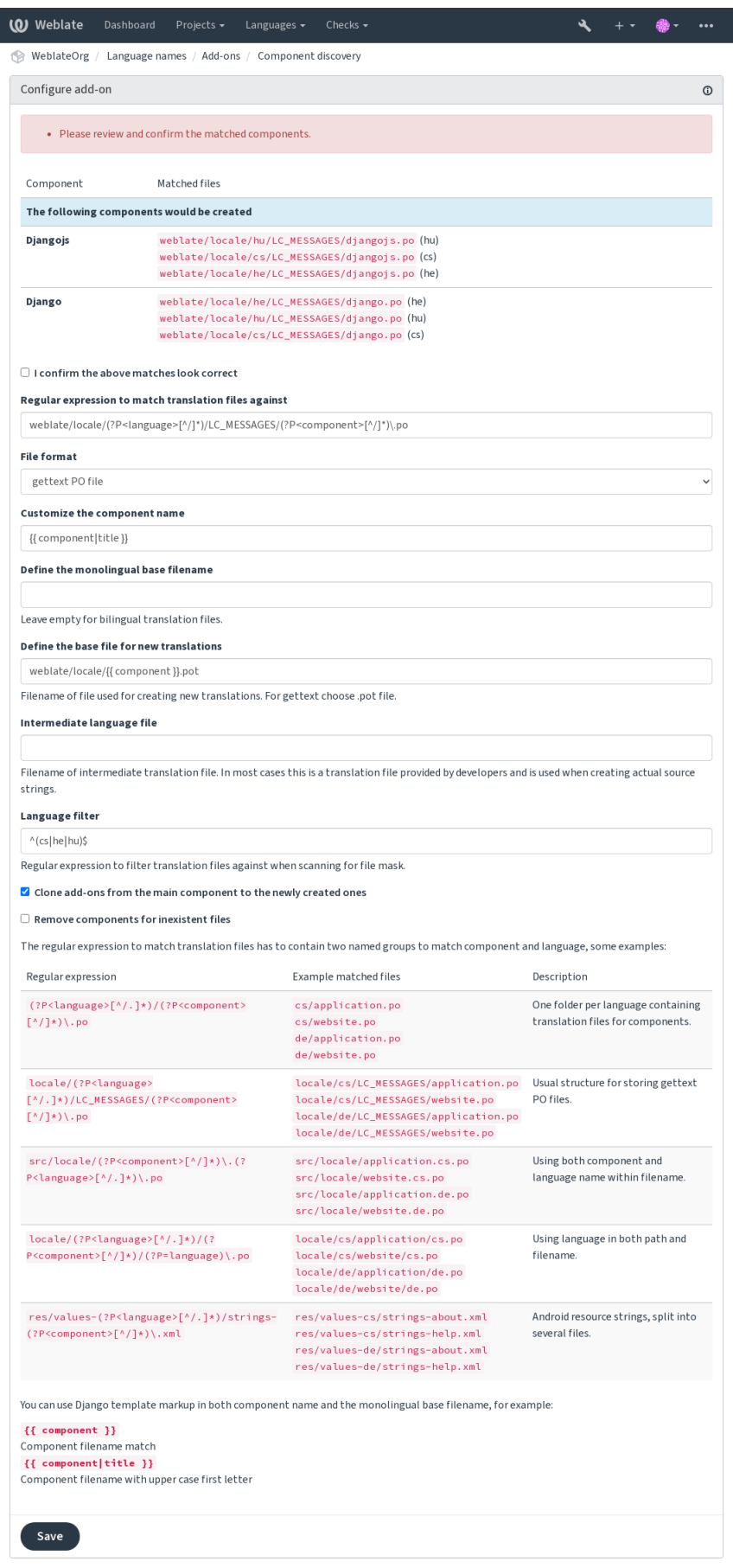

Powered by Weblate 4.14.2 About Weblate Legal Contact Documentation Donate to Weblate

**Indication :** Component discovery add-on uses *URLs internes de Weblate*. It's a convenient way to share VCS setup between multiple components. Linked components use the local repository of the main component set up by filling weblate://project/main-component into the *Dépôt du code source* field (in *Manage* ↓ *Settings* ↓ *Version control system*) of each respective component. This saves time with configuration and system resources too.

## **Voir aussi :**

*Balisage de modèle*

# **Modification en masse**

[Nouveau dans la ve](#page-264-0)rsion 3.11.

## **ID du module**

weblate.flags.bulk

# **Configuration**

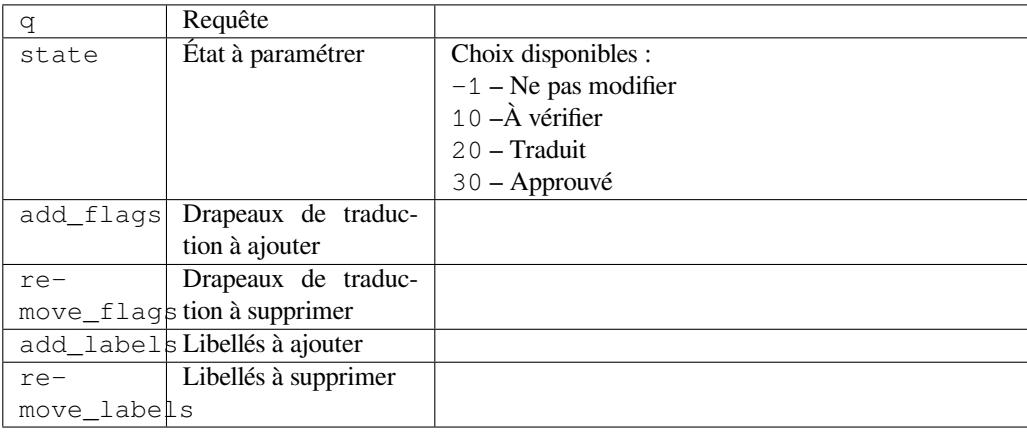

#### **Déclencheurs**

mise à jour de composant

Modifier en masse les drapeaux, les libellés ou les statuts des chaînes.

Automate labeling by starting out with the search query NOT has:label and add labels till all strings have all required labels. Other automated operations for Weblate metadata can also be done.

#### **Exemples :**

Tableau 5 – Étiqueter automatiquement les nouvelles chaînes de caractères

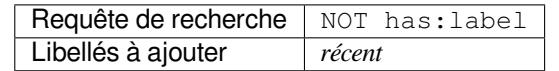

Tableau 6 – Marquer toutes les chaines du journal des modifications de Fichiers de métadonnées de l'App Store en lecture seule

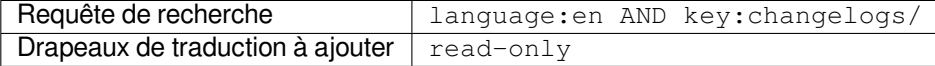

#### **Voir aussi :**

*Modification en masse*, *Customizing behavior using flags*, labels

# **Marquer les traductions inchangées comme « À vérifier »**

Nouveau dans la version 3.1.

## **ID du module**

weblate.flags.same\_edit

#### **Configuration**

*Ce module ne possède aucun paramètre.*

#### **Déclencheurs**

unit post-create

Chaque nouvelle chaîne de traduction importée depuis le système de contrôle des versions et identique à la chaîne source sera marquée comme « À vérifier » dans Weblate. Ce paramètre est particulièrement utile pour les formats de fichier contenant une copie des chaînes sources dans les chaînes à traduire.

**Indication :** You might also want to tighthen the *Traduction inchangée* check by adding strict-same flag to *Drapeaux de traduction*.

## **Voir aussi :**

*[États de traduction](#page-260-1)*

## **Marquer les nouvelles chaînes sources comme « À vérifier »**

#### **[ID du modu](#page-66-0)le**

weblate.flags.source\_edit

### **Configuration**

*Ce module ne possède aucun paramètre.*

#### **Déclencheurs**

unit post-create

Quand une nouvelle chaîne source est importée du système de contrôle de versions, elle est marquée dans Weblate comme « À vérifier ». Vous pouvez ainsi filtrer et modifier facilement les chaînes sources rédigées par les développeurs.

#### **Voir aussi :**

*États de traduction*

# **Marquer les nouvelles traductions comme « À vérifier »**

## **[ID du modu](#page-66-0)le**

weblate.flags.target\_edit

### **Configuration**

*Ce module ne possède aucun paramètre.*

#### **Déclencheurs**

unit post-create

Lorsqu'une nouvelle chaîne à traduire est importée dans Weblate depuis le système de contrôle de versions, elle est marquée comme « À vérifier ». Vous pouvez ainsi filtrer et modifier facilement les traductions créées par les développeurs.

## **Voir aussi :**

*États de traduction*

## **Générateur de statistiques**

### **ID du module**

```
weblate.generate.generate
```
#### **Configuration**

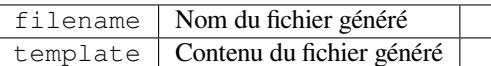

#### **Déclencheurs**

repository pre-commit

Génère un fichier avec des informations détaillées sur les statuts de la traduction.

Vous pouvez utiliser un modèle Django à la fois dans le nom de fichier et dans le contenu, voir *Balisage de modèle* pour une description détaillée des balises.

Par exemple, générer un fichier de résumé pour chaque traduction :

#### **Nom du fichier généré**

locale/{{ language\_code }}.json

**Contenu**

```
{
   "language": "{{ language_code }}",
   "strings": "{{ stats.all }}",
   "translated": "{{ stats.translated }}",
   "last_changed": "{{ stats.last_changed }}",
   "last_author": "{{ stats.last_author }}",
}
```
**Voir aussi :**

*Balisage de modèle*

## **Pré-remplir la traduction avec la source**

[Nouveau dans la ve](#page-264-0)rsion 4.11.

#### **ID du module**

weblate.generate.prefill

# **Configuration**

*Ce module ne possède aucun paramètre.*

#### **Déclencheurs**

Mise à jour des composants, quotidienne

Alimente les chaînes de traduction avec la chaîne source.

Toutes les chaînes non traduites dans le composant seront renseignées avec la chaîne source, et marquées comme devant être modifiées. Utilisez ceci lorsque vous ne pouvez pas avoir de chaînes vides dans les fichiers de traduction.

## **Génération d'une pseudo-traduction**

Nouveau dans la version 4.5.

```
ID du module
  weblate.generate.pseudolocale
```
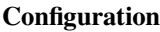

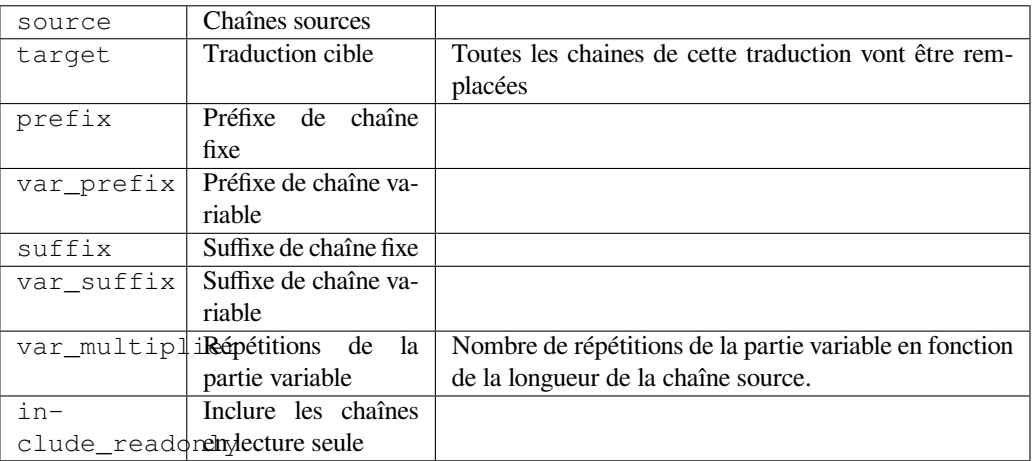

### **Déclencheurs**

Mise à jour des composants, quotidienne

Génère une pseudo-traduction en ajoutant automatiquement un préfixe et un suffixe aux chaînes sources.

Pseudolocales are useful to find strings that are not prepared for localization. This is done by altering all translatable source strings to make it easy to spot unaltered strings when running the application in the pseudolocale language.

Finding strings whose localized counterparts might not fit the layout is also possible.

Using the variable parts makes it possible to look for strings which might not fit into the user interface after the localization - it extends the text based on the source string length. The variable parts are repeated by length of the text multiplied by the multiplier. For example Hello world with variable suffix \_ and variable multiplier of 1 becomes Hello world\_\_\_\_\_\_\_\_\_\_\_ - the suffix is repeated once for each character in the source string.

Les chaînes seront générées d'après le motif suivant :

*Fixed string prefix Variable string prefix Source string Variable string suffix Fixed string suffix*

**Indication :** Vous pouvez utiliser des langues réelles pour les tests, mais il existe des pseudo-traductions dédiées disponibles dans Weblate — *en\_XA* et *ar\_XB*.

**Indication :** You can use this add-on to start translation to a new locale of an existing language or similar language. Once you add the translation to the component, follow to the add-on. *Example :* If you have *fr* and want to start *fr\_CA* translation, simply set *fr* as the source, *fr\_CA* as the target, and leave the prefix and suffix blank.

Désinstallez le greffon une fois la nouvelle traduction remplie pour empêcher Weblate de modifier les traductions effectuées après la copie.

## **Contributeurs dans le commentaire**

## **ID du module**

weblate.gettext.authors

#### **Configuration**

*Ce module ne possède aucun paramètre.*

## **Déclencheurs**

repository pre-commit

Ajoute le nom des contributeurs et les années de contribution dans le commentaire d'en-tête du fichier PO.

L'entête du fichier PO ressemble généralement à ceci :

```
# Michal Čihař <michal@cihar.com>, 2012, 2018, 2019, 2020.
# Pavel Borecki <pavel@example.com>, 2018, 2019.
# Filip Hron <filip@example.com>, 2018, 2019.
# anonymous <noreply@weblate.org>, 2019.
```
## **Mettre à jour la variable ALL\_LINGUAS dans le fichier « configure »**

### **ID du module**

weblate.gettext.configure

#### **Configuration**

*Ce module ne possède aucun paramètre.*

#### **Déclencheurs**

repository post-add, daily

Met à jour la variable ALL\_LINGUAS dans les fichiers configure, configure.in ou configure.ac, lorsqu'une nouvelle traduction est ajoutée.

## **Personnaliser la sortie gettext**

#### **ID du module**

weblate.gettext.customize

## **Configuration**

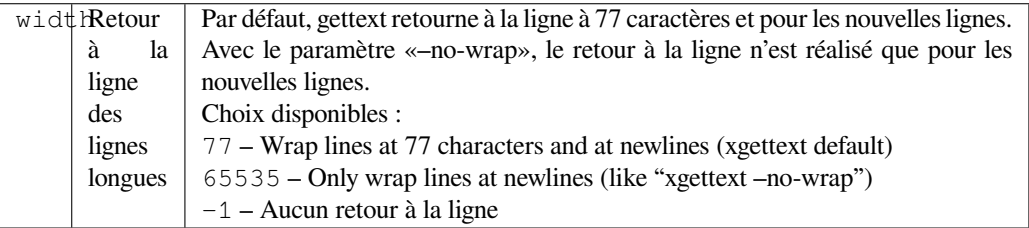

#### **Déclencheurs**

stockage après chargement

Permet de personnaliser la sortie de gettext, par exemple le retour à la ligne automatique.

Il offre les options suivantes :

- Retour à la ligne à 77 caractères et pour les nouvelles lignes
- Retour à la ligne automatique uniquement pour les nouvelles lignes
- Aucun retour à la ligne automatique

Note : Par défaut, gettext saute à la ligne à 77 caractères et pour les nouvelles lignes. Avec le paramètre --no-wrap le saut de ligne n'a lieu que pour les nouvelles lignes.

### **Mettre à jour le fichier LINGUAS**

#### **ID du module**

weblate.gettext.linguas

## **Configuration**

*Ce module ne possède aucun paramètre.*

#### **Déclencheurs**

repository post-add, daily

Met à jour le fichier LINGUAS lors de l'ajout d'une nouvelle traduction.

## **Générer des fichiers MO**

#### **ID du module**

weblate.gettext.mo

### **Configuration**

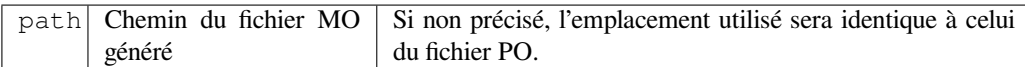

#### **Déclencheurs**

repository pre-commit

Génère automatiquement un fichier MO pour chaque fichier PO modifié.

L'emplacement du fichier MO généré peut être personnalisé et le champ pour cela utilise *Balisage de modèle*.

## **Mettre à jour les fichiers PO afin qu'ils correspondent au POT (msgmerge)**

#### **ID du module**

```
weblate.gettext.msgmerge
```
#### **Configuration**

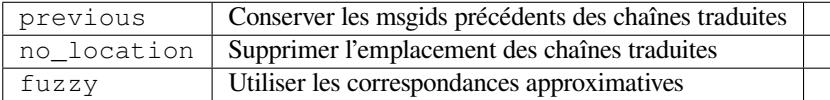

#### **Déclencheurs**

mise à jour du dépôt de post

Met à jour tous les fichiers PO (tels que configuré par *Masque de fichier*) pour correspondre au fichier POT (tel que configuré par *Modèle pour les nouvelles traductions*) en utilisant **msgmerge**.

Triggered whenever new changes are pulled from the upstream repository. Most msgmerge command-line options can be set up through the add-on configuration.

#### **Voir aussi :**

*Does Weblate update translation files besides translations ?*

## **Squasher les commits Git**

#### **[ID du module](#page-74-0)**

weblate.git.squash

# **Configuration**

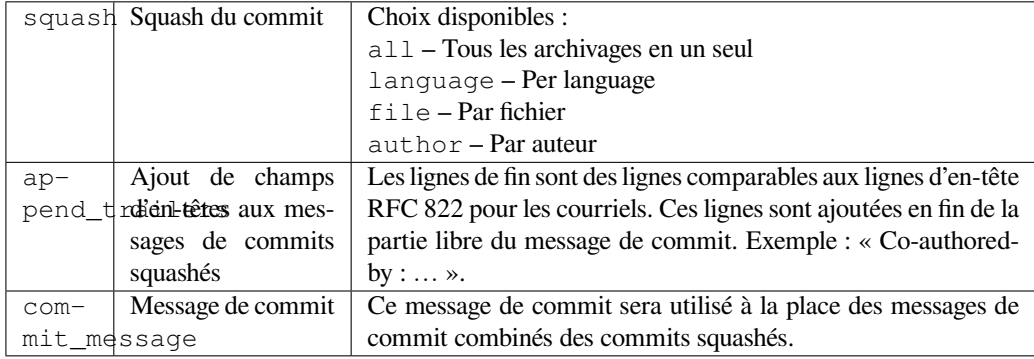

## **Déclencheurs**

repository post-commit

Squasher les commits Git avant de pousser les modifications.

Git commits can be squashed prior to pushing changes in one of the following modes :

- Tous les commits en un seul
- Par langue
- Par fichier
- Par auteur

Les messages d'archivage originaux sont préservés mais perdront la paternité de l'archivage, sauf si vous sélectionnez *Par auteur* ou si vous personnalisez le message d'archivage pour l'inclure.

Les messages d'archivage originaux peuvent être écrasés par un message d'archivage personnalisé.

Les Trailers (lignes d'archivage comme Co-authored-by : …) peuvent éventuellement être supprimés des messages d'archivage originaux et ajoutés à la fin du message d'archivage écrasé. Ceci génère également un crédit Co-authored-by : pour chaque traducteur.

# **Personnaliser la sortie JSON**

#### **ID du module**

weblate.json.customize

## **Configuration**

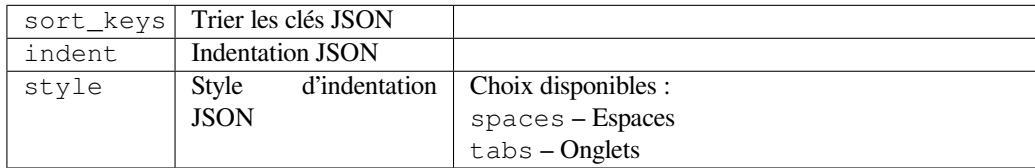

#### **Déclencheurs**

stockage après chargement

Permet de paramétrer le comportement de la sortie de JSON, par exemple l'indentation ou le tri.

## **Formater le fichier de propriétés Java**

#### **ID du module**

weblate.properties.sort

#### **Configuration**

*Ce module ne possède aucun paramètre.*

#### **Déclencheurs**

repository pre-commit

Formate et ordonne le fichier de propriétés Java.

- Consolidates newlines to Unix ones.
- Uppercase formatting of Unicode escape sequences (in case they are present).
- Supprime les lignes vides et les commentaires.
- Trie les chaînes par les clés.
- Supprime les chaînes en double.

## **Purge automatique des commentaires**

Nouveau dans la version 3.7.

#### **ID du module**

weblate.removal.comments

#### **Configuration**

age Nombre de jours à conserver

#### **Déclencheurs**

quotidien

Définir le délai au bout duquel les commentaires sont supprimés.

Cela peut être utile pour supprimer d'anciens commentaires qui pourraient être devenus obsolètes. Utilisez-les avec précaution, car le fait qu'un commentaire devienne ancien ne signifie pas qu'il a perdu de son importance.

#### **Purge automatique des suggestions**

Nouveau dans la version 3.7.

#### **ID du module**

weblate.removal.suggestions

#### **Configuration**

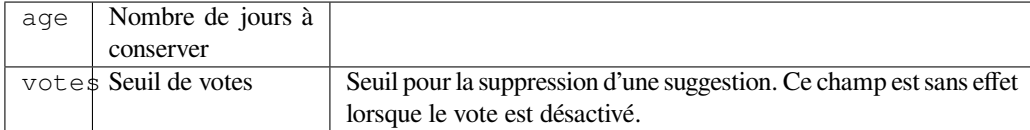

#### **Déclencheurs**

quotidien

Définir le délai au bout duquel les suggestions sont supprimées.

Peut être très utile dans le cadre du vote par suggestion (voir *Peer review*) pour supprimer les suggestions qui ne reçoivent pas assez de votes positifs dans un délai donné.

### **Mettre à jour les fichiers RESX**

Nouveau dans la version 3.9.

### **ID du module**

weblate.resx.update

#### **Configuration**

*Ce module ne possède aucun paramètre.*

#### **Déclencheurs**

mise à jour du dépôt de post

Mettre à jour tous les fichiers de traduction pour qu'ils correspondent au fichier de base amont monolingue. Les chaînes inutilisées sont supprimées et de nouvelles chaînes sont ajoutées en copiant la chaîne source.

**Indication :** Utilisez *Nettoyer les fichiers de traduction* si vous voulez seulement supprimer les clés de traduction périmées.

#### **Voir aussi :**

*Does Weblate updatet[ranslation files besides translations](#page-310-0) ?*

## **Personnaliser la sortie YAML**

Nouveau dans la version 3.10.2.

#### **ID du module**

weblate.yaml.customize

#### **Configuration**

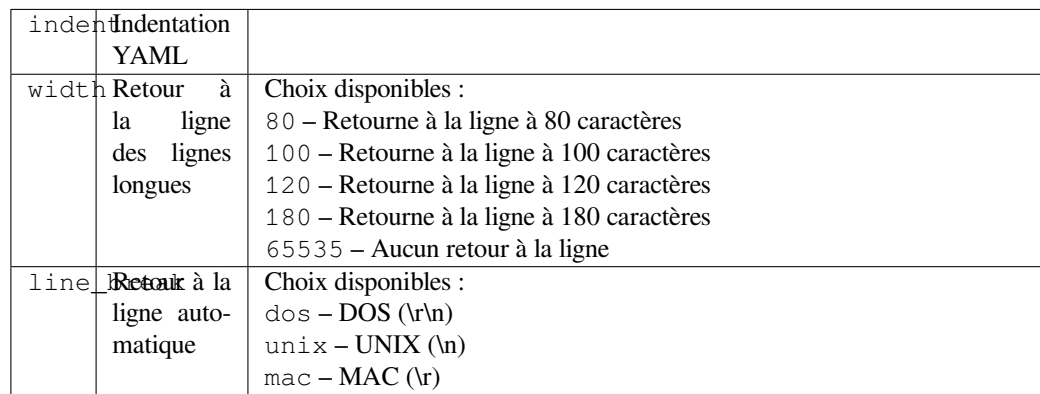

### **Déclencheurs**

stockage après chargement

Permet de paramétrer le comportement de la sortie YAML, par exemple la longueur des lignes ou le saut de ligne.

# **2.14.2 Personnalisation de la liste des greffons**

The list of add-ons is configured by *WEBLATE\_ADDONS*. To add another add-on, simply include the absolute class name in this setting.

# **2.14.3 Écrire un greffon**

You can write your own add-ons too, create a subclass of *weblate.addons.base.BaseAddon* to define the add-on metadata, and then implement a callback to do the processing.

**Voir aussi :**

*Développement de greffons*

# **2.14.4 Exécution de scripts à partir du greffon**

[Les modules peuvent égale](#page-412-0)ment être utilisés pour exécuter des scripts externes. Avant, cette fonction était intégrée dans Weblate, mais maintenant vous devez écrire du code pour envelopper votre script avec un module.

```
#
# Copyright © 2012–2022 Michal Čihař <michal@cihar.com>
#
# This file is part of Weblate <https://weblate.org/>
#
# This program is free software: you can redistribute it and/or modify
# it under the terms of the GNU General Public License as published by
# the Free Software Foundation, either version 3 of the License, or
# (at your option) any later version.
#
# This program is distributed in the hope that it will be useful,
# but WITHOUT ANY WARRANTY; without even the implied warranty of
# MERCHANTABILITY or FITNESS FOR A PARTICULAR PURPOSE. See the
```
(suite sur la page suivante)

```
# GNU General Public License for more details.
#
# You should have received a copy of the GNU General Public License
# along with this program. If not, see <https://www.gnu.org/licenses/>.
#
"""Example pre commit script."""
from django.utils.translation import gettext_lazy as _
from weblate.addons.events import EVENT_PRE_COMMIT
from weblate.addons.scripts import BaseScriptAddon
class ExamplePreAddon(BaseScriptAddon):
    # Event used to trigger the script
   events = (EVENT_PRE_COMMIT,)
   # Name of the addon, has to be unique
   name = "weblate.example.pre"
   # Verbose name and long descrption
   verbose = ("Execute script before commit")
   description = ( "This add-on executes a script.")
    # Script to execute
   script = "/bin/true"
    # File to add in commit (for pre commit event)
    # does not have to be set
   add_file = "po/{{ language_code }}.po"
```
Pour les instructions d'installation, consultez *Custom quality checks, add-ons and auto-fixes*.

Le script est exécuté avec le répertoire courant placé à la racine du dépôt de système de contrôle des versions pour un composant donné.

En outre, les variables d'environnement suiv[antes sont disponibles :](#page-388-0)

## **WL\_VCS**

Système de contrôle de version utilisé.

### **WL\_REPO**

URL du dépôt en amont.

### **WL\_PATH**

Chemin absolu vers le dépôt du système de contrôle des versions.

## **WL\_BRANCH**

Nouveau dans la version 2.11. Branche du dépôt configurée dans le composant actuel.

#### **WL\_FILEMASK**

Masque de fichier pour le composant actuel.

#### **WL\_TEMPLATE**

Nom de fichier du modèle pour les traductions monolingues (peut être vide).

## **WL\_NEW\_BASE**

Nouveau dans la version 2.14.

Nom de fichier du fichier utilisé pour créer de nouvelles traductions (peut être vide).

#### **WL\_FILE\_FORMAT**

Format de fichier utilisé dans le composant actuel.

#### **WL\_LANGUAGE**

Langue de la traduction actuellement traitée (non disponible pour les crochets de niveau composant).

## **WL\_PREVIOUS\_HEAD**

HEAD précédent après la mise à jour (disponible uniquement après l'exécution du crochet post update).

# **WL\_COMPONENT\_SLUG**

Nouveau dans la version 3.9.

Identifiant du composant utilisé pour construire l'URL.

#### **WL\_PROJECT\_SLUG**

Nouveau dans la version 3.9. Identifiant du projet utilisé pour construire l'URL.

## **WL\_COMPONENT\_NAME**

Nouveau dans la version 3.9. Nom du composant.

#### **WL\_PROJECT\_NAME**

Nouveau dans la version 3.9. Nom du projet.

## **WL\_COMPONENT\_URL**

Nouveau dans la version 3.9. URL du composant.

# **WL\_ENGAGE\_URL**

Nouveau dans la version 3.9.

URL d'engagement du projet.

#### **Voir aussi :**

*Configuration des composants*

#### **Post-update repository processing**

[Can be used to update transla](#page-257-0)tion files when the VCS upstream source changes. To achieve this, please remember Weblate only sees files committed to the VCS, so you need to commit changes as a part of the script.

Par exemple, avec Gulp, vous pouvez le faire en utilisant le code suivant :

```
#! /bin/sh
gulp --gulpfile gulp-i18n-extract.js
git commit -m 'Update source strings' src/languages/en.lang.json
```
## **Traitement des traductions avant archivage**

Use the commit script to automatically change a translation before it is committed to the repository.

Il est transmis en tant que paramètre unique composé du nom de fichier d'une traduction en cours.
# **2.15 Mémoire de traduction**

Nouveau dans la version 2.20.

Weblate comes with a built-in translation memory consisting of the following :

- Manually imported translation memory (see *Interface utilisateur*).
- Automatically stored translations performed in Weblate (depending on *Translation memory scopes*).
- Automatically imported past translations.
- Content in the translation memory can be applied one of two ways :
	- Manually, *Suggestions automatiques* view wh[ile translating.](#page-324-0)

— Automatically, by translating strings using *Traduction automatique*, or *[Traduction automatique](#page-324-1)* add-on. For installation tips, see *Weblate Translation Memory*, which is turned on by default.

### **2.15.1 Trans[lation memory sc](#page-21-0)ope[s](#page-22-0)**

<span id="page-324-1"></span>Nouveau dans la versio[n 3.2 : In earlier versions trans](#page-304-0)lation memory could be only loaded from a file corresponding to the current imported translation memory scope.

The translation memory scopes are there to allow both privacy and sharing of translations, to suit the desired behavior.

### **Imported translation memory**

Importing arbitrary translation memory data using the *import\_memory* command makes memory content available to all users and projects.

#### **Per user translation memory**

Stores all user translations automatically in the personal translation memory of each respective user.

#### **Per project translation memory**

All translations within a project are automatically stored in a project translation memory only available for this project.

#### **Mémoire de traduction partagé**

All translation within projects with shared translation memory turned on are stored in a shared translation memory available to all projects.

Please consider carefully whether to turn this feature on for shared Weblate installations, as it can have severe implications :

- The translations can be used by anybody else.
- This might lead to disclosing secret information.

### **2.15.2 Managing translation memory**

### **Interface utilisateur**

Nouveau dans la version 3.2.

<span id="page-324-0"></span>In the basic user interface you can manage per user and per project translation memories. It can be used to download, wipe or import translation memory.

**Indication :** Translation memory in JSON can be imported into Weblate, TMX is provided for interoperability with other tools.

#### **Voir aussi :**

*Schéma de mémoire des traductions Weblate*

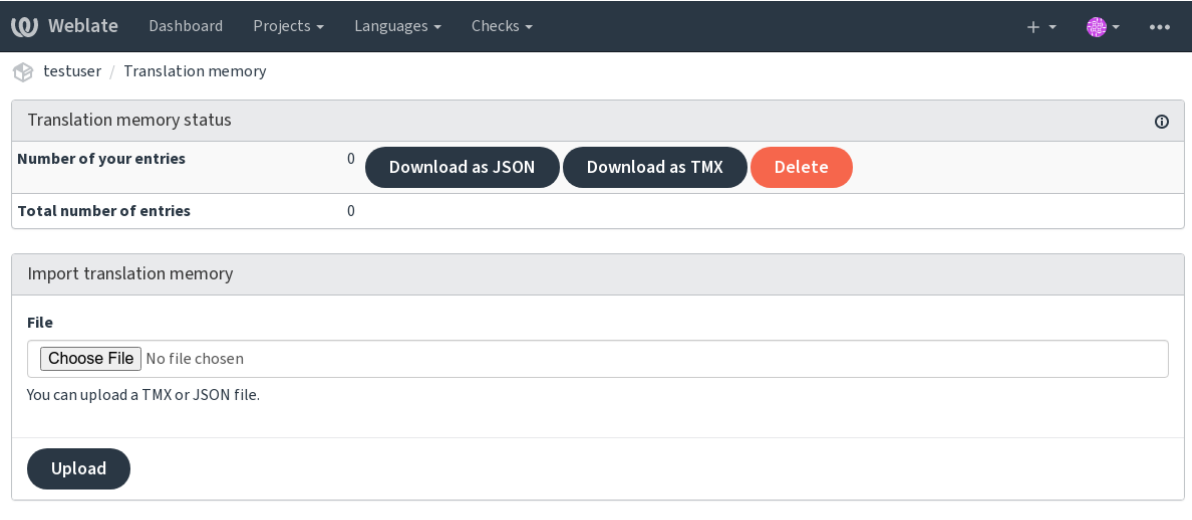

Powered by Weblate 4.14.2 About Weblate Legal Contact Documentation Donate to Weblate

#### **Interface de gestion**

There are several management commands to manipulate the translation memory content. These operate on the translation memory as whole, unfiltered by scopes (unless requested by parameters) :

```
dump_memory
     Exports the memory into JSON
import_memory
```
Imports TMX or JSON files into the translation memory

# **2.16 [Config](#page-371-0)uration**

All settings are stored in settings.py (as is usual for Django).

**Note :** After changing any of these settings, you need to restart Weblate - both WSGI and Celery processes.

In case it is run as mod\_wsgi, you need to restart Apache to reload the configuration.

#### **Voir aussi :**

Please also check Django's documentation for parameters configuring Django itself.

# **2.16.1 AKISMET\_API\_KEY**

Weblate can use Akismet to check incoming anonymous suggestions for spam. Visit akismet.com to purchase an API key and associate it with a site.

## **2.16.2 ANONYMOUS\_USER\_NAME**

Username of users that are not signed in.

#### **Voir aussi :**

*Contrôle d'accès*

# **2.16.3 AUDITLOG\_EXPIRY**

[Nouveau dans la](#page-240-0) version 3.6.

How many days Weblate should keep audit logs, which contain info about account activity.

Defaults to 180 days.

## **2.16.4 AUTH\_LOCK\_ATTEMPTS**

Nouveau dans la version 2.14.

Maximum number of failed authentication attempts before rate limiting is applied.

This is currently applied in the following locations :

- Sign in. Deletes the account password, preventing the user from signing in without requesting a new password.
- Password reset. Prevents new e-mails from being sent, avoiding spamming users with too many password reset attempts.

Defaults to 10.

#### **Voir aussi :**

*Limite de requêtes*

# **2.16.5 AUTO\_UPDATE**

[Nouveau dans la v](#page-385-0)ersion 3.2.

Modifié dans la version 3.11 : The original on/off option was changed to differentiate which strings are accepted.

Updates all repositories on a daily basis.

**Indication :** Useful if you are not using *Déclencheurs de notification* to update Weblate repositories automatically.

**Note :** On/off options exist in additiont[o string selection for backwa](#page-143-0)rd compatibility.

Les options sont :

**"none"**

No daily updates.

**"remote" et False**

Only update remotes.

#### **"full" et True**

Update remotes and merge working copy.

### **2.16.6 AVATAR\_[URL\\_PREFIX](#page-212-0)**

<span id="page-327-0"></span>Prefix for constructing avatar URLs as :  $\S$ {AVATAR\_URL\_PREFIX}/avatar/ $\S$ {MAIL\_HASH}? \${PARAMS}. The following services are known to work :

**Gravatar (default), as per https://gravatar.com/**

AVATAR\_URL\_PREFIX = 'https://www.gravatar.com/'

**Libravatar, as per https://www.libravatar.org/**

AVATAR\_URL\_PR[EFIX =](https://gravatar.com/) '[https://](https://gravatar.com/)www.libravatar.org/'

**Voir aussi :**

*Cache Avatar*, *ENA[BLE\\_AVATARS](https://www.libravatar.org/)*, *Avatars*

### **2.16.7 AUTH\_TOKEN\_VALID**

[Nouveau dans](#page-202-0) [la version 2.14.](#page-334-0)

How long the authentication token and temporary password from password reset e-mails is valid for. Set in number of seconds, defaulting to 172800 (2 days).

### **2.16.8 AUTH\_PASSWORD\_DAYS**

Nouveau dans la version 2.15.

How many days using the same password should be allowed.

**Note :** Password changes made prior to Weblate 2.15 will not be accounted for in this policy.

Defaults to 180 days.

### **2.16.9 AUTOFIX\_LIST**

Liste des correctifs automatiques à appliquer lors de l'enregistrement d'une chaîne.

**Note :** Provide a fully-qualified path to the Python class that implementing the autofixer interface.

Corrections disponibles :

```
weblate.trans.autofixes.whitespace.SameBookendingWhitespace
      Matches whitespace at the start and end of the string to the source.
```
- **weblate.trans.autofixes.chars.ReplaceTrailingDotsWithEllipsis** Remplace les 3 points (…) par des points de suspension (…) si la chaîne source y recourt.
- **weblate.trans.autofixes.chars.RemoveZeroSpace** Removes zero-width space characters if the source does not contain any.
- **weblate.trans.autofixes.chars.RemoveControlChars** Removes control characters if the source does not contain any.

```
weblate.trans.autofixes.html.BleachHTML
```
Removes unsafe HTML markup from strings flagged as safe-html (see *HTML non sûr*).

You can select which ones to use :

```
AUTOFIX_LIST = (
    "weblate.trans.autofixes.whitespace.SameBookendingWhitespace",
    "weblate.trans.autofixes.chars.ReplaceTrailingDotsWithEllipsis",
)
```
#### **Voir aussi :**

*Automatic fixups*, *Personnaliser les réparations automatiques*

# **2.16.10 BACKGROUND\_TASKS**

[Nouveau dans la](#page-32-0) [version 4.5.2.](#page-286-0)

Defines how often lengthy maintenance tasks should be triggered for a component.

Right now this controls :

```
— Traduction automatique add-on
```
— *Contrôles de qualité et corrections* recalculation

```
Choix possibles :
```

```
— monthly (this is the default)
```

```
— weekly
```
— [daily](#page-286-1)

```
— never
```
**Note :** Increasing the frequency is not recommended when Weblate contains thousands of components.

# **2.16.11 BASIC\_LANGUAGES**

Nouveau dans la version 4.4.

List of languages to offer users for starting new translation. When not specified built-in list is used which includes all commonly used languages, but without country specific variants.

This only limits non privileged users to add unwanted languages. The project admins are still presented with full selection of languages defined in Weblate.

**Note :** This does not define new languages for Weblate, it only filters existing ones in the database.

#### **Exemple :**

```
BASIC_LANGUAGES = {"cs", "it", "ja", "en"}
```
#### **Voir aussi :**

*Définitions de langue*

# **2.16.12 BORG\_EXTRA\_ARGS**

Nouveau dans la version 4.9.

You can pass additional arguments to **borg** create when built-in backups are triggered.

**Exemple :**

```
BORG_EXTRA_ARGS = ["--exclude", "vcs/"]
```
**Voir aussi :**

*Sauvegarder et déplacer Weblate*, borg create

### **2.16.13 CSP\_SCRIPT\_SRC, CSP\_IMG\_SRC, CSP\_CONNECT\_SRC, [CSP\\_STYLE\\_S](#page-224-0)[RC, CSP](https://borgbackup.readthedocs.io/en/stable/usage/create.html)\_FONT\_SRC**

Customize Content-Security-Policy header for Weblate. The header is automatically generated based on enabled integrations with third-party services (Matomo, Google Analytics, Sentry, …).

All these default to empty list.

#### **Exemple :**

```
# Enable Cloudflare Javascript optimizations
CSP_SCRIPT_SRC = ["ajax.cloudflare.com"]
```
**Voir aussi :**

*Content security policy*, Content Security Policy (CSP)

### **2.16.14 CHECK\_LIST**

[Liste des vérifications](#page-206-0) [de qualité à effectuer sur une tra](https://developer.mozilla.org/fr/docs/Web/HTTP/CSP)duction.

**Note :** Provide a fully-qualified path to the Python class implementing the check interface.

Adjust the list of checks to include ones relevant to you.

All built-in *Quality checks* are turned on by default, from where you can change these settings. By default they are commented out in *Configuration d'exemple* so that default values are used. New checks then carried out for each new Weblate version.

You can tur[n off all checks](#page-32-1) :

```
CHECK_LIST = ()
```
You can turn on only a few :

```
CHECK_LIST = (
    "weblate.checks.chars.BeginNewlineCheck",
    "weblate.checks.chars.EndNewlineCheck",
    "weblate.checks.chars.MaxLengthCheck",
)
```
**Note :** Changing this setting only affects newly changed translations, existing checks will still be stored in the database. To also apply changes to the stored translations, run *updatechecks*.

*Quality checks*, *Customizing behavior using flags*

## **2.16.15 COMMENT\_CLEANUP\_DAYS**

[Nouveau dans](#page-32-1)l[a version 3.6.](#page-287-0)

Delete comments after a given number of days. Defaults to None, meaning no deletion at all.

# **2.16.16 COMMIT\_PENDING\_HOURS**

Nouveau dans la version 2.10.

Number of hours between committing pending changes by way of the background task.

#### **Voir aussi :**

*Configuration des composants*, *Âge des modifications à commiter*, *Running maintenance tasks*, *commit\_pending*

### **2.16.17 CONTACT\_FORM**

[Nouveau dans la version 4.6.](#page-257-0)

Configures how e-mail from the contact form is being sent. Choose a configuration that matches your mail server configuration.

**"reply-to"**

The sender is used in as *Reply-To*, this is the default behaviour.

**"from"**

The sender is used in as *From*. Your mail server needs to allow sending such e-mails.

### **2.16.18 DATA\_DIR**

The folder Weblate stores all data in. It contains links to VCS repositories, a fulltext index and various configuration files for external tools.

The following subdirectories usually exist :

#### **home**

Home directory used for invoking scripts.

**ssh**

SSH keys and configuration.

#### **static**

Default location for static Django files, specified by STATIC\_ROOT. See *Serving static files*. The Docker container uses a separate volume for this, see *Docker container volumes*.

#### **media**

Default location for Django media files, specified by [MEDIA\\_ROO](https://docs.djangoproject.com/fr/stable/ref/settings/#std-setting-STATIC_ROOT)T. C[ontains uploaded](#page-206-1) screenshots, see *Visual context for strings*.

#### **vcs**

Dépôts de contrôle de version pour les traductions.

#### **backups**

[Daily backup data, pleas](#page-283-0)e check *Données supprimées pour les sauvegardes* for details.

#### **celery**

Celery scheduler data, see *Background tasks using Celery*.

#### **fonts :**

User-uploaded fonts, see *Gestion [des polices](#page-229-0)*.

Note : This directory has to be writable by Weblate. Running it as uWSGI means the www-data user should have write access to it.

The easiest way to achieve this is to make the user the owner of the directory :

sudo chown www-data:www-data -R \$DATA\_DIR

Defaults to /home/weblate/data, but it is expected to be configured.

#### **Voir aussi :**

*Permissions du système de fichiers*, *Sauvegarder et déplacer Weblate*

# **2.16.19 DATABASE\_BACKUP**

[Nouveau dans la version 3.1.](#page-194-0)

Whether the database backups should be stored as plain text, compressed or skipped. The authorized values are :

```
— "plain"
— "compressed"
— "none"
```
**Voir aussi :**

*Sauvegarder et déplacer Weblate*

# **2.16.20 DEFAULT\_ACCESS\_CONTROL**

[Nouveau dans la version 3.3.](#page-224-0)

The default access control setting for new projects :

**0** *Public* **1** *Protégé* **100** *Privé* **200**

*Personnalisé*

Use *Custom* if you are managing ACL manually, which means not relying on the internal Weblate management.

**Voir aussi :**

*Contrôle d'accès au projet*, *Contrôle d'accès*

# **2.16.21 DEFAULT\_AUTO\_WATCH**

[Nouveau dans la version 4](#page-241-0)[.5.](#page-256-0)

Configures whether *Automatically watch projects on contribution* should be turned on for new users. Defaults to True.

**Voir aussi :**

*Notifications*

# **2.16.22 DEFAULT\_RESTRICTED\_COMPONENT**

Nouveau dans la version 4.1.

The default value for component restriction.

#### **Voir aussi :**

*Accès restreint*, *Portée des groupes*

# **2.16.23 DEFAULT\_ADD\_MESSAGE, DEFAULT\_ADDON\_MESSAGE, DE-**[FA](#page-264-0)ULT COMMIT MESSAGE, DEFAULT DELETE MESSAGE, DE-**FAULT\_MERGE\_MESSAGE**

Default commit messages for different operations, please check *Configuration des composants* for details.

**Voir aussi :**

*Balisage de modèle*, *Configuration des composants*, *Commit, add, delete, merge, add-on, and merge request messages*

# **2.16.24 DEFAULT\_ADDONS**

[Default add-ons to](#page-264-1)i[nstall on every created compo](#page-257-0)[nent.](#page-262-0)

<span id="page-332-1"></span>**Note :** This setting affects only newly created components.

Exemple :

```
DEFAULT_ADDONS = {
   # Add-on with no parameters
   "weblate.flags.target_edit": {},
    # Add-on with parameters
    "weblate.autotranslate.autotranslate": {
       "mode": "suggest",
        "filter_type": "todo",
        "auto_source": "mt",
        "component": "",
        "engines": ["weblate-translation-memory"],
        "threshold": "80",
    },
}
```
**Voir aussi :**

*install\_addon*, *Modules*, *WEBLATE\_ADDONS*

# **2.16.25 DEFAULT\_COMMITER\_EMAIL**

[Nouveau dans la ver](#page-374-0)s[ion 2.4.](#page-306-0)

<span id="page-332-0"></span>Committer e-mail address defaulting to noreply@weblate.org.

**Voir aussi :**

*DEFAULT\_COMMITER\_NAME*

# **2.16.26 DEFAULT\_COMMITER\_NAME**

Nouveau dans la version 2.4.

Le nom de l'auteur par défaut est Weblate.

### **Voir aussi :**

*DEFAULT\_COMMITER\_EMAIL*

# **2.16.27 DEFAULT\_LANGUAGE**

[Nouveau dans la version 4.3.2.](#page-332-0)

Default source language to use for example in *Langue source*.

Defaults to *en*. The matching language object needs to exist in the database.

**Voir aussi :**

*Définitions de langue*, *Langue source*

# **2.16.28 DEFAULT\_MERGE\_STYLE**

[Nouveau dans la vers](#page-267-0)i[on 3.4.](#page-263-0)

Merge style for any new components. — *rebase* - default — *merge* **Voir aussi :**

*Configuration des composants*, *Style de fusion*

# **2.16.29 DEFAULT\_SHARED\_TM**

[Nouveau dans la version 3.2.](#page-257-0)

Configures default value of *Utiliser un mémoire de traduction partagé* and *Contribue au mémoire de traduction partagé*.

# **2.16.30 DEFAULT[\\_TRANSLATION\\_PROPAGAT](#page-255-0)I[ON](#page-256-1)**

Nouveau dans la version 2.5.

Default setting for translation propagation, defaults to True.

#### **Voir aussi :**

*Configuration des composants*, *Permettre la propagation de la traduction*

# **2.16.31 DEFAULT\_PULL\_MESSAGE**

Configures the default title and message for pull requests.

### **2.16.32 ENABLE\_AVATARS**

Whether to turn on Gravatar-based avatars for users. By default this is on.

<span id="page-334-0"></span>Avatars are fetched and cached on the server, lowering the risk of leaking private info, speeding up the user experience.

#### **Voir aussi :**

*Cache Avatar*, *AVATAR\_URL\_PREFIX*, *Avatars*

## **2.16.33 ENABLE\_HOOKS**

[Whether to en](#page-202-0)[able anonymous remote ho](#page-327-0)[oks.](#page-384-0)

**Voir aussi :**

*Déclencheurs de notification*

### **2.16.34 ENABLE\_HTTPS**

[Whether to send links to We](#page-143-0)blate as HTTPS or HTTP. This setting affects sent e-mails and generated absolute URLs.

<span id="page-334-1"></span>In the default configuration this is also used for several Django settings related to HTTPS - it enables secure cookies, toggles HSTS or enables redirection to HTTPS URL.

The HTTPS redirection might be problematic in some cases and you might hit issue with infinite redirection in case you are using a reverse proxy doing SSL termination which does not correctly pass protocol headers to Django. Please tweak your reverse proxy configuration to emit X-Forwarded-Proto or Forwarded headers or configure SE-CURE PROXY SSL HEADER to let Django correctly detect the SSL status.

#### **Voir aussi :**

SESSION\_COOKIE\_SECURE, CSRF\_COOKIE\_SECURE, SECURE\_SSL\_REDIRECT, [SE-](https://docs.djangoproject.com/fr/stable/ref/settings/#std-setting-SECURE_PROXY_SSL_HEADER)[CURE\\_PROXY\\_SSL\\_HEADER](https://docs.djangoproject.com/fr/stable/ref/settings/#std-setting-SECURE_PROXY_SSL_HEADER) *Set correct site domain*

### **2.16.35 [ENABLE\\_SHA](https://docs.djangoproject.com/fr/stable/ref/settings/#std-setting-SESSION_COOKIE_SECURE)RIN[G](https://docs.djangoproject.com/fr/stable/ref/settings/#std-setting-CSRF_COOKIE_SECURE)**

[Turn on/off the](https://docs.djangoproject.com/fr/stable/ref/settings/#std-setting-SECURE_PROXY_SSL_HEADER) *Share* menu sou[sers can share translati](#page-201-0)on progress on social networks.

### **2.16.36 GET\_HELP\_URL**

Nouveau dans la version 4.5.2.

URL where support for your Weblate instance can be found.

# **2.16.37 GITEA\_CREDENTIALS**

Nouveau dans la version 4.12.

<span id="page-335-0"></span>List for credentials for Gitea servers.

```
GITEA_CREDENTIALS = {
    "try.gitea.io": {
        "username": "weblate",
        "token": "your-api-token",
    },
    "gitea.example.com": {
        "username": "weblate",
        "token": "another-api-token",
    },
}
```
#### **Voir aussi :**

*WEBLATE\_GITEA\_USERNAME*, *WEBLATE\_GITEA\_TOKEN*, *WEBLATE\_GITEA\_HOST*

### **2.16.38 GITEA\_USERNAME**

[Obsolète depuis la version 4.14](#page-163-0)[.2 : This configuration is i](#page-163-1)[nsecure, it is recommende](#page-163-2)d to switch to *GI-TEA\_CREDENTIALS*.

Nouveau dans la version 4.12.

Gitea username used to send pull requests for translation updates.

**[Voir aussi :](#page-335-0)**

*GITEA\_CREDENTIALS*, *Gitea pull requests*

### **2.16.39 GITEA\_TOKEN**

[Obsolète depuis la versi](#page-335-0)[on 4.14.2 : This](#page-104-0) configuration is insecure, it is recommended to switch to *GI-TEA\_CREDENTIALS*.

Nouveau dans la version 4.12.

Gitea personal access token used to make API calls to send pull requests for translation updates.

**[Voir aussi :](#page-335-0)**

*GITEA\_CREDENTIALS*, *Gitea pull requests*, Creating a Gitea personal access token

### **2.16.40 GITLAB\_CREDENTIALS**

[Nouveau dans la version 4](#page-335-0).[3.](#page-104-0)

<span id="page-335-1"></span>List for credentials for GitLab servers.

```
GITLAB_CREDENTIALS = {
    "gitlab.com": {
        "username": "weblate",
        "token": "your-api-token",
    },
    "gitlab.example.com": {
        "username": "weblate",
        "token": "another-api-token",
```
},

}

**Voir aussi :**

*WEBLATE\_GITLAB\_USERNAME*, *WEBLATE\_GITLAB\_TOKEN*, *WEBLATE\_GITLAB\_HOST*

### **2.16.41 GITLAB\_USERNAME**

[Obsolète depuis la version 4.14.2](#page-163-3) [: This configuration is insec](#page-163-4)[ure, it is recommended to](#page-163-5) switch to *GIT-LAB\_CREDENTIALS*.

GitLab username used to send merge requests for translation updates.

**Voir aussi :**

```
GITLAB_CREDENTIALS, Requêtes de fusion GitLab
```
### **2.16.42 GITLAB\_TOKEN**

[Obsolète depuis la version](#page-335-1) [4.14.2 : This configura](#page-104-1)tion is insecure, it is recommended to switch to *GIT-LAB\_CREDENTIALS*.

Nouveau dans la version 4.3.

GitLab personal access token used to make API calls to send merge requests for translation updates.

#### **[Voir aussi :](#page-335-1)**

*GITLAB\_CREDENTIALS*, *Requêtes de fusion GitLab*, GitLab : Personal access token

### **2.16.43 GITHUB\_CREDENTIALS**

[Nouveau dans la version 4.3](#page-335-1).

<span id="page-336-0"></span>List for credentials for GitHub servers.

```
GITHUB_CREDENTIALS = {
    "api.github.com": {
        "username": "weblate",
        "token": "your-api-token",
    },
    "github.example.com": {
        "username": "weblate",
        "token": "another-api-token",
    },
}
```
**Voir aussi :**

*WEBLATE\_GITHUB\_USERNAME*, *WEBLATE\_GITHUB\_TOKEN*, *WEBLATE\_GITHUB\_HOST*

## **2.16.44 GITHUB\_USERNAME**

Obsolète depuis la version 4.14.2 : This configuration is insecure, it is recommended to switch to *GI-THUB\_CREDENTIALS*.

GitHub username used to send pull requests for translation updates.

#### **Voir aussi :**

*[GITHUB\\_CREDENTIAL](#page-336-0)S*, *Requêtes de fusion GitHub*

# **2.16.45 GITHUB\_TOKEN**

[Obsolète depuis la version](#page-336-0) [4.14.2 : This configura](#page-103-0)tion is insecure, it is recommended to switch to *GI-THUB\_CREDENTIALS*.

Nouveau dans la version 4.3.

GitHub personal access token used to make API calls to send pull requests for translation updates.

**[Voir aussi :](#page-336-0)**

*GITHUB\_CREDENTIALS*, *Requêtes de fusion GitHub*, Creating a GitHub personal access token

# **2.16.46 GOOGLE\_ANALYTICS\_ID**

[Google Analytics ID to turn](#page-336-0) [on monitoring of Weblate](#page-103-0)[u](#page-103-0)[sing Google Analytics.](https://docs.github.com/en/authentication/keeping-your-account-and-data-secure/creating-a-personal-access-token)

# **2.16.47 HIDE\_REPO\_CREDENTIALS**

Hide repository credentials from the web interface. In case you have repository URL with user and password, Weblate will hide it when related info is shown to users.

For example instead of https://user:password@git.example.com/repo.git it will show just https://git.example.com/repo.git. It tries to clean up VCS error messages too in a similar manner.

**Note :** This is turned on by default.

### **2.16.48 HIDE\_VERSION**

Nouveau dans la version 4.3.1.

Hides version information from unauthenticated users. This also makes all documentation links point to latest version instead of the documentation matching currently installed version.

Hiding version is recommended security practice in some corporations, but it doesn't prevent attacker to figure out version by probing the behavior.

**Note :** Cette fonction est désactivée par défaut.

# **2.16.49 INTERLEDGER\_PAYMENT\_POINTERS**

Nouveau dans la version 4.12.1.

List of Interledger Payment Pointers (ILPs) for Web Monetization.

If multiple are specified, probabilistic revenue sharing is achieved by selecting one randomly.

Please check <https://webmonetization.org/> for more details.

**Indication :** The default value lets users fund Weblate itself.

## **2.16.50 IP\_BEHIND\_REVERSE\_PROXY**

Nouveau dans la version 2.14.

<span id="page-338-0"></span>Indicates whether Weblate is running behind a reverse proxy.

If set to True, Weblate gets IP address from a header defined by *IP\_PROXY\_HEADER*.

**Avertissement :** Ensure you are actually using a reverse proxy and that it sets this header, otherwise users will be able to fake the IP address.

**Note :** This is not on by default.

#### **Voir aussi :**

*Running behind reverse proxy*, *Limite de requêtes*, *IP\_PROXY\_HEADER*, *IP\_PROXY\_OFFSET*

### **2.16.51 IP\_PROXY\_HEADER**

[Nouveau dans la version 2.14](#page-198-0).

Indicates which header Weblate should obtain the IP address from when *IP\_BEHIND\_REVERSE\_PROXY* is turned on.

Defaults to HTTP\_X\_FORWARDED\_FOR.

#### **Voir aussi :**

*Running behind reverse proxy*, *Limite de requêtes*, SECURE\_PROXY\_SSL\_HEADER, *IP\_BEHIND\_REVERSE\_PROXY*, *IP\_PROXY\_OFFSET*

### **2.16.52 [IP\\_PROXY\\_OFFSET](#page-198-0)**

[Nouveau dans la version 2.14.](#page-338-0)

Indicates which part of *IP\_PROXY\_HEADER* is used as client IP address.

Depending on your setup, this header might consist of several IP addresses, (for example X-Forwarded-For: a, b, client-ip) and you can configure which address from the header is used as client IP address here.

**Avertissement :** Setting this affects the security of your installation, you should only configure it to use trusted proxies for determining IP address.

#### Defaults to 0.

#### **Voir aussi :**

*Running behind reverse proxy*, *Limite de requêtes*, SECURE\_PROXY\_SSL\_HEADER, *IP\_BEHIND\_REVERSE\_PROXY*, *IP\_PROXY\_HEADER*

## **2.16.53 [LEGAL\\_URL](#page-198-0)**

[Nouveau dans la version 3.5.](#page-338-0)

<span id="page-339-0"></span>URL where your Weblate instance shows its legal documents.

**Indication :** Useful if you host your legal documents outside Weblate for embedding them inside Weblate, please check *Mentions légales* for details.

Exemple :

LEGAL\_URL = ["http](#page-383-0)s://weblate.org/terms/"

#### **Voir aussi :**

*PRIVACY\_URL*

### **2.16.54 LICENSE\_EXTRA**

[Additional license](#page-343-0)s to include in the license choices.

**Note :** Each license definition should be tuple of its short name, a long name and an URL.

Par exemple :

```
LICENSE_EXTRA = [
    \left("A GPL-3.0""GNU Affero General Public License v3.0",
        "https://www.gnu.org/licenses/agpl-3.0-standalone.html",
    ),
]
```
## **2.16.55 LICENSE\_FILTER**

Modifié dans la version 4.3 : Setting this to blank value now disables license alert.

Filter list of licenses to show. This also disables the license alert when set to empty.

**Note :** This filter uses the short license names.

Par exemple :

LICENSE\_FILTER = {"AGPL-3.0", "GPL-3.0-or-later"}

Following disables the license alert :

LICENSE\_FILTER = set()

alerts

### **2.16.56 LICENSE\_REQUIRED**

Defines whether the license attribute in *Configuration des composants* is required.

**Note :** This is off by default.

### **2.16.57 LIMIT\_TRANSLATION\_LENGTH\_BY\_SOURCE\_LENGTH**

Whether the length of a given translation should be limited. The restriction is the length of the source string  $\times$  10 characters.

**Indication :** Set this to False to allow longer translations (up to 10,000 characters) irrespective of source string length.

**Note :** Defaults to True.

### **2.16.58 LOCALIZE\_CDN\_URL et LOCALIZE\_CDN\_PATH**

<span id="page-340-1"></span><span id="page-340-0"></span>These settings configure the *JavaScript localisation CDN* add-on. *LOCALIZE\_CDN\_URL* defines root URL where the localization CDN is available and *LOCALIZE\_CDN\_PATH* defines path where Weblate should store generated files which will be served at the *LOCALIZE\_CDN\_URL*.

**Indication :** On Hosted We[blate, this uses](#page-309-0) [https://weblat](#page-340-1)[e-cdn.com/](#page-340-0).

#### **Voir aussi :**

*JavaScript localisation CDN*

### **2.16.59 LOGIN\_REQUIRED\_URLS**

<span id="page-340-2"></span>[A list of URLs you want to](#page-309-0) require signing in. (Besides the standard rules built into Weblate).

**Indication :** This allows you to password protect a whole installation using :

```
LOGIN_REQUIRED_URLS = (r''/(.^*) $",)
REST_FRAMEWORK["DEFAULT_PERMISSION_CLASSES"] = [
    "rest_framework.permissions.IsAuthenticated"
]
```
**Indication :** Il est également souhaitable de verrouiller l'accès à l'API, comme le montre l'exemple ci-dessus.

#### **Voir aussi :**

*REQUIRE\_LOGIN*

# **2.16.60 LOGIN\_REQUIRED\_URLS\_EXCEPTIONS**

List of exceptions for *LOGIN\_REQUIRED\_URLS*. If not specified, users are allowed to access the sign in page.

Some of exceptions you might want to include :

```
LOGIN_REQUIRED_URLS_EXCEPTIONS = (
   r"/accounts/(.*)$", # Required for sign in
   r"/static/(.*)$", # Required for development mode
   r"/widgets/(.*)$", # Allowing public access to widgets
   r"/data/(.*)$", # Allowing public access to data exports
   r"/hooks/(.*)$", # Allowing public access to notification hooks
   r"/api/(.*)$", # Allowing access to API
   r"/js/i18n/$", # JavaScript localization
)
```
## **2.16.61 MATOMO\_SITE\_ID**

<span id="page-341-1"></span>ID of a site in Matomo (formerly Piwik) you want to track.

**Note :** This integration does not support the Matomo Tag Manager.

#### **Voir aussi :**

*MATOMO\_URL*

## **2.16.62 MATOMO\_URL**

<span id="page-341-0"></span>[Full URL \(inclu](#page-341-0)ding trailing slash) of a Matomo (formerly Piwik) installation you want to use to track Weblate use. Please check <https://matomo.org/> for more details.

**Indication :** This integration does not support the Matomo Tag Manager.

Par exemple :

```
MATOMO_SITE_ID = 1
MATOMO_URL = "https://example.matomo.cloud/"
```
#### **Voir aussi :**

*MATOMO\_SITE\_ID*

## **2.16.63 NEARBY\_MESSAGES**

[How many strings to s](#page-341-1)how around the currently translated string. This is just a default value, users can adjust this in *Profil utilisateur*.

# **2.16.64 DEFAULT\_PAGE\_LIMIT**

Nouveau dans la version 4.7.

Default number of elements to display when pagination is active.

# **2.16.65 PAGURE\_CREDENTIALS**

Nouveau dans la version 4.3.2.

<span id="page-342-0"></span>List for credentials for Pagure servers.

```
PAGURE_CREDENTIALS = {
    "pagure.io": {
        "username": "weblate",
        "token": "your-api-token",
    },
    "pagure.example.com": {
        "username": "weblate",
        "token": "another-api-token",
    },
}
```
**Voir aussi :**

*WEBLATE\_PAGURE\_USERNAME*, *WEBLATE\_PAGURE\_TOKEN*, *WEBLATE\_PAGURE\_HOST*

### **2.16.66 PAGURE\_USERNAME**

[Obsolète depuis la version 4.14.](#page-163-6)[2 : This configuration is inse](#page-163-7)[cure, it is recommended to](#page-163-8) switch to *PA-GURE\_CREDENTIALS*.

Nouveau dans la version 4.3.2.

Nom d'utilisateur Pagure utilisé pour envoyer des demandes de fusion pour les mises à jour de traduction.

**[Voir aussi :](#page-342-0)**

*PAGURE\_CREDENTIALS*, *Requêtes de fusion Pagure*

## **2.16.67 PAGURE\_TOKEN**

[Obsolète depuis la version](#page-342-0) [4.14.2 : This configura](#page-104-2)tion is insecure, it is recommended to switch to *PA-GURE\_CREDENTIALS*.

Nouveau dans la version 4.3.2.

Pagure personal access token used to make API calls to send merge requests for translation updates.

**[Voir aussi :](#page-342-0)**

*PAGURE\_CREDENTIALS*, *Requêtes de fusion Pagure*, Pagure API

# **2.16.68 PRIVACY\_URL**

Nouveau dans la version 4.8.1.

<span id="page-343-0"></span>URL where your Weblate instance shows its privacy policy.

**Indication :** Useful if you host your legal documents outside Weblate for embedding them inside Weblate, please check *Mentions légales* for details.

Exemple :

PRIV[ACY\\_URL](#page-383-0) = "https://weblate.org/terms/"

#### **Voir aussi :**

*LEGAL\_URL*

### **2.16.69 PROJECT\_BACKUP\_KEEP\_COUNT**

[Nouveau dans](#page-339-0) la version 4.14.

Defines how many backups per project are kept on the server. It defaults to 3.

#### **Voir aussi :**

*Project level backups*

## **2.16.70 PROJECT\_BACKUP\_KEEP\_DAYS**

[Nouveau dans la vers](#page-224-1)ion 4.14.

Defines how long the project backups will be kept on the server. Defaults to 30 days.

**Voir aussi :**

*Project level backups*

## **2.16.71 RATELIMIT\_ATTEMPTS**

<span id="page-343-2"></span>[Nouveau dans la vers](#page-224-1)ion 3.2. Maximum number of authentication attempts before rate limiting is applied. Defaults to 5. **Voir aussi :**

*Limite de requêtes*, *RATELIMIT\_WINDOW*, *RATELIMIT\_LOCKOUT*

## **2.16.72 RATELIMIT\_WINDOW**

<span id="page-343-1"></span>[Nouveau dans la v](#page-385-0)[ersion 3.2.](#page-343-1) How long authentication is accepted after rate limiting applies. An amount of seconds defaulting to 300 (5 minutes). **Voir aussi :**

*Limite de requêtes*, *RATELIMIT\_ATTEMPTS*, *RATELIMIT\_LOCKOUT*

# **2.16.73 RATELIMIT\_LOCKOUT**

Nouveau dans la version 3.2.

<span id="page-344-0"></span>How long authentication is locked after rate limiting applies.

An amount of seconds defaulting to 600 (10 minutes).

#### **Voir aussi :**

*Limite de requêtes*, *RATELIMIT\_ATTEMPTS*, *RATELIMIT\_WINDOW*

# **2.16.74 REGISTRATION\_ALLOW\_BACKENDS**

#### [Nouveau dans la v](#page-385-0)[ersion 4.1.](#page-343-2)

<span id="page-344-1"></span>List of authentication backends to allow registration from. This only limits new registrations, users can still authenticate and add authentication using all configured authentication backends.

It is recommended to keep *REGISTRATION\_OPEN* enabled while limiting registration backends, otherwise users will be able to register, but Weblate will not show links to register in the user interface.

#### Exemple :

REGISTRATION\_ALLOW\_BACKENDS = [\["azuread](#page-345-0)-oauth2", "azuread-tenant-oauth2"]

**Indication :** The backend names match names used in URL for authentication.

#### **Voir aussi :**

*REGISTRATION\_OPEN*, *Authentification*

## **2.16.75 REGISTRATION\_CAPTCHA**

[A value of either](#page-345-0) True or False [indicatin](#page-230-0)g whether registration of new accounts is protected by CAPTCHA. This setting is optional, and a default of True will be assumed if it is not supplied.

If turned on, a CAPTCHA is added to all pages where a users enters their e-mail address :

- New account registration.
- Récupération du mot de passe.
- Adding e-mail to an account.
- Contact form for users that are not signed in.

### **2.16.76 REGISTRATION\_EMAIL\_MATCH**

Nouveau dans la version 2.17.

Allows you to filter which e-mail addresses can register.

Defaults to .\*, which allows any e-mail address to be registered.

You can use it to restrict registration to a single e-mail domain :

REGISTRATION\_EMAIL\_MATCH = r"^.\*@weblate\.org\$"

# **2.16.77 REGISTRATION\_OPEN**

Whether registration of new accounts is currently permitted. This optional setting can remain the default True, or changed to False.

<span id="page-345-0"></span>This setting affects built-in authentication by e-mail address or through the Python Social Auth (you can whitelist certain back-ends using *REGISTRATION\_ALLOW\_BACKENDS*).

**Note :** If using third-party authentication methods such as *S'authentifier avec LDAP*, it just hides the registration form, but new users mi[ght still be able to sign in and create accoun](#page-344-1)ts.

#### **Voir aussi :**

*REGISTRATION\_ALLOW\_BACKENDS*, *REGISTRATION\_EMAIL\_MATCH*, *Authentification*

# **2.16.78 REPOSITORY\_ALERT\_THRESHOLD**

[Nouveau dans la version 4.0.2.](#page-344-1)

Threshold for triggering an alert for outdated repositories, or ones that contain too many changes. Defaults to 25.

#### **Voir aussi :**

alerts

### **2.16.79 REQUIRE\_LOGIN**

Nouveau dans la version 4.1.

This enables *LOGIN\_REQUIRED\_URLS* and configures REST framework to require authentication for all API endpoints.

**Note :** This [is implemented in the](#page-340-2) *Configuration d'exemple*. For Docker, use *WEBLATE\_REQUIRE\_LOGIN*.

### **2.16.80 SENTRY\_DSN**

Nouveau dans la version 3.9.

Sentry DSN to use for *Collecting error reports*.

#### **Voir aussi :**

Django integration for Sentry

## **2.16.81 SESSION\_COOKIE\_AGE\_AUTHENTICATED**

[Nouveau dans la version 4.3.](https://docs.sentry.io/platforms/python/guides/django/)

Set session expiry for authenticated users. This complements SESSION\_COOKIE\_AGE which is used for unauthenticated users.

**Voir aussi :**

SESSION\_COOKIE\_AGE

# **2.16.82 SIMPLIFY\_LANGUAGES**

Use simple language codes for default language/country combinations. For example an  $f r$ <sub>FR</sub> translation will use the  $f\tau$  language code. This is usually the desired behavior, as it simplifies listing languages for these default combinations.

Turn this off if you want to different translations for each variant.

### **2.16.83 SITE\_DOMAIN**

Configures site domain. This is necessary to produce correct absolute links in many scopes (for example activation e-mails, notifications or RSS feeds).

In case Weblate is running on non-standard port, include it here as well.

**Exemples :**

```
# Production site with domain name
SITE DOMAIN = "weblate.example.com"
# Local development with IP address and port
SITE DOMAIN = "127.0.0.1:8000"
```
**Note :** This setting should only contain the domain name. For configuring protocol, (enabling and enforcing HTTPS) use *ENABLE\_HTTPS* and for changing URL, use *URL\_PREFIX*.

**Ind[ication :](#page-334-1)** On a Docker container, the site dom[ain is configured](#page-348-0) through *WEBLATE\_ALLOWED\_HOSTS*.

#### **Voir aussi :**

*Set correct site domain*, *Allowed hosts setup*, *Correctly configure HTTPS [WEBLATE\\_SITE\\_DOMAIN](#page-160-0)*, *EN-ABLE\_HTTPS*

### **2.16.84 [SITE\\_TIT](#page-201-0)[LE](#page-203-0)**

[Site title to be u](#page-334-1)sed for the website and sent e-mails.

### **2.16.85 SPECIAL\_CHARS**

Additional characters to include in the visual keyboard, *Clavier visuel*.

La valeur par défaut est :

```
SPECIAL_CHARS = ("\t", "\n", "\u00a0", "…")
```
### **2.16.86 SINGLE\_PROJECT**

Nouveau dans la version 3.8.

Redirects users directly to a project or component instead of showing the dashboard. You can either set it to True and in this case it only works in case there is actually only single project in Weblate. Alternatively set the project slug, and it will redirect unconditionally to this project.

Modifié dans la version 3.11 : The setting now also accepts a project slug, to force displaying that single project.

Exemple :

# **2.16.87 SSH\_EXTRA\_ARGS**

Nouveau dans la version 4.9.

Allows to add custom parameters when Weblate is invoking SSH. This is useful when connecting to servers using legacy encryption or other non-standard features.

For example when SSH connection in Weblate fails with *Unable to negotiate with legacyhost : no matching key exchange method found. Their offer : diffie-hellman-group1-sha1*, you can enable that using :

SSH\_EXTRA\_ARGS = "-oKexAlgorithms=+diffie-hellman-group1-sha1"

**Indication :** The string is evaluated by shell, so make sure to quote any whitespace and special characters.

#### **Voir aussi :**

OpenSSH Legacy Options

### **2.16.88 STATUS\_URL**

[The URL where your Web](https://www.openssh.com/legacy.html)late instance reports its status.

### **2.16.89 SUGGESTION\_CLEANUP\_DAYS**

Nouveau dans la version 3.2.1.

Automatically deletes suggestions after a given number of days. Defaults to None, meaning no deletions.

### **2.16.90 UPDATE\_LANGUAGES**

Nouveau dans la version 4.3.2.

Controls whether languages database should be updated when running database migration and is enabled by default. This setting has no effect on invocation of *setuplang*.

**Avertissement :** The languages display might become inconsistent with this. Weblate language definitions extend over time and it will not display languag[e code for the](#page-377-0) defined languages.

#### **Voir aussi :**

*Définitions de langue intégrées*

# **2.16.91 URL\_PREFIX**

This setting allows you to run Weblate under some path (otherwise it relies on being run from the webserver root).

<span id="page-348-0"></span>**Note :** To use this setting, you also need to configure your server to strip this prefix. For example with WSGI, this can be achieved by setting WSGIScriptAlias.

**Indication :** The prefix should start with a /.

Exemple :

URL\_PREFIX = "/translations"

**Note :** This setting does not work with Django's built-in server, you would have to adjust urls. py to contain this prefix.

### **2.16.92 VCS\_BACKENDS**

Configuration of available VCS backends.

**Note :** Weblate tries to use all supported back-ends you have the tools for.

**Indication :** You can limit choices or add custom VCS back-ends by using this.

```
VCS_BACKENDS = ("weblate.vcs.git.GitRepository",)
```
#### **Voir aussi :**

*Intégration avec le système de contrôle de versions*

## **2.16.93 VCS\_CLONE\_DEPTH**

[Nouveau dans la version 3.10.2.](#page-98-0)

Configures how deep cloning of repositories Weblate should do.

**Note :** Currently this is only supported in *Git*. By default Weblate does shallow clones of the repositories to make cloning faster and save disk space. Depending on your usage (for example when using custom *Modules*), you might want to increase the depth or turn off shallow clones completely by setting this to 0.

**Indication :** In case you get fatal: protocol error: expected old/new/ref[, got](#page-306-0) 'shallow <commit hash>' error when pushing from Weblate, turn off shallow clones completely by setting :

VCS\_CLONE\_DEPTH = 0

# **2.16.94 WEBLATE\_ADDONS**

List of add-ons available for use. To use them, they have to be enabled for a given translation component. By default this includes all built-in add-ons, when extending the list you will probably want to keep existing ones enabled, for example :

```
WEBLATE_ADDONS = (
    # Built-in add-ons
    "weblate.addons.gettext.GenerateMoAddon",
    "weblate.addons.gettext.UpdateLinguasAddon",
    "weblate.addons.gettext.UpdateConfigureAddon",
    "weblate.addons.gettext.MsgmergeAddon",
    "weblate.addons.gettext.GettextCustomizeAddon",
    "weblate.addons.gettext.GettextAuthorComments",
    "weblate.addons.cleanup.CleanupAddon",
    "weblate.addons.consistency.LangaugeConsistencyAddon",
    "weblate.addons.discovery.DiscoveryAddon",
    "weblate.addons.flags.SourceEditAddon",
    "weblate.addons.flags.TargetEditAddon",
    "weblate.addons.flags.SameEditAddon",
    "weblate.addons.flags.BulkEditAddon",
    "weblate.addons.generate.GenerateFileAddon",
    "weblate.addons.json.JSONCustomizeAddon",
    "weblate.addons.properties.PropertiesSortAddon",
    "weblate.addons.git.GitSquashAddon",
    "weblate.addons.removal.RemoveComments",
    "weblate.addons.removal.RemoveSuggestions",
    "weblate.addons.resx.ResxUpdateAddon",
    "weblate.addons.autotranslate.AutoTranslateAddon",
    "weblate.addons.yaml.YAMLCustomizeAddon",
    "weblate.addons.cdn.CDNJSAddon",
    # Add-on you want to include
    "weblate.addons.example.ExampleAddon",
)
```
**Note :** Removing the add-on from the list does not uninstall it from the components. Weblate will crash in that case. Please uninstall add-on from all components prior to removing it from this list.

#### **Voir aussi :**

*Modules*, *DEFAULT\_ADDONS*

### **2.16.95 WEBLATE\_EXPORTERS**

[Nouveau](#page-306-0) [dans la version 4.2.](#page-332-1)

List of a available exporters offering downloading translations or glossaries in various file formats.

#### **Voir aussi :**

*Formats de fichiers pris en charge*

## **2.16.96 WEBLATE\_FORMATS**

Nouveau dans la version 3.0.

List of file formats available for use.

**Note :** The default list already has the common formats.

#### **Voir aussi :**

*Formats de fichiers pris en charge*

### **2.16.97 WEBLATE\_MACHINERY**

[Nouveau dans la version 4.13.](#page-77-0)

List of machinery services available for use.

**Voir aussi :**

*Configuring automatic suggestions*

### **2.16.98 WEBLATE\_GPG\_IDENTITY**

[Nouveau dans la version 3.1.](#page-296-0)

Identity used by Weblate to sign Git commits, for example :

WEBLATE\_GPG\_IDENTITY = "Weblate <weblate@example.com>"

The Weblate GPG keyring is searched for a matching key (home/.gnupg under *DATA\_DIR*). If not found, a key is generated, please check *Signing Git commits with GnuPG* for more details.

#### **Voir aussi :**

*Signing Git commits with GnuPG*

### **2.16.99 WEBSITE\_REQUIRED**

[Defines whether](#page-384-1) *Site Web du projet* has to be specified when creating a project. Turned on by default as that suits public server setups.

# **2.17 Con[figuration d](#page-255-1)'exemple**

<span id="page-350-0"></span>The following example is shipped as weblate/settings\_example.py with Weblate:

```
#
# Copyright © 2012–2022 Michal Čihař <michal@cihar.com>
#
# This file is part of Weblate <https://weblate.org/>
#
# This program is free software: you can redistribute it and/or modify
# it under the terms of the GNU General Public License as published by
# the Free Software Foundation, either version 3 of the License, or
# (at your option) any later version.
#
 # This program is distributed in the hope that it will be useful,
```
(suite de la page précédente)

```
# but WITHOUT ANY WARRANTY; without even the implied warranty of
# MERCHANTABILITY or FITNESS FOR A PARTICULAR PURPOSE. See the
# GNU General Public License for more details.
#
# You should have received a copy of the GNU General Public License
# along with this program. If not, see <https://www.gnu.org/licenses/>.
#
import os
import platform
from logging.handlers import SysLogHandler
# Title of site to use
SITE_TITLE = "Weblate"
# Site domain
SITE_DOMAIN = ""
# Whether site uses https
ENABLE_HTTPS = False
#
# Django settings for Weblate project.
#
DEBUG = True
ADMINS = (
   # ("Your Name", "your_email@example.com"),
)
MANAGERS = ADMINS
DATABASES = {
   "default": {
        # Use "postgresql" or "mysql".
        "ENGINE": "django.db.backends.postgresql",
        # Database name.
        "NAME": "weblate",
        # Database user.
        "USER": "weblate",
        # Name of role to alter to set parameters in PostgreSQL,
        # use in case role name is different than user used for authentication.
        # "ALTER_ROLE": "weblate",
        # Database password.
        "PASSWORD": "",
        # Set to empty string for localhost.
        "HOST": "127.0.0.1",
        # Set to empty string for default.
        "PORT": "",
        # Customizations for databases.
        "OPTIONS": {
            # In case of using an older MySQL server,
            # which has MyISAM as a default storage
            # "init_command": "SET storage_engine=INNODB",
            # Uncomment for MySQL older than 5.7:
            # "init_command": "SET sql_mode='STRICT_TRANS_TABLES'",
            # Set emoji capable charset for MySQL:
            # "charset": "utf8mb4",
            # Change connection timeout in case you get MySQL gone away error:
```

```
(suite de la page précédente)
```

```
# "connect_timeout": 28800,
        },
        # Persistent connections
        "CONN_MAX_AGE": 0,
        # Disable server-side cursors, might be needed with pgbouncer
        "DISABLE_SERVER_SIDE_CURSORS": False,
   }
}
# Data directory, you can use following for the development purposes:
# os.path.join(os.path.dirname(os.path.dirname(os.path.abspath(__file__))), "data")
DATA_DIR = "/home/weblate/data"
# Local time zone for this installation. Choices can be found here:
# http://en.wikipedia.org/wiki/List_of_tz_zones_by_name
# although not all choices may be available on all operating systems.
# In a Windows environment this must be set to your system time zone.
TIME_ZONE = "UTC"
# Language code for this installation. All choices can be found here:
# http://www.i18nguy.com/unicode/language-identifiers.html
LANGUAGE_CODE = "en-us"
LANGUAGES = (
    (\text{''ar", "a}("az", "Azərbaycan"),
    ("be", "Беларуская"),
    ("be@latin", "Biełaruskaja"),
    ("bg", "Български"),
    ("br", "Brezhoneg"),
    ("ca", "Català"),
    ("cs", "Čeština"),
    ("da", "Dansk"),
    ("de", "Deutsch"),
    ("en", "English"),
    ("el", "Ελληνικά"),
    ("en-gb", "English (United Kingdom)"),
    ("es", "Español"),
    ("fi", "Suomi"),
    ("fr", "Français"),
    ("gl", "Galego"),
    (\mathsf{``he",\mathsf{ ``r} \mathsf{''} \mathsf{...}''})("hu", "Magyar"),
    ("hr", "Hrvatski"),
    ("id", "Indonesia"),
    ("is", "Íslenska"),
    ("it", "Italiano"),
    ("ja", "B2?")("kab", "Taqbaylit"),
    ("kk", "Қазақ тілі"),
    ("ko", "B22")("nb", "Norsk bokmål"),
    ("nl", "Nederlands"),
    ("pl", "Polski"),
    ("pt", "Português"),
    ("pt-br", "Português brasileiro"),
    ("ro", "Română"),
    ("ru", "Русский"),
    ("sk", "Slovenčina"),
    ("sl", "Slovenščina"),
    ("sq", "Shqip"),
```
 $("sr", "Cprckn")$ 

(suite de la page précédente)

```
("sr-latn", "Srpski"),
    ("sv", "Svenska"),
    ("th", "\boxed{22}"),
    ("tr", "Türkçe"),
    ("uk", "Українська"),
    ("zh-hans", "PROPROY",("zh-hant", "RRR")
SITEID = 1# If you set this to False, Django will make some optimizations so as not
# to load the internationalization machinery.
USE_I18N = True
# If you set this to False, Django will not format dates, numbers and
# calendars according to the current locale.
USE L10N = True# If you set this to False, Django will not use timezone-aware datetimes.
USE_TZ = True
# Type of automatic primary key, introduced in Django 3.2
DEFAULT_AUTO_FIELD = "django.db.models.AutoField"
# URL prefix to use, please see documentation for more details
URL_PREFIX = ""# Absolute filesystem path to the directory that will hold user-uploaded files.
MEDIA_ROOT = os.path.join(DATA_DIR, "media")
# URL that handles the media served from MEDIA_ROOT. Make sure to use a
# trailing slash.
MEDIA_URL = f"{URL_PREFIX}/media/"
# Absolute path to the directory static files should be collected to.
# Don't put anything in this directory yourself; store your static files
# in apps' "static/" subdirectories and in STATICFILES_DIRS.
STATIC_ROOT = os.path.join(DATA_DIR, "static")
# URL prefix for static files.
STATIC_URL = f"{URL_PREFIX}/static/"
# Additional locations of static files
STATICFILES_DIRS = (
   # Put strings here, like "/home/html/static" or "C:/www/django/static".
    # Always use forward slashes, even on Windows.
    # Don't forget to use absolute paths, not relative paths.
\lambda# List of finder classes that know how to find static files in
# various locations.
STATICFILES_FINDERS = (
    "django.contrib.staticfiles.finders.FileSystemFinder",
    "django.contrib.staticfiles.finders.AppDirectoriesFinder",
    "compressor.finders.CompressorFinder",
)
# Make this unique, and don't share it with anybody.
# You can generate it using weblate-generate-secret-key
```

```
(suite de la page précédente)
```

```
SECRET KEY = " "TEMPLATES = [
    {
        "BACKEND": "django.template.backends.django.DjangoTemplates",
        "OPTIONS": {
            "context_processors": [
                "django.contrib.auth.context_processors.auth",
                "django.template.context_processors.debug",
                "django.template.context_processors.i18n",
                "django.template.context_processors.request",
                "django.template.context_processors.csrf",
                "django.contrib.messages.context_processors.messages",
                "weblate.trans.context_processors.weblate_context",
            ],
        },
        "APP_DIRS": True,
   }
]
# GitHub username and token for sending pull requests.
# Please see the documentation for more details.
GITHUB_CREDENTIALS = {}
# GitLab username and token for sending merge requests.
# Please see the documentation for more details.
GITLAB_CREDENTIALS = {}
# Authentication configuration
AUTHENTICATION_BACKENDS = (
    "social_core.backends.email.EmailAuth",
    # "social_core.backends.google.GoogleOAuth2",
    # "social_core.backends.github.GithubOAuth2",
    # "social_core.backends.bitbucket.BitbucketOAuth2",
    # "social_core.backends.suse.OpenSUSEOpenId",
    # "social_core.backends.ubuntu.UbuntuOpenId",
    # "social_core.backends.fedora.FedoraOpenId",
    # "social_core.backends.facebook.FacebookOAuth2",
    "weblate.accounts.auth.WeblateUserBackend",
)
# Custom user model
AUTH_USER_MODEL = "weblate_auth.User"
# Social auth backends setup
SOCIAL_AUTH_GITHUB_KEY = ""
SOCIAL_AUTH_GITHUB_SECRET = ""
SOCIAL_AUTH_GITHUB_SCOPE = ["user:email"]
SOCIAL_AUTH_GITHUB_ORG_KEY = ""
SOCIAL_AUTH_GITHUB_ORG_SECRET = ""
SOCIAL_AUTH_GITHUB_ORG_NAME = ""
SOCIAL_AUTH_GITHUB_TEAM_KEY = ""
SOCIAL_AUTH_GITHUB_TEAM_SECRET = ""
SOCIAL_AUTH_GITHUB_TEAM_ID = ""
SOCIAL_AUTH_BITBUCKET_OAUTH2_KEY = ""
SOCIAL AUTH_BITBUCKET_OAUTH2_SECRET = ""
SOCIAL_AUTH_BITBUCKET_OAUTH2_VERIFIED_EMAILS_ONLY = True
```

```
(suite de la page précédente)
```

```
SOCIAL_AUTH_FACEBOOK_KEY = ""
SOCIAL_AUTH_FACEBOOK_SECRET = ""
SOCIAL_AUTH_FACEBOOK_SCOPE = ["email", "public_profile"]
SOCIAL_AUTH_FACEBOOK_PROFILE_EXTRA_PARAMS = {"fields": "id,name,email"}
SOCIAL_AUTH_GOOGLE_OAUTH2_KEY = ""
SOCIAL_AUTH_GOOGLE_OAUTH2_SECRET = ""
# Social auth settings
SOCIAL_AUTH_PIPELINE = (
    "social_core.pipeline.social_auth.social_details",
    "social_core.pipeline.social_auth.social_uid",
    "social_core.pipeline.social_auth.auth_allowed",
    "social_core.pipeline.social_auth.social_user",
    "weblate.accounts.pipeline.store_params",
    "weblate.accounts.pipeline.verify_open",
    "social_core.pipeline.user.get_username",
    "weblate.accounts.pipeline.require_email",
    "social_core.pipeline.mail.mail_validation",
    "weblate.accounts.pipeline.revoke_mail_code",
    "weblate.accounts.pipeline.ensure_valid",
    "weblate.accounts.pipeline.remove_account",
    "social_core.pipeline.social_auth.associate_by_email",
    "weblate.accounts.pipeline.reauthenticate",
    "weblate.accounts.pipeline.verify_username",
    "social_core.pipeline.user.create_user",
    "social_core.pipeline.social_auth.associate_user",
    "social_core.pipeline.social_auth.load_extra_data",
    "weblate.accounts.pipeline.cleanup_next",
    "weblate.accounts.pipeline.user_full_name",
    "weblate.accounts.pipeline.store_email",
    "weblate.accounts.pipeline.notify_connect",
    "weblate.accounts.pipeline.password_reset",
)
SOCIAL_AUTH_DISCONNECT_PIPELINE = (
    "social_core.pipeline.disconnect.allowed_to_disconnect",
    "social_core.pipeline.disconnect.get_entries",
    "social_core.pipeline.disconnect.revoke_tokens",
    "weblate.accounts.pipeline.cycle_session",
    "weblate.accounts.pipeline.adjust_primary_mail",
    "weblate.accounts.pipeline.notify_disconnect",
    "social_core.pipeline.disconnect.disconnect",
    "weblate.accounts.pipeline.cleanup_next",
)
# Custom authentication strategy
SOCIAL_AUTH_STRATEGY = "weblate.accounts.strategy.WeblateStrategy"
# Raise exceptions so that we can handle them later
SOCIAL_AUTH_RAISE_EXCEPTIONS = True
SOCIAL_AUTH_EMAIL_VALIDATION_FUNCTION = "weblate.accounts.pipeline.send_validation"
SOCIAL_AUTH_EMAIL_VALIDATION_URL = f"{URL_PREFIX}/accounts/email-sent/"
SOCIAL_AUTH_LOGIN_ERROR_URL = f"{URL_PREFIX}/accounts/login/"
SOCIAL_AUTH_EMAIL_FORM_URL = f"{URL_PREFIX}/accounts/email/"
SOCIAL_AUTH_NEW_ASSOCIATION_REDIRECT_URL = f"{URL_PREFIX}/accounts/profile/#account
,→"
SOCIAL_AUTH_PROTECTED_USER_FIELDS = ("email",)
SOCIAL_AUTH_SLUGIFY_USERNAMES = True
SOCIAL_AUTH_SLUGIFY_FUNCTION = "weblate.accounts.pipeline.slugify_username"
```

```
(suite de la page précédente)
```

```
# Password validation configuration
AUTH_PASSWORD_VALIDATORS = [
    {
        "NAME": "django.contrib.auth.password_validation.
,→UserAttributeSimilarityValidator" # noqa: E501, pylint: disable=line-too-long
   },
    {
        "NAME": "django.contrib.auth.password_validation.MinimumLengthValidator",
        "OPTIONS": {"min_length": 10},
    },
    {"NAME": "django.contrib.auth.password_validation.CommonPasswordValidator"},
    {"NAME": "django.contrib.auth.password_validation.NumericPasswordValidator"},
    {"NAME": "weblate.accounts.password_validation.CharsPasswordValidator"},
    {"NAME": "weblate.accounts.password_validation.PastPasswordsValidator"},
    # Optional password strength validation by django-zxcvbn-password
    # {
    # "NAME": "zxcvbn_password.ZXCVBNValidator",
    # "OPTIONS": {
    # "min_score": 3,
    # "user_attributes": ("username", "email", "full_name")
    # }
    # },
]
# Password hashing (prefer Argon)
PASSWORD_HASHERS = [
    "django.contrib.auth.hashers.Argon2PasswordHasher",
    "django.contrib.auth.hashers.PBKDF2PasswordHasher",
    "django.contrib.auth.hashers.PBKDF2SHA1PasswordHasher",
    "django.contrib.auth.hashers.BCryptSHA256PasswordHasher",
]
# Allow new user registrations
REGISTRATION_OPEN = True
# Shortcut for login required setting
REQUIRE_LOGIN = False
# Middleware
MIDDLEWARE = [
    "weblate.middleware.RedirectMiddleware",
    "weblate.middleware.ProxyMiddleware",
    "django.middleware.security.SecurityMiddleware",
    "django.contrib.sessions.middleware.SessionMiddleware",
    "django.middleware.csrf.CsrfViewMiddleware",
    "weblate.accounts.middleware.AuthenticationMiddleware",
    "django.contrib.messages.middleware.MessageMiddleware",
    "django.middleware.clickjacking.XFrameOptionsMiddleware",
    "social_django.middleware.SocialAuthExceptionMiddleware",
    "weblate.accounts.middleware.RequireLoginMiddleware",
    "weblate.api.middleware.ThrottlingMiddleware",
    "weblate.middleware.SecurityMiddleware",
    "weblate.wladmin.middleware.ManageMiddleware",
]
ROOT_URLCONF = "weblate.urls"
# Django and Weblate apps
INSTALLED_APPS = [
    # Weblate apps on top to override Django locales and templates
```
(suite de la page précédente)

```
"weblate.addons",
    "weblate.auth",
    "weblate.checks",
    "weblate.formats",
    "weblate.glossary",
    "weblate.machinery",
    "weblate.trans",
    "weblate.lang",
    "weblate_language_data",
    "weblate.memory",
    "weblate.screenshots",
    "weblate.fonts",
    "weblate.accounts",
    "weblate.configuration",
    "weblate.utils",
    "weblate.vcs",
    "weblate.wladmin",
    "weblate.metrics",
    "weblate",
    # Optional: Git exporter
    "weblate.gitexport",
    # Standard Django modules
    "django.contrib.auth",
    "django.contrib.contenttypes",
    "django.contrib.sessions",
    "django.contrib.messages",
    "django.contrib.staticfiles",
    "django.contrib.admin.apps.SimpleAdminConfig",
    "django.contrib.admindocs",
    "django.contrib.sitemaps",
    "django.contrib.humanize",
    # Third party Django modules
    "social_django",
    "crispy_forms",
    "compressor",
    "rest_framework",
    "rest_framework.authtoken",
    "django_filters",
]
# Custom exception reporter to include some details
DEFAULT_EXCEPTION_REPORTER_FILTER = "weblate.trans.debug.
,→WeblateExceptionReporterFilter"
# Default logging of Weblate messages
# - to syslog in production (if available)
# - otherwise to console
# - you can also choose "logfile" to log into separate file
   # after configuring it below
# Detect if we can connect to syslog
HAVE_SYSLOG = False
if platform.system() != "Windows":
    try:
        handler = SysLogHandler(address="/dev/log", facility=SysLogHandler.LOG_
,→LOCAL2)
       handler.close()
       HAVE_SYSLOG = True
    except OSError:
       HAVE_SYSLOG = False
```

```
(suite de la page précédente)
```

```
if DEBUG or not HAVE_SYSLOG:
   DEFAULT_LOG = "console"
else:
   DEFAULT_LOG = "syslog"
DEFAULT_LOGLEVEL = "DEBUG" if DEBUG else "INFO"
# A sample logging configuration. The only tangible logging
# performed by this configuration is to send an email to
# the site admins on every HTTP 500 error when DEBUG=False.
# See http://docs.djangoproject.com/en/stable/topics/logging for
# more details on how to customize your logging configuration.
LOGGING = {
    "version": 1,
    "disable_existing_loggers": True,
    "filters": {"require_debug_false": {"()": "django.utils.log.RequireDebugFalse"}
,→},
    "formatters": {
        "syslog": {"format": "weblate[%(process)d]: %(levelname)s %(message)s"},
        "simple": {"format": "[%(asctime)s: %(levelname)s/%(process)s] %(message)s
,→"},
        "logfile": {"format": "%(asctime)s %(levelname)s %(message)s"},
        "django.server": {
            "()": "django.utils.log.ServerFormatter",
            "format": "[%(server_time)s] %(message)s",
        },
    },
    "handlers": {
        "mail_admins": {
            "level": "ERROR",
            "filters": ["require_debug_false"],
            "class": "django.utils.log.AdminEmailHandler",
            "include_html": True,
        },
        "console": {
            "level": "DEBUG",
            "class": "logging.StreamHandler",
            "formatter": "simple",
        },
        "django.server": {
            "level": "INFO",
            "class": "logging.StreamHandler",
            "formatter": "django.server",
        },
        "syslog": {
            "level": "DEBUG",
            "class": "logging.handlers.SysLogHandler",
            "formatter": "syslog",
            "address": "/dev/log",
            "facility": SysLogHandler.LOG_LOCAL2,
        },
        # Logging to a file
        # "logfile": {
        # "level":"DEBUG",
        # "class":"logging.handlers.RotatingFileHandler",
        # "filename": "/var/log/weblate/weblate.log",
        # "maxBytes": 100000,
        # "backupCount": 3,
        # "formatter": "logfile",
        # },
    },
    "loggers": {
```
(suite de la page précédente)

```
"django.request": {
            "handlers": ["mail_admins", DEFAULT_LOG],
            "level": "ERROR",
            "propagate": True,
        },
        "django.server": {
            "handlers": ["django.server"],
            "level": "INFO",
            "propagate": False,
        },
        # Logging database queries
        # "django.db.backends": {
        # "handlers": [DEFAULT_LOG],
        # "level": "DEBUG",
        # },
        "weblate": {"handlers": [DEFAULT_LOG], "level": DEFAULT_LOGLEVEL},
        # Logging VCS operations
        "weblate.vcs": {"handlers": [DEFAULT_LOG], "level": DEFAULT_LOGLEVEL},
        # Python Social Auth
        "social": {"handlers": [DEFAULT_LOG], "level": DEFAULT_LOGLEVEL},
        # Django Authentication Using LDAP
        "django_auth_ldap": {"handlers": [DEFAULT_LOG], "level": DEFAULT_LOGLEVEL},
        # SAML IdP
        "djangosaml2idp": {"handlers": [DEFAULT_LOG], "level": DEFAULT_LOGLEVEL},
    },
}
# Remove syslog setup if it's not present
if not HAVE_SYSLOG:
    del LOGGING["handlers"]["syslog"]
# List of machine translations
MT_SERVICES = (
    # "weblate.machinery.apertium.ApertiumAPYTranslation",
    # "weblate.machinery.baidu.BaiduTranslation",
    # "weblate.machinery.deepl.DeepLTranslation",
    # "weblate.machinery.glosbe.GlosbeTranslation",
    # "weblate.machinery.google.GoogleTranslation",
    # "weblate.machinery.googlev3.GoogleV3Translation",
    # "weblate.machinery.libretranslate.LibreTranslateTranslation",
    # "weblate.machinery.microsoft.MicrosoftCognitiveTranslation",
    # "weblate.machinery.microsoftterminology.MicrosoftTerminologyService",
    # "weblate.machinery.modernmt.ModernMTTranslation",
    # "weblate.machinery.mymemory.MyMemoryTranslation",
    # "weblate.machinery.netease.NeteaseSightTranslation",
    # "weblate.machinery.tmserver.AmagamaTranslation",
    # "weblate.machinery.tmserver.TMServerTranslation",
    # "weblate.machinery.yandex.YandexTranslation",
          # "weblate.machinery.saptranslationhub.SAPTranslationHub",
          # "weblate.machinery.youdao.YoudaoTranslation",
    "weblate.machinery.weblatetm.WeblateTranslation",
    "weblate.memory.machine.WeblateMemory",
)
# Machine translation API keys
# URL of the Apertium APy server
MT_APERTIUM_APY = None
# DeepL API key
MT_DEEPL_KEY = None
```
```
(suite de la page précédente)
```

```
# LibreTranslate
MT_LIBRETRANSLATE_API_URL = None
MT_LIBRETRANSLATE_KEY = None
# Microsoft Cognitive Services Translator API, register at
# https://portal.azure.com/
MT_MICROSOFT_COGNITIVE_KEY = None
MT_MICROSOFT_REGION = None
# ModernMT
MT_MODERNMT_KEY = None
# MyMemory identification email, see
# https://mymemory.translated.net/doc/spec.php
MT_MYMEMORY_EMAIL = None
# Optional MyMemory credentials to access private translation memory
MT_MYMEMORY_USER = None
MT_MYMEMORY_KEY = None
# Google API key for Google Translate API v2
MT_GOOGLE_KEY = None
# Google Translate API3 credentials and project id
MT_GOOGLE_CREDENTIALS = None
MT_GOOGLE_PROJECT = None
# Baidu app key and secret
MT_BAIDU_ID = None
MT_BAIDU_SECRET = None
# Youdao Zhiyun app key and secret
MT_YOUDAO_ID = None
MT_YOUDAO_SECRET = None
# Netease Sight (Jianwai) app key and secret
MT_NETEASE_KEY = None
MT_NETEASE_SECRET = None
# API key for Yandex Translate API
MT_YANDEX_KEY = None
# tmserver URL
MT_TMSERVER = None
# SAP Translation Hub
MT_SAP_BASE_URL = None
MT_SAP_SANDBOX_APIKEY = None
MT_SAP_USERNAME = None
MT_SAP_PASSWORD = None
MT_SAP_USE_MT = True
# Use HTTPS when creating redirect URLs for social authentication, see
# documentation for more details:
# https://python-social-auth-docs.readthedocs.io/en/latest/configuration/settings.
,→html#processing-redirects-and-urlopen
SOCIAL_AUTH_REDIRECT_IS_HTTPS = ENABLE_HTTPS
# Make CSRF cookie HttpOnly, see documentation for more details:
# https://docs.djangoproject.com/en/1.11/ref/settings/#csrf-cookie-httponly
```

```
(suite de la page précédente)
```

```
CSRF_COOKIE_HTTPONLY = True
CSRF_COOKIE_SECURE = ENABLE_HTTPS
# Store CSRF token in session
CSRF_USE_SESSIONS = True
# Customize CSRF failure view
CSRF_FAILURE_VIEW = "weblate.trans.views.error.csrf_failure"
SESSION_COOKIE_SECURE = ENABLE_HTTPS
SESSION_COOKIE_HTTPONLY = True
# SSL redirect
SECURE_SSL_REDIRECT = ENABLE_HTTPS
SECURE_SSL_HOST = SITE_DOMAIN
# Sent referrrer only for same origin links
SECURE_REFERRER_POLICY = "same-origin"
# SSL redirect URL exemption list
SECURE_REDIRECT_EXEMPT = (r"healthz/$",) # Allowing HTTP access to health check
# Session cookie age (in seconds)
SESSION_COOKIE_AGE = 1000
SESSION_COOKIE_AGE_AUTHENTICATED = 1209600
SESSION_COOKIE_SAMESITE = "Lax"
# Increase allowed upload size
DATA_UPLOAD_MAX_MEMORY_SIZE = 50000000
# Allow more fields for case with a lot of subscriptions in profile
DATA_UPLOAD_MAX_NUMBER_FIELDS = 2000
# Apply session coookie settings to language cookie as ewll
LANGUAGE_COOKIE_SECURE = SESSION_COOKIE_SECURE
LANGUAGE_COOKIE_HTTPONLY = SESSION_COOKIE_HTTPONLY
LANGUAGE_COOKIE_AGE = SESSION_COOKIE_AGE_AUTHENTICATED * 10
LANGUAGE_COOKIE_SAMESITE = SESSION_COOKIE_SAMESITE
# Some security headers
SECURE_BROWSER_XSS_FILTER = True
X_FRAME_OPTIONS = "DENY"
SECURE_CONTENT_TYPE_NOSNIFF = True
# Optionally enable HSTS
SECURE_HSTS_SECONDS = 31536000 if ENABLE_HTTPS else 0
SECURE_HSTS_PRELOAD = ENABLE_HTTPS
SECURE_HSTS_INCLUDE_SUBDOMAINS = ENABLE_HTTPS
# HTTPS detection behind reverse proxy
SECURE_PROXY_SSL_HEADER = None
# URL of login
LOGIN_URL = f"{URL_PREFIX}/accounts/login/"
# URL of logout
LOGOUT_URL = f"{URL_PREFIX}/accounts/logout/"
# Default location for login
LOGIN_REDIRECT_URL = f"{URL_PREFIX}/"
# Anonymous user name
ANONYMOUS_USER_NAME = "anonymous"
# Reverse proxy settings
IP_PROXY_HEADER = "HTTP_X_FORWARDED_FOR"
IP_BEHIND_REVERSE_PROXY = False
IP_PROXY_OFFSET = 0
# Sending HTML in mails
```
(suite de la page précédente)

```
EMAIL_SEND_HTML = True
# Subject of emails includes site title
EMAIL_SUBJECT_PREFIX = f"[{SITE_TITLE}] "
# Enable remote hooks
ENABLE_HOOKS = True
# By default the length of a given translation is limited to the length of
# the source string * 10 characters. Set this option to False to allow longer
# translations (up to 10.000 characters)
LIMIT_TRANSLATION_LENGTH_BY_SOURCE_LENGTH = True
# Use simple language codes for default language/country combinations
SIMPLIFY_LANGUAGES = True
# Render forms using bootstrap
CRISPY_TEMPLATE_PACK = "bootstrap3"
# List of quality checks
# CHECK_LIST = (
     # "weblate.checks.same.SameCheck",
# "weblate.checks.chars.BeginNewlineCheck",
# "weblate.checks.chars.EndNewlineCheck",
# "weblate.checks.chars.BeginSpaceCheck",
# "weblate.checks.chars.EndSpaceCheck",
# "weblate.checks.chars.DoubleSpaceCheck",
# "weblate.checks.chars.EndStopCheck",
# "weblate.checks.chars.EndColonCheck",
# "weblate.checks.chars.EndQuestionCheck",
# "weblate.checks.chars.EndExclamationCheck",
# "weblate.checks.chars.EndEllipsisCheck",
# "weblate.checks.chars.EndSemicolonCheck",
# "weblate.checks.chars.MaxLengthCheck",
# "weblate.checks.chars.KashidaCheck",
# "weblate.checks.chars.PunctuationSpacingCheck",
# "weblate.checks.format.PythonFormatCheck",
# "weblate.checks.format.PythonBraceFormatCheck",
# "weblate.checks.format.PHPFormatCheck",
# "weblate.checks.format.CFormatCheck",
# "weblate.checks.format.PerlFormatCheck",
# "weblate.checks.format.JavaScriptFormatCheck",
# "weblate.checks.format.LuaFormatCheck",
# "weblate.checks.format.ObjectPascalFormatCheck",
# "weblate.checks.format.SchemeFormatCheck",
# "weblate.checks.format.CSharpFormatCheck",
# "weblate.checks.format.JavaFormatCheck",
# "weblate.checks.format.JavaMessageFormatCheck",
# "weblate.checks.format.PercentPlaceholdersCheck",
# "weblate.checks.format.VueFormattingCheck",
# "weblate.checks.format.I18NextInterpolationCheck",
# "weblate.checks.format.ESTemplateLiteralsCheck",
# "weblate.checks.angularjs.AngularJSInterpolationCheck",
# "weblate.checks.icu.ICUMessageFormatCheck",
# "weblate.checks.icu.ICUSourceCheck",
# "weblate.checks.qt.QtFormatCheck",
# "weblate.checks.qt.QtPluralCheck",
# "weblate.checks.ruby.RubyFormatCheck",
# "weblate.checks.consistency.PluralsCheck",
# "weblate.checks.consistency.SamePluralsCheck",
      # "weblate.checks.consistency.ConsistencyCheck",
```

```
(suite de la page précédente)
     # "weblate.checks.consistency.TranslatedCheck",
# "weblate.checks.chars.EscapedNewlineCountingCheck",
# "weblate.checks.chars.NewLineCountCheck",
# "weblate.checks.markup.BBCodeCheck",
# "weblate.checks.chars.ZeroWidthSpaceCheck",
# "weblate.checks.render.MaxSizeCheck",
# "weblate.checks.markup.XMLValidityCheck",
# "weblate.checks.markup.XMLTagsCheck",
# "weblate.checks.markup.MarkdownRefLinkCheck",
# "weblate.checks.markup.MarkdownLinkCheck",
# "weblate.checks.markup.MarkdownSyntaxCheck",
# "weblate.checks.markup.URLCheck",
# "weblate.checks.markup.SafeHTMLCheck",
# "weblate.checks.placeholders.PlaceholderCheck",
# "weblate.checks.placeholders.RegexCheck",
# "weblate.checks.duplicate.DuplicateCheck",
# "weblate.checks.source.OptionalPluralCheck",
# "weblate.checks.source.EllipsisCheck",
# "weblate.checks.source.MultipleFailingCheck",
# "weblate.checks.source.LongUntranslatedCheck",
# "weblate.checks.format.MultipleUnnamedFormatsCheck",
# "weblate.checks.glossary.GlossaryCheck",
# )
# List of automatic fixups
# AUTOFIX_LIST = (
# "weblate.trans.autofixes.whitespace.SameBookendingWhitespace",
# "weblate.trans.autofixes.chars.ReplaceTrailingDotsWithEllipsis",
# "weblate.trans.autofixes.chars.RemoveZeroSpace",
# "weblate.trans.autofixes.chars.RemoveControlChars",
# )
# List of enabled addons
# WEBLATE_ADDONS = (
# "weblate.addons.gettext.GenerateMoAddon",
# "weblate.addons.gettext.UpdateLinguasAddon",
# "weblate.addons.gettext.UpdateConfigureAddon",
# "weblate.addons.gettext.MsgmergeAddon",
# "weblate.addons.gettext.GettextCustomizeAddon",
# "weblate.addons.gettext.GettextAuthorComments",
# "weblate.addons.cleanup.CleanupAddon",
# "weblate.addons.cleanup.RemoveBlankAddon",
# "weblate.addons.consistency.LangaugeConsistencyAddon",
# "weblate.addons.discovery.DiscoveryAddon",
# "weblate.addons.autotranslate.AutoTranslateAddon",
# "weblate.addons.flags.SourceEditAddon",
# "weblate.addons.flags.TargetEditAddon",
# "weblate.addons.flags.SameEditAddon",
# "weblate.addons.flags.BulkEditAddon",
# "weblate.addons.generate.GenerateFileAddon",
# "weblate.addons.generate.PseudolocaleAddon",
# "weblate.addons.generate.PrefillAddon",
# "weblate.addons.json.JSONCustomizeAddon",
# "weblate.addons.properties.PropertiesSortAddon",
# "weblate.addons.git.GitSquashAddon",
# "weblate.addons.removal.RemoveComments",
# "weblate.addons.removal.RemoveSuggestions",
# "weblate.addons.resx.ResxUpdateAddon",
# "weblate.addons.yaml.YAMLCustomizeAddon",
# "weblate.addons.cdn.CDNJSAddon",
# )
```

```
(suite de la page précédente)
```

```
# E-mail address that error messages come from.
SERVER_EMAIL = "noreply@example.com"
# Default email address to use for various automated correspondence from
# the site managers. Used for registration emails.
DEFAULT_FROM_EMAIL = "noreply@example.com"
# List of URLs your site is supposed to serve
ALLOWED_HOSTS = [""]# Configuration for caching
CACHES = {"default": {
        "BACKEND": "django_redis.cache.RedisCache",
        "LOCATION": "redis://127.0.0.1:6379/1",
        # If redis is running on same host as Weblate, you might
        # want to use unix sockets instead:
        # "LOCATION": "unix:///var/run/redis/redis.sock?db=1",
        "OPTIONS": {
            "CLIENT_CLASS": "django_redis.client.DefaultClient",
            "PARSER_CLASS": "redis.connection.HiredisParser",
            # If you set password here, adjust CELERY_BROKER_URL as well
            "PASSWORD": None,
            "CONNECTION_POOL_KWARGS": {},
        },
        "KEY_PREFIX": "weblate",
    },
     "avatar": {
        "BACKEND": "django.core.cache.backends.filebased.FileBasedCache",
        "LOCATION": os.path.join(DATA_DIR, "avatar-cache"),
        "TIMEOUT": 86400,
        "OPTIONS": {"MAX_ENTRIES": 1000},
    },
}
# Store sessions in cache
SESSION_ENGINE = "django.contrib.sessions.backends.cache"
# Store messages in session
MESSAGE_STORAGE = "django.contrib.messages.storage.session.SessionStorage"
# REST framework settings for API
REST_FRAMEWORK = {
    # Use Django's standard `django.contrib.auth` permissions,
    # or allow read-only access for unauthenticated users.
    "DEFAULT_PERMISSION_CLASSES": [
        # Require authentication for login required sites
        "rest_framework.permissions.IsAuthenticated"
        if REQUIRE_LOGIN
        else "rest_framework.permissions.IsAuthenticatedOrReadOnly"
    ],
    "DEFAULT_AUTHENTICATION_CLASSES": (
        "rest_framework.authentication.TokenAuthentication",
        "weblate.api.authentication.BearerAuthentication",
        "rest_framework.authentication.SessionAuthentication",
    ),
    "DEFAULT_THROTTLE_CLASSES": (
        "weblate.api.throttling.UserRateThrottle",
        "weblate.api.throttling.AnonRateThrottle",
    \lambda.
    "DEFAULT_THROTTLE_RATES": {"anon": "100/day", "user": "5000/hour"},
```
(suite de la page précédente)

```
"DEFAULT_PAGINATION_CLASS": ("rest_framework.pagination.PageNumberPagination"),
    "PAGE_SIZE": 20,
    "VIEW_DESCRIPTION_FUNCTION": "weblate.api.views.get_view_description",
    "UNAUTHENTICATED_USER": "weblate.auth.models.get_anonymous",
}
# Fonts CDN URL
FONTS_CDN_URL = None
# Django compressor offline mode
COMPRESS_OFFLINE = False
COMPRESS_OFFLINE_CONTEXT = [
   {"fonts_cdn_url": FONTS_CDN_URL, "STATIC_URL": STATIC_URL, "LANGUAGE_BIDI":␣
,→True},
   {"fonts_cdn_url": FONTS_CDN_URL, "STATIC_URL": STATIC_URL, "LANGUAGE_BIDI":␣
,→False},
]
# Require login for all URLs
if REQUIRE_LOGIN:
   LOGIN_REQUIRED_URLS = (r''/(.*)\", )
# In such case you will want to include some of the exceptions
# LOGIN_REQUIRED_URLS_EXCEPTIONS = (
# rf"{URL_PREFIX}/accounts/(.*)$", # Required for login
# rf"{URL_PREFIX}/admin/login/(.*)$", # Required for admin login
# rf"{URL_PREFIX}/static/(.*)$", # Required for development mode
# rf"{URL_PREFIX}/widgets/(.*)$", # Allowing public access to widgets
# rf"{URL_PREFIX}/data/(.*)$", # Allowing public access to data exports
# rf"{URL_PREFIX}/hooks/(.*)$", # Allowing public access to notification hooks
# rf"{URL_PREFIX}/healthz/$", # Allowing public access to health check
# rf"{URL_PREFIX}/api/(.*)$", # Allowing access to API
# rf"{URL_PREFIX}/js/i18n/$", # JavaScript localization
# rf"{URL_PREFIX}/contact/$", # Optional for contact form
# rf"{URL_PREFIX}/legal/(.*)$", # Optional for legal app
# rf"{URL_PREFIX}/avatar/(.*)$", # Optional for avatars
# )
# Silence some of the Django system checks
SILENCED SYSTEM CHECKS = [
    # We have modified django.contrib.auth.middleware.AuthenticationMiddleware
    # as weblate.accounts.middleware.AuthenticationMiddleware
    "admin.E408"
]
# Celery worker configuration for testing
# CELERY_TASK_ALWAYS_EAGER = True
# CELERY_BROKER_URL = "memory://"
# CELERY_TASK_EAGER_PROPAGATES = True
# Celery worker configuration for production
CELERY_TASK_ALWAYS_EAGER = False
CELERY_BROKER_URL = "redis://localhost:6379"
CELERY_RESULT_BACKEND = CELERY_BROKER_URL
# Celery settings, it is not recommended to change these
CELERY_WORKER_MAX_MEMORY_PER_CHILD = 200000
CELERY_BEAT_SCHEDULE_FILENAME = os.path.join(DATA_DIR, "celery", "beat-schedule")
CELERY_TASK_ROUTES = {
    "weblate.trans.tasks.auto_translate*": {"queue": "translate"},
    "weblate.accounts.tasks.notify_*": {"queue": "notify"},
    "weblate.accounts.tasks.send_mails": {"queue": "notify"},
```

```
"weblate.utils.tasks.settings_backup": {"queue": "backup"},
    "weblate.utils.tasks.database_backup": {"queue": "backup"},
    "weblate.wladmin.tasks.backup": {"queue": "backup"},
    "weblate.wladmin.tasks.backup_service": {"queue": "backup"},
    "weblate.memory.tasks.*": {"queue": "memory"},
}
# Enable plain database backups
DATABASE BACKUP = "plain"
# Enable auto updating
AUTO_UPDATE = False
# PGP commits signing
WEBLATE_GPG_IDENTITY = None
# Third party services integration
MATOMO_SITE_ID = None
MATOMO_URL = None
GOOGLE_ANALYTICS_ID = None
SENTRY_DSN = None
SENTRY_ENVIRONMENT = SITE_DOMAIN
AKISMET_API_KEY = None
```
# **2.18 Commandes de gestion**

**Note :** Running management commands under a different user than the one running your webserver can result in files getting wrong permissions, please check *Permissions du système de fichiers* for more details.

You will find basic management commands (available as  $\sqrt{m}$  manage. py in the Django sources, or as an extended set in a script called **weblate** installable at[op Weblate\).](#page-194-0)

### **2.18.1 Invoking management commands**

As mentioned before, invocation depends on how you installed Weblate.

If using virtualenv for Weblate, you can either specify the full path to **weblate**, or activate the virtualenv prior to invoking it :

```
# Direct invocation
~/weblate-env/bin/weblate
# Activating virtualenv adds it to search path
. ~/weblate-env/bin/activate
weblate
```
If you are using source code directly (either from a tarball or Git checkout), the management script is ./manage.py available in the Weblate sources. To run it :

python ./manage.py list\_versions

If you've installed Weblate using the pip installer, or by using the ./setup.py script, the **weblate** is installed to your path (or virtualenv path), from where you can use it to control Weblate :

weblate list\_versions

For the Docker image, the script is installed like above, and you can run it using **docker exec** :

docker exec --user weblate <container> weblate list\_versions

For **docker-compose** the process is similar, you just have to use **docker-compose exec** :

docker-compose exec --user weblate weblate weblate list\_versions

In case you need to pass it a file, you can temporary add a volume :

```
docker-compose exec --user weblate /tmp:/tmp weblate weblate importusers /tmp/
,→users.json
```
#### **Voir aussi :**

*Installing using Docker*, *Installation sur Debian et Ubuntu*, *Installation sur SUSE et openSUSE*, *Installing on RedHat, Fedora and CentOS*, *Installing from sources*

### **2.18.2 [add\\_sugg](#page-154-0)[estions](#page-177-0)**

### **weblate add\_suggestions <project> <component> <language> <file>**

Nouveau dans la version 2.5.

Imports a translation from the file to use as a suggestion for the given translation. It skips duplicated translations; only different ones are added.

#### **--author** USER@EXAMPLE.COM

E-mail of author for the suggestions. This user has to exist prior to importing (you can create one in the admin interface if needed).

Exemple :

```
weblate --author michal@cihar.com add_suggestions weblate application cs /tmp/
,→suggestions-cs.po
```
### **2.18.3 auto\_translate**

#### **weblate auto\_translate <project> <component> <language>**

Nouveau dans la version 2.5.

Modifié dans la version 4.6 : Ajouter un paramètre pour le mode de traduction.

Performs automatic translation based on other component translations.

#### **--source** PROJECT/COMPONENT

Specifies the component to use as source available for translation. If not specified all components in the project are used.

```
--user USERNAME
```
Specify username listed as author of the translations. « Anonymous user » is used if not specified.

```
--overwrite
```
Whether to overwrite existing translations.

```
--inconsistent
```
Whether to overwrite existing translations that are inconsistent (see *Incohérence*).

```
--add
```
Automatically add language if a given translation does not exist.

**--mt** MT

Use machine translation instead of other components as machine translations.

**--threshold** THRESHOLD

Similarity threshold for machine translation, defaults to 80.

**--mode** MODE

Specify translation mode, default is translate but fuzzy or suggest can be used.

Exemple :

```
weblate auto_translate --user nijel --inconsistent --source weblate/application.
,→weblate website cs
```
### **Voir aussi :**

*Traduction automatique*

### **2.18.4 celery\_queues**

### **weblate celery\_queues**

Nouveau dans la version 3.7.

Displays length of Celery task queues.

### **2.18.5 checkgit**

### **weblate checkgit <project|project/component>**

Prints current state of the back-end Git repository.

You can either define which project or component to update (for example weblate/application), or use --all to update all existing components.

### **2.18.6 commitgit**

### **weblate commitgit <project|project/component>**

Commits any possible pending changes to the back-end Git repository.

You can either define which project or component to update (for example weblate/application), or use --all to update all existing components.

### **2.18.7 commit\_pending**

#### **weblate commit\_pending <project|project/component>**

Commits pending changes older than a given age.

You can either define which project or component to update (for example weblate/application), or use --all to update all existing components.

**--age** HOURS

Age in hours for committing. If not specified the value configured in *Configuration des composants* is used.

**Note :** This is automatically performed in the background by Weblate, so there no real need to invoke this manually, besides forcing an earlier commit than specified by *Configuration des composants*.

### **Voir aussi :**

*Running maintenance tasks*, *COMMIT\_PENDING\_[HOURS](#page-257-0)*

# **2.18.8 cleanuptrans**

### **weblate cleanuptrans**

Cleans up orphaned checks and translation suggestions. There is normally no need to run this manually, as the cleanups happen automatically in the background.

### **Voir aussi :**

*Running maintenance tasks*

# **2.18.9 cleanup\_ssh\_keys**

### **weblate cleanup\_ssh\_keys**

Nouveau dans la version 4.9.1.

Performs cleanup of stored SSH host keys :

- Removes deprecated RSA keys for GitHub which might cause issues connecting to GitHub.
- Removes duplicate entries in host keys.

### **Voir aussi :**

*SSH repositories*

### **2.18.10 createadmin**

### **weblate createadmin**

Creates an admin account with a random password, unless it is specified.

**--password** PASSWORD

Provides a password on the command-line, to not generate a random one.

### **--no-password**

Do not set password, this can be useful with *–update*.

**--username** USERNAME

Use the given name instead of admin.

**--email** USER@EXAMPLE.COM

Specify the admin e-mail address.

```
--name
```
Specify the admin name (visible).

#### **--update**

Update the existing user (you can use this to change passwords).

Modifié dans la version 2.9 : Added parameters --username, --email, --name and --update.

# **2.18.11 dump\_memory**

#### **weblate dump\_memory**

Nouveau dans la version 2.20.

Export a JSON file containing Weblate Translation Memory content.

**Voir aussi :**

*Mémoire de traduction*, *Schéma de mémoire des traductions Weblate*

### **2.18.12 dumpuserdata**

### **weblate dumpuserdata <file.json>**

Dumps userdata to a file for later use by *importuserdata*.

**Indication :** This comes in handy when migrating or merging Weblate instances.

### **2.18.13 import\_demo**

### **weblate import\_demo**

Nouveau dans la version 4.1.

Creates a demo project with components based on <https://github.com/WeblateOrg/demo>. Make sure the celery tasks are running before running this command.

This can be useful when developing Weblate.

# **2.18.14 import\_json**

### **weblate import\_json <json-file>**

Nouveau dans la version 2.7.

Batch import of components based on JSON data.

The imported JSON file structure pretty much corresponds to the component object (see *GET /api/ components/(string:project)/(string:component)/*). You have to include the name and filemask fields.

**--project** PROJECT

[Specifies where the components will be imported from.](#page-123-0)

**--main-component** COMPONENT

Use the given VCS repository from this component for all of them.

**--ignore**

Skip (already) imported components.

**--update**

Update (already) imported components.

Modifié dans la version  $2.9$  : The parameters  $-\text{ignore}$  and  $-\text{update}$  are there to deal with already imported components.

Example of JSON file :

```
\lceil{
    "slug": "po",
    "name": "Gettext PO",
    "file_format": "po",
    "filemask": "po/*.po",
    "new_lang": "none"
 },
 {
    "name": "Android",
    "filemask": "android/values-*/strings.xml",
    "template": "android/values/strings.xml",
    "repo": "weblate://test/test",
    "file_format": "aresource"
  }
]
```
### **Voir aussi :**

*import\_memory*

# **2.18.15 import\_memory**

### **weblate import\_memory <file>**

Nouveau dans la version 2.20.

Imports a TMX or JSON file into the Weblate translation memory.

### **--language-map** LANGMAP

Allows mapping languages in the TMX to the Weblate translation memory. The language codes are mapped after normalization usually done by Weblate.

--language-map en\_US:en va par exemple importer toutes les chaînes en\_US en tant que en.

This can be useful in case your TMX file locales happen not to match what you use in Weblate.

### **Voir aussi :**

*Mémoire de traduction*, *Schéma de mémoire des traductions Weblate*

# **2.18.16 import\_project**

### **weblate import\_project <project> <gitrepo> <branch> <filemask>**

Modifié dans la version 3.0 : The import\_project command is now based on the *Découverte du composant* add-on, leading to some changes in behavior and what parameters are accepted.

Batch imports components into project based on the file mask.

*<project>* names an existing project, into which the components are to be importe[d.](#page-310-0)

The *<gitrepo>* defines the Git repository URL to use, and *<branch>* signifies the Git branch. To import additional translation components from an existing Weblate component, use a *weblate ://<project>/<component>* URL for the *<gitrepo>*.

The *<filemask>* defines file discovery for the repository. It can be either be made simple using wildcards, or it can use the full power of regular expressions.

The simple matching uses \*\* for component name and \* for language, for example : \*\*/\*.po

The regular expression has to contain groups named *component* and *language*. For example : (?P<language>[^/ ]\*)/(?P<component>[^-/]\*)\.po

The import matches existing components based on files and adds the ones that do not exist. It does not change already existing ones.

#### **--name-template** TEMPLATE

Customize the name of a component using Django template syntax. For example : Documentation: { { component } }

### **--base-file-template** TEMPLATE

Customize the base file for monolingual translations.

For example : {{ component }}/res/values/string.xml

#### **--new-base-template** TEMPLATE

Customize the base file for addition of new translations.

For example : {{ component }}/ts/en.ts

### **--file-format** FORMAT

You can also specify the file format to use (see *Formats de fichiers pris en charge*), the default is auto-detection.

#### **--language-regex** REGEX

You can specify language filtering (see *Configuration des composants*) with this parameter. It has to be a valid regular expression.

#### **--main-component**

You can specify which component will [be chosen as the main one—th](#page-257-0)e one actually containing the VCS repository.

#### **--license** NAME

Specify the overall, project or component translation license.

#### **--license-url** URL

Specify the URL where the translation license is to be found.

#### **--vcs** NAME

In case you need to specify which version control system to use, you can do it here. The default version control is Git.

To give you some examples, let's try importing two projects.

First The Debian Handbook translations, where each language has separate a folder with the translations of each chapter :

```
weblate import_project \
   debian-handbook \
   git://anonscm.debian.org/debian-handbook/debian-handbook.git \
   squeeze/master \
    1*/**.po'
```
Then the Tanaguru tool, where the file format needs be specified, along with the base file template, and how all components and translations are located in single folder :

```
weblate import_project \
   --file-format=properties \
   --base-file-template=web-app/tgol-web-app/src/main/resources/i18n/%s-I18N.
,→properties \
   tanaguru \
   https://github.com/Tanaguru/Tanaguru \
   master \
   web-app/tgol-web-app/src/main/resources/i18n/**-I18N_*.properties
```
More complex example of parsing of filenames to get the correct component and language out of a filename like src/security/Numerous\_security\_holes\_in\_0.10.1.de.po :

```
weblate import_project \
   tails \
    git://git.tails.boum.org/tails master \
    'wiki/src/security/(?P<component>.*)\.(?P<language>[^.]*)\.po$'
```
Filtering only translations in a chosen language :

```
./manage import_project \
   --language-regex '^(cs|sk)$' \
   weblate \
   https://github.com/WeblateOrg/weblate.git \
   'weblate/locale/*/LC_MESSAGES/**.po'
```
Importing Sphinx documentation split to multiple files :

```
$ weblate import_project --name-template 'Documentation: %s' \
   --file-format po \
   project https://github.com/project/docs.git master \
    'docs/locale/*/LC_MESSAGES/**.po'
```
Importing Sphinx documentation split to multiple files and directories :

```
$ weblate import_project --name-template 'Directory 1: %s' \
   --file-format po \
   project https://github.com/project/docs.git master \
    'docs/locale/*/LC_MESSAGES/dir1/**.po'
$ weblate import_project --name-template 'Directory 2: %s' \
   --file-format po \
   project https://github.com/project/docs.git master \
    'docs/locale/*/LC_MESSAGES/dir2/**.po'
```
### **Voir aussi :**

More detailed examples can be found in the starting chapter, alternatively you might want to use *import\_json*.

### **2.18.17 importuserdata**

### **weblate importuserdata <file.json>**

Imports user data from a file created by *dumpuserdata*

### **2.18.18 importusers**

### **weblate importusers --check <file.json>**

Imports users from JSON dump of the Django auth\_users database.

**--check**

With this option it will just check whether a given file can be imported and report possible conflicts arising from usernames or e-mails.

You can dump users from the existing Django installation using :

```
weblate dumpdata auth.User > users.json
```
# **2.18.19 install\_addon**

Nouveau dans la version 3.2.

### **weblate install\_addon --addon ADDON <project|project/component>**

Installs an add-on to a set of components.

```
--addon ADDON
```
Name of the add-on to install. For example weblate.gettext.customize.

**--configuration** CONFIG

JSON encoded configuration of an add-on.

### **--update**

Mettre à jour la configuration existante du module complémentaire.

You can either define which project or component to install the add-on in (for example weblate/application), or use --all to include all existing components.

To install *Personnaliser la sortie gettext* for all components :

```
weblate install_addon --addon weblate.gettext.customize --config '{"width": -1}' --
,→update --all
```
#### **Voir aus[si :](#page-317-0)**

*Modules*

### **2.18.20 list\_languages**

### **weblate list\_languages <locale>**

Lists supported languages in MediaWiki markup - language codes, English names and localized names.

This is used to generate <https://wiki.l10n.cz/Slovn%C3%ADk\_s\_n%C3%A1zvy\_jazyk%C5%AF>.

### **2.18.21 list\_translators**

### **weblate list\_translators <project|project/component>**

Lists translators by contributed language for the given project :

```
[French]
Jean Dupont <jean.dupont@example.com>
[English]
John Doe <jd@example.com>
```
### **--language-code**

List names by language code instead of language name.

You can either define which project or component to use (for example weblate/application), or use  $--$ all to list translators from all existing components.

### **2.18.22 list\_versions**

### **weblate list\_versions**

Lists all Weblate dependencies and their versions.

### **2.18.23 loadpo**

#### **weblate loadpo <project|project/component>**

Reloads translations from disk (for example in case you have done some updates in the VCS repository).

#### **--force**

Force update, even if the files should be up-to-date.

```
--lang LANGUAGE
```
Limit processing to a single language.

You can either define which project or component to update (for example weblate/application), or use --all to update all existing components.

**Note :** You seldom need to invoke this, Weblate will automatically load changed files for every VCS update. This is needed in case you manually changed an underlying Weblate VCS repository or in some special cases following an upgrade.

### **2.18.24 lock\_translation**

### **weblate lock\_translation <project|project/component>**

Prevents further translation of a component.

**Indication :** Useful in case you want to do some maintenance on the underlying repository.

You can either define which project or component to update (for example weblate/application), or use --all to update all existing components.

#### **Voir aussi :**

*unlock\_translation*

### **2.18.25 move\_language**

#### **weblate move\_language source target**

Nouveau dans la version 3.0.

Allows you to merge language content. This is useful when updating to a new version which contains aliases for previously unknown languages that have been created with the *(generated)* suffix. It moves all content from the *source* language to the *target* one.

Exemple :

weblate move\_language cze cs

After moving the content, you should check whether there is anything left (this is subject to race conditions when somebody updates the repository meanwhile) and remove the *(generated)* language.

# **2.18.26 pushgit**

### **weblate pushgit <project|project/component>**

Pushes committed changes to the upstream VCS repository.

### **--force-commit**

Force commits any pending changes, prior to pushing.

You can either define which project or component to update (for example weblate/application), or use --all to update all existing components.

**Note :** Weblate pushes changes automatically if *Pousser lors du commit* in *Configuration des composants* is turned on, which is the default.

## **2.18.27 unlock\_translation**

### **weblate unlock\_translation <project|project/component>**

Unlocks a given component, making it available for translation.

**Indication :** Useful in case you want to do some maintenance on the underlying repository.

You can either define which project or component to update (for example weblate/application), or use --all to update all existing components.

#### **Voir aussi :**

*lock\_translation*

### **2.18.28 setupgroups**

#### **weblate setupgroups**

Configures default groups and optionally assigns all users to that default group.

### **--no-privs-update**

Turns off automatic updating of existing groups (only adds new ones).

#### **--no-projects-update**

Prevents automatic updates of groups for existing projects. This allows adding newly added groups to existing projects, see *Contrôle d'accès au projet*.

#### **Voir aussi :**

*Liste des privilèges et des rôles intégrés*

# **2.18.29 setuplang**

### **weblate setuplang**

Updates list of defined languages in Weblate.

#### **--no-update**

Turns off automatic updates of existing languages (only adds new ones).

### **2.18.30 updatechecks**

### **weblate updatechecks <project|project/component>**

Updates all checks for all strings.

**Indication :** Useful for upgrades which do major changes to checks.

You can either define which project or component to update (for example weblate/application), or use --all to update all existing components.

### **2.18.31 updategit**

### **weblate updategit <project|project/component>**

Fetches remote VCS repositories and updates the internal cache.

<span id="page-377-0"></span>You can either define which project or component to update (for example weblate/application), or use --all to update all existing components.

**Note :** Usually it is better to configure hooks in the repository to trigger *Déclencheurs de notification*, instead of regular polling by *updategit*.

# **2.19 Ann[onces](#page-377-0)**

Modifié dans la version 4.0 : Dans les versions précédentes cette fonctionnalité s'appelait whiteboard messages.

Fournissez des informations à vos traducteurs en publiant des annonces sur l'ensemble du site, par projet, composant ou langue.

Afficher la finalité, les échéances, le statut ou préciser les objectifs de la traduction.

Les utilisateurs seront notifiés des publications pour chaque projet suivi (a moins de se désinscrire).

Cela peut être utile pour différentes raisons, comme la publication de la finalité du site web ou spécifier les objectifs de traduction.

Les publications peuvent être postées à chaque niveau dans le menu :guilabel :*Manage*, :guilabel :*Post announcement* :

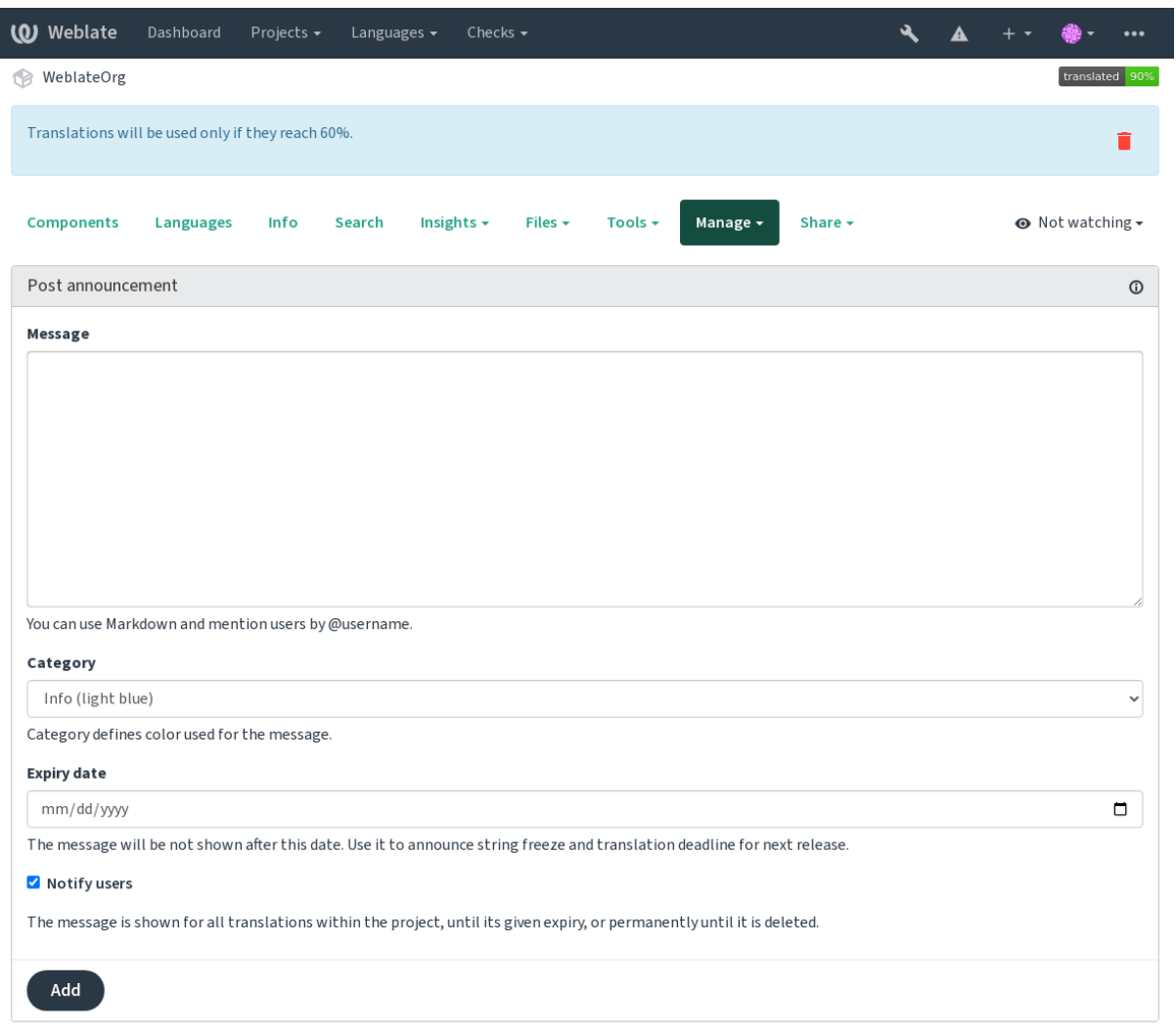

Powered by Weblate 4.14.2 About Weblate Legal Contact Documentation Donate to Weblate

Cela peut aussi être ajouté en utilisant l'interface d'admin :

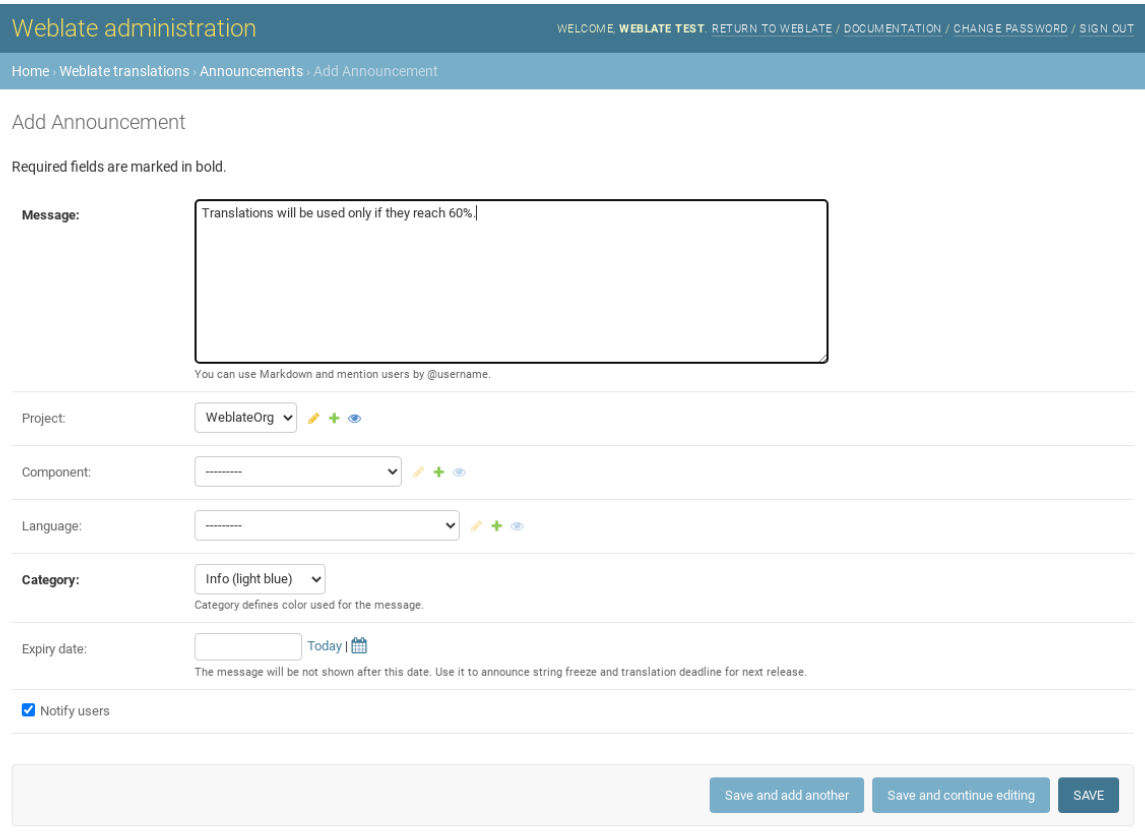

Les publications sont alors affichées en se basant sur leur contexte spécifique :

Aucun contexte spécifié

Montré sur le tableau de bord (page d'accueil).

Projet spécifié

Montré dans le projet, en incluant tous ses composants et traductions.

Composant spécifié

Montré pour un composant donné et toutes ses traductions.

Langue spécifiée

Montré sur la vue d'ensemble de la langue et toutes les traductions dans cette langue.

Voici à quoi cela ressemble sur la page d'ensemble de la langue :

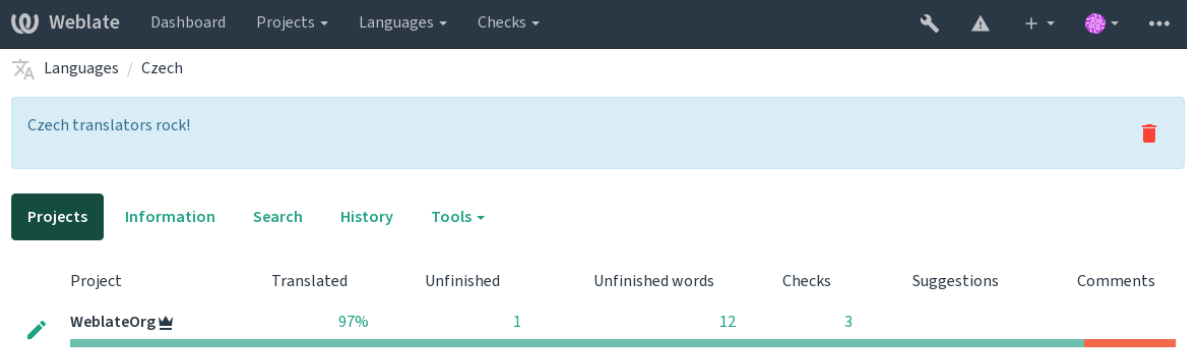

Powered by Weblate 4.14.2 About Weblate Legal Contact Documentation Donate to Weblate

# **2.20 Liste des composants**

Specify multiple lists of components to appear as options on the user dashboard, from which users can pick one as their default view. See *Tableau de bord* to learn more.

Modifié dans la version 2.20 : A status will be presented for each component list presented on the dashboard.

The names and content of component lists can be specified in the admin interface, in *Component lists* section. Each component list must h[ave a name that i](#page-5-0)s displayed to the user, and a slug representing it in the URL.

Modifié dans la version 2.13 : Change dashboard settings for anonymous users from the admin interface, altering what dashboard is presented to unauthenticated users.

# **2.20.1 Automatic component lists**

Nouveau dans la version 2.13.

Add components to the list automatically based on their slug by creating *Automatic component list assignment* rules.

— Useful for maintaining component lists for large installations, or in case you want to have one component list with all components on your Weblate installation.

**Indication :** Make a component list containing all the components of your Weblate installation.

1. Define *Automatic component list assignment* with ^.\*\$ as regular expression in both the project and the component fields, as shown on this image :

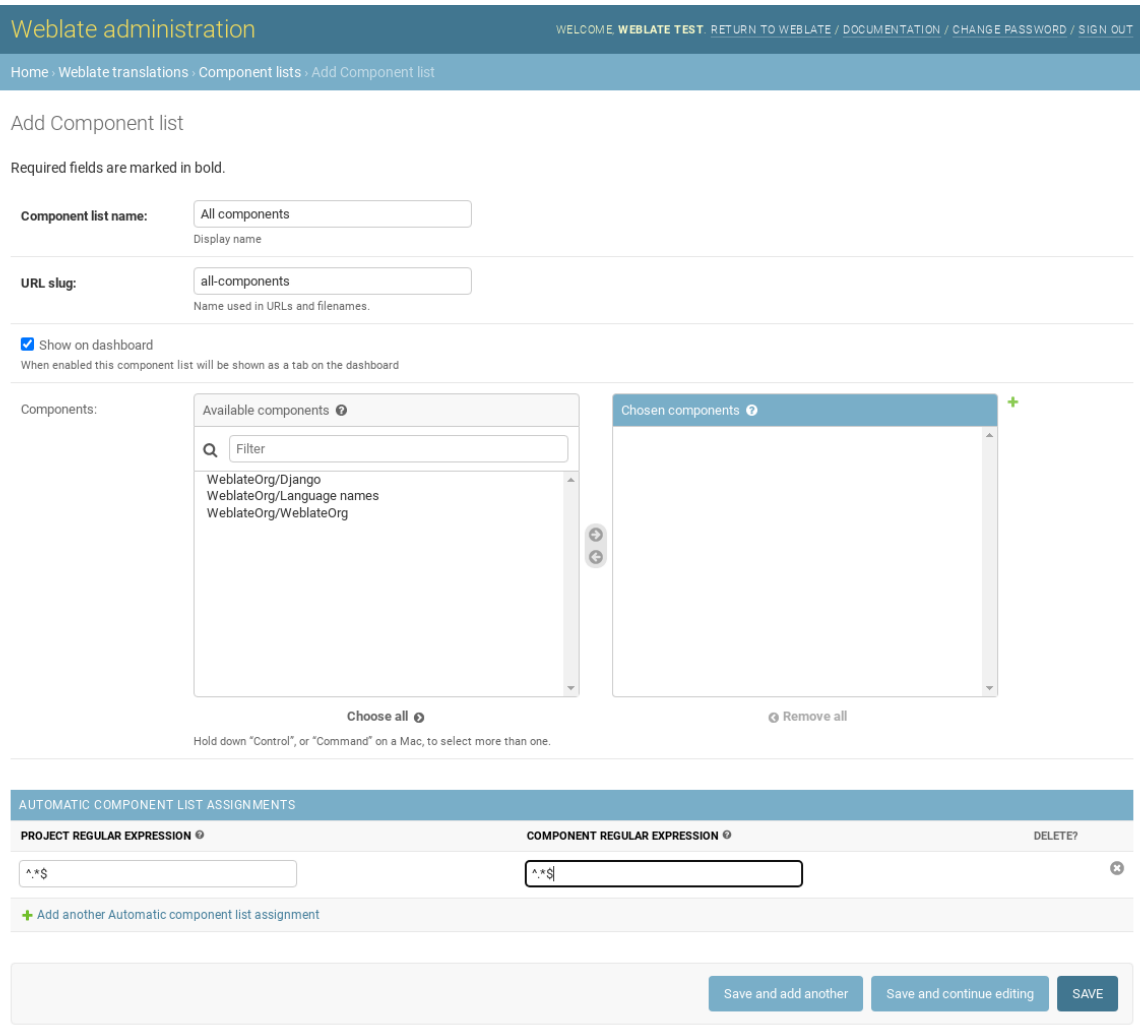

# **2.21 Modules Weblate optionnels**

Plusieurs modules optionnels sont disponibles pour votre installation.

## **2.21.1 Exportateur Git**

Nouveau dans la version 2.10.

Provides you read-only access to the underlying Git repository using HTTP(S).

### **Installation**

1. Add weblate.gitexport to installed apps in settings.py :

INSTALLED\_APPS += ("weblate.gitexport",)

2. Export existing repositories by migrating your database after installation :

weblate migrate

### **Utilisation**

The module automatically hooks into Weblate and sets the exported repository URL in the *Configuration des composants*. The repositories are accessible under the /git/ part of the Weblate URL, for example https:// example.org/git/weblate/main/.

Repositories for publicly available projects can be cloned without authentication :

[git cl](#page-257-0)one 'https://example.org/git/weblate/main/'

Access to browse the repositories with restricted access (with *Private access control* or when *REQUIRE\_LOGIN* is enabled) requires an API token which can be obtained in your *user profile* :

git clone 'https://user:KEY@example.org/git/weblate/main/'

**Indication :** By default members or *Users* group and anony[mous user](#page-6-0) have access to the repositories for public projects via *Access repository* and *Power user* roles.

### **2.21.2 Facturation**

Nouveau dans la version 2.4.

This is used on Hosted Weblate to define billing plans, track invoices and usage limits.

### **Installation**

1. Add webla[te.billing](https://weblate.org/hosting/) to installed apps in settings.py :

INSTALLED\_APPS += ("weblate.billing",)

2. Run the database migration to optionally install additional database structures for the module :

weblate migrate

### **Utilisation**

After installation you can control billing in the admin interface. Users with billing enabled will get new *Billing* tab in their *Profil utilisateur*.

The billing module additionally allows project admins to create new projects and components without being superusers (see *Adding translation projects and components*). This is possible when following conditions are met :

- The billing is in its configured limits (any overusage results in blocking of project/component creation) and [paid \(if its pri](#page-6-0)ce is non zero)
- The user is admin of existing project with billing or user is owner of billing (the latter is necessary when [creating new billing for users to be able](#page-250-0) to import new projects).

Upon project creation user is able to choose which billing should be charged for the project in case he has access to more of them.

# **2.21.3 Mentions légales**

Nouveau dans la version 2.15.

This is used on Hosted Weblate to provide required legal documents. It comes provided with blank documents, and you are expected to fill out the following templates in the documents :

**legal/documents/tos.html** Terms of service document

```
legal/documents/privacy.html
     Privacy policy document
```

```
legal/documents/summary.html
```
Short overview of the terms of service and privacy policy

**Note :** Legal documents for the Hosted Weblate service are available in this Git repository <https://github.com/ WeblateOrg/wllegal/tree/main/wllegal/templates/legal/documents>.

Most likely these will not be directly usable to you, but might come in handy as a starting point if adjusted to meet your needs.

### **Installation**

1. Add weblate.legal to installed apps in settings.py :

```
INSTALLED_APPS += ("weblate.legal",)
# Optional:
# Social auth pipeline to confirm TOS upon registration/subsequent sign in
SOCIAL_AUTH_PIPELINE += ("weblate.legal.pipeline.tos_confirm",)
# Middleware to enforce TOS confirmation of signed in users
MIDDLEWARE +="weblate.legal.middleware.RequireTOSMiddleware",
]
```
### 2. Run the database migration to optionally install additional database structures for the module :

weblate migrate

3. Edit the legal documents in the weblate/legal/templates/legal/ folder to match your service.

### **Utilisation**

After installation and editing, the legal documents are shown in the Weblate UI.

## **2.21.4 Avatars**

Avatars are downloaded and cached server-side to reduce information leaks to the sites serving them by default. The built-in support for fetching avatars from e-mails addresses configured for it can be turned off using *EN-ABLE\_AVATARS*.

Weblate currently supports :

- Gravatar
- Libravatar

**[Voir aussi :](#page-334-0)**

*Cache [Avatar](https://gravatar.com/)*, *AVATAR\_URL\_PREFIX*, *ENABLE\_AVATARS*

# **2.21.5 Protection contre le spam**

[You can prote](#page-202-0)[ct against spamming by use](#page-327-0)[rs by using the](#page-334-0) Akismet service.

- 1. Install the *akismet* Python module (this is already included in the official Docker image).
- 2. Obtain the Akismet API key.
- 3. Store it as *AKISMET\_API\_KEY* or *WEBLATE[\\_AKISME](https://akismet.com/)T\_API\_KEY* in Docker.

Following content is sent to Akismet for checking :

- Suggestions d'utilisateurs non authentifiés
- Project and component descriptions and links

**Note :** This (among other things) relies on IP address of the client, please see *Running behind reverse proxy* for properly configuring that.

### **Voir aussi :**

*Running behind reverse proxy*, *AKISMET\_API\_KEY*, *WEBLATE\_AKISMET\_A[PI\\_KEY](#page-198-0)*

# **2.21.6 Signing Git commits with GnuPG**

[Nouveau dans la version 3.1.](#page-198-0)

All commits can be signed by the GnuPG key of the Weblate instance.

1. Turn on *WEBLATE\_GPG\_IDENTITY*. (Weblate will generate a GnuPG key when needed and will use it to sign all translation commits.)

Cette fonctionnalité nécessite l'installation de GnuPG 2.1 ou plus récent.

You can fi[nd the key in the](#page-350-0) *DATA\_DIR* and the public key is shown on the « About » page :

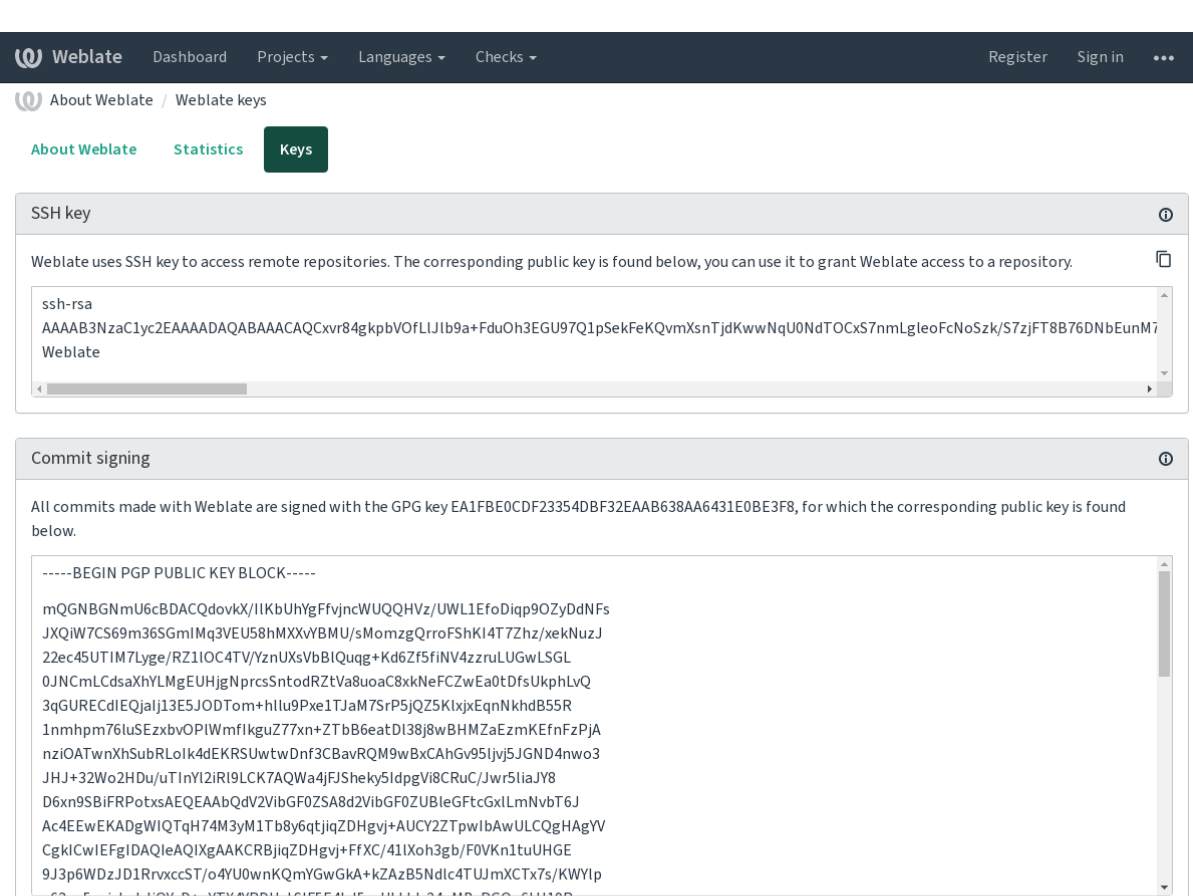

Powered by Weblate 4.14.2 About Weblate Legal Contact Documentation Donate to Weblate

2. Alternatively you can also import existing keys into Weblate, just set HOME=\$DATA\_DIR/home when invoking gpg.

### **Voir aussi :**

*WEBLATE\_GPG\_IDENTITY*

# **2.21.7 Limite de requêtes**

[Modifié dans la version 3.2 : Th](#page-350-0)e rate limiting now accepts more fine-grained configuration.

Modifié dans la version 4.6 : The rate limiting no longer applies to superusers.

Several operations in Weblate are rate limited. At most *RATELIMIT\_ATTEMPTS* attempts are allowed within *RA-TELIMIT\_WINDOW* seconds. The user is then blocked for *RATELIMIT\_LOCKOUT*. There are also settings specific to scopes, for example RATELIMIT\_CONTACT\_ATTEMPTS or RATELIMIT\_TRANSLATE\_ATTEMPTS. The table below is a full list of available scopes.

[The following operati](#page-343-0)ons are subject to rate limiting :

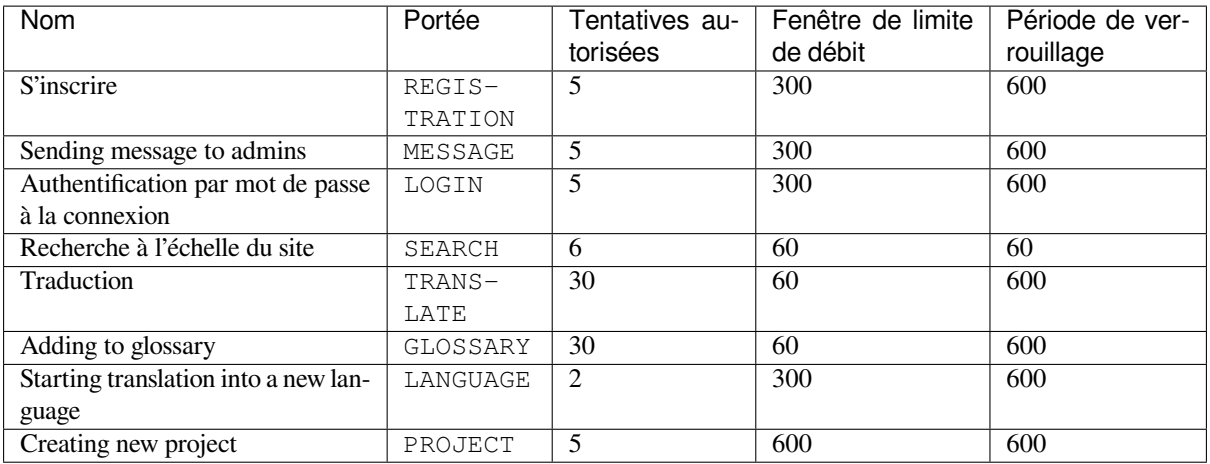

If a user fails to sign in *AUTH\_LOCK\_ATTEMPTS* times, password authentication will be turned off on the account until having gone through the process of having its password reset.

The settings can be also applied in the Docker container by adding WEBLATE\_ prefix to the setting name, for example *RATELIMIT\_ATTEMPTS* becomes *[WEBLATE\\_R](#page-326-0)ATELIMIT\_ATTEMPTS*.

The API has separate rate limiting settings, see *API rate limiting*.

#### **Voir aussi :**

*[Limite de requêtes](#page-343-1)*, *Running behind reverse proxy*, *[API rate limiting](#page-164-0)*

### **2.21.8 Fedora Messaging integration**

[Fedora Messaging](#page-23-0) [is AMQP-based publisher for](#page-198-0) [all changes happe](#page-108-0)ning in Weblate. You can hook additional services on changes happening in Weblate using this.

The Fedora Messaging integration is available as a separate Python module weblate-fedora-messaging. Please see <https://github.com/WeblateOrg/fedora\_messaging/> for setup instructions.

# **2.22 P[ersonnaliser Weblate](https://github.com/WeblateOrg/fedora_messaging/)**

Extend and customize using Django and Python. Contribute your changes upstream so that everybody can benefit. This reduces your maintenance costs; code in Weblate is taken care of when changing internal interfaces or refactoring the code.

**Avertissement :** Neither internal interfaces nor templates are considered a stable API. Please review your own customizations for every upgrade, the interfaces or their semantics might change without notice.

### **Voir aussi :**

*Contribuer à Weblate*

# **2.22.1 Creating a Python module**

If you are not familiar with Python, you might want to look into Python For Beginners, explaining the basics and pointing to further tutorials.

To write some custom Python code (called a module), a place to store it is needed, either in the system path (usually something like /usr/lib/python3.9/site-packages/[\) or in the Weblate dire](https://www.python.org/about/gettingstarted/)ctory, which is also added to the interpreter search path.

Better yet, turn your customization into a proper Python package :

- 1. Create a folder for your package (we will use *weblate\_customization*).
- 2. Within it, create a setup.py file to describe the package :

```
from setuptools import setup
setup(
   name="weblate_customization",
   version="0.0.1",
   author="Your name",
   author_email="yourname@example.com",
   description="Sample Custom check for Weblate.",
   license="GPLv3+",
   keywords="Weblate check example",
   packages=["weblate_customization"],
)
```
- 3. Create a folder for the Python module (also called weblate\_customization) for the customization code.
- 4. Within it, create a *\_\_init* \_\_.py file to make sure Python can import the module.
- 5. This package can now be installed using **pip install -e**. More info to be found in Editable installs.
- 6. Once installed, the module can be used in the Weblate configuration (for example weblate customization.checks.FooCheck).

Your module structure should look like this :

```
weblate_customization
├── setup.py
 - weblate_customization
     - \__init\__.py
      - addons.py
    └── checks.py
```
You can find an example of customizing Weblate at <https://github.com/WeblateOrg/customize-example>, it covers all the topics described below.

### **2.22.2 Changer le logo**

1. Create a simple Django app containing the static files you want to overwrite (see *Creating a Python module*). Branding appears in the following files :

```
icons/weblate.svg
```
Logo shown in the navigation bar.

```
logo-*.png
```
Web icons depending on screen resolution and web-browser.

#### **favicon.ico**

Web icon used by legacy browsers.

### **weblate-\*.png**

Avatars for bots or anonymous users. Some web-browsers use these as shortcut icons.

**email-logo.png** Used in notifications e-mails.

2. Add it to INSTALLED\_APPS :

```
INSTALLED_APPS = (
    # Add your customization as first
    "weblate_customization",
    # Weblate apps are here…
)
```
3. Run weblate collectstatic --noinput, to collect static files served to clients.

### **Voir aussi :**

Gestion des fichiers statiques (par ex. images, JavaScript, CSS), *Serving static files*

# **2.22.3 Custom quality checks, add-ons and auto-fixes**

Pour installer votre code pour *Personnaliser les réparations automatiques*, *Rédiger ses propres contrôles* ou *Écrire un greffon* dans Weblate :

- 1. Place the files into your Python module containing the Weblate customization (see *Creating a Python module*).
- 2. Add its fully-qualified [path to the Python class in the dedicated setti](#page-286-0)ngs (*[WEBLATE\\_ADDONS](#page-294-0)*, *CHEC[K\\_LIST](#page-321-0)* or *AUTOFIX\_LIST*) :

```
# Checks
CHECK_LIST += ("weblate_customization.checks.FooCheck",)
# Autofixes
AUTOFIX_LIST += ("weblate_customization.autofix.FooFixer",)
# Add-ons
WEBLATE_ADDONS += ("weblate_customization.addons.ExamplePreAddon",)
```
### **Voir aussi :**

*Personnaliser les réparations automatiques*, *Rédiger ses propres contrôles*, *Écrire un greffon*, *Exécution de scripts à partir du greffon*

# **2.23 [Interface de gestion](#page-286-0)**

L'interface de gestion offre des paramètres d'administration sous l'URL /manage/. Elle est disponible pour les utilisateurs connectés avec des privilèges d'administrateur, et est accessible en utilisant l'icône en forme de clé située en haut à droite :

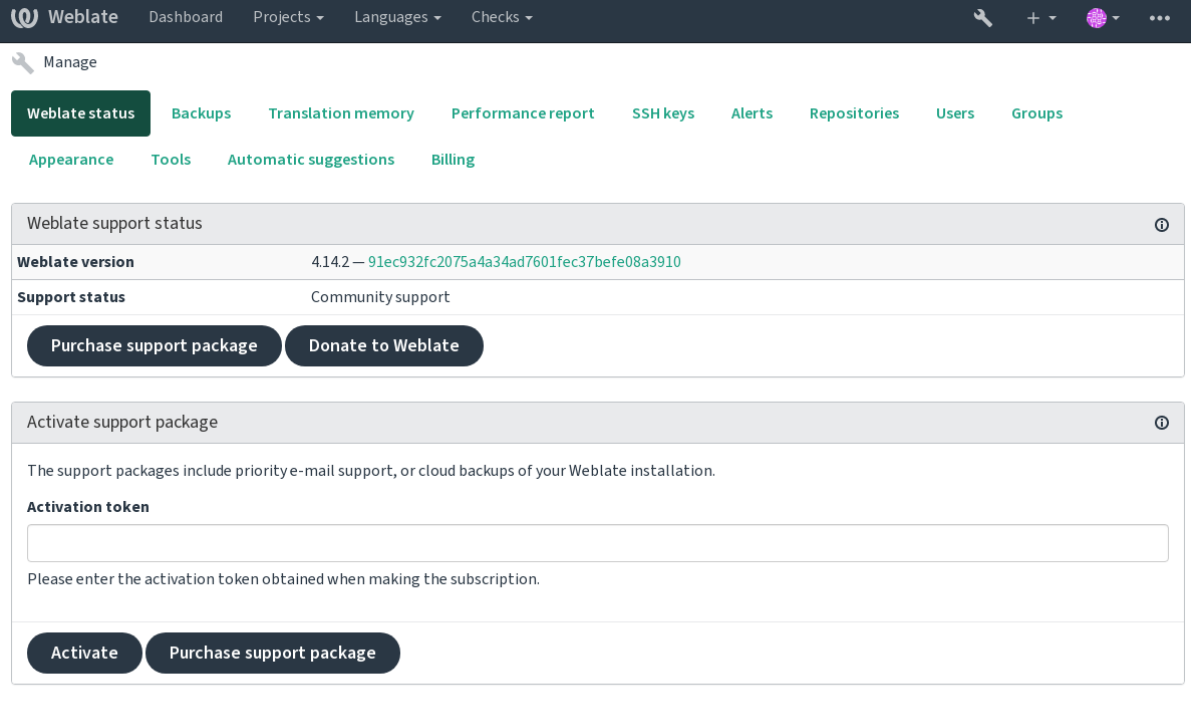

Powered by Weblate 4.14.2 About Weblate Legal Contact Documentation Donate to Weblate

Elle comprend un aperçu de base de votre Weblate :

- Statut de l'assistance, voir *Getting support for Weblate*
- Sauvegardes, voir *Sauvegarder et déplacer Weblate*
- Mémoire de traduction partagé, voir *Mémoire de traduction*
- Rapport de performance pour examiner l'état de Weblate et la longueur des files d'attente Celery
- Gestion des clés SSH, voir *[SSH repositories](#page-397-0)*
- Vue d'ensemble d[es alertes pour tous les composan](#page-224-0)ts, voir alerts

# **2.23.1 L'interface d'ad[ministration](#page-99-0) Django**

**Avertissement :** Sera supprimé à l'avenir, car son utilisation est découragée — la plupart des fonctionnalités peuvent être gérées directement dans Weblate.

Ici vous pouvez gérer les objets enregistrés dans la base de données, comme les utilisateurs, traductions et autres paramètres :

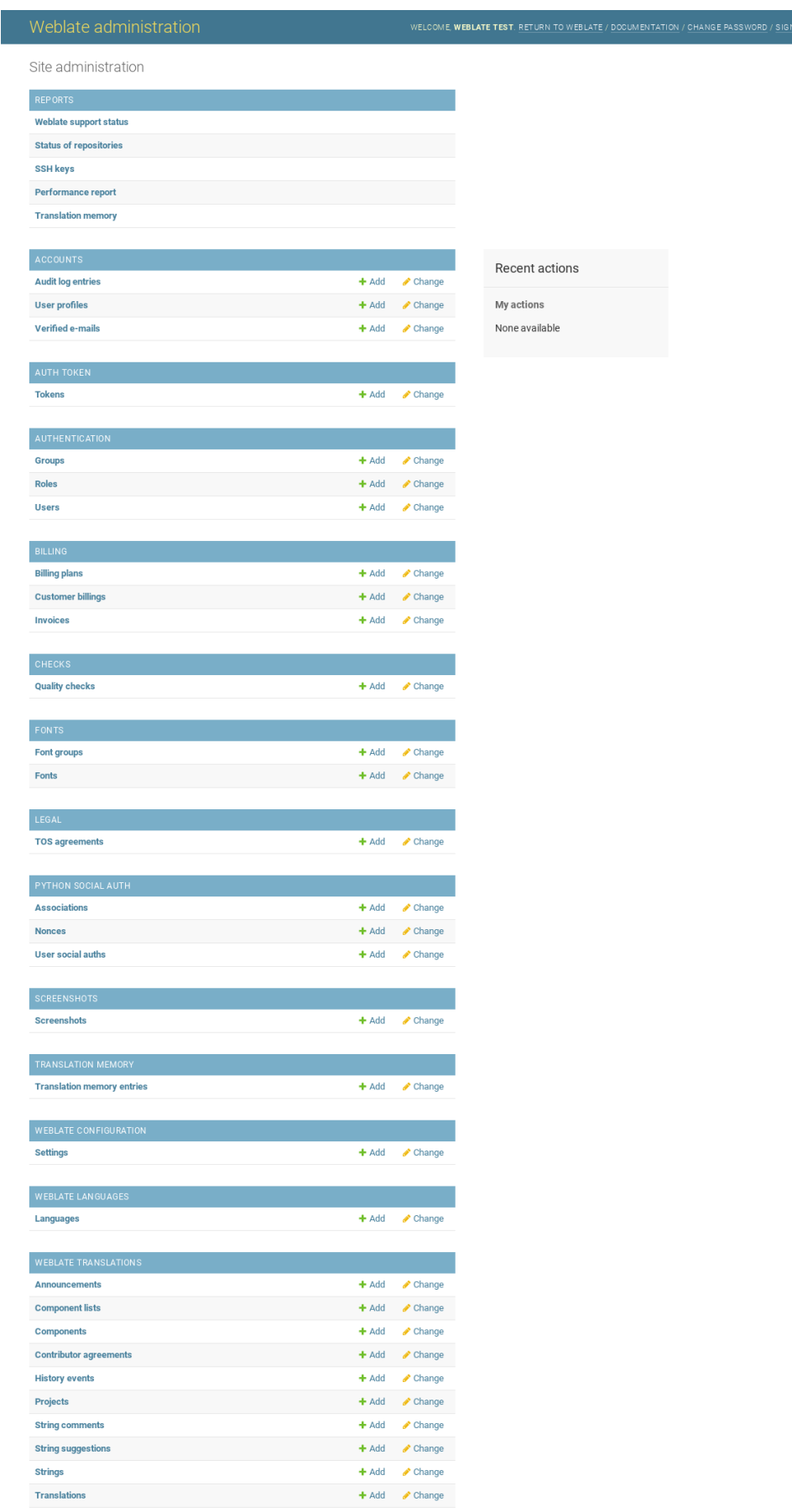

Dans la section *Reports*, vous pouvez vérifier le statut de votre site, le modifier pour la *Configuration de production*, où gérer les clefs SSH utilisées pour accéder aux *Accessing repositories*.

Gérer les objets de base de données sous n'importe quelle section. La plus intéressante est probablement *Weblate translations*, où vous pouvez gérer les projets à traduire, voir *Configuration du projet* et *C[onfiguration des composants](#page-200-0)*.

guilabel :*Weblate languages* contient les définitio[ns de langage, davanta](#page-98-0)ge expliquées dans *Définitions de langue*.

### **Ajouter un projet**

Ajouter un projet sert de conteneur pour tous les composants. Généralement vous créez u[n projet pour un logici](#page-267-0)el ou un livre (voir *Configuration du projet* pour plus d'infos sur les paramètres individuels) :

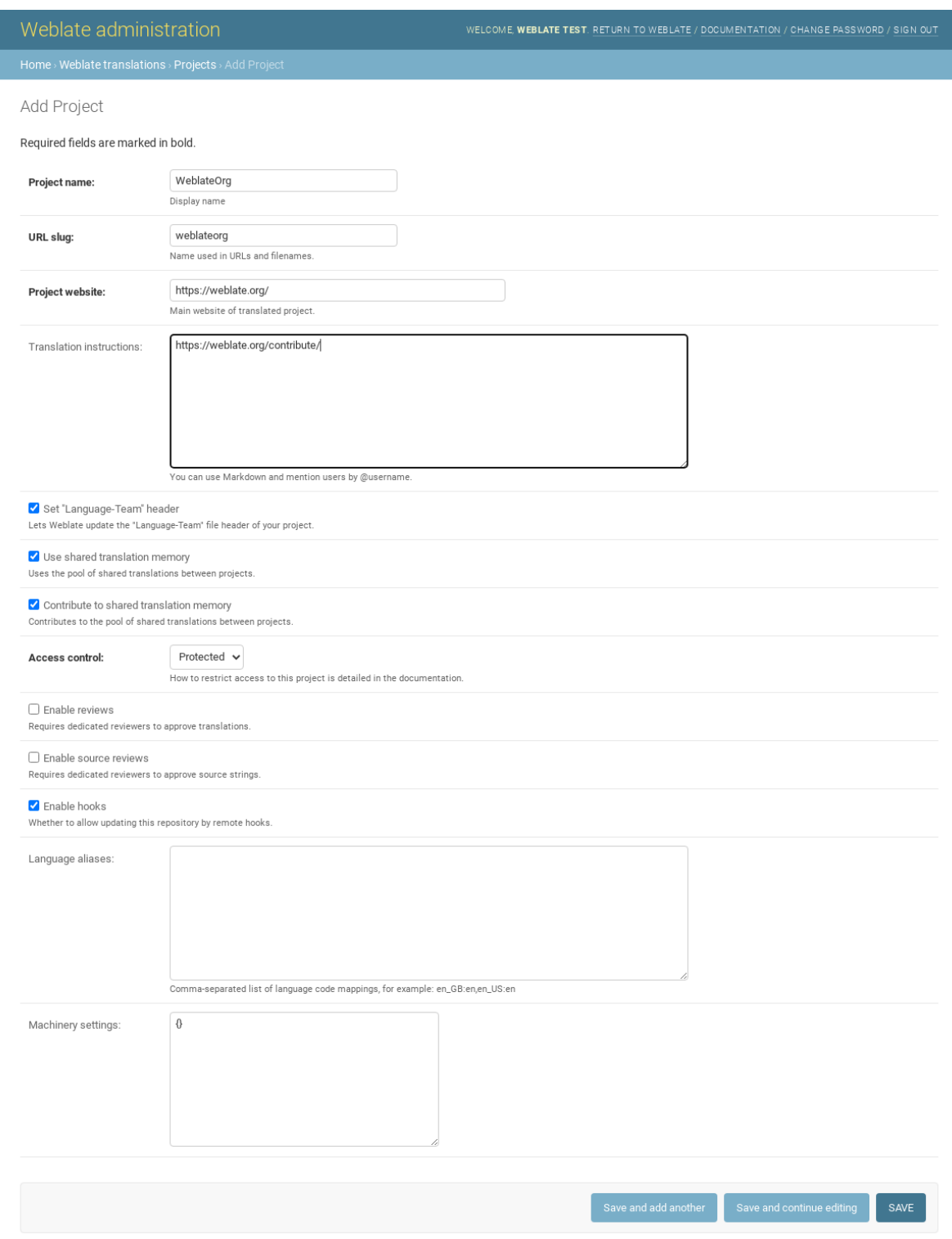

### **Voir aussi :**

*Configuration du projet*

## **Composants bilingues**

Une fois que vous avez ajouté un projet, des composants de traductions peuvent y être ajoutés. Voir *Configuration des composants* pour des infos concernant les paramètres individuels :

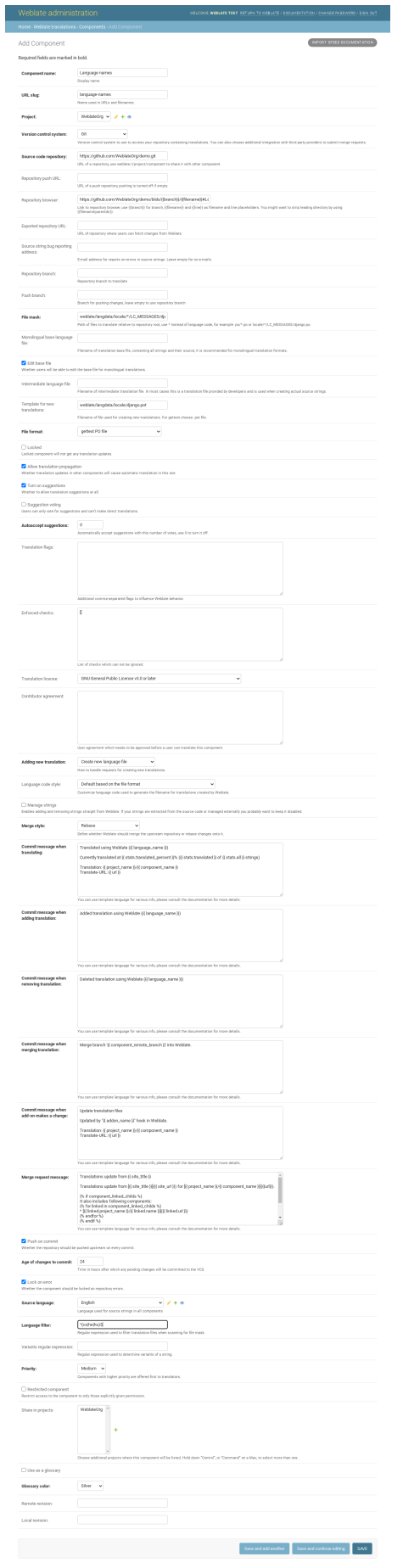

*Configuration des composants*, *Formats monolingues et bilingues*

### **Composants monolingues**

[Pour faciliter leur traduction,](#page-257-0) [fournissez un fichier modèle conte](#page-77-0)nant une représentation de message IDs du langage source (généralement l'anglais). Voir *Configuration des composants* pour en savoir plus sur les paramètres individuels :
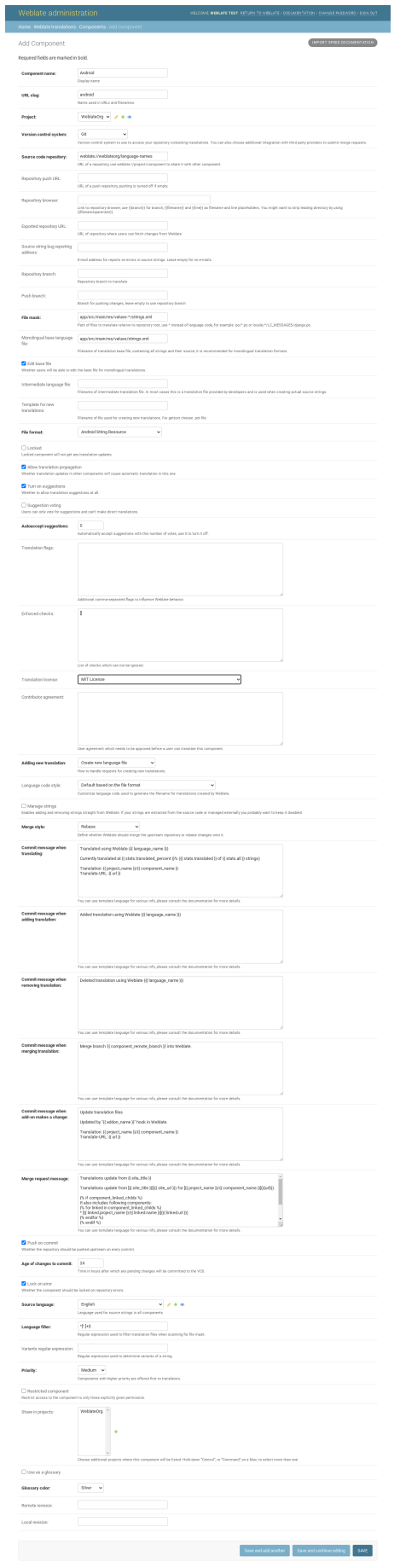

*Configuration des composants*, *Formats monolingues et bilingues*

# **2.24 [Getting sup](#page-257-0)[port for Weblate](#page-77-0)**

Weblate is copylefted libre software with community support. Subscribers receive priority support at no extra charge. Prepaid help packages are available for everyone. You can find more info about current support offerings at <https: //weblate.org/support/>.

## **2.24.1 Intégration de l'assistance**

[Nouveau dans la versio](https://weblate.org/support/)n 3.8.

Purchased support packages can optionally be integrated into your Weblate subscription management interface, from where you will find a link to it. Basic instance details about your installation are also reported back to Weblate this way.

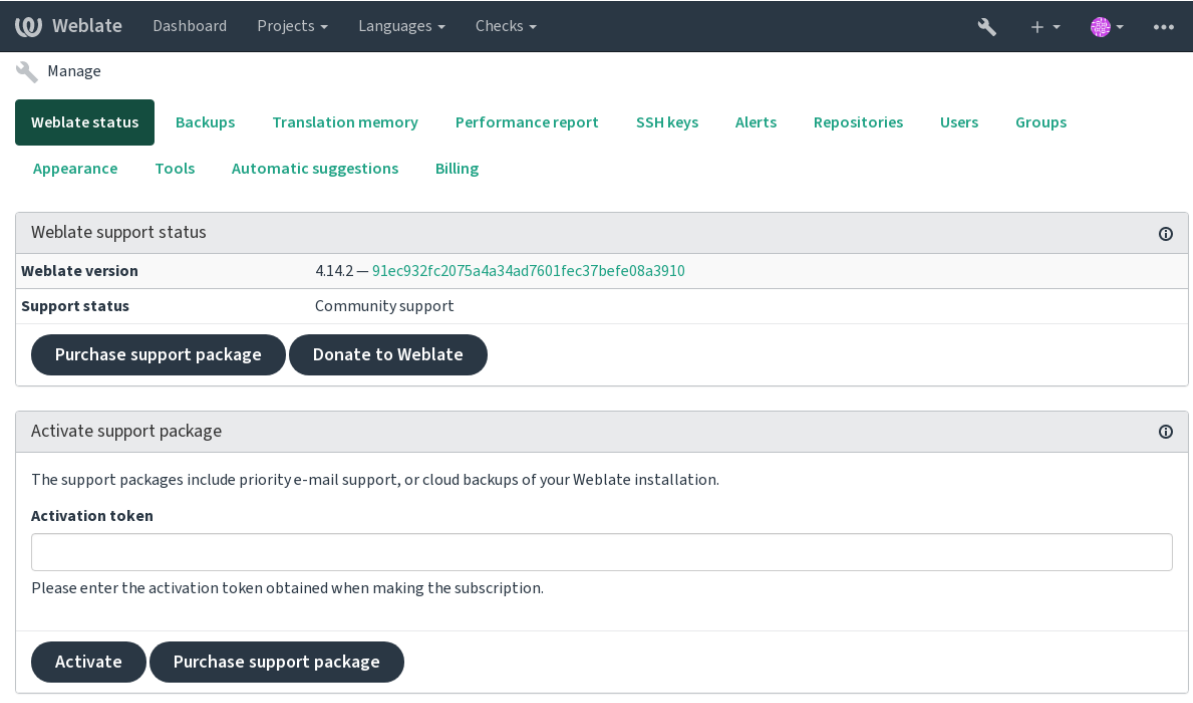

Powered by Weblate 4.14.2 About Weblate Legal Contact Documentation Donate to Weblate

## **2.24.2 Data submitted to the Weblate**

- URL where your Weblate instance is configured
- <span id="page-397-0"></span>— Your site title
- The Weblate version you are running
- Tallies of some objects in your Weblate database (projects, components, languages, source strings and users)
- The public SSH key of your instance

#### Additionally, when *Découverte Weblate* is turned on :

— List of public projects (name, URL and website)

## **2.24.3 Intégration de services**

- See if your support package is still valid
- *Espace de sauvegarde provisionné par Weblate*
- *Découverte Weblate*

**Indication :** [Purchased support packages are already](#page-226-0) activated upon purchase, and can be used without integrating them.

## **2.24.4 Découverte Weblate**

Nouveau dans la version 4.5.2.

**Note :** Cette fonctionnalité est actuellement en version bêta.

Discover Weblate is an opt-in service that makes it easier for users to find Weblate servers and communities. Users can browse registered services on <https://weblate.org/discover/>, and find there projects to contribute.

#### **Getting listed**

**Indication :** Participating in Discover Weblate makes Weblate submit some information about your server, please see *Data submitted to the Weblate*.

To list your server with an active support subscription (see *Intégration de l'assistance*) in Discover Weblate all you nee[d to do is turn this on in the m](#page-397-0)anagement panel :

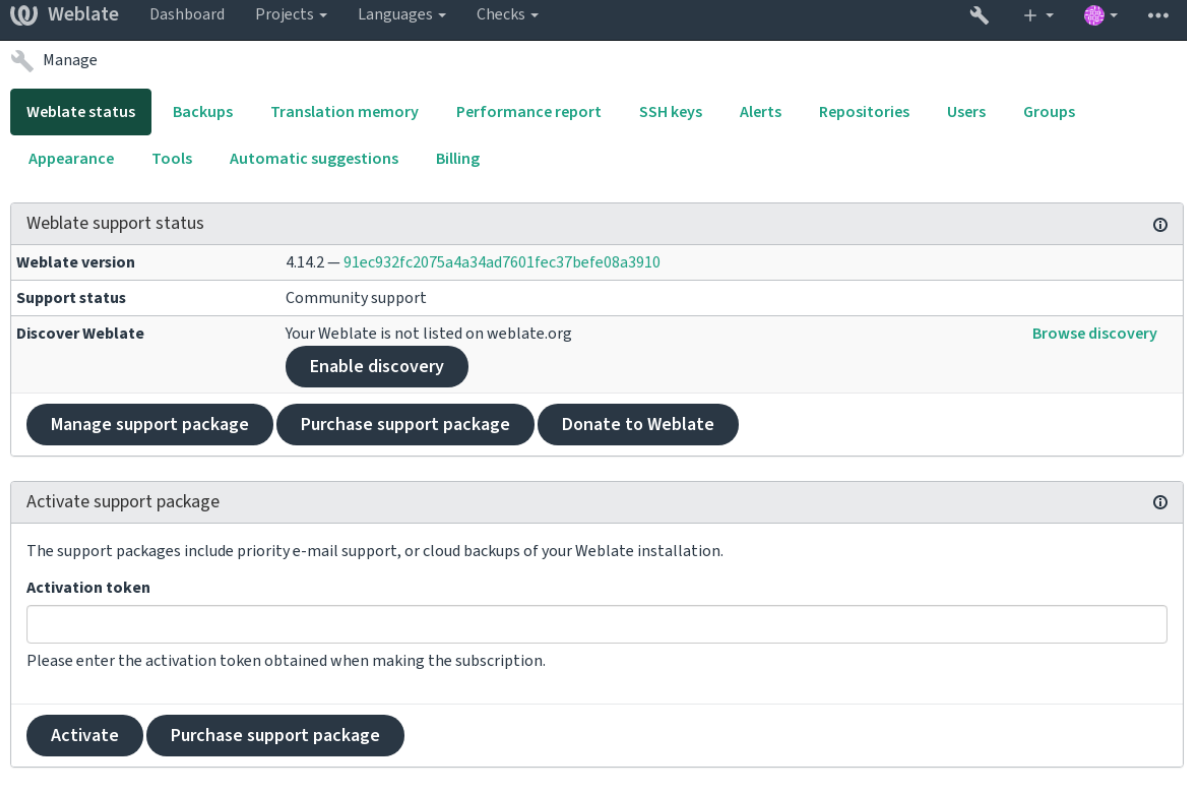

Powered by Weblate 4.14.2 About Weblate Legal Contact Documentation Donate to Weblate

Listing your server without a support subscription in Discover Weblate :

- 1. Register yourself at <https://weblate.org/user/>
- 2. Register your Weblate server in the discovery database at <https://weblate.org/subscription/discovery/>
- 3. Confirm the service activation in your Weblate and turn on the discovery listing in your Weblate management page using *Enable discovery* [button :](https://weblate.org/user/)

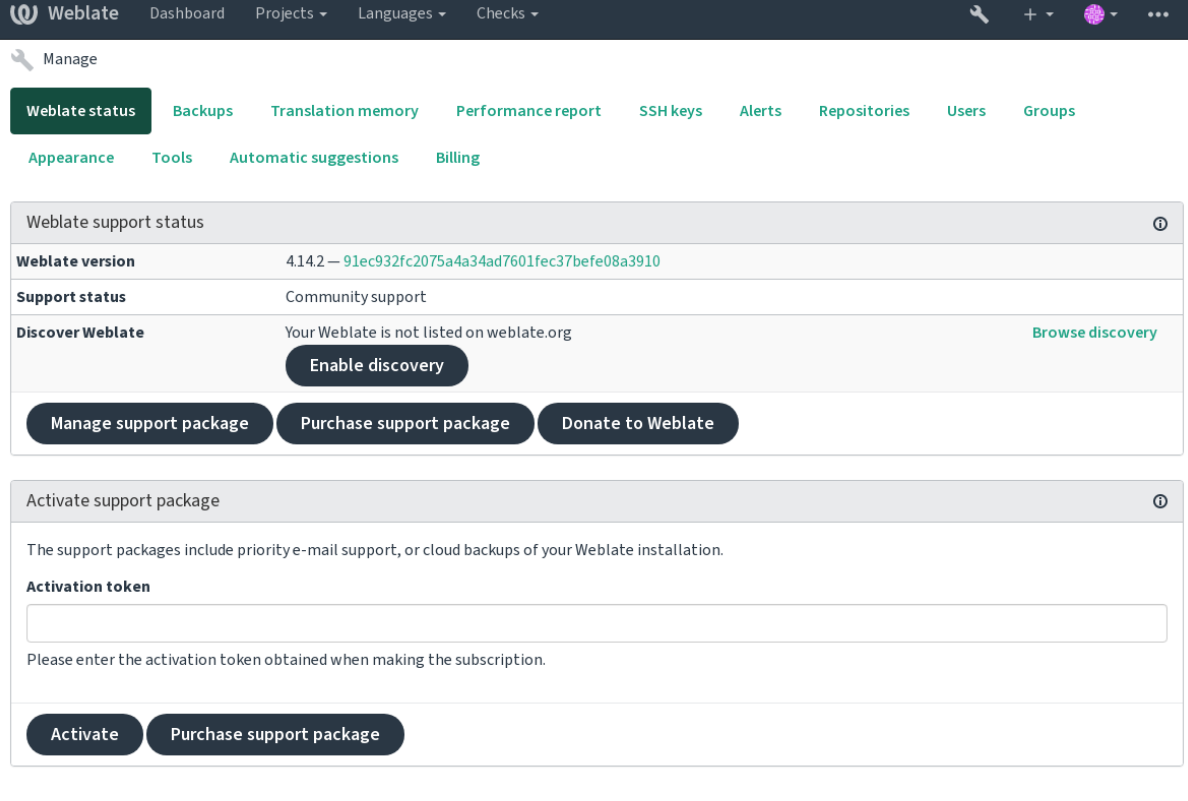

Powered by Weblate 4.14.2 About Weblate Legal Contact Documentation Donate to Weblate

#### **Customizing listing**

You can customize the listing by providing a text and image (570 x 260 pixels) at <https://weblate.org/user/>.

# **2.25 Documents juridiques**

**Note :** Herein you will find various legal information you might need to operate Weblate in certain legal jurisdictions. It is provided as a means of guidance, without any warranty of accuracy or correctness. It is ultimately your responsibility to ensure that your use of Weblate complies with all applicable laws and regulations.

## **2.25.1 ITAR and other export controls**

Weblate can be run within your own datacenter or virtual private cloud. As such, it can be used to store ITAR or other export-controlled information, however, end users are responsible for ensuring such compliance.

The Hosted Weblate service has not been audited for compliance with ITAR or other export controls, and does not currently offer the ability to restrict translations access by country.

## **2.25.2 US encryption controls**

Weblate does not contain any cryptographic code, but might be subject export controls as it uses third party components utilizing cryptography for authentication, data-integrity and -confidentiality.

Most likely Weblate would be classified as ECCN 5D002 or 5D992 and, as publicly available libre software, it should not be subject to EAR (see Encryption items NOT Subject to the EAR).

Software components used by Weblate (listing only components related to cryptographic function) :

#### **Python**

See https://wiki.p[ython.org/moin/PythonSoftwareFoundation](https://www.bis.doc.gov/index.php/policy-guidance/encryption/1-encryption-items-not-subject-to-the-ear)LicenseFaq#Is\_Python\_subject\_to\_export\_ laws.3F

#### **[GnuPG](https://www.python.org/)**

Utilis[é en option par Weblate](https://wiki.python.org/moin/PythonSoftwareFoundationLicenseFaq#Is_Python_subject_to_export_laws.3F)

[Utilisé e](https://wiki.python.org/moin/PythonSoftwareFoundationLicenseFaq#Is_Python_subject_to_export_laws.3F)n option par Weblate

**Git**

**[curl](https://www.gnupg.org/)**

Used by Git

#### **[Ope](https://git-scm.com/)nSSL**

Used by Python and cURL

[The](https://curl.se/) strength of encryption keys depends on the configuration of Weblate and the third party components it interacts with, but in any decent setup it will include all export restricted cryptographic functions :

- [In e](https://www.openssl.org/)xcess of 56 bits for a symmetric algorithm
- Factorisation of integers in excess of 512 bits for an asymmetric algorithm
- Computation of discrete logarithms in a multiplicative group of a finite field of size greater than 512 bits for an asymmetric algorithm

— Discrete logarithms in a group different than above in excess of 112 bits for an asymmetric algorithm Weblate doesn't have any cryptographic activation feature, but it can be configured in a way where no cryptography code would be involved. The cryptographic features include :

- Accessing remote servers using secure protocols (HTTPS)
- Generating signatures for code commits (PGP)

#### **Voir aussi :**

Export Controls (EAR) on Open Source Software

# CHAPITRE 3

# Documentation pour le contributeur

# **3.1 Contribuer à Weblate**

There are dozens of ways to improve Weblate. You can choose the one you feel comfortable with, be it coding, graphics design, documentation, sponsorship, or an idea :

- *Reporting issues in Weblate*
- *Commencer à contribuer au code de Weblate*
- *Contributing to Weblate modules*
- *Translating Weblate*
- *[Contribute to Weblate docum](#page-415-0)entation*
- *[Weblate discussions](#page-403-0)*
- *[Funding Weblate development](#page-422-0)*

## **3.1.1 [Translating W](#page-403-1)[eblate](#page-402-0)**

Weblat[e is continually being](#page-403-2) translated using Weblate itself. Feel free to take your part in the effort of making Weblate available in as many human languages as possible. It brings Weblate closer to its users !

If you find a possible mistake in the source string, you can mark it with a comment in the Weblate editor. This way, it can be discussed and corrected. If you're certain, you can also click on the link in the *Source string location* section and submit a PR with your [correction.](https://hosted.weblate.org/)

## **3.1.2 Contribute to Weblate documentation**

You are welcome to improve the documentation page of your choice. Do it easily by clicking the *Edit on GitHub* button in the top-right corner of the page.

<span id="page-402-0"></span>Please respect these guidelines while writing :

- 1. Don't remove part of the documentation if it's valid.
- 2. Use clear and easily-understandable language. You are writing tech docs, not a poem. Not all docs readers are native speakers, be thoughtful.
- 3. Don't be afraid to ask if you are not certain. If you have to ask about some feature while editing, don't change its docs before you have the answer. This means : You change or ask. Don't do both at the same time.
- 4. Verify your changes by performing described actions while following the docs.
- 5. Send PR with changes in small chunks to make it easier and quicker to review and merge.
- 6. If you want to rewrite and change the structure of a big article, do it in two steps :
	- 1. Rewrite
	- 2. Once the rewrite is reviewed, polished, and merged, change the structure of the paragraphs in another PR.

**Indication :** You can translate the docs.

## **3.1.3 Extendin[g built-in lang](https://hosted.weblate.org/projects/weblate/documentation/)uage definitions**

The language definitions are in the weblate-language-data repository.

You are welcome to add missing language definitions to languages.csv, other files are generated from that file.

## **3.1.4 Weblate discussi[ons](https://github.com/WeblateOrg/language-data/)**

<span id="page-403-1"></span>If you have an idea and not sure if it's suitable for an issue, don't worry. You can join the community in GitHub discussions.

## **3.1.5 Funding Weblate development**

<span id="page-403-2"></span>[You can bo](https://github.com/WeblateOrg/weblate/discussions)ost Weblate's development on the donate page. Funds collected there are used to enable gratis hosting for libre software projects and further development of Weblate. Please check the donate page for options, such as funding goals and the rewards you get as a proud funder.

#### **Supporters who have funded Weblate**

List of Weblate supporters :

- Yashiro Ccs
- Cheng-Chia Tseng
- Timon Reinhard
- Cassidy James
- Loic Dachary
- Marozed
- https://freedombox.org/
- [GNU Solidario](https://cassidyjames.com/) (GNU Health)
- BallotReady
- Richard Nespithal
- [MyExpenses.Mobi](https://freedombox.org/)

Do you [want to be in the list ? Please s](https://www.gnuhealth.org/)ee options on the Donate to Weblate.

# **3.2 Commencer à contribuer a[u code de W](https://weblate.org/donate/)eblate**

<span id="page-403-0"></span>Understand the Weblate source code by going through *Code source de Weblate*, *Interface de Weblate* and *Weblate internals*.

## **3.2.1 Starting with the codebase**

Familiarize yourself with the Weblate codebase, by having a go at the bugs labelled good first issue.

## **3.2.2 Running Weblate locally**

The most comfortable approach to get started with Weblate development is to follow *[Installing from](https://github.com/WeblateOrg/weblate/labels/good%20first%20issue) sources*. It will get you a virtualenv with editable Weblate sources.

1. Clone the Weblate source code :

```
git clone https://github.com/WeblateOrg/weblate.git
cd weblate
```
2. Create a virtualenv :

```
virtualenv .venv
.venv/bin/activate
```
3. Install Weblate (for this you need some system dependencies, see *Installing from sources*) :

```
pip install -e .
```
3. Install all dependencies useful for development :

```
pip install -r requirements-dev.txt
```
4. Start a development server :

```
weblate runserver
```
5. Depending on your configuration, you might also want to start Celery workers :

./weblate/examples/celery start

6. To run a test (see *Local testing* for more details) :

```
. scripts/test-database
./manage.py test
```
#### **Voir aussi :**

*Installing from sources*

## **3.2.3 Running Weblate locally in Docker**

[If you have Docker and](#page-188-0) docker-compose installed, you can spin up the development environment by simply running :

```
./rundev.sh
```
It will create a development Docker image and start it. Weblate is running on  $\langle \frac{http://127.0.0.1:8080}{>}$  and you can sign in as the user admin using admin as the password. The new installation is empty, so you might want to continue with *Adding translation projects and components*.

The Dockerfile and docker-compose.yml for this are located in the [dev-docker](http://127.0.0.1:8080/) directory.

The script also accepts some parameters, to execute tests, run it with the test parameter and then specify any test para[meters, for example running only tests in the](#page-250-0) weblate.machine module :

./rundev.sh test --failfast weblate.machine

**Note :** Be careful that your Docker containers are up and running before running the tests. You can check that by running the docker ps command.

To display the logs :

./rundev.sh logs

To stop the background containers, run :

./rundev.sh stop

Running the script without arguments will re-create the Docker container and restart it.

**Note :** This is not a suitable setup for production, as it includes several hacks which are insecure, but they make development easier.

## **3.2.4 Coding Weblate with PyCharm**

PyCharm is a known IDE for Python, here are some guidelines to help you set up your Weblate project in it.

Considering you have just cloned the GitHub repository to a folder, just open it with PyCharm. Once the IDE is open, the first step is to specify the interpreter you want to use :

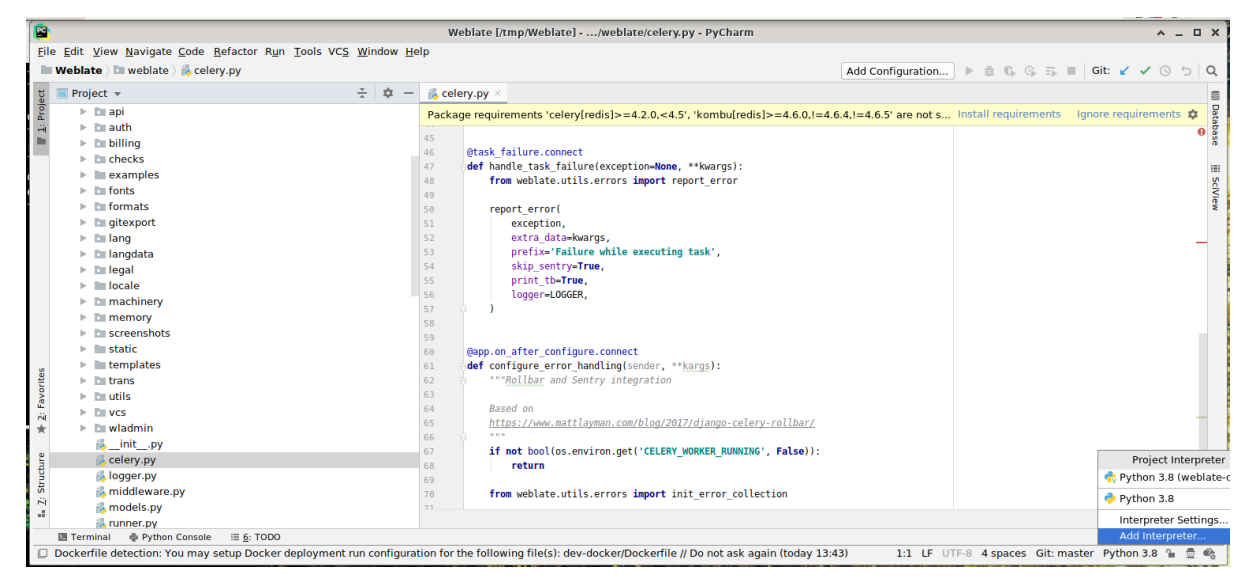

You can either choose to let PyCharm create the virtualenv for you, or select an already existing one :

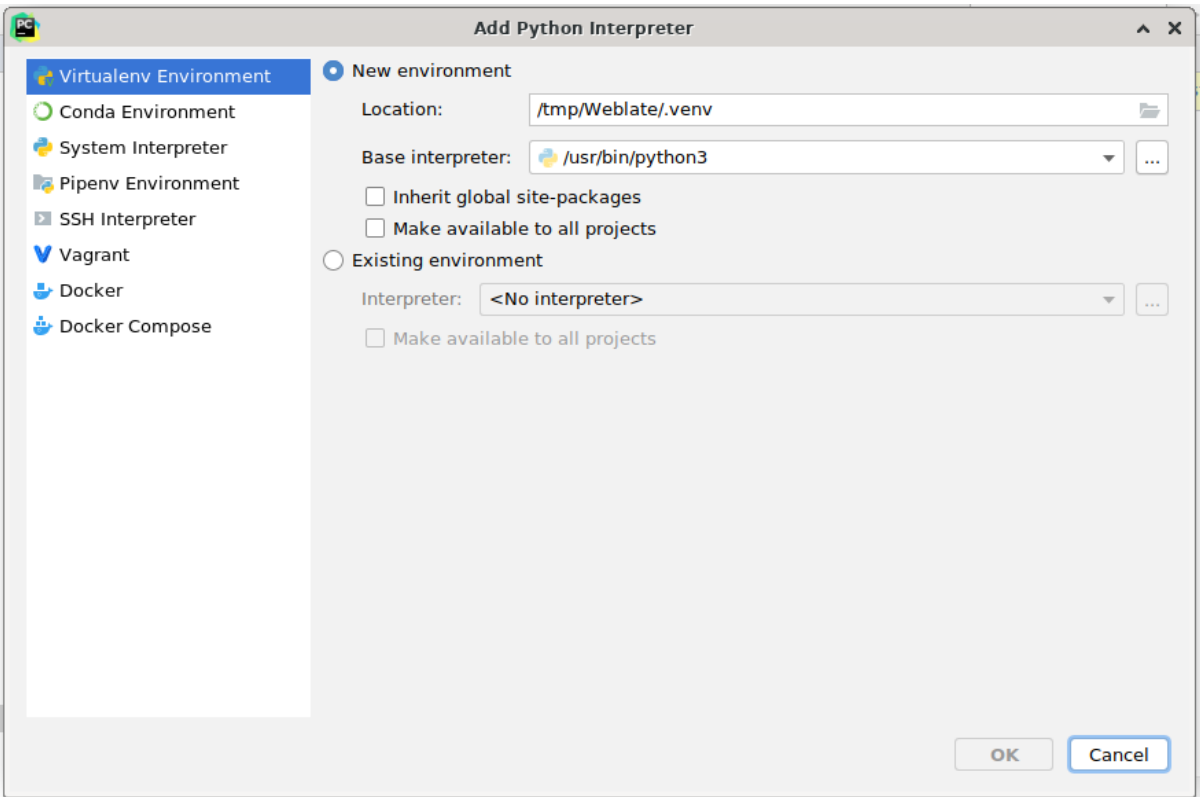

Don't forget to install the dependencies once the interpreter is set : Either through the console (the console from the IDE will directly use your virtualenv by default), or through the interface when you get a warning about missing dependencies.

The second step is to set the right info to use Django natively inside PyCharm : The idea is to be able to immediately trigger the unit tests in the IDE. For that you need to specify the root path of the Django project and the path to its settings :

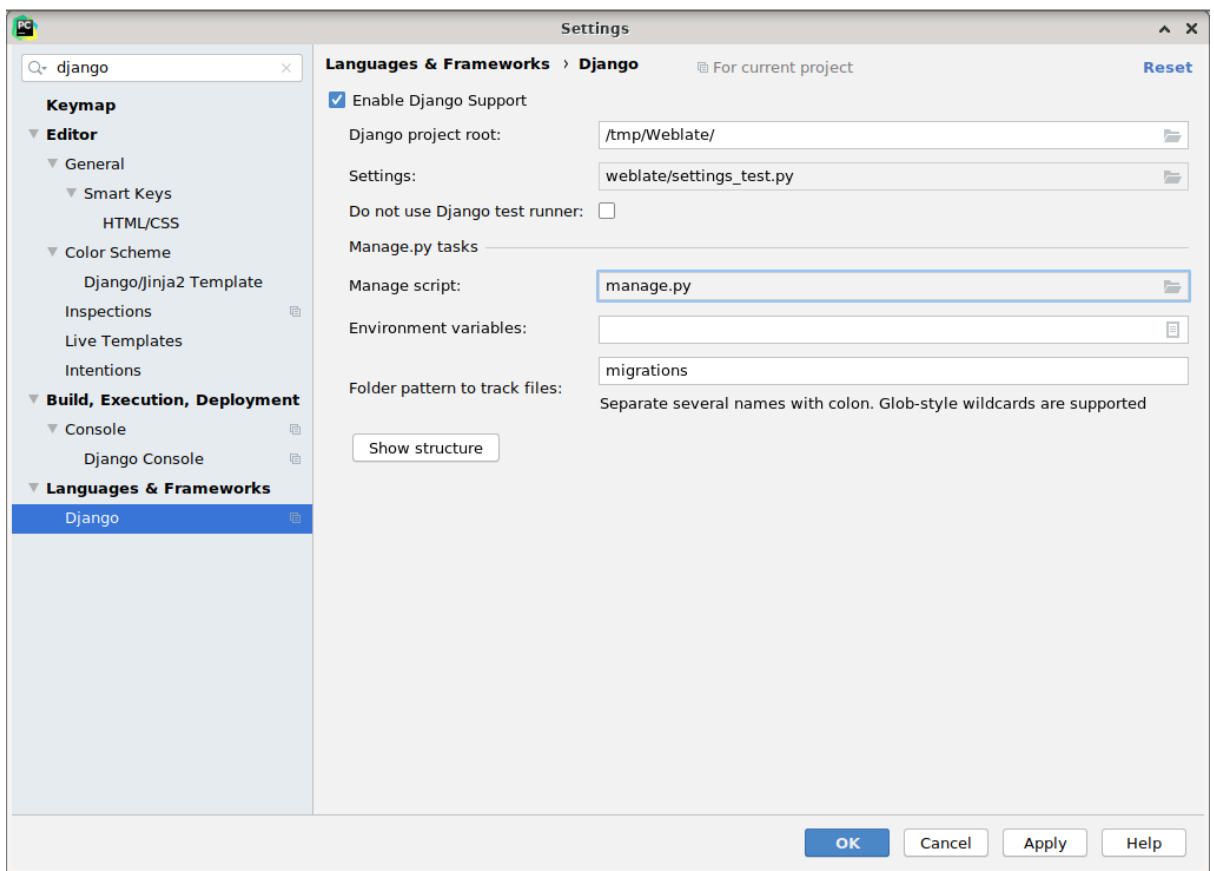

Be careful, the *Django project root* is the actual root of the repository, not the Weblate sub-directory. About the settings, you could use the weblate/settings\_test.py from the repository, but you could create your own setting and set it there.

The last step is to run the server and to put breakpoints in the code to be able to debug it. This is done by creating a new *Django Server* configuration :

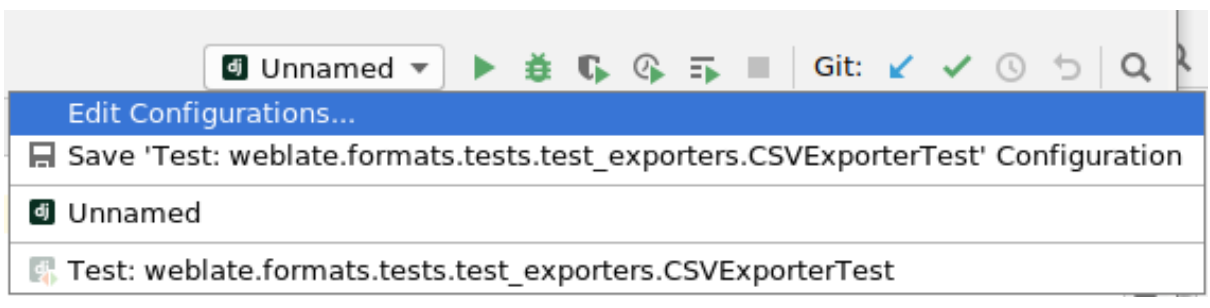

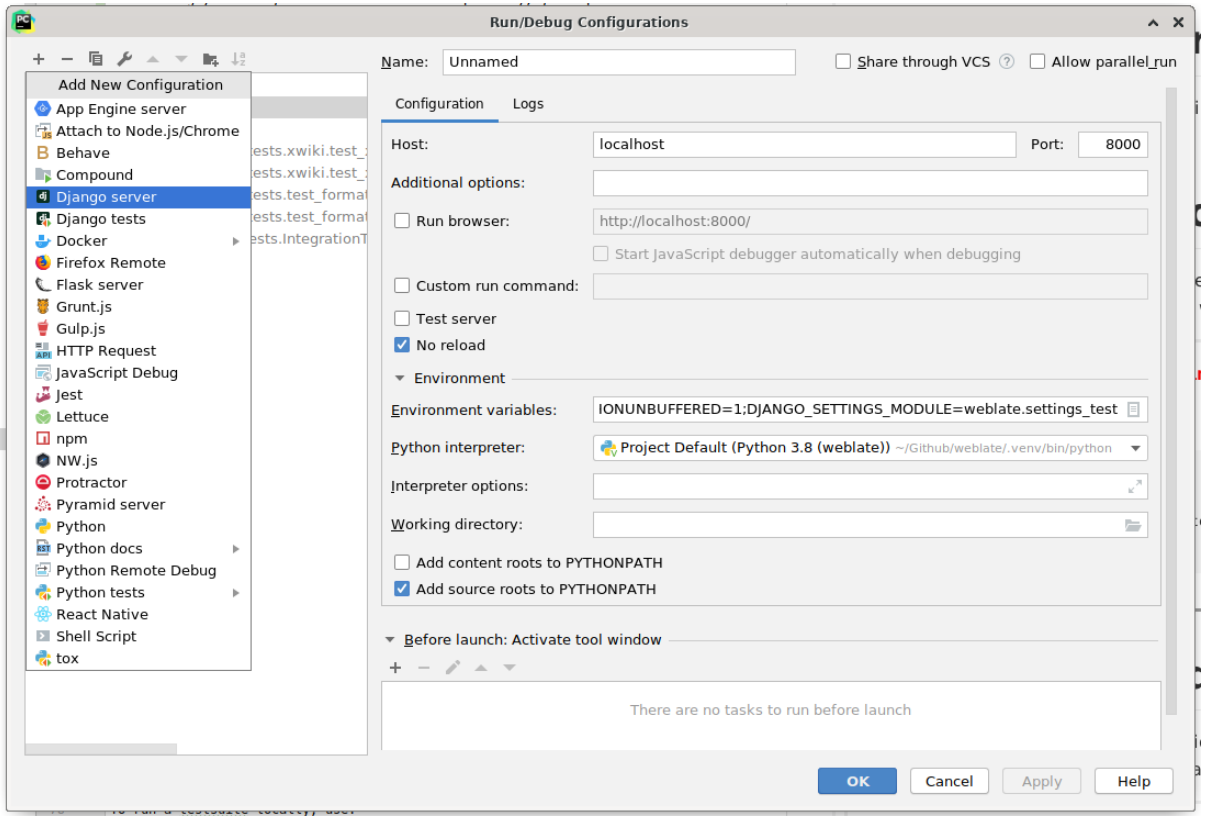

**Indication :** Be careful with the property called *No reload* : It prevents the server from being reloaded live if you modify files. This allows the existing debugger breakpoints to persist, when they normally would be discarded upon reloading the server.

## **3.2.5 Bootstrapping your devel instance**

You might want to use *import\_demo* to create demo translations and *createadmin* to make an admin user.

# **3.3 Code so[urce de We](#page-370-0)blate**

<span id="page-408-0"></span>Weblate est développé sur GitHub. Vous êtes bienvenu pour bifurquer le code et ouvrir des demandes de tirage. Les correctifs sous toute autre forme sont également les bienvenus.

#### **Voir aussi :**

Check out *Weblate internals* [to see](https://github.com/WeblateOrg/weblate) how Weblate looks from inside.

## **3.3.1 Coding guidelines**

Any code [for Weblate should](#page-410-0) be written with Security by Design Principles in mind.

Any code should come with documentation explaining the behavior. Don't forget documenting methods, complex code blocks, or user visible features.

Any new code should utilize **PEP 484** type h[ints. We're not checking this in](https://wiki.owasp.org/index.php/Security_by_Design_Principles) our CI yet as existing code does not yet include them.

## **3.3.2 Coding standard and linting the code**

The code should follow PEP-8 coding guidelines and should be formatted using **black** code formatter.

To check the code quality, you can use **flake8**, the recommended plugins are listed in .pre-commit-config. yaml and its configuration is placed in setup.cfg.

The easiest approach to enforce all this is to install pre-commit. The repository contains configuration for it to verify the committed files are sane. After installing it (it is already included in the requirements-lint.txt) turn it on by running pre-commit install in Weblate checkout. This way all your changes will be automatically checked.

You can also trigger check manually, to check all [files run :](https://pre-commit.com/)

```
pre-commit run --all
```
# **3.4 Déboguer Weblate**

Bugs can behave as application crashes or as various misbehavior. You are welcome to collect info on any such issue and submit it to the issue tracker.

## **3.4.1 Mode de débogage**

Turning on debug [mode will mak](https://github.com/WeblateOrg/weblate/issues)e the exceptions show in the web browser. This is useful to debug issues in the web interface, but not suitable for a production environment because it has performance consequences and might leak private data.

In a production environment, use *ADMINS* to receive e-mails containing error reports, or configure error collection using a third-party service.

**Voir aussi :**

*Disable debug mode*, *Properly con[figure adm](#page-199-0)ins*, *Collecting error reports*

## **3.4.2 Logs de Weblate**

<span id="page-409-0"></span>[Weblate can produce](#page-200-0) [detailed logs of what is goi](#page-201-0)[ng on in the background.](#page-214-0) In the default configuration it uses syslog and that makes the log appear either in /var/log/messages or /var/log/syslog (depending on your syslog daemon configuration).

The Celery process (see *Background tasks using Celery*) usually produces its own logs as well. The example systemwide setups logs to several files under /var/log/celery/.

Docker containers log to their output (as per usual in the Docker world), so you can look at the logs using docker-compose l[ogs](#page-212-0).

#### **Voir aussi :**

*Configuration d'exemple* contient la configuration LOGGING.

## **3.4.3 Not processing background tasks**

A lot of things are done in the background by Celery workers. If things like sending out e-mails or component removal does not work, there might a related issue.

<span id="page-410-1"></span>Choses à vérifier dans ce cas :

- Check that the Celery process is running, see *Background tasks using Celery*
- Check the Celery queue status, either in *Interface de gestion*, or using *celery\_queues*
- Look in the Celery logs for errors (see *Logs de Weblate*)

## **3.4.4 Not receiving e-mails from [Weblate](#page-388-0)**

You can verify whether outgoing e-mail is wor[king correctly by u](#page-409-0)sing the sendtestemail management command (see *Invoking management commands* for instructions on how to invoke it in different environments) or by using *Interface de gestion* under the *Tools* tab.

These send e-mails directly, so this verifies that your SMTP configuration is correct (see *Configuring outgoing e-mail*). Most of the e-mails from Weblate are however sent in the background [and there might be s](https://docs.djangoproject.com/fr/stable/ref/django-admin/#django-admin-sendtestemail)ome issues with Celery [invol](#page-388-0)[ved as well, please see](#page-366-0) *Not processing background tasks* for debugging that.

## **3.4.5 Analyzing application crashes**

In case the application cras[hes, it is useful to collect as muc](#page-410-1)h info about the crash as possible. This can be achieved by using third-party services which can collect such info automatically. You can find info on how to set this up in *Collecting error reports*.

## **3.4.6 Échecs silencieux**

[Lots of tasks are offloa](#page-214-0)ded to Celery for background processing. Failures are not shown in the user interface, but appear in the Celery logs. Configuring *Collecting error reports* helps you to notice such failures easier.

## **3.4.7 Problèmes de performance**

In case Weblate performs badly in som[e scenario, please collec](#page-214-0)t the relevant logs showing the issue, and anything that might help figuring out where the code might be improved.

In case some requests take too long without any indication, you might want to install dogslow along with *Collecting error reports* and get pinpointed and detailed tracebacks in the error collection tool.

In case the slow performance is linked to the database, you can also enable logging of all database queries using following configuration after enabling *DEBUG* :

```
LOGGING["loggers"]["django.db.backends"] = {"handlers": ["console"], "level":
,→"DEBUG"}
```
# **3.5 Weblate internals**

<span id="page-410-0"></span>**Note :** This chapter will give you basic overview of Weblate internals.

Weblate derives most of its code structure from, and is based on Django.

## **3.5.1 Directory structure**

Quick overview of directory structure of Weblate main repository :

**docs**

Source code for this documentation, which can be built using Sphinx.

**dev-docker**

Docker code to run development server, see *Running Weblate locally in Docker*.

#### **weblate**

Source code of Weblate as a Django application, see *Weblate [internal](https://www.sphinx-doc.org/)s*.

```
weblate/static
```
Client files (CSS, Javascript and images), see *[Interface de Weblate](#page-404-0)*.

## **3.5.2 Modules**

Weblate consists of several Django applications (som[e optional, see](#page-413-0) *Modules Weblate optionnels*) :

accounts

User account, profiles and notifications.

addons

Add-ons to tweak Weblate behavior, see *Modules*.

api

API based on Django REST framework.

auth

Authentication and permissions.

billing

The optional *[Facturation](https://www.django-rest-framework.org/)* module.

#### checks

Translation string *Quality checks* module.

#### fonts

Font renderi[ng checks m](#page-382-0)odule.

#### formats

File format abstra[ction layer base](#page-32-0)d on translate-toolkit.

#### gitexport

The optional *Exportateur Git* module.

#### lang

Module defining language and plural models.

```
legal
```
The optional *[Mentions légale](#page-382-1)s* module.

```
machinery
```
Integration of machine translation services.

memory

Mémoire de [traduction intégré](#page-383-0), voir *Mémoire de traduction*.

#### screenshots

Screenshots management and OCR module.

#### trans

Main module handling translations.

```
utils
```
Various helper utilities.

```
vcs
```
Version control system abstraction.

wladmin

Django admin interface customization.

# **3.6 Développement de greffons**

*Modules* are way to customize localization workflow in Weblate.

```
class weblate.addons.base.BaseAddon(storage=None)
```
Base class for Weblate add-ons.

```
classmethod can_install(component, user)
```
Check whether add-on is compatible with given component.

**configure**(*settings*)

Enregistrer la configuration.

**daily**(*component*)

Hook triggered daily.

**classmethod get\_add\_form**(*user*, *component*, *\*\*kwargs*)

Return configuration form for adding new add-on.

**get\_settings\_form**(*user*, *\*\*kwargs*)

Return configuration form for this add-on.

**post\_add**(*translation*)

Crochet déclenché lors de l'ajout d'une nouvelle traduction.

**post\_commit**(*component*)

Crochet déclenché après que des modifications aient été archivées dans le dépôt.

**post\_push**(*component*)

Crochet déclenché après que le dépôt est poussé en amont.

**post\_update**(*component*, *previous\_head : str*, *skip\_push : bool*)

Hook triggered after repository is updated from upstream.

- **Paramètres**
	- **previous** head  $(s \, t)$  HEAD of the repository prior to update, can be blank on initial clone.
	- $\rightarrow$  **skip** push (*bool*) Whether the add-on operation should skip pushing changes upstream. Usually you can pass this to underlying methods as commit\_and\_push or commit\_pending.
- **pre\_commit**(*translation*, *author*)

Crochet déclenché avant que des modifications aient été archivées dans le dépôt.

**pre\_push**(*component*)

Hook triggered before repository is pushed upstream.

**pre\_update**(*component*)

Hook triggered before repository is updated from upstream.

**save\_state**()

Save add-on state information.

**store\_post\_load**(*translation*, *store*)

Crochet déclenché après l'analyse d'un fichier.

It receives an instance of a file format class as a argument.

This is useful to modify file format class parameters, for example adjust how the file will be saved.

#### **unit\_pre\_create**(*unit*)

Hook triggered before new unit is created.

Here is an example add-on :

```
#
 # Copyright © 2012–2022 Michal Čihař <michal@cihar.com>
#
# This file is part of Weblate <https://weblate.org/>
#
```
(suite sur la page suivante)

(suite de la page précédente)

```
# This program is free software: you can redistribute it and/or modify
# it under the terms of the GNU General Public License as published by
# the Free Software Foundation, either version 3 of the License, or
# (at your option) any later version.
#
# This program is distributed in the hope that it will be useful,
# but WITHOUT ANY WARRANTY; without even the implied warranty of
# MERCHANTABILITY or FITNESS FOR A PARTICULAR PURPOSE. See the
# GNU General Public License for more details.
#
# You should have received a copy of the GNU General Public License
# along with this program. If not, see <https://www.gnu.org/licenses/>.
#
from django.utils.translation import gettext_lazy as _
from weblate.addons.base import BaseAddon
from weblate.addons.events import EVENT_PRE_COMMIT
class ExampleAddon(BaseAddon):
    # Filter for compatible components, every key is
    # matched against property of component
   compat = {"file_format": {"po", "po-mono"}}
    # List of events add-on should receive
   events = (EVENT_PRE_COMMIT,)
    # Add-on unique identifier
   name = "weblate.example.example"
    # Verbose name shown in the user interface
   verbose = ("Example add-on")# Detailed add-on description
   description = ("This add-on does nothing it is just an example.")
    # Callback to implement custom behavior
    def pre_commit(self, translation, author):
        return
```
# <span id="page-413-0"></span>**3.7 Interface de Weblate**

The frontend is currently built using Bootstrap, jQuery and few third party libraries.

## **3.7.1 Navigateurs pris en charge**

Weblate supports the latest, stable releases of all major browsers and platforms.

Alternative browsers which use the latest version of WebKit, Blink, or Gecko, whether directly or via the platform's web view API, are not explicitly supported. However, Weblate should (in most cases) display and function correctly in these browsers as well.

Older browsers might work, but some features might be limited.

## **3.7.2 Gestion des dépendances**

The yarn package manager is used to update third party libraries. The configuration lives in scripts/yarn and there is a wrapper script scripts/yarn-update to upgrade the libraries, build them and copy to correct locations in weblate/static/vendor, where all third partly frontend code is located. The Weblate specific code should be placed directly in weblate/static or feature specific subdirectories (for example weblate/ static/editor).

Adding new third-party library typically consists of :

```
# Add a yarn package
yarn --cwd scripts/yarn add PACKAGE
# Edit the script to copy package to the static folder
edit scripts/yarn-update
# Run the update script
./scripts/yarn-update
# Add files to git
git add .
```
## **3.7.3 Coding style**

Weblate relies on Prettier for the code formatting for both JavaScript and CSS files.

We also use ESLint to check the JavaScript code.

## **3.7.4 Tradu[ction](https://prettier.io/)**

Should you [need an](https://eslint.org/)y user visible text in the frontend code, it should be localizable. In most cases all you need is to wrap your text inside gettext function, but there are more complex features available :

```
document.write(gettext('this is to be translated'));
var object_count = 1 // or 0, or 2, or 3, ...
s = ngettext('literal for the singular case',
        'literal for the plural case', object_count);
fmts = ngettext('There is %s object. Remaining: %s',
       'There are %s objects. Remaining: %s', 11);
s = interpolate(fmts, [11, 20]);
// s is 'There are 11 objects. Remaining: 20'
```
**Voir aussi :**

Translation topic in the Django documentation

## **3.7.5 Icônes**

[Weblate currently uses material design icons. I](https://docs.djangoproject.com/fr/stable/topics/i18n/translation/)n case you are looking for new symbol, check Material Design Icons or Material Design Resources.

Additionally, there is scripts/optimize-svg to reduce size of the SVG as most of the icons are embedded inside the HTML to allow styling of the paths.

# **3.8 Reporting issues in Weblate**

Le système de suivi de Weblate est hébergé sur GitHub.

<span id="page-415-0"></span>Feel welcome to report any issues you have, or suggest improvement for Weblate there. There are various templates prepared to comfortably guide you through the issue report.

If [what you have fou](https://github.com/WeblateOrg/weblate/issues)nd is a security issue in Weblate, please consult the *Problèmes de sécurité* section below.

If you are not sure about your bug report or feature request, you can try *Weblate discussions*.

## **3.8.1 Problèmes de sécurité**

In order to give the community time to respond and upgrade, you are [strongly urged to r](#page-403-1)eport all security issues privately. HackerOne is used to handle security issues, and can be reported directly at HackerOne. Once you submit it there, community has limited but enough time to solve the incident.

Alternatively, report to security@weblate.org, which ends up on HackerOne as well.

If you don't want to use HackerOne, for whatever reason, you can send the report by [e-mail to](https://hackerone.com/weblate) michal@cihar.com. You can choose to encrypt it using this PGP key *3CB 1DF1 EF12 CF2A C0EE 5A32 9C27 B313 42B7 511D*. You can also get the PGP key from [Keybase.](mailto:security@weblate.org)

**Note :** Weblate depends on third-party components for many things. In case you find a vulnerab[ility affecting one of](mailto:michal@cihar.com) those components in general,p[lease rep](https://keybase.io/nijel)ort it directly to the respective project.

Some of these are :

- Django
- Django REST framework
- Python Social Auth

## **3.9 [Weblate tes](https://github.com/python-social-auth)[tsui](https://www.django-rest-framework.org/#security)te and continuous integration**

Testsuites exist for most of the current code, increase coverage by adding testcases for any new functionality, and verify that it works.

#### **3.9.1 Intégration continue**

Current test results can be found on GitHub Actions and coverage is reported on Codecov.

<span id="page-415-1"></span>There are several jobs to verify different aspects :

- Unit tests
- Documentation build and external links
- Migration testing from all su[pported releases](https://github.com/WeblateOrg/weblate/actions)
- Code linting
- Setup verification (ensures that generated dist files do not miss anything and can be tested)

The configuration for the CI is in .github/workflows directory. It heavily uses helper scripts stored in ci directory. The scripts can be also executed manually, but they require several environment variables, mostly defining Django settings file to use and database connection. The example definition of that is in scripts/ test-database :

```
# Simple way to configure test database from environment
# Database backend to use postgresql / mysql / mariadb
export CI_DATABASE=${1:-postgresql}
```
(suite sur la page suivante)

```
# Database server configuration
export CI_DB_USER=weblate
export CI_DB_PASSWORD=weblate
export CI_DB_HOST=127.0.0.1
# Django settings module to use
export DJANGO_SETTINGS_MODULE=weblate.settings_test
```
#### The simple execution can look like :

```
. scripts/test-database
./ci/run-migrate
./ci/run-test
./ci/run-docs
```
#### **3.9.2 Local testing**

To run a testsuite locally, use :

DJANGO\_SETTINGS\_MODULE=weblate.settings\_test ./manage.py test

**Indication :** You will need a database (PostgreSQL) server to be used for tests. By default Django creates separate database to run tests with test\_ prefix, so in case your settings is configured to use weblate, the tests will use test\_weblate database. See *Database setup for Weblate* for setup instructions.

The weblate/settings\_test.py is used in CI environment as well (see *Intégration continue*) and can be tuned using environment variabl[es :](#page-195-0)

```
# Simple way to configure test database from environment
# Database backend to use postgresql / mysql / mariadb
export CI_DATABASE=${1:-postgresql}
# Database server configuration
export CI_DB_USER=weblate
export CI_DB_PASSWORD=weblate
export CI_DB_HOST=127.0.0.1
# Django settings module to use
export DJANGO_SETTINGS_MODULE=weblate.settings_test
```
Prior to running tests you should collect static files as some tests rely on them being present :

DJANGO\_SETTINGS\_MODULE=weblate.settings\_test ./manage.py collectstatic

You can also specify individual tests to run :

DJANGO\_SETTINGS\_MODULE=weblate.settings\_test ./manage.py test weblate.gitexport

**Indication :** The tests can also be executed inside developer docker container, see *Running Weblate locally in Docker*.

#### **Voir aussi :**

See Les tests dans Django for more info on running and writing tests for Django.

# **3.10 Schémas de données**

Weblate utilise JSON Schema pour définir la disposition des fichiers JSON externes.

## **3.10.1 Schéma de mémoire des traductions Weblate**

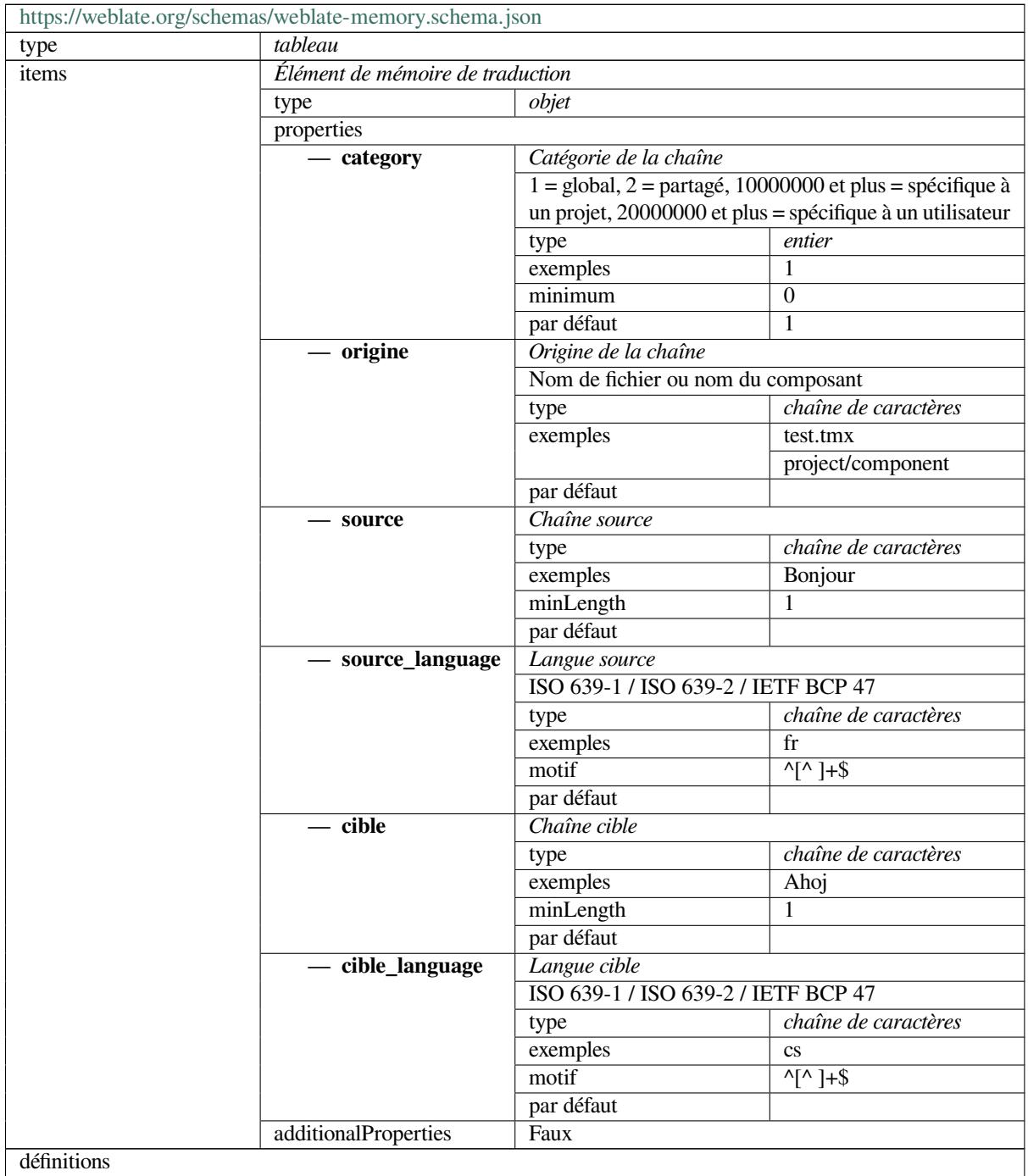

# **Voir aussi :**

*Mémoire de traduction*, *dump\_memory*, *import\_memory*

# **3.10.2 Export des données utilisateur Weblate**

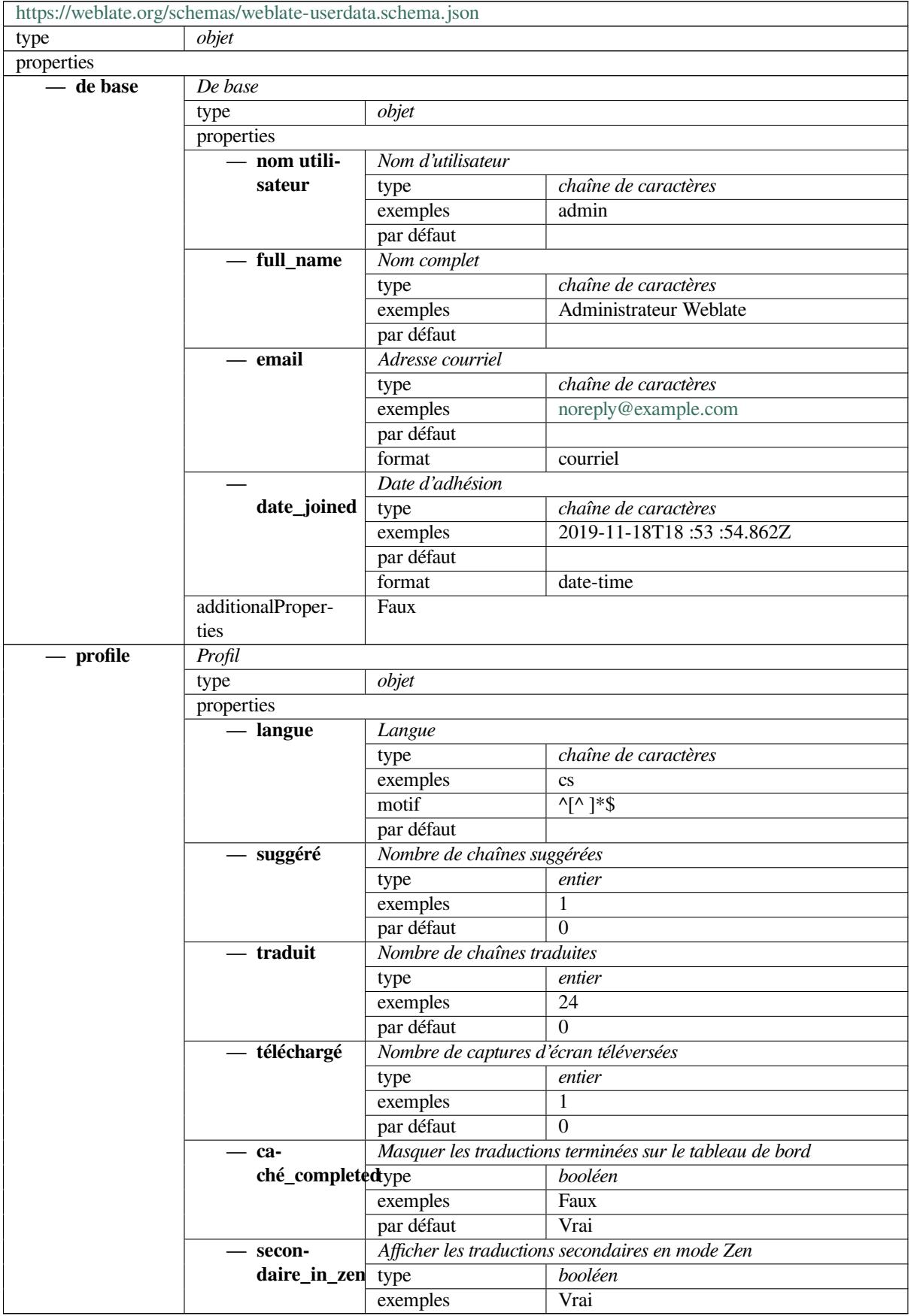

suite sur la page suivante

|                                                               | . pugu p.                                                 |                                         |                                                   |  |  |
|---------------------------------------------------------------|-----------------------------------------------------------|-----------------------------------------|---------------------------------------------------|--|--|
|                                                               | par défaut                                                | Vrai                                    |                                                   |  |  |
| — ca-                                                         | Masquer la source lorsqu'une traduction secondaire existe |                                         |                                                   |  |  |
| ché_source_secondary                                          |                                                           | booléen                                 |                                                   |  |  |
|                                                               | exemples                                                  | Faux                                    |                                                   |  |  |
|                                                               | par défaut                                                | Vrai                                    |                                                   |  |  |
| - editor_link                                                 | Lien vers l'éditeur                                       |                                         |                                                   |  |  |
|                                                               | type                                                      | chaîne de caractères                    |                                                   |  |  |
|                                                               | exemples                                                  |                                         |                                                   |  |  |
|                                                               | motif                                                     | $\Lambda$ *\$                           |                                                   |  |  |
|                                                               | par défaut                                                |                                         |                                                   |  |  |
| — tra-                                                        | Mode pour l'éditeur de traductions                        |                                         |                                                   |  |  |
| duit_mode                                                     | type                                                      | entier                                  |                                                   |  |  |
|                                                               | exemples                                                  | $\boldsymbol{0}$                        |                                                   |  |  |
|                                                               | par défaut                                                | $\theta$                                |                                                   |  |  |
| - zen_mode                                                    |                                                           | Mode Zen                                |                                                   |  |  |
|                                                               | type                                                      | entier                                  |                                                   |  |  |
|                                                               | exemples                                                  | $\overline{0}$                          |                                                   |  |  |
|                                                               | par défaut                                                | $\Omega$                                |                                                   |  |  |
| - spé-                                                        | Caractères spéciaux                                       |                                         |                                                   |  |  |
| cial_chars                                                    | type                                                      | chaîne de caractères                    |                                                   |  |  |
|                                                               | exemples                                                  |                                         |                                                   |  |  |
|                                                               | motif                                                     | $\Lambda$ *\$                           |                                                   |  |  |
|                                                               | par défaut                                                |                                         |                                                   |  |  |
| $\overline{\phantom{a}}$ dash-                                |                                                           | Affichage du tableau de bord par défaut |                                                   |  |  |
| board_view                                                    | type                                                      | entier                                  |                                                   |  |  |
|                                                               | exemples                                                  | 1                                       |                                                   |  |  |
|                                                               | par défaut                                                | $\theta$                                |                                                   |  |  |
| $-$ dash-                                                     | Liste de composants par défaut                            |                                         |                                                   |  |  |
| board_componentddistit                                        | nul                                                       |                                         |                                                   |  |  |
|                                                               | anyOf                                                     | type                                    | nul                                               |  |  |
|                                                               |                                                           |                                         | entier                                            |  |  |
| — langues                                                     |                                                           | type                                    |                                                   |  |  |
|                                                               | Langues traduites<br>tableau<br>type                      |                                         |                                                   |  |  |
|                                                               | par défaut                                                |                                         |                                                   |  |  |
|                                                               | items                                                     | Code langue                             |                                                   |  |  |
|                                                               |                                                           |                                         | chaîne de caractères                              |  |  |
|                                                               |                                                           | type                                    |                                                   |  |  |
|                                                               |                                                           | exemples<br>motif                       | $\mathbf{c}\mathbf{s}$<br>$\overline{\wedge}$ *\$ |  |  |
|                                                               |                                                           | par défaut                              |                                                   |  |  |
|                                                               |                                                           |                                         |                                                   |  |  |
| Langues secondaires<br>secon-<br>tableau<br>daire_languagespe |                                                           |                                         |                                                   |  |  |
|                                                               |                                                           |                                         |                                                   |  |  |
|                                                               | par défaut<br>items                                       |                                         |                                                   |  |  |
|                                                               |                                                           | Code langue                             | chaîne de caractères                              |  |  |
|                                                               |                                                           | type                                    |                                                   |  |  |
|                                                               |                                                           | exemples<br>motif                       | sk<br>$\wedge$ *\$                                |  |  |
|                                                               |                                                           |                                         |                                                   |  |  |
|                                                               |                                                           | par défaut                              |                                                   |  |  |
|                                                               | Projets surveillés<br>- surveillés                        |                                         |                                                   |  |  |
|                                                               | type                                                      | tableau                                 |                                                   |  |  |
|                                                               | par défaut                                                | Identifiant du projet                   |                                                   |  |  |
|                                                               | items                                                     |                                         |                                                   |  |  |
|                                                               |                                                           | type                                    | chaîne de caractères                              |  |  |
|                                                               |                                                           | exemples                                | weblate                                           |  |  |
|                                                               |                                                           | motif                                   | $\overline{\wedge}$ *\$                           |  |  |
|                                                               |                                                           | par défaut                              |                                                   |  |  |
|                                                               |                                                           |                                         | suite sur la page suivante                        |  |  |

Tableau 2 – suite de la page précédente

Tableau 2 – suite de la page précédente

|                                   | additionalProper- | Faux                                |            |                          |
|-----------------------------------|-------------------|-------------------------------------|------------|--------------------------|
|                                   | ties              |                                     |            |                          |
| $\overline{\phantom{a}}$ auditlog | Journal d'audit   |                                     |            |                          |
|                                   | type              | tableau                             |            |                          |
|                                   | par défaut        |                                     |            |                          |
|                                   | items             | Éléments                            |            |                          |
|                                   |                   | type                                | objet      |                          |
|                                   |                   | properties                          |            |                          |
|                                   |                   | $\overline{\phantom{a}}$ address    | Adresse IP |                          |
|                                   |                   |                                     | type       | chaîne de caractères     |
|                                   |                   |                                     | exemples   | 127.0.0.1                |
|                                   |                   |                                     | motif      | $\Lambda$ *\$            |
|                                   |                   |                                     | par défaut |                          |
|                                   |                   | — user_agent                        | User agent |                          |
|                                   |                   |                                     | type       | chaîne de caractères     |
|                                   |                   |                                     | exemples   | PC / Linux / Firefox     |
|                                   |                   |                                     |            | 70.0                     |
|                                   |                   |                                     | motif      | $\overline{\wedge}$ *\$  |
|                                   |                   |                                     | par défaut |                          |
|                                   |                   | $\overline{\phantom{a}}$ horodatage | Horodatage |                          |
|                                   |                   |                                     | type       | chaîne de caractères     |
|                                   |                   |                                     | exemples   | $2019 - 11$              |
|                                   |                   |                                     |            | 18T18:58:30.845Z         |
|                                   |                   |                                     | par défaut |                          |
|                                   |                   |                                     | format     | date-time                |
|                                   |                   | activité                            | Activité   |                          |
|                                   |                   |                                     | type       | chaîne de caractères     |
|                                   |                   |                                     | exemples   | connexion                |
|                                   |                   |                                     | motif      | $\overline{\wedge}$ * \$ |
|                                   |                   |                                     | par défaut |                          |
|                                   |                   | additionalProper-<br>ties           | Faux       |                          |
| définitions                       |                   |                                     |            |                          |

#### **Voir aussi :**

*Profil utilisateur*, *dumpuserdata*

# **[3.11](#page-6-0) Publ[ication de W](#page-370-1)eblate**

## **3.11.1 Calendrier de publication**

Weblate has two month release cycle for releases (x.y). These are usually followed by a bunch of bugfix releases to fix issues which slip into them (x.y.z).

The change in the major version indicates that the upgrade process can not skip this version - you always have to upgrade to x.0 before upgrading to higher x.y releases.

#### **Voir aussi :**

*Mise à niveau de Weblate*

## **3.11.2 Release planning**

The features for upcoming releases are collected using GitHub milestones, you can see our roadmap at <https:// github.com/WeblateOrg/weblate/milestones>.

## **3.11.3 Release process**

[Choses à vérifier avant publication :](https://github.com/WeblateOrg/weblate/milestones)

- 1. Vérifier les langues nouvellement traduites à l'aide de **./scripts/list-translated-languages**.
- 2. Définir la version finale à l'aide de **./scripts/prepare-release**.
- 3. Make sure screenshots are up to date **make -j 12 -C docs update-screenshots**.
- 4. Merge any possibly pending translations **wlc push; git remote update; git merge origin/ weblate**

Effectuer la publication :

5. Créer une version **./scripts/create-release --tag** (voir ci-dessous pour les exigences).

Étapes manuelles après publication :

- 6. Mise à jour de l'image Docker.
- 7. Fermer le jalon GitHub.
- 8. Une fois l'image Docker testée, ajouter un libellé, puis pousser la nouvelle version.
- 9. Mettre à jour le graphique Helm vers la nouvelle version.
- 10. Inclure la nouvelle version dans .github/workflows/migrations.yml pour la couvrir dans les tests de migration.
- 11. Augmenter la version dans les liens de téléchargement du site Web.
- 12. Incrémenter le numéro de version dans le dépôt à l'aide de **./scripts/set-version**.
- 13. Check that readthedocs.org did build all translations of the documentation using **./scripts/ rtd-projects**.

Pour créer des libellés à l'aide du script **./scripts/create-release**, vous avez besoin de éléments suivants :

- GnuPG avec la clé privée utilisée pour signer la version
- Accès pour pousser sur le dépôt Git Weblate (pour pousser les balises)
- L'outil :command :**`**hub`configuré pour accéder et créer des communiqués sur le dépôt Weblate
- Accès SSH au serveur de téléchargement Weblate (les téléchargements du site Web y sont copiés)

# **3.12 Sécurité et confidentialité**

**Astuce :** Chez Weblate, la sécurité maintient un environnement qui respecte la vie privée de nos utilisateurs.

Development of Weblate adheres to the Best Practices of the Linux Foundation's Core Infrastructure Initiative.

#### **Voir aussi :**

*Problèmes de sécurité*

## **3.12.1 Tracking dependencies for vulnerabilities**

Security issues in our dependencies are monitored using Dependabot. This covers the Python and JavaScript libraries, and the latest stable release has its dependencies updated to avoid vulnerabilities.

**Indication :** There might be vulnerabilities in third-p[arty libraries](https://docs.github.com/en/code-security/dependabot/dependabot-version-updates/about-dependabot-version-updates) which do not affect Weblate, so those are not addressed by releasing bugfix versions of Weblate.

### **3.12.2 Docker container security**

The Docker containers are regularly scanned using Anchore and Trivy security scanners.

This allows us to detect vulnerabilities early and release improvements quickly.

You can get the results of these scans at GitHub — they are stored as artifacts on our CI in the SARIF format (Static Analysis Results Interchange Format).

**Voir aussi :**

*Intégration continue*

## **3.13 [Contri](#page-415-1)buting to Weblate modules**

<span id="page-422-0"></span>Besides the main repository, Weblate consists of several Python modules. All these follow same structure and this documentation covers them all.

For example, this covers :

- wlc, Python client library, see *Client Weblate*
- translation-finder, used to discover translatable files in the repository
- language-data, définitions de langage pour Weblate, voir *Définitions de langue*

## **3.13.1 [Coding gu](https://github.com/WeblateOrg/translation-finder/)idelines**

Any co[de for Weblate](https://github.com/WeblateOrg/language-data/) should be written with Security by Desig[n Principles](#page-267-0) in mind.

Any code should come with documentation explaining the behavior. Don't forget documenting methods, complex code blocks, or user visible features.

Any new code should utilize **PEP 484** type h[ints. We're not checking this in](https://wiki.owasp.org/index.php/Security_by_Design_Principles) our CI yet as existing code does not yet include them.

#### **3.13.2 Running tes[ts](https://peps.python.org/pep-0484/)**

The tests are executed using **py.test**. First you need to install test requirements :

pip install -r requirements-test.txt

You can then execute the testsuite in the repository checkout :

py.test

#### **Voir aussi :**

The CI integration is very similar to *Weblate testsuite and continuous integration*.

## **3.13.3 Coding standard and linting the code**

The code should follow PEP-8 coding guidelines and should be formatted using **black** code formatter.

To check the code quality, you can use **flake8**, the recommended plugins are listed in .pre-commit-config. yaml and its configuration is placed in setup.cfg.

The easiest approach to enforce all this is to install pre-commit. The repository contains configuration for it to verify the committed files are sane. After installing it (it is already included in the requirements-lint.txt) turn it on by running pre-commit install in Weblate checkout. This way all your changes will be automatically checked.

You can also trigger check manually, to check all [files run :](https://pre-commit.com/)

```
pre-commit run --all
```
#### **Voir aussi :**

*Code source de Weblate*

# **3.14 [À propos](#page-408-0) de Weblate**

## **3.14.1 Objectifs du projet**

Web-based continuous localization tool with tight *Intégration avec le système de contrôle de versions* supporting a wide range of *file formats*, making it easy for translators to contribute.

## **3.14.2 Nom du projet**

« Webla[te » est un po](#page-77-1)rtemanteau des mots « web » et « translate ».

## **3.14.3 Site Web du projet**

The landing page is https://weblate.org and there is a cloud-hosted service at https://hosted.weblate.org. The documentation can be read at https://docs.weblate.org.

## **3.14.4 Logos [du projet](https://weblate.org)**

Les logos et autres éléme[nts graphiques du projet](https://docs.weblate.org) sont disponibles sur https://github.com/WeblateOrg/graphics.

## **3.14.5 Direction**

Ce projet est maintenu par Michal Čihař, joignable sur michal@cihar.com.

## **3.14.6 Auteurs**

Weblate a été lancé par Michal Čihař. Depuis sa création en 2012, des milliers de personnes y ont contribué.

# **3.15 Licence**

#### Copyright © 2012–2022 Michal Čihař michal@cihar.com

Ce programme est un logiciel libre : vous pouvez le redistribuer ou le modifier suivant les termes de la GNU General Public License telle que publiée par la Free Software Foundation, soit la version 3 de la licence, soit (à votre gré) toute version ultérieure.

Ce programme est distribué dans l'espo[ir qu'il sera utile, ma](mailto:michal@cihar.com)is SANS AUCUNE GARANTIE ; sans même la garantie tacite de QUALITÉ MARCHANDE ou d'ADÉQUATION à UN BUT PARTICULIER. Consultez la GNU General Public License pour plus de détails.

Vous devez avoir reçu une copie de la GNU General Public License en même temps que ce programme ; si ce n'est pas le cas, consultez <https://www.gnu.org/licenses/>.

# CHAPITRE 4

# Historique des modifications

# **4.1 Weblate 4.14.2**

Released on November 5th 2022.

- Added support for removing entries from translation memory.
- Improved analysis on the duplicate language alert.
- Improved accurancy of the consecutive duplicated words check.
- Improved scaling of sending many notifications.
- Improved string state handling for subtitle translation.
- Deprecated insecure configuration of VCS service API keys via \_TOKEN/\_USERNAME configuration instead of \_CREDENTIALS list.
- Fixed processing of some uploaded CSV files.
- Improved whitespace changes handling in diff display.
- Added automatic suggestions management link to management pages.
- Track comment removal/resolving in history.
- Fixed restoring project backups with linked components.
- Fixed captcha entering on unsuccessful registration.
- Improved languages support in DeepL.
- Improved webhooks compatibility with authenticated repositories.
- Added support for Python 3.11.

All changes in detail.

# **4.2 [Weblate](https://github.com/WeblateOrg/weblate/milestone/87?closed=1) 4.14.1**

Released on September 15th 2022.

- Fixed generating project backups in some situations.
- Improved error reporting on file upload.
- Fetch all user verified e-mails from GitHub during authentication.
- Avoid matching glossary terms on context or keys.
- Added notifications for string removals.
- Improved management of untranslatable terms in glossary.
- List number of team members on team management page.
- Add group management interface.
- Always show review stats when reviews are enabled.
- Added searching support in units API.
- Fixed progress bar display for read-only strings in the review workflow.
- Improved Burmese punctuation check.
- Fixed garbage collecting of metrics data.

All changes in detail.

# **4.3 [Weblate](https://github.com/WeblateOrg/weblate/milestone/86?closed=1) 4.14**

Released on August 22nd 2022.

- Track add-on changes in a history.
- Fixed parsing translation from Windows RC, HTML and text files.
- Extended language code style configuration options.
- Added support for plurals updated in the recent CLDR releases.
- Reduced memory usage while updating components with a lot of translations.
- Added support for translation domain in SAP Translation Hub.
- Allow absolute links in source string locations.
- Improved operation behind some reverse proxies.
- Extension de l'API pour couvrir la mémoire de traduction.
- Improved document translation workflow.
- Improved reliability of HTML and text files translation.
- Added support for project level backups.
- Improved performance and memory usage of translation memory lookups.

All changes in detail.

# **4.4 [Weblate](https://github.com/WeblateOrg/weblate/milestone/84?closed=1) 4.13.1**

Released on July 1st 2022.

- Fixed tracking suggestions in history.
- Fixed parsing reverse proxy info from Cloudflare.
- Make parse error lock a component from translating.
- Fixed configuring intermediate file in the discovery add-on.
- Fixed DeepL translations behavior with placeholders.
- Fixed untranslating strings via API.
- Added support for removing user from a group via API.
- Fixed audit log for user invitation e-mails.
- Fixed flag names for Java formatting strings.

All changes in detail.

## **4.5 [Weblate](https://github.com/WeblateOrg/weblate/milestone/85?closed=1) 4.13**

Released on June 15th 2022.

- Changed behavior of updating language names.
- Added pagination to projects listing.
- API for creating new units now returns information about newly created unit.
- La découverte de composants supporte maintenant la configuration d'un langage intermédiaire.
- Added fixed encoding variants to CSV formats.
- Changed handling of context and location for some formats to better fit underlying implementation.
- Added support for ResourceDictionary format.
- Improved progress bar colors for color blind.
- Fixed variants cleanup on string removal.
- Compatibility with Django 4.1.
- Added support for storing escaped XML elements in XLIFF.
- Improved formatting of placeholder check errors.
- Redirect /.well-known/change-password to /accounts/password/.
- Machine translation services are now configurable per project.
- Added separate permission for resolving comments and grant it to the *Review strings* role.
- Added support for storing alternative translations in the CSV file.
- The placeholders check can now be case-insensitive as well.

All changes in detail.

## **4.6 [Weblate](https://github.com/WeblateOrg/weblate/milestone/81?closed=1) 4.12.2**

Released on May 11th 2022.

- Fixed rebuilding project translation memory for some components.
- Correction du tri des composants par chaînes non traduites.
- Fixed possible loss of translations while adding new language.
- Ensure Weblate SSH key is generated during migrations.
- All changes in detail.

# **4.7 [Weblate](https://github.com/WeblateOrg/weblate/milestone/83?closed=1) 4.12.1**

Released on April 29th 2022.

- Fixed pull request message title.
- Improved syntax error handling in Fluent format.
- Fixed avatar display in notification e-mails.
- Add support for web monetization.
- Correction de la suppression des chaînes source obsolètes lors de la suppression des traductions.

All changes in detail.

# **4.8 [Weblate](https://github.com/WeblateOrg/weblate/milestone/82?closed=1) 4.12**

Released on April 20th 2022.

- Added support for Amharic in *Incohérence de point final*.
- Added support for Burmese in *Incohérence de point d'interrogation*.
- Extended options of the *Génération d'une pseudo-traduction* add-on.
- Added ignore-all-checks flag to ignore all quality checks on a string.
- Avoid *Génération d'une pseudo-traduction* [add-on to trigg](#page-51-0)er failing checks.
- Added support for *Gitea pull r[equests](#page-51-1)*.
- Added Linux style language code to *[Style de code-langue](#page-315-0)*.
- Added support for rebuilding project translation memory.
- Impro[ved API for creating components fro](#page-315-0)m a file.
- Add copy and clon[e buttons to other t](#page-104-0)ranslations.
- Make merge request message config[urable at component](#page-262-0) level.
- Improved maximal length restriction behavior with XML tags.
- Fixed loading Fluent files with additional comments.

All changes in detail.

# **4.9 Weblate 4.11.2**

Released on March 4th 2022.

— Fixed corrupted MO files in the binary release. All changes in detail.

# **4.10 [Weblat](https://github.com/WeblateOrg/weblate/milestone/80?closed=1)e 4.11.1**

Released on March 4th 2022.

- Fixed missing sanitizing of arguments to Git and Mercurial CVE-2022-23915, see GHSA-3872-f48p-pxqj for more details.
- Fixed loading fuzzy strings from CSV files.
- Added support for creating teams using the API.
- Fixed user mention suggestions display.
- The project tokens access can now be customized.

All changes in detail.

# **4.11 [Weblat](https://github.com/WeblateOrg/weblate/milestone/78?closed=1)e 4.11**

Released on February 25th 2022.

- Fixes stored XSS CVE-2022-24710, see GHSA-6jp6-9rf9-gc66 for more details.
- Fixed add-on installation using API.
- Renamed *Strings needing action* to *Unfinished strings*.
- Fixed false positives from *Syntaxe ICU MessageFormat*.
- Indicate lock and contributor agreement o[n other occurrences listin](https://github.com/WeblateOrg/weblate/security/advisories/GHSA-6jp6-9rf9-gc66)g.
- Fixed updating PO files with obsolete strings or missing plurals.
- Improved squash add-on compatibility with Gerrit.
- Automatically initialize u[ser languages based on the](#page-59-0) Accept-Language header.
- Improved error handling on string removal.
- Weblate now requires Python 3.7 or newer.
- Fixed some write operations with project token authentication.
- Correction du suivi de l'état des chaînes lorsque cell[es-ci changent dan](https://tools.ietf.org/html/rfc7231#section-5.3.5)s le référentiel.
- Suivre les modifications des chaînes de caractères du dépôt.
- Sticky header on translations listing to improve navigation.
- Correction des chaînes non traduites dans *Java properties*.
- Fixed Git operation with non-ascii branch names.
- Nouveau module *Pré-remplir la traduction avec la source*.
- Ajouté *Fusion sans avance rapide Style de fusion*.
- Correction : déclenchement du module co[mplémentaire](#page-83-0) *Traduction automatique* sur les chaînes nouvellement ajoutées.
- Improved punctu[ation checks for Burmese.](#page-315-1)
- Added support for defining custo[m teams at proje](#page-262-1)ct level to grant users access, see *Gestion du contrôle d'accès par projet*.
- Added documentation links to alerts.
- Docker container automatically enables TLS/SSL for outgoing e-mail when needed.
- Added support for searching for resolved comments.
- [Added sup](#page-242-0)port for borgbackup 1.2.
- Fixed applying of *Automatically translated* label.

All changes in detail.

# **4.12 Weblate 4.10.1**

Version publiée le 22 décembre 2021.

- Documented changes introduced by upgrading to Django 4.0.
- Fixed displaying of *Automatically translated* label.
- Fixed API display of branch in components with a shared repository.
- Improved analysis on the failed push alert.
- Fixed manually editing page when browsing changes.
- Amélioration de la précision de *Présence d'un caractère kashida*.
- The Weblate Docker container now uses Python 3.10.

All changes in detail.

# **4.13 [Weblat](https://github.com/WeblateOrg/weblate/milestone/76?closed=1)e 4.10**

Version publiée le 16 décembre 2021.

- Added support for formality and placeholders with DeepL.
- Bulk edit and search and replace are now available on project and language level.
- Added filtering to search and replace.
- Fixed : « Perform automatic translation » privilege is no longer part of the *Languages* group.
- « Perform automatic translation » is in the *Administration* and the new *Automatic translation* group.
- Fixed generating XLSX files with special chars.
- Added ability to the GitHub authentication backend to check if the user belongs to a specific GitHub organization or team.
- Improved feedback on invalid parameters passed to API.
- Added support for project scoped access tokens for API.
- Fixed string removal in some cases.
- Correction de la traduction des chaînes nouvellement ajoutées.
- Label automatically translated strings to ease their filtering.

Toutes les modifications en détail.

# **4.14 [Weblate 4.9.1](https://github.com/WeblateOrg/weblate/milestone/74?closed=1)**

Version publiée le 19 novembre 2021.

- Fixed upload of monolingual files after changing template.
- Improved handling of whitespace in flags.
- Add support for filtering in download API.
- Correction de l'affichage des statistiques lors de l'ajout de nouvelles traductions.
- Mitigate issues with GitHub SSH key change.

Tous les changements en détail.

# **4.15 [Weblate 4.9](https://github.com/WeblateOrg/weblate/milestone/73?closed=1)**

Version publiée le 10 novembre 2021.

- Provide more details for events in history.
- Improved rendering of history.
- Improved performance of the translation pages.
- Added support for restricting translation file downloads.
- The safe-html can now understand Markdown when used with md-text.
- The max-length tag now ignores XML markup when used with xml-text.
- Fixed dimensions of rendered texts in *Taille maximale de la traduction*.
- Lowered app store title length to 30 to assist with upcoming Google policy changes.
- Added support for customizing SSH invocation via *SSH\_EXTRA\_ARGS*.
- Ajout de vérifications pour ICU MessageFormat.
- Amélioration de la gestion des conditions d'erreur dans les backends de traduction automatique.
- Highlight unusual whitespace characters in the strings.
- Added option to stay on translated string while editing.
- Added support for customizing Borg invocation via *BORG\_EXTRA\_ARGS*.
- Fixed generating of MO files for monolingual translations.
- Added API endpoint to download all component translations as a ZIP file.
- Added support for Python 3.10.
- Added support for resending e-mail invitation from [the management interfa](#page-329-0)ce.

Tous les changements en détail.

# **4.16 [Weblate 4.8.1](https://github.com/WeblateOrg/weblate/milestone/71?closed=1)**

Version publiée le 10 septembre 2021.

- Fixed user removal in Django admin interface.
- Document add-on parameters in greater detail.
- Fixed JavaScript error in glossary.
- Add limit to number of matches in consistency check.
- Amélioration de la gestion des caractères de remplacement dans les traductions automatiques.
- Fixed creating add-ons using API.
- Added *PRIVACY\_URL* setting to add privacy policy link to the footer.
- Hide member e-mail addresses from project admins.
- Improved gettext PO merging in case of conflicts.
- Improved glossary highlighting.
- Improved [safe-html](#page-343-0) flag behavior with XML checks.
- Fixed commit messages for linked components.

Tous les changements en détail.

# **4.17 [Weblate 4.8](https://github.com/WeblateOrg/weblate/milestone/70?closed=1)**

Version publiée le 21 août 2021.

- Added support for Apple stringsdict format.
- The exact search operator is now case-sensitive with PostgreSQL.
- Fixed saving glossary explanations in some cases.
- Améliorations de la documentation.
- Amélioration des performances.
- Improved squash add-on compatibility with Gerrit.
- Fixed adding strings to monolingual glossary components.
- Improved performance in handling variants.
- Fixed squash add-on sometimes skipping parsing upstream changes.
- Preserve file extension for downloads.
- Added support for the Fluent format.
- Added support for using tabs to indent JSON formats.

Tous les changements en détail.

# **4.18 Weblate 4.7.2**

Version publiée le 15 juillet 2021.

- Support more language aliases to be configured on a project.
- Correction de la validation des chaînes de recherche dans l'API.
- Fixed Git exporter URLs after a domain change.
- Fixed cleanup add-on for Windows RC files.
- Fixed possible crash in XLIFF updating.

Tous les changements en détail.

# **4.19 [Weblate 4.7.1](https://github.com/WeblateOrg/weblate/milestone/69?closed=1)**

Version publiée le 30 juin 2021.

- Improved popup for adding terms to glossary.
- Ajout du support du service de traduction LibreTranslate.
- Added rate limiting on creating new projects.
- Improved performance of file updates.

Tous les changements en détail.

# **4.20 [Weblate 4.7](https://github.com/WeblateOrg/weblate/milestone/68?closed=1)**

Version publiée le 17 juin 2021.

- Improved configuration health check.
- Added support for object-pascal-format used in gettext PO, see *Format Pascal objet*.
- Renamed *Nearby keys* to *Similar keys* to better describe the purpose.
- Added support for *mi18n lang files*.
- Improved SAML authentication integration.
- Fixed *Gerrit* integration to better handle corner cases.
- Weblate now requires Django 3.2.
- Fixed inviting user[s when e-mail au](#page-83-1)thentication is disabled.
- Amélioration des définitions des langues.
- Adde[d suppo](#page-105-0)rt for blocking users from contributing to a project.
- Fixed automatic creation of glossary languages.
- Extended documentation about add-ons.
- Performance improvements for components with linked repositories.
- Added support for free DeepL API.
- The user management no longer needs Django admin interface.

Tous les changements en détail.

# **4.21 [Weblate 4.6.2](https://github.com/WeblateOrg/weblate/milestone/64?closed=1)**

Version publiée le 8 mai 2021.

- Fixed crash after moving shared component between projects.
- Fixed adding new strings to empty properties files.
- Fixed copy icon alignment in RTL languages.
- Extended string statistics on the Info tab.
- Fixed handling of translation files ignored in Git.
- Improved metrics performance.
- Fixed possible bug in saving glossaries.
- Fixed consistency check behavior on languages with different plural rules.

Tous les changements en détail.
# **4.22 Weblate 4.6.1**

Version publiée le 2 mai 2021.

- Remove obsolete spam protection code.
- Improve source plural check accuracy.
- Update list of user interface languages in Docker.
- Improved error messages when creating pull requests.
- Fixed creating pull requests on Pagure.
- Fixed triggering automatically installed add-ons.
- Fixed possible caching issues on upgrade.
- Fixed adding new units to monolingual translations using upload.

Tous les changements en détail.

## **4.23 [Weblate 4.6](https://github.com/WeblateOrg/weblate/milestone/65?closed=1)**

Version publiée le 19 avril 2021.

- The auto\_translate management command has now a parameter for specifying translation mode.
- Added support for *Fichiers texte*.
- Added trends and metrics for all objects.
- Added support for directly copying text from secondary languages.
- Added date filtering when browsing changes.
- Amélioration des [graphiques d'a](#page-96-0)ctivité.
- Sender for contact form e-mails can now be configured.
- Improved parameters validation in component creation API.
- The rate limiting no longer applies to superusers.
- Improved automatic translation add-on performance and reliability.
- The rate limiting now can be customized in the Docker container.
- API for creating components now automatically uses *URLs internes de Weblate*.
- Simplified state indication while listing strings.
- Password hashing now uses Argon2 by default.
- Barres de progression simplifiées indiquant l'état de la traduction.
- Renamed *Ajouter les langues manquantes* to clarify t[he purpose.](#page-102-0)
- Correction de la sauvegarde de l'état des chaînes de caractères en XLIFF.
- Ajout d'une recherche dans toute langue.
- Initial support for *Scaling horizontally* the Docker deployment.

Tous les changem[ents en détail.](#page-310-0)

# **4.24 [Weblate](https://github.com/WeblateOrg/weblate/milestone/61?closed=1) [4.5.3](#page-159-0)**

Version publiée le 1 avril 2021.

- Fixed metrics collection.
- Fixed possible crash when adding strings.
- Improved search query examples.
- Fixed possible loss of newly added strings on replace upload.

# **4.25 Weblate 4.5.2**

Version publiée le 26 mars 2021.

- Date configurable pour la traduction automatique.
- Added Lua format check.
- Ignore format strings in the *Répétition de mots* check.
- Allow uploading screenshot from a translate page.
- Added forced file synchronization to the repository maintenance.
- Fixed automatic suggestions for languages with a longer code.
- Improved performance whe[n adding new strin](#page-32-0)gs.
- Several bug fixes in quality checks.
- Several performance improvements.
- Ajout de l'intégration avec *Découverte Weblate*.
- Fixed checks behavior with read-only strings.

Tous les changements en détail.

## **4.26 [Weblate 4.5.1](https://github.com/WeblateOrg/weblate/milestone/63?closed=1)**

Version publiée le 5 mars 2021.

- Fixed editing of glossary flags in some corner cases.
- Extend metrics usage to improve performance of several pages.
- Store correct source language in TMX files.
- Better handling for uploads of monolingual PO using API.
- Improved alerts behavior on glossary components.
- Improved Markdown link checks.
- Indicate glossary and source language in breadcrumbs.
- Pagination des composants pour les grands projets.
- Improved performance of translation, component or project removal.
- Improved bulk edit performance.
- Fixed preserving « Needs editing » and « Approved » states for ODF files.

— Amélioration de l'interface pour la personnalisation des téléchargements de fichiers de traduction Tous les changements en détail.

# **4.27 [Weblate 4.5](https://github.com/WeblateOrg/weblate/milestone/62?closed=1)**

Version publiée le 19 février 2021.

- Prise en charge de **``**lua-format``utilisé dans les fichiers PO gettext.
- Prise en charge du partage de composants entre projets.
- Correction du comportement du contrôle de variables multiples non nommées avec des drapeaux de format multiples.
- Dropped mailing list field on the project in favor of generic instructions for translators.
- Added pseudolocale generation add-on.
- Added support for TermBase eXchange files.
- Prise en charge de la définition manuelle de variantes de chaîne à l'aide d'un indicateur.
- Amélioration des performances des contrôles de cohérence.
- Improved performance of translation memory for long strings.
- Prise en charge de la recherche dans les explications.
- Strings can now be added and removed in bilingual formats as well.
- Extend list of supported languages in Amazon Translate machine translation.
- Automatically enable Java MessageFormat checks for Java Properties.
- Added a new upload method to add new strings to a translation.
- Added a simple interface to browse translation.
- Glossaries are now stored as regular components.
- Dropped specific API for glossaries as component API is used now.
- Added simplified interface to toggle some of the flags.
- Added support for non-translatable or forbidden terms in the glossary.
- Added support for defining terminology in a glossary.
- Moved text direction toggle to get more space for the visual keyboard.
- Ajout d'une option permettant de surveiller automatiquement les projets auxquels l'utilisateur contribue.
- Added check whether translation matches the glossary.
- Added support for customizing navigation text color.

Tous les changements en détail.

## **4.28 [Weblate 4.4.2](https://github.com/WeblateOrg/weblate/milestone/59?closed=1)**

Version publiée le 14 janvier 2021.

— Correction des corruptions lors de l'utilisation d'un fichier MO distribué unique.

## **4.29 Weblate 4.4.1**

Version publiée le 13 janvier 2021.

- Correction de l'annulation des changements sur les pluriels.
- Correction de l'affichage de l'aide des paramètres des projets.
- Amélioration de l'administration des utilisateurs.
- Amélioration du traitement du contexte dans les fichiers PO unilingues.
- Fixed cleanup add-on behavior with HTML, ODF, IDML and Windows RC formats.
- Correction de l'analyse des emplacements dans les fichiers CSV.
- Utilisation de la compression du contenu pour le téléchargement des fichiers.
- Amélioration de l'expérience utilisation lors de l'importation de fichiers ZIP.
- Amélioration de détection de type de fichier pour les téléversements.
- Correction pour éviter la duplication de demande de tirage sur Pagure.
- Amélioration des performances lors de l'affichage des traductions fantômes.
- Réimplémentation de l'éditeur de traduction pour utiliser les zones de texte natives du navigateur.
- Fixed cleanup add-on breaking adding new strings.
- Added API for add-ons.

Tous les changements en détail.

## **4.30 [Weblate 4.4](https://github.com/WeblateOrg/weblate/milestone/60?closed=1)**

Version publiée le 15 décembre 2020.

- Amélioration de la validation lors de la création d'un composant.
- Weblate nécessite désormais Django 3.1.
- Prise en charge de la personnalisation de l'apparence de l'interface de gestion.
- Correction de la gestion de l'état de lecture seule lors de la modification en masse.
- Amélioration de l'intégration avec CodeMirror.
- Added add-on to remove blank strings from translation files.
- L'éditeur CodeMirror est maintenant utilisé pour les traductions.
- Mise en évidence de la syntaxe dans l'éditeur de traduction pour XML, HTML, Markdown et reStructured-Text.
- Mettre en surbrillance les placeables dans l'éditeur de traduction.
- Amélioration de la prise en charge des codes linguistiques non standard.
- Ajout d'une alerte lors de l'utilisation de codes de langue ambigus.
- L'utilisateur se voit maintenant présenter une liste filtrée de langues lors de l'ajout d'une nouvelle traduction.
- Capacités de recherche étendues pour les changements dans l'historique.
- Improved billing detail pages and Libre hosting workflow.
- API des statistiques de traduction étendue.
- Amélioration de l'onglet « Autres langues » lors de la traduction.
- Ajout d'une API pour les tâches.
- Amélioration des performances du téléversement de fichier.
- Amélioration de l'affichage des caractères spéciaux définis par l'utilisateur.
- Amélioration des performances de la traduction automatique.
- Plusieurs améliorations mineures de l'interface utilisateur.
- Amélioration du nom des fichiers ZIP téléchargés.
- Ajout d'une option pour recevoir des notifications sur les projets non surveillés.

Tous les changements en détail.

# **4.31 [Weblate 4.3.2](https://github.com/WeblateOrg/weblate/milestone/56?closed=1)**

Version publiée le 4 novembre 2020.

- Fixed crash on certain component file masks.
- Amélioration de la précision de la vérification des mots consécutifs dupliqués.
- Ajout de la prise en charge des demandes de fusion Pagure.
- Amélioration des messages d'erreur pour les inscriptions échouées.
- Annulation du changement qui affichait les commentaires du développeur en Markdown.
- Simplification de la configuration des dépôts Git avec une branche par défaut différente de « master ».
- Les dépôts internes nouvellement créés utilisent maintenant « main » comme branche par défaut.
- Réduction du taux de faux positifs pour les traductions inchangées lors de la traduction de reStructuredText.
- Correction de problèmes d'affichage de CodeMirror dans certaines situations.
- Renommage du groupe Modèle en « Sources » pour clarifier sa signification.
- Correction des demandes de tirage GitLab sur les dépôts ayant des chemins d'accès longs.

Tous les changements en détail.

## **4.32 [Weblate 4.3.1](https://github.com/WeblateOrg/weblate/milestone/58?closed=1)**

Version publiée le 21 octobre 2020.

- Amélioration des performances de la traduction automatique.
- Correction de l'expiration de la session pour les utilisateurs authentifiés.
- Prise en charge du masquage des informations de version.
- Amélioration de la compatibilité des crochets avec Bitbucket Server.
- Amélioration des performances pour la mise à jour des mémoires de traduction.
- Réduction de l'utilisation mémoire.
- Amélioration des performances de la vue matricielle.
- Ajout d'une confirmation avant de retirer un utilisateur d'un projet.

Tous les changements en détail.

# **4.33 [Weblate 4.3](https://github.com/WeblateOrg/weblate/milestone/57?closed=1)**

Version publiée le 15 octobre 2020.

- Inclusion des statistiques utilisateur dans l'API.
- Correction de l'ordre des composants sur les pages paginées.
- Définition des langues sources pour un glossaire.
- Réécriture de la prise en charge des demandes de tirage de GitHub et GitLab.
- Correction des statistiques après la suppression de suggestions.
- Extension des profils d'utilisateur publics.
- Correction de la configuration des contrôles de qualité forcés.
- Amélioration de la documentation à propos des sauvegardes intégrées.
- Déplacement de l'attribut de langue source d'un projet vers un composant.
- Ajout du contrôle du formatage Vue I18n.
- Prise en charge des expressions rationnelles pour les contrôles de qualité des balises de remplacement.
- Amélioration de l'aspect du mode matriciel.
- Traduction automatique est maintenant appelé Suggestions automatiques.
- Ajout de la prise en charge de l'interaction avec plusieurs instances GitLab ou GitHub.
- Extension de l'API pour couvrir les mises à jour de projets et d'unités, les suppressions, ainsi que le glossaire.
- L'API d'unité prend désormais en charge les chaînes plurielles.
- Les composants peuvent maintenant être crées en téléversant des fichiers ZIP ou des documents.
- Consolidation des codes de statut de réponse de l'API.
- Prise en charge du Markdown dans l'accord de contribution.
- Amélioration du suivi des chaînes sources.
- Amélioration de la compatibilité avec les formats JSON, YAML et CSV.
- Ajout de la prise en charge des suppressions de chaînes.
- Amélioration des performances des téléchargements de fichiers.
- Amélioration de la vue de gestion des dépôts.
- Activation automatique du format java pour Android.
- Ajout de la prise en charge des captures d'écran traduites.
- Ajout de la prise en charge de Python 3.9.
- Correction de la traduction des fichiers HTML sous certaines conditions.

Tous les changements en détail.

## **4.34 [Weblate 4.2.2](https://github.com/WeblateOrg/weblate/milestone/53?closed=1)**

Version publiée le 2 septembre 2020.

- Correction de la correspondance des chaînes source pour les formats JSON.
- Correction de la redirection de la connexion pour certaines configurations d'authentification.
- Correction de l'authentification LDAP avec synchronisation de groupe.
- Correction d'un dysfonctionnement dans la notification d'avancement des traductions automatiques.
- Correction des écrasements des archivages Git lorsque les « trailers » sont activés.
- Correction de la création de composants de système de contrôle des versions local à l'aide de l'API.

## **4.35 Weblate 4.2.1**

Version publiée le 21 août 2020.

- Correction de la sauvegarde des pluriels pour certaines langues dans les ressources Android.
- Fixed crash in the cleanup add-on for some XLIFF files.
- Ajout de la possibilité de configurer le CDN de localisation dans l'image Docker.

# **4.36 Weblate 4.2**

Version publiée le 18 août 2020.

- Amélioration des pages utilisateurs et ajout d'une liste d'utilisateurs.
- Suppression de la prise en charge des migrations depuis les versions 3.x, migrez en passant par les versions 4.1 ou 4.0.
- Ajout de l'exportation dans plusieurs formats monolingues.
- Amélioration des graphiques d'activité.
- Le nombre de chaînes à proximité affiché peut être configuré.
- Prise en charge du verrouillage des composants qui rencontrent des erreurs de dépôt.
- Simplification de la navigation principale (remplacement des boutons par des icônes).
- Amélioration de la gestion des codes de langues dans l'intégration de Google Translate.
- The Git squash add-on can generate Co-authored-by: trailers.
- Amélioration de l'analyseur de requêtes de recherche.
- Amélioration du retour d'information utilisateur pour les contrôles de format des chaînes.
- Amélioration des performances des modifications en masse.
- Ajout de redirections de compatibilité après renommage d'un projet ou d'un composant.
- Ajout de notifications pour les approbations de chaînes, les verrouillages de composants et les changements de licence.
- Ajout de la prise en charge de ModernMT.
- Ajout d'une fonction permettant d'éviter l'écrasement des traductions approuvées lors du téléversement de fichiers.
- Suppression de la prise en charge de certaines redirections d'URL de compatibilité.
- Ajout d'une vérification pour les ECMAScript template literals.
- Ajout d'une option pour surveiller un composant.
- Suppression du point final dans les clés d'unité JSON.
- Suppression de la file d'attente séparée de Celery pour le mémoire de traduction.
- Permet de traduire tous les composants d'une langue à la fois.
- Ajout d'une option permettant la configuration des en-têtes HTTP Content-Security-Policy.
- Ajout de la prise en charge de l'aliasing des langues au niveau du projet.
- New add-on to help with HTML or JavaScript localization, see *JavaScript localisation CDN*.
- Le domaine Weblate est maintenant configuré dans les paramètres, voir *SITE\_DOMAIN*.
- Prise en charge de la recherche par composant et par projet.

## **4.37 Weblate 4.1.1**

Version publiée le 19 juin 2020.

- Fixed changing autofix or add-ons configuration in Docker.
- Fixed possible crash in « About » page.
- Improved installation of byte-compiled locale files.
- Fixed adding words to glossary.
- Fixed keyboard shortcuts for machinery.
- Removed debugging output causing discarding log events in some setups.
- Fixed lock indication on project listing.
- Fixed listing GPG keys in some setups.
- Added option for which DeepL API version to use.
- Added support for acting as SAML Service Provider, see *S'authentifier avec SAML*.

## **4.38 Weblate 4.1**

Version publiée le 15 juin 2020.

- Added support for creating new translations with included country code.
- Added support for searching source strings with screenshot.
- Extended info available in the stats insights.
- Improved search editing on « Translate » pages.
- Improve handling of concurrent repository updates.
- Include source language in project creation form.
- Include changes count in credits.
- Fixed UI language selection in some cases.
- Allow to whitelist registration methods with registrations closed.
- Improved lookup of related terms in glossary.
- Improved translation memory matches.
- Group same machinery results.
- Add direct link to edit screenshot from translate page.
- Improved removal confirmation dialog.
- Include templates in ZIP download.
- Add support for Markdown and notification configuration in announcements.
- Extended details in check listings.
- Added support for new file formats : *Chaînes de caractères PHP Laravel*, *HTML files*, *OpenDocument Format*, *IDML Format*, *Windows RC files*, *INI translations*, *Traduction des fichier INI InnoSetup*, *Propriétés GWT*, *go-i18n JSON files*, *ARB File*.
- Consistently use dismissed as state of dismissed checks.
- Add support for configuring default add-ons to enable.
- Fixed editor keyboard shortcut to dismiss checks.
- Improved machine translation of strings with placeholders.
- Show ghost translation for user languages to ease starting them.
- Improved language code parsing.
- Show translations in user language first in the list.
- Renamed shapings to more generic name variants.
- Added new quality checks : *Multiples variables non nommées*, *Ancienne chaîne non traduite*, *Répétition de mots*.
- Reintroduced support for wiping translation memory.
- Fixed option to ignore source checks.
- Added support for configurin[g different branch for pushing cha](#page-60-0)[nges.](#page-59-0)
- [API](#page-32-0) now reports rate limiting status in the HTTP headers.
- Added support for Google Translate V3 API (Advanced).
- Added ability to restrict access on component level.
- Added support for whitespace and other special chars in translation flags, see *Customizing behavior using flags*.
- Always show rendered text check if enabled.
- API now supports filtering of changes.
- Added support for sharing glossaries between projects.

## **4.39 Weblate 4.0.4**

Version publiée le 7 mai 2020.

- Fixed testsuite execution on some Python 3.8 environments.
- Typo fixes in the documentation.
- Fixed creating components using API in some cases.
- Fixed JavaScript errors breaking mobile navigation.
- Fixed crash on displaying some checks.
- Fixed screenshots listing.
- Fixed monthly digest notifications.
- Fixed intermediate translation behavior with units non existing in translation.

## **4.40 Weblate 4.0.3**

Version publiée le 2 mai 2020.

- Fixed possible crash in reports.
- User mentions in comments are now case insensitive.
- Fixed PostgreSQL migration for non superusers.
- Fixed changing the repository URL while creating component.
- Fixed crash when upstream repository is gone.

# **4.41 Weblate 4.0.2**

Version publiée le 27 avril 2020.

- Improved performance of translation stats.
- Improved performance of changing labels.
- Improved bulk edit performance.
- Improved translation memory performance.
- Fixed possible crash on component deletion.
- Fixed displaying of translation changes in some corner cases.
- Improved warning about too long celery queue.
- Fixed possible false positives in the consistency check.
- Fixed deadlock when changing linked component repository.
- Included edit distance in changes listing and CSV and reports.
- Avoid false positives of punctuation spacing check for Canadian French.
- Fixed XLIFF export with placeholders.
- Fixed false positive with zero width check.
- Improved reporting of configuration errors.
- Fixed bilingual source upload.
- Automatically detect supported languages for DeepL machine translation.
- Fixed progress bar display in some corner cases.
- Fixed some checks triggering on non translated strings.

# **4.42 Weblate 4.0.1**

Version publiée le 16 avril 2020.

— Fixed package installation from PyPI.

# **4.43 Weblate 4.0**

Version publiée le 16 avril 2020.

- Weblate now requires Python 3.6 or newer.
- Added management overview of component alerts.
- Added component alert for broken repository browser URLs.
- Improved sign in and registration pages.
- Project access control and workflow configuration integrated to project settings.
- Added check and highlighter for i18next interpolation and nesting.
- Added check and highlighter for percent placeholders.
- Afficher les suggestions échouant aux contrôles.
- Record source string changes in history.
- Upgraded Microsoft Translator to version 3 API.
- Reimplemented translation memory backend.
- Added support for several is: lookups in *Recherche*.
- Allow to make *Traduction inchangée* avoid internal blacklist.
- Improved comments extraction from monolingual po files.
- Renamed whiteboard messages to announcements.
- Fixed occasional problems with registratio[n mails.](#page-60-1)
- Improved LIN[GUAS update add-on](#page-56-0) to handle more syntax variants.
- Fixed editing monolingual XLIFF source file.
- Added support for exact matching in *Recherche*.
- Extended API to cover screenshots, users, groups, componentlists and extended creating projects.
- Add support for source upload on bilingual translations.
- Added support for intermediate language from developers.
- Added support for source strings revi[ew.](#page-60-1)
- Extended download options for platform wide translation memory.

## **4.44 Weblate 3.x**

#### **4.44.1 Weblate 3.11.3**

Version publiée le 11 mars 2020.

- Fixed searching for fields with certain priority.
- Fixed predefined query for recently added strings.
- Fixed searching returning duplicate matches.
- Fixed notifications rendering in Gmail.
- Fixed reverting changes from the history.
- Added links to events in digest notifications.
- Fixed email for account removal confirmation.
- Added support for Slack authentication in Docker container.
- Avoid sending notifications for not subscribed languages.
- Include Celery queues in performance overview.
- Fixed documentation links for add-ons.
- Reduced false negatives for unchanged translation check.
- Raised bleach dependency to address CVE-2020-6802.
- Fixed listing project level changes in history.
- Fixed stats invalidation in some corner cases.
- Fixed searching for certain string states.
- Improved format string checks behavior on missing percent.
- Fixed authentication using some third party providers.

## **4.44.2 Weblate 3.11.2**

Version publiée le 22 février 2020.

- Fixed rendering of suggestions.
- Fixed some strings wrongly reported as having no words.

## **4.44.3 Weblate 3.11.1**

Version publiée le 20 février 2020.

- Documented Celery setup changes.
- Improved filename validation on component creation.
- Fixed minimal versions of some dependencies.
- Fixed adding groups with certain Django versions.
- Fixed manual pushing to upstream repository.
- Improved glossary matching.

## **4.44.4 Weblate 3.11**

Version publiée le 17 février 2020.

- Allow using VCS push URL during component creation via API.
- Rendered width check now shows image with the render.
- Fixed links in notifications e-mails.
- Improved look of plaintext e-mails.
- Display ignored checks and allow to make them active again.
- Display nearby keys on monolingual translations.
- Prise en charge du regroupement des formes de chaînes.
- Recommend upgrade to new Weblate versions in the system checks.
- Provide more detailed analysis for duplicate language alert.
- Include more detailed license info on the project pages.
- Automatically unshallow local copies if needed.
- Fixed download of strings needing action.
- New alert to warn about using the same file mask twice.
- Improve XML placeables extraction.
- The *SINGLE\_PROJECT* can now enforce redirection to chosen project.
- Added option to resolve comments.
- Ajout de la modification en masse des drapeaux.
- Added support for labels.
- Add[ed bulk edit add-on.](#page-346-0)
- Added option for *Exécution des contrôles*.
- Increased default validity of confirmation links.
- Improved Matomo integration.
- Fixed *A déjà été traduit* to correctly handle source string change.
- Extended automa[tic updates configuration](#page-291-0) by *AUTO\_UPDATE*.
- LINGUAS add-ons now do full sync of translations in Weblate.

#### **4.44.5 W[eblate 3.10.3](#page-46-0)**

Version publiée le 18 janvier 2020.

— Support for translate-toolkit 2.5.0.

## **4.44.6 Weblate 3.10.2**

Version publiée le 18 janvier 2020.

- Add lock indication to projects.
- Fixed CSS bug causing flickering in some web browsers.
- Fixed searching on systems with non-English locales.
- Improved repository matching for GitHub and Bitbucket hooks.
- Fixed data migration on some Python 2.7 installations.
- Allow configuration of Git shallow cloning.
- Improved background notification processing.
- Fixed broken form submission when navigating back in web browser.
- New add-on to configure YAML formatting.
- Fixed same plurals check to not fire on single plural form languages.
- Fixed regex search on some fields.

#### **4.44.7 Weblate 3.10.1**

Version publiée le 9 janvier 2020.

- Extended API with translation creation.
- Fixed several corner cases in data migrations.
- Compatibility with Django 3.0.
- Amélioration des performances lors du nettoyage des données.
- Added support for customizable security.txt.
- Improved breadcrumbs in changelog.
- Improved translations listing on dashboard.
- Improved HTTP responses for webhooks.
- Added support for GitLab merge requests in Docker container.

### **4.44.8 Weblate 3.10**

Version publiée le 20 décembre 2019.

- Improved application user interface.
- Added doublespace check.
- Fixed creating new languages.
- Avoid sending auditlog notifications to deleted e-mails.
- Added support for read-only strings.
- Added support for Markdown in comments.
- Allow placing translation instruction text in project info.
- Add copy to clipboard for secondary languages.
- Improved support for Mercurial.
- Improved Git repository fetching performance.
- Add search lookup for age of string.
- Show source language for all translations.
- Show context for nearby strings.
- Added support for notifications on repository operations.
- Improved translation listings.
- Extended search capabilities.
- Added support for automatic translation strings marked for editing.
- Avoid sending duplicate notifications for linked component alerts.
- Improve default merge request message.
- Better indicate string state in Zen mode.
- Added support for more languages in Yandex Translate.
- Improved look of notification e-mails.
- Provide choice for translation license.

#### **4.44.9 Weblate 3.9.1**

Version publiée le 28 octobre 2019.

- Remove some unneeded files from backups.
- Fixed potential crash in reports.
- Fixed cross database migration failure.
- Added support for force pushing Git repositories.
- Reduced risk of registration token invalidation.
- Fixed account removal hitting rate limiter.
- Added search based on priority.
- Fixed possible crash on adding strings to JSON file.
- Safe HTML check and fixup now honor source string markup.
- Avoid sending notifications to invited and deleted users.
- Fix SSL connection to redis in Celery in Docker container.

#### **4.44.10 Weblate 3.9**

Version publiée le 15 octobre 2019.

- Include Weblate metadata in downloaded files.
- Improved UI for failing checks.
- Indicate missing strings in format checks.
- Separate check for French punctuation spacing.
- Add support for fixing some of quality checks errors.
- Add separate permission to create new projects.
- Extend stats for char counts.
- Improve support for Java style language codes.
- Added new generic check for placeholders.
- Added support for WebExtension JSON placeholders.
- Added support for flat XML format.
- Extended API with project, component and translation removal and creation.
- Added support for Gitea and Gitee webhooks.
- Added new custom regex based check.
- Allow to configure contributing to shared translation memory.
- Added ZIP download for more translation files.
- Make XLIFF standard compliant parsing of maxwidth and font.
- Added new check and fixer for safe HTML markup for translating web applications.
- Add component alert on unsupported configuration.
- Added automatic translation add-on to bootstrap translations.
- Extend automatic translation to add suggestions.
- Display add-on parameters on overview.
- Sentry is now supported through modern Sentry SDK instead of Raven.
- Changed example settings to be better fit for production environment.
- Added automated backups using BorgBackup.
- Split cleanup add-on for RESX to avoid unwanted file updates.
- Added advanced search capabilities.
- Allow users to download their own reports.
- Added localization guide to help configuring components.
- Added support for GitLab merge requests.
- Improved display of repository status.
- Perform automated translation in the background.

#### **4.44.11 Weblate 3.8**

Version publiée le 15 août 2019.

- Added support for simplified creating of similar components.
- Added support for parsing translation flags from the XML based file formats.
- Log exceptions into Celery log.
- Improve performance of repository scoped add-ons.
- Improved look of notification e-mails.
- Fixed password reset behavior.
- Improved performance on most of translation pages.
- Fixed listing of languages not known to Weblate.
- Add support for cloning add-ons to discovered components.
- Add support for replacing file content with uploaded.
- Add support for translating non VCS based content.
- Added OpenGraph widget image to use on social networks.
- Added support for animated screenshots.
- Improved handling of monolingual XLIFF files.
- Avoid sending multiple notifications for single event.
- Add support for filtering changes.
- Extended predefined periods for reporting.
- Added webhook support for Azure Repos.
- New opt-in notifications on pending suggestions or untranslated strings.
- Add one click unsubscribe link to notification e-mails.
- Fixed false positives with Has been translated check.
- New management interface for admins.
- String priority can now be specified using flags.
- Added language management views.
- Add checks for Qt library and Ruby format strings.
- Added configuration to better fit single project installations.
- Notify about new string on source string change on monolingual translations.
- Added separate view for translation memory with search capability.

#### **4.44.12 Weblate 3.7.1**

Version publiée le 28 juin 2019.

- Modifications de la documentation.
- Fixed some requirements constraints.
- Updated language database.
- Mises à jour de localisation.
- Various user interface tweaks.
- Improved handling of unsupported but discovered translation files.
- More verbosely report missing file format requirements.

## **4.44.13 Weblate 3.7**

Version publiée le 21 juin 2019.

- Added separate Celery queue for notifications.
- Use consistent look with application for API browsing.
- Include approved stats in the reports.
- Report progress when updating translation component.
- Allow to abort running background component update.
- Extend template language for filename manipulations.
- Use templates for editor link and repository browser URL.
- Indicate max length and current characters count when editing translation.
- Improved handling of abbreviations in unchanged translation check.
- Refreshed landing page for new contributors.
- Add support for configuring msgmerge add-on.
- Delay opening SMTP connection when sending notifications.
- Improved error logging.
- Allow custom location in MO generating add-on.
- Added add-ons to cleanup old suggestions or comments.
- Added option to enable horizontal mode in the Zen editor.
- Improved import performance with many linked components.
- Fixed examples installation in some cases.
- Improved rendering of alerts in changes.
- Added new horizontal stats widget.
- Improved format strings check on plurals.
- Added font management tool.
- New check for rendered text dimensions.
- Added support for subtitle formats.
- Include overall completion stats for languages.
- Added reporting at project and global scope.
- Improved user interface when showing translation status.
- New Weblate logo and color scheme.
- New look of bitmap badges.

## **4.44.14 Weblate 3.6.1**

Version publiée le 26 avril 2019.

- Improved handling of monolingual XLIFF files.
- Fixed digest notifications in some corner cases.
- Fixed add-on script error alert.
- Fixed generating MO file for monolingual PO files.
- Fixed display of uninstalled checks.
- Indicate administered projects on project listing.
- Allow update to recover from missing VCS repository.

#### **4.44.15 Weblate 3.6**

Version publiée le 20 avril 2019.

- Add support for downloading user data.
- Add-ons are now automatically triggered upon installation.
- Improved instructions for resolving merge conflicts.
- Cleanup add-on is now compatible with app store metadata translations.
- Configurable language code syntax when adding new translations.
- Warn about using Python 2 with planned termination of support in April 2020.
- Extract special characters from the source string for visual keyboard.
- Extended contributor stats to reflect both source and target counts.
- Admins and consistency add-ons can now add translations even if disabled for users.
- Fixed description of toggle disabling Language-Team header manipulation.
- Notify users mentioned in comments.
- Removed file format autodetection from component setup.
- Fixed generating MO file for monolingual PO files.
- Added digest notifications.
- Added support for muting component notifications.
- Added notifications for new alerts, whiteboard messages or components.
- Notifications for administered projects can now be configured.
- Improved handling of three letter language codes.

## **4.44.16 Weblate 3.5.1**

Version publiée le 10 mars 2019.

- Fixed Celery systemd unit example.
- Fixed notifications from HTTP repositories with login.
- Fixed race condition in editing source string for monolingual translations.
- Include output of failed add-on execution in the logs.
- Improved validation of choices for adding new language.
- Allow to edit file format in component settings.
- Update installation instructions to prefer Python 3.
- Performance and consistency improvements for loading translations.
- Make Microsoft Terminology service compatible with current Zeep releases.
- Mises à jour de localisation.

## **4.44.17 Weblate 3.5**

Version publiée le 3 mars 2019.

- Improved performance of built-in translation memory.
- Added interface to manage global translation memory.
- Improved alerting on bad component state.
- Added user interface to manage whiteboard messages.
- Add-on commit message now can be configured.
- Reduce number of commits when updating upstream repository.
- Fixed possible metadata loss when moving component between projects.
- Improved navigation in the Zen mode.
- Added several new quality checks (Markdown related and URL).
- Added support for app store metadata files.
- Added support for toggling GitHub or Gerrit integration.
- Added check for Kashida letters.
- Added option to squash commits based on authors.
- Improved support for XLSX file format.
- Compatibility with Tesseract 4.0.
- Billing add-on now removes projects for unpaid billings after 45 days.

### **4.44.18 Weblate 3.4**

Version publiée le 22 janvier 2019.

- Added support for XLIFF placeholders.
- Celery can now utilize multiple task queues.
- Added support for renaming and moving projects and components.
- Include characters counts in reports.
- Added guided adding of translation components with automatic detection of translation files.
- Customizable merge commit messages for Git.
- Added visual indication of component alerts in navigation.
- Improved performance of loading translation files.
- New add-on to squash commits prior to push.
- Improved displaying of translation changes.
- Changed default merge style to rebase and made that configurable.
- Better handle private use subtags in language code.
- Improved performance of fulltext index updates.
- Extended file upload API to support more parameters.

## **4.44.19 Weblate 3.3**

Version publiée le 30 novembre 2018.

- Added support for component and project removal.
- Improved performance for some monolingual translations.
- Added translation component alerts to highlight problems with a translation.
- Expose XLIFF string resname as context when available.
- Added support for XLIFF states.
- Added check for non writable files in DATA\_DIR.
- Improved CSV export for changes.

## **4.44.20 Weblate 3.2.2**

Version publiée le 20 octobre 2018.

- Remove no longer needed Babel dependency.
- Updated language definitions.
- Improve documentation for add-ons, LDAP and Celery.
- Fixed enabling new dos-eol and auto-java-messageformat flags.
- Fixed running setup.py test from PyPI package.
- Improved plurals handling.
- Fixed translation upload API failure in some corner cases.
- Fixed updating Git configuration in case it was changed manually.

## **4.44.21 Weblate 3.2.1**

Version publiée le 10 octobre 2018.

- Document dependency on backports.csv on Python 2.7.
- Fix running tests under root.
- Improved error handling in gitexport module.
- Fixed progress reporting for newly added languages.
- Correctly report Celery worker errors to Sentry.
- Fixed creating new translations with Qt Linguist.
- Fixed occasional fulltext index update failures.
- Improved validation when creating new components.
- Added support for cleanup of old suggestions.

## **4.44.22 Weblate 3.2**

Version publiée le 6 octobre 2018.

- Add install\_addon management command for automated add-on installation.
- Allow more fine grained ratelimit settings.
- Added support for export and import of Excel files.
- Improve component cleanup in case of multiple component discovery add-ons.
- Rewritten Microsoft Terminology machine translation backend.
- Weblate now uses Celery to offload some processing.
- Improved search capabilities and added regular expression search.
- Added support for Youdao Zhiyun API machine translation.
- Added support for Baidu API machine translation.
- Integrated maintenance and cleanup tasks using Celery.
- Improved performance of loading translations by almost 25%.
- Removed support for merging headers on upload.
- Removed support for custom commit messages.
- Configurable editing mode (zen/full).
- Added support for error reporting to Sentry.
- Added support for automated daily update of repositories.
- Added support for creating projects and components by users.
- Built-in translation memory now automatically stores translations done.
- Users and projects can import their existing translation memories.
- Better management of related strings for screenshots.
- Added support for checking Java MessageFormat.

See 3.2 milestone on GitHub for detailed list of addressed issues.

## **4.44.23 Weblate 3.1.1**

Ver[sion publiée le 27 juillet 2](https://github.com/WeblateOrg/weblate/milestone/36?closed=1)018.

— Fix testsuite failure on some setups.

## **4.44.24 Weblate 3.1**

Version publiée le 27 juillet 2018.

- Upgrades from older version than 3.0.1 are not supported.
- Allow to override default commit messages from settings.
- Improve webhooks compatibility with self hosted environments.
- Added support for Amazon Translate.
- Compatibility with Django 2.1.
- Django system checks are now used to diagnose problems with installation.
- Removed support for soon shutdown libravatar service.
- Nouveau module complémentaire permettant de marquer les traductions inchangées comme devant être modifiées.
- Add support for jumping to specific location while translating.
- Downloaded translations can now be customized.
- Improved calculation of string similarity in translation memory matches.
- Added support by signing Git commits by GnuPG.

#### **4.44.25 Weblate 3.0.1**

Version publiée le 10 juin 2018.

- Fixed possible migration issue from 2.20.
- Mises à jour de localisation.
- Removed obsolete hook examples.
- Improved caching documentation.
- Fixed displaying of admin documentation.
- Improved handling of long language names.

## **4.44.26 Weblate 3.0**

Version publiée le 1<sup>er</sup> juin 2018.

- Rewritten access control.
- Several code cleanups that lead to moved and renamed modules.
- New add-on for automatic component discovery.
- The import\_project management command has now slightly different parameters.
- Added basic support for Windows RC files.
- New add-on to store contributor names in PO file headers.
- The per component hook scripts are removed, use add-ons instead.
- Add support for collecting contributor agreements.
- Access control changes are now tracked in history.
- New add-on to ensure all components in a project have same translations.
- Support for more variables in commit message templates.
- Add support for providing additional textual context.

## **4.45 Weblate 2.x**

#### **4.45.1 Weblate 2.20**

Version publiée le 4 avril 2018.

- Improved speed of cloning subversion repositories.
- Changed repository locking to use third party library.
- Added support for downloading only strings needing action.
- Added support for searching in several languages at once.
- New add-on to configure gettext output wrapping.
- New add-on to configure JSON formatting.
- Added support for authentication in API using RFC 6750 compatible Bearer authentication.
- Added support for automatic translation using machine translation services.
- Added support for HTML markup in whiteboard messages.
- Added support for mass changing state of strings.
- Translate-toolkit at least 2.3.0 is now required, older versions are no longer supported.
- Ajout du mémoire de traduction intégré.
- Added componentlists overview to dashboard and per component list overview pages.
- Added support for DeepL machine translation service.
- Machine translation results are now cached inside Weblate.
- Prise en charge de la réorganisation des modifications archivées.

#### **4.45.2 Weblate 2.19.1**

Version publiée le 20 février 2018.

- Fixed migration issue on upgrade from 2.18.
- Improved file upload API validation.

## **4.45.3 Weblate 2.19**

Version publiée le 15 février 2018.

- Fixed imports across some file formats.
- Display human friendly browser information in audit log.
- Added TMX exporter for files.
- Various performance improvements for loading translation files.
- Added option to disable access management in Weblate in favor of Django one.
- Improved glossary lookup speed for large strings.
- Compatibility with django auth Idap 1.3.0.
- Configuration errors are now stored and reported persistently.
- Honor ignore flags in whitespace autofixer.
- Improved compatibility with some Subversion setups.
- Amélioration du service de traduction automatique.
- Added support for SAP Translation Hub service.
- Added support for Microsoft Terminology service.
- Removed support for advertisement in notification e-mails.
- Improved translation progress reporting at language level.
- Improved support for different plural formulas.
- Added support for Subversion repositories not using stdlayout.
- Added add-ons to customize translation workflows.

## **4.45.4 Weblate 2.18**

Version publiée le 15 décembre 2017.

- Extended contributor stats.
- Improved configuration of special characters virtual keyboard.
- Added support for DTD file format.
- Changed keyboard shortcuts to less likely collide with browser/system ones.
- Improved support for approved flag in XLIFF files.
- Added support for not wrapping long strings in gettext PO files.
- Added button to copy permalink for current translation.
- Dropped support for Django 1.10 and added support for Django 2.0.
- Removed locking of translations while translating.
- Added support for adding new strings to monolingual translations.
- Added support for translation workflows with dedicated reviewers.

## **4.45.5 Weblate 2.17.1**

Version publiée le 13 octobre 2017.

- Fixed running testsuite in some specific situations.
- Locales updates.

## **4.45.6 Weblate 2.17**

Version publiée le 13 octobre 2017.

- Weblate by default does shallow Git clones now.
- Improved performance when updating large translation files.
- Added support for blocking certain e-mails from registration.
- Users can now delete their own comments.
- Added preview step to search and replace feature.
- Client side persistence of settings in search and upload forms.
- Extended search capabilities.
- More fine grained per project ACL configuration.
- Default value of BASE\_DIR has been changed.
- Added two step account removal to prevent accidental removal.
- Project access control settings is now editable.
- Added optional spam protection for suggestions using Akismet.

#### **4.45.7 Weblate 2.16**

Version publiée le 11 août 2017.

- Various performance improvements.
- Added support for nested JSON format.
- Added support for WebExtension JSON format.
- Fixed git exporter authentication.
- Improved CSV import in certain situations.
- Improved look of Other translations widget.
- The max-length checks is now enforcing length of text in form.
- Make the commit pending age configurable per component.
- Various user interface cleanups.
- Fixed component/project/site wide search for translations.

## **4.45.8 Weblate 2.15**

Version publiée le 30 juin 2017.

- Show more related translations in other translations.
- Add option to see translations of current string to other languages.
- Use 4 plural forms for Lithuanian by default.
- Fixed upload for monolingual files of different format.
- Improved error messages on failed authentication.
- Keep page state when removing word from glossary.
- Added direct link to edit secondary language translation.
- Added Perl format quality check.
- Added support for rejecting reused passwords.
- Extended toolbar for editing RTL languages.

## **4.45.9 Weblate 2.14.1**

Version publiée le 24 mai 2017.

- Fixed possible error when paginating search results.
- Fixed migrations from older versions in some corner cases.
- Fixed possible CSRF on project watch and unwatch.
- The password reset no longer authenticates user.
- Fixed possible CAPTCHA bypass on forgotten password.

### **4.45.10 Weblate 2.14**

Version publiée le 17 mai 2017.

- Add glossary entries using AJAX.
- The logout now uses POST to avoid CSRF.
- The API key token reset now uses POST to avoid CSRF.
- Weblate sets Content-Security-Policy by default.
- The local editor URL is validated to avoid self-XSS.
- The password is now validated against common flaws by default.
- Notify users about important activity with their account such as password change.
- The CSV exports now escape potential formulas.
- Various minor improvements in security.
- The authentication attempts are now rate limited.
- Suggestion content is stored in the history.
- Store important account activity in audit log.
- Ask for password confirmation when removing account or adding new associations.
- Show time when suggestion has been made.
- There is new quality check for trailing semicolon.
- Ensure that search links can be shared.
- Included source string information and screenshots in the API.
- Allow to overwrite translations through API upload.

## **4.45.11 Weblate 2.13.1**

Version publiée le 12 avril 2017.

- Fixed listing of managed projects in profile.
- Fixed migration issue where some permissions were missing.
- Fixed listing of current file format in translation download.
- Return HTTP 404 when trying to access project where user lacks privileges.

## **4.45.12 Weblate 2.13**

Version publiée le 12 avril 2017.

- Fixed quality checks on translation templates.
- Added quality check to trigger on losing translation.
- Add option to view pending suggestions from user.
- Add option to automatically build component lists.
- Default dashboard for unauthenticated users can be configured.
- Add option to browse 25 random strings for review.
- History now indicates string change.
- Better error reporting when adding new translation.
- Added per language search within project.
- Group ACLs can now be limited to certain permissions.
- The per project ACLs are now implemented using Group ACL.
- Added more fine grained privileges control.
- Various minor UI improvements.

#### **4.45.13 Weblate 2.12**

Version publiée le 3 mai 2017.

- Improved admin interface for groups.
- Added support for Yandex Translate API.
- Improved speed of site wide search.
- Added project and component wide search.
- Added project and component wide search and replace.
- Improved rendering of inconsistent translations.
- Added support for opening source files in local editor.
- Added support for configuring visual keyboard with special characters.
- Improved screenshot management with OCR support for matching source strings.
- Default commit message now includes translation information and URL.
- Added support for Joomla translation format.
- Improved reliability of import across file formats.

#### **4.45.14 Weblate 2.11**

Version publiée le 31 janvier 2017.

- Include language detailed information on language page.
- Mercurial backend improvements.
- Added option to specify translation component priority.
- More consistent usage of Group ACL even with less used permissions.
- Added WL\_BRANCH variable to hook scripts.
- Improved developer documentation.
- Better compatibility with various Git versions in Git exporter add-on.
- Included per project and component stats.
- Added language code mapping for better support of Microsoft Translate API.
- Moved fulltext cleanup to background job to make translation removal faster.
- Fixed displaying of plural source for languages with single plural form.
- Improved error handling in import\_project.
- Various performance improvements.

## **4.45.15 Weblate 2.10.1**

Version publiée le 20 janvier 2017.

— Do not leak account existence on password reset form (CVE-2017-5537).

#### **4.45.16 Weblate 2.10**

Version publiée le 15 décembre 2016.

- Added quality check to check whether plurals are translated differently.
- Fixed GitHub hooks for repositories with authentication.
- Added optional Git exporter module.
- Support for Microsoft Cognitive Services Translator API.
- Simplified project and component user interface.
- Added automatic fix to remove control characters.
- Added per language overview to project.
- Added support for CSV export.
- Added CSV download for stats.
- Added matrix view for quick overview of all translations.
- Added basic API for changes and strings.
- Added support for Apertium APy server for machine translations.

#### **4.45.17 Weblate 2.9**

Version publiée le 4 novembre 2016.

- Extended parameters for createadmin management command.
- Extended import\_json to be able to handle with existing components.
- Added support for YAML files.
- Project owners can now configure translation component and project details.
- Use « Watched » instead of « Subscribed » projects.
- Projects can be watched directly from project page.
- Added multi language status widget.
- Highlight secondary language if not showing source.
- Record suggestion deletion in history.
- Improved UX of languages selection in profile.
- Fixed showing whiteboard messages for component.
- Keep preferences tab selected after saving.
- Show source string comment more prominently.
- Automatically install Gettext PO merge driver for Git repositories.
- Added search and replace feature.
- Added support for uploading visual context (screenshots) for translations.

#### **4.45.18 Weblate 2.8**

Version publiée le 31 août 2016.

- Améliorations de la documentation.
- Mise à jour des traductions.
- Updated bundled JavaScript libraries.
- Added list translators management command.
- Django 1.8 is no longer supported.
- Fixed compatibility with Django 1.10.
- Added Subversion support.
- Separated XML validity check from XML mismatched tags.
- Fixed API to honor HIDE\_REPO\_CREDENTIALS settings.
- Show source change in Zen mode.
- Alt+PageUp/PageDown/Home/End now works in Zen mode as well.
- Add tooltip showing exact time of changes.
- Add option to select filters and search from translation page.
- Added UI for translation removal.
- Improved behavior when inserting placeables.
- Fixed auto locking issues in Zen mode.

#### **4.45.19 Weblate 2.7**

Version publiée le 10 juillet 2016.

- Removed Google web translate machine translation.
- Improved commit message when adding translation.
- Fixed Google Translate API for Hebrew language.
- Compatibility with Mercurial 3.8.
- Added import\_json management command.
- Correct ordering of listed translations.
- Show full suggestion text, not only a diff.
- Extend API (detailed repository status, statistics, …).
- Testsuite no longer requires network access to test repositories.

#### **4.45.20 Weblate 2.6**

Version publiée le 28 avril 2016.

- Fixed validation of components with language filter.
- Improved support for XLIFF files.
- Fixed machine translation for non English sources.
- Added REST API.
- Django 1.10 compatibility.
- Added categories to whiteboard messages.

### **4.45.21 Weblate 2.5**

Version publiée le 10 mars 2016.

- Fixed automatic translation for project owners.
- Improved performance of commit and push operations.
- New management command to add suggestions from command-line.
- Added support for merging comments on file upload.
- Added support for some GNU extensions to C printf format.
- Améliorations de la documentation.
- Added support for generating translator credits.
- Added support for generating contributor stats.
- Site wide search can search only in one language.
- Improve quality checks for Armenian.
- Support for starting translation components without existing translations.
- Support for adding new translations in Qt TS.
- Improved support for translating PHP files.
- Performance improvements for quality checks.
- Correction pour les recherches sur l'ensemble du site des contrôles défaillants.
- Added option to specify source language.
- Improved support for XLIFF files.
- Extended list of options for import\_project.
- Improved targeting for whiteboard messages.
- Support for automatic translation across projects.
- Optimized fulltext search index.
- Added management command for auto translation.
- Added placeables highlighting.
- Added keyboard shortcuts for placeables, checks and machine translations.
- Improved translation locking.
- Added quality check for AngularJS interpolation.
- Added extensive group based ACLs.
- Clarified terminology on strings needing edit (formerly fuzzy).
- Clarified terminology on strings needing action and untranslated strings.
- Support for Python 3.
- Dropped support for Django 1.7.
- Dropped dependency on msginit for creating new gettext PO files.
- Added configurable dashboard views.
- Improved notifications on parse errors.
- Added option to import components with duplicate name to import\_project.
- Improved support for translating PHP files.
- Added XLIFF export for dictionary.
- Added XLIFF and gettext PO export for all translations.
- Améliorations de la documentation.
- Added support for configurable automatic group assignments.
- Improved adding of new translations.

## **4.45.22 Weblate 2.4**

Version publiée le 20 septembre 2015.

- Improved support for PHP files.
- Ability to add ACL to anonymous user.
- Improved configurability of import\_project command.
- Added CSV dump of history.
- Avoid copy/paste errors with whitespace characters.
- Added support for Bitbucket webhooks.
- Tighter control on fuzzy strings on translation upload.
- Several URLs have changed, you might have to update your bookmarks.
- Hook scripts are executed with VCS root as current directory.
- Hook scripts are executed with environment variables describing current component.
- Add management command to optimize fulltext index.
- Added support for error reporting to Rollbar.
- Projects now can have multiple owners.
- Project owners can manage themselves.
- Added support for javascript-format used in gettext PO.
- Support for adding new translations in XLIFF.
- Improved file format autodetection.
- Extended keyboard shortcuts.
- Improved dictionary matching for several languages.
- Improved layout of most of pages.
- Support for adding words to dictionary while translating.
- Added support for filtering languages to be managed by Weblate.
- Added support for translating and importing CSV files.
- Rewritten handling of static files.
- Direct login/registration links to third-party service if that's the only one.
- Commit pending changes on account removal.
- Add management command to change site name.
- Add option to configure default committer.
- Add hook after adding new translation.
- Add option to specify multiple files to add to commit.

## **4.45.23 Weblate 2.3**

Version publiée le 22 mai 2015.

- Dropped support for Django 1.6 and South migrations.
- Support for adding new translations when using Java Property files.
- Allow to accept suggestion without editing.
- Improved support for Google OAuth 2.0.
- Added support for Microsoft .resx files.
- Tuned default robots.txt to disallow big crawling of translations.
- Simplified workflow for accepting suggestions.
- Added project owners who always receive important notifications.
- Allow to disable editing of monolingual template.
- More detailed repository status view.
- Direct link for editing template when changing translation.
- Allow to add more permissions to project owners.
- Allow to show secondary language in Zen mode.
- Support for hiding source string in favor of secondary language.

## **4.45.24 Weblate 2.2**

Version publiée le 19 février 2015.

- Amélioration des performances.
- Fulltext search on location and comments fields.
- New SVG/JavaScript-based activity charts.
- Support for Django 1.8.
- Support for deleting comments.
- Added own SVG badge.
- Added support for Google Analytics.
- Improved handling of translation filenames.
- Added support for monolingual JSON translations.
- Record component locking in a history.
- Support for editing source (template) language for monolingual translations.
- Added basic support for Gerrit.

#### **4.45.25 Weblate 2.1**

Version publiée le 5 décembre 2014.

- Added support for Mercurial repositories.
- Replaced Glyphicon font by Awesome.
- Added icons for social authentication services.
- Better consistency of button colors and icons.
- Améliorations de la documentation.
- Diverses corrections de bugs.
- Automatic hiding of columns in translation listing for small screens.
- Changed configuration of filesystem paths.
- Improved SSH keys handling and storage.
- Improved repository locking.
- Customizable quality checks per source string.
- Allow to hide completed translations from dashboard.

#### **4.45.26 Weblate 2.0**

Version publiée le 6 novembre 2014.

- New responsive UI using Bootstrap.
- Rewritten VCS backend.
- Améliorations de la documentation.
- Added whiteboard for site wide messages.
- Configurable strings priority.
- Added support for JSON file format.
- Fixed generating mo files in certain cases.
- Added support for GitLab notifications.
- Added support for disabling translation suggestions.
- Django 1.7 support.
- ACL projects now have user management.
- Extended search possibilities.
- Give more hints to translators about plurals.
- Fixed Git repository locking.
- Compatibility with older Git versions.
- Improved ACL support.
- Added buttons for per language quotes and other special characters.
- Support for exporting stats as JSONP.

## **4.46 Weblate 1.x**

### **4.46.1 Weblate 1.9**

Version publiée le 6 mai 2014.

- Django 1.6 compatibility.
- No longer maintained compatibility with Django 1.4.
- Management commands for locking/unlocking translations.
- Improved support for Qt TS files.
- Users can now delete their account.
- Avatars can be disabled.
- Merged first and last name attributes.
- Avatars are now fetched and cached server side.
- Added support for shields.io badge.

## **4.46.2 Weblate 1.8**

Version publiée le 7 novembre 2013.

- Please check manual for upgrade instructions.
- Nicer listing of project summary.
- Better visible options for sharing.
- More control over anonymous users privileges.
- Supports login using third party services, check manual for more details.
- Users can login by e-mail instead of username.
- Améliorations de la documentation.
- Improved source strings review.
- Searching across all strings.
- Better tracking of source strings.
- Captcha protection for registration.

## **4.46.3 Weblate 1.7**

Version publiée le 7 octobre 2013.

- Please check manual for upgrade instructions.
- Support for checking Python brace format string.
- Per component customization of quality checks.
- Detailed per translation stats.
- Changed way of linking suggestions, checks and comments to strings.
- Users can now add text to commit message.
- Support for subscribing on new language requests.
- Support for adding new translations.
- Widgets and charts are now rendered using Pillow instead of Pango + Cairo.
- Add status badge widget.
- Dropped invalid text direction check.
- Changes in dictionary are now logged in history.
- Performance improvements for translation view.

#### **4.46.4 Weblate 1.6**

Version publiée le 25 juillet 2013.

- Nicer error handling on registration.
- Browsing of changes.
- Fixed sorting of machine translation suggestions.
- Improved support for MyMemory machine translation.
- Added support for Amagama machine translation.
- Various optimizations on frequently used pages.
- Highlights searched phrase in search results.
- Support for automatic fixups while saving the message.
- Tracking of translation history and option to revert it.
- Added support for Google Translate API.
- Added support for managing SSH host keys.
- Various form validation improvements.
- Various quality checks improvements.
- Performance improvements for import.
- Added support for voting on suggestions.
- Cleanup of admin interface.

#### **4.46.5 Weblate 1.5**

Version publiée le 16 avril 2013.

- Please check manual for upgrade instructions.
- Added public user pages.
- Better naming of plural forms.
- Added support for TBX export of glossary.
- Added support for Bitbucket notifications.
- Activity charts are now available for each translation, language or user.
- Extended options of import project admin command.
- Compatible with Django 1.5.
- Avatars are now shown using libravatar.
- Added possibility to pretty print JSON export.
- Various performance improvements.
- Indicate failing checks or fuzzy strings in progress bars for projects or languages as well.
- Added support for custom pre-commit hooks and committing additional files.
- Rewritten search for better performance and user experience.
- New interface for machine translations.
- Added support for monolingual po files.
- Extend amount of cached metadata to improve speed of various searches.
- Now shows word counts as well.

#### **4.46.6 Weblate 1.4**

Version publiée le 23 janvier 2013.

- Fixed deleting of checks/comments on string deletion.
- Added option to disable automatic propagation of translations.
- Added option to subscribe for merge failures.
- Correctly import on projects which needs custom ttkit loader.
- Added sitemaps to allow easier access by crawlers.
- Provide direct links to string in notification e-mails or feeds.
- Various improvements to admin interface.
- Provide hints for production setup in admin interface.
- Added per language widgets and engage page.
- Improved translation locking handling.
- Show code snippets for widgets in more variants.
- Indicate failing checks or fuzzy strings in progress bars.
- More options for formatting commit message.
- Fixed error handling with machine translation services.
- Improved automatic translation locking behaviour.
- Support for showing changes from previous source string.
- Added support for substring search.
- Various quality checks improvements.
- Support for per project ACL.
- Basic code coverage by unit tests.

## **4.46.7 Weblate 1.3**

Version publiée le 16 novembre 2012.

- Compatibility with PostgreSQL database backend.
- Removes languages removed in upstream git repository.
- Improved quality checks processing.
- Added new checks (BBCode, XML markup and newlines).
- Support for optional rebasing instead of merge.
- Possibility to relocate Weblate (for example to run it under /weblate path).
- Support for manually choosing file type in case autodetection fails.
- Better support for Android resources.
- Support for generating SSH key from web interface.
- More visible data exports.
- New buttons to enter some special characters.
- Support for exporting dictionary.
- Support for locking down whole Weblate installation.
- Checks for source strings and support for source strings review.
- Support for user comments for both translations and source strings.
- Better changes log tracking.
- Changes can now be monitored using RSS.
- Improved support for RTL languages.

## **4.46.8 Weblate 1.2**

Version publiée le 14 août 2012.

- Weblate now uses South for database migration, please check upgrade instructions if you are upgrading.
- Fixed minor issues with linked git repos.
- New introduction page for engaging people with translating using Weblate.
- Added widgets which can be used for promoting translation projects.
- Added option to reset repository to origin (for privileged users).
- Project or component can now be locked for translations.
- Possibility to disable some translations.
- Configurable options for adding new translations.
- Configuration of git commits per project.
- Simple antispam protection.
- Better layout of main page.
- Support for automatically pushing changes on every commit.
- Support for e-mail notifications of translators.
- List only used languages in preferences.
- Improved handling of not known languages when importing project.
- Support for locking translation by translator.
- Optionally maintain Language-Team header in po file.
- Include some statistics in about page.
- Supports (and requires) django-registration 0.8.
- Mise en cache du nombre de chaînes avec des contrôles défaillants.
- Checking of requirements during setup.

— Améliorations de la documentation.

#### **4.46.9 Weblate 1.1**

Version publiée le 4 juillet 2012.

- Improved several translations.
- Better validation while creating component.
- Added support for shared git repositories across components.
- Do not necessary commit on every attempt to pull remote repo.
- Added support for offloading indexing.

#### **4.46.10 Weblate 1.0**

Version publiée le 10 mai 2012.

- Improved validation while adding/saving component.
- Experimental support for Android component files (needs patched ttkit).
- Updates from hooks are run in background.
- Improved installation instructions.
- Improved navigation in dictionary.

# **4.47 Weblate 0.x**

#### **4.47.1 Weblate 0.9**

Version publiée le 18 avril 2012.

- Fixed import of unknown languages.
- Improved listing of nearby messages.
- Improved several checks.
- Modifications de la documentation.
- Added definition for several more languages.
- Various code cleanups.
- Améliorations de la documentation.
- Changed file layout.
- Update helper scripts to Django 1.4.
- Improved navigation while translating.
- Better handling of po file renames.
- Better validation while creating component.
- Integrated full setup into syncdb.
- Added list of recent changes to all translation pages.
- Check for untranslated strings ignores format string only messages.

## **4.47.2 Weblate 0.8**

Version publiée le 3 avril 2012.

- Replaced own full text search with Whoosh.
- Various fixes and improvements to checks.
- New command updatechecks.
- Lot of translation updates.
- Added dictionary for storing most frequently used terms.
- Added /admin/report/ for overview of repositories status.
- Machine translation services no longer block page loading.
- Management interface now contains also useful actions to update data.
- Records log of changes made by users.
- Ability to postpone commit to Git to generate less commits from single user.
- Possibility to browse failing checks.
- Traduction automatique à l'aide de chaînes déjà traduites.
- New about page showing used versions.
- Django 1.4 compatibility.
- Ability to push changes to remote repo from web interface.
- Added review of translations done by others.

## **4.47.3 Weblate 0.7**

Version publiée le 16 février 2012.

- Direct support for GitHub notifications.
- Added support for cleaning up orphaned checks and translations.
- Displays nearby strings while translating.
- Displays similar strings while translating.
- Improved searching for string.

## **4.47.4 Weblate 0.6**

Version publiée le 14 février 2012.

- Added various checks for translated messages.
- Tunable access control.
- Improved handling of translations with new lines.
- Added client side sorting of tables.
- Please check upgrading instructions in case you are upgrading.

## **4.47.5 Weblate 0.5**

Version publiée le 12 février 2012.

- **Support for machine translation using following online services :**
	- Apertium
	- Microsoft Traduction
	- MyMemory
- Several new translations.
- Improved merging of upstream changes.
- Better handle concurrent git pull and translation.
- Propagating works for fuzzy changes as well.
- Propagating works also for file upload.
- Fixed file downloads while using FastCGI (and possibly others).

## **4.47.6 Weblate 0.4**

Version publiée le 8 février 2012.

- Added usage guide to documentation.
- Fixed API hooks not to require CSRF protection.

## **4.47.7 Weblate 0.3**

Version publiée le 8 février 2012.

- Better display of source for plural translations.
- New documentation in Sphinx format.
- Displays secondary languages while translating.
- Improved error page to give list of existing projects.
- New per language stats.

#### **4.47.8 Weblate 0.2**

Version publiée le 7 février 2012.

- Improved validation of several forms.
- Warn users on profile upgrade.
- Remember URL for login.
- Naming of text areas while entering plural forms.
- Automatic expanding of translation area.

#### **4.47.9 Weblate 0.1**

Version publiée le 6 février 2012.

— Première version.

Index des modules Python

## w

wlc, 149 wlc.config, 150 wlc.main, 150

# HTTP Routing Table

## /

ANY /, 103

## /api

GET /api/, 106

## /api/a[dd](#page-106-0)ons

GET /api/addons/, 138 GET /api/[addo](#page-109-0)ns/(int:id)/, 138 PUT /api/addons/(int:id)/, 138 DELETE /api/addons/(int:id)/, 138 PATCH /api/addon[s/\(i](#page-141-0)nt:id)/, 138

## /api/changes

GET /api/changes/, 135 GET /api/changes/(int:id)/, 1[35](#page-141-1)

## /api/component-lists

GET /api/componen[t-li](#page-138-0)sts/, 139 GET /api/component-lists/([str](#page-138-1):slug)/, 139 POST /api/componentlists/(str:slug)/co[mpo](#page-142-0)nents/, 139 PUT /a[pi/](#page-142-1)component-lists/(str:slug)/, 139 DELETE /api/component[lis](#page-142-2)ts/(str:slug)/, 139 DELETE /api/component-139 PATCH /a[pi/c](#page-142-4)omponentlists/(str:slug)/, 139

#### GET /api/components/(string:project)/(string:compone 128 GET /api/components/(string:project)/(string:compone 124

GET /api/components/(string:project)/(string:compone [126](#page-131-0)

- GET /api/components/(string:project)/(string:compone [126](#page-127-0)
- GET /api/components/(string:project)/(string:compone [125](#page-129-0)
- GET /api/components/(string:project)/(string:compone [124](#page-129-1)
- GET /api/components/(string:project)/(string:compone [127](#page-128-0)
- GET /api/components/(string:project)/(string:compone [126](#page-127-1)
- POST /api/components/(string:project)/(string:compon [138](#page-130-0)
- POST /api/components/(string:project)/(string:compon [128](#page-129-2)
- POST /api/components/(string:project)/(string:compon [124](#page-141-2)
- POST /api/components/(string:project)/(string:compon [125](#page-131-1)
- POST /api/components/(string:project)/(string:compon [126](#page-127-2)
- PUT /api/components/(string:project)/(string:compone [123](#page-128-1)
- DELETE /api/components/(string:project)/(string:comp [123](#page-129-3)
- [lis](#page-142-3)ts/(str:slug)/components/(strpgppppppents/ddmponents/(string:project)/(string:comp [128](#page-126-0)
	- PATCH /api/components/(string:project)/(string:compo [122](#page-126-1)

## /api/c[omp](#page-142-5)onents

```
GET /api/components/, 120
ing:project)/(sCETngapimpponent)/int:id)/,109
      120
GET /api/components/(string:project)/(sPOSHg/appinggroupts//(changeds)//componentlists/,
      123
components/(string:project)/(sPOSHg/apoin/ggmaupts//fiinlte:/id)/components/,
      124
                                       GET /api/groups/, 109
                                       POST /api/groups/, 109
                                              111
                                              110
```
/api/g[rou](#page-131-2)ps

POST /api/groups/(int:id)/languages/, 111 POST /api/groups/(int:id)/projects/, DELETE /api/projects/(string:project)/, 111 POST /api/groups/(int:id)/roles/, 110 PUT /a[pi/g](#page-114-0)roups/(int:id)/, 110 DELETE /api/groups/(int:id)/, 110 DELETE [/ap](#page-114-1)i/groups/(int:id)/componentlistedphenonent\_list\_id), 111 DELETE /api/groups/(int:id[\)/c](#page-113-1)ompo[nen](#page-113-0)ts/dent/spnppoees/idht:id)/,112 111 DELETE /api/groups/(int:id)/l[ang](#page-113-2)uages/(Buringplanguage\_codeld)/,112 [111](#page-114-2) DELETE /api/groups/(int:id[\)/](#page-115-1)projects/(i**paromojept/idle**s/(int:id)/,112 [111](#page-114-3) PATCH /api/groups/(int:id)/, 110 /api/la[ngu](#page-114-4)ages GET /a[pi/l](#page-114-5)anguages/, 113 GET /api/languages/(string:l[ang](#page-113-3)uage)/, 113 GET /api/languages/(string:language)/stpo\$\$ti/ap/i,/screenshots/(int:id)[/fi](#page-139-1)le/, 114 POST /api/languages/, 113 PUT /ap[i/l](#page-116-0)anguages/(string:language)/, 113 DELETE [/ap](#page-139-3)i/languages/(string:language)DELETE /api/screenshots/(int:id)/,137 114 PATCH /api/languages/(string:language)/, /api/projects/(string:project)/, 115 115 PATCH /api/projects/(string:project)/, [115](#page-118-2) GET /api/roles/, 112 POST /api/roles/, 112 DELETE /api/rol[es/\(](#page-115-0)int:id)/, 112 /api/screenshot[s](#page-115-2) GET /api/screenshots/, 136 GET /api/screenshots/(int:[id\)/](#page-115-3), 136 GET /api/screenshots/(int:id)/file/, 136 POST /api/screenshots/, [13](#page-139-0)7 136 POST /[api/](#page-139-2)screenshots/(int:id)/units/, 136 PUT /api/screenshots/(int:id)/, 137 DELETE /api/screenshots/(int:id)/units/(int:unit\_id), [136](#page-139-4)

## /api/m[em](#page-117-1)ory

[114](#page-116-1)

## /api/tasks

GET /api/memory/, 133 DELETE [/ap](#page-117-2)i/memory/(int:memory\_object\_idtf,/api/tasks/(str:uuid)/,140 133 GET /a[pi/t](#page-139-5)asks/, 140

# /api/metrics

# /api/translations

PATCH /api/screenshots/(int:id[\)/](#page-140-0), 137

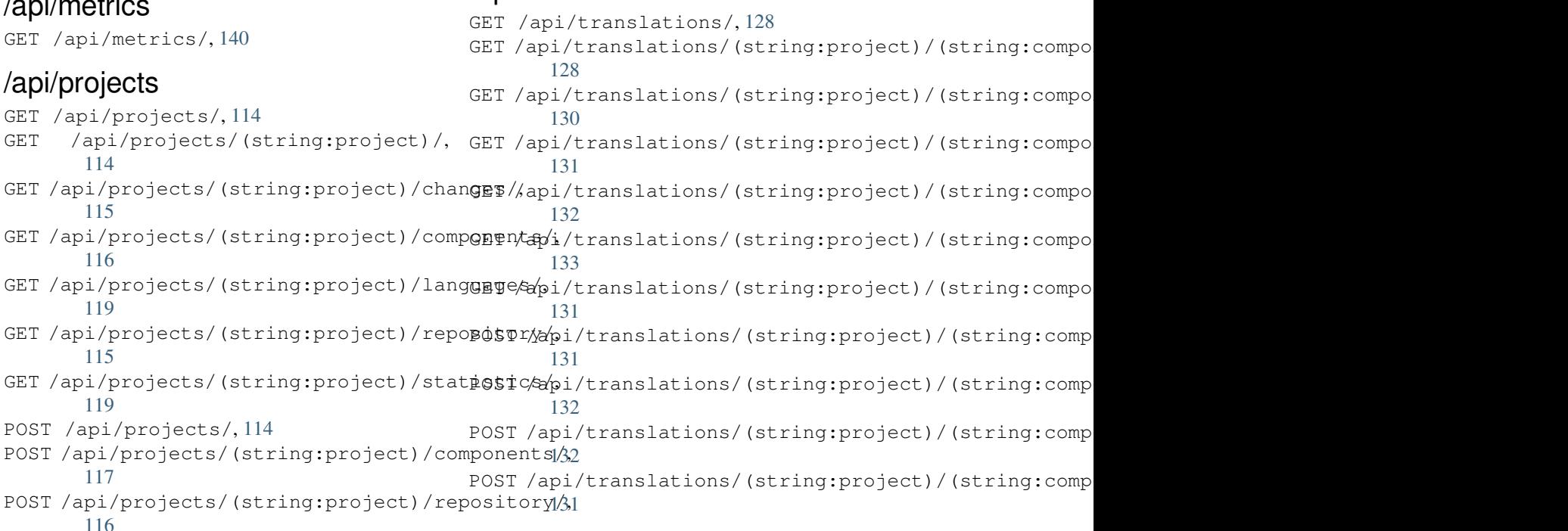

```
DELETE /api/translations/(string:projecPOSTsthoodsscomponent)41(string:language)/,
      130
                                        POST /hooks/pagure/, 141
```
## /api/units

GET /api/units/, 133 GET /a[pi/u](#page-133-1)nits/(int:id)/, 134 PUT /api/units/(int:id)/, 134 DELETE /api/units/(int:id)/, 135 PATCH /api/unit[s/\(i](#page-136-2)nt:id)/, 134

## /api/users

```
GET /api/users/, 106
GET /api/users/(str:username)/, 106
GET /api/users/(str:username)/notifications/,
       108
GET /api/users/(str:username)/notifications/(int:subscription_id)/,
       108
GET /api/users/(str:username)/statistics/,
       108
POST /api/users/, 106
POST /api/users/(str:username)/groups/,
       107
POST /api/users/(str:username)/notifications/,
       108
PUT /api/users/(str:username)/, 107
PUT /api/users/(str:username)/notifications/(int:subscription_id)/,
       108
DELETE /api/users/(str:username)/, 107
DELETE /api/users/(str:username)/groups/,
       108
DELETE /api/users/(str:username)/notifications/(int:subscription_id)/,
       109
PATCH /api/users/(str:username)/, 107
PATCH /api/users/(str:username)/notifications/(int:subscription_id)/,
       109
```
## /expor[ts](#page-112-2)

```
GET /exports/rss/, 144
GET /exports/rss/(string:project)/, 144
GET /exports/rss/(string:project)/(string:component)/,
       144
GET /exports/rss/(string:project)/(string:component)/(string:language)/,
       144
GET /exports/rss/language/(string:language)/,
       144
GET /exports/stats/(string:project)/(string:component)/,
       142
```
# /hook[s](#page-147-3)

```
GET /hooks/update/(string:project)/,
       140
GET /hooks/update/(string:project)/(string:component)/,
       140
POST /hooks/azure/, 141
POST /hooks/bitbucket/, 141
POST /hooks/gitea/, 142
POST /hooks/gitee/, 142
POST /hooks/github/, 141
```
## Symboles

.XML resource file file format, 88 --add option de ligne de commande auto\_translate, 364 --addon option de ligne de commande install\_addon, 371 --age option de ligne de commande commit\_pending, 365 --author option de [lign](#page-374-0)e de commande add\_suggestions, 364 --author-email option de ligne [de](#page-368-0) commande wlc, 147 --author-name option de ligne de [comm](#page-367-0)ande wlc, 147 --base-file-template option de ligne de commande [im](#page-150-0)port\_project, 369 --check option de ligne de commande imp[or](#page-150-0)tusers, 370 --config option de ligne de commande wlc, 145 --config-section option de [lign](#page-373-0)e de commande wlc, 145 --configuration option de ligne de commande i[ns](#page-148-0)tall\_addon, 371 --convert option de ligne de commande wlc, [147](#page-148-0) --email option de lign[e d](#page-374-0)e commande createadmin, 366 --file-format option de ligne de commande [im](#page-150-0)port\_project, 369 --force option de l[igne](#page-369-0) de commande loadpo, 372

--force-commit option de ligne de commande pushgit, 373 --format option de ligne de commande wlc, 145 --fuzzy option [de](#page-376-0) ligne de commande wlc, 147 --ignore option de ligne de commande [im](#page-148-0)port\_json, 367 --inconsistent option de ligne de comma[nde](#page-150-0) auto\_translate, 364 --input option de lig[ne d](#page-370-0)e commande wlc, 147 --key option de ligne de [com](#page-367-0)mande wlc, 145 --lang option de ligne de commande loa[dpo](#page-150-0), 372 --language-code option de ligne de commande list\_translators, 371 --lang[uage](#page-375-0)-map option de ligne de commande import\_memory, 368 --language-regex option de ligne de [co](#page-374-0)mmande import\_project, 369 --license option de lign[e d](#page-371-0)e commande import\_project, 369 --license-url option de ligne [de](#page-372-0) commande import\_project, 369 --main-component option de ligne [de](#page-372-0) commande import\_json, 367 option de ligne [de](#page-372-0) commande import\_project, 369 --method option de lig[ne d](#page-370-0)e commande wlc, 147 --mode option de li[gne](#page-372-0) de commande
auto\_translate, 365  $--mt$ option de ligne de commande auto\_translate, 364 --name option de ligne d[e co](#page-368-0)mmande createadmin, 366 --name-template option de ligne [de](#page-367-0) commande import\_project, 369 --new-base-tem[plat](#page-369-0)e option de ligne de commande import\_project, 369 --no-password option de ligne [de](#page-372-0) commande createadmin, 366 --no-privs-update option de ligne [de c](#page-372-0)ommande setupgroups, 373 --no-projects-[upda](#page-369-0)te option de ligne de commande setupgroups, 373 --no-update option de ligne de commande setuplang, 374 --output option de [lign](#page-376-0)e de commande wlc, 147 --overwrite option [de](#page-377-0) ligne de commande auto\_translate, 364 option de ligne de commande wlc, [147](#page-150-0) --password option de ligne de commande createadmin, 366 --project option de ligne de commande [im](#page-150-0)port\_json, 367 --source option de [l](#page-369-0)igne de commande auto\_translate, 364 --threshold option de ligne de commande auto\_translate, 365 --update option de ligne de commande createadmin, 366 option de ligne [de](#page-368-0) commande import\_json, 367 option de ligne de commande install\_ad[don](#page-369-0), 371 --url option de lig[ne d](#page-370-0)e commande wlc, 145 --user option de [lign](#page-374-0)e de commande auto\_translate, 364 --username option de ligne de commande cr[ea](#page-148-0)teadmin, 366

 $--<sub>vcs</sub>$ option de ligne de commande import\_project, 369

## A

add\_suggestions weblate admin co[mma](#page-372-0)nd, 364 ADMINS setting, 196 AKISMET\_API\_KEY setting, 322 ALLOWED\_HOSTS setting, [196](#page-199-0) Android file fo[rmat](#page-325-0), 83 ANONYMOUS\_USER\_NAME setting, [323](#page-199-0) API, 103, 144, 149 Apple strings file format, [83](#page-86-0) ARB [fil](#page-106-0)[e fo](#page-147-0)[rma](#page-152-0)t, 87 AUDITLOG\_EXPIRY setting, 323 AUTH\_LOCK\_ATTEMPTS setting, 323 AUTH\_TOKEN\_VALID setting, [324](#page-326-0) auto\_translate weblate [adm](#page-326-0)in command, 364 AUTO\_UPDATE setting, [323](#page-327-0) AUTOFIX\_LIST setting, 324 AVATAR\_URL\_PREFIX setting, [324](#page-326-0)

## B

BACKGROUND\_TASKS setting, [325](#page-327-0) BaseAddon (*classe dans weblate.addons.base*), 409 BASIC\_LANGUAGES setting, 325 bilingual transla[tion](#page-328-0), 74 BORG\_EXTRA\_ARGS setting, [325](#page-328-0)

#### C

can\_install() (*méthode de la classe weblate.a[ddon](#page-328-0)s.base.BaseAddon*), 409 CELERY\_BACKUP\_OPTIONS, 156, 171 CELERY\_BEAT\_OPTIONS, 156, 171 CELERY\_MAIN\_OPTIONS, 156, 171 CELERY\_MEMORY\_OPTIONS, 156, 17[1](#page-412-0) CELERY\_NOTIFY\_OPTIONS, [156](#page-159-0), [171](#page-174-0) celery\_queues weblate admin co[mma](#page-159-0)[nd](#page-174-0), 365

CELERY\_TRANSLATE\_OPTIONS, 156, 171 changes option de ligne de commande wlc, 146 DEFAULT\_ADDON\_MESSAGE CHECK\_LIST setting, 326 checkgit weblate admin command, 365 cleanup option d[e l](#page-329-0)igne de commande wlc, 146 DEFAULT\_COMMIT\_MESSAGE cleanup\_ssh\_keys weblate admin command, [366](#page-368-0) cleanuptrans weblate admin command, 366 Comma separated values file format, 89 Command (*classe dans wlc.main*), 15[0](#page-369-0) COMMENT\_CLEANUP\_DAYS setting, 327 commit option de ligne de c[omm](#page-153-0)ande wlc, 146 commit\_pending weblate [adm](#page-330-0)in command, 365 COMMIT\_PENDING\_HOURS setting, 327 commitgit weblate admin command, [365](#page-368-0) configure() (*méthode weblate.a[ddon](#page-330-0)s.base.BaseAddon*), 409 CONTACT\_FORM setting, 327 createadmin weblate admin command, 36[6](#page-412-0) CSP\_CONNECT\_SRC setting, [326](#page-330-0) CSP\_FONT\_SRC setting, 326 CSP\_IMG\_SRC setting, [326](#page-329-0) CSP\_SCRIPT\_SRC setting, [326](#page-329-0) CSP\_STYLE\_SRC setting, [326](#page-329-0) C<sub>SV</sub> file fo[rmat](#page-329-0), 89

# D.

daily() (*méthode weblate.addons.base.BaseAddon*), ENABLE\_HOOKS 409 DATA\_DIR setting, 327 DATABASE\_BACKUP set[tin](#page-412-0)g, 328 DATABASES setting, [196](#page-330-0) DEBUG setting, [196](#page-331-0) DEFAULT\_ACCESS\_CONTROL setting, [328](#page-199-0)

DEFAULT\_ADD\_MESSAGE setting, 329 setting, 329 DEFAULT\_ADDONS setting, [329](#page-332-0) DEFAULT\_AUTO\_WATCH setting, [328](#page-332-0) setting, [329](#page-332-0) DEFAULT\_COMMITER\_EMAIL setting, [329](#page-331-0) DEFAULT\_COMMITER\_NAME setting, [329](#page-332-0) DEFAULT\_DELETE\_MESSAGE setting, [329](#page-332-0) DEFAULT\_FROM\_EMAIL setting, [196](#page-332-0) DEFAULT\_LANGUAGE setting, [330](#page-332-0) DEFAULT\_MERGE\_MESSAGE setting, [329](#page-199-0) DEFAULT\_MERGE\_STYLE setting, [330](#page-333-0) DEFAULT\_PAGE\_LIMIT setting, [338](#page-332-0) DEFAULT\_PULL\_MESSAGE setting, [330](#page-333-0) DEFAULT\_RESTRICTED\_COMPONENT setting, [328](#page-341-0) DEFAULT\_SHARED\_TM setting, [330](#page-333-0) DEFAULT\_TRANSLATION\_PROPAGATION setting, [330](#page-331-0) download option [de l](#page-333-0)igne de commande wlc, 147 DTD file fo[rmat](#page-333-0), 91 dump\_memory weblate admin command, 367 dumpuserdata weblate adm[in](#page-94-0) command, 367

#### E

ENABLE\_AVATARS setting, 331 setting, 331 ENABLE\_HTTPS setting, [331](#page-334-0) ENABLE\_SHARING setting, [331](#page-334-0)

#### F

file format .XML re[sour](#page-334-0)ce file, 88 Android, 83 Apple strings, 83

ARB, 87 Comma separated values, 89 CSV, 89 DTD, 91 get[tex](#page-90-0)t, 77 go-i18n, 86 GWT [pr](#page-92-0)operties, 81 i18[nex](#page-94-0)t, 86 INI tra[nsl](#page-80-0)ations, 81 Java pr[ope](#page-89-0)rties, 80 Joomla transla[tio](#page-84-0)ns, 82 JSON, 85 mi18n l[ang](#page-89-0), 80 PHP strings, 84 PO, 77 Qt, 82 RC, 91 ResourceDi[c](#page-83-0)[tio](#page-87-0)nary, 88 RE[SX](#page-80-0), 88 Ru[by](#page-85-0) YAML, 90 Ru[by](#page-94-0) YAML Ain't Markup Language, 90 string resources, 83 TS, 82 WPF, 88 XLIFF, 78 XML, 91 YA[ML](#page-85-0), 90 YAM[L A](#page-91-0)in't Markup Language, 90

## G

get() (*mé[tho](#page-93-0)de wlc.Weblate*), 149 get\_add\_form() (*méthode de lac[lass](#page-93-0)e weblate.addons.base.BaseAddon*), 409 GET\_HELP\_URL setting, 331 get\_settings\_form() (*méthode blate.addons.base.BaseAddon*), [409](#page-412-0) gettext file fo[rmat](#page-334-0), 77 GITEA\_CREDENTIALS setting, 331 GITEA\_TOKEN setting, 332 GITEA\_USERNAME setting, [332](#page-334-0) GITHUB\_CREDENTIALS setting, [333](#page-335-0) GITHUB\_TOKEN setting, [334](#page-335-0) GITHUB\_USERNAME setting, [333](#page-336-0) GITLAB\_CREDENTIALS setting, [332](#page-337-0) GITLAB\_TOKEN setting, [333](#page-336-0) GITLAB\_USERNAME setting, [333](#page-335-0) go-i18n

file format, 86 GOOGLE\_ANALYTICS\_ID setting, 334 GWT properties file format, [81](#page-89-0)

#### H

HIDE\_REPO\_CREDENTIALS setting, 334 HIDE\_VERSION setting, 334

#### I

i18next file fo[rmat](#page-337-0), 86 import\_demo weblate admin command, 367 import\_json weblate adm[in](#page-89-0) command, 367 import\_memory weblate admin command, [368](#page-370-0) import\_project weblate admin command, [368](#page-370-0) importuserdata weblate admin command, [370](#page-371-0) importusers weblate admin command, [370](#page-371-0) INI translations file format, 81 install\_addon weblate admin command, [371](#page-373-0) INTERLEDGER\_PAYMENT\_POINTERS setting, 334 iOS translation, 83 IP\_BEHIND\_REVERSE\_PROXY setting, [335](#page-337-0) IP\_PROXY\_HEADER setting, 335 IP\_PROXY\_OFFSET

#### J

Java properties file fo[rmat](#page-338-0), 80 Joomla translations file format, 82 JSON file format, [85](#page-83-0)

setting, [335](#page-338-0)

#### L

LEGAL\_URL setting, 336 LICENSE\_EXTRA setting, 336 LICENSE\_FILTER setting, [336](#page-339-0) LICENSE\_REQUIRED

setting, 337 LIMIT\_TRANSLATION\_LENGTH\_BY\_SOURCE\_LENGTH setting, 337 list\_languages weblate [adm](#page-340-0)in command, 371 list\_translators weblate [adm](#page-340-0)in command, 371 list\_versions weblate admin command, [372](#page-374-0) list-components option de ligne de com[man](#page-374-0)de wlc, 146 list-languages option de ligne de com[man](#page-375-0)de wlc, 146 list-projects option de ligne de commande wlc, [146](#page-149-0) list-translations option de ligne de commande wlc, [146](#page-149-0) load() (*méthode wlc.config.WeblateConfig*), 150 loadpo weblate admin command, 372 LOCALIZE\_CDN\_PATH setting, 337 LOCALIZE\_CDN\_URL setting, 337 lock option d[e l](#page-340-0)igne de commande wlc, 146 lock\_translation weblate [adm](#page-340-0)in command, 372 lock-status option de ligne de commande wlc, [146](#page-149-0) LOGIN\_REQUIRED\_URLS setting, 337 LOGIN\_REQUIRED\_URLS\_EXCEP[TIO](#page-375-0)NS setting, 337 ls option d[e l](#page-340-0)igne de commande wlc, 146 O --author, 364  $-$ -add, 364  $-$ mode, 365  $--mt, 364$ --ove[rwri](#page-367-0)te, 364 --source, 364 --thre[shol](#page-368-0)d, 365 --us[er](#page-367-0), 364 mit\_p[end](#page-367-0)ing  $-$ -age, 365 min  $--$ email, 366 --name, [36](#page-368-0)6 --password, 366 --update, [36](#page-369-0)6 --user[name](#page-369-0), 366 port\_js[on](#page-369-0) --ignore, [367](#page-369-0) --project, 367 --update, 367 port\_memory port\_project

## M

```
main() (dans le module wlc.main), 150
MATOMO_SITE_ID
   setting, 338
MATOMO_URL
   setting, 338
mi18n lang
   file format, 80
module
   wlc, 149
   wlc.config, 150
   wlc.main, 150
monolingual
   translation, 74
move_language
    weblate admin command, 372
```
## N

NEARBY\_MESSAGES setting, 338

de ligne de commande add\_suggestions option de ligne de commande auto\_translate --incons[iste](#page-367-0)nt, 364 option de lig[ne](#page-367-0) de commande comoption de [lig](#page-367-0)ne [de](#page-368-0) commande createad---no-password, 366 option de lign[e d](#page-369-0)e commande im---main-com[pone](#page-369-0)nt, 367 option de [lig](#page-370-0)ne de commande im---languag[e-ma](#page-370-0)p, 368 option de [lig](#page-370-0)ne de commande im---base-file-template, 369 --file-format, 3[69](#page-371-0) --language-regex, 369 --license, 369 --license-url, 369 --main-compon[ent](#page-372-0), 369 --name-template, 3[69](#page-372-0) --new-bas[e-te](#page-372-0)mplate, 369  $vcs, 369$ option de ligne [de com](#page-372-0)mande importusers --check, 370 option d[e](#page-372-0) ligne de [com](#page-372-0)mande install\_addon  $-$ addon,  $371$ --confi[gura](#page-373-0)tion, 371 --update, 371 option de ligne de commande list[\\_tr](#page-374-0)anslators --language-code, [371](#page-374-0) option de li[gne](#page-374-0) de commande loadpo --force, 372

 $-$ lang,  $372$ option de ligne de commande pushgit --force-commit, 373 option de ligne de commande setupgro[ups](#page-375-0) --no-privs-update, 373 --no-projects-[upda](#page-376-0)te, 373 option de ligne de commande setuplang --no-update, 374 option de ligne de co[mma](#page-376-0)nde wlc --author-email, 147 --author-name, 147 --config, 145 --config-se[ctio](#page-377-0)n, 145 --convert, 147 --format, 145  $--fuzzy, 147$  $--fuzzy, 147$  $--input, 147$ --key, 145 --method, [147](#page-148-0) --output, [14](#page-150-0)7 --overw[rite](#page-150-0), 147  $-$ url, [145](#page-148-0) changes, 1[46](#page-150-0) cleanup, 1[46](#page-150-0) commit, 146 downl[oad](#page-148-0), 147 list-co[mpon](#page-149-0)ents, 146 list-la[ngua](#page-149-0)ges, 146 list-p[roje](#page-149-0)cts, 146 list-tra[nsla](#page-150-0)tions, 146 lock, 146 lock-status, 146 ls, 146 pull, 146 push, [146](#page-149-0) repo, 146 re[set](#page-149-0), 146 show, [146](#page-149-0) stats, [14](#page-149-0)6 unlo[ck](#page-149-0), 146 upload, [14](#page-149-0)7 vers[ion](#page-149-0), 146

## P

PAGURE\_CRE[DEN](#page-150-0)TIALS setting, [339](#page-149-0) PAGURE\_TOKEN setting, 339 PAGURE\_USERNAME setting, [339](#page-342-0) PHP strings file fo[rmat](#page-342-0), 84 PIWIK\_SITE\_ID setting, [338](#page-342-0) PIWIK\_URL setting, 338  $P<sub>O</sub>$ 

file format, 77 post() (*méthode wlc.Weblate*), 149 post\_add() (*méthode weblate.addons.base.BaseAddon*), 409 post\_commit() (*méthode weblate.addons[.ba](#page-80-0)se.Base[Addo](#page-152-0)n*), 409 post\_push() (*méthode weblate.addons.base.BaseAddon*), [409](#page-412-0) post\_update() (*méthode weblate.addons.base.BaseAddon*), [409](#page-412-0) pre\_commit() (*méthode weblate.addons.base.BaseAddon*), [409](#page-412-0) pre\_push() (*méthode weblate.addons.base.BaseAddon*), [409](#page-412-0) pre\_update() (*méthode weblate.addons.base.BaseAddon*), [409](#page-412-0) PRIVACY\_URL setting, 339 PROJECT\_BACKUP\_KEEP\_COUNT setting, 340 PROJECT\_BACKUP\_KEEP\_DAYS setting, [340](#page-342-0) pull option [de l](#page-343-0)igne de commande wlc, 146 push option [de l](#page-343-0)igne de commande wlc, 146 pushgit weblate admin command, 373 Python, 149 Python Enhancement Proposals PEP 484, 405, 419

#### $\Omega$ O<sub>t</sub>

file fo[rmat](#page-408-0), [82](#page-422-0)

#### R

RATELIMIT\_ATTEMPTS setting, 340 RATELIMIT\_LOCKOUT setting, 340 RATELIMIT\_WINDOW setting, [340](#page-343-0) RC file fo[rmat](#page-343-0), 91 REDIS\_PASSWORD, 168 register\_co[mma](#page-343-0)nd() (*dans le module wlc.main*), 150 REGISTRATION\_AL[LO](#page-94-0)W\_BACKENDS setting, 341 REGISTRATION\_C[APTC](#page-171-0)HA set[tin](#page-153-0)g, 341 REGISTRATION\_EMAIL\_MATCH setting, [341](#page-344-0) REGISTRATION\_OPEN setting, [341](#page-344-0) repo option [de l](#page-344-0)igne de commande wlc, 146 REPOSITORY\_ALERT\_THRESHOLD setting, 342 REQUIRE\_LOGIN setting, 342 reset option d[e l](#page-345-0)igne de commande wlc, 146 ResourceDictionary file fo[rmat](#page-345-0), 88 REST, 103 RESX file format, 88 RFC R[FC 5](#page-106-0)646, 74 Ruby YAML file format, [90](#page-91-0) Ruby YAML Ain't Markup Language file for[mat](#page-77-0), 90

### S

save state() (*méthode weblate.addons[.ba](#page-93-0)se.BaseAddon*), 409 SECRET\_KEY setting, 196 SENTRY\_DSN setting, 342 SERVER\_EMAIL setting, [196](#page-199-0) SESSION\_COOKIE\_AGE\_AUTHENTICATED setting, [342](#page-345-0) SESSION\_ENGINE setting, [196](#page-199-0) setting ADMINS, 1[96](#page-345-0) AKISMET\_API\_KEY, 322 ALLOWED[\\_HOS](#page-199-0)TS, 196 ANONYMOUS\_USER\_NAME, 323 AUDITL[OG\\_E](#page-199-0)XPIRY, 323 AUTH\_LOCK\_ATTEM[PTS](#page-325-0), 323 AUTH\_TOKEN\_VA[LID](#page-199-0), 324 AUTO\_UPDATE, 323 AUTOFIX\_LIST, 324 AVATAR\_URL\_PREFIX, 3[24](#page-326-0) BACKGROUND\_TASKS, [325](#page-327-0) BASIC\_LANGU[AGES](#page-326-0), 325 BORG\_EXTRA\_A[RGS](#page-327-0), 325 CHECK\_LIST, 326 COMMENT\_CLEANUP\_[DAYS](#page-328-0), 327 COMMIT\_PENDING\_[HOUR](#page-328-0)S, 327 CONTACT\_FORM, 327 CSP\_CONNEC[T\\_SR](#page-329-0)C, [326](#page-328-0) CSP\_FONT\_SRC, 326 CSP\_IMG\_SRC, 326 CSP\_SCRIPT\_S[RC](#page-330-0), 326 CSP\_STYLE\_SRC, 32[6](#page-329-0) DATA\_DIR, 327 DATABASE\_BA[CKUP](#page-329-0), 328 DATABASES, 196 DEBUG, 196

DEFAULT\_ACCESS\_CONTROL, 328 DEFAULT\_ADD\_MESSAGE, 329 DEFAULT\_ADDON\_MESSAGE, 329 DEFAULT\_ADDONS, 329 DEFAULT\_AUTO\_WATCH, 328 DEFAULT\_COMMIT\_MESS[AGE](#page-332-0), [329](#page-331-0) DEFAULT COMMITER EMAIL, [32](#page-332-0)9 DEFAULT COMMITER NAME, 329 DEFAULT\_DELETE\_MES[SAGE](#page-331-0), 329 DEFAULT\_FROM\_EMAIL, 196 DEFAULT\_LANGUAGE, 330 DEFAULT MERGE MESSAGE, [329](#page-332-0) DEFAULT\_MERGE\_STYLE, 330 DEFAULT\_PAGE\_LIMIT, [338](#page-199-0) DEFAULT\_PULL\_MES[SAGE](#page-333-0), 330 DEFAULT\_RESTRICTED\_CO[MPON](#page-332-0)ENT, 328 DEFAULT\_SHARED\_TM, 33[0](#page-333-0) DEFAULT\_TRANSLATIO[N\\_PR](#page-341-0)OPAGATION, 330 ENABLE\_AVATARS, 331 ENABLE\_HOOKS, 331 ENABLE\_HTTPS, 331 ENA[BLE](#page-333-0)\_SHARING, 331 GET HELP URL, 33[1](#page-334-0) GITEA\_CREDEN[TIAL](#page-334-0)S, 331 GITEA\_TOKEN, 3[32](#page-334-0) GITEA\_USERNAME, [332](#page-334-0) GITHUB\_CREDE[NTIA](#page-334-0)LS, 333 GITHUB\_TOKEN, 334 GITHUB\_USER[NAME](#page-335-0), 33[3](#page-334-0) GITLAB\_CREDENT[IALS](#page-335-0), 332 GITLAB\_TOKEN, 333 GITLAB\_USERN[AME](#page-337-0), 333 GOOGLE\_ANALYTIC[S\\_ID](#page-336-0), 334 HIDE\_REPO\_CREDENTI[ALS](#page-335-0), 334 HIDE\_VERSION, [334](#page-336-0) INTERLEDGER\_PAY[MENT](#page-336-0)\_POINTERS, 334 IP\_BEHIND\_REVERSE\_P[ROXY](#page-337-0), 335 IP\_PROXY\_HEADER, 335 IP\_PROXY\_OFF[SET](#page-337-0), 335 LEGAL\_URL, 336 LICENSE\_EXTRA, 336 LICENSE\_FILTER, 3[36](#page-338-0) LICENSE\_REQUIRED, [33](#page-338-0)7 LIMIT\_TRA[NSLA](#page-339-0)TION\_LENGTH\_BY\_SOURCE\_LENGTH, 337 LOCALIZE\_CDN\_P[ATH](#page-339-0), 337 LOCALIZE\_CDN\_URL, [337](#page-340-0) LOGIN\_REQUIRED\_URLS, 337 LOG[IN\\_](#page-340-0)REQUIRED\_URLS\_EXCEPTIONS, 337 MATOMO\_SITE\_ID, 338 MATOMO\_URL, 338 NEARBY\_MESSAGES, 3[38](#page-340-0) PAGURE\_CREDENTIALS, 3[39](#page-340-0) PAGURE\_TOKEN, 33[9](#page-341-0) PAGURE\_USE[RNAM](#page-341-0)E, 339 PIWIK\_SITE\_ID, 33[8](#page-341-0) PIWIK\_URL, 338

PRIVACY\_URL, 339 PROJECT\_BACKUP\_KEEP\_COUNT, 340 PROJECT\_BACKUP\_KEEP\_DAYS, 340 RATELIMIT\_ATTEMPTS, 340 RATELIMIT\_L[OCKO](#page-342-0)UT, 340 RATELIMIT\_WINDOW, 340 REGISTRATION\_ALLOW\_BACKE[NDS](#page-343-0), 341 REGISTRATION\_CAPTC[HA](#page-343-0), 341 REGISTRATION\_EMAI[L\\_MA](#page-343-0)TCH, 341 REGISTRATION\_OPEN, [34](#page-343-0)1 REPOSITORY\_ALERT\_THRESHOLD, 3[42](#page-344-0) REQUIRE\_LOGIN, 342 SECRET\_KEY, 196 SENTRY\_DSN, 342 SERVER\_EMAIL, 196 SESSION COOKIE AGE AUTHENT[ICAT](#page-345-0)ED, 342 SESSION\_EN[GINE](#page-345-0), 196 SIMPLIFY\_LAN[GUAG](#page-199-0)ES, 342 SINGLE\_PROJECT, 343 SIT[E\\_D](#page-345-0)OMAIN, 343 SITE\_TITLE, 343 SPECIAL\_CHARS, 343 SSH\_EXTRA\_ARGS, [344](#page-346-0) STATUS\_URL, 3[44](#page-346-0) SUGGESTION[\\_CLE](#page-346-0)ANUP\_DAYS, 344 UPDATE\_LANGUA[GES](#page-346-0), 344 URL\_PREFIX, 344 VCS\_BACKEN[DS](#page-347-0), 34[5](#page-347-0) VCS\_CLONE\_DEPTH, 345 WEBLATE\_ADDONS, 34[5](#page-347-0) WEBLATE\_EX[PORT](#page-347-0)ERS, 346 WEBLATE\_FORM[ATS](#page-348-0), 346 WEBLATE\_GPG\_IDE[NTIT](#page-348-0)Y, 347 WEBLATE\_MACHIN[ERY](#page-348-0), 347 WEBSITE\_REQUIRED, 3[47](#page-349-0) setupgroups weblate admin c[omma](#page-349-0)nd, [37](#page-350-0)3 setuplang weblate admin co[mmand](#page-350-0), 374 show option de ligne de com[man](#page-376-0)de wlc, 146 SIMPLIFY\_LANGUAGES setting, 342 SINGLE\_PROJECT setting, 343 SITE\_DOMAIN setting, [343](#page-345-0) SITE\_TITLE setting, [343](#page-346-0) SPECIAL\_CHARS setting, [343](#page-346-0) SSH\_EXTRA\_ARGS setting, [344](#page-346-0) stats option d[e l](#page-346-0)igne de commande wlc, 146 STATUS\_URL setting, [344](#page-347-0)

store\_post\_load() (*méthode weblate.addons.base.BaseAddon*), 409 string resources file format, 83 SUGGESTION\_CLEANUP\_DAYS setting, 344

## T

```
translation
   bilingual, 74
   iOS, 83
   monolingual, 74
TS
    file format, 82
```
#### U

```
unit_pre_create() (méthode we-
       blate.addons.base.BaseAddon), 409
unlock
   option de ligne de commande wlc, 146
unlock_translation
   weblate admin command, 373
UPDATE_LANGUAGES
   setting, 344
updatechecks
   weblate admin command, 374
updategit
   weblate admin command, 374
upload
   option de ligne de commande wlc, 147
URL_PREFIX
   setting, 344
```
#### V

```
variable d'environnement
   CELERY_BACKUP_OPTIONS, 156, 171
   CELERY_BEAT_OPTIONS, 156, 171
   CELERY_MAIN_OPTIONS, 156, 171
   CELERY_MEMORY_OPTIONS, 156, 171
   CELERY_NOTIFY_OPTIONS, 156, 171
   CELERY_TRANSLATE_OPTIONS, 156, 171
   POSTGRES_ALTER_ROLE, 167
   POSTGRES_CONN_MAX_AGE, 167
   POSTGRES_DATABASE, 167
   POSTGRES_DISABLE_SERVER_SIDE_CURSORS,
       167
   POSTGRES_HOST, 167
   POSTGRES_PASSWORD, 166
   POSTGRES_PASSWORD_FILE, 166
   POSTGRES_PORT, 167
   POSTGRES_SSL_MODE, 167
   POSTGRES_USER, 166
   REDIS_DB, 168
   REDIS_HOST, 168
   REDIS_PASSWORD, 168
   D_FILE, 168
   REDIS_PORT, 168
   REDIS_TLS, 168
```
REDIS\_VERIFY\_SSL, 168 ROLLBAR\_ENVIRONMENT, 170 ROLLBAR\_KEY, 170 SENTRY\_DSN, 170 SENTRY\_ENVIRONME[NT](#page-171-0), 170 SOCIAL\_AUTH\_SLACK\_S[ECRE](#page-173-0)T, 166 WEB\_WORKERS, [156,](#page-173-0) 171, 172 WEBLATE\_AD[D\\_AD](#page-173-0)DONS, 171 WEBLATE\_ADD\_APPS, 17[1](#page-173-0) WEBLATE ADD AUTOFIX, 171 WEBLATE\_ADD[\\_CHE](#page-159-0)[CK](#page-174-0), [171](#page-175-0) WEBLATE\_ADD\_LOGIN\_[REQU](#page-174-0)IRED\_URLS\_EXCEPTIONS, 169 159 WEBLATE ADMIN EM[AIL](#page-174-0), [155](#page-174-0), 157 WEBLATE ADMIN NAME, [15](#page-174-0)5, 157 WEBLATE\_ADMIN\_PASSWORD, 152, 155, 157 WEB[LAT](#page-162-0)E\_ADMIN\_PASSWORD\_FILE, 157 WEBLATE\_AKISMET\_API[\\_KEY](#page-158-0), [160](#page-160-0), 381 WEBLATE\_ALLOWED\_HO[STS](#page-158-0), [157](#page-160-0), 196, 200, 343 WEBLATE\_API\_RATELIMIT\_ANON, [105,](#page-160-0) 106, 161 WEBLATE\_API\_RATELIMIT\_[USER](#page-160-0), [105](#page-199-0), [106](#page-203-0), [161](#page-346-0) WEBLATE AUTH LDAP BIND DN, 1[62](#page-108-0) WEB[LAT](#page-164-0)E\_AUTH\_LDAP\_BIND\_PASSWORD[,](#page-109-0) 162 WEB[LAT](#page-164-0)E\_AUTH\_LDAP\_BIND\_PASS[WOR](#page-108-0)[D\\_FI](#page-109-0)LE, 162 WEBLATE\_AUTH\_LDAP\_CONNECT[ION\\_](#page-165-0)OPTION\_REFERRALS, WEBLATE\_GITLAB\_USERN[AME](#page-162-0), [160,](#page-336-0) 333 [162](#page-165-0) WEBLATE AUTH LDAP SERVER URI, 162 WEB[LAT](#page-165-0)E\_AUTH\_LDAP\_USER\_ATTR\_MAP, 162 WEB[LAT](#page-165-0)E\_AUTH\_LDAP\_USER\_DN\_TEMPLATE, 162 WEBLATE\_AUTH\_LDAP\_USER\_SEARCH, [16](#page-165-0)3 WEB[LAT](#page-165-0)E\_AUTH\_LDAP\_USER\_SEARCH\_FILTER, 163 WEB[LAT](#page-165-0)E\_AUTH\_LDAP\_USER\_SEARCH\_UNION, 163 WEBLATE\_AUTH\_LDAP\_USER\_SEARCH\_UNION\_DELIMITER, WEBLATE\_LOCALIZE\_CDN\_P[ATH](#page-164-0), 170 [163](#page-166-0) WEBLATE AUTO UPDATE, 169 WEB[LAT](#page-166-0)E\_BASIC\_LANGUAGES, 161 WEBLATE\_BORG\_EXTRA\_ARGS, 162 WEB[LAT](#page-166-0)E\_CONTACT\_FORM, 157 WEBLATE CSP\_CONNECT[\\_SRC](#page-172-0), 161 WEBLATE CSP FONT SRC, 161 WEBLATE CSP IMG SRC, 161 WEBLATE\_CSP\_SCRIPT\_S[RC](#page-160-0), 1[61](#page-165-0) WEBLATE\_CSP\_STYLE\_SRC, 16[1](#page-164-0) WEBLATE\_DATABASE\_BAC[KUP](#page-164-0), 167 WEBLATE\_DEBUG, 156 WEBLATE\_DEFAULT\_ACC[ESS\\_CON](#page-164-0)TROL, 160 WEBLATE\_DEFAULT\_AUTO\_[WATC](#page-164-0)H, 161 WEBLATE\_DEFAULT\_COMMITE[R\\_EM](#page-170-0)AIL, 160 WEBLATE\_DEFAU[LT\\_C](#page-159-0)OMMITER\_NAME, 160 WEBLATE DEFAULT FROM EMAIL, 157 WEBLATE\_DEFAULT\_PULL\_MESSAGE, 160 WEBLATE\_DEFAULT\_RESTRICTED\_COMPONENT, 160 WEBLATE\_DEFAULT\_SHARED\_TM, 1[60](#page-160-0) WEBLATE DEFAULT TRANSLATION [PROP](#page-163-0)AGATION, 160 WEB[LAT](#page-163-0)E\_EMAIL\_BACKEND, 169 WEBLATE\_EMAIL\_HOST, 168 WEBLATE\_EMAIL\_HOST\_PASSWO[RD](#page-163-0), 169 WEB[LAT](#page-163-0)E\_EMAIL\_HOST\_PASSWORD\_FILE, WEBLATE\_EMAIL\_HOST[\\_USE](#page-171-0)[R](#page-172-0). 169 WEBLATE\_EMAIL\_PORT, 168, 169 WEBLATE EMAIL USE SSL, 168, 169 WEB[LAT](#page-172-0)E EMAIL USE TLS, 168, 169 WEBLATE\_ENABLE\_AVATARS, 1[62](#page-172-0) WEBLATE\_ENABLE\_HOO[KS](#page-171-0), 1[62](#page-172-0) WEBLATE\_ENABLE\_HTTPS, 1[58,](#page-171-0) 2[28](#page-172-0) WEBLATE ENABLE SHARING, [16](#page-171-0)[2](#page-172-0) WEBLATE\_GET\_HELP\_URL, 17[0](#page-165-0) WEBLATE\_GITEA\_HOST, 160, [33](#page-165-0)2 WEBLATE\_GITEA\_TOKEN, 1[60,](#page-161-0) 3[32](#page-231-0) WEBLATE GITEA USERNAME, [160,](#page-165-0) 332 WEBLATE GITHUB HOST, 1[59,](#page-173-0) 333 WEBLATE GITHUB TOK[EN](#page-163-0), 1[59,](#page-335-0) 333 WEBLATE GITHUB USER[NAME](#page-163-0), [159](#page-335-0), 333 WEBLATE GITLAB HOST, 160, [333](#page-163-0) WEBLATE GITLAB TOKEN, [16](#page-162-0)0, [33](#page-336-0)[3](#page-335-0) WEBLATE GOOGLE ANALYTICS ID, [159](#page-336-0) WEBLATE GPG IDENTITY, [16](#page-163-0)[0](#page-336-0) WEBLATE HIDE VERSION, [161](#page-163-0) WEBLATE\_INTERLEDGER\_PAY[MENT](#page-163-0)[\\_PO](#page-336-0)INTERS, 158 WEBLATE\_IP\_PROXY\_HEA[DER](#page-163-0), 159 WEBLATE LEGAL URL, 170 WEBLATE\_LICENSE\_FILT[ER](#page-164-0), 161 WEB[LAT](#page-161-0)E LICENSE REQUIRED, 161 WEBLATE\_LIMIT\_TRANSLATI[ON\\_L](#page-162-0)ENGTH\_BY\_SOURCE\_LENGTH 162 WEBLATE\_LOCALIZE\_CDN\_URL, [170](#page-164-0) WEBLATE\_LOGIN\_REQUIRED\_URLS\_EXCEPTIONS, [159](#page-165-0) WEBLATE LOGLEVEL, 156 WEBLATE LOGLEVEL DATABASE, [15](#page-173-0)6 WEBLATE NO EMAIL AUTH, 166 WEB[LAT](#page-162-0)E PAGURE HOST, 160, 339 WEBLATE PAGURE T[OKEN](#page-159-0), 160, 339 WEBLATE\_PAGURE\_USERNAME, 160, [33](#page-159-0)9 WEBLATE\_PRIVACY\_URL, 17[0](#page-169-0) WEBLATE\_RATELIMIT\_A[TTEM](#page-163-0)[PTS](#page-342-0), 161, 383 WEBLATE\_RATELIMIT\_LO[CKOU](#page-163-0)T, [16](#page-342-0)1 WEBLATE\_RATELIMIT\_WINDOW, [16](#page-163-0)[1](#page-342-0) WEBLATE\_REGISTRATIO[N\\_AL](#page-173-0)LOW\_BACKENDS, 158 WEBLATE\_REGISTRATION\_OPEN, [158](#page-164-0)

WEBLATE\_REMOVE\_ADDONS, 171 WEBLATE\_REMOVE\_APPS, 171 WEBLATE\_REMOVE\_AUTOFIX, 171 WEBLATE\_REMOVE\_CHECK, 171 WEBLATE\_REMOVE\_LOGIN\_[REQU](#page-174-0)IRED\_URLS\_EXCEMENTEMENTE\_SOCIAL\_AUTH\_GITLAB\_SECRET, 159 WEBLATE\_REQUIRE\_LOG[IN](#page-174-0), 1[59,](#page-174-0) 342 WEBLATE\_SAML\_IDP\_ENT[ITY\\_](#page-174-0)ID, 166 WEBLATE SAML IDP IMAGE, 166 WEB[LAT](#page-162-0)E SAML IDP TITLE, 166 WEBLATE\_SAML\_IDP\_URL, 1[66](#page-162-0) WEBLATE SAML IDP X509CERT, [1](#page-345-0)[66](#page-169-0) WEBLATE\_SECURE\_PROXY\_S[SL\\_H](#page-169-0)EADER, 158, 159 WEBLATE\_SERVER\_EMAIL, [157](#page-169-0) WEBLATE SERVICE, 156, 172 WEBLATE\_SILENCED\_SYSTEM\_C[HECK](#page-169-0)S, [161,](#page-161-0) [225](#page-162-0) WEBLATE\_SIMPLIFY\_LAN[GUAG](#page-160-0)ES, 160 WEBLATE\_SITE\_DO[MAIN](#page-159-0), [157](#page-175-0), 198, 215, 343 WEBLATE\_SITE\_TITLE, 157 WEB[LAT](#page-164-0)[E\\_SO](#page-228-0)CIAL\_AUTH\_AZUREAD\_OAUTH2\_KEY, 165 WEBLATE\_SOCIAL\_AUTH[\\_AZU](#page-160-0)[REA](#page-201-0)[D\\_O](#page-218-0)[AUTH](#page-346-0)2\_SECRET, [165](#page-168-0) 165 WEBLATE\_SOCIAL\_AUT[H\\_AZ](#page-160-0)UREAD\_TENANT\_OAUTH2[\\_KEY](#page-168-0), [165](#page-168-0) WEBLATE\_SOCIAL\_AUTH\_AZUREAD\_TENANT\_OAUTH2\_SÉCRET, [165](#page-168-0) WEBLATE\_SOCIAL\_AUTH\_AZUREAD[\\_TEN](#page-168-0)ANT\_OAUTH2\_TENANT\_ID, [165](#page-168-0) WEBLATE\_SOCIAL\_AUTH\_BITBUCKET\_KEY, [164](#page-168-0) WEBLATE\_SOCIAL\_AUTH\_BITBUCKET\_OAUTH2\_KEY, WEB[LAT](#page-168-0)E\_SOCIAL\_AUTH\_OIDC\_SECRET, [164](#page-168-0) WEBLATE\_SOCIAL\_AUTH\_BITBUCKET\_OAUTH2\_SE<mark>CHENTA</mark>TE\_SOCIAL\_AUTH\_OIDC\_USE[RNAM](#page-169-0)E\_KEY, [164](#page-167-0) WEBLATE\_SOCIAL\_AUTH\_BITBUCKET\_SECRET, [164](#page-167-0) WEBLATE\_SOCIAL\_AUTH\_FACEBOOK\_KEY, [164](#page-167-0) WEBLATE\_SOCIAL\_AUTH\_FACEBOOK\_SECRET, [164](#page-167-0) WEBLATE SOCIAL AUTH FEDORA, 165 WEB[LAT](#page-167-0)E\_SOCIAL\_AUTH\_GITHUB\_KEY, 164 WEBLATE\_SOCIAL\_AUTH\_GITHUB\_ORG\_KEY, [164](#page-167-0) WEBLATE SOCIAL AUTH GITHUB ORG NAME, 164 WEBLATE\_SOCIAL\_AUTH\_GITHUB\_ORG[\\_SEC](#page-167-0)RET, WL\_COMPONENT\_URL, [32](#page-159-0)[0](#page-174-0) [164](#page-167-0) WEBLATE\_SOCIAL\_AUTH\_GITHUB\_SECRET, [164](#page-167-0) WEBLATE\_SOCIAL\_AUTH\_GITHUB\_TEAM\_ID, [164](#page-167-0) WEBLATE\_SOCIAL\_AUTH\_GITHUB\_TEAM\_KEY, [164](#page-167-0) WEBLATE\_SOCIAL\_AUTH\_GITHUB\_TEAM\_SECRET, WL\_PROJECT\_[NAME](#page-322-0), 320 164 WEBLATE\_SOCIAL\_AUTH\_GITLAB\_API\_URL, 165 WEBLATE\_SOCIAL\_AUTH\_GITLAB\_KEY, 165 165 WEB[LAT](#page-168-0)E\_SOCIAL\_AUTH\_GOOGLE\_OAUTH2\_KEY, 164 WEBLATE\_SOCIAL\_AUTH\_GOOGLE\_OAU[TH2\\_](#page-168-0)SECRET, [164](#page-168-0) WEBLATE\_SOCIAL\_AUTH\_GOOGLE\_OAUTH2\_WHITELISTED\_DOM [164](#page-167-0) WEBLATE\_SOCIAL\_AUTH\_GOOGLE\_OAUTH2\_WHITELISTED\_EMA [164](#page-167-0) WEBLATE SOCIAL AUTH KEYCLOAK ACCESS TOKEN URL, [165](#page-167-0) WEBLATE\_SOCIAL\_AUTH\_KEYCLOAK\_ALGORITHM, [165](#page-167-0) WEBLATE\_SOCIAL\_AUTH\_KEYCLOAK\_AUTHORIZATION\_URL, [165](#page-168-0) WEBLATE\_SOCIAL\_AUTH\_KEYCLOAK\_IMAGE, [165](#page-168-0) WEBLATE\_SOCIAL\_AUTH\_KEYCLOAK\_KEY, WEBLATE\_SOCIAL\_AUTH\_KEYCLOAK\_PUBLIC\_KEY, WEBLATE SOCIAL AUTH KEYCLOAK SECRET, WEBLATE\_SOCIAL\_AUTH\_KEYCLOAK\_TITLE, WEBLATE SOCIAL AUTH OIDC KEY, 166 WEB[LAT](#page-168-0)E\_SOCIAL\_AUTH\_OIDC\_OIDC\_ENDPOINT, 166 166 [166](#page-169-0) WEBLATE\_SOCIAL\_AUTH\_OPENSUSE, 165 WEB[LAT](#page-169-0)E\_SOCIAL\_AUTH\_SLACK\_KEY, 166 WEBLATE\_SOCIAL\_AUTH\_UBUNTU, 165 WEB[LAT](#page-169-0)E SSH EXTRA ARGS, 162 WEBLATE STATUS URL, 170 WEBLATE\_TIME\_ZONE, 158 WEBLATE URL PREFIX, 161 WEBLATE WEBSITE REQUIR[ED](#page-165-0), 161 WEBLATE\_WORKERS, 156, [171](#page-173-0), 172 WL BRANCH, 319 WL COMPONENT NAME, [3](#page-161-0)[20](#page-164-0) WL COMPONENT SLUG, 320 WL\_ENGAGE[\\_URL](#page-322-0), 320 WL\_FILE\_FORMAT, 319 WL\_FILEMASK, 319 WL LANGUAGE, 319 WL\_NEW\_BASE, 31[9](#page-323-0) WL PATH, 319 WL PREVIOUS HEAD, 320

WL PROJECT SLUG, 320 WL\_REPO, 319 WL TEMPLATE, 319 WL\_VCS, 319 VCS\_BACKENDS setting, [345](#page-322-0) VCS\_CLONE\_DEPTH setting, [34](#page-322-0)5 version option d[e l](#page-348-0)igne de commande wlc, 146

## W

WEB\_WORKERS, 156, 171 Weblate (*classe dans wlc*), 149 weblate admin command add\_suggestions, 364 auto\_tra[nsl](#page-159-0)[ate](#page-174-0), 364 celery\_queues, 36[5](#page-152-0) checkgit, 365 cleanup\_ssh\_keys, [36](#page-367-0)6 cleanuptrans, 36[6](#page-367-0) commit\_pending, [36](#page-368-0)5 commitgit, [36](#page-368-0)5 createadmin, 366 dump\_memory, 3[67](#page-369-0) dumpuserdata, 36[7](#page-368-0) import\_de[mo](#page-368-0), 367 import\_json, [367](#page-369-0) import\_memo[ry](#page-370-0), 368 import\_proje[ct](#page-370-0), 368 importuserd[ata](#page-370-0), 370 importusers, [370](#page-370-0) install\_addon, [371](#page-371-0) list\_languages, [371](#page-371-0) list\_translato[rs](#page-373-0), 371 list\_versio[ns](#page-373-0), 372 loadpo, 372 lock\_translat[ion](#page-374-0), 372 move\_language, 372 pushgit, 373 setupg[roup](#page-375-0)s, 37[3](#page-375-0) setuplang, 374 unlock\_transl[ation](#page-375-0), 373 updatec[heck](#page-376-0)s, 374 updategit, 37[4](#page-376-0) WEBLATE\_ADDON[S](#page-377-0) setting, 345 WEBLATE\_ADMIN\_EM[AIL](#page-377-0), 155, 157 WEBLATE\_ADMIN[\\_NA](#page-377-0)ME, 155, 157 WEBLATE\_ADMIN\_PASSWORD, 152, 155, 157 WEBLATE\_ADM[IN\\_](#page-348-0)PASSWORD\_FILE, 157 WEBLATE\_AKISMET\_API[\\_KEY](#page-158-0), [381](#page-160-0) WEBLATE\_ALLOWED\_HO[STS](#page-158-0), [196,](#page-160-0) 200, 343 WEBLATE\_API\_RATELIMIT\_[ANON](#page-155-0), [105](#page-158-0), [106](#page-160-0) WEBLATE\_API\_RATELIMIT\_USER, 1[05,](#page-160-0) 106 WEBLATE\_AUTH\_LDAP\_BIND\_[PASS](#page-384-0)WORD, 162 WEBLATE\_EMAIL\_HOST\_PA[SSWO](#page-199-0)[RD](#page-203-0), [169](#page-346-0) WEBLATE\_EMAIL\_PORT, 168, 169

WEBLATE\_EMAIL\_USE\_SSL, 168, 169 WEBLATE\_EMAIL\_USE\_TLS, 168, 169 WEBLATE\_ENABLE\_HTTPS, 228 WEBLATE\_EXPORTERS setting, 346 WEBLATE\_FORMATS setting, 346 WEBLATE GITEA HOST, 160, [33](#page-231-0)2 WEBLATE GITEA TOKEN, 332 WEBLATE\_GITEA\_USERNAME, 332 WEBLATE\_GIT[HUB](#page-349-0)\_HOST, 159, 333 WEBLATE GITHUB TOK[EN](#page-163-0), [33](#page-335-0)3 WEBLATE GITHUB USER[NAME](#page-335-0), 333 WEBLATE GITLAB HOST, 160, [333](#page-335-0) WEBLATE\_GITLAB\_TOKEN, [33](#page-162-0)[3](#page-336-0) WEBLATE GITLAB USERN[AME](#page-336-0), 333 WEBLATE\_GPG\_IDENTITY setting, 347 WEBLATE\_LOCALIZE\_CDN[\\_PAT](#page-336-0)H, 170 WEBLATE\_MACHINERY setting, 347 WEBLATE\_PAG[URE](#page-350-0)\_HOST, 160, 339 WEBLATE\_PAGURE\_TOKEN, 339 WEBLATE\_PAGURE\_USERNAME, 339 WEBLATE\_RAT[ELI](#page-350-0)MIT\_ATTEMPTS, 383 WEBLATE\_REQUIRE\_LOG[IN](#page-163-0), 3[42](#page-342-0) WEBLATE\_SECURE\_PROXY[\\_SSL](#page-342-0)\_HEADER, 158 WEBLATE\_SERVICE, 156 WEBLATE\_SILENCED\_SYSTEM[\\_CH](#page-342-0)[ECKS](#page-386-0), 225 WEBLATE SITE DOMAIN, 198, [21](#page-345-0)5, 343 WEBLATE\_WORKERS, 156, 171, 172 WeblateConfig (*cl[asse d](#page-159-0)ans wlc.config*), 15[0](#page-161-0) WeblateException, 149 WEBSITE\_REQUIRED setting, 347 wlc, 144 module, 149 wlc.config module, 1[50](#page-350-0) wlc[.mai](#page-147-0)n module, [150](#page-152-0) WPF file f[orma](#page-153-0)t, 88

## X

XLIFF file format, [78](#page-91-0) XML file format, 91

## Y

YAML file format, [90](#page-94-0) YAML Ain't Markup Language file format, 90